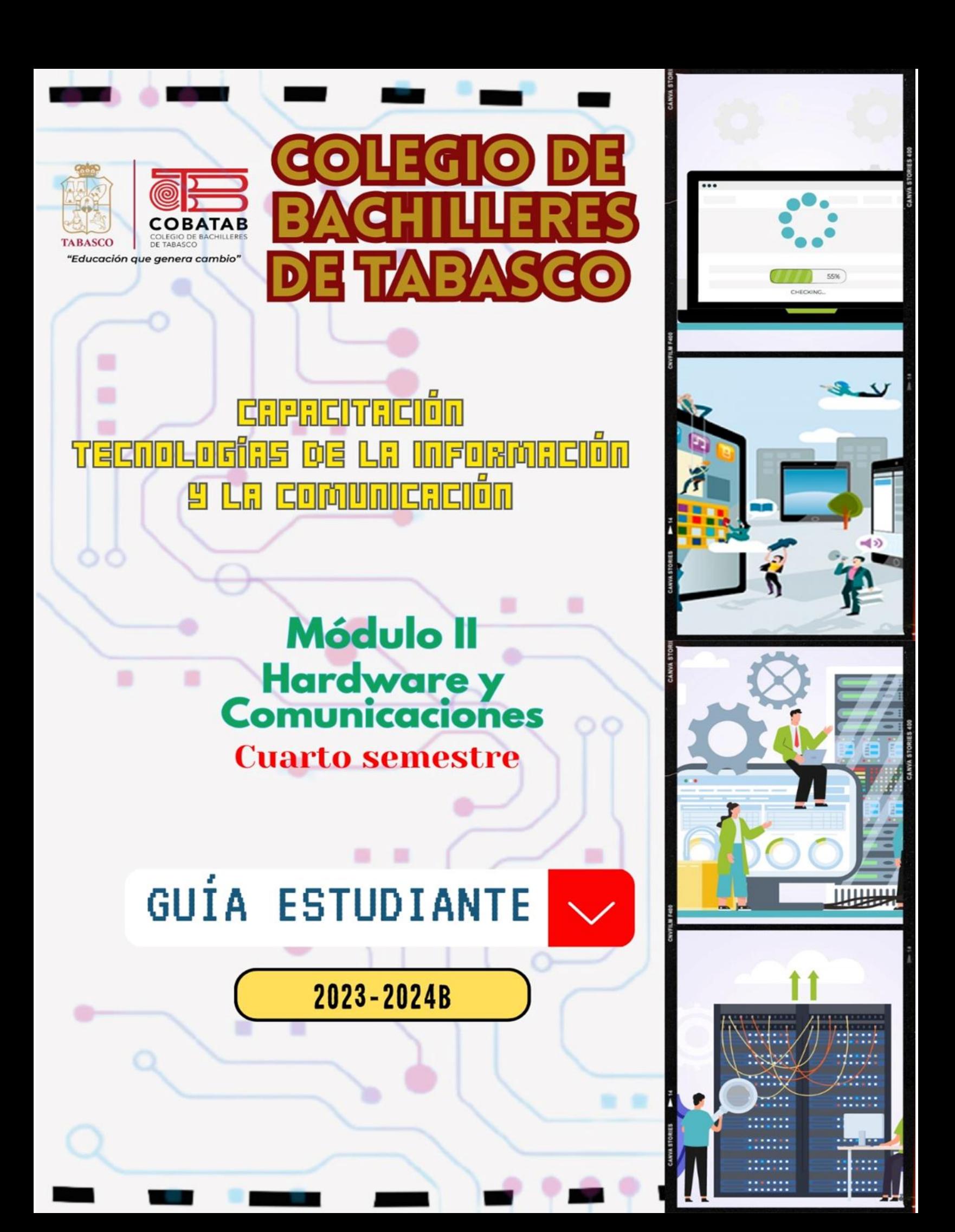

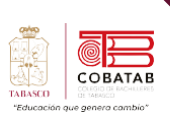

# **COLEGIO DE BACHILLERES DE TABASCO**

M.C. ERASMO MARTÍNEZ RODRÍGUEZ **Director General**

L.C.P. SONIA LÓPEZ IZQUIERDO **Directora Académica**

DRA. GISELLE OLIVARES MORALES **Subdirectora de Planeación Académica**

DR. JOSÉ LUIS MADRIGAL ELISEO **Subdirector de Servicios Educativos**

MTRO. GERARDO LÓPEZ GARCÍA **Subdirector de Educación Media Superior Abierta y a Distancia**

MTRO. ALLAN LÓPEZ GALLEGOS **Jefe del Departamento de Capacitaciones para el Trabajo**

**CAPACITACIÓN TECNOLOGÍAS DE LA INFORMACIÓN Y LA COMUNICACIÓN Módulo II Hardware y Comunicaciones Submódulo I: Comunidades Virtuales SubMódulo II Mantenimiento y Redes de Cómputo**

**En la realización del presente material participaron:**

**Gabriela Zurita Rangel Ventura Gutiérrez Cabrera Javier Antonio Pérez Alvarado** Carmen Gómez Pérez Yahayra Méndez Sánchez María Patricia Trujeque Gurubel

Luis Ismael Hernández Rojas Luis Alberto Morales González Miguel Ángel Rodríguez Hernández Mireya Díaz Hidalgo María De La Luz Rivera Rivera Jesús Zacarías May Sánchez

**Edición:** 2023- 2024B **Revisado por:** Mtro. Allan López Gallegos

*Este material fue elaborado bajo la coordinación y supervisión de la Dirección Académica del Colegio* de Bachilleres del Estado de Tabasco y con el contenido del mismo es gratuito, sin fines de lucro y *con la responsabilidad de su buen uso para fines educativos. [www.cobatab.edu.mx](http://www.cobatab.edu.mx/)*

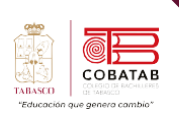

**SI** 

# Contenido

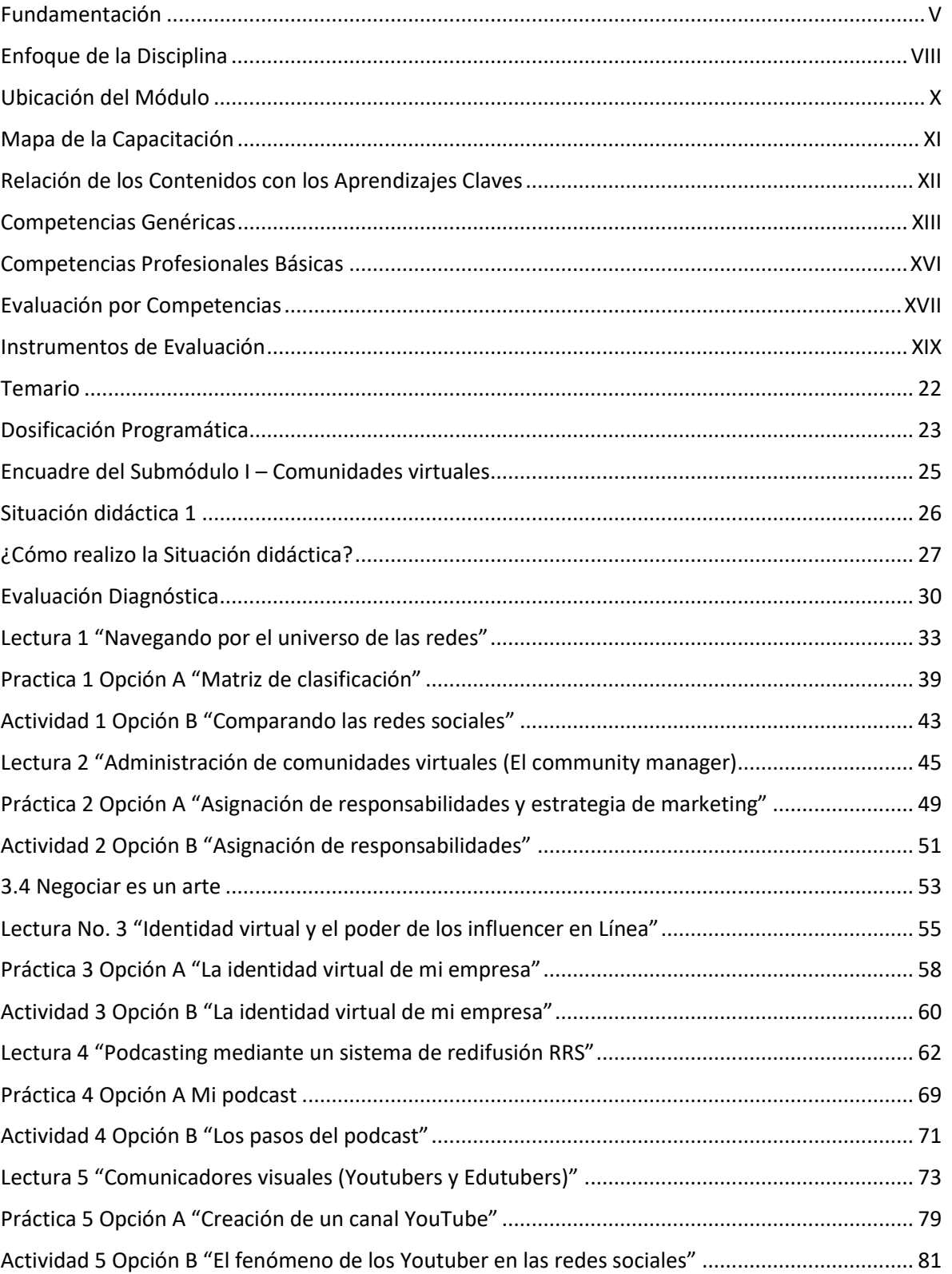

CONSULTER COMMENT

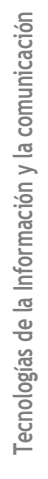

II

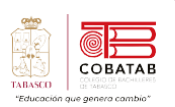

 $\mathbf{r}$ 

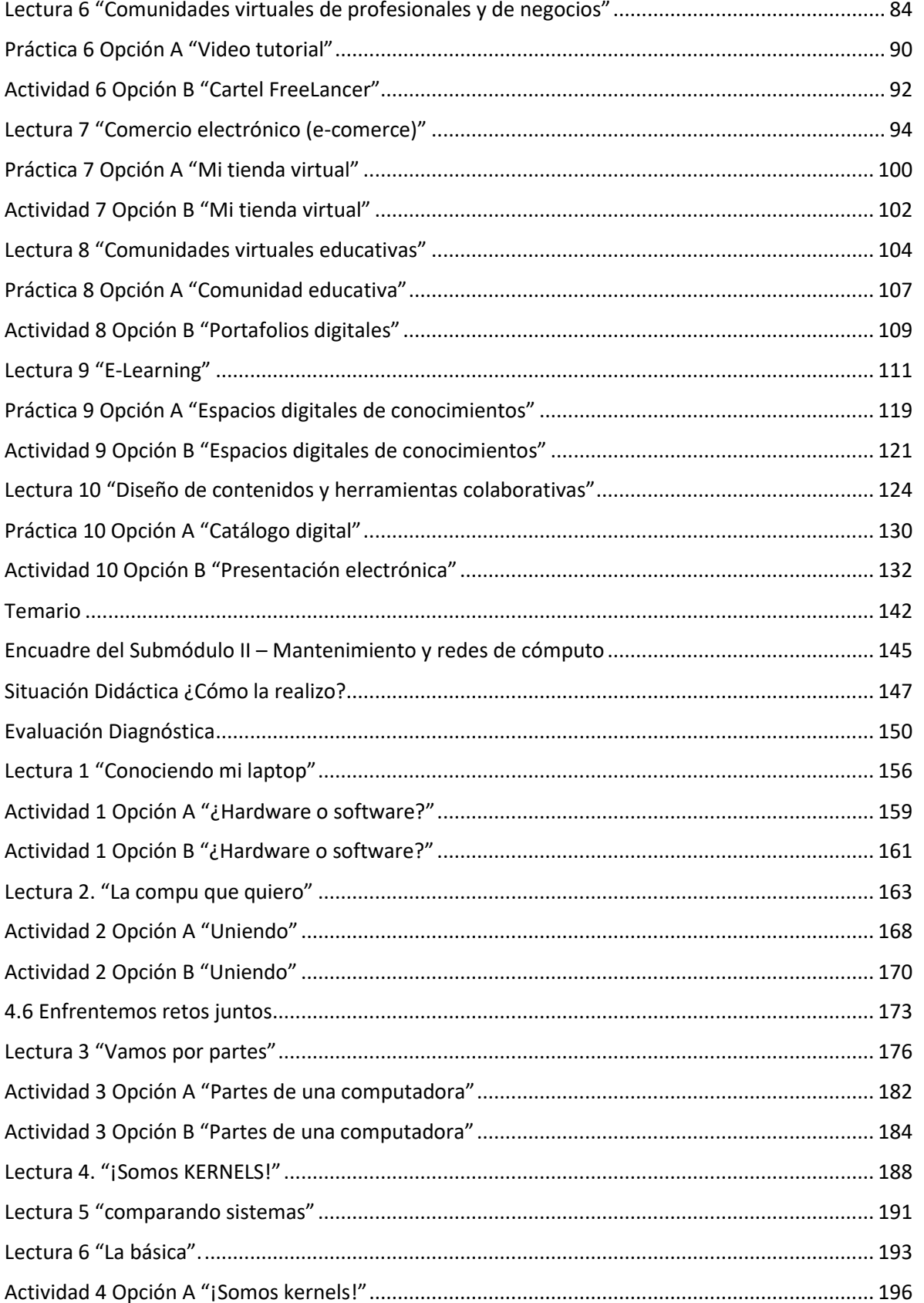

REA

 $\frac{1}{2}$ 

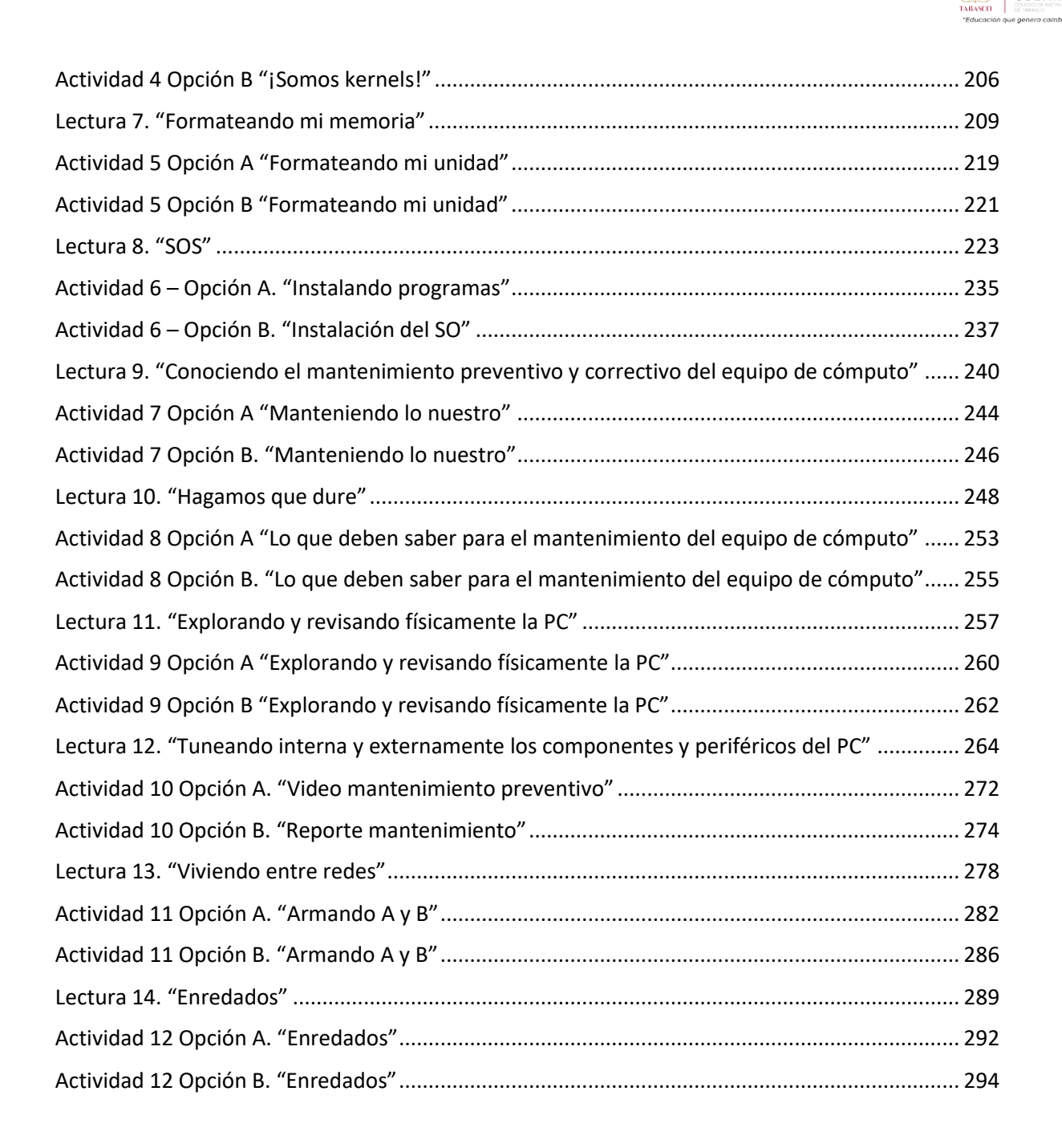

IV

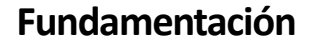

<span id="page-5-0"></span>Teniendo como referencia el actual desarrollo económico, político, tecnológico y cultural de México, la Dirección General del Bachillerato dio inicio a la Actualización de Programas de Estudio integrando elementos tales como los aprendizajes claves, contenidos específicos y aprendizajes esperados que atienden al Nuevo Modelo Educativo para la Educación Obligatoria. Además de conservar el enfoque basado en competencias, hacen énfasis en el desarrollo de habilidades socioemocionales y abordan temastransversalestomando en cuenta lo estipulado en las políticas educativas vigentes.

Considerando lo anterior, dicha actualización tiene como fundamento el Programa Sectorial de Educación 2013 – 2018, el cual señala que la Educación Media Superior debe ser fortalecida para contribuir al desarrollo de México a través de la formación de hombres y mujeres en las competencias que se requieren para el progreso democrático, social y económico del país, mismos que son esenciales para construir una nación próspera y socialmente incluyente basada en el conocimiento. Esto se retoma específicamente del objetivo 2, estrategia 2.1., en la línea de acción 2.1.4., que a la letra indica: "Revisar el modelo educativo, apoyar la revisión y renovación curricular, las prácticas pedagógicas y los materiales educativos para mejorar el aprendizaje".

Asimismo, este proceso de actualización pretende dar cumplimiento a la finalidad esencial del Bachillerato que es: "generar en el estudiantado el desarrollo de una primera síntesis personal y social que le permita acceso a la educación superior, a la vez que le dé una comprensión de su sociedad y de su tiempo, y lo prepare para su posible incorporación al trabajo productivo["](#page-5-1)<sup>1</sup>, así como los objetivos del Bachillerato General que expresan las siguientes intenciones formativas: ofrecer una cultura general básica: que comprenda aspectos de la ciencia; de las humanidades y de la técnica a partir de la cual se adquieran los elementosfundamentales para la construcción de nuevos conocimientos; proporcionar los conocimientos, los métodos, lastécnicas y loslenguajes necesarios para ingresar a estudios superiores y desempeñarse de manera eficiente, a la vez que se desarrollan las habilidades y actitudes esenciales sin que ello implique una formación técnica especializada para la realización de una Práctica productiva socialmente útil.

El **Componente de Formación Profesional** aporta al estudiantado elementos que le permiten iniciarse en diversos aspectos del sector productivo, fomentando una actitud positiva hacia el trabajo y en su caso, su integración al mismo. Los módulos que conforman este programa son el resultado del trabajo colegiado con personal docente que imparte esta capacitación en los diferentes subsistemas coordinados por esta Dirección General, quienes brindan su experiencia y conocimientos buscando responder a los diferentes contextos existentes en el país, así como a la formación de una ciudadanía socialmente útil, para que el estudiantado cuente con la opción de iniciar una ruta laboral que le promueva una proyección hacia las diferentes modalidades laborales.

Aunado a ello, en virtud de que la Educación Media Superior debe favorecer la convivencia, el respeto a los derechos humanos y la responsabilidad social, el cuidado de las personas, el entendimiento del entorno, la protección del medio ambiente, la puesta en práctica de habilidades productivas para el desarrollo integral de los seres humanos, la actualización del presente programa

<span id="page-5-1"></span><sup>&</sup>lt;sup>1</sup> Diario Oficial de la Federación (1982). México.

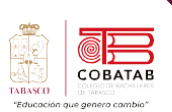

de estudios[,](#page-6-0) incluye temas transversales que según Figueroa de Katra (2005)<sup>2</sup>, enriquecen la labor formativa de manera tal que conectan y articulan lossaberes de los distintossectores de aprendizaje que dotan de sentido a los conocimientos disciplinares, con los temas y contextos sociales, culturales y éticos presentes en su entorno; buscan mirar toda la experiencia escolar como una oportunidad para que los aprendizajes integren sus dimensiones cognitivas y formativas, favoreciendo de esta forma una educación incluyente y con equidad.

De igual forma, con base en el fortalecimiento de la educación para la vida, se abordan dentro de este programa de estudios los **temas transversales**, mismos que se clasifican a través de ejes temáticos de los campos Social, Ambiental, Salud y Habilidad Lectora como en el componente básico, con la particularidad de que se complementen con características propias de la formación para el trabajo. Dichos temas no son únicos ni pretenden limitar el quehacer educativo en el aula, ya que es necesario tomar en consideración temas propios de cada comunidad, por lo que el personal docente podrá considerar ya sea uno o varios, en función del contexto escolar y de su pertinencia en cada submódulo.

- **Eje transversal Emprendimiento:** se sugiere retomar temas referentes a la detección de oportunidades y puesta en práctica de acciones que contribuyen a la demostración de actitudes tales como iniciativa, liderazgo, trabajo colaborativo, visión, innovación y creatividad promoviendo la responsabilidad social.
- **Eje transversal Vinculación Laboral:** se recomienda abordar temas referentes a la realización de acciones que permiten al estudiantado identificar los sitios de inserción laboral o autoempleo.
- **Eje transversal Iniciar, Continuar y concluir sus estudios de nivel superior:** se recomienda abordar temas referentes a los mecanismos que permiten al estudiantado reflexionar sobre la importancia de darle continuidad a sus estudios superiores.

Asimismo, otro aspecto importante que promueve el programa de estudios es la **interdisciplinariedad** entre asignaturas del mismo semestre, en donde diferentes disciplinas se conjuntan para trabajar de forma colaborativa para la obtención de resultados en los aprendizajes esperados de manera integral, permitiendo al estudiantado confrontarse a situaciones cotidianas aplicando dichos saberes de forma vinculada.

Por otro lado, en cada submódulo se observa la relación de la competencias genéricas y profesionales básicas, los conocimientos, las habilidades y actitudes que darán como resultado los aprendizajes esperados, permitiendo llevar de la mano al personal docente con el objetivo de generar un desarrollo progresivo no sólo de los conocimientos, sino también de aspectos ACTITUDINALES.

En ese sentido, el **rol docente** dentro del proceso de enseñanza – aprendizaje, tiene un papel fundamental, como lo establece el acuerdo Secretarial 447, ya que el profesorado que imparte el componente de formación profesional, es quien facilita el proceso educativo al diseñar Práctica significativas que promueven el desarrollo de las competencias (conocimientos, habilidades y **Tecnologías de la Información y la comunicación** VI

VI

<span id="page-6-0"></span><sup>2</sup> Figueroa de Katra, L. (2005). Desarrollo curricular y transversalidad. Revista Internacional Educación Global, Vol. 9. Guadalajara, Jalisco, México. Asociación Mexicana para la Educación Internacional. Recuperado de: [http://paideia.synaptium.net/pub/pesegpatt2/tetra\\_ir/tt\\_ponencia.pdf](http://paideia.synaptium.net/pub/pesegpatt2/tetra_ir/tt_ponencia.pdf)

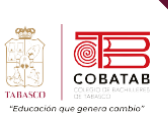

actitudes); propicia un ambiente de aprendizaje que favorece el **conocimiento social, la colaboración, la toma responsable de decisiones y la perseverancia** a través del desarrollo de habilidades socioemocionales del estudiantado, tañes como la confianza, seguridad, autoestima, entre otras, propone estrategias disciplinares y transversales en donde el objetivo no es la formación de técnicas en diferentes Práctica productivas, sino la promoción de las diferentes competencias profesionales básicas que permitan a la población estudiantil del Bachillerato General tener alternativas para iniciar una ruta a su integración laboral, favoreciendo el uso de herramientas tecnológicas de la información y la comunicación; así como el diseño de instrumentos de evaluación que atiendan al enfoque por competencias.

Es por ello que la Dirección General del Bachillerato a través del **Trabajo Colegiado** busca promover una mejor formación docente a partir de la creación de redes de gestión escolar, analizar los indicadores del logro académico del estudiantado, generar técnicas exitosas de trabajo en el aula, compartir experiencias de manera asertiva, exponer problemáticas comunes que presenta el estudiantado respetando la diversidad de opiniones y mejorar la práctica pedagógica, donde es responsabilidad del profesorado; realizar secuencias didácticas innovadoras a partir del análisis de los programas de estudio, promoviendo el desarrollo de habilidades socioemocionales y el abordaje de temastransversales de manera interdisciplinar; rediseñar las estrategias de evaluación y generar materiales didácticos.

Finalmente, este programa de estudios brinda herramientas disciplinares y pedagógicas al personal docente, quienes deberán, a través de los elementos antes mencionados, potenciar el papel de los educandos como gestores autónomos de su propio aprendizaje, promoviendo la participación creativa de las nuevas generaciones en la economía, en el ámbito laboral, la sociedad y la cultura, reforzar el proceso de formación de la personalidad, construir un espacio valioso para la adopción de valores y el desarrollo de actitudes positivas para la vida.

VII

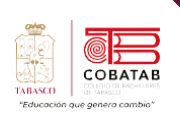

### **Enfoque de la Disciplina**

<span id="page-8-0"></span>La capacitación de Tecnologías de la Información y Comunicación pertenece al campo disciplinar de Comunicación, tiene la finalidad de desarrollar en el estudiantado las habilidades comunicativas, verbales y no verbales para expresarse a través de diversos códigos y herramientas del lenguaje a través de las diferentes tecnologías de la información. Por otra parte, las Tecnologías de la Información y Comunicación se vinculan de manera interdisciplinar tanto con el campo de Matemáticas como con el de Comunicación, ya que aportan los elementos para la resolución de problemas mediante los algoritmos y la programación.

El propósito general de la capacitación de Tecnologías de la Información y Comunicación es: Desarrollar la capacidad para proponer soluciones a problemas del contexto laboral y escolar, mediante la aplicación de las Tecnologías de la Información y de la Comunicación, de forma creativa e innovadora, con una postura ética y responsable como ciudadano digital.

El uso de las Tecnologías de la Información y Comunicación, desde esta capacitación, destaca el manejo avanzado de las aplicaciones de software y hardware para la resolución de problemas de los diferentes ámbitos de la vida cotidiana, desarrollando los aspectos metodológicos, creativos y comunicativos, sin olvidar un comportamiento propositivo en beneficio personal y dentro de la sociedad.

La capacitación de Tecnologías de la Información y Comunicación busca desarrollar en el alumnado las competencias profesionales en las áreas de aplicaciones de oficina, los elementos del hardware, las comunicaciones mediante las redes informáticas, el desarrollo de sistemas y el software de diseño, sin olvidar la promoción de las competencias genéricas, la interdisciplinariedad y los ejes transversales de vinculación laboral, Emprendimiento así como la continuación de sus estudios a nivel superior.

En el contexto curricular de la capacitación de Tecnologías de la Información y Comunicación, el contenido se divide en cuatro módulos que se imparten a partir del tercer semestre con una carga de 7 horas semanales, cada módulo se integra por dos Submódulos en los que se busca desarrollar el manejo de aplicaciones de oficina que permiten elaborar documentos electrónicos con características avanzadas utilizando el procesador de textos y la hoja de cálculo, crear y participar en comunidades virtuales para el intercambio de información incluyendo el ámbito educativo, aplicar mantenimiento al equipo de cómputo; para el desarrollo de sistemas con fundamento en las bases de datos y la programación, mediante la creación de páginas web y el software de diseño lograr comunicar ideas e información, en el entorno laboral y escolar.

Todas estas competencias posibilitan al egresado en su incorporación al mundo laboral o bien para desarrollar procesos productivos independientes de acuerdo con sus intereses profesionales o las necesidades de su entorno social como asistente en las siguientes áreas: administrativas, soporte técnico, área de sistemas, publicidad, y otras, en diferentes instituciones tanto públicas como privadas.

La enseñanza de la Capacitación de Tecnologías de la Información y Comunicación en la formación para el trabajo de los jóvenes, basada en las Normas Técnicas de Competencia Laboral (NTCL) del Consejo Nacional de Normalización y Certificación de Competencias Laborales (CONOCER) se

VIII

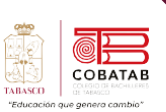

convierte en una necesidad de primer orden para cumplir con las exigencias de los sectores productivos, de contar con personal calificado que permita desarrollar las potencialidades de sus organizaciones al promover productos y servicios tanto en el mercado nacional como en el internacional, además de proporcionar las herramientas técnicas básicas al estudiantado egresado del nivel medio superior, que les permitirán vencer las fronteras e internarse en el mundo global a través de las Tecnologías de la información y de la comunicación (TIC'S), además de la utilización de las Tecnologías del Aprendizaje y del conocimiento (TAC'S).

CINF0376.01 Elaboración de documentos y comunicación mediante el empleo de las características avanzadas aplicaciones de cómputo.

UINF0650.01 Preservar el equipo de cómputo, insumos, información y el lugar de trabajo UINF0947.01 Operar las Herramientas de Cómputo en ambiente de red.

UINF0948.01 Elaborar documentos de texto mediante el empleo de las características avanzadas de la aplicación cómputo.

UINF0949.01 Elaborar hojas de cálculo mediante el empleo de las características avanzadas la aplicación de cómputo.

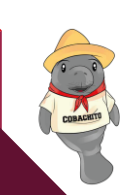

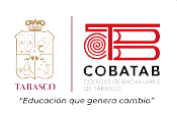

# **Ubicación del Módulo**

<span id="page-10-0"></span>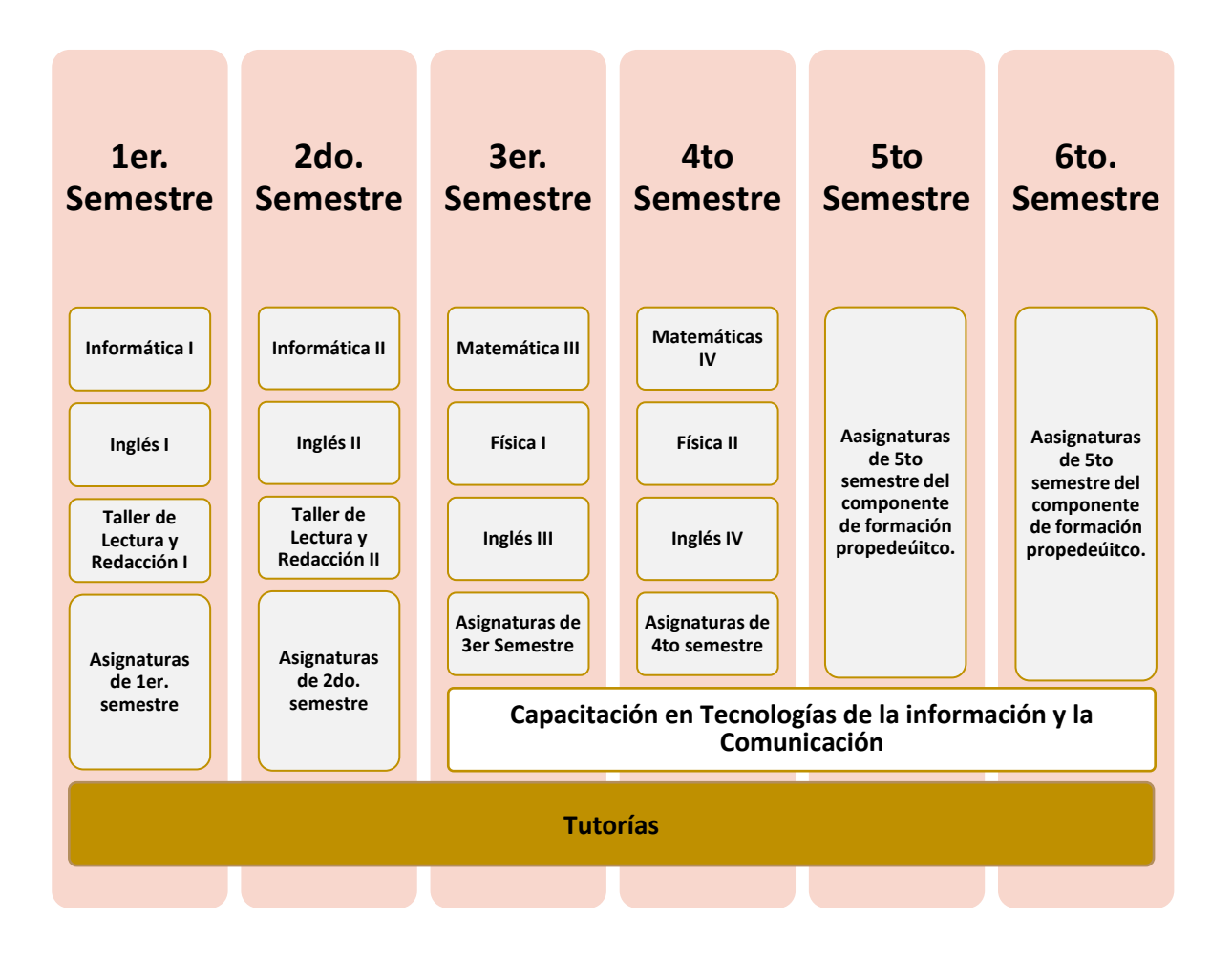

**Tecnologías de la Información y la comunicación** X Tecnologías de la Información y la comunicación

 $\sf X$ 

# COBATAB

# **Mapa de la Capacitación**

<span id="page-11-0"></span>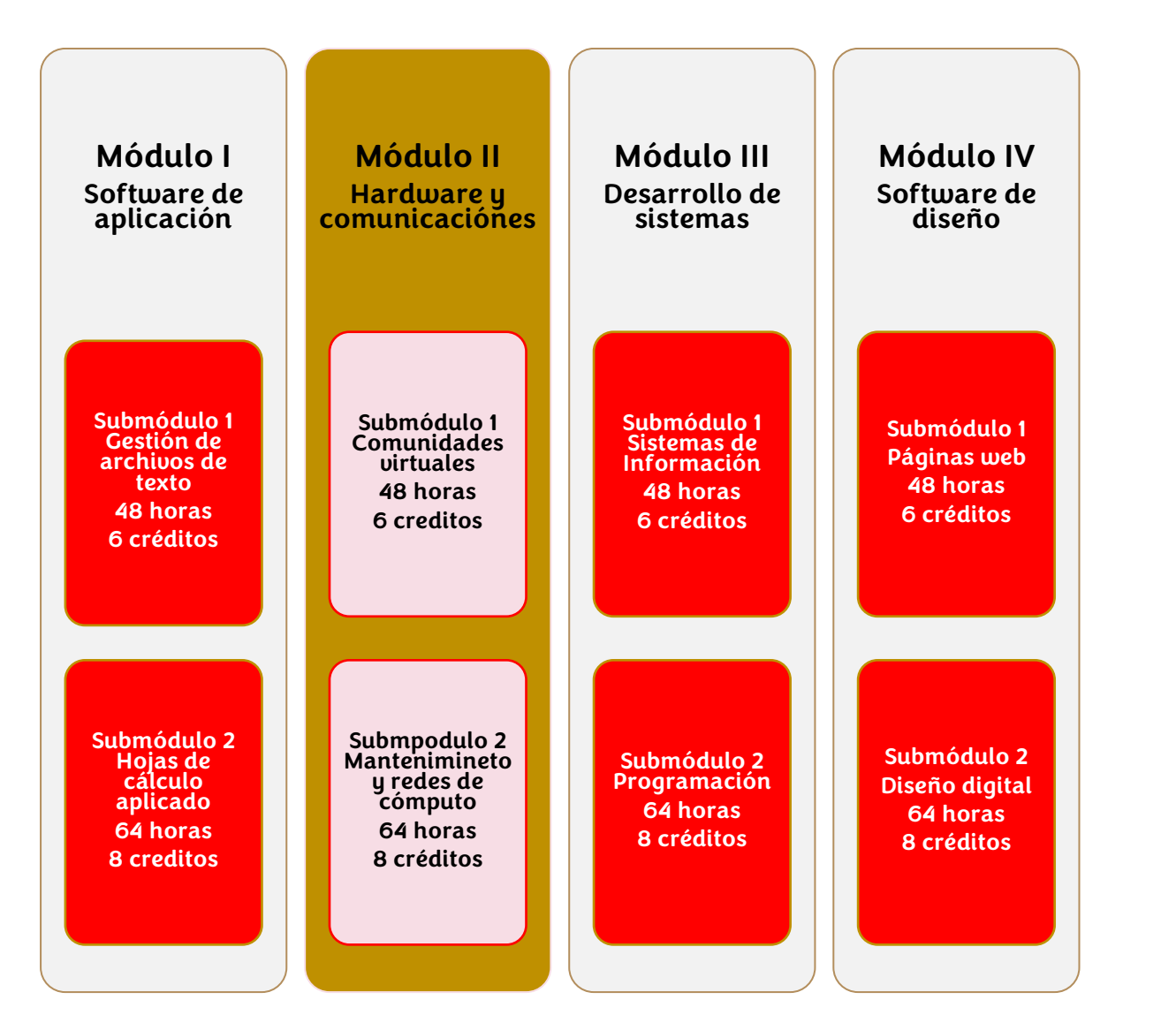

**Tecnologías de la Información y la comunicación** XI Tecnologías de la Información y la comunicación

 $X<sub>l</sub>$ 

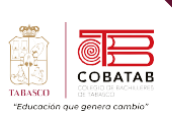

# **Relación de los Contenidos con los Aprendizajes Claves** Campo Disciplinar: **Comunicación**

<span id="page-12-0"></span>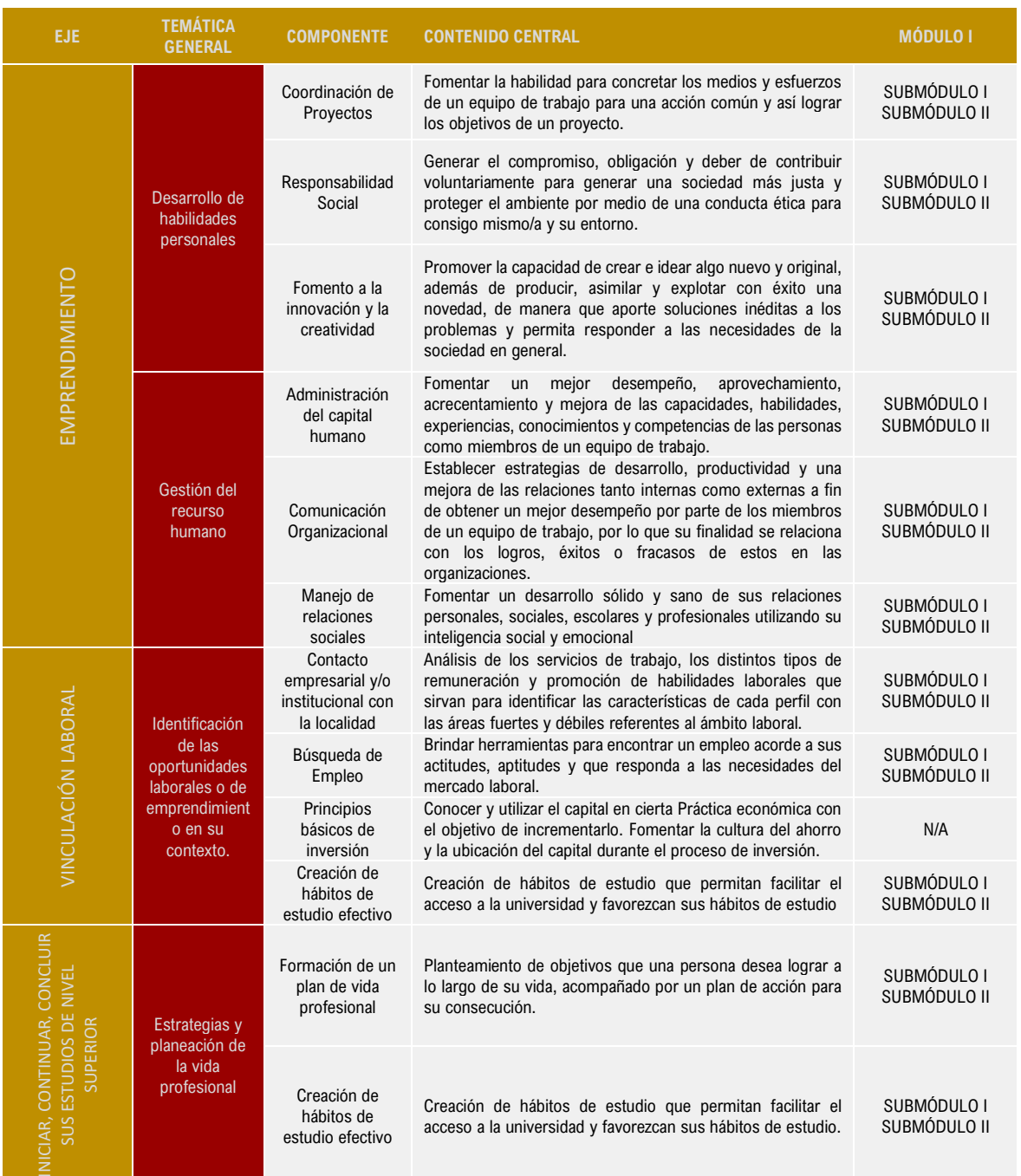

XII

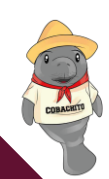

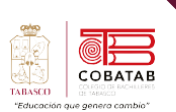

# **Competencias Genéricas**

<span id="page-13-0"></span>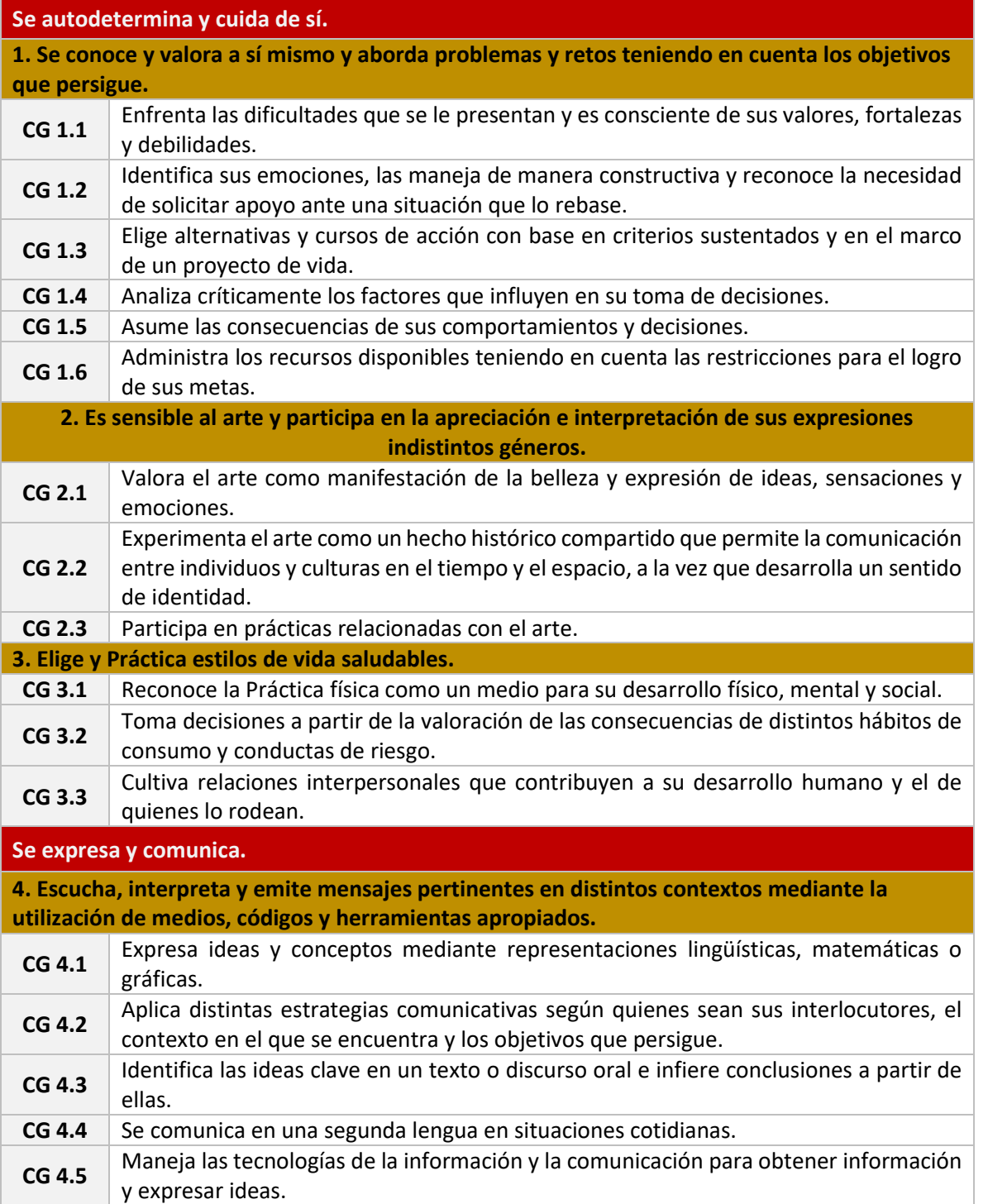

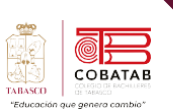

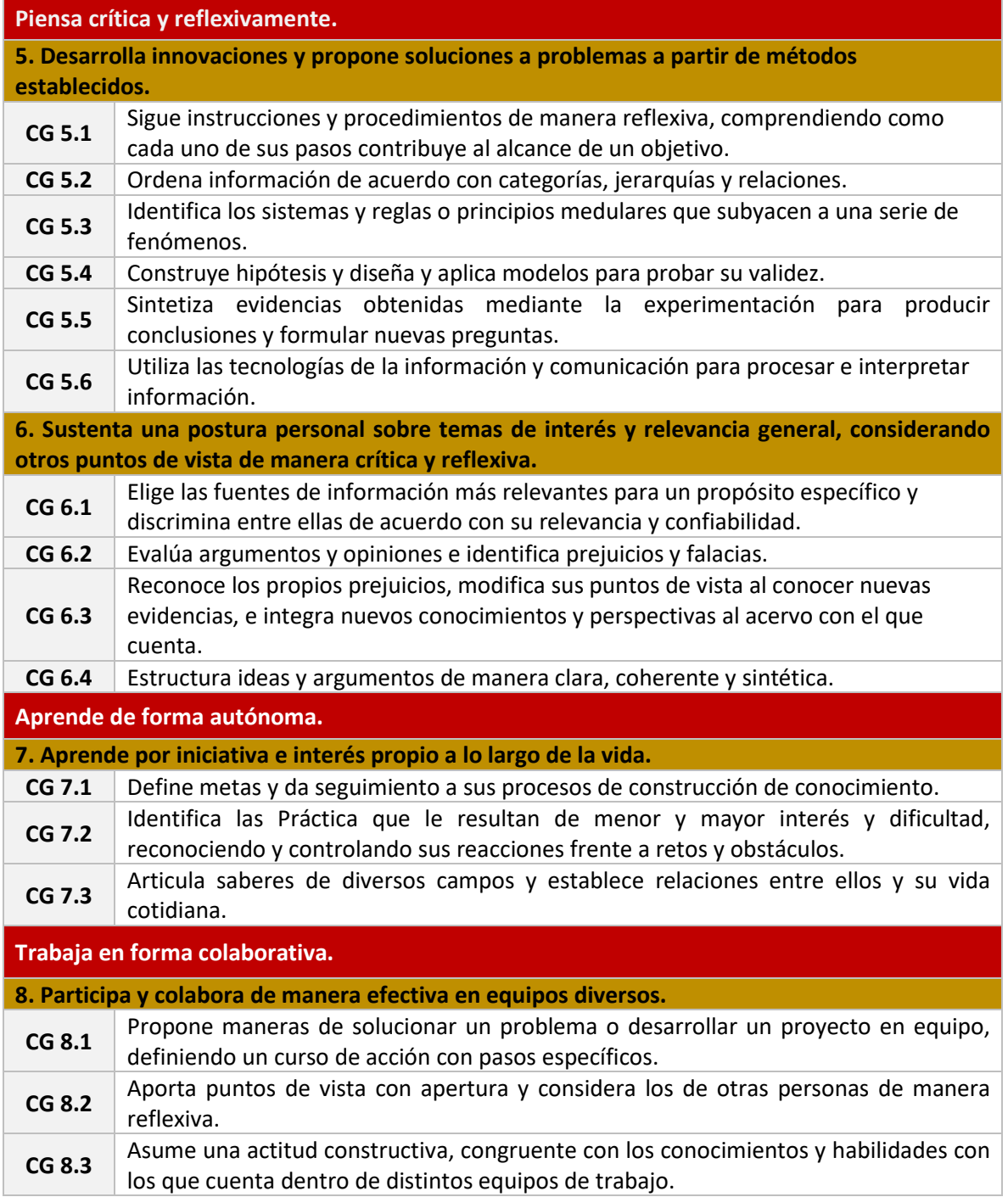

XIV

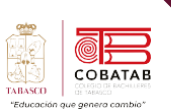

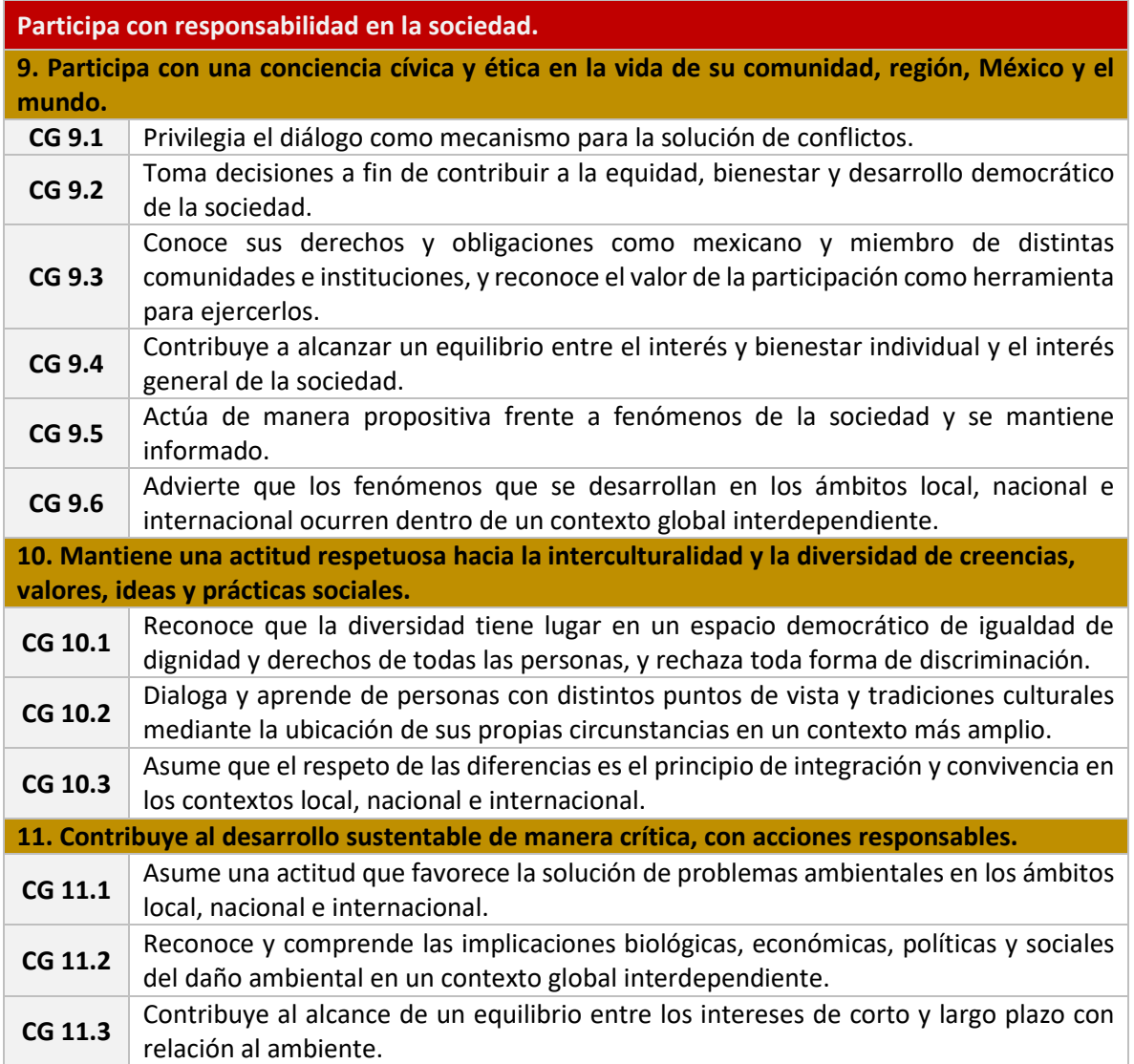

XV

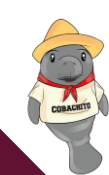

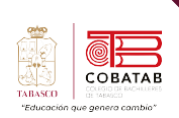

# **Competencias Profesionales Básicas** Campo: **Comunicación**

<span id="page-16-0"></span>1. Integra información digital mediante la creación de documentos electrónicos empleando software de aplicación, como procesadores de textos y editor de imágenes de manera responsable y creativa en ámbitos laborales, escolares y de la vida cotidiana.

#### •CPBTIC1

2. Prepara información a través de la manipulación de datos y fórmulas, elaborando gráficos en una aplicación de hoja de cálculo, resolviendo de manera creativa e innovadora, situaciones en diversos ambiente y contextos.

#### •CPBTIC2

3. Plantea el uso, creación y administración de plataformas electrónicas de consulta, comunicación y distribución de contenidos multimedia, proponiendo comunidades virtuales que le permita comunicarse, favoreciendo su autoaprendizaje en un ambiente innovador en sus diferentes contextos.

#### •CPBTIC3

4. Desarrolla acciones correctivas para los problemas de operación del equipo de cómputo, mediante la aplicación de mantenimiento preventivo y correctivo de acuerdo a las especificaciones del fabricante, prolongando la vida útil del equipo, mostrando responsabilidad e iniciativa en diversos ámbitos.

#### •CPBTIC4

5. Propone el diseño de sistemas de información, a partir del análisis de las necesidades de los usuarios, permitiendo la solución de problemas de manera responsable e innovadora en diferentes contextos.

#### •CPBTIC5

6. Construye sistemas de información organizacionales mediante la codificación y compilación de instrucciones algorítmicas pertinentes utilizando lenguajes de programación y bases de datos para cumplir con los requerimientos de funcionalidad y rendimiento establecidos en el diseño de sistemas de información asumiendo la frustración como parte del proceso en ambientes laborales, educativos y de la vida cotidiana.

#### •CPBTICS6

7. Construye sitios web creativos y funcionales mediante software de diseño web, para transmitir información electrónica diversa a gran escala de manera responsable y empática en contextos laborales, educativos y de la vida cotidiana.

#### •CPBTICS7

8. Elabora diversos recursos gráficos publicitarios utilizando software de diseño, permitiendo su publicación en medios digitales e impresos para comunicar ideas o emociones aplicables a contextos laborales, escolares y de la vida cotidiana, en un ambiente ético e innovador, mostrando flexibilidad y apertura a diferentes puntos de vista.

•CPBTICS8

XVI

### **Evaluación por Competencias**

<span id="page-17-0"></span>La evaluación por competencias funge como un elemento que de manera complementaria al programa de estudios se convierte en un dispositivo que fortalece la formación del estudiante, al encauzar acciones, reflexiones y proporcionar situaciones en las que se desarrollan las competencias de manera pertinente; representan un espacio para enriquecer el propósito de la capacitación y la estructura misma de los elementos que constituyen el programa, a fin de atender a las funciones fundamentales del planteamiento curricular para el nivel medio superior, como son**: la formación de jóvenes como ciudadanos competentes y personas capaces de construir sus proyectos de vida y la preparación para ingresar al mundo de trabajo**.

La demostración del desarrollo de la competencia profesional básica, así como de los aprendizajes esperados, se realiza a partir del diseño de un producto integrador y se lleva a cabo al término del desarrollo del submódulo, momento para el que es necesario definir los criterios de evaluación mediante una lista de cotejo, rúbrica etc., que permitan recuperar conocimientos, habilidades, desempeños y actitudes que evidencien que el alumno arribó a la competencia profesional y los aprendizajes esperados.

El producto integrador que se realiza al término de cada submódulo de aprendizaje es la base para la concreción de las competencias profesionales y genéricas, éste se determina y se registra en el momento del cierre de la secuencia didáctica. Para la evaluación se propone recuperar evidencias de conocimiento, producto y desempeño, esto con la finalidad de que sean abordados con base en criterios e indicadores de evaluación que sean la directriz para el diseño de instrumentos pertinentes para evaluar de manera objetiva, válida y confiable el desarrollo de las competencias y la apropiación del conocimiento.

El Modelo Educativo para la Educación Obligatoria (SEP 2017)señala que la evaluación es un proceso que tiene como objetivo mejorar el desempeño del alumnado e identificar sus áreas de oportunidad. Además, es un factor que impulsa la transformación de la práctica pedagógica y el seguimiento de los aprendizajes.

Para que la evaluación sea un proceso transparente y participativo donde se involucre al personal docente y al estudiantado, debe favorecerse:

- **La autoevaluación:**
	- o En ésta el bachiller valora sus capacidades con base a criterios y aspectos definidos con claridad por el personal docente, el cual debe motivarle a buscar que tome conciencia de sus propioslogros, errores y aspectos a mejorar durante su aprendizaje.
- **La coevaluación:**
	- o A través de la cual las personas pertenecientes al grupo valoran, evalúan y retroalimentan a un integrante en particular respecto a la presentación y evidencias de aprendizaje, con base en criterios consensuados e indicadores previamente establecidos
- **La heteroevaluación:**

Tecnologías de la Información y la comunicación **Tecnologías de la Información y la comunicación**

XVII

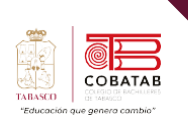

o A cuál consiste en un juicio emitido por el personal docente sobre las características del aprendizaje del estudiantado, señalando las fortalezas y aspectos a mejorar, teniendo como base los aprendizajes logrados y evidencias específicas.

Para evaluar por competencias, se debe favorecer el proceso de formación a través de:

#### • **La Evaluación Diagnóstica:**

o Se realiza antes de algún proceso educativo (curso, secuencia o segmento de enseñanza) para estimar los conocimientos previos del estudiantado, identificar sus capacidades cognitivas con relación al programa de estudios y apoya al personal docente en la toma de decisiones para el trabajo en el aula.

#### • **La Evaluación Formativa:**

o Se lleva a cabo durante el proceso educativo y permite precisar los avances logrados en el desarrollo de competencias por cada estudiante y advierte las dificultades que encuentra durante el aprendizaje. Tiene por objeto mejorar, corregir o reajustar su avance y se fundamenta, en parte, en la autoevaluación.

#### • **La Evaluación Sumativa:**

o Se realiza al final de un proceso o ciclo educativo considerando el conjunto de diversas evidencias que surgen de los aprendizajes logrados.

# XVIII

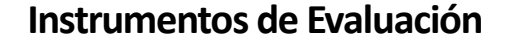

<span id="page-19-0"></span>Con el fin de que el estudiantado muestre el saber hacer que subyace en una competencia, los aprendizajes esperados permiten establecer una estrategia de evaluación, por lo tanto, contienen elementos observables que deben ser considerados en la evaluación tales como:

- La participación (discurso y comunicación, compromiso, empeño e iniciativa, cooperación).
- Las Práctica generativas (trabajo de campo, proyectos, solución de casos y problemas, composición de textos, arte y dramatizaciones).
- Las Práctica de análisis (comprensión e integración de conceptos como interpretación, síntesis y clasificación, toma de decisiones, juicio y evaluación, creación e invención y pensamiento crítico e indagación).

Para ello se consideran instrumentos que pueden agruparse principalmente en (Díaz-Barriga, 2014):

- **Rúbricas:** Son guías que describen las características específicas de lo que se pretende evaluar (productos, tareas, proyectos, exposiciones, entre otras) precisando los niveles de rendimiento que permiten evidenciar los aprendizajes logrados de cada estudiante, valorar su ejecución y facilitar la retroalimentación.
- **Portafolios:** permiten mostrar el crecimiento gradual y los aprendizajes logrados con relación al programa de estudios, centrándose en la calidad o nivel de competencia alcanzado y no en una mera colección al azar de trabajos sin relación. Estos establecen criterios y estándares para elaborar diversos instrumentos para la evaluación del aprendizaje ponderando aspectos cualitativos de lo cuantitativo.

Lostrabajos que se pueden integrar en un portafolio y que pueden ser evaluados a través de rúbricas son: ensayos, videos, series de problemas resueltos, trabajos artísticos, trabajos colectivos, comentarios a lecturas realizadas, autorreflexiones, reportes de laboratorio, hojas de trabajo, guiones, entre otros, los cuales deben responder a una lógica de planeación o proyecto.

Con base en lo anterior, los programas de estudio de la Dirección General del Bachillerato al incluir elementos que enriquecen la labor formativa tales como la transversalidad, las habilidades socioemocionales y la interdisciplinariedad trabajadas de manera colegiada y permanente en el aula, consideran a la evaluación formativa como eje central al promover una reflexión sobre el progreso del desarrollo de competencias del alumnado. Para ello es necesario, que el personal docente brinde un acompañamiento continuo con el propósito de mejorar, corregir o reajustar el logro del desempeño del bachiller sin esperar la conclusión del semestre para presentar una evaluación final.

XIX

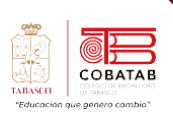

### **Simbología**

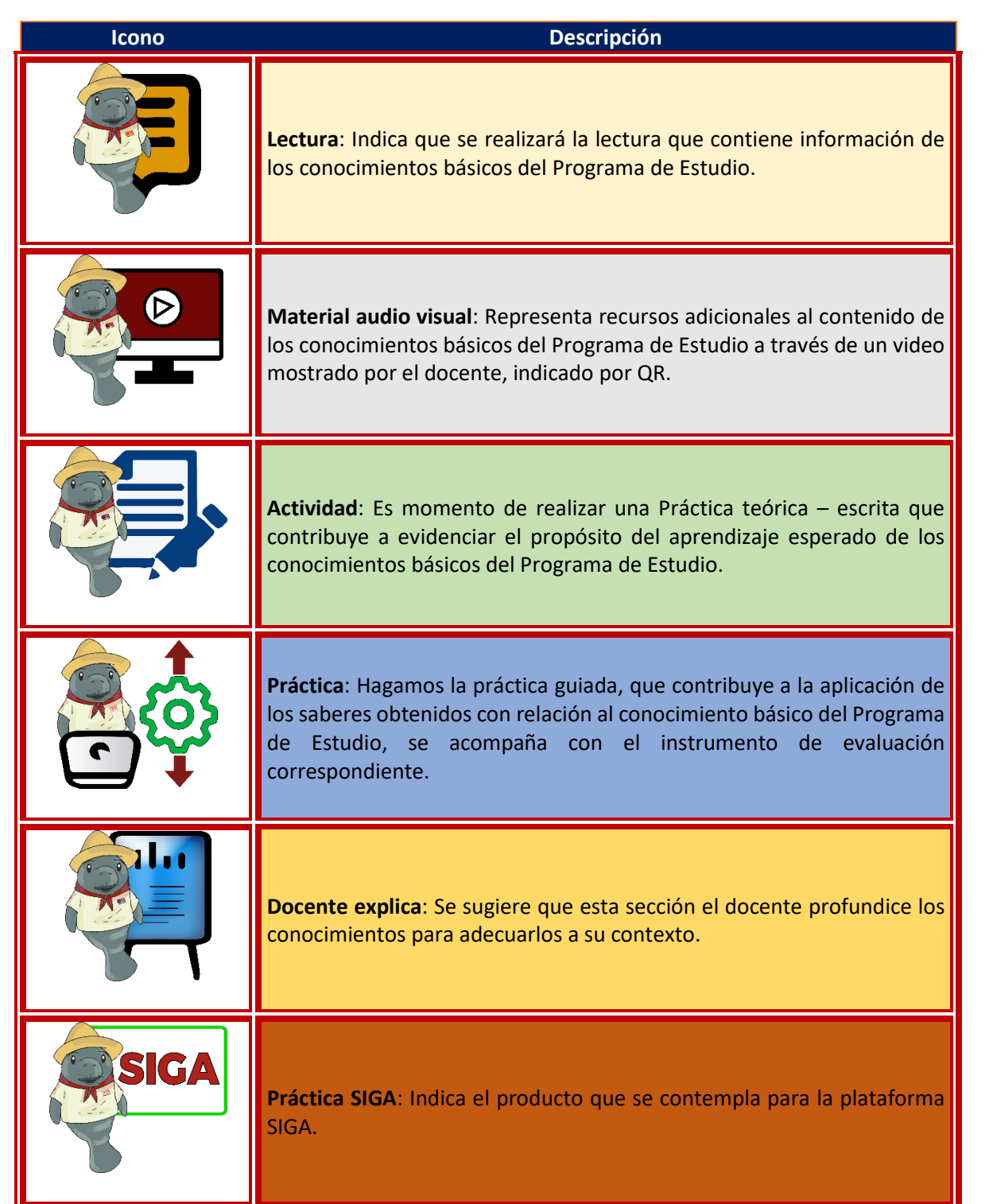

XX

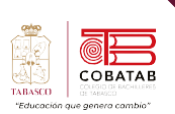

**The Second** 

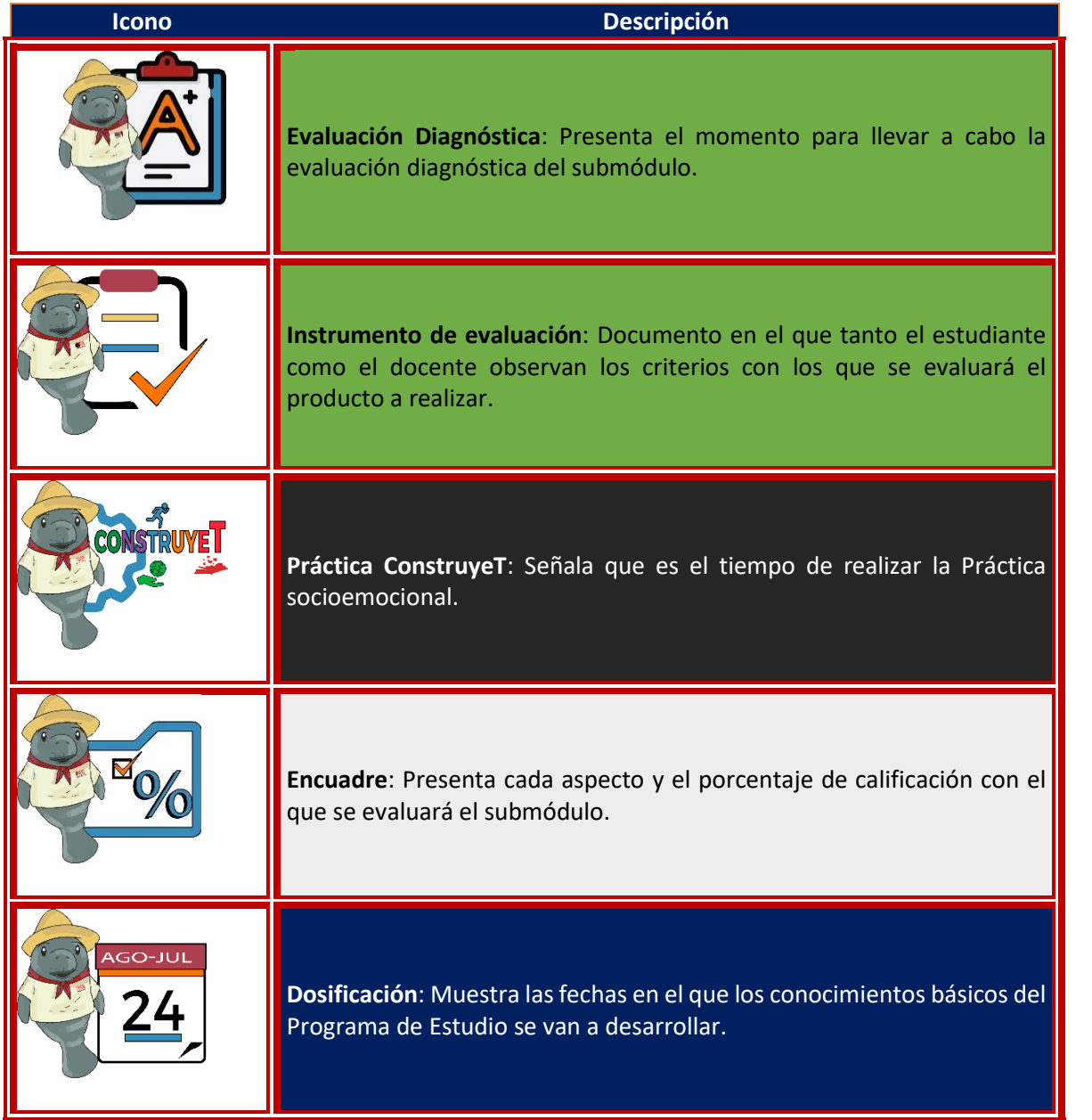

XXI

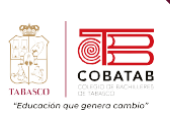

## **Temario**

# **Submódulo 1 Comunidades virtuales**

### <span id="page-22-0"></span>Comunidades Virtuales

- Introducción a las redes (tipos, características y ventajas)
- Administración de comunidades virtuales (community, manager)
- Identidad virtual (Social influence)
- Distribución de archivos multimedia mediante un sistema de redifusión RRS (Podcasting).
- Comunicadores visuales (Youtubers)

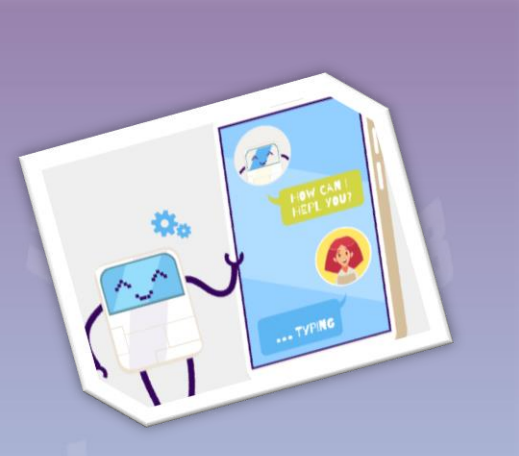

### Comunicadores virtuales de profesionales y de negocios

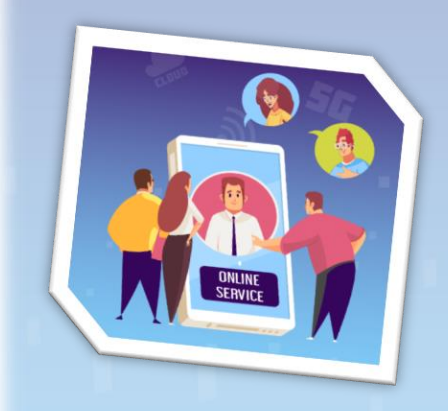

- Trabajadores autónomos (FreeLancer/Outsourcing)
- Comercio electrónico (e-commerce)
- o Comunidades virtuales educativas.
- E-Learning.
- o Fundamentos.
- o Tipos.
- o Plataformas.

Diseño de herramientas colaborativas.

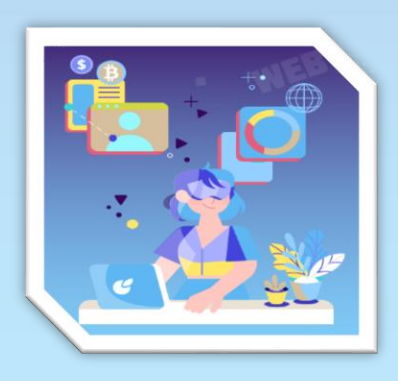

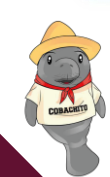

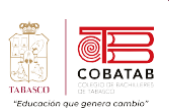

# **Dosificación Programática**

<span id="page-23-0"></span>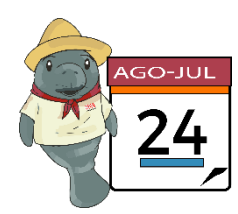

**Capacitación en tecnologias de la información de la comunicación Módulo II Hardware y comunicaciones** Submódulo I: Comunidades Virtuales Clave B4CV

**Semestre: 2023 – 2024B**

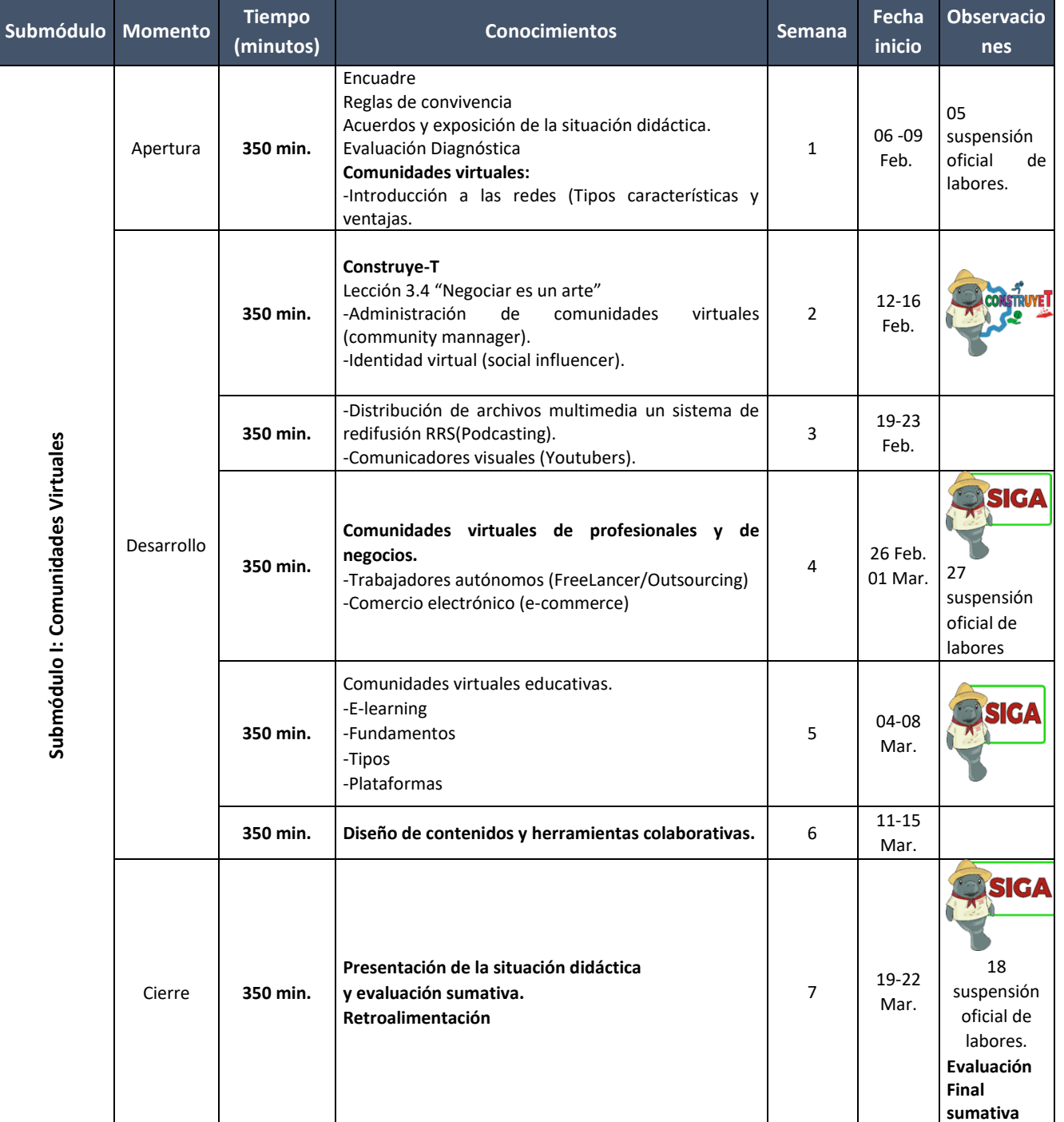

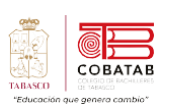

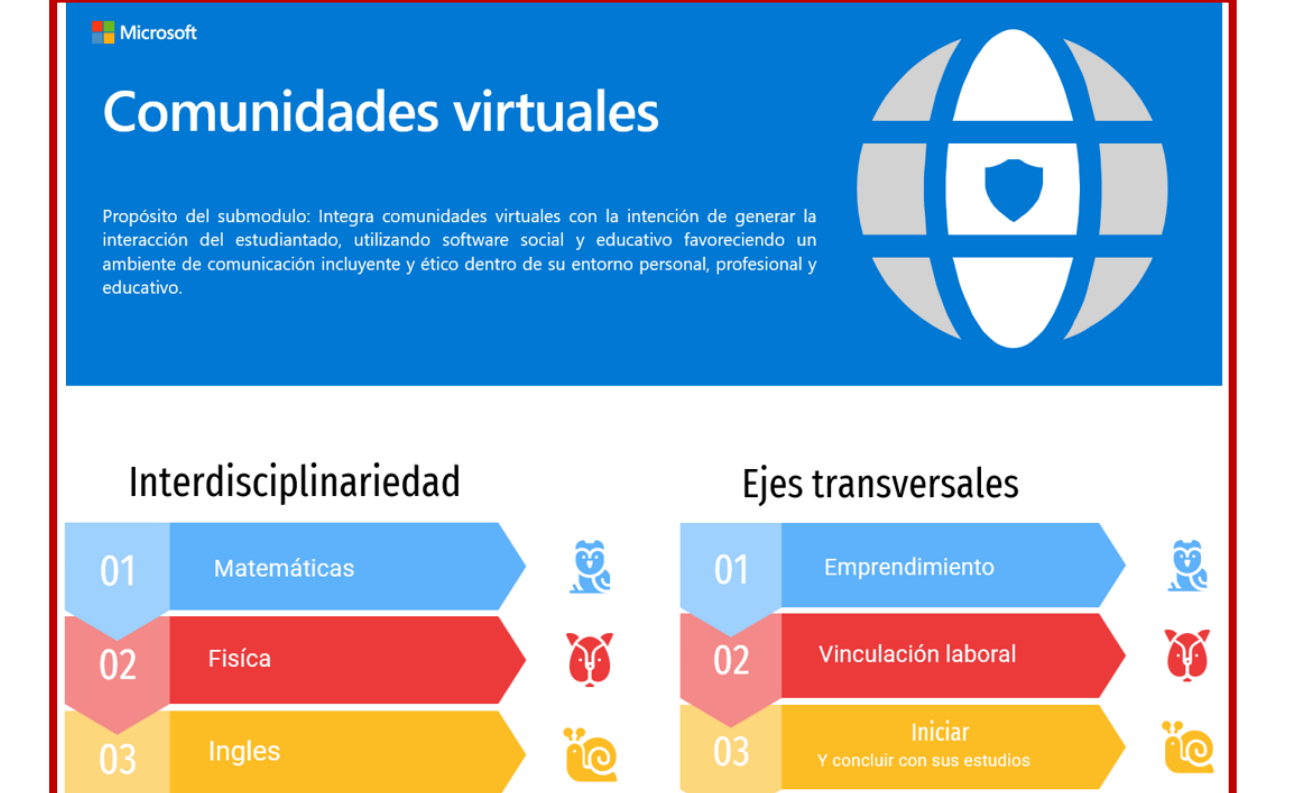

- 1. Utiliza plataformas con actividades educativas innovadoras, así como comunidades virtuales del ámbito escolar o profesional que establezcan su formación continua.
- 2. Utiliza plataformas con actividades educativas innovadoras, así como comunidades virtuales del ámbito escolar o profesional que establezcan su formación continua.

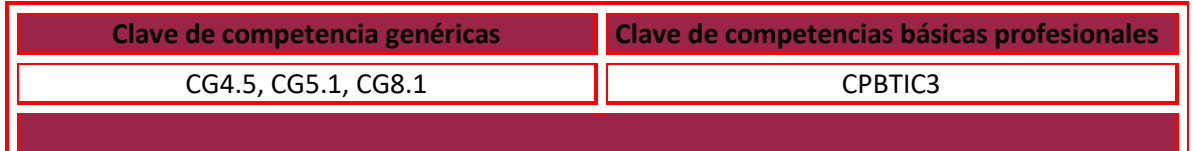

24

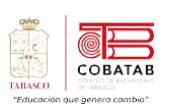

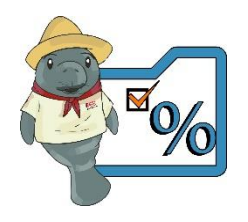

# **Encuadre del Submódulo I – Comunidades virtuales**

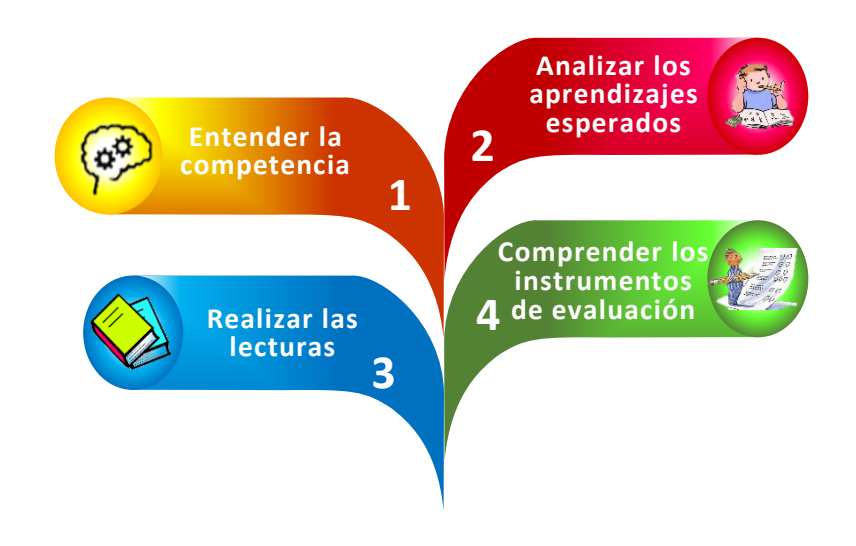

# Criterios de evaluación

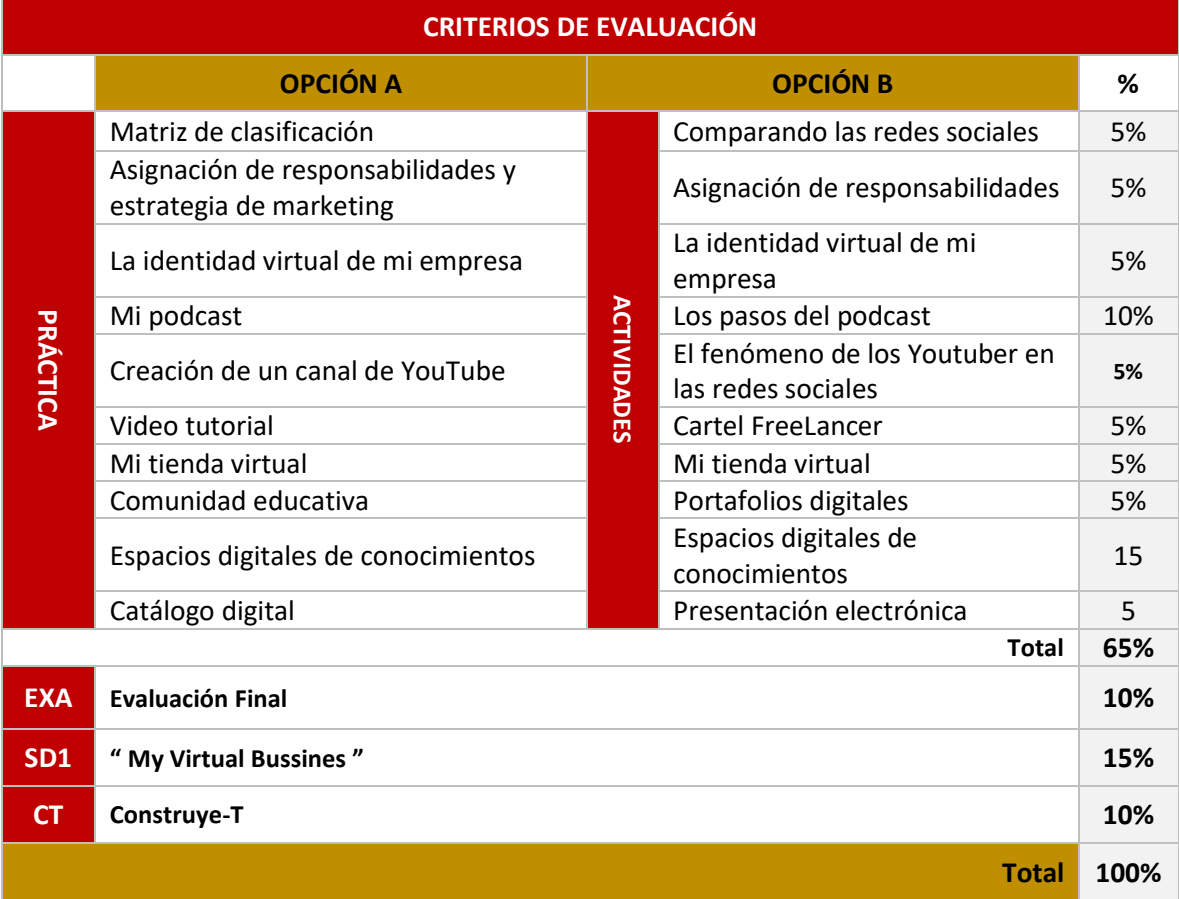

25

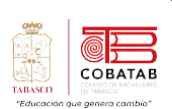

# **Situación didáctica 1**

<span id="page-26-0"></span>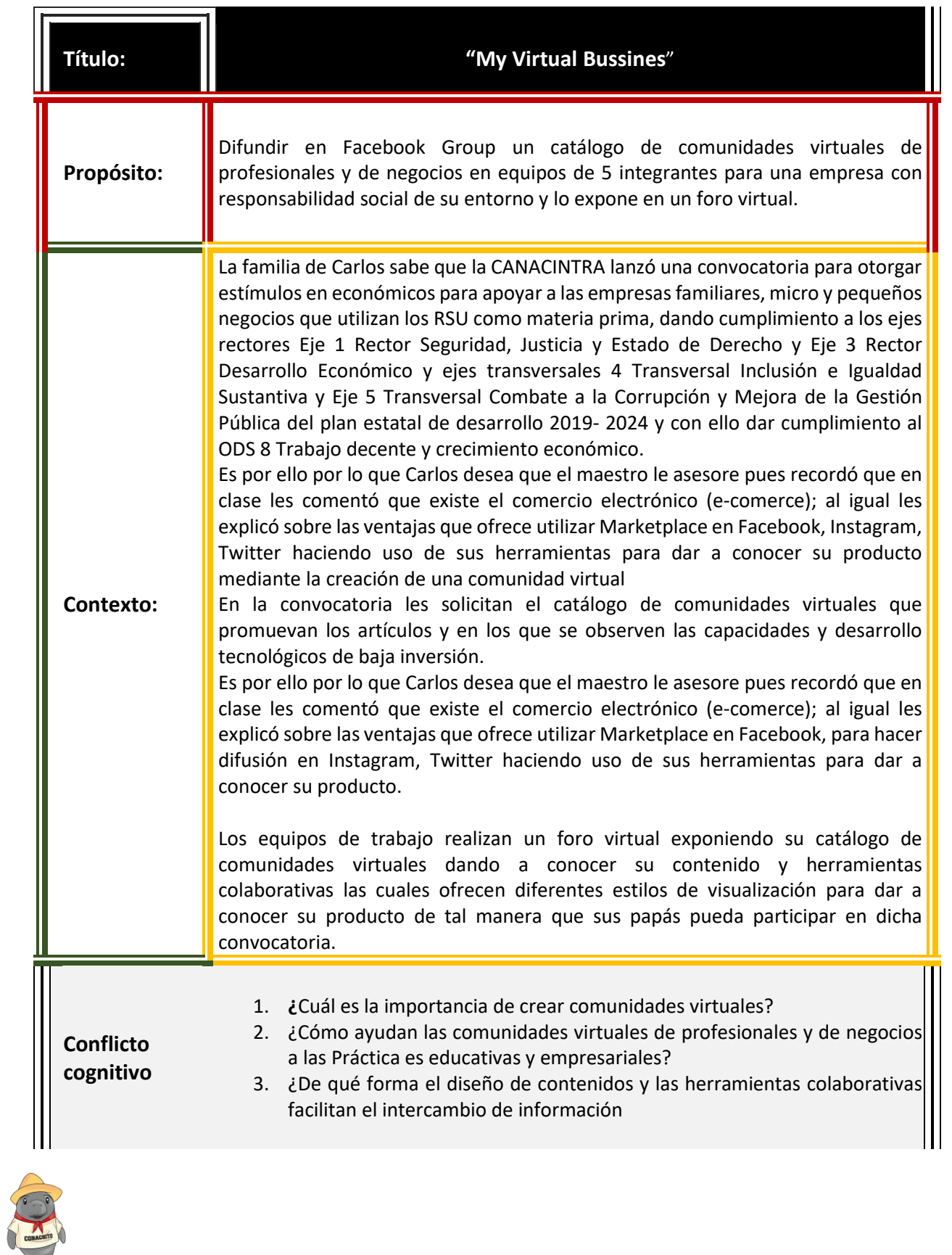

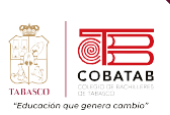

# **¿Cómo realizo la Situación didáctica?**

**Propósito:** Difundir en Facebook un catálogo de contenidos y herramientas colaborativas para una

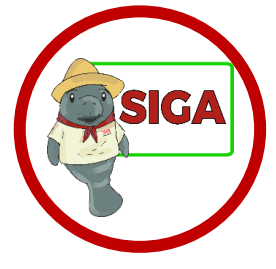

empresa con responsabilidad social en equipo de 5 integrantes y lo expone en un foro virtual.

**Instrucciones:** Realiza tu proyecto tomando en cuenta las siguientes especificaciones.

Con tu equipo de trabajo debes realizar una cuenta de correo electrónico con la finalidad de tener exclusividad en los datos que vas a proporcionar, para las diferentes redes sociales que utilizaras

#### **¿Tienes claro qué es un catálogo de productos y como elaborar el de ustedes?**

Los **eCommerce** se multiplican diariamente en internet, porque cada vez es más habitual la compra online de todo tipo de artículos, ya sea desde un ordenador personal o, cada vez más con mayor frecuencia desde un dispositivo móvil.

El **catálogo de productos** es un documento en el que se encuentran organizados todos los productos o servicios de una empresa con el fin de que sean visitados por los usuarios.

Es por este motivo que las tiendas online deben contar con un catálogo de productos que cumpla todos los requisitos del usuario:

- 1. Que aporte toda la información sobre el artículo.
- 2. Muestre fotografías o imágenes (incluso vídeos).
- 3. Incluya botones sociales para compartir estos productos en nuestras redes.
- 4. Ofrezca posibilidades de venta cruzada o de productos relacionados.

El catálogo de productos es un documento en el que se encuentran organizados todos los productos, los servicios de una empresa con el fin de que sea visitados por los usuarios, La diferencia con los catálogos tradicionales, impresos en papel, es que lo online permite introducir un mayor número de recursos: imágenes detalle, descripciones más extensas, precios e incluso artículos relacionados, entre otros. para su difusión de tu proyecto.

27

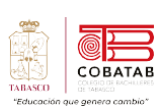

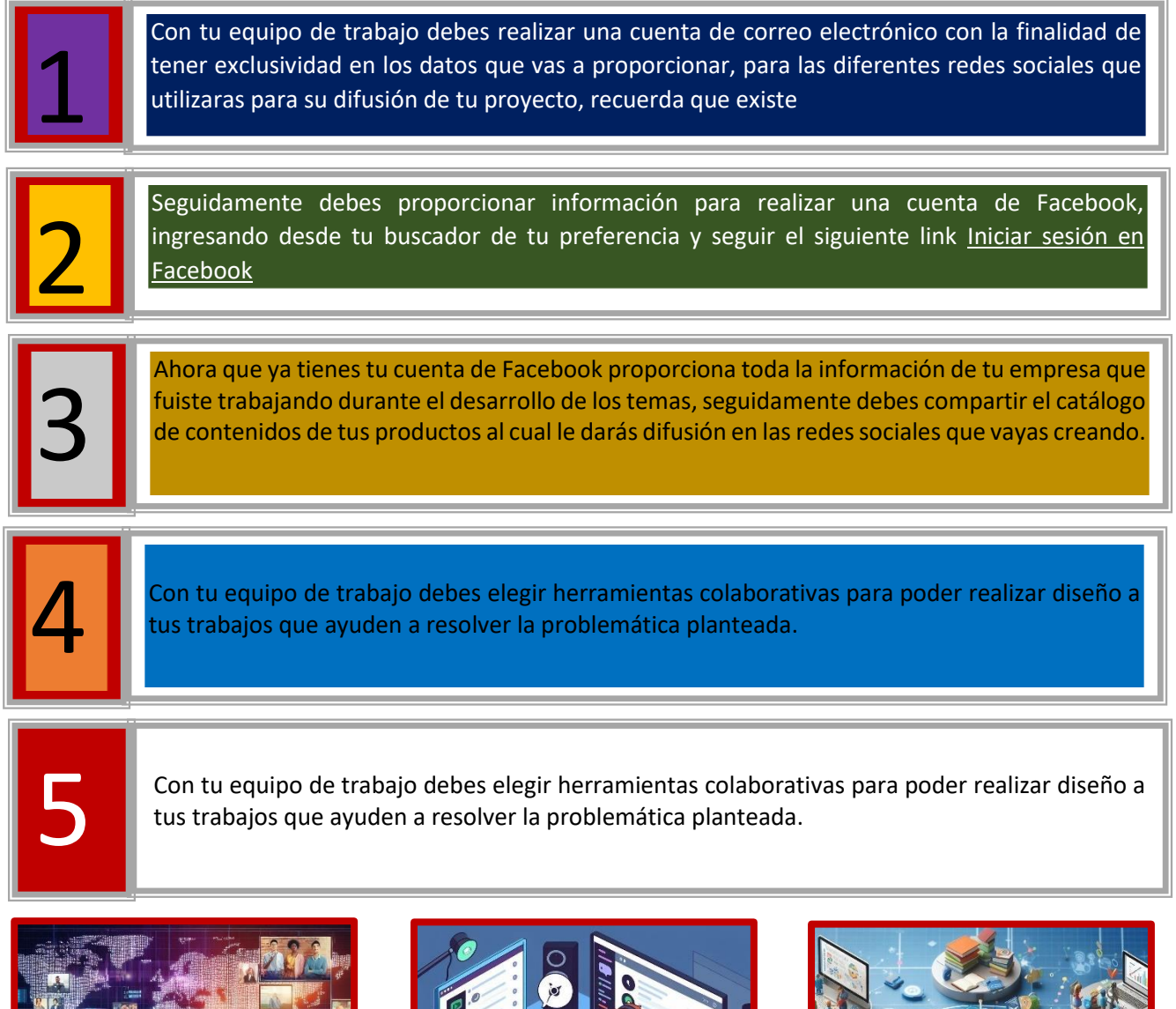

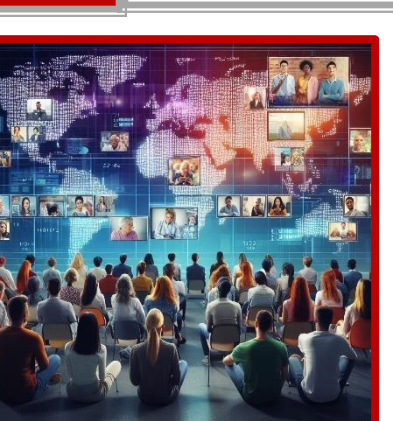

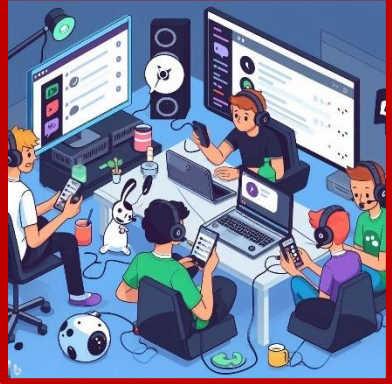

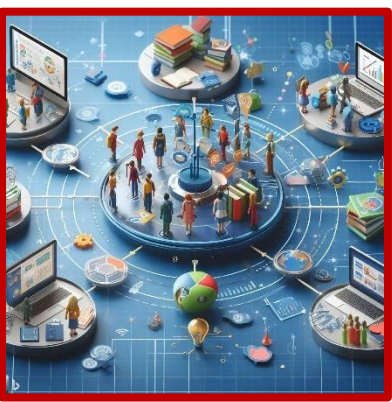

28

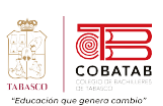

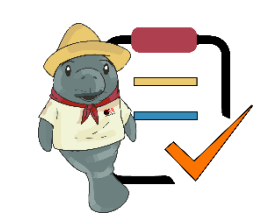

### **SubMódulo I: Comunidades Virtuales**

**Lista de cotejo "Construyendo mi futuro empresarial"**

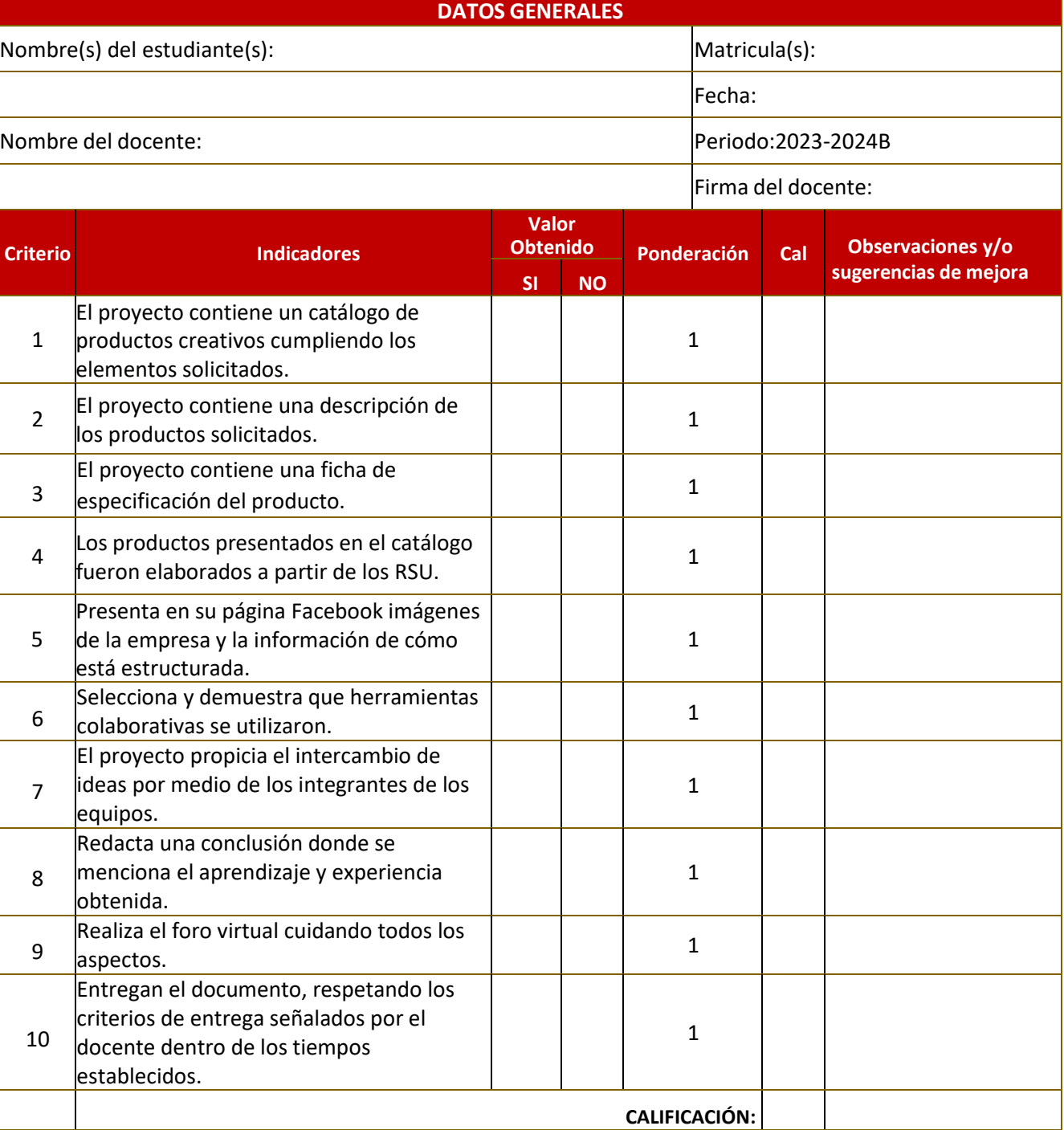

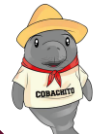

# **Evaluación Diagnóstica**

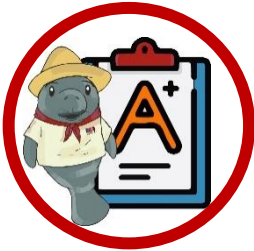

**Instrucciones:** Relaciona las siguientes definiciones colocando la letra en los conceptos o selecciona falso o verdadero según el cuestionamiento:

**NOMBRE: GRUPO: GRUPO:** 

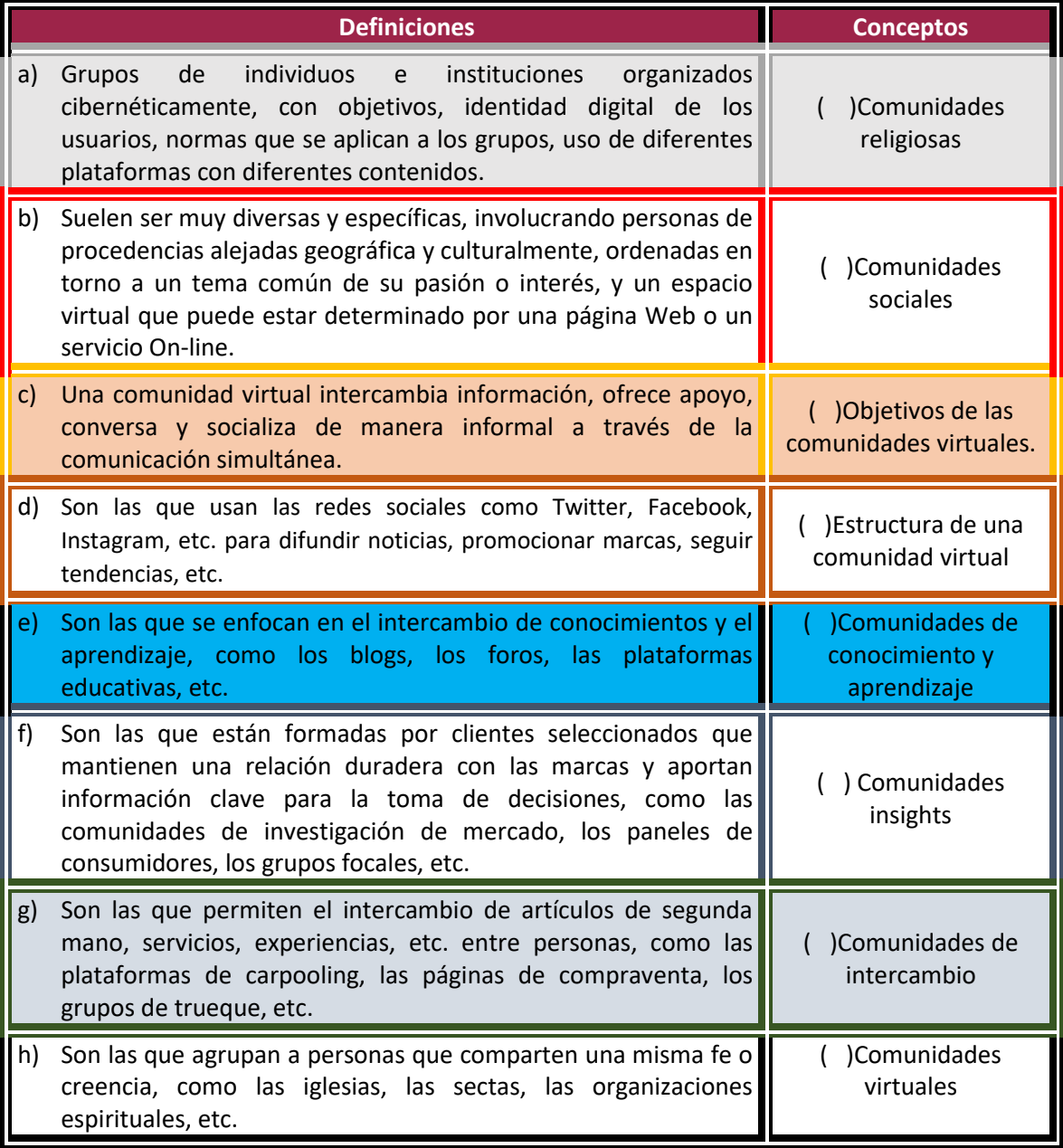

30

COBATAB

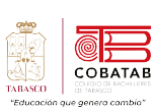

Contesta los siguientes cuestionamientos eligiendo las opciones de verdadero y falso según ceas conveniente.

- 1. Las Comunidades virtuales no posee un anclaje físico en el mundo real, sino en un servicio o página Web disponible de manera digital.
	- a) Falso
	- b) Verdadero
- 2. Twitter es una red social y no permite establecer tablones de anuncios para leer, limita compartir y comentar noticias con otros usuarios de cualquier parte del mundo.
	- a) Falso
	- b) Verdadero
- 3. Wikipedia más allá de la información abierta para el consumo de todo Internet, existe una comunidad muy diversa de colaboradores, anónimos o no, que debaten en torno a los artículos, los corrigen, crean nuevos, traducen y permiten mantener actualizado el proyecto enciclopédico colectivo.
	- a) Falso.
	- b) Verdadero
- 4. Influencer es una persona que tiene una gran popularidad y credibilidad en las redes sociales, y que puede influir en las decisiones de consumo y las tendencias de sus seguidores. Individuo con poder para afectar decisiones en una compra.
	- a) Falso.
	- b) Verdadero
- 5. Técnicamente, un podcast es una publicación digital periódica en audio o vídeo que se puede descargar de internet. Sencillamente se trata de un programa de radio personalizable y descargable que puede montarse en una web o blog, incluso en plataformastan populares como iTunes, Spotify, SoundCloud o Ivoox, entre otras.
	- a) Falso.
	- b) Verdadero.
- 6. El outsourcing o tercerización es la práctica de obtener bienes y servicios de un proveedor extranjero. Esto se usa más en industrias donde hay escasez de mano de obra para puestos particulares o donde el costo de la mano de obra es demasiado alto.
	- a) Falso.
	- b) Verdadero.
- 7. Las Comunidades Virtuales Educativas son la respuesta a los desafíos que se plantean a las instituciones de enseñanza desde la llegada del COVID-19, la necesidad de acelerar la transformación digital dejó a muchas universidades con estas plataformas donde es posible alcanzar objetivos de aprendizaje por medio de la colaboración de docentes y estudiantes. a) Falso
	- b) Verdadero.

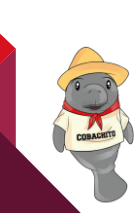

31

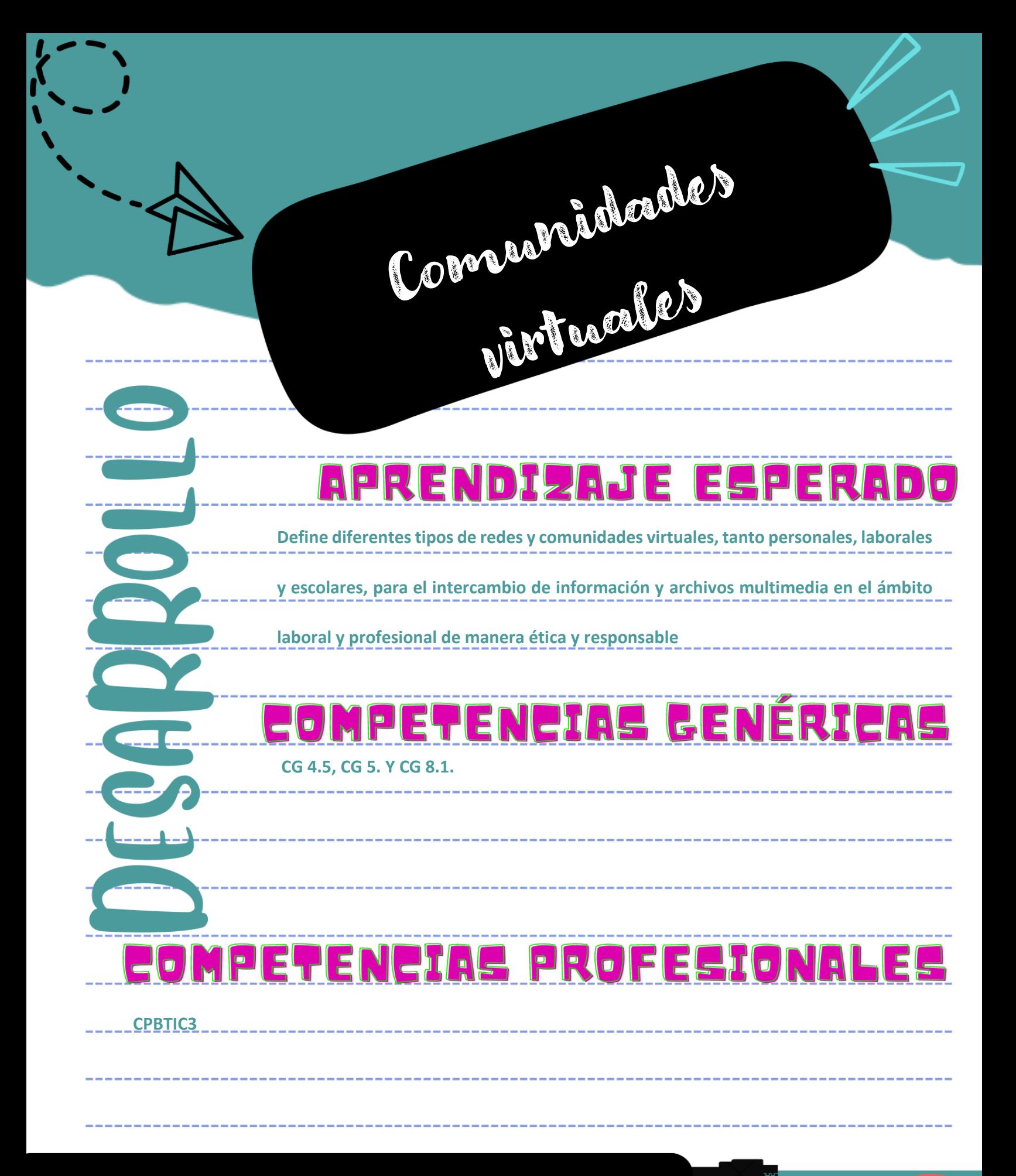

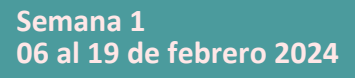

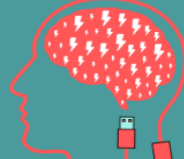

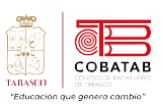

### **Lectura 1 "Navegando por el universo de las redes"**

**Instrucciones***: Lee detenidamente la siguiente lectura, subraya las ideas principales.*

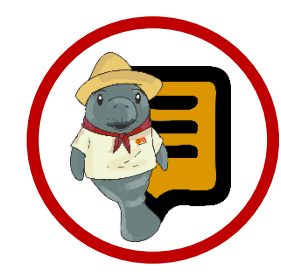

**¿Sabías que?** La primera comunidad virtual en México se remonta al año 1985, cuando se creó el sistema de tablones de anuncios (BBS) llamado MexNet, que permitía a los usuarios conectarse a través de módems telefónicos, podían compartir información, archivos y mensajes. MexNet fue el precursor de las redes sociales en línea y se convirtió en una plataforma para la comunicación, la educación, el activismo y el entretenimiento de miles de mexicanos.

#### **Introducción**

as comunidades virtuales son grupos de es comunidades virtuales son grupos de<br>personas que se comunican e interactúan a través de Internet, usando diferentes herramientas y plataformas digitales. Estas comunidades se forman por el interés común de sus miembros en un tema o una Práctica específica, y pueden tener diversos fines, como educativos, sociales, comerciales o recreativos.

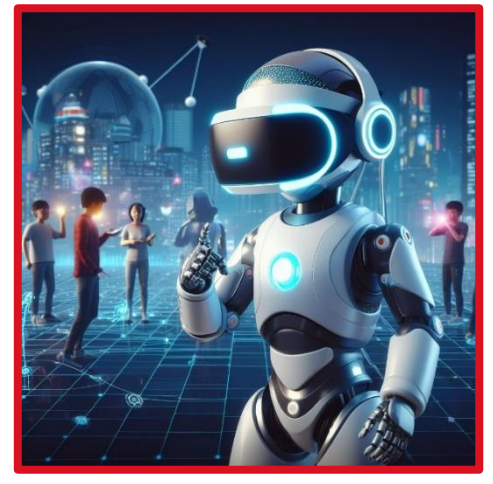

*Efectos de las redes sociales*

Las comunidades virtuales y las redes tienen una gran importancia en la sociedad actual, ya que ofrecen múltiples beneficios oportunidades para las personas y las organizaciones. Algunos de ellos son:

Ampliar el conocimiento y el aprendizaje sobre diversos temas y áreas de interés.

- $\checkmark$  Establecer relaciones sociales y profesionales con personas de diferentes lugares y culturas.
- ✓ Participar activamente en la creación y el consumo de contenidos digitales.
- $\checkmark$  Expresar opiniones, ideas y emociones libremente.
- $\checkmark$  Fomentar la cooperación, la solidaridad y el apoyo mutuo entre los miembros de la comunidad.
- ✓ Generar valor económico y social a través de la innovación, la creatividad y el emprendimiento.

**Características que presentan las comunidades virtuales**:

- Los miembros se sienten parte de una totalidad social amplia. Existe una red de relaciones entre sus miembros. Hay una corriente de intercambio de contenidos que tienen valor para sus miembros. Las relaciones entre los miembros se mantienen en el tiempo.
- Responden a necesidades: a) un interés u objetivo común a otras personas; b) el deseo de compartir una experiencia o establecer relaciones sociales o comerciales; c) el deseo de disfrutar de experiencias gratificantes; d) la necesidad de realizar transacciones de diversa índole.
- Facilitan el acceso a información segmentada: La CV recopila la mejor

33

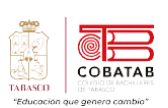

información existente en la red del tema sobre el que versa la comunidad. Para ello, cada comunidad reúne estudios, trabajos, artículos, webs de empresas del sector, productos o servicios.

• Facilitan la comunicación: adquisición e intercambio de conocimientos en temas determinados.

El interés de las empresas en las Comunidades Virtuales comienza a activarse seriamente al constatar su valor comercial, además de permitir el establecimiento de estrategias de marketing altamente segmentadas. Permiten obtener datos sobre los clientes y utilizarlos apropiadamente para obtener valor comercial y para utilizar la información que se consigue para proporcionar más valor a los mismos clientes. (Arracil, 2023)

Son un poderoso factor de fidelización hacia una empresa y sus productos, siendo generadoras de beneficios. Además, permiten responder a la necesidad de incorporar a proveedores y consumidores a los procesos de una empresa y hacerlos participar en la concepción, producción y distribución de sus productos y servicios.

**¿Qué son las redes sociales?** Las redes sociales son aplicaciones o sitios web diseñados para facilitar la interacción social y la creación de comunidades en línea. Permiten a los usuarios crear perfiles personales o profesionales, compartir contenido, interactuar con otros usuarios y participar en diversas Práctica en línea. Las redes sociales han evolucionado con el tiempo y ofrecen una amplia gama de características y funciones para satisfacer las necesidades de diferentes usuarios.

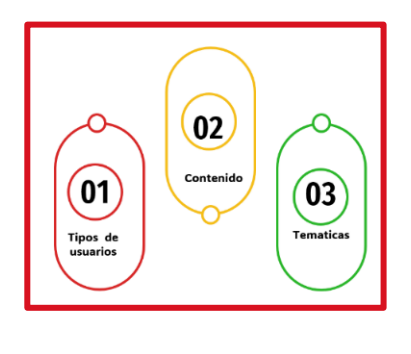

Las redes sociales actuales se pueden clasificar en tres diferentes criterios:

**Las redes sociales horizontales** son aquellas que permiten a los usuarios conectarse con personas con intereses variados, sin limitarse a un tema o ámbito específico. Algunos ejemplos de redes sociales horizontales son Facebook, Twitter, Instagram o TikTok. Estas redes tienen una gran cantidad de usuarios y ofrecen diversas funcionalidades, como publicar fotos, videos, mensajes, noticias, eventos, etc.

**Las redes sociales verticales** son aquellas que se enfocan en un nicho o sector determinado, agrupando a los usuarios según sus preferencias, necesidades o gustos. Algunos ejemplos de redes sociales verticales son LinkedIn, Spotify, YouTube o beBee. Estas redes tienen una menor cantidad de usuarios, pero más especializados y comprometidos

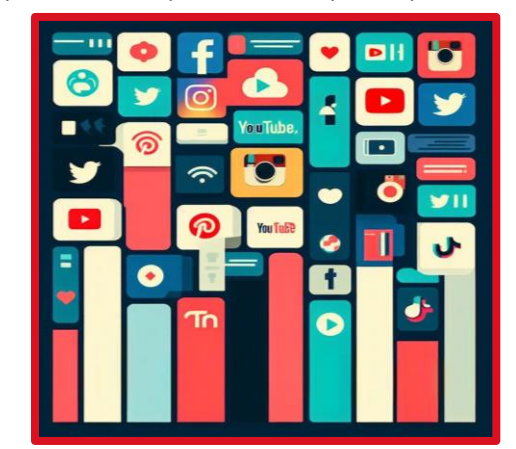

con el tema o la finalidad de la red.

#### *Redes sociales verticales*

**Dentro de las redes sociales verticales,** se pueden distinguir diferentes tipos según el contenido o el propósito que ofrecen. Por ejemplo, hay redes sociales de contenidos (como YouTube o Spotify), redes sociales profesionales (como LinkedIn o beBee), redes sociales académicas (como Docsity o Edmodo), redes sociales de ocio (como Netflix o Twitch)

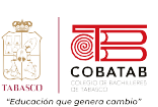

#### **Tipos de redes sociales**

- *Redes Sociales Generalistas:* Estas plataformas son las más conocidas y utilizadas, como Facebook, Twitter e Instagram. Permiten a los usuarios compartir una variedad de contenido, como fotos, videos, mensajes y enlaces.
- *Redes Sociales Profesionales:* Ejemplos incluyen LinkedIn y Xing. Estas redes están diseñadas para conectar a profesionales y facilitar la búsqueda de empleo, el networking empresarial y la colaboración en proyectos profesionales.
- *Redes Sociales Temáticas o de Intereses Específicos:* Plataformas como Pinterest (centrada en la compartición de imágenes inspiradoras) o Strava (orientada a los amantes del deporte) se centran en intereses específicos y comunidades temáticas.
- *Redes Sociales de Contenido Visual:* Snapchat y TikTok se centran en compartir videos y fotos de corta duración, lo que las hace populares entre las generaciones más jóvenes.
- *Redes Sociales de Mensajería:* WhatsApp y Facebook Messenger son ejemplos de redes sociales de mensajería que se centran en la comunicación uno a uno o en grupos.
- *Redes Sociales de Juegos:* Plataformas como Twitch y Discord permiten a los jugadores conectarse, comunicarse y transmitir sus partidas en vivo.

#### **Para que sirven las redes sociales**

- **Comunicar y compartir.** Las redes sociales funcionan como plataformas para el intercambio de información u opinión. Según el tipo de red, varían las funcionalidades y el tipo de comunicación que se establece entre los usuarios. En muchas de ellas, los usuarios pueden compartir imágenes, videos, documentos, opiniones e información.
- *Mantener o establecer contacto.* Las redes permiten a todas las personas que

poseen acceso a Internet crearse un usuario en la red y conectarse con otros alrededor del planeta que también estén adheridos a esa red social. Permiten comunicarse con amigos, familiares, hacer nuevas amistades, buscar pareja, establecer relaciones laborales o profesionales.

- *Informarse.* El gran caudal de información que circula en lasredes sociales permite a los usuarios mantenerse informados sobre acontecimientos importantes o temáticas de interés. La mayoría de las redes permiten crear un usuario y personalizar el tipo de información que se mostrará en la red.
- *Entretenerse.* Las redes sociales crean comunidades de usuarios con intereses similares sobre determinadas temáticas. Estas redes funcionan como una gran fuente de entretenimiento y distensión.

*Vender/comprar.* Muchas redes sociales se han erigido como canales para la compra y venta de bienes o servicios. En plataformas como Instagram o Facebook, el usuario puede seguir a los negocios, comercios o trabajadores independientes que sean de su agrado y establecer con ellos relaciones comerciales.

#### **Ventajas de las Redes Sociales**

El uso de redes sociales ha sido absorbido por personas en todo el mundo y hoy ya es parte de la rutina. Esto hizo de esos espacios un lugar donde las marcas y empresas también quisieran estar para interactuar con sus prospectos y clientes, trayendo posibilidades muy positivas, como:

• *Conexión Global:* Las redes sociales permiten a las personas conectarse con amigos y familiares en todo el mundo, superando barreras geográficas.
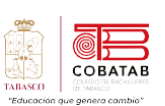

- *Comunicación Instantánea:* Facilitan la comunicación en tiempo real a través de mensajes instantáneos y videollamadas.
- *Promoción y Marketing:* Son herramientas eficaces para la promoción de negocios, marcas y productos.
- *Acceso a Información:* Proporcionan acceso rápido a noticias, eventos actuales y tendencias.
- *Compartir Intereses:* Las redes sociales temáticas permiten a las personas conectarse con otros que comparten sus intereses.

**Desventajas de las Redes Sociales**

- *Adicción y Pérdida de Tiempo:* Pueden convertirse en una distracción que consume mucho tiempo y provocar adicción.
- *Riesgos de Privacidad:* La información personal puede ser vulnerable a la recopilación de datos y al acceso no autorizado.
- *Aislamiento Social:* A pesar de conectar a las personas en línea, algunas personas pueden sentirse aisladas en el mundo real.
- *Difusión de Desinformación:* Las redes sociales pueden propagar noticias falsas y desinformación rápidamente.
- *Cyberacoso y Trolls:* Pueden ser plataformas para el ciberacoso y la hostilidad en línea.

Las redes sociales han transformado la forma en que las personas se conectan y comparten información en todo el mundo. A pesar de las ventajas que ofrecen, también plantean desafíos relacionados con la privacidad y el uso excesivo. Como con cualquier herramienta poderosa, es importante utilizar las redes sociales de manera responsable y consciente.

**¿Cuáles son las Redes Sociales más utilizadas?**

### **Facebook**

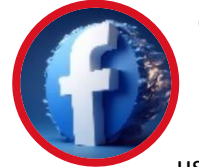

Comenzamos con la red social más utilizada en el mundo. Esta red social es muy atractiva porque es fácil de usar, interactuar con otros

usuarios y permite varios tipos de formatos como vídeo, imagen o texto. Aunque en el último año se ha visto bastante afectada debido al escándalo de la protección de datos. Es una red para toda la familia, desde los más jóvenes hasta los más mayores. Esta Red Social es de las pocas donde puedes encontrar publicaciones de tus compañeros o amigos y de tus tías o tus padres. Y es que Facebook es la red social favorita de los Millennials y la Generación X, por eso podemos encontrar todo tipo de publicaciones en sus muros. Si observamos la tendencia en la Generación Z cae el porcentaje de usuarios que consumen Facebook a favor de otras redes como Instagram.

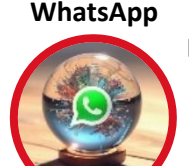

En el top de las redes sociales encontramos el gigante de la mensajería WhatsApp. Es la elección predilecta para comunicarse de los Millennials

(40%) y la generación que más la utiliza. Más del 80% de los usuarios se conecta a través de un dispositivo móvil.

Aunque su uso es sobre todo para mensajería instantánea no olvidemos que también se trata de una Red Social.

#### **YouTube**

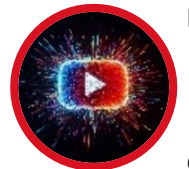

La plataforma de vídeos YouTube, es la tercera red social más usada, se debe sobre todo por su gran capacidad de interacción con

otras redes y el boom de los influencers o Youtubers. También es una de las que más crece en número de usuarios y es una de las

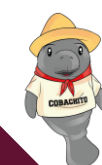

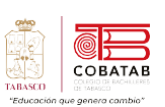

mejor valoradas junto con Instagram y Spotify.

Se lleva de calle a los usuarios más jóvenes, que son los que más contenido audiovisual consumen. Un 43% de los usuarios entre los 16 a 23 años siguen al menos a un influencers a través de YouTube.

#### **Instagram**

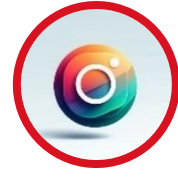

En cuarta posición y siguiendo muy de cerca de las tres redes anteriores, Instagram se abre paso entre los más jóvenes que la consideran la

red social más importante y relevante.

Al igual que YouTube, cala entre las generaciones más jóvenes (entre los 16 a 23 años) y porsegunda vez consecutiva es una de las redes que más usuarios nuevos atrae.

La plataforma ha sabido integrar las opciones de fotografía y vídeo de una forma sencilla y atrayente para el usuario. Incluso la opción de las stories fugaces ha hecho que los usuarios compraran a diario contenido de su día a día a todos los seguidores.

Las marcas ya han captado esta tendencia y utilizan para vender sus productos o servicios integrado entre las publicaciones de sus conocidos.

**TikTok**

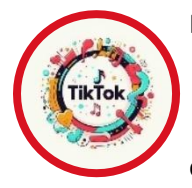

Podríamos decir que TikTok esla red social del momento. Se trata de una aplicación para crear y compartir vídeos cortos. Lo que la hace tan

atractiva en comparación con el resto, es que prácticamente cualquier persona puede crear contenido debido a su simplicidad. TikTok permite a los usuarios crear y compartir vídeos divertidos mientras cantan, bailan o sincronizan los labios con sus canciones favoritas.

#### **Twitter**

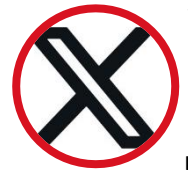

Twitter abre con peores datos que los años pasados, al ser la Red que mayor tasa de abandono tiene. Aunque se mantiene como una de las

redes que más menciones tiene su tasa de notoriedad ha caído frente al 2017.

Aunque la plataforma ha intentado reinventarse en el último año aumentado el límite de caracteres a los 280, no consigue frenar el descenso. Aun así, sigue siendo un notable escenario de interacción e intercambio de opiniones en temas de actualidad y tendencias.

#### **LinkedIn**

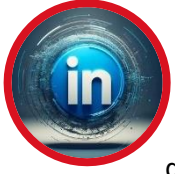

A diferencia de las últimas redes, LinkedIn no tiene tanta notoriedad entre los más jóvenes, pero tampoco es una de sus prioridades. La red social

LinkedIn busca un perfil más profesional.

En todo el mundo LinkedIn tiene más de 610 millones de usuarios, aunque solo 303 millones son usuarios activos. Más del 70% de los usuarios son de fuera de Estados Unidos, aunque este es el país con más usuarios en la red profesional, con 150 millones.

En cuanto al perfil del usuario, la franja de edad en la que se encuentra la mayor parte de estos es de 35 a 54 años. Le sigue de cerca la franja los de 25 a 34 años. Más de 46 millones de usuarios registrados en LinkedIn son estudiantes y recién graduados.

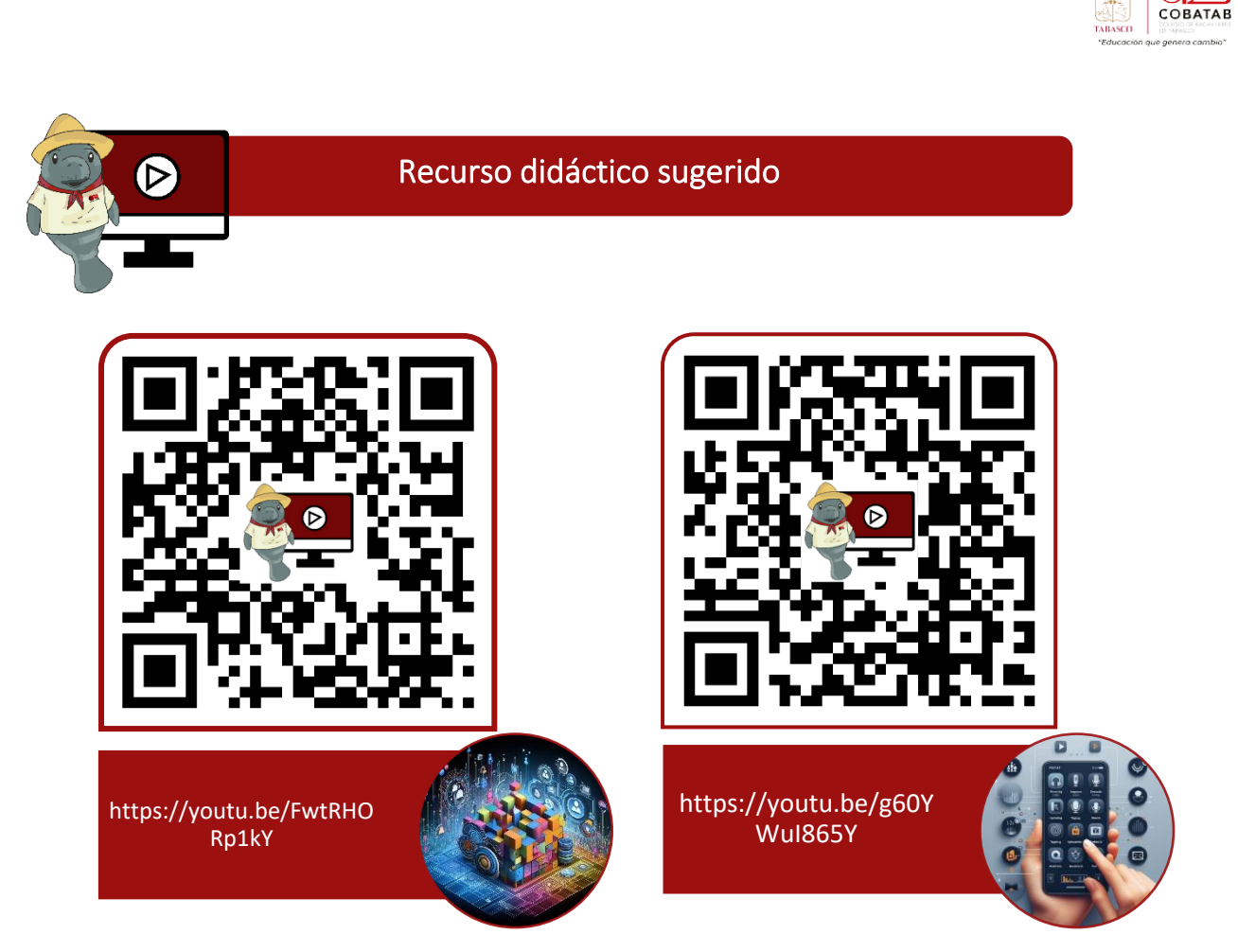

### **Referencias**

Contenttu. (s.f.). Obtenido de https://contenttu.com/blog/redes-sociales/por-que-mi-empresadebe-estar-en-redes-sociales#

Elplural.com. (s.f.). Obtenido de https://www.elplural.com/el-telescopio/tech/youtubers-einfluencers-en-las-empresas-una-Práctica-cada-vez-mas-comun\_125227102

Fernández, J. N. (04 de 09 de 2018). Inbountemotion. Obtenido de https://www.inboundemotion.com/blog/tipos-de-redes-sociales-y-sus-caracter%C3%ADsticas

IEBS. (s.f.). Obtenido de https://www.iebschool.com/blog/wpcontent/uploads/2016/04/INFOGRAF%C3%8DA-REDES-SOCIALES.png

RAWPIXEL.COM. (s.f.). Obtenido de https://www.freepik.com/free-vector/social-media-iconsvector-set-with-facebook-instagram-twitter-tiktok-youtubelogos\_17221195.htm#query=social%20media%20icon&position=4&from\_view=keyword

RD STATION. (s.f.). RD STATION. Obtenido de https://www.rdstation.com/mx/redes-sociales/

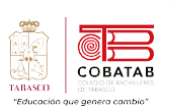

# **Práctica 1 Opción A "Matriz de clasificación"**

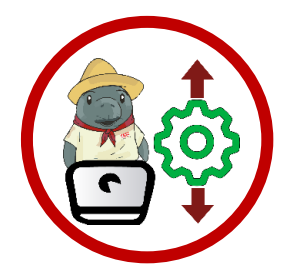

**Instrucciones:** Después de realizar la lectura previa complementa con una investigación de las redes más utilizadas y aceptadas por los usuarios**,** al término realiza una **Matriz de clasificación** utilizando un programa sugerido por tu docente**.**

- 1. Identifica y en lista los elementos que vas a clasificar.
- 2. Organiza los elementos en grupos iniciales.
- 3. Determina los elementos y categorías que van a clasificar.
- 4. Identifica las categorías que sean distintas de otra.
- 5. Verifica las categorías de los elementos cubren las necesidades de las categorías.
- 6. Realiza una conclusión de los resultados y de la clasificación de los elementos.

**Nota:** Se puede observar que la red social de facebook es la de mas aceptacion en Mexico y el mundo,no obstante se menciona que se comparte y se divulga mucha información falsa conocida como fake news.

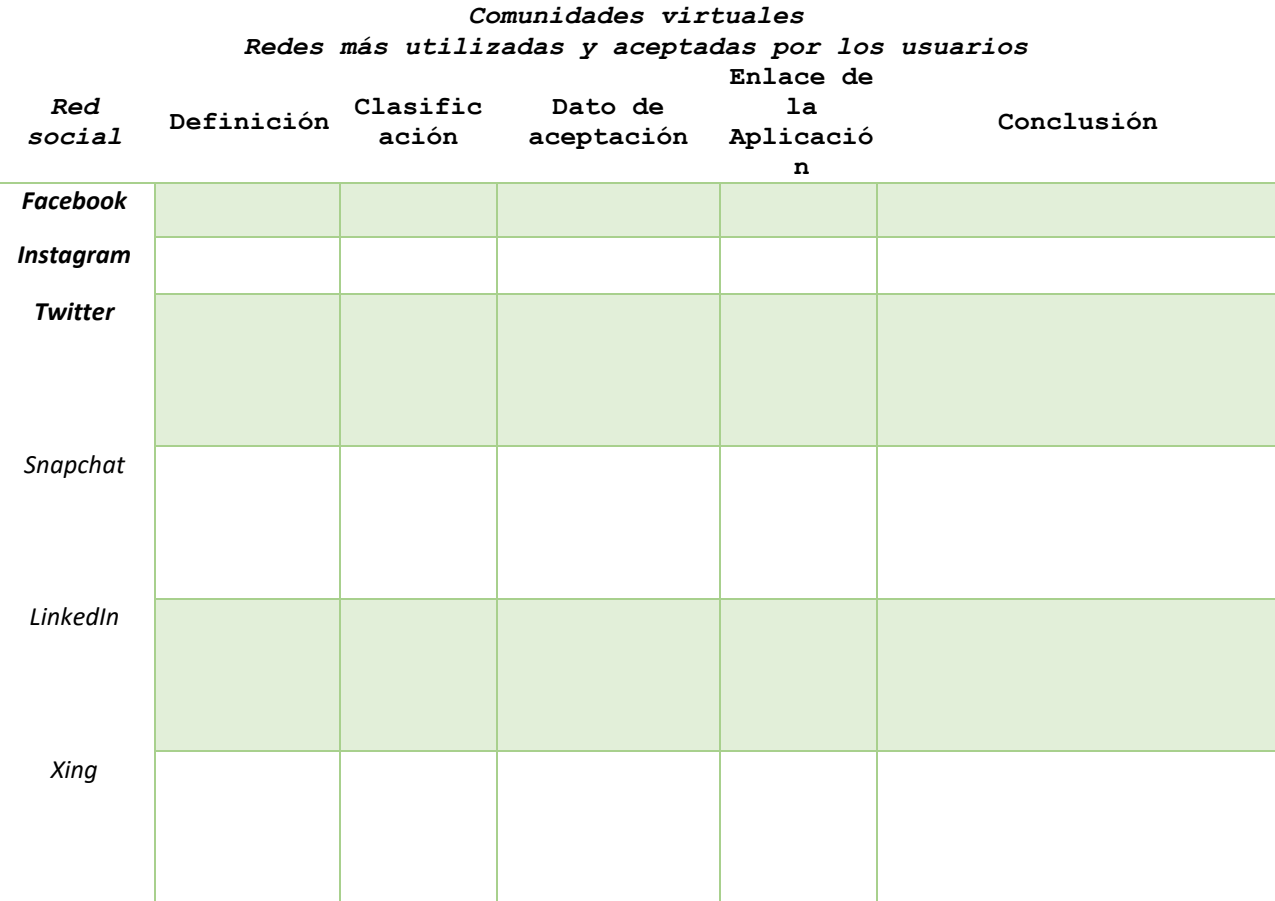

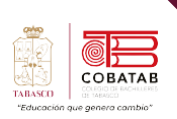

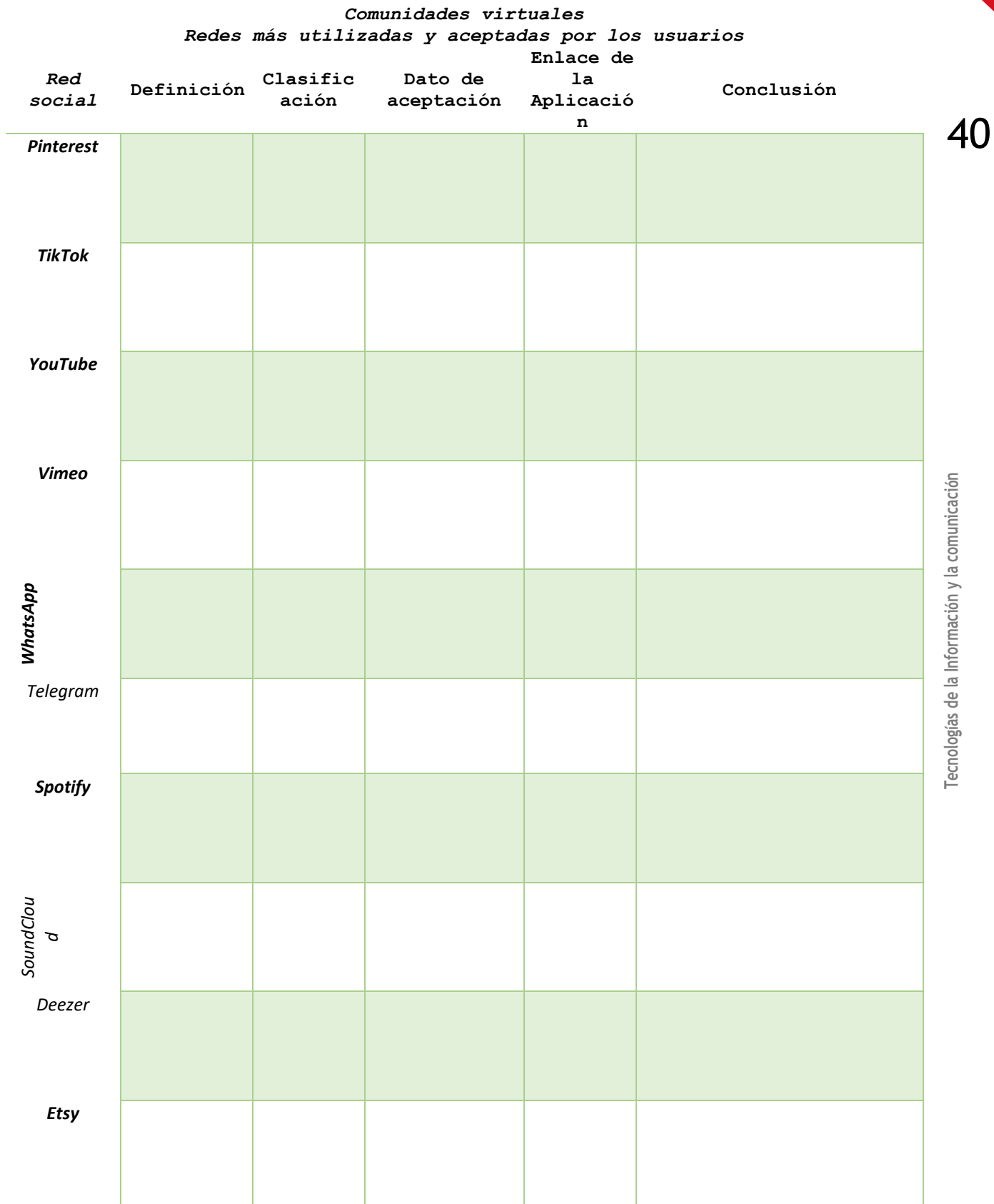

Tecnologías de la Información y la comunicación **Tecnologías de la Información y la comunicación**

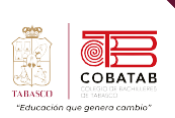

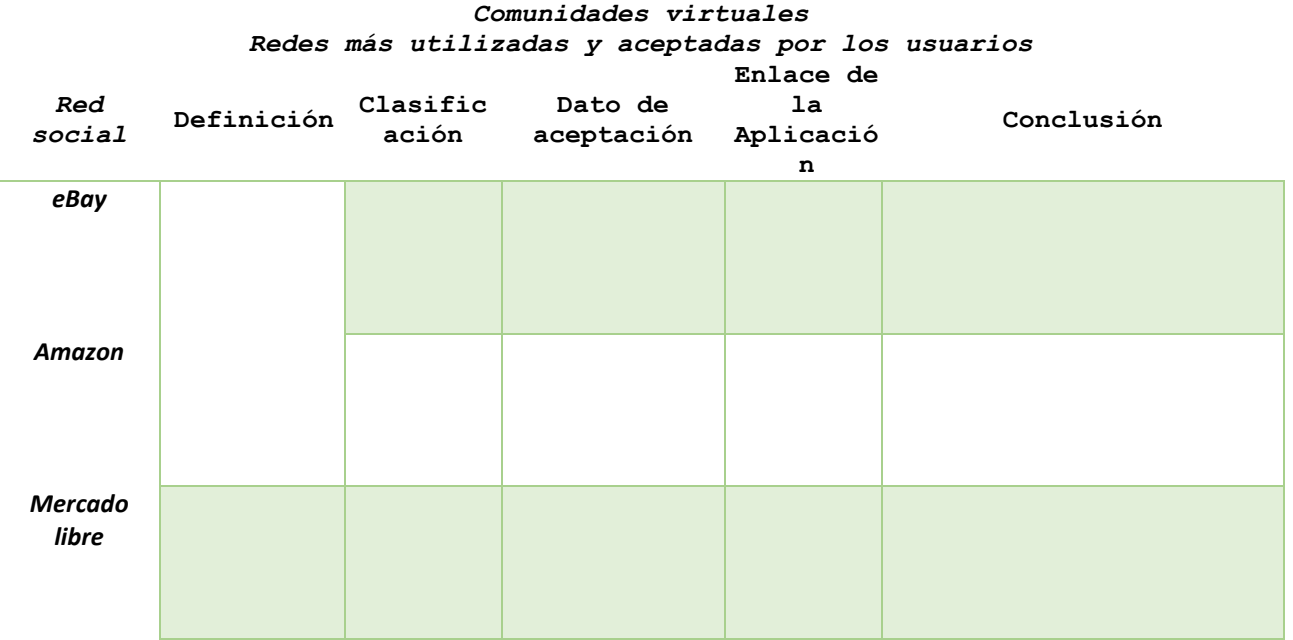

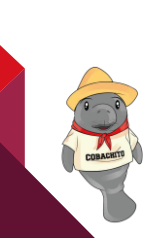

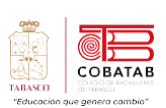

A.  $\overline{\phantom{a}}$ 

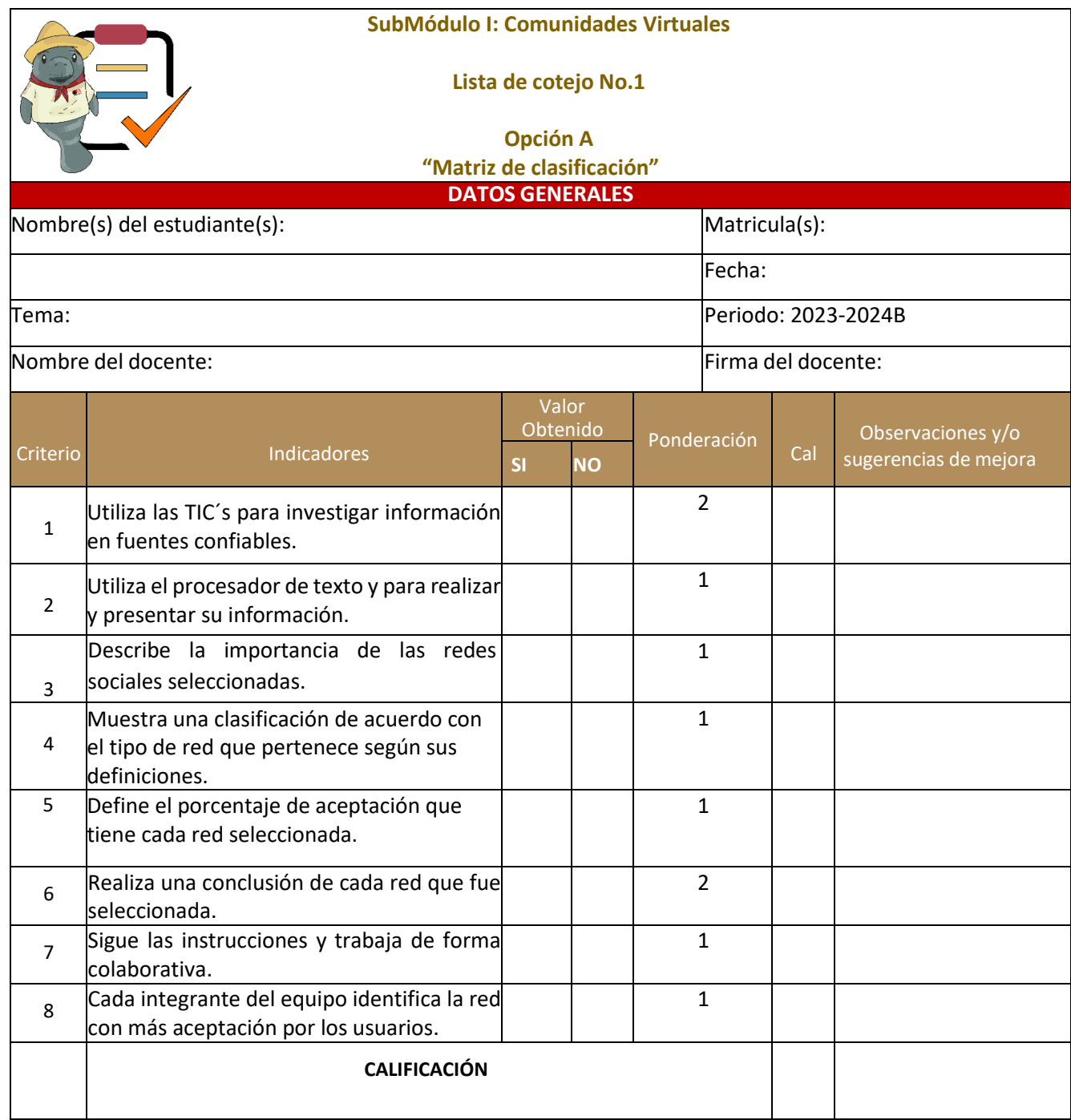

42

CORACTE

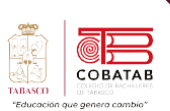

# **Actividad 1 Opción B "Comparando las redes sociales"**

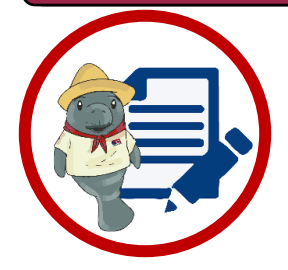

**Instrucciones:** Después de realizar la lectura previa realiza un cuadro comparativo de las redes sociales, donde se debe estructurar con los siguientes elementos:

- Definición de las redes sociales
- Propósito de las redes
- Herramietas que ofrece
- Tipo de público
- Nivel de privacidad y seguridad
- Beneficios que se obtiene utilizarla.
- Riesgos que se pueden presentar.
- Tipo de contenido que se puede compartir
- Aspectos positivos y negativos.

4.

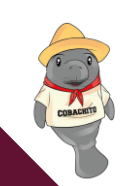

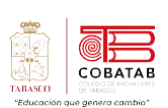

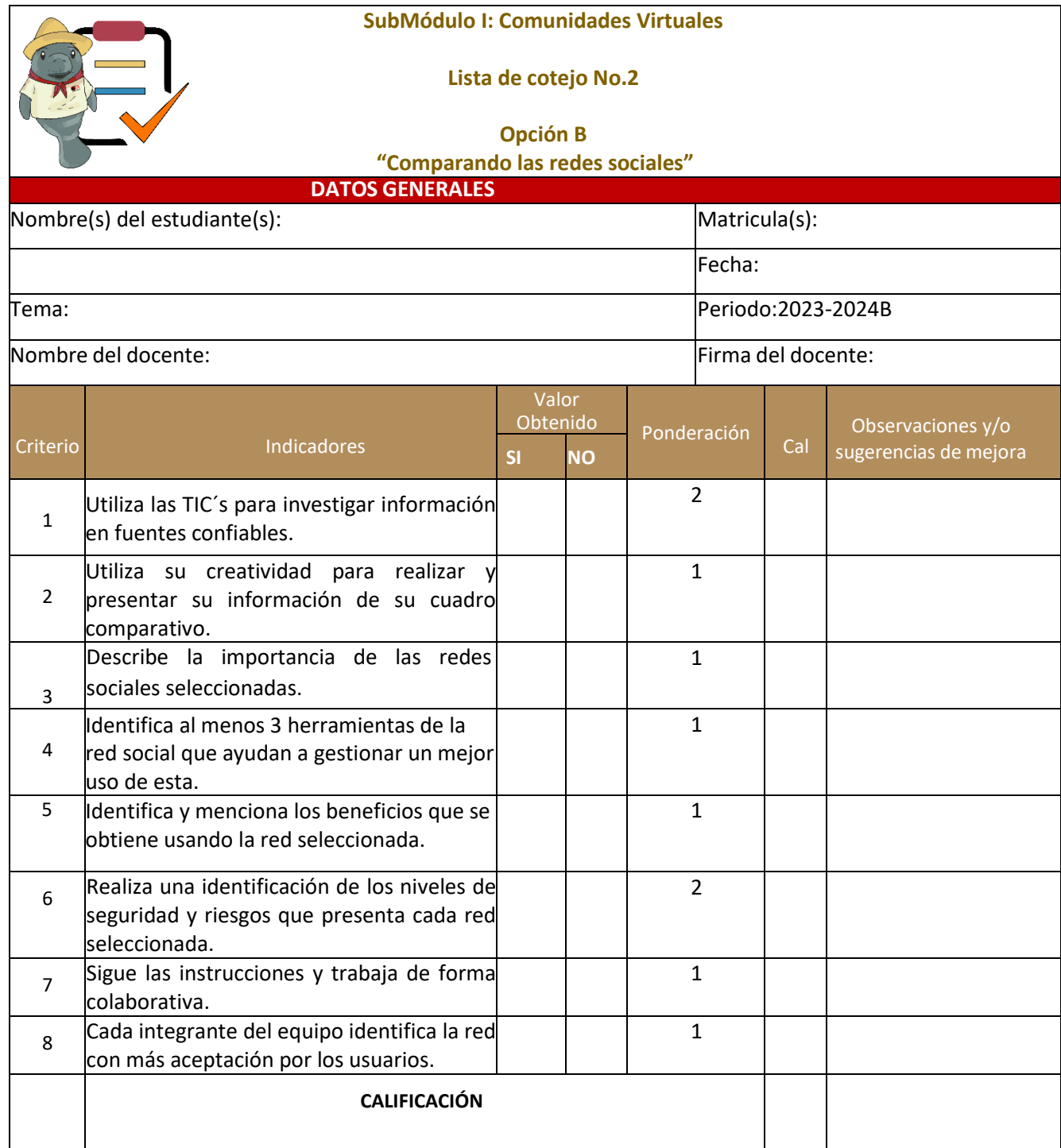

44

CORACTES

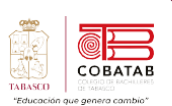

# **Lectura 2 "Administración de comunidades virtuales (El community manager)**

**Instrucciones** *Lee detenidamente la siguiente lectura, subraya las ideas principales*

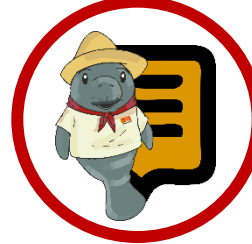

**¿Sabías que?** Algunos expertos, el término community manager (Gestor de comunidades) aseguran que se empezó a utilizar en 2005, cuando Connie Bensen, una ejecutiva de Dell, escribió una descripción de su trabajo como gestora de comunidades online.

**F**<sub>I</sub>n la era digital, las redes sociales se han<br>**EE** convertido en un canal imprescindible convertido en un canal imprescindible para las marcas, empresas e instituciones que quieren comunicarse con su público, su objetivo, generar confianza y fidelidad, y aumentar su visibilidad y ventas. Sin embargo, para aprovechar al máximo el potencial de las redes sociales, no basta con tener una cuenta y publicar de vez en cuando. Se necesita una estrategia bien definida, un plan de acción coherente y un seguimiento constante de los resultados. Para todo ello, se necesita un profesional especializado: el community manager.

Un **Community Manager**, o Gestor de Comunidades, especialista profesional garante de administrar y gestionar la presencia en línea de una marca, empresa u organización en diversas plataformas de redes sociales y comunidades virtuales.

Su principal objetivo es construir y mantener relaciones sólidas con la audiencia en línea, fomentar la participación y promover la marca.

A pesar de lo que muchos puedan pensar, el **Community Manager**, o responsable de comunidad de internet, es una profesión muy compleja y que aglutina múltiples competencias y habilidades. Seguramente un buen perfil de entrada para convertirse en un Community Manager profesional, son aquellas personas que ya les gustan las redes sociales y tienen grandes dosis de empatía, creatividad e ingenio y son muy buenos estableciendo relaciones en internet.

### **Funciones de un Community Manager** Varían según la empresa u organización, pero

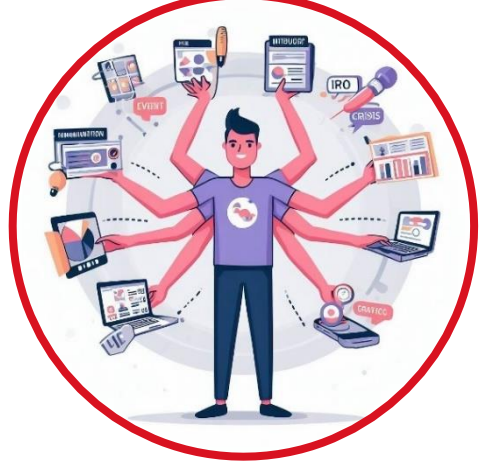

*Community manager*

generalmente incluyen:

*Escuchar:* monitorizar constantemente en Internet en busca de conversaciones sobre la empresa, los competidores o el mercado.

*Circular internamente la información obtenida:* a partir de la escucha, debe ser capaz de extraer lo relevante de la misma, crear un discurso coherente y comprensible y hacerlo llegar a los departamentos o personas correspondientes dentro de la organización.

*Explica la posición de la empresa a la comunidad:* es la voz de la empresa hacia la comunidad, una voz positiva y abierta que traduce el discurso interno de la organización a un discurso comprensible para los usuarios de esta. Responde y conversa activamente en todoslos*social media* (mediossociales) en los que la empresa tiene presencia activa (perfil).

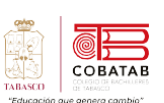

o en los que se produzcan menciones relevantes.

*Detectar los "líderes de opinión" o "influenciadores" tanto internos como externos:* la relación entre la comunidad y la empresa está sostenida en la labor de los líderes influenciadores del momento y los potenciales. El *Community Manager* debe ser capaz de identificarlos y de "reclutarlos", tanto dentro como fuera de la organización.

*Encontrar vías de comunicación entre la comunidad y la empresa:* el *Community Manager* puede encontrar caminos y ayudar a diseñar estrategias de colaboración a los directivos de la entidad que desconocen como la comunidad puede ayudar a hacer crecer la empresa.

El éxito en la gestión de las redes sociales depende también de los métodos utilizados por el Community Manager en la búsqueda por audiencia. La correcta implementación requiere considerar:

- **Ética.** Esto significa tener criterio, no actuar con mala fe, mantener una postura profesional sin intención de perjudicar a otra empresa o persona.
- **Buenas prácticas.** Mantener un documento (manual) de buenas prácticas y seguirlo adecuadamente es fundamental.
- **Herramientas.** Programar perfiles en las redes sociales, enriquecer los contenidos, acortar las URLs, medir la reputación de la marca o del perfil de la empresa en las redes sociales, son ejemplos de potentes herramientas utilizadas por los grandes Community Managers.
- *Guía de estilo.* Tener una guía de este tipo hace que la marca pueda tener tono propio. Esto es, no asuma el tono del Community en sus publicaciones.

### **Habilidades, Destrezas y Formación de un Community Manager**

El Community Manager, sea una persona, un equipo de trabajo o una agencia social media, debe contar con ciertos conocimientos, habilidades y destrezas que se hacen necesarias para ejecutar su trabajo. Es de resaltar que las mismas abarcan un amplio espectro provenientes diferentes profesiones estandarizadas en la actualidad como programación y sistemas, psicología, comunicación social, periodismo, diseño gráfico, mercadotecnia, publicidad, entre otras.

- **Comunicativo**. Ser alguien a quien le encante interactuar con la gente sobre cualquier tema y que sepa expresarse de manera adecuada.
- **Empatía.** Ponerse en el lugar de los seguidores y posibles clientes para ser la voz de ellos dentro de la empresa.
- Paciencia. Manejar situaciones difíciles que se pueden dar y saber contestar adecuadamente a esos seguidores que están más descontentos con la marca.
- Analítico. Capaz de saber evaluar las métricas correspondientes a las redes sociales como: el alcance, la interacción y el engagement.
- **Creatividad**. Debe tener una gran imaginación y también debe saber llevar a cabo sus ideas de manera ingeniosa para generar engagement entre los seguidores.
- Proactivo. Constante en innovación y evolución para no caer así en la monotonía. Tiene que ser una persona que realice de manera rápida y eficiente las tareas y que tenga planes de contingencia por si las cosas se tuercen o no salen como esperaba.

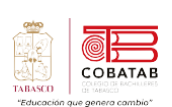

**Errores que debes evitar si eres community manager:**

- 1. No responder a comentarios o preguntas de la audiencia.
- 2. Ignorar menciones negativas o críticas.
- 3. No personalizar el contenido para la audiencia específica.
- 4. Publicar contenido demasiado promocional o irrelevante.
- 5. No medir o analizar el rendimiento de las Práctica en línea.

**Herramientas del community manager**

Para el desarrollo de su gestión profesional con lasredes sociales, todos los días aparecen nuevas herramientas para los Community Managers. Algunas de las más utilizadas son:

- 1. Herramientas de Administración para el Community Manager: HootSuite.com, Buffer, TweetDeck.com
- 2. Herramientas de estadísticas para el Community Manager: Google Analytics, Facebook Insights, Twitter Analytics, Estadísticas de YouTube, Bitly.com
- 3. Herramientas para seguimiento de competidores y monitoreo de reputación para el Community Manager: Google Alerts y Twitterfall.com
- 4. Herramientas de búsqueda para el Community Manager: Búsqueda avanzada de Twitter, Búsqueda avanzada de LinkedIn, Namechk.com

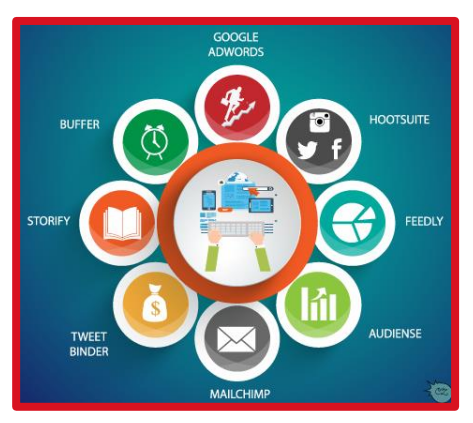

*Herramientas de community manager*

- 5. Gestión de imágenes y videos para el Community Manager: Gimp, Canva, Pixabay.
- 6. Otras herramientas para el community manager: Mailrelay.com, Trello.com

**Diseño de estrategias de marketing digital** Las *estrategias de marketing* son las que indican como se van a conseguir los objetivos comerciales de nuestra empresa. Para ello es necesario identificar y priorizar a los productos o servicios que tengan suficiencia en potencialidad y rentabilidad, seleccionar al público al que nos vamos a dirigir, definir el posicionamiento de marca que queremos conseguir en la mente de los clientes y trabajar de forma estratégica las diferentes variables que forman el marketing mix (producto, precio, distribución y comunicación).

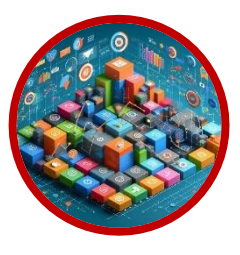

El *marketing digital* (o mercadotecnia digital) es un conjunto de estrategias de promoción de productos y servicios en plataformas online:

sitios web, redes sociales, blog, correos electrónicos, SEO, video marketing, móvil, etc.

Todos hablan de redes sociales y sitios web como ejes rectores del marketing digital, lo cual es correcto apostar por ello, pero debes tener en cuenta que todo el mundo hoy en día está haciendo lo mismo, razón por la que hay que hallar nuevas formas de conectar con los usuarios.

Para crear una estrategia de marketing digital, debes considerar los siguientes aspectos:

- ✓ Para quien estas creando contenido.
- $\checkmark$  Qué problema vas a resolver.
- ✓ Descubre cual es el formato ideal.
- Elige los canales que vas a utilizar.
- ✓ Establece con qué frecuencia publicaras.

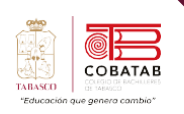

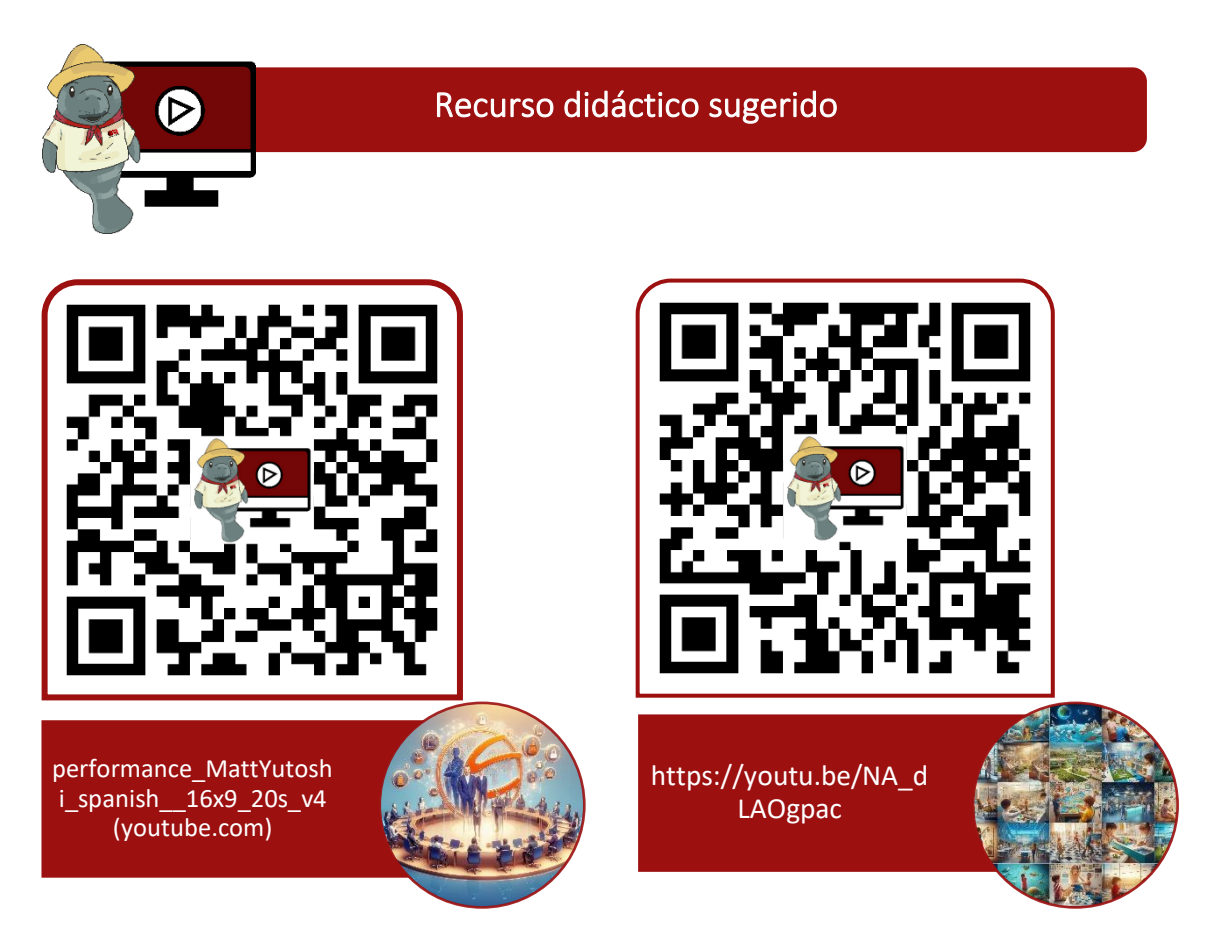

#### **Referencias**

- Alcántara López, R. (diciembre 2011). La comunicación como herramienta clave del Community Manager. Justificación de su presencia en las facultades de comunicación. Obtenido de http://www.redalyc.org/articulo.oa?id=525752959093
- Castañeda y Pérez. (mayo-agosto, 2009). Las Comunidades Virtuales de conocimiento. Obtenido de http://www.redalyc.org/articulo.oa?id=181421565006
- Giraldo, V. (19 de Agosto de 2019). Community Manager: conoce las funciones de este valioso profesional en las empresas. Obtenido de rockcontent: https://rockcontent.com/es/blog/que-hace-un-community-manager/
- Moreno, M. (2014). Un Community Manager. Recuperado el 27 de Noviembre de 2022. De un Community Manager. Agencia de Marketing Digital: https://www.uncommunitymanager.es/un-community-manager/

Ortega Maldonado, Álvaro; Rendón López, Lina María; Ortega Carrillo, José Antonio. La profesionalización del Community Manager: claves para una formación especializada de posgrado. (enero-junio, 2017) pp. 217-232. Recuperado el 27 de Noviembre de 2022: http://www.redalyc.org/articulo.oa?id=69551301020

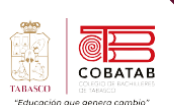

# **Práctica 2 Opción A "Asignación de responsabilidades y estrategia de marketing"**

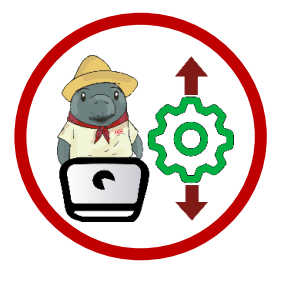

**Instrucciones**:Despuésde realizar la lectura previa realiza un documento en Word describiendo los siguientes apartados:

■ Elección del responsable que será el comunity manager, así como las funciones para la creación y manejo de grupo en la aplicación seleccionada.

- Redes seleccionadas para la creación de cuentas y administración de estas.
	- Realizar invitaciones por enlaces a los grupos.
	- Creación de su #hashtag para la identificación de su Práctica de amanera rápida en la red.

### **Recuerda que estas preguntas pueden ayudarte con tu estrategia que vas a utilizar**

- Para quien está creando contenido.
- Qué problema vas a resolver.
- Descubre cual es el formato ideal.
- Elige los canales que vas a utilizar.
- **Establece con qué frecuencia publicaras.**

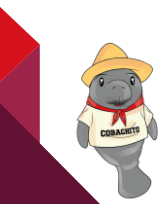

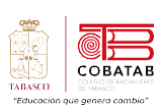

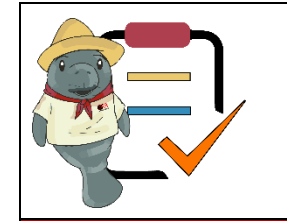

# **SubMódulo I: Comunidades Virtuales**

# **Lista de cotejo No.3**

**Práctica 2 Opción A "Asignación de responsabilidades y estrategia de Marketing" DATOS GENERALES**

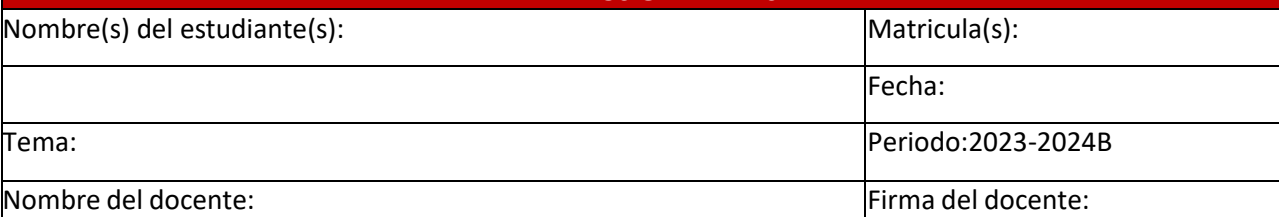

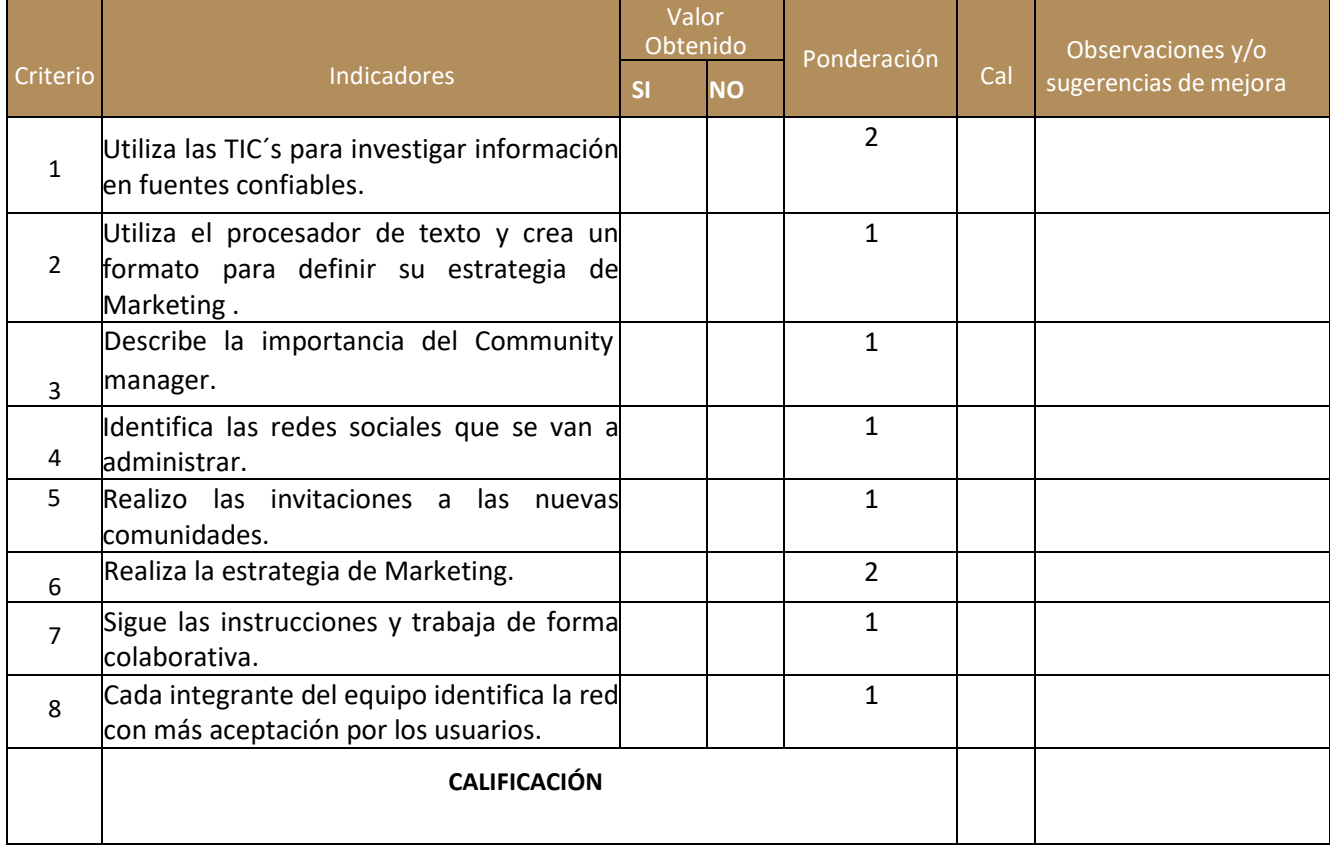

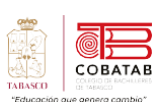

# **Actividad 2 Opción B "Asignación de responsabilidades"**

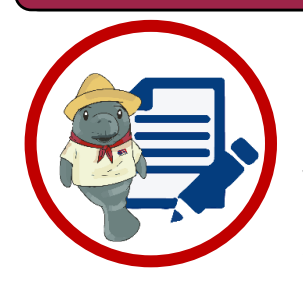

**Instrucciones:** Después de realizar la lectura previa diseña una presentación electrónica o una alternativa seleccionada por tu docente, dónde identifiquen los conceptos, funciones e ideas de estrategia que va a llevar a cabo el Community manager con respectos a los productos que van a desarrollar y la forma de publicitarlos en la red social que seleccionaron.

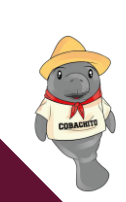

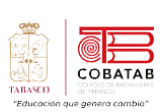

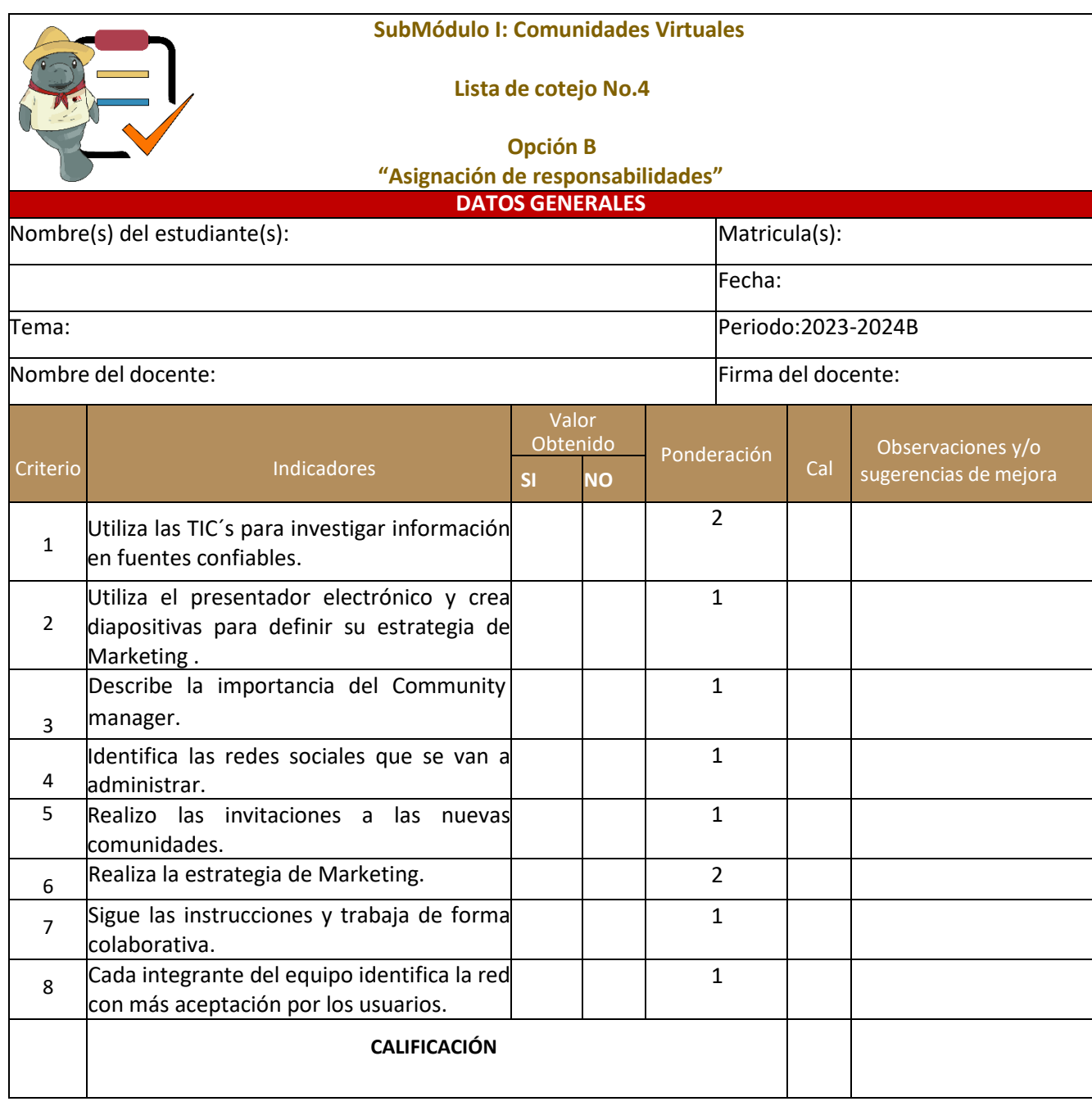

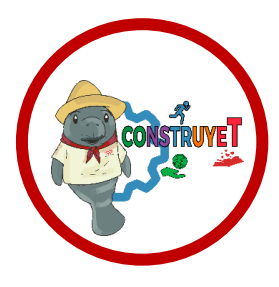

# **3.4 Negociar es un arte**

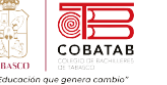

**Tecnologías de la Información y la comunicación**

Tecnologías de la Información y la comunicación

"La negociación sugiere un ubicada en algún lugar entre dos posiciones existentes".

# **Negociar es un arte**

Una de las herramientas fundamentales para la convivencia pacífica y que, por cierto, está vinculada al diálogo, es la negociación. Se trata de un proceso en el que se involucran dos o más partes con necesidades o intereses en disputa. Al negociar, las partes están de acuerdo en aportar sus recursos y en aceptar los de la otra para que el resultado sea favorable para ambas. Seguramente la has practicado en tus relaciones diarias, en todo caso, es importante conocer en qué consiste y cómo la podemos realizar con justicia.

El reto es establecer acuerdos de convivencia y un plan que facilite el trabajo colaborativo, el respeto entre los miembros del grupo y la consecución de metas comunes.

#### **Actividad 1.**

En parejas, lean y respondan sobre la siguiente situación.

#### **TENSIÓN EN LA GRANJA**

(Adaptación de la dinámica Las 15 vacas<sup>1</sup>) En la granja de la señora Amelia García, se hanpuesto en venta todas las vacas: 15 cabezas de ganado saludable y bien cuidado. Al enterarse de esta venta, dos vecinos de poblados cercanos a la granja se interesaron en la

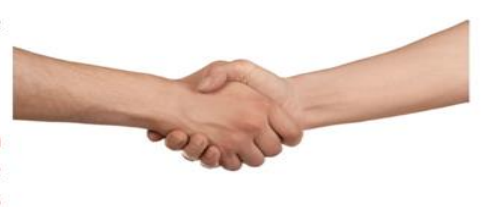

compra total. Ambos son comerciantes y necesitan todas las vacas para su negocio. Al acercarse uno de los vecinos para hacer una oferta económica, Amelia García le informa que ya hay otro interesado dispuesto a pagar lo mismo. Ante la insistencia de adquirir todas las vacas, Amelia le sugiere que se acerque al otro comprador y se pongan de acuerdo para resolver la situación cuanto antes, porque ella necesita el dinero y les sugirió comprar mitad y mitad. Ninguno de los dos acepta ceder en la negociación y comprar menos vacas, ambos aseguran que necesitan todas las vacas y no piensan quitar el dedo del renglón.

#### a. Respondan lo siguiente:

- ¿Cuál es el interés o necesidad que está en disputa en este caso?
- · ¿Qué actitud están demostrando los interesados?
- ¿Podría haber una solución a este conflicto que no sea mitad y mitad?
- b. Analicen cuidadosamente el conflicto y reflexionen sobre cómo procederían ustedes si estuvieran en el caso de alguno de los compradores.

1 De John Paul Lederach.

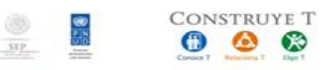

www.sems.gob.mx/construyet

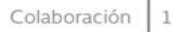

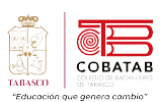

Lección 3. Acuerdos y plan de trabajo

Negociar es un arte

#### **Actividad 2.**

Lean con atención los posibles resultados de una negociación y escriban en la tercera columna, cómo habría sido el desenlace del conflicto de la granja en cada posibilidad:

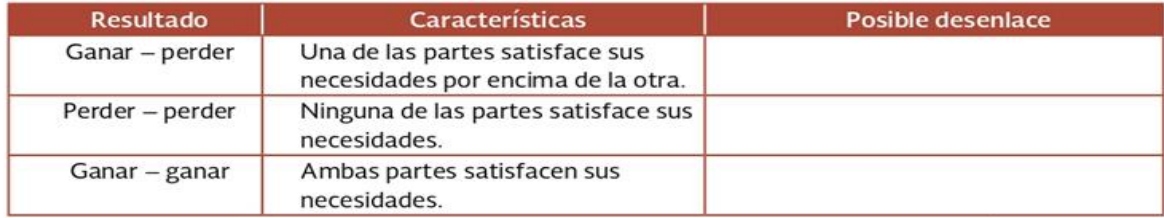

- · Finalmente, les revelaremos un dato extra: uno de los compradores sólo necesita la piel de las vacas y el otro sólo necesita la carne.
- · Resuelvan, ¿qué elemento faltó para que descubrieran este dato?

### Reafirmo y ordeno

Desde una perspectiva incluyente, al negociar en un conflicto se espera que las partes involucradas satisfagan sus necesidades por igual y que el resultado sea justo para ambas. Para conseguir estos resultados en tus contextos, es importante que recuerdes el papel del diálogo y que estés dispuesto a escuchar y a ceder en aquellos aspectos que no vulneran tus derechos, además de tener presentes, siempre, los derechos de los demás.

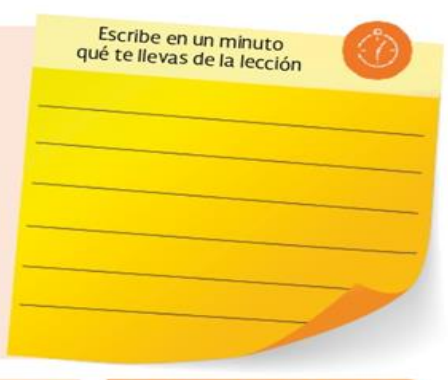

### Para tu vida diaria

Ten en cuenta, al practicar la negociación, que la relación que tengas con el otro es muy importante de analizar: no es igual negociar con un desconocido que con tu pareja, porque los lazos son más estrechos, sin embargo, la dignidad humana es la misma para todos. No lo olvides.

### ¿Quieres saber más?

Te invitamos a leer el libro La historia interminable de Michael Ende; se tarta de una novela juvenil llena de conflictos y negociaciones en las que sus personajes tienen que resolver creativamente las dificultades que se les presentan para lograr avanzar. Conoce más sobre esta obra en: https://www. ecured.cu/La historia sin fin

 $_{\rm SIP}$ 

### **CONCEPTO CLAVE**

#### Negociación:

Proceso basado en la cooperación para lograr los objetivos propios y de los demás cuando hay una disputa, divergencia o antagonismo de necesidades.

#### **GLOSARIO**

#### Disputa:

**CONSTRUYE T** 

O ◉  $\bullet$  Confrontación o tensión por la que se discute, pero que en el fondo no presenta contradicción de intereses, como en un conflicto.

www.sems.gob.mx/construyet

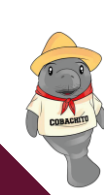

Colaboración

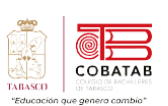

# **Lectura No. 3 "Identidad virtual y el poder de los influencer en Línea"**

**Instrucciones:** *Lee detenidamente la siguiente lectura, subraya las ideas principales.*

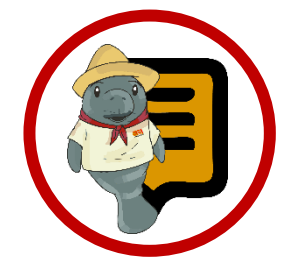

**¿Sabías que?** La identidad digital esimportante porque puede influir en la reputación, la imagen y la confianza que una persona transmite a los demás, tanto en el ámbito personal como profesional. La identidad digital se construye a partir del reconocimiento de los demás, sin comprobar si esa identidad es real o no. Por eso, es importante cuidar la identidad digital y ser conscientes de lo que se publica y se comparte en Internet.

### **Identidad Virtual**

a identidad virtual se ha convertido en una parte fundamental de la vida de las personas, debido a que se refiere a la imagen o representación que un individuo construye en línea a través de sus Práctica en la web, como las redes sociales, blogs, foros, y otras plataformas en línea Esta identidad puede ser similar o diferente a la identidad en la vida real, y se caracteriza por una serie de elementos clave: **L**

- *Pseudónimos y Alias:* Las personas a menudo utilizan nombres de usuario, apodos o pseudónimos en línea en lugar de sus nombres reales, lo que les permite mantener cierto grado de anonimato o privacidad.
- *Perfiles en Redes Sociales:* Los perfiles en redes sociales contienen información sobre intereses, preferencias, fotos y otros datos que contribuyen a la construcción de la identidad virtual.
- *Interacciones en Línea:* Las conversaciones, comentarios publicaciones en línea forman parte de la identidad virtual y revelan aspectos de la personalidad y valores del individuo.
- *Contenido Generado:* La creación de contenido, como blogs, videos, imágenes, música, y otros medios, puede formar parte de la identidad en línea y representar las habilidades y pasiones del individuo.

• *Reputación en Línea:* La forma en que uno se comporta en línea y cómo es percibido por otros contribuye a su reputación en línea y, por lo tanto, a su identidad virtual.

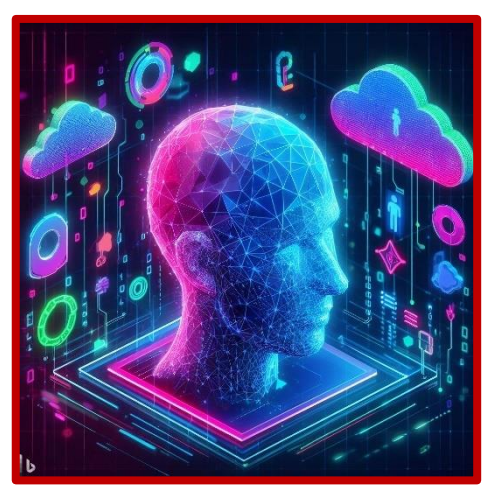

*Identidad virtual*

La identidad digital es importante porque puede influir en la reputación, la imagen y la confianza que una persona transmite a los demás, tanto en el ámbito personal como profesional. La identidad digital se construye a partir del reconocimiento de los demás, sin comprobar si esa identidad esreal o no. Por eso, esimportante cuidar la identidad digital y ser conscientes de lo que se publica y se comparte en Internet.

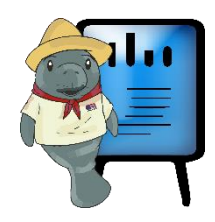

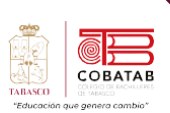

#### **Influencer**

Un influencer es una persona que ha desarrollado una presencia influyente en línea, generalmente en un nicho específico, y que tiene la capacidad de afectar las decisiones y opiniones de otros (Ilustración 10). Los influencers a menudo utilizan sus plataformas en línea para promover productos, servicios o causas, y su poder radica en la confianza que han construido con su audiencia. Algunas características comunes de los influencers incluyen:

*Seguidores Leales:* Los influencers suelen tener una base de seguidores leales y comprometidos que valoran sus opiniones y recomendaciones.

- *Especialización en un Nicho:* Muchos influencers se especializan en nichos específicos, como belleza, fitness, tecnología, moda, viajes, entre otros.
- *Contenido de Calidad:* Los influencers crean contenido de alta calidad que atrae a su audiencia y establece su autoridad en el nicho.
- *Colaboraciones con Marcas:* Muchos influencers colaboran con marcas para promocionar productos o servicios, lo que les permite generar ingresos a través del marketing de afiliados o acuerdos publicitarios.
- *Interacción con la Audiencia:* Los influencers mantienen una comunicación activa con su audiencia, respondiendo preguntas, participando en conversaciones y escuchando a sus seguidores.

#### **Tipos de influencers**

Existen diferentes tipos de influencers, cada uno con un enfoque y estilo de contenido particular:

- **Microinfluencers:** Tienen una audiencia más pequeña pero altamente comprometida en un nicho específico.
- *Celebridades en Redes Sociales:* Son figuras públicas, como actores o músicos, que aprovechan su fama para influir en sus seguidores.
- **Blogueros y Vlogueros:** Crean contenido escrito o en video, respectivamente, sobre una variedad de temas, desde viajes hasta moda o estilo de vida.
- Especialistas en Redes Sociales: Se centran en plataformas específicas como Instagram o YouTube y se especializan en nichos estrechos.
- Influencers de Negocios y B2B: En el ámbito empresarial, algunos influencers se centran en temas relacionados con el marketing, la tecnología o las finanzas.

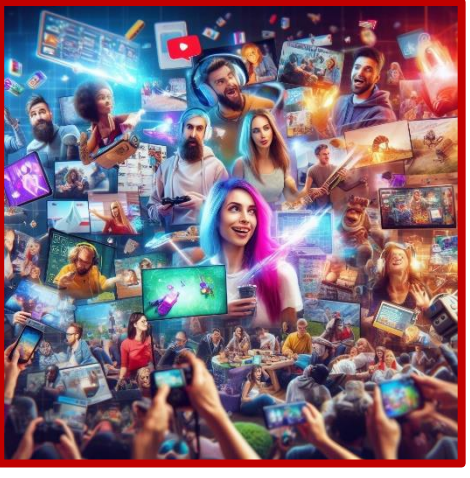

*Las funciones del Influencer*

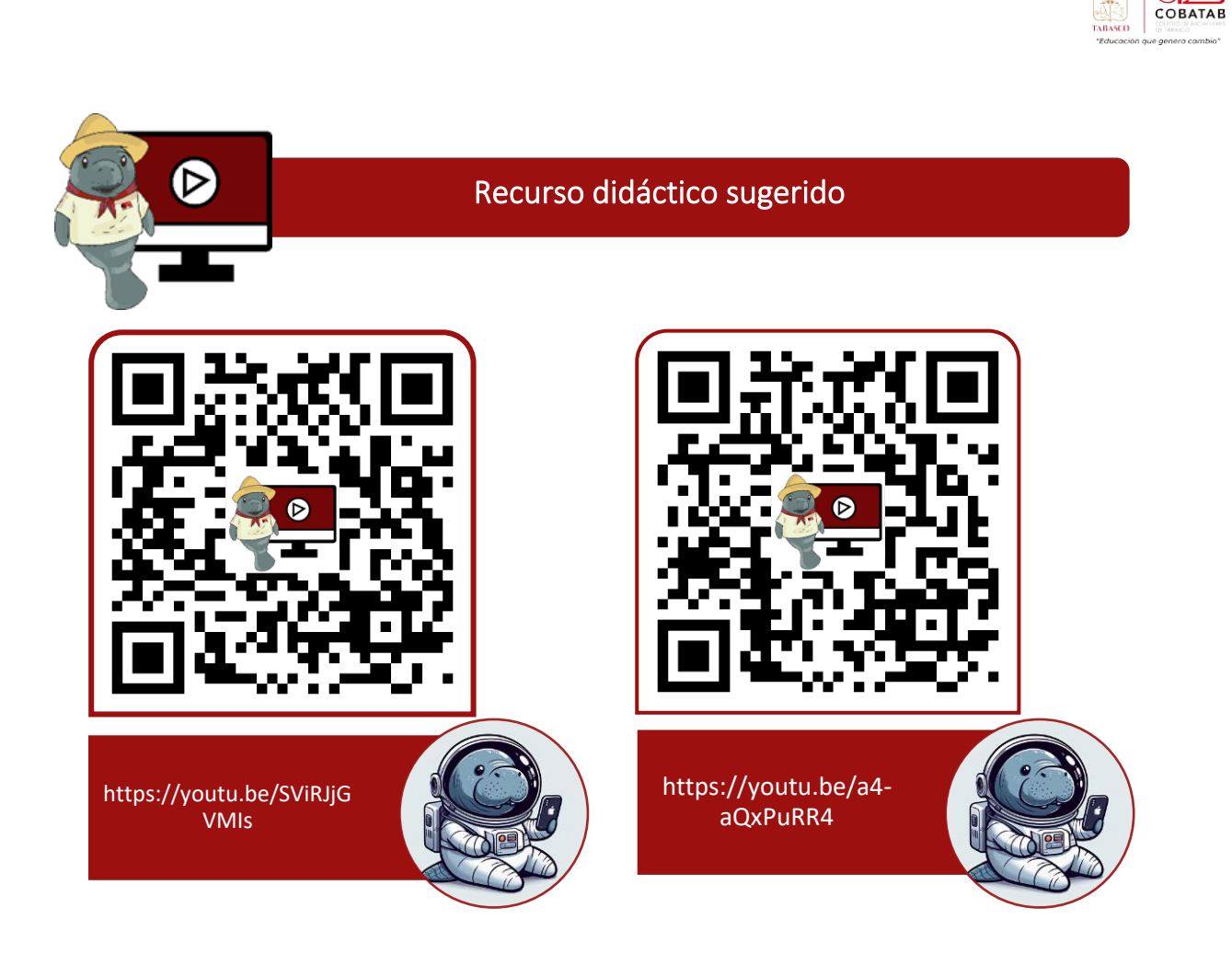

### **Referencias**

- Castañeda y Pérez. (mayo-agosto, 2009). Las Comunidades Virtuales de conocimiento. Obtenido de http://www.redalyc.org/articulo.oa?id=181421565006
- Giraldo, V. (19 de Agosto de 2019). Community manager: conoce las funciones de este valioso profesional en las empresas. Obtenido de rockcontent: https://rockcontent.com/es/blog/que-hace-un-community-manager/
- Gómez Nieto, Begoña; El influencer: herramienta clave en el contexto digital de la publicidad engañosa (2018). Recuperado el 27 de Noviembre de 2022: https://doi.org/http://dx.doi.org/10.17502/m.rcs.v6i1.212
- Moreno, M. (2014). Un Community Manager. Recuperado el 27 de Noviembre de 2022. De un Community Manager. Agencia de Marketing Digital: https://www.uncommunitymanager.es/un-community-manager/

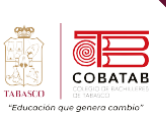

# **Práctica 3 Opción A "La identidad virtual de mi empresa"**

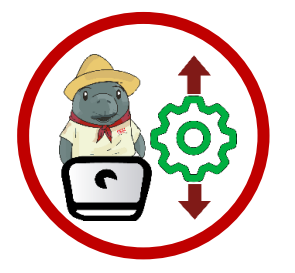

**Instrucciones:** Despuésde realizar la lectura previa realiza en Microsoft Word un documento con los siguientes apartados:

■ Define y crean "El perfil digital la empresa", al término suben a su grupo de Facebook.

- Diseñen imágenes de su grupo que definirá a su empresa.
- Perfil digital de cada integrante y su responsabilidad.
- Definiciones y funciones de cada herramienta que van a utilizar.
- Diseñen y crean la propaganda de los productos que van a promocionar y la comparten en el grupo de Facebook.

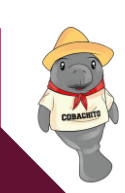

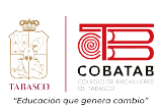

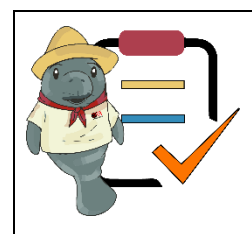

## **Instrumento de evaluación**

**Lista de cotejo No.5**

**Práctica 3 Opción A "La identidad virtual de mi empresa"**

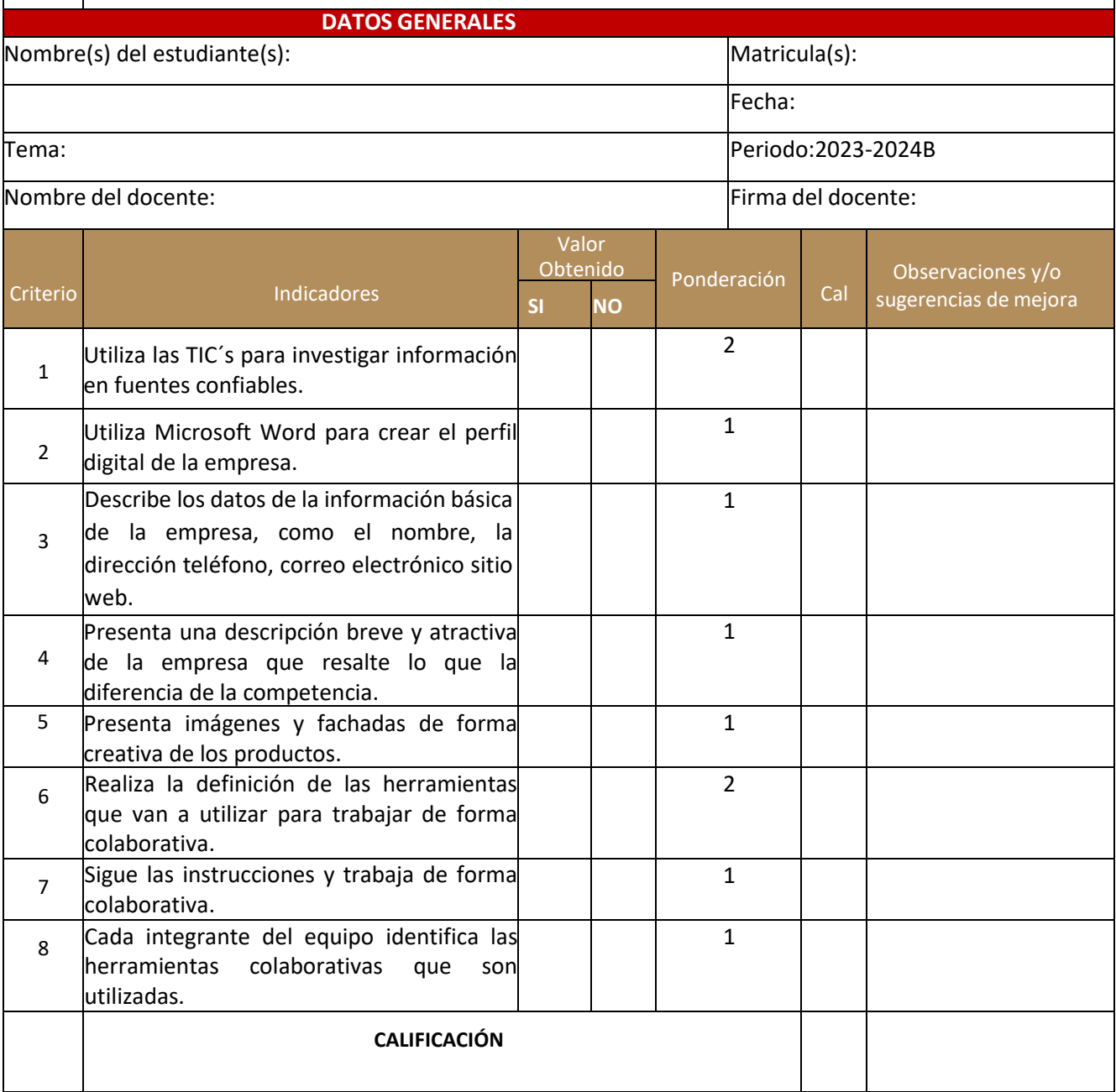

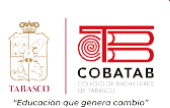

# **Actividad 3 Opción B "La identidad virtual de mi empresa"**

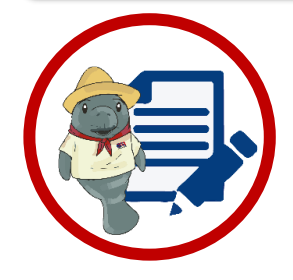

**Instrucciones:** Después de realizar la lectura previa realiza una presentación electrónica utilizando herramientas disponibles de tu contexto o una alternativa seleccionada por tu docente, en la que deben definir los siguientes apartados:

✓ Define y crean "El perfil digital la empresa"

✓ Diseña imágenes que estén acorde al grupo, recordando que definirá a su empresa.

- ✓ Descripción y creación del perfil digital de cada integrante y su responsabilidad debe aparecer en la comunidad virtual.
- $\checkmark$  Definiciones y funciones de cada herramienta colaborativa que van a utilizar.
- Diseñen y crean imágenes de los productos que van a promocionar

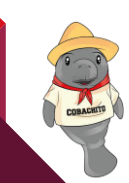

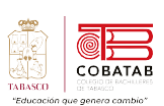

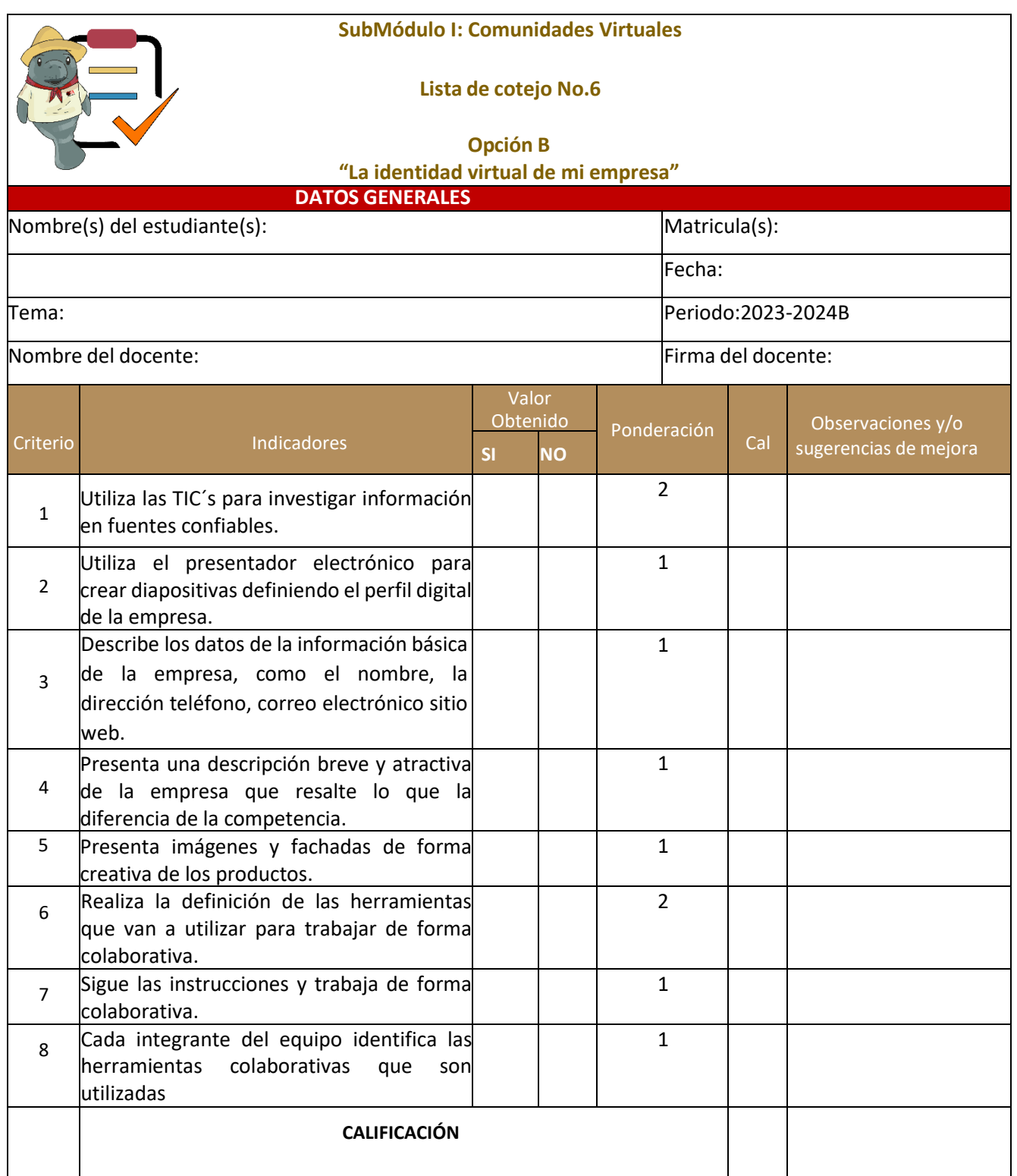

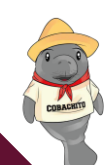

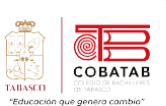

# **Lectura 4 "Podcasting mediante un sistema de redifusión RRS"**

**Instrucciones:** *Lee detenidamente la siguiente lectura, subraya las ideas principales.*

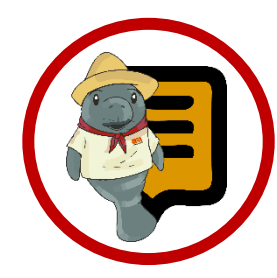

**¿Sabías que?** El primer podcast como tal está ligado al iPod y a un programa llamado iPodder. Este programa permitió sincronizar automáticamente las transmisiones radiales en línea. Fue así como el 11 de julio de 2004 se emitió el primer episodio de "Morning Coffee Notes", a cargo de David Winner. Este hito marcó el inicio del podcasting como lo conocemos hoy en día.

a distribución de archivos multimedia a través de un sistema de redifusión es una estrategia eficiente para compartir contenido digital con una audiencia amplia. **L**

En esta lectura encontraras una descripción detallada sobre este tema que te ayudara a comprender la importancia que tienen en los contextos digitales y que es utilizado en la vida cotidiana.

**Definición**: La redifusión (también conocida como multicast) es un método de transmisión de datos en el que un servidor envía información a múltiples destinatarios al mismo tiempo. A diferencia del unicast (donde cada destinatario recibe una copia

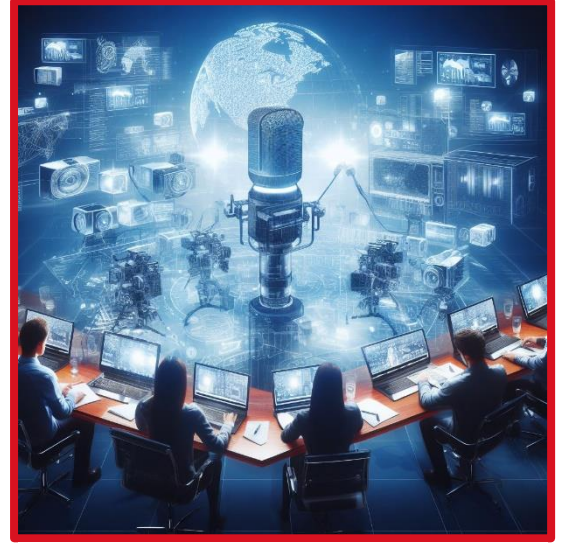

*Imagen de un sistema de RRS en publico*

individual), el multicast permite la distribución eficiente de contenido a grupos grandes sin duplicar la transmisión.

**Componentes del Sistema de Redifusión**: **Servidor de redifusión**: Es el punto central desde el cual se envían los archivos multimedia. Puede ser un servidor dedicado o parte de una infraestructura más amplia.

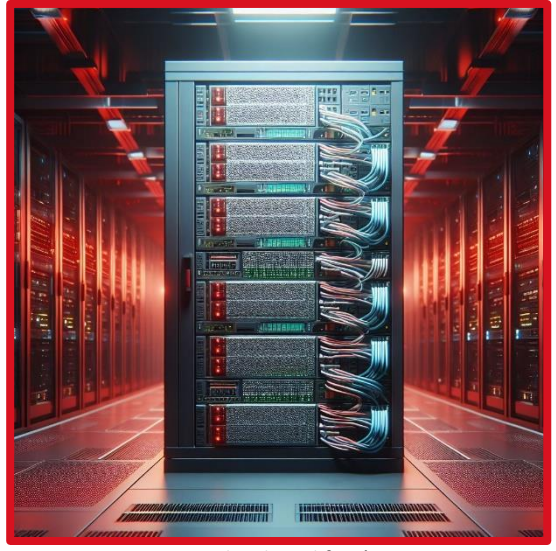

*Servidor de redifusión*

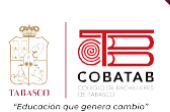

• **Redes Multicast**: Estas redes están configuradas para admitir la transmisión multicast. Los routers y switches deben estar configurados correctamente para enrutar los paquetes multicast.

*Redes multicast*

• **Clientes o receptores**: Son los dispositivos que reciben y reproducen los archivos multimedia. Pueden ser computadoras, dispositivos móviles, televisores inteligentes, etc.

### • **Existen tres ventajas a considerar:**

- 1. **Eficiencia**: El sistema de redifusión reduce la carga en la red al enviar un solo flujo de datos a múltiples destinatarios.
- 2. **Menor Ancho de Banda**: En comparación con el unicast, el multicast utiliza menos ancho de banda, especialmente en redes grandes.
- 3. **Escalabilidad**: Funciona bien incluso cuando se agregan más destinatarios al grupo.

### **Ejemplos de Aplicación:**

**Transmisión en vivo**: Las emisoras pueden utilizar sistemas de redifusión para transmitir eventos en vivo, como partidos deportivos o conciertos.

- **Educación a distancia**: Las universidades pueden usar multicast para transmitir conferencias o clases a estudiantes en diferentes ubicaciones.
- **Actualizaciones de software**: Las empresas pueden distribuir actualizaciones de software a través del multicast para ahorrar ancho de banda y tiempo.

#### **Desafíos y consideraciones**:

La implementación correcta del multicast requiere configuraciones específicas en routers y switches.

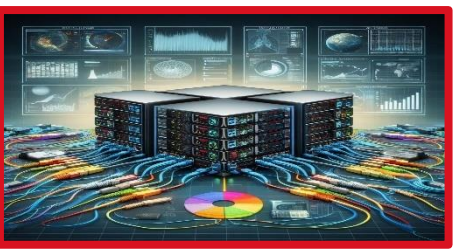

**Compatibilidad**: No todos los dispositivos o redes admiten multicast.

**Seguridad**: El acceso no autorizado a grupos multicast puede ser un problema.

### **¿Qué es el Podcasting?**

El podcasting es una forma de distribuir contenido multimedia (como programas de radio, entrevistas, charlas, narraciones, etc.) a través de **feeds RSS** (Really Simple Syndication). Los oyentes pueden suscribirse a estos feeds y recibir automáticamente los episodios en sus dispositivos.

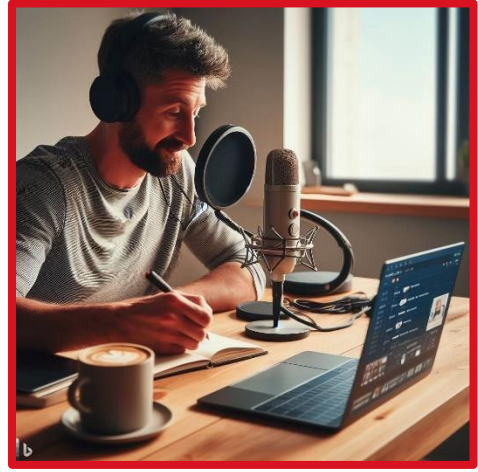

*Edición de un Podcasting*

**Funcionamiento del Podcasting como Sistema de Redifusión**:

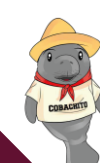

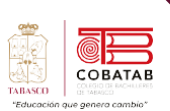

**Creación del Contenido**: Los creadores de podcasts graban y editan episodios en formato de audio o video.

**Generación del Feed RSS**: Cada episodio se publica en un feed RSS específico para el podcast. Este feed contiene metadatos sobre el episodio (título, descripción, fecha, etc.).

**Suscripción por Parte del Usuario**: Los oyentes se suscriben al feed RSS utilizando aplicaciones o plataformas de podcast.

**Distribución Automática**: Cuando se lanza un nuevo episodio, el feed RSS lo distribuye automáticamente a todos los suscriptores. Esto es similar al multicast, ya que un solo servidor (el feed) envía el contenido a múltiples destinatarios (los oyentes).

**Ventajas del Podcasting como Sistema de Redifusión**:

- **Eficiencia**: El podcasting permite llegar a una audiencia amplia sin duplicar la transmisión para cada oyente.
- **Escalabilidad**: A medida que aumenta la audiencia, el sistema sigue funcionando sin problemas.
- **Personalización**: Los oyentes pueden elegir qué podcasts seguir según sus intereses.

#### **Ejemplo Práctico**:

Imagina un podcast sobre tecnología. El creador graba un nuevo episodio sobre las últimas novedades en smartphones. Una vez publicado en el feed RSS del podcast, todos los suscriptores reciben automáticamente ese episodio en sus aplicaciones de podcast.

**Aplicaciones que puedes utilizar para crear y grabar tus podcasts:**

• **Asana:** Si tienes un podcast creado entre varias personas, Asana es una aplicación que te ayuda a gestionar tareas de equipo. Perfecto para organizarse en esas veces en las que cada uno tiene tareas diferentes.

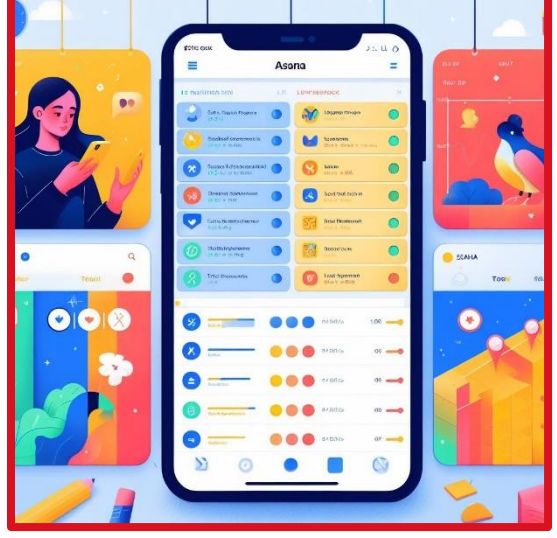

*Aplicación Asana*

• **Calendly**: Es una aplicación específica para organizar eventos en tu calendario, ideal para cuando vas a hacer entrevistas con alguien y quieres que todo quede bien atado. El plan gratuito te permite gestionar un evento y se puede sincronizar con los calendarios de Google, Office 365, Outlook o iCloud.

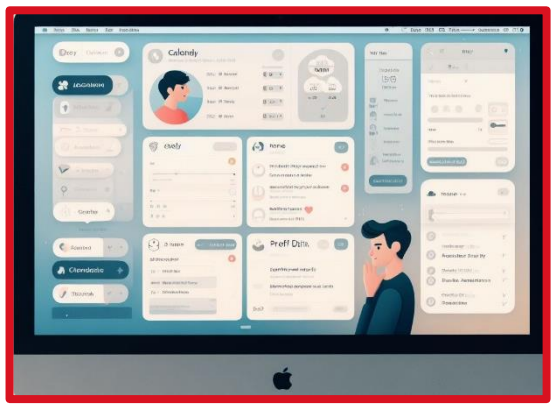

*Aplicación my Calendly*

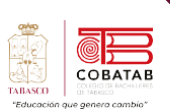

• **Evernote:** Una plataforma de notas robusta y capaz que se puede integrar en el navegador para capturar webs y añadirlas. En su plan gratuito puedes tener tus notas sincronizadas en dos dispositivos, como móvil y PC.

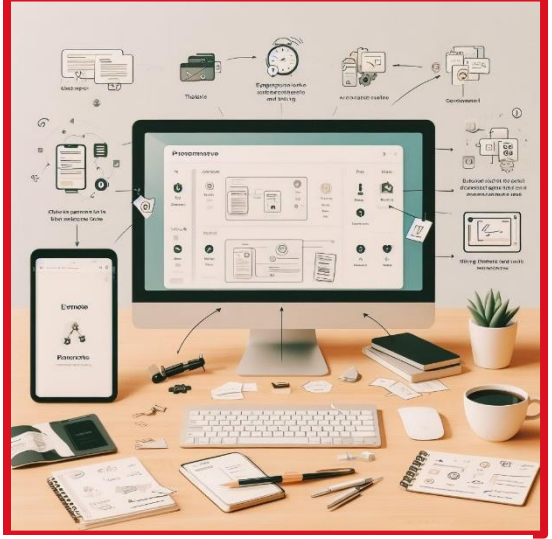

*Aplicación Evernote*

• **Google Calendar:** Un calendario más que recomendado, especialmente si ya tienes una cuenta de Google.

permitiendo asignaciones de tareas y colores específicos que hacen de esta herramienta una excelente opción para los eventos planeados.

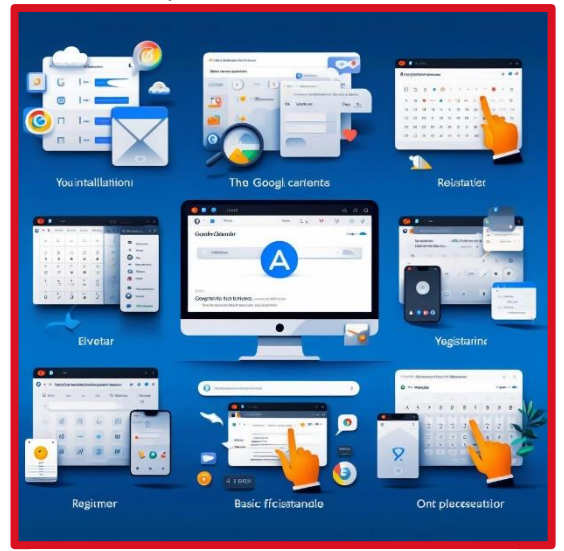

*Aplicación Google Calendar*

• **Google Drive:** Ofrece un editor de textos y un servicio de almacenamiento en la nube para guardar y revisar contenido desde cualquier dispositivo. También es útil para organizar colaborativamente entre varios miembros.

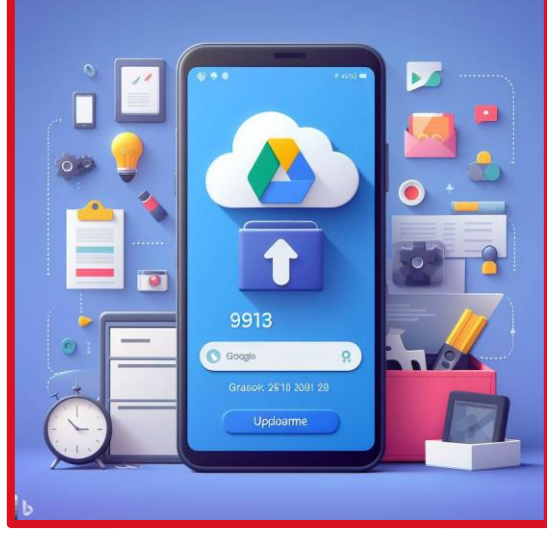

*Google Drive*

• **Notion:** Una plataforma versátil sobre la que trabajar, ideal para escribir guiones o preparar temas tanto de forma individual como colaborativa.

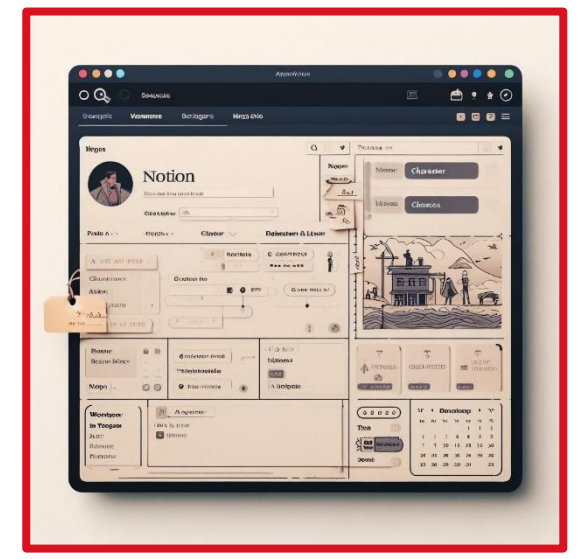

*Plataforma Notion*

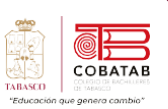

• **Discord:** Más que una aplicación de mensajería, puedes crear un servidor completo para tu equipo y utilizar salas específicas para chats de voz durante el podcast.

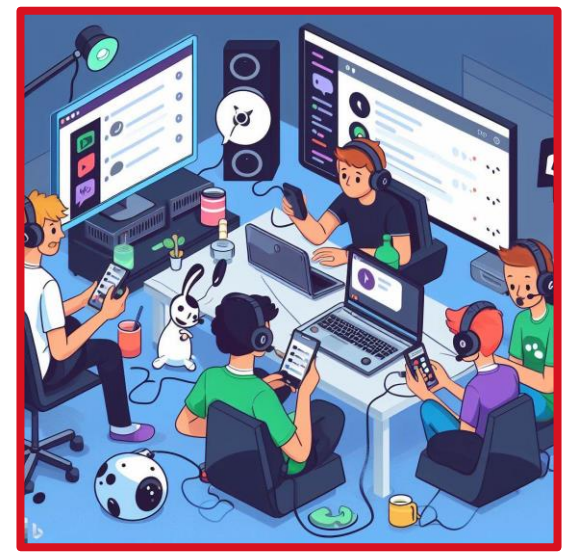

*Mensajería discord*

• **Google Chat** (sucesor de Hangouts): Otra buena alternativa para contactar e iniciar videollamadas con las que grabar el podcast de forma grupal.

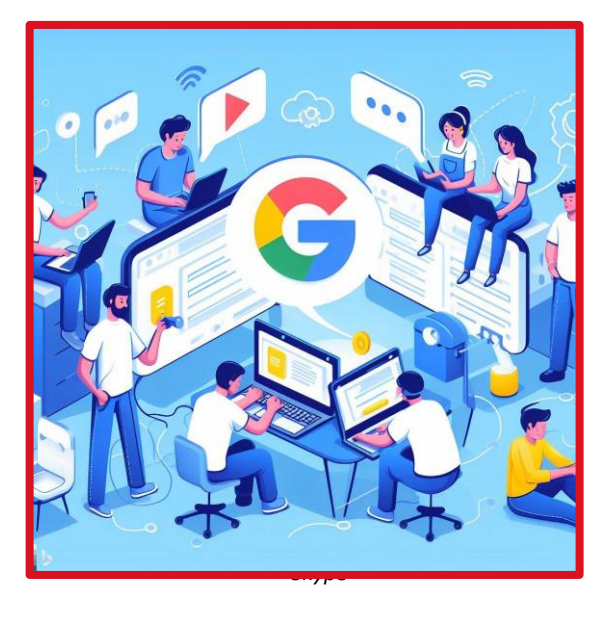

• **Skype:** Muy válida para grabar el podcast en directo mientras os conectáis todos en una videollamada.

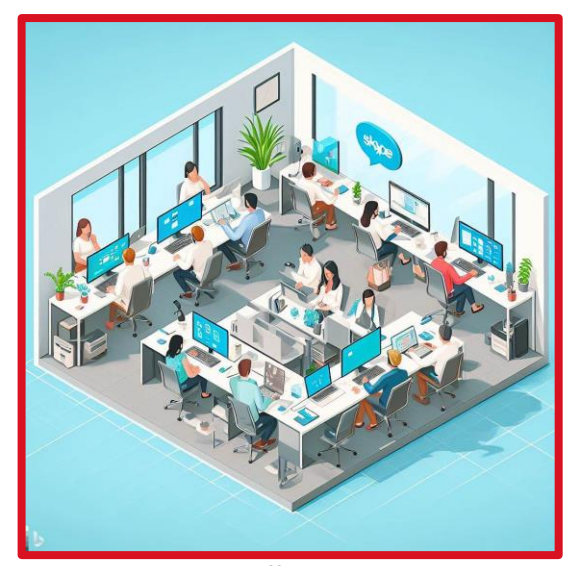

**Herramientas específicas para grabar tus podcasts desde casa, aquí tienes algunas opciones:**

**Anchor:** Te permite hacer tu propio podcast. Podcast Studio by Spreaker: Una aplicación para grabar podcasts.

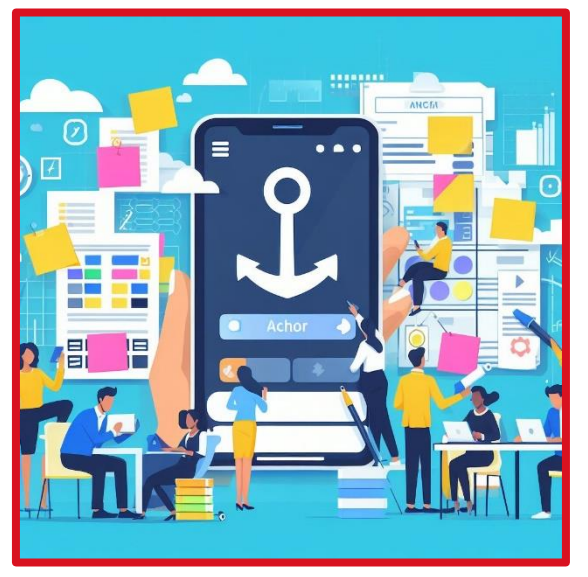

*Aplicación anchor*

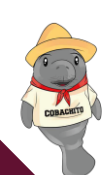

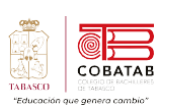

**Podomatic:** Podcast Recorder: Otra opción para grabar tus episodios.

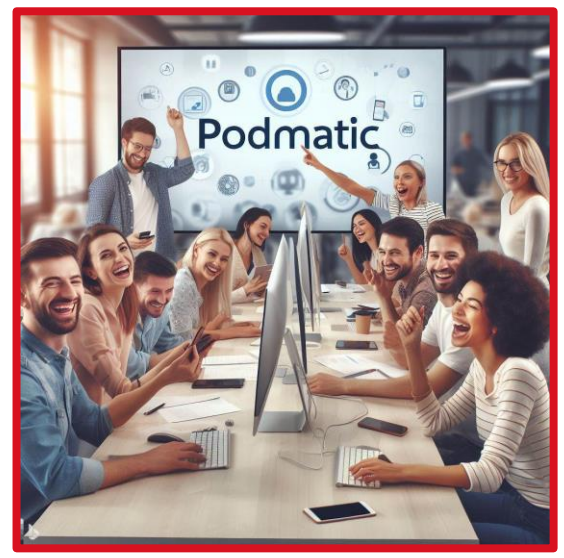

*Podmatic*

**Create & Manage Your Audio Pod:** Una herramienta para gestionar tus grabaciones.

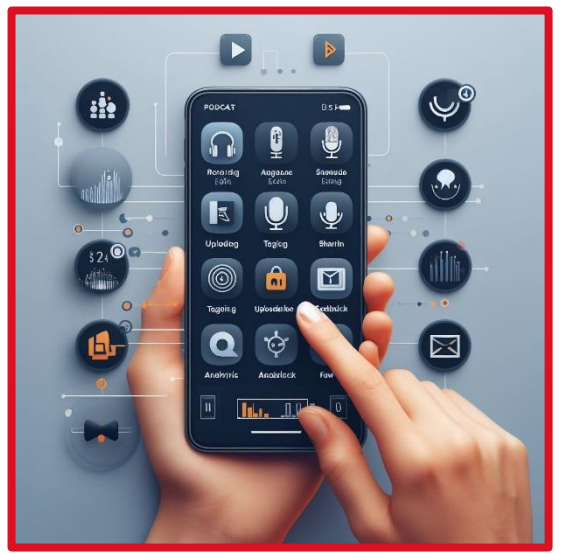

*Administrador de módulo de audio*

**Podcast Maker:** Home Studio App: Ideal si estás empezando desde cero.

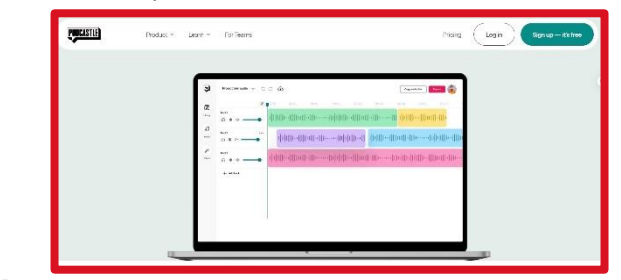

**EarLyApp:** Inicia tu podcast fácilmente.

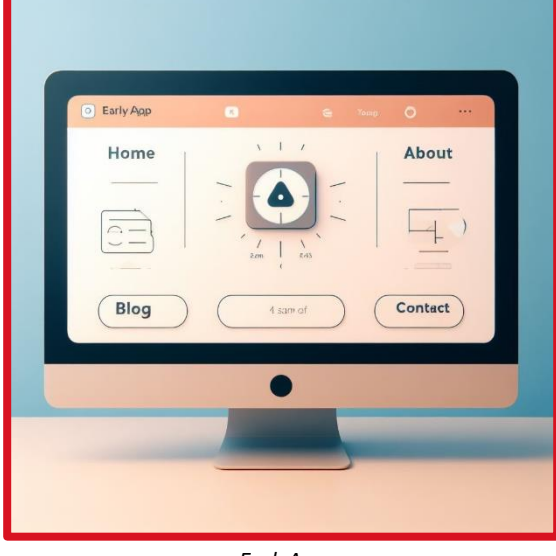

*EarlyApp*

**i Storyboard – Private:** Podcasts: Para crear

podcasts privados. Lhery Private A youRDIMS n s<sub>i</sub>suech  $\circledast$ Downcloading ŗg  $P$ Rat Commeimta DOWNLOADNE

*Storyboard private*

Tecnologías de la Información y la comunicación **Tecnologías de la Información y la comunicación**

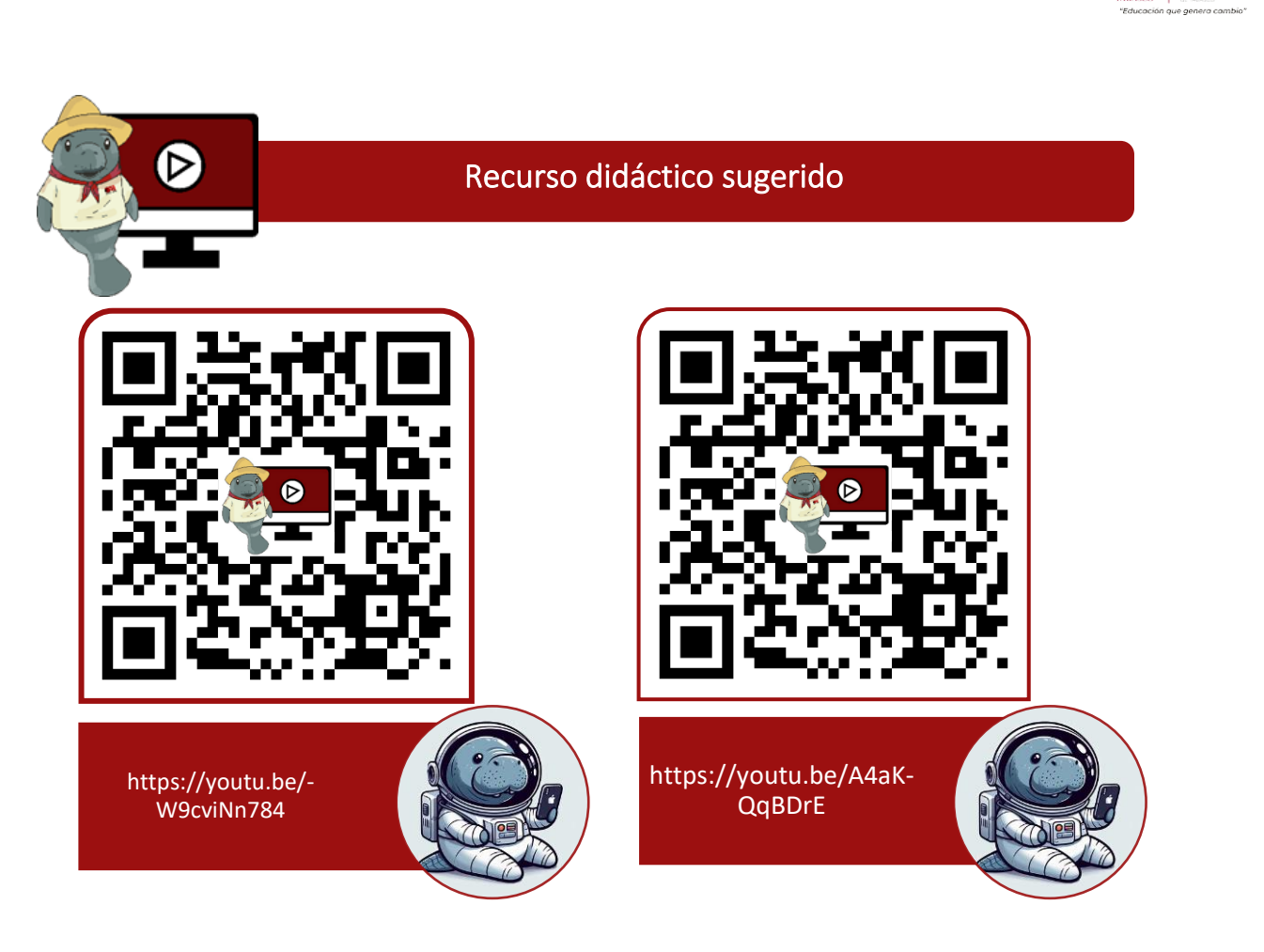

### **Referencias**

- Castañeda y Pérez. (mayo-agosto, 2009). Las Comunidades Virtuales de conocimiento. Obtenido de http://www.redalyc.org/articulo.oa?id=181421565006
- Giraldo, V. (19 de Agosto de 2019). Community manager: conoce las funciones de este valioso profesional en las empresas. Obtenido de rockcontent: https://rockcontent.com/es/blog/que-hace-un-community-manager/
- Gómez Nieto, Begoña; El influencer: herramienta clave en el contexto digital de la publicidad engañosa (2018). Recuperado el 27 de Noviembre de 2022: https://doi.org/http://dx.doi.org/10.17502/m.rcs.v6i1.212
- Moreno, M. (2014). Un Community Manager. Recuperado el 27 de Noviembre de 2022. De un Community Manager. Agencia de Marketing Digital: https://www.uncommunitymanager.es/un-community-manager/

68

COBATAE

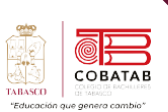

# **Práctica 4 Opción A Mi podcast**

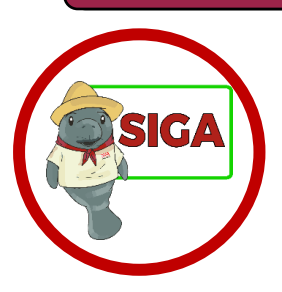

**Instruciones:** Despuésde realizar la lectura previa reunete con tu equipo de trabajo y realiza un podcast con ayuda de un programa.

Recuerda redactar un guion que permitirá guiar la grabación. Deben definir y explicar los productos que se elaboran en tu MicroEmpresa. Define y explica las herramientas colaborativas que utilizas para integrar la información.

### **Para usar la aplicación Riverside, necesitas seguir estos pasos:**

- 1. Descarga la aplicación desde la tienda de Google Play e instálala en tu dispositivo.
- 2. Crea una cuenta o inicia sesión con tu correo electrónico o tu cuenta de Google.
- 3. Crea una nueva sesión o únete a una existente con el código que te proporcionen.
- 4. Invita a tus participantes a la sesión compartiendo el enlace o el código.
- 5. Configura los ajustes de audio y vídeo, como el micrófono, la cámara y la resolución.
- 6. Empieza a grabar tu podcast o vídeo pulsando el botón rojo.
- 7. Al terminar, detén la grabación y espera a que se suban los archivos a la nube.
- 8. Accede a tu escritorio desde un navegador web y descarga los archivos de audio y vídeo por separado.
- 9. Edita tu contenido con las herramientas online de Riverside, como la transcripción automática y el editor de texto

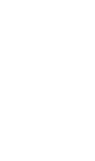

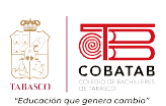

 $\blacksquare$ 

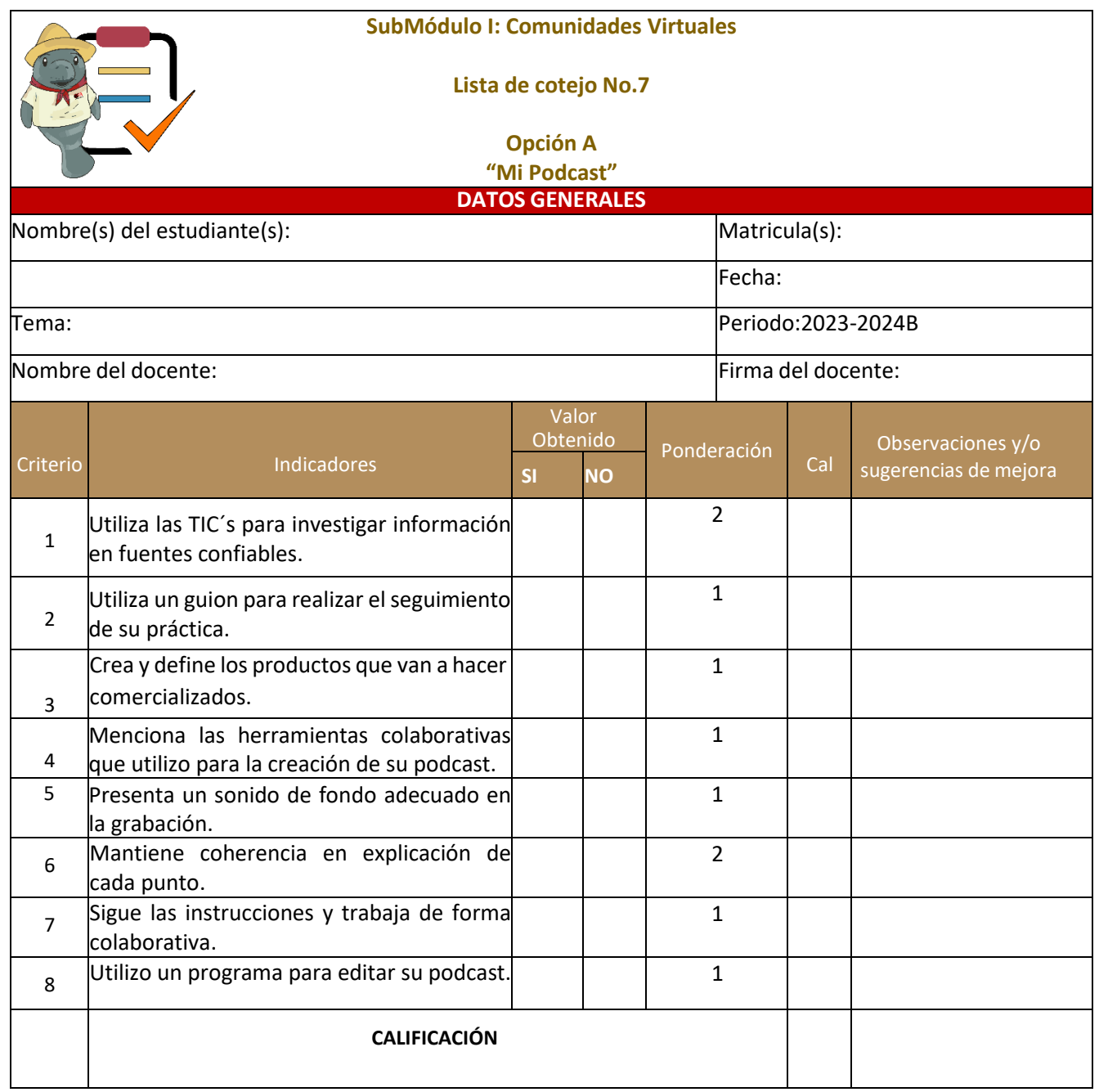

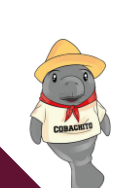

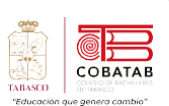

# **Actividad 4 Opción B "Los pasos del podcast"**

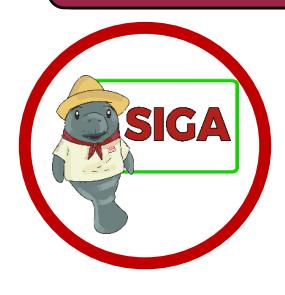

**Instrucciones:** Despuésde realizar la lectura previa crea una Presentación electrónica o una alternativa seleccionada por tu docente, en la que describan los pasos para crear un Podcast mediante las opciones que presenta la interfaz del programa seleccionado.

Recuerda que debes realizar presentaciones donde definas y expliques los productos de tu MicroEmpresa y las herramientas colaborativas que se pueden utilizar para integrar la información.

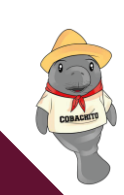
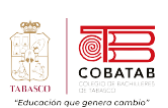

**The Second Second** 

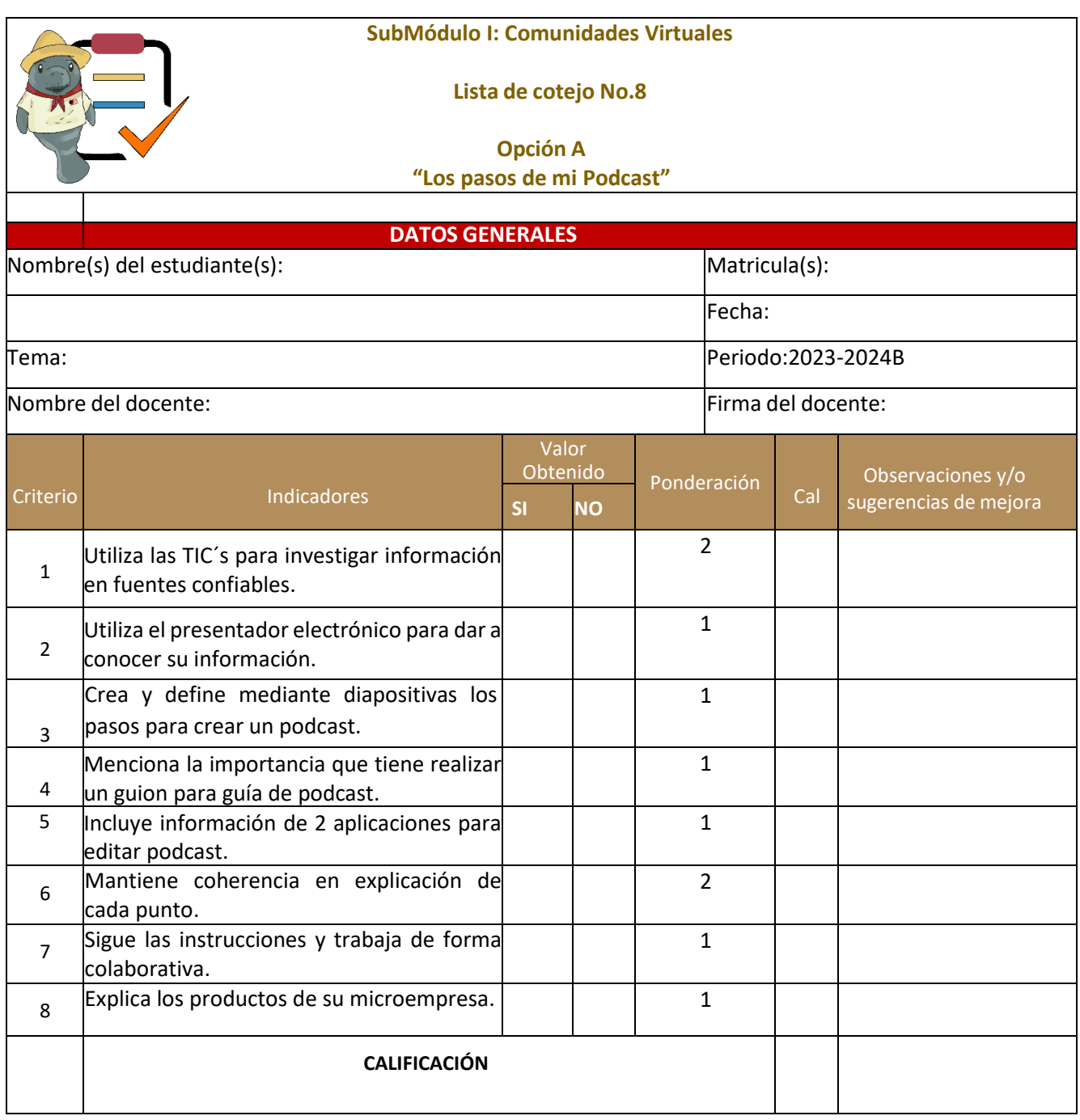

72

CORACHO

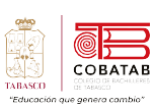

# **Lectura 5 "Comunicadores visuales (Youtubers y Edutubers)"**

**Instrucciones:** *Lee detenidamente la siguiente lectura, subraya las ideas principales.*

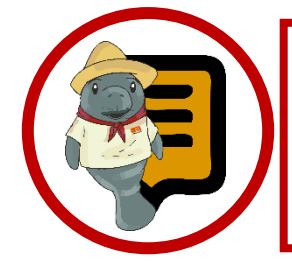

**¿Sabías que?** es que el primer video viral musical de YouTube fue hecho por dos adolescentes israelíes que cantaron la canción "As long as you love me" de los Backstreet Boys en su dormitorio. El video, titulado "Numa Numa", se subió en diciembre de 2005 y recibió más de 700 millones de visitas en diferentes plataformas. Este video fue uno de los precursores de los lip syncs, los doblajes y los challenges que hoy son tan populares en YouTube y otras redes sociales.

os comunicadores visuales en la actualidad es un tema muy amplio y diverso, ya que abarca diferentes ámbitos y medios de expresión. **Un comunicador visual** es un profesional que se dedica a crear y transmitir mensajes a través de imágenes, símbolos, colores, formas y otros elementos gráficos. Su objetivo es comunicar de manera eficaz, sencilla y atractiva una idea, un concepto, una información o una emoción. **L**

Los comunicadores visuales pueden trabajar en distintos sectores, como el diseño gráfico, la publicidad, el marketing, el cine, la televisión, la fotografía, la ilustración, el arte, la educación, la cultura, etc. Para ello, utilizan diversas herramientas y técnicas, tanto tradicionales como digitales, que les permiten crear contenidos visuales adaptados a cada medio y audiencia.

Los comunicadores visuales deben tener una serie de habilidades y competencias, como la creatividad, la sensibilidad artística, el dominio de los lenguajes visuales, la capacidad de análisis y síntesis, el conocimiento de las nuevas tecnologías, la curiosidad, la innovación, el trabajo en equipo y la comunicación efectiva.

La comunicación visual es una forma de comunicación muy importante en la actualidad, ya que vivimos en una sociedad

saturada de imágenes y estímulos visuales. Por eso, los comunicadores visuales tienen el reto de crear mensajes que capten la atención, que generen interés, que transmitan valores y que provoquen reacciones en el público.

En el mundo fascinante de la comunicación, la que conocemos como comunicación visual a tomado un protagonismo escencial y rol cada vez más destacado, por el auge de la imagen a que se visualiza en Internet, pero también por la importancia de lo que se transmite con ella unida al medio que se utiliza para su difusión. La comunicación visual es, en esencia, la emisión de mensajes a través de un medio o canal visual, de manera que la información que comunica se perciba a través de la vista. Por esto, se puede realizar a través de elementos muy diversos, que van desde las tipografías y los colores hasta carteles, ilustraciones, anuncios publicitarios o dibujos y elementos de diseño gráfico. Es un área en la que los profesionales formados en Diseño trabajan con los de áreas como comunicación y publicidad. (UNIVERSITAT Carlemany, 2023)

# **¿De qué trata la comunicación visual o grafica exactamente?**

La comunicación visual, también conocida como comunicación gráfica, trata, en esencia, sobre el poder de la imagen para comunicar mensajes. Mediante la imagen se consigue

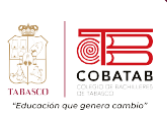

dar más fuerza a un mensaje comunicado mediante texto. Además, está comprobado que si se emiten textos acompañados y apoyados en elementos de tipo visual, se consigue una mayor potencia de información y persuasión entre la audiencia que siga el mensaje. Con la comunicación visual también se logra llegar más lejos que solo mediante texto, y atraer la atención de personas a las que no se llegaría de otra manera.

# **Las tres tipologias del lenguaje visual en la comunicación grafica.**

En función del tipo de mensaje que se busque comunicar, y su finalidad, se pueden definir tres tipos de lenguaje visual en la comunicación gráfica. Son los siguientes:

- 1. **Lenguaje visual objetivo:** se trata del lenguaje visual encargado de la transmisión de información con una única interpretación. Es el utilizado en disciplinas como el dibujo técnico, o en los esquemas y dibujos de las distintas materias y ramas de la ciencia.
- 2. **Lenguaje visual artístico:** la principal función que tiene este tipo de lenguaje visual en la comunicación es estética. Se puede manifestar a partir de diversas imágenes. Tanto la pintura o la escultura, como la fotografía o los cómics. Pero, también, a través de imágenes relacionadas con la expresión corporal.
- 3. **Lenguaje visual publicitario:** conocido también como propagandístico, este tipo de lenguaje visual se encarga de ofrecer información sobre servicios y productos. También, de intentar convencer a una audiencia para que los compre o se suscriba a ellos.

Un youtuber es una persona que crea y comparte vídeos en la plataforma de YouTube, con el fin de entretener, informar o educar a una audiencia. Los youtubers

pueden tener diferentes temáticas, estilos y formatos, según sus intereses, habilidades y objetivos. Algunos youtubers se dedican a hacer vídeos como un hobby, mientras que otros lo hacen como una profesión, generando ingresos por la publicidad, las colaboraciones o las donaciones.

# **Características de los youtubers:**

Contenido original y personal: Los youtubers crean vídeos que reflejan su personalidad, sus gustos y sus opiniones, buscando conectar con su público y diferenciarse de otros creadores.

**Cercanía con su público:** Los youtubers interactúan con sus seguidores, respondiendo a sus comentarios, peticiones o sugerencias, y creando una comunidad fiel y activa.

Promoción y publicidad: Los youtubers utilizan otras redes sociales, blogs o webs para difundir sus vídeos y aumentar su alcance y visibilidad.

**Monetización:** Los youtubers pueden ganar dinero por la publicidad que YouTube inserta en sus vídeos, por las colaboraciones con marcas o por las donaciones de sus fans. Para ello, deben cumplir ciertos requisitos, como tener un mínimo de suscriptores y horas de reproducción.

Algunos ejemplos de youtubers famosos: **PewDiePie:**

El youtuber con más suscriptores del mundo, con más de 100 millones. Es un sueco que se hizo famoso por sus vídeos de videojuegos, humor y reacciones.

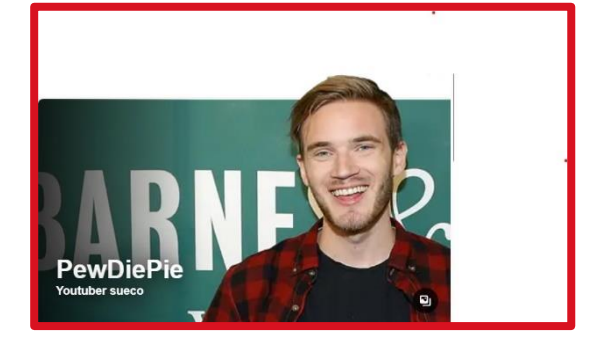

*PewDiePie*

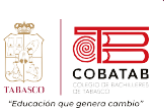

# **HolaSoyGerman:**

El youtuber hispanohablante con más suscriptores, con más de 40 millones. Es un chileno que hace vídeos de comedia, música y animación.

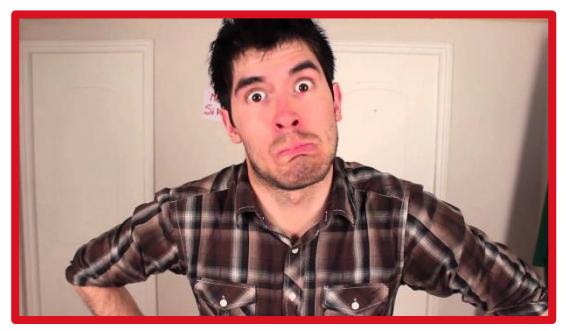

*HolaSoyGerman*

# **ElrubiusOMG:**

El youtuber español con más suscriptores, con más de 38 millones. Es un joven que hace vídeos de videojuegos, bromas y retos

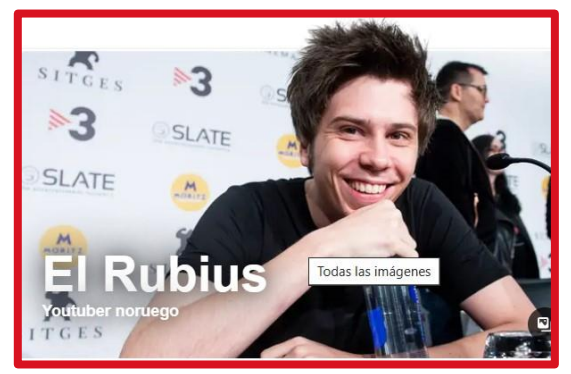

*El RubiosOMG*

# **Edutubers, los nuevos influencers en la educación**

Son creadores de vídeos diseñados con un alto nivel de enseñanza, basados en un plan de estudios, como idiomas, matemáticas, física, historia, etc. Su objetivo es enseñar de manera eficaz, sencilla y atractiva a través de sus canales de YouTube. (Influencer, 2023)

Lista de los edutubers y canales mas vistitados actualmente: (Infoeducacion.net, 2023)

**Quantum Fracture:** Un canal dedicado a explicar conceptos de física cuántica y otras ramas de la ciencia, usando animaciones, ejemplos y humor. Su creador es José Luis Crespo, un físico español que también colabora con otros proyectos de divulgación científica. Tiene más de 4 millones de suscriptores y más de 200 millones de reproducciones.

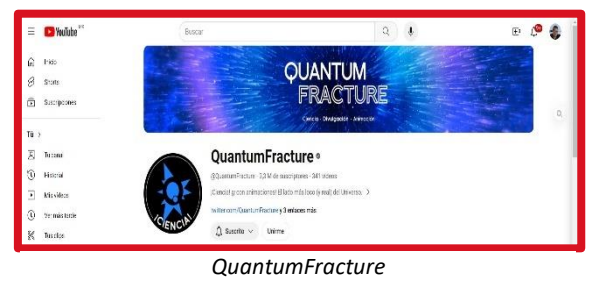

(Visita su canal en el siguiente enlace: <https://www.youtube.com/user/QuantumFracture/featured> )

**Unicoos:** Un canal que resuelve problemas de matemáticas, física y química, usando una pizarra y una cámara. Su creador es David Calle, un ingeniero y profesor español que ha sido nominado al Global Teacher Prize. Tiene más de 3 millones de suscriptores y más de 400 millones de reproducciones.

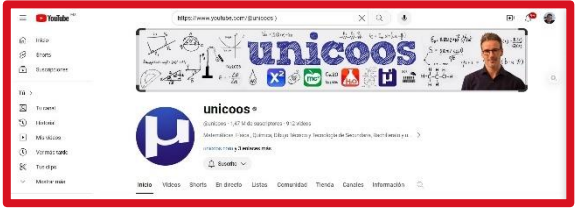

*Unicoos*

(Visita su canal en el siguiente enlace: <https://www.youtube.com/@unicoos> )

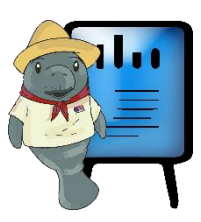

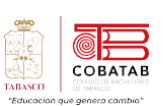

**Curiosamente:** Un canal que aborda temas de ciencia, historia y cultura, usando ilustraciones, narraciones y humor. Su creador es Rodrigo Fabri, un periodista y divulgador brasileño que también trabaja con otros medios de comunicación. Tiene más de 2 millones de suscriptores y más de 100 millones de reproducciones.

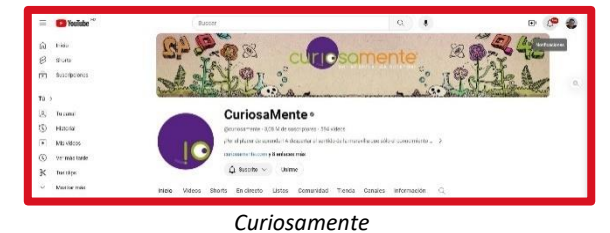

(Visita su canal en el siguiente enlace: <https://www.youtube.com/c/curiosamente/featured> )

**Jaime Altozano:** Un canal que analiza la música desde un punto de vista teórico y práctico, usando ejemplos, instrumentos y animaciones. Su creador es Jaime Altozano, un músico y compositor español que también colabora con otros artistas y proyectos musicales. Tiene más de 2 millones de suscriptores y más de 100 millones de reproducciones.

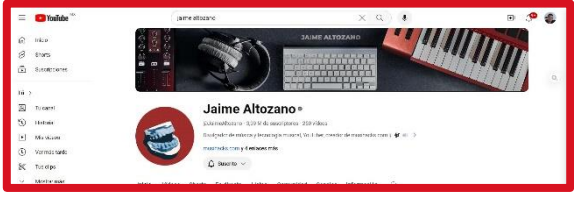

*Julio Altozano*

(Visita su canal en el siguiente enlace: [\(https://www.youtube.com/@JaimeAltozano](https://www.youtube.com/@JaimeAltozano) )

**Aprender Idiomas y Cultura General con Rodrigo:** Un canal que enseña inglés y alemán, usando lecciones, ejercicios y consejos. Su creador es Rodrigo Ferreiro, un profesor y traductor argentino que también ofrece cursos online y presenciales. Tiene más de 1 millón de suscriptores y más de 100 millones de reproducciones.

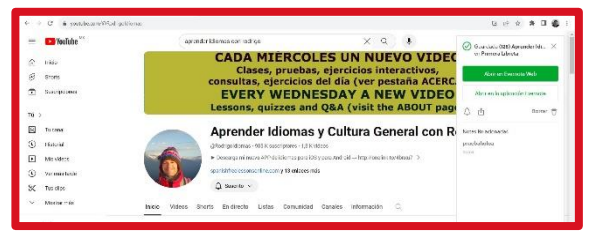

*Aprender idiomas con rodrigo*

(Visita su canal en el siguiente enlace: [\(https://www.youtube.com/@RodrigoIdiomas](https://www.youtube.com/@RodrigoIdiomas) )

**El Robot de Platón:** Un canal que explica temas de biología, ecología y medio ambiente, usando imágenes, vídeos y humor. Su creador es Aldo Bartra, un biólogo y comunicador peruano que también participa en otros programas de televisión y radio. Tiene más de 1 millón de suscriptores y más de 50 millones de reproducciones.

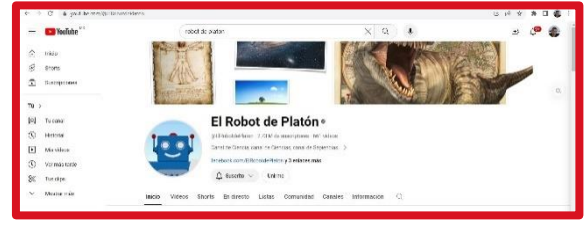

*El robot de platon*

(Visita su canal en el siguiente enlace: <https://www.youtube.com/c/ElRobotdePlaton/featured> )

**Julio Profe:** Un canal que enseña matemáticas, física y química, usando una pizarra y una cámara. Su creador es Julio Alberto Ríos, un ingeniero y profesor colombiano que también tiene una página web y una aplicación. Tiene más de 1 millón de suscriptores y más de 200 millones de reproducciones.

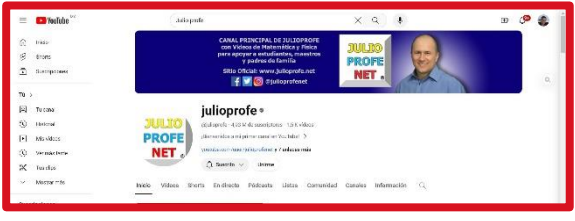

*JulioProfe*

(Visita su canal en el siguiente enlace: <https://www.youtube.com/user/julioprofe/featured> )

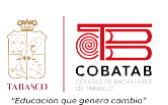

**Memorias de Pez:** Un canal con historias que usa dibujos, narraciones y humor. Su creador es Carlos López, un historiador y divulgador español que también escribe libros y artículos. Tiene más de 1 millón de suscriptores y más de 50 millones de reproducciones.

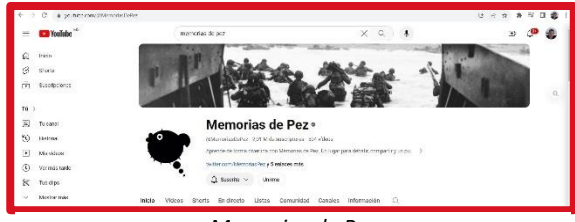

(Visita su canal en el siguiente enlace: <https://www.youtube.com/c/MemoriasdePez/featured> ) *Memorias de Pez*

**HappyLearning Español:** Un canal que ofrece vídeos educativos para niños, sobre ciencias, animales, geografía, arte, etc. Su creador es Happy Learning, una empresa española que también produce contenidos en otrosidiomas y formatos. Tiene más de 1 millón de suscriptores.

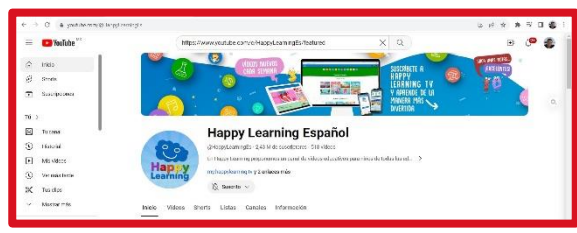

*Happy Learning Español*

(Visita su canal en el siguiente enlace: <https://www.youtube.com/c/HappyLearningEs/featured> )

**Patico De Hule:** Canal que enseña filosofía, ética y pensamiento crítico, usando animaciones, ejemplos y humor. Su creador es Patricio de la Torre, un filósofo y comunicador mexicano que también imparte cursos y conferencias.

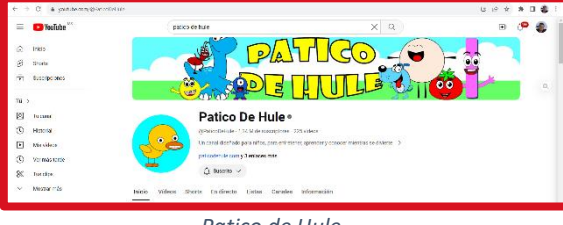

*Patico de Hule*

### *(Visita su canal en el siguiente enlace: <https://www.youtube.com/c/PaticoDeHuleTv/featured> )*

Los creadores de contenido educativo en YouTube pueden ganar dinero de diferentes formas, según su alcance, su temática y su estrategia, algunas formas de obtener ingresos son las sguientes:

**Ingresos por publicidad:** Los edutubers pueden obteneringresos porlos anuncios que se muestran en sus vídeos, siempre que cumplan con los requisitos del Programa de Socios de YouTube, como tener al menos 1.000 suscriptores y 4.000 horas de reproducción en los últimos 12 meses. Los ingresos dependen del número de visualizaciones, el tipo de anuncio, el país de origen y el CPM (coste por mil impresiones), que varía según la categoría del vídeo y la demanda de los anunciantes. (Ayuda de Youtube, 2023)

**YouTube Premium:** Los edutubers pueden obtener ingresos por los usuarios que ven sus vídeos y tienen una suscripción a YouTube Premium, que es un servicio de pago que elimina los anuncios y ofrece otras ventajas. Los ingresos se calculan en función del tiempo de reproducción que generan los usuarios.

**Patrocinios y colaboraciones:** Los edutubers pueden ganar dinero por promocionar productos o servicios de otras marcas o empresas, siempre que sean relevantes para su audiencia y su contenido.

**Cursos online y productos digitales:** Los edutubers pueden crear y vender sus propios cursos online o productos digitales, como libros, guías, podcasts, etc., relacionados con su temática educativa. Para ello, pueden usar plataformas externas a YouTube, como Udemy, Teachable, Hotmart, etc., y dirigir a sus seguidores a ellas mediante enlaces o códigos de descuento. (Trabajar Por el Mundo, 2023)

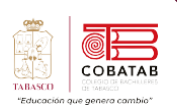

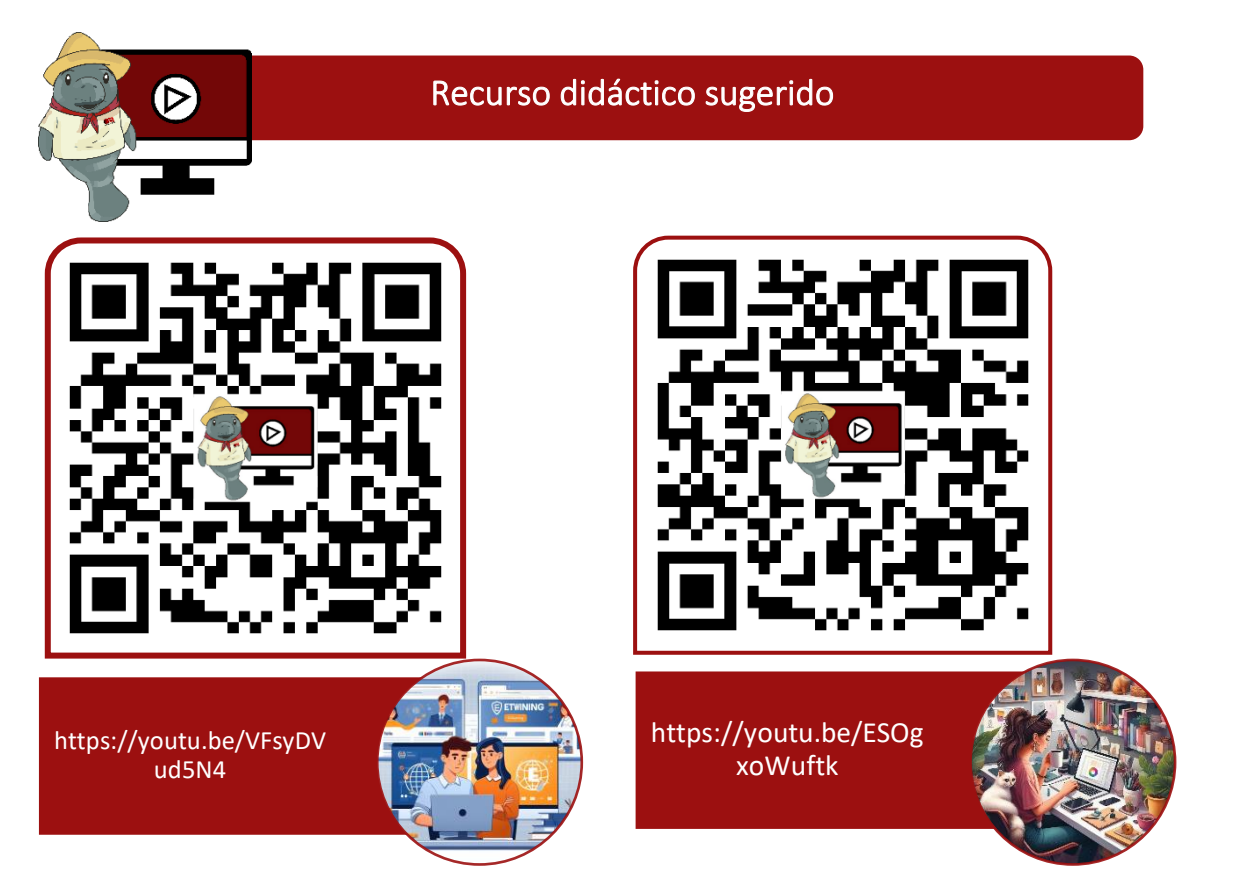

# **Referencias**

- Castañeda y Pérez. (mayo-agosto, 2009). Las Comunidades Virtuales de conocimiento. Obtenido de http://www.redalyc.org/articulo.oa?id=181421565006
- Giraldo, V. (19 de Agosto de 2019). Community manager: conoce las funciones de este valioso profesional en las empresas. Obtenido de rockcontent: https://rockcontent.com/es/blog/que-hace-un-community-manager/
- Gómez Nieto, Begoña; El influencer: herramienta clave en el contexto digital de la publicidad engañosa (2018). Recuperado el 27 de Noviembre de 2022: https://doi.org/http://dx.doi.org/10.17502/m.rcs.v6i1.212
- Moreno, M. (2014). Un Community Manager. Recuperado el 27 de Noviembre de 2022. De un Community Manager. Agencia de Marketing Digital: https://www.uncommunitymanager.es/un-community-manager/

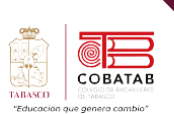

# **Práctica 5 Opción A "Creación de un canal YouTube"**

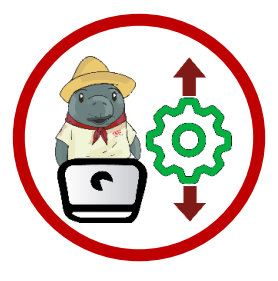

**Instrucciones:**Despuésde realizar la lectura previa reunete con tu equipo de trabajo y creen un canal de YouTube.

Debe tener el siguiente contenido de evidencias:

- 1. Matriz de clasificación
- 2. Asignación de responsabilidades y estrategias de marketing.
- 3. La identidad virtual de mi empresa.
- 4. Mi podcast
- ✓ Realizar e incluir un Video tutorial de como elegir y formar una comunidad virtual.

# **Aquí tienes los pasos básicos que debes seguir:**

- 1. Abre una cuenta de Google o inicia sesión con una existente.
- 2. Accede a YouTube y haz clic en tu foto de perfil. Luego, selecciona "Crear un canal".
- 3. Elige si quieres usar tu nombre y foto de Google o crear un canal con un nombre y una imagen personalizados.
- 4. Rellena la información de tu canal, como el nombre, la descripción, la foto de perfil y la imagen de portada.
- 5. Sube tus vídeos y asegúrate de que tengan un título, una descripción, unas etiquetas y una miniatura atractivos.
- 6. Optimiza tus vídeos para que se posicionen mejor en las búsquedas de YouTube y de Google. Puedes usar herramientas como las tarjetas, las pantallas finales, los subtítulos y las listas de reproducción.
- 7. Diseña el aspecto de tu canal para que refleje tu marca y tu personalidad. Puedes organizar tus vídeos en secciones, destacar un vídeo o una lista de reproducción y personalizar tu URL

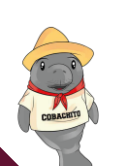

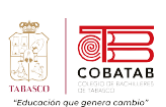

e i

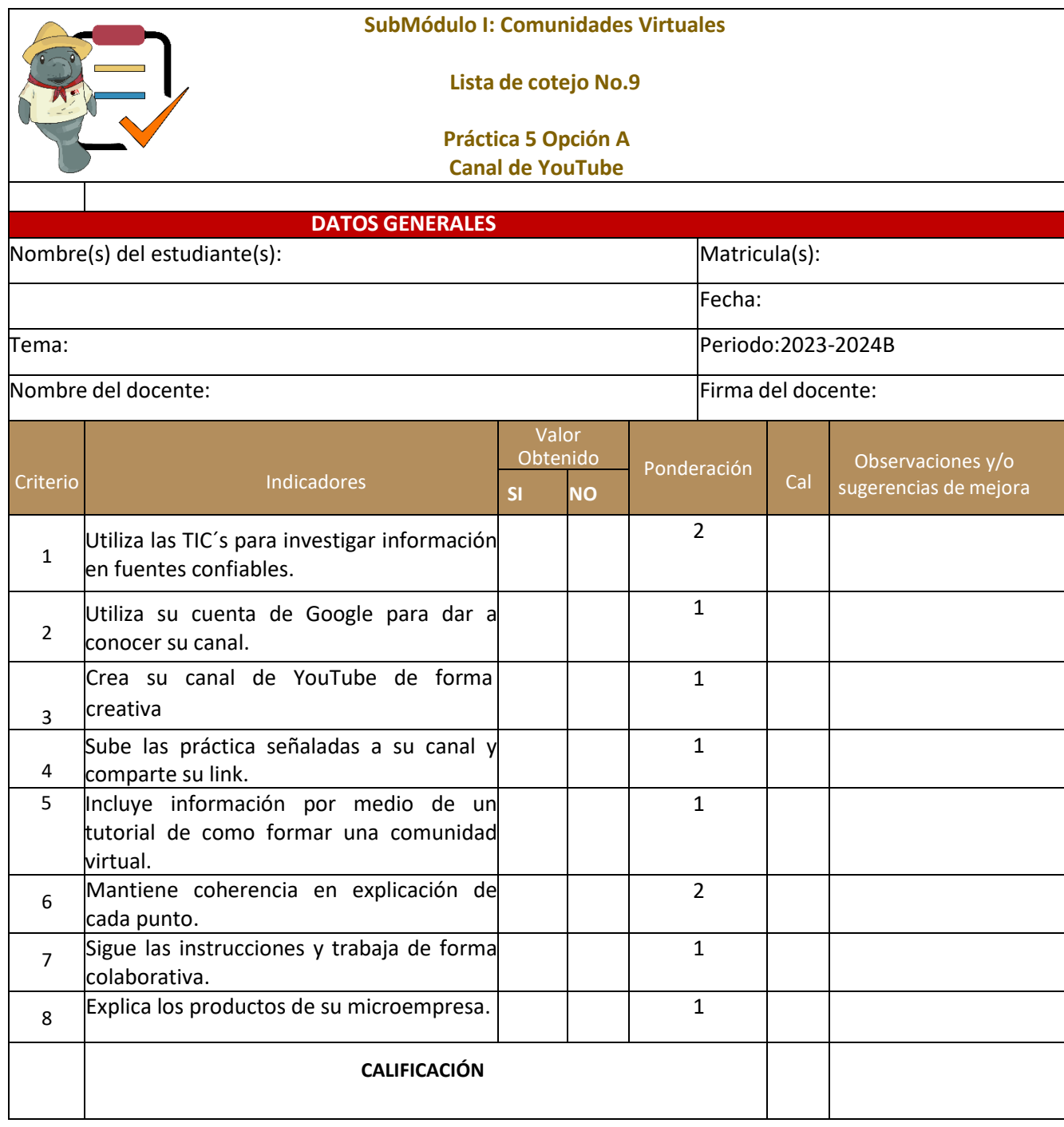

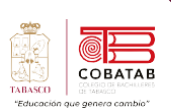

# **Actividad 5 Opción B "El fenómeno de los Youtuber en las redes sociales"**

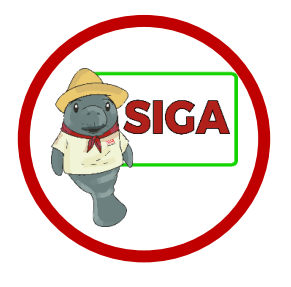

**Instrucciones:**Despuésde realizar la lectura previa diseña una Presentación electrónica o una alternativa seleccionada por tu docente, con el siguiente contenido:

Características de los EduTubers:

- ✓ Modo de ganar dinero en la plataforma
	- ✓ Ventajas y desventajas que se tiene al diseñar y subir el contenido del video.

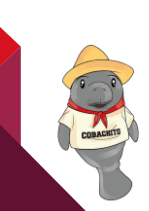

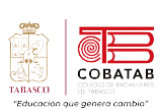

**TAX** 

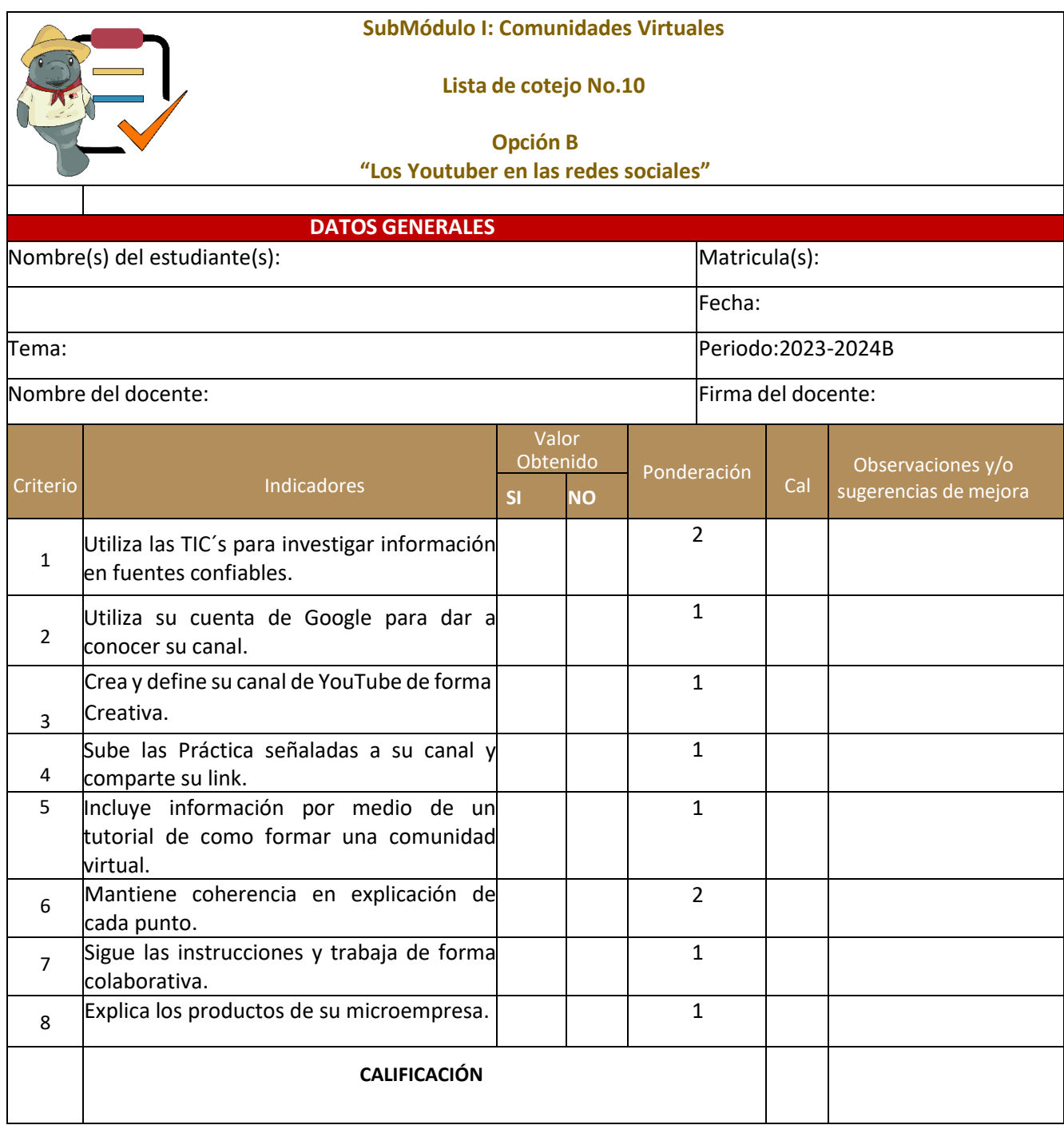

82

CORACTE

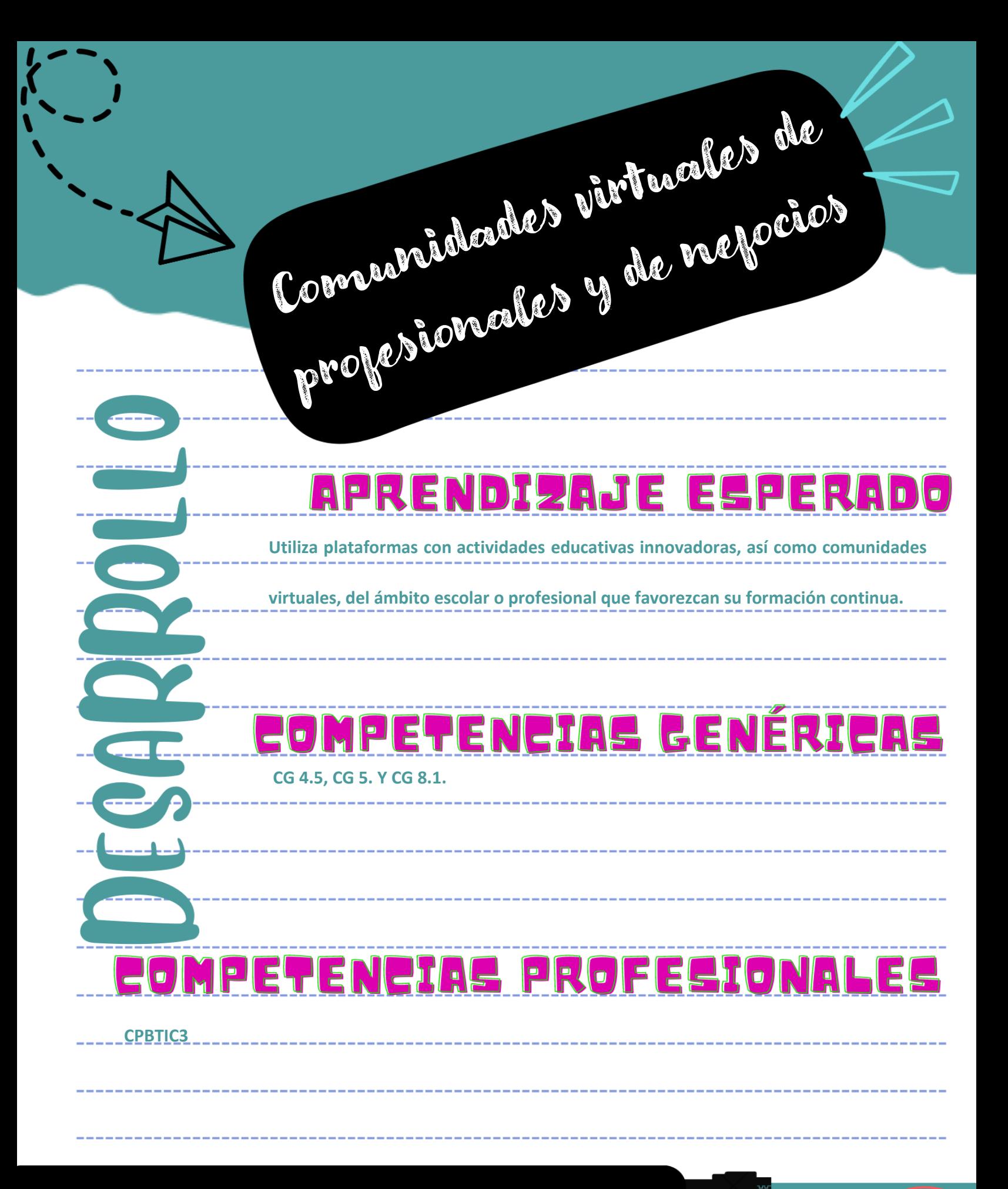

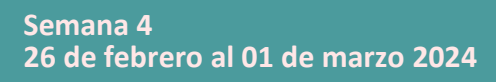

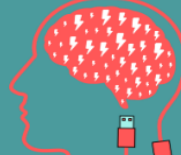

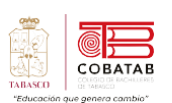

# **Lectura 6 "Comunidades virtuales de profesionales y de negocios"**

**Instrucciones:** *Lee detenidamente la siguiente lectura, subraya las ideas principales.*

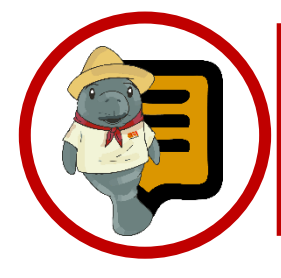

**¿Sabías que?** Las comunidades virtuales de profesionales y de negocios generan un impacto positivo en la innovación y la competitividad de las empresas. Según un estudio realizado por la Universidad de Harvard, las comunidades virtuales de negocios pueden aumentar la productividad, la calidad, la satisfacción del cliente y la rentabilidad de las empresas que participan en ellas.

as comunidades virtuales de profesionales y de negocios, tienen como objetivo principal el intercambio de informacion y conocimientos, experiencias, sugerencias recursos relacionados con el ámbito laboral, empresarial o emprendedor. Las comunidades pueden ofrecer múltiples beneficios para sus miembros, como el acceso a información de valor, apoyo para el crecimiento del negocio, la construcción de relaciones y redes, entre otros. Asimismo, estas comunidades pueden enfrentar algunos retos, como la confianza, la seguridad, la participación, la calidad, etc. **L**

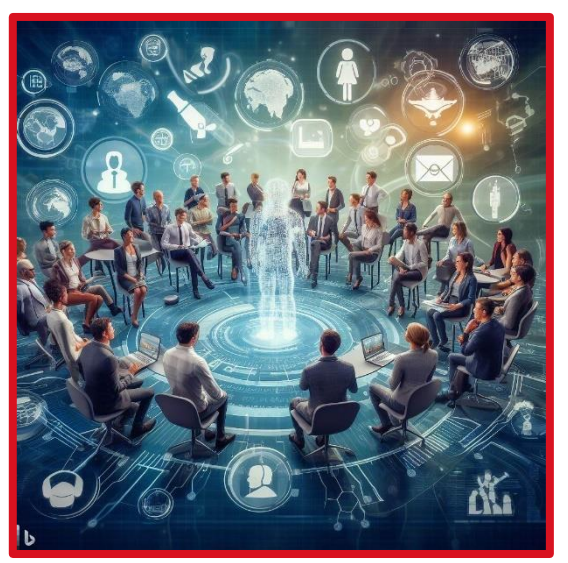

*Comunidades virtuales de profesionales*

**Las comunidades virtuales de profesionales**

Las Comunidades Virtuales de Profesionales son las que tiene como propósito reunir a profesionistas mediante el uso de tecnología e intereses de difundir conocimiento mediante el interés por el campo de servicios y aplicaciones que ofrece la red, como son el uso del correo electrónico a través de una lista de discusión propia, como la enorme capacidad de distribución de documento, así como recursos que ofrece la web.

Por lo general, cada miembro crea un "perfil", una página Web para publicar fotos, videos, archivos MP3 y texto, y después comparten estos perfiles con otros en el servicio que se identifican como sus "amigos" o contactos. Los sitios de redes sociales son muy interactivos, ofrecen al usuario un control en tiempo real, dependen del contenido generado por los usuarios y se basan, en términos generales, en la participación social y la compartición tanto de contenido como de opiniones.

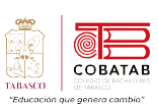

La Comunidad Virtual de profesionales involucra y se relaciona con las aplicaciones de las tecnologías de la información y la comunicación en los diferentes escenarios educativos, y recoge como objetivos prioritarios los siguientes puntos:

| La creación de un espacio para la reflexión en torno a los<br>procesos de enseñanza-aprendizaje con uso de tecnología.                                                                                   |
|----------------------------------------------------------------------------------------------------|
| La creación de espacios para trabajo colaborativo, para facilitar el trabajo<br>común a los colectivos con un perfil académico o científico similar, que no<br>pertenecen a una organización específica. |
| Ofrecerse como punto de encuentro, distribución de información y<br>coordinación para los profesionales de la educación interesados en la<br>Tecnología Educativa                                        |
| Intercambiar experiencias y conocimientos relacionadas con el diseño,<br>explotación y evaluación de nuevos medios para la enseñanza.                                                                    |
| Promover y facilitar la colaboración en proyectos comunes de investigación,<br>de desarrollo y de innovación relacionadas con la aplicación de las Nuevas<br>Tecnologías a la enseñanza.                 |

**Las comunidades virtuales de negocios**

Las comunidades virtuales de negocios nacen como respuesta a las redes sociales y de mercadeo, es una evolución del mercado en redes, marketing multinivel, networking o network marketing, así mismo estambién una adaptación al entorno que han tenido las redes sociales, del web 2.0 al 3.0.

La gran evolución hacia las comunidades virtuales de negocios es que no se limitan solo al mundo virtual; tal vez comunidad virtual no sea el nombre apropiado, es más apropiado

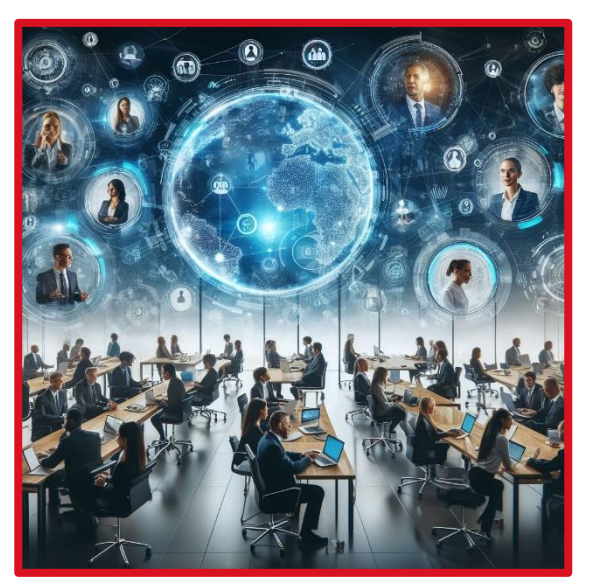

*Comunidades virtuales de negocios*

"Comunidad Integral de Negocios", a diferencia de las redes sociales tradicionales las comunidades de negocios son más físicas y reales de lo que se mueve en el mundo virtual; el mundo virtual es tan solo un complemento de la comunidad de negocios en sí, aunque esta lleve su nombre.

Las redes sociales tuvieron un gran avance como medio de venta a lo largo de la pandemia. Una de las alternativas para muchas Pymes fue efectuar transmisiones en vivo para que los usuarios puedan comprar en forma rápida.

El primer puntapié lo dio Instagram, en octubre de 2020. Luego de haber diagnosticado en los meses previos un gran uso de su red para publicitar la venta de bienes y servicios que no tenían el valor agregado de facilitar la compra. Por lo cual sumó la opción "comprar" a través de Instagram TV y en diciembre 2020 le agregó los reels para extender la góndola de bienes y servicios a ofrecer por sus usuarios.

En 2021, las empresas y marcas implementarán acciones coordinadas con calendario anual para poner en funcionamiento esta nueva herramienta. La opción "comprar" ya está presente en China, el gigante del comercio electrónico mundial, en plataformas como Taobao, Kwai y Douyin. En el ecommerce el video comienza a ganar protagonismo lo mismo que el "live shopping" (compras en vivo). La dinámica del video le gana terreno a la publicidad estática en un post de Instagram o Facebook. Comerciales de televisión de antaño, pero con la dinámica y recursos visuales y de diseño de edición personalizada actuales. La marca y los productos o servicios en vivo donde la comunidad seguidora interactúa sin intermediarios. Solo a un link de distancia con touch desde el smartphone para ir a la tienda online y comprar el producto que cada uno desea.

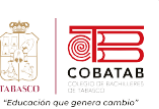

# **Trabajadores autónomos (FreeLancer/Outsourcing**)

La palabra freelance proviene del inglés del siglo XIX, y hacía referencia a un mercenario, es decir, a un caballero que no estaba al servicio de ningún señor en concreto, y cuyos servicios, por esta misma razón, podían ser contratados por cualquiera que pudiese pagarlos.

La palabra freelance, que puede descomponerse en free, que significa 'libre' o 'independiente', y lance, que traduce 'lanza', Un trabajador freelance o FreeLancer es aquel que realiza Práctica o tareas puntuales que estan relacionadas con su profesión, oficio o especialidad para un tercero, el FreeLancer puede trabajar a tiempo parcial o completo y al momento de terminar la Práctica que fue asignada recibe su pago, no obstante, los contratos suelen limitarse al proyecto o encargo contratado, sin obligación para

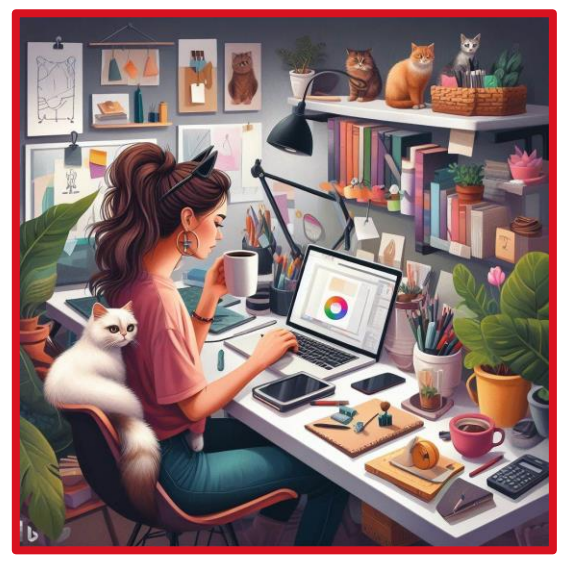

*Freelancer*

ninguna de las dos partes de continuar la relación laboral una vez realizado y entregado el trabajo, recordando que no son empleados fijos y pueden realizar su trabajo a su propio ritmo, siempre y cuando se cumplan los requerimientos del cliente y el plazo establecido.

Hoy en día, ha venido registrándose una infinidad de trabajos freelance gracias a las posibilidades que ofrecen las nuevas tecnologías de la información y la comunicación, pues el internet permite que una persona pueda trabajar en remoto desde prácticamente cualquier lugar (su casa, una oficina de co-working , un estudio, un café, una biblioteca), sin necesidad de tener presencia física en la oficina de la empresa.

Una de las ventajas que se tiene es la flexibilidad de horario (es el propio trabajador quien lo decide) y la libertad para elegir el lugar de vivienda, hacen este tipo de régimen de trabajo muy atractivo. Entre sus desventajas está el hecho de que el trabajador deberá costear por sí mismo todos sus gastos (hacienda, seguridad social, seguro médico, plan de pensiones para el retiro, etc.), así como encargarse de la publicidad y la contabilidad de su empresa, entre otras cosas.Algunos ejemplos pueden ser los de diseñadores gráficos, fotógrafos, periodistas, redactor, ilustrador, traductor o programador.

### **Outsourcing**

Outsourcing es un término del inglés que se traduce al español como 'subcontratación', 'externalización' o 'tercerización'. En el mundo empresarial, designa el proceso en el cual una organización contrata a otras empresas externas para que se hagan cargo de parte de su Práctica o producción.

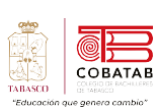

En este sentido, el outsourcing está estrechamente relacionado con la subcontratación de servicios, pues supone la búsqueda de una fuente externa a la empresa que pueda prestar de manera eficiente determinados servicios, para que esta pueda disponer de más tiempo para centrarse en los aspectos claves de su negocio.

*Outsourcing*

### **Ventajas del outsourcing:**

**Especialización:** El outsourcing permite acceder a personal cualificado y experto en áreas específicas, que pueden ofrecer un servicio de mayor calidad y eficiencia que el propio.

**Flexibilidad laboral:** El outsourcing facilita la adaptación a las fluctuaciones de la demanda, el mercado o el proyecto, ya que se puede contratar o cancelar el servicio según las necesidades de la empresa.

**Acceso a mejor talento:** El outsourcing amplía el espectro de búsqueda de candidatos, permitiendo reclutar a los mejores

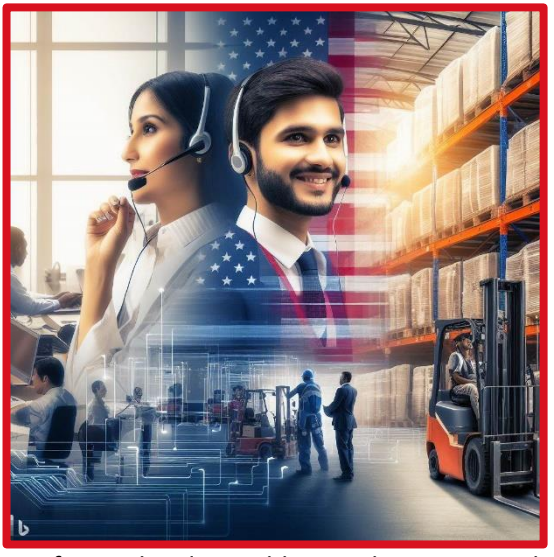

profesionales disponibles, sin limitarse por la ubicación geográfica o la disponibilidad de recursos.

**Reducción de costos:** El outsourcing puede suponer un ahorro de costos fijos, como los salarios, las prestaciones, los impuestos, los equipos, las instalaciones, etc., al trasladarlos a la empresa proveedora del servicio.

**Distribución de riesgos:** El outsourcing comparte la responsabilidad y el riesgo de las Práctica o procesos subcontratados con la empresa contratista, lo que puede reducir la presión y la incertidumbre de la empresa contratante.

### **Desventajas del outsourcing:**

**Pérdida de control:** El outsourcing implica ceder parte del control y la supervisión de las Práctica o procesos subcontratados a la empresa contratista, lo que puede generar problemas de calidad, cumplimiento, coordinación, etc.

**Dependencia:** El outsourcing puede generar una dependencia excesiva de la empresa contratista, lo que puede afectar a la autonomía, la competitividad y la capacidad de innovación de la empresa contratante.

**Confidencialidad:** El outsourcing puede exponer información sensible o estratégica de la empresa contratante a la empresa contratista, lo que puede comprometer la seguridad, la privacidad y la ventaja competitiva de la empresa contratante.

**Comunicación:** El outsourcing puede dificultar la comunicación entre la empresa contratante y la empresa contratista, lo que puede generar malentendidos, conflictos, retrasos, errores, etc.

**Coordinación:** El outsourcing puede complicar la coordinación entre la empresa contratante y la empresa contratista, lo que puede afectar al rendimiento, la eficiencia y la satisfacción de ambas partes.

**Cultura:** El outsourcing puede generar diferencias culturales entre la empresa contratante y la empresa contratista, lo que puede afectar a la integración, la motivación, el compromiso y la lealtad de los trabajadores.

Como se puede observar, el outsourcing tiene ventajas y desventajas que deben ser evaluadas antes de tomar una decisión. El outsourcing puede ser una herramienta útil para mejorar la competitividad y el crecimiento de una empresa, siempre y

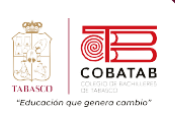

cuando se elija a un proveedor adecuado, se establezcan objetivos claros, se definan roles y responsabilidades, se establezcan mecanismos de control y seguimiento, se mantenga una comunicación fluida y se respeten los derechos y obligaciones de ambas partes.

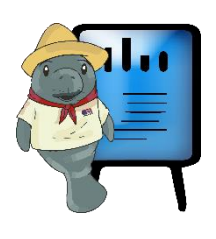

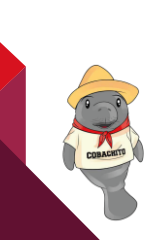

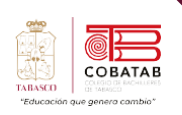

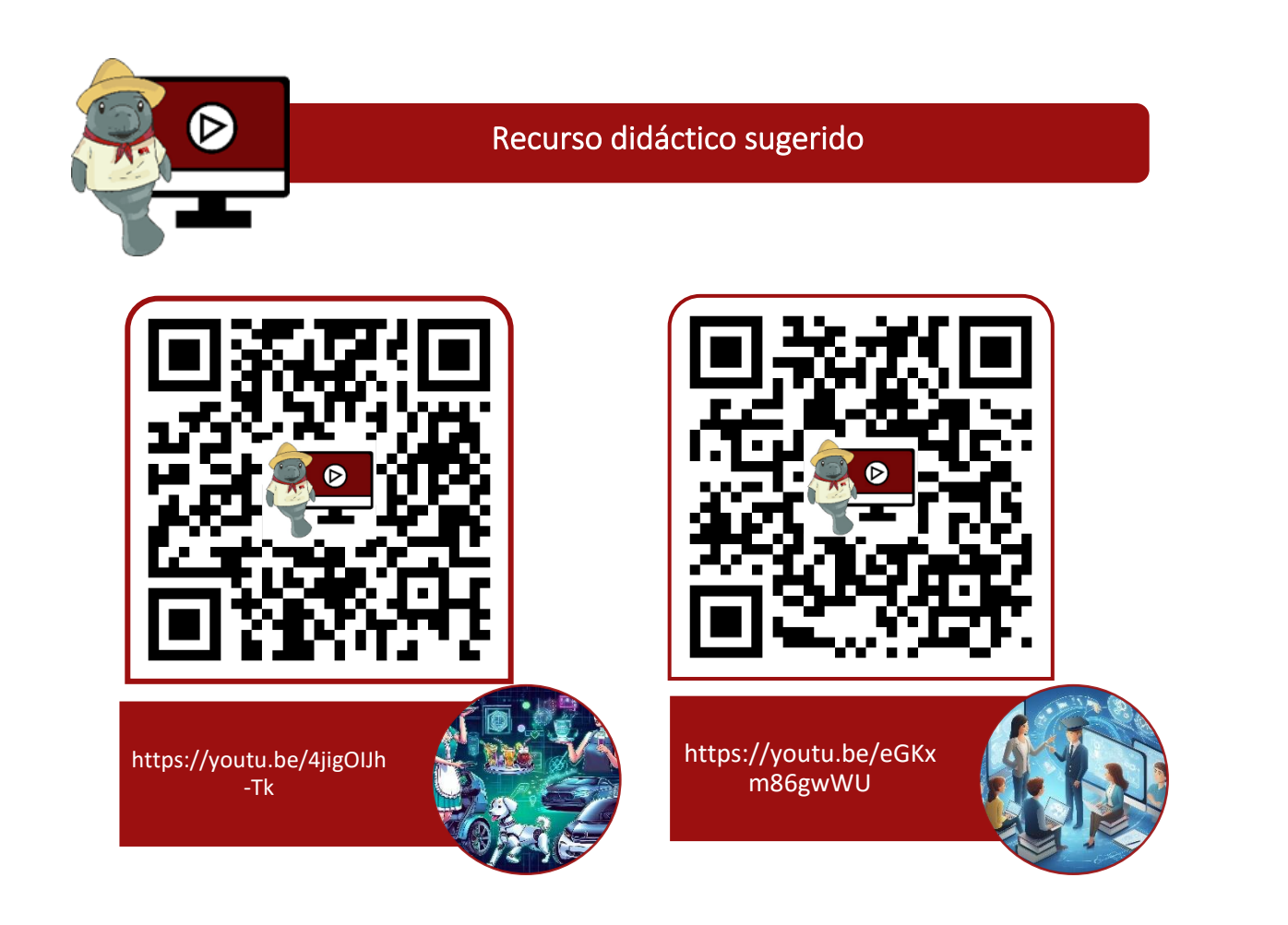

# **Referencias**

Kennet C. Laudon,Jane P. Laudon. (México 2016). E-commerce: mercados digitales, productos digitales. En Sistemas de informacion Gerencial(680). México: Pearson.

Cohen, D. (2009). Tecnologías de la información en negocios (Spanish Edition) (0 ed.). McGraw-Hill Interamericana Editores S.A. de C.V.

Moreno Mínguez, A., & Suárez Hernán, C. (2021). Las comunidades virtuales como nuevas formas de relación social: Elementos para el análisis. https://biblioteca.org.ar/libros/151845.pdf

Millan, C. (s. f.). FACTORES DE ÉXITO PARA LAS SMARTCITIES EN MÉXICO. https://ugob.com/factores-de-exito-para-las-smartcities-en-mexico/. https://u-gob.com/factoresde-exito-para-las-smartcities-en-mexico/

Recuperado 12 nov 2021 de https://www.significados.com/freelance/

Recuperado 12 nov 2021 https://www.soyfreelancer.com/blog/emprendedurismo/que-esun-freelancer/

Recuperado 12 nov 2021 https://www.infobae.com/opinion/2021/03/01/7-tendencias-2021-para-el-comercio-electronico-en-pandemia/

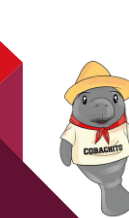

# **Práctica 6 Opción A "Video tutorial"**

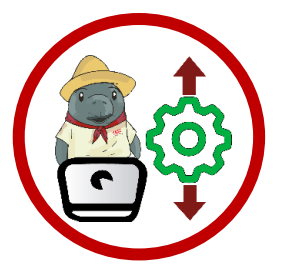

**Instrucciones:**Despuésde realizar la lectura previa reunete con tu equipo de trabajo y realiza un video Tutorial donde expliquen qué es un trabajador autónomo, cómo se diferencia de un trabajador por cuenta ajena y qué tipos de trabajadores autónomos existen de igual forma ejemplifiquen profesiones que se pueden ejercer como autónomos, al Término sube tu video al canal de Youtube.

Un video tutorial es un video que enseña cómo hacer algo paso a paso. Para crear un video tutorial, puedes seguir estos pasos generales:

- 1. Define el tema y el objetivo de tu video tutorial. Piensa en qué quieres enseñar y a quién va dirigido.
- 2. Escribe un guion que describa el contenido y el orden de tu video tutorial. Incluye una introducción, una explicación de los pasos, y una conclusión.
- 3. Elige las herramientas que vas a usar para grabar y editar tu video tutorial. Puedes usar una cámara, un micrófono, un programa de captura de pantalla, y un editor de video.
- 4. Graba el video tutorial siguiendo tu guion. Asegúrate de hablar con claridad, mostrar los pasos con detalle, y usar ejemplos si es necesario.
- 5. Edita el video tutorial para mejorar la calidad, eliminar los errores, añadir efectos, textos, música, o voz en off si quieres.
- 6. Sube tu video tutorial a una plataforma online como YouTube, Vimeo, o tu propio sitio web. Añade un título, una descripción, y etiquetas que describan tu video tutorial.
- 7. Comparte tu video tutorial con tu audiencia y recibe sus comentarios.

90

COBATAE

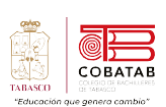

**STAR** 

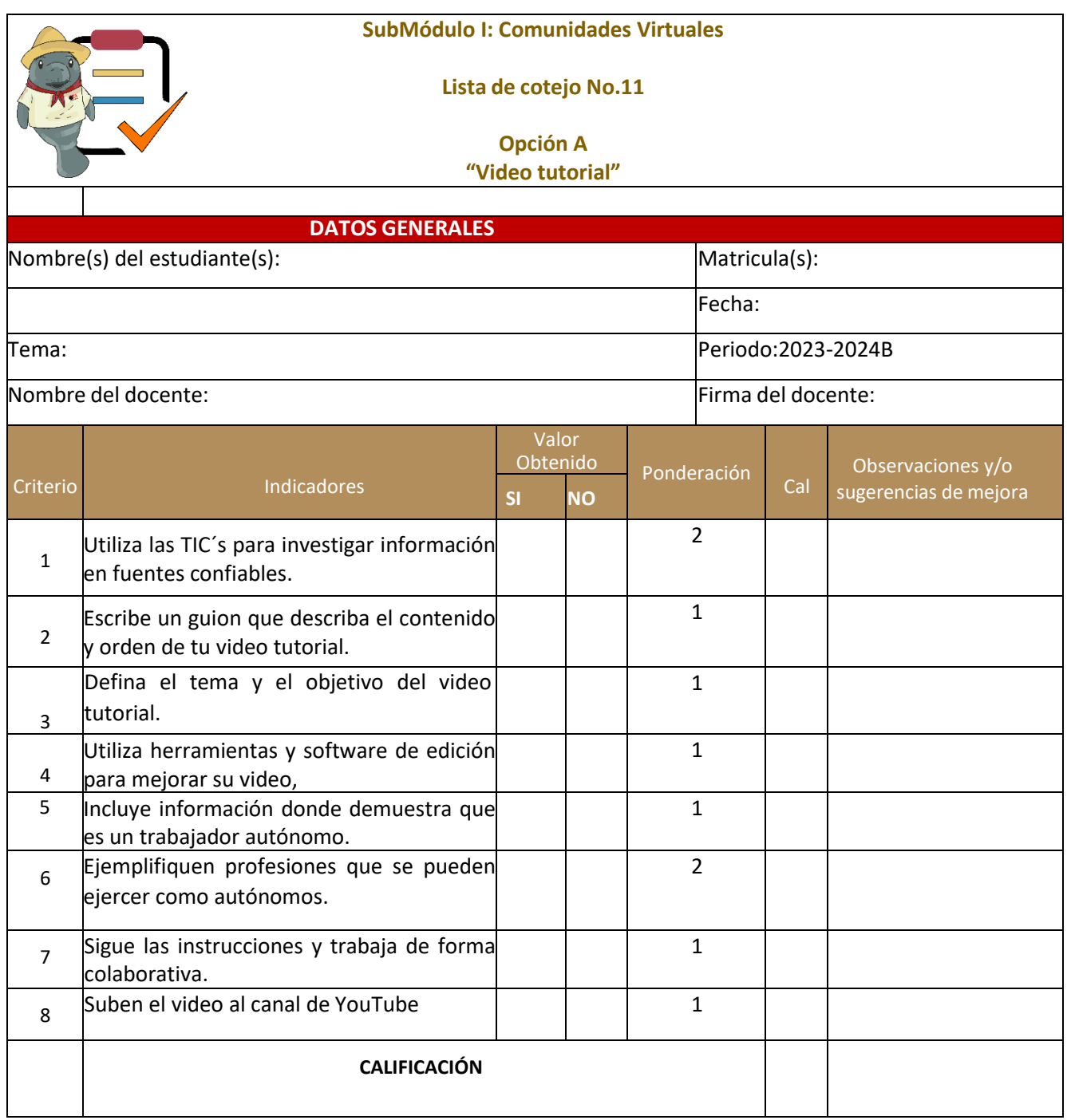

91

COMMERCIAL COMMERCIAL

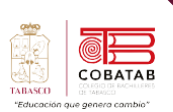

# **Actividad 6 Opción B "Cartel FreeLancer"**

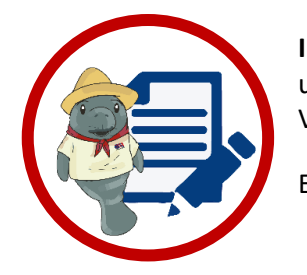

**Instrucciones:** Despuésde realizar la lectura previa realiza un cartel o una alternativa seleccionada por tu docente. Visita la siguiente página:

[https://www.hostinger.mx/tutoriales/mejores-paginas-freelance#1\\_Fiverr](https://www.hostinger.mx/tutoriales/mejores-paginas-freelance#1_Fiverr) Elabora un Cartel en el que promueve sus servicios como FreeLancer.

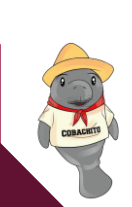

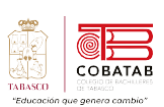

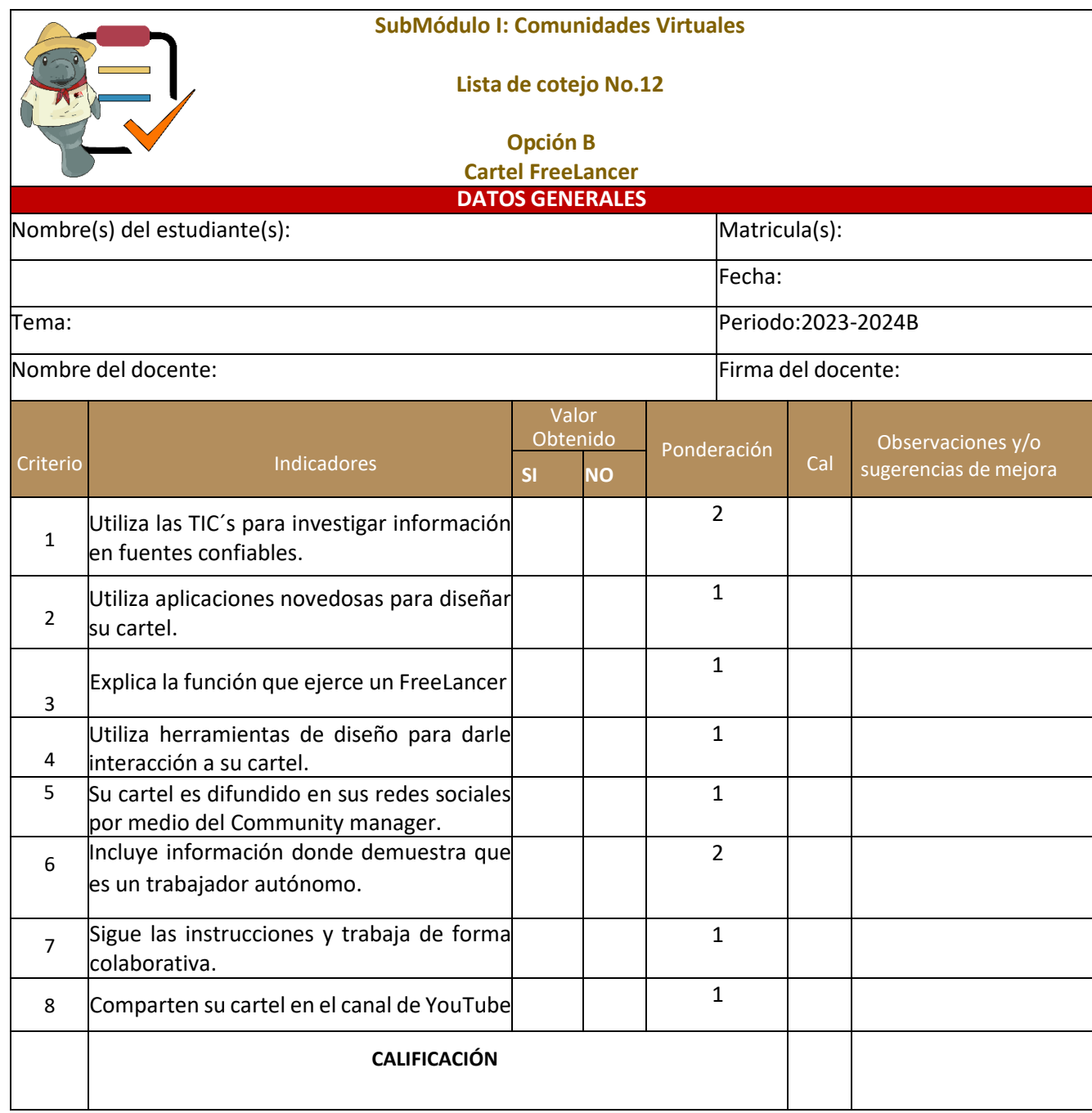

**CONSTRUCTION** 

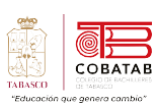

# **Lectura 7 "Comercio electrónico (e-comerce)"**

**Instrucciones:** *Lee detenidamente la siguiente lectura, subraya las ideas principales.*

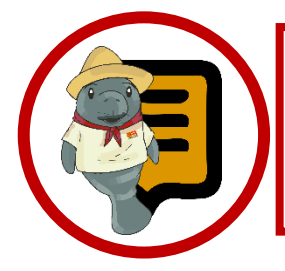

**¿Sabías que?** El 25% de las personas que usan internet, son compradores electrónicos. Tres de cuatro mexicanos, usuarios de internet, realizaron una compra en línea en los últimos tres meses. China es el país con más ventas de comercio electrónico en el mundo, con un volumen de 2,8 billones de dólares en 2020, seguido por Estados Unidos con 861 mil millones de dólares.

-commerce empezó en 1995 cuando uno de los primeros portales de Internet, Netscape.com, aceptó los primeros anuncios de corporaciones importantes y popularizó la idea de que el servicio Web se podría utilizar como un nuevo medio de publicidad y ventas. **e**

Nadie imaginaba lo que en ese momento resultaría, transformándose en una curva de crecimiento exponencial para las ventas minoristas del e-commerce, que se duplicaron y triplicaron en los primeros años.

El comercio electrónico es una forma de comprar y vender productos y servicios a través de internet. Es un fenómeno que ha crecido mucho en los últimos años, especialmente por la pandemia de COVID-19

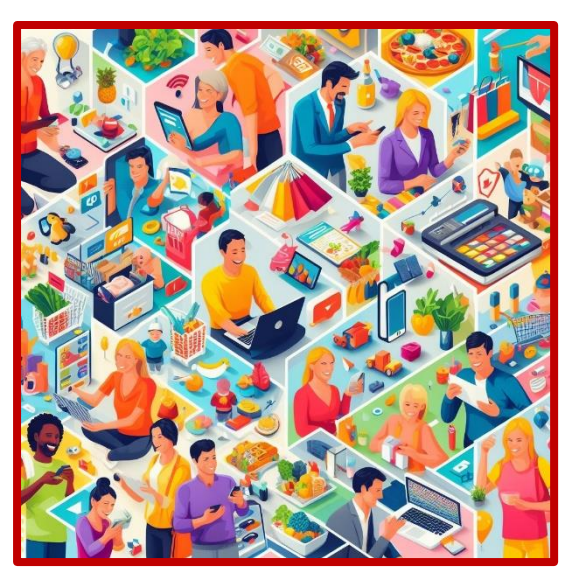

*e-comerce*

que ha impulsado el uso de las plataformas digitales.

El e-commerce creció con tasas de doble dígito hasta la recesión de 2008-2009, cuando el crecimiento se redujo considerablemente hasta casi detenerse.

De esta forma se concibe como la historia de muchas innovaciones tecnológicas, como el teléfono, la radio y la televisión, el crecimiento tan veloz del e-commerce en los primeros años creó una burbuja de mercado en sus reservas.

Al igual que todas las burbujas, la burbuja "punto-com" reventó (en marzo de 2001). Una gran cantidad de compañías de ecommerce fracasaron durante este proceso, en contraste para muchas otras, como Amazon, eBay, Expedia y Google, el impacto y los resultados han sido más positivos:

Sus ingresos cada vez mayores, modelos de negocios ajustados con precisión que producen ganancias y aumento en los precios de las acciones.

**¿Ha comprado últimamente una pista de música en iTunes, transmitido una película por flujo continuo de Netflix a su televisión, comprado un libro en Amazon o un diamante en Blue Nile?**

Si es así, entonces ha participado en el ecommerce o comercio electrónico.

El e-commerce se refiere al uso de Internet y Web para realizar transacciones de negocios. Dicho de una manera más formal, trata sobre las transacciones comerciales con capacidad digital entre organizaciones e individuos. En

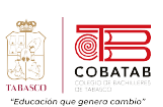

su mayor parte, esto se refiere a las negociaciones que ocurren a través de Internet y Web. Las transacciones comerciales involucran el intercambio de valor (es decir, dinero) a través de los límites organizacionales o individuales, a cambio de productos y servicios.

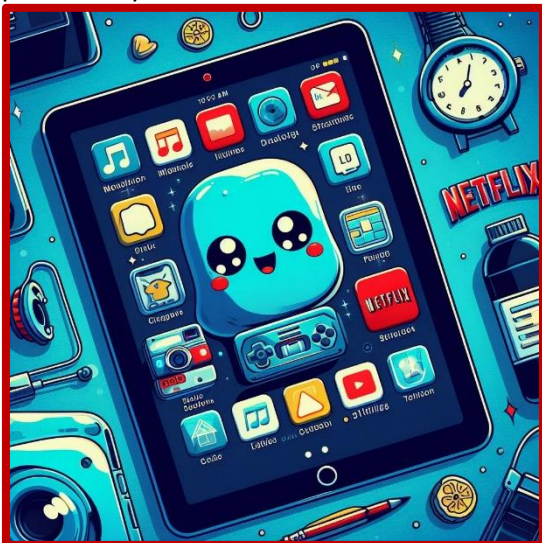

*Transacciones desde dispositivos móviles*

En 2020 se incrementó la compra de productos y servicios con impacto social o ambiental en el medio de la pandemia. Los analistas ya no lo ven como moda sino como una tendencia que llego para quedarse que impone la generación Z o X menores de 30 años y que va siendo adoptada por empresas y municipios para adaptar su oferta de bienes y servicios. En 2021 las empresas promueven el desarrollo de producción de bienes ecológicos y marcas que promuevan el uso de procesos de producción sustentable.

Entre ellos destacan los siguientes:

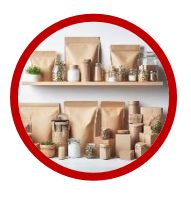

Packaging ecológico: envoltorio de productos con papel o cartón reciclado, tela, celulosa y lo más utilizado es el papel Kraft o papel estraza.

Optimizar espacio con cargas incompletas desde el aspecto de l alogística implica altos costos e impactan en forma negativa en el ambiente.

El ritmo del trabajo social para la separación del residuo en origen crece en las ciudades y las redes sociales trabajan como vigilador digital permanente.

El objetivo es disminuir la cantidad de viajes y evitar hacer múltiples entregas en diferentes direcciones.

Otro buen ejemplo es la empresa de Correo OCA que desarrolló eLockers ubicados en lugares estratégicos y con horarios de atención extendidos.

### **Diferentes tipos de e-comerce**

Según los agentes involucrados en la transacción, el perfil comercial o el modelo de negocio. Estos son los tipos más habituales:

**B2C:** Business to Consumer. Es el tipo más común de ecomerce. Consiste en la venta de productos o servicios de una empresa a un consumidor final o particular. Por ejemplo, Amazon.

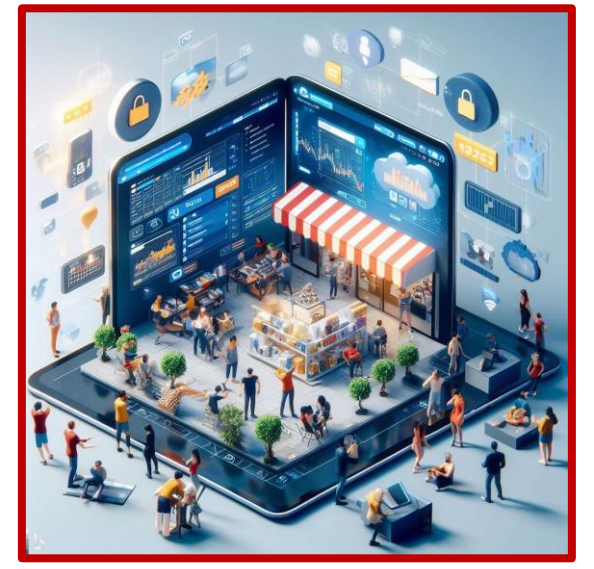

*B2C Business to Consumer*

**B2B:** Business to Business. Es el tipo de ecomerce en el que la transacción se realiza entre dos empresas. No hay consumidores finales ni particulares involucrados. Por ejemplo, Alibaba.

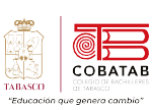

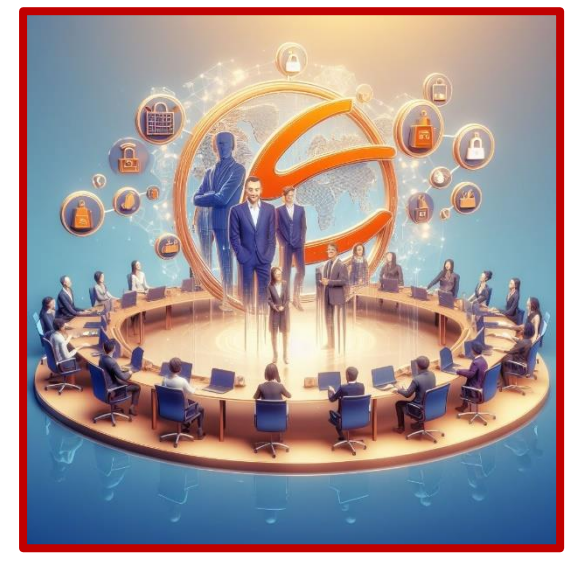

*Business to Business*

**C2C:** Consumer to Consumer. Es el tipo de ecomerce en el que los consumidores o particulares venden o intercambian productos o servicios entre sí, sin la intervención de una empresa. Por ejemplo, eBay.

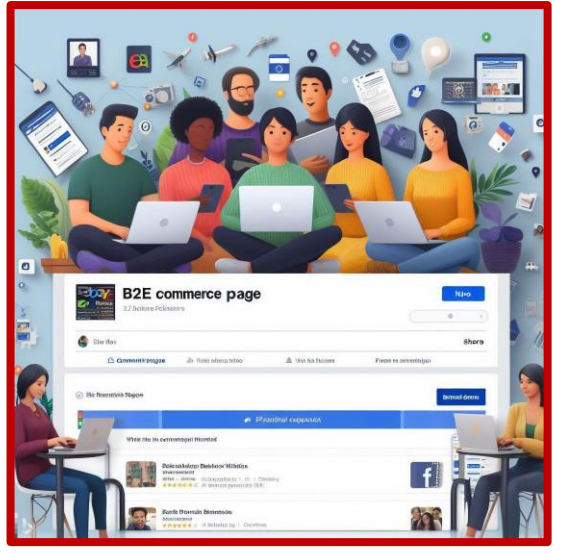

*Business to Employee*

**B2A:** Business to Administration. Es el tipo de ecomerce en el que una empresa ofrece productos o servicios a una institución gubernamental o administrativa. Por ejemplo, una plataforma de pago de impuestos

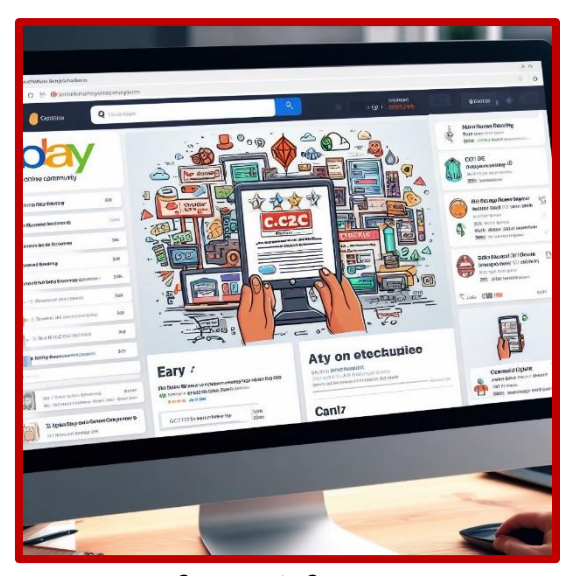

*Consumer to Consumer*

✓ **B2E:** Business to Employee. Es el tipo de ecomerce en el que la empresa ofrece productos o servicios a sus empleados con algún beneficio adicional. Es una forma de fidelizar y motivar al personal. Por ejemplo, la intranet de una empresa.

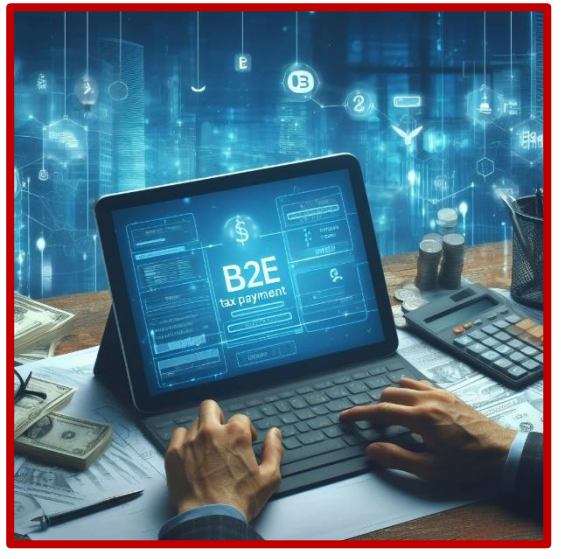

*Business to Administration*

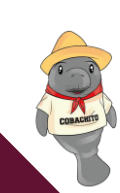

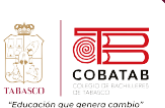

# **Tienda virtual**

Una tienda virtual es un sitio web que te permite vender productos o servicios a través de internet, sin necesidad de tener un local físico. Hay diferentes plataformas y herramientas que te ayudan a crear y gestionar tu propia tienda virtual, como Shopify, Tiendada o Rock Content.

Estas plataformas te ofrecen ventajas como:

- ✓ Acceder a un mercado más amplio y global.
- $\checkmark$  Reducir los costos operativos y de logística.
- ✓ Personalizar el diseño y la imagen de tu marca.
- ✓ Integrar diferentes métodos de pago y envío.
- ✓ Ofrecer una experiencia de compra cómoda y segura a tus clientes.

Si quieres crear una tienda virtual exitosa, debes tener en cuenta algunos aspectos, como:

- ✓ Elegir un nombre de dominio y un alojamiento web adecuados.
- $\checkmark$  Definir tu público objetivo y tu propuesta de valor.
- ✓ Seleccionar los productos o servicios que vas a ofrecer y describirlos de forma clara y atractiva.
- ✓ Optimizar el SEO y el SEM de tu sitio web para mejorar tu posicionamiento y visibilidad en los buscadores.
- ✓ Utilizar las redes sociales y el email marketing para promocionar tu tienda y fidelizar a tus clientes.
- ✓ Analizar los datos y el comportamiento de tus visitantes y compradores para mejorar tu estrategia y tu oferta.

# **Aplicaciones para crear tiendas virtuales**

**Shopify** es una aplicación web que te permite crear y lanzartu propia tienda online de forma fácil y rápida. Con Shopify, puedes vender productos o servicios a clientes de cualquier parte del mundo, usando herramientas de marketing, diseño, pago, envío y más.

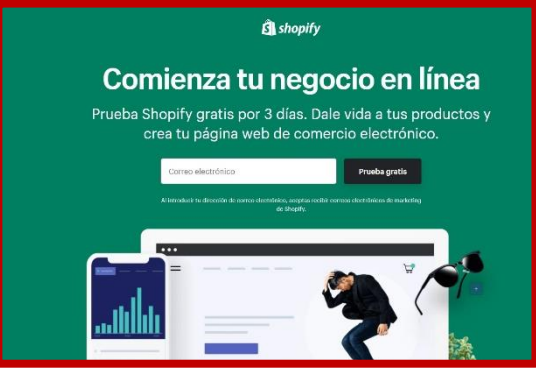

*Plataforma Shopify*

### **Algunas de las ventajas de usar Shopify son:**

- ✓ No necesitas tener conocimientos técnicos ni de programación para crear tu tienda online. Shopify te ofrece un creador de tiendas con la función de arrastrar y soltar, y una gran variedad de plantillas personalizables para elegir el diseño que más te guste.
- Puedes integrar diferentes canales de venta, como redes sociales, marketplaces, blogs, etc., para llegar a más clientes y aumentar tus ventas.
- Puedes gestionar tu inventario, tus pedidos, tus pagos y tus envíos desde un solo lugar, con un panel de control intuitivo y fácil de usar.
- ✓ Puedes mejorar tu tienda online con aplicaciones creadas por desarrolladores de confianza de Shopify, que te ofrecen más funciones y características para tu negocio.

Puedes contar con el apoyo de una comunidad de comerciantes, partners y

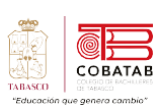

expertos de Shopify, que te ayudarán a resolver tus dudas y a hacer crecer tu negocio.

**Visita los siguientes enlace** <https://www.shopify.com/mx> <https://www.shopify.com/mx#/video/rp9htvhybv>

**WooCommerce** es una solución de comercio electrónico de código abierto que se integra con WordPress. Puedes usar WooCommerce para crear y gestionar tu propia tienda en línea, con opciones de personalización, pago, envío, impuestos y marketing. WooCommerce es gratuito, flexible y ampliado por una comunidad global.

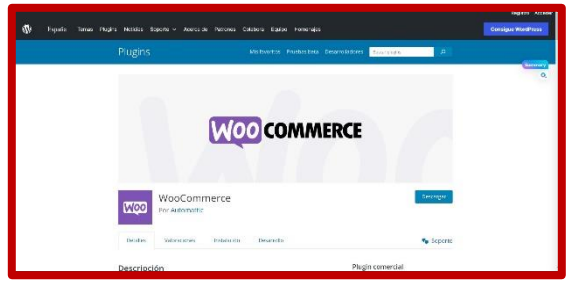

*WooComerce*

Algunas de las ventajas de WooCommerce son:

Puedes conservar la propiedad completa del contenido y los datos de tu tienda para siempre.

Puedes elegir entre cientos de temas y extensiones para adaptar tu tienda a tu marca y sector.

Puedes aceptar diferentes formas de pago, desde tarjetas de crédito hasta billeteras móviles y transferencias bancarias.

Puedes conectar tu tienda con servicios conocidos como Google Ads, HubSpot, Mailchimp y Facebook para ampliar tu audiencia y aumentar tus ventas.

Puedes administrar tu tienda desde cualquier lugar con la aplicación móvil gratuita de WooCommerce (Android e iOS).

**PrestaShop** es una plataforma de comercio electrónico de código abierto que te permite crear y gestionar tiendas online de forma fácil y personalizada. Con PrestaShop, puedes controlar todos los aspectos de tu tienda online, desde el diseño hasta el catálogo, pasando por el pago y el envío. Además, PrestaShop cuenta con una gran comunidad de desarrolladores y expertos que te pueden ayudar a mejorar tu negocio online.

El sitio web oficial de PrestaShop, donde puedes descargar la plataforma, encontrar recursos, contactar con partners y unirte a la comunidad.

La versión mexicana del sitio web oficial de PrestaShop, con información adaptada al mercado local.

Un artículo que explica qué es PrestaShop, cómo funciona y cuáles son sus ventajas y desventajas.

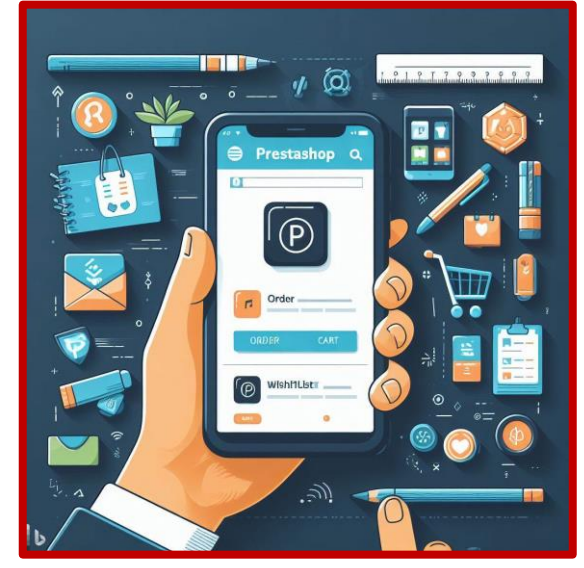

*PrestaShop*

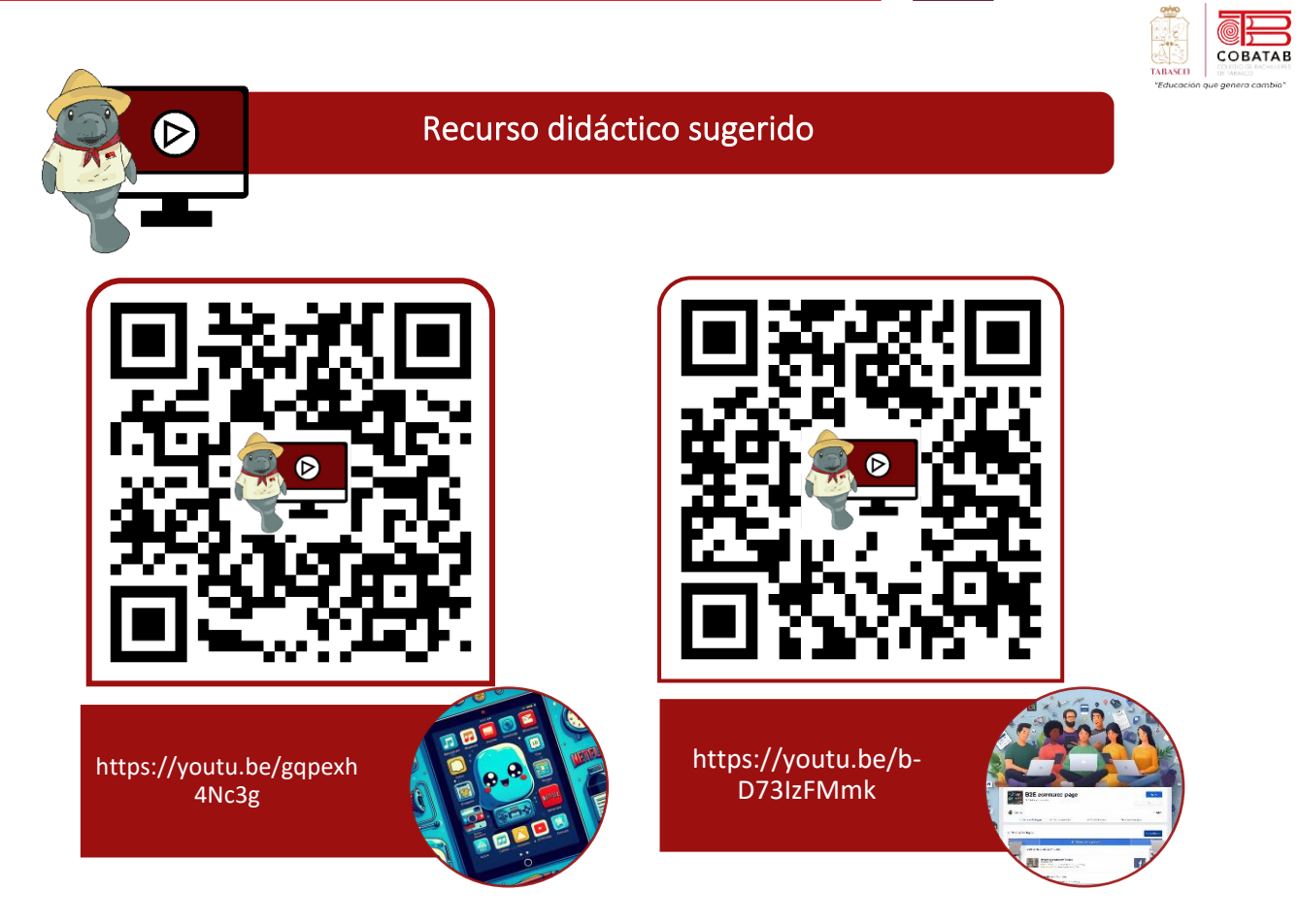

# **Referencias**

Kennet C. Laudon,Jane P. Laudon. (México 2016). E-commerce: mercados digitales, productos digitales. En Sistemas de informacion Gerencial(680). México: Pearson.

Cohen, D. (2009). Tecnologías de la información en negocios (Spanish Edition) (0 ed.). McGraw-Hill Interamericana Editores S.A. de C.V.

Moreno Mínguez, A., & Suárez Hernán, C. (2021). Las comunidades virtuales como nuevas formas de relación social: Elementos para el análisis. https://biblioteca.org.ar/libros/151845.pdf

Millan, C. (s. f.). FACTORES DE ÉXITO PARA LAS SMARTCITIES EN MÉXICO. https://ugob.com/factores-de-exito-para-las-smartcities-en-mexico/. https://u-gob.com/factoresde-exito-para-las-smartcities-en-mexico/

Recuperado 12 nov 2021 de https://www.significados.com/freelance/

Recuperado 12 nov 2021 https://www.soyfreelancer.com/blog/emprendedurismo/que-esun-freelancer/

Recuperado 12 nov 2021 https://www.infobae.com/opinion/2021/03/01/7-tendencias-2021-para-el-comercio-electronico-en-pandemia/

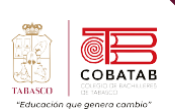

# **Práctica 7 Opción A "Mi tienda virtual"**

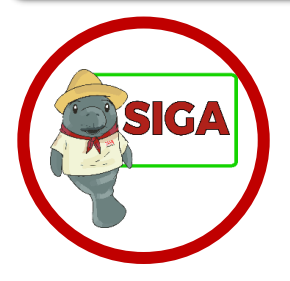

**Instrucciones:** Despuésde realizar la lectura previa reunete con tu equipo de trabajo y definan los aspectos sugeridos para el proyecto Microempresarial al final deben crear su tienda Online en la aplicación que hayan seleccionado.

- Nombre y logo del e-commerce.
- Seleccionar Plataforma o herramienta para crear el e-commerce (Shopify, WooCommerce, PrestaShop, etc.)
- Productos o servicios que ofrece el e-commerce.
- Estrategias de marketing y promoción para atraer y fidelizar clientes.
- Medios de pago y envío que utiliza el e-commerce.

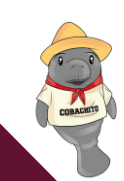

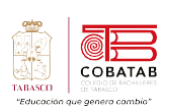

**STAR** 

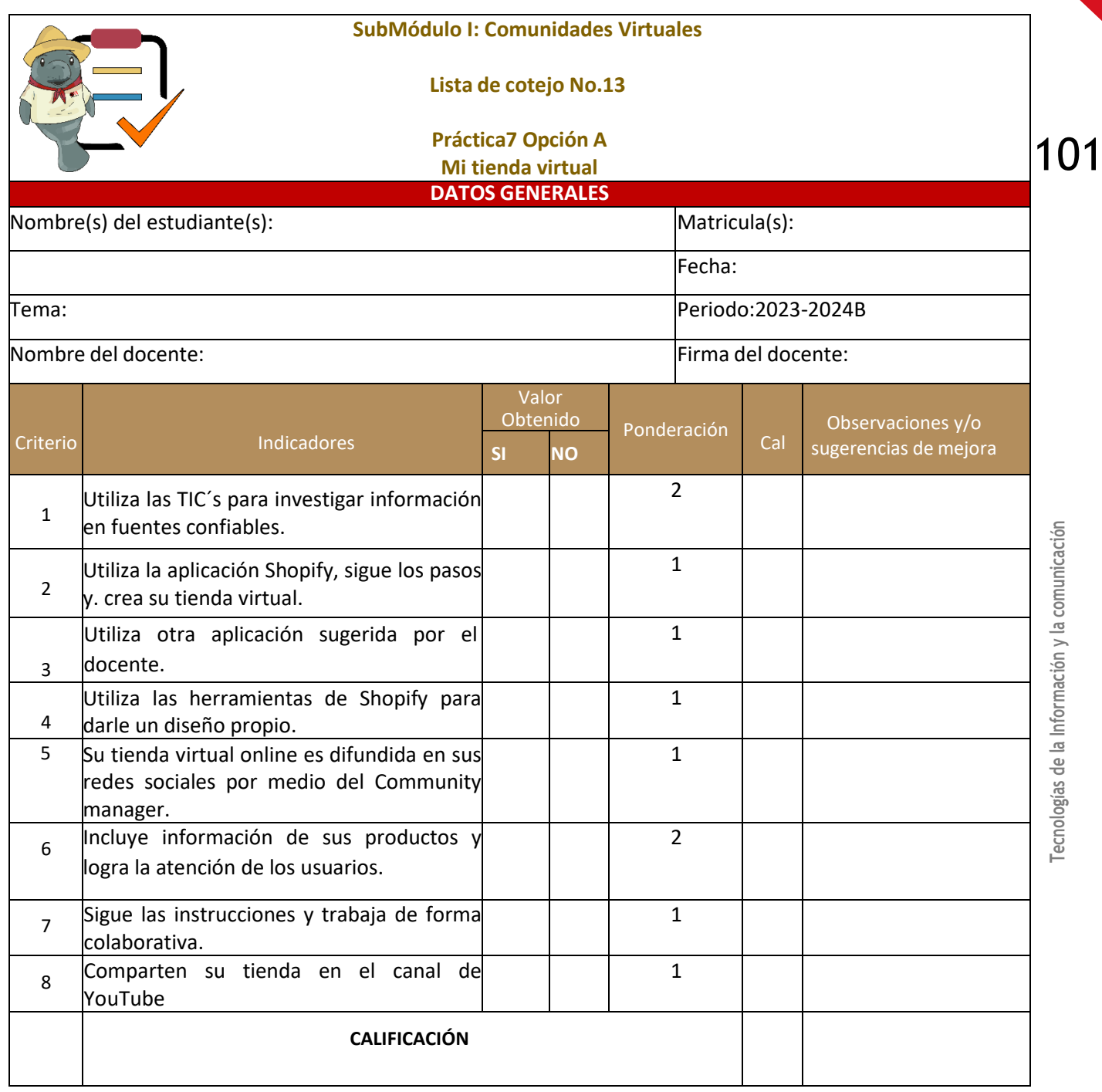

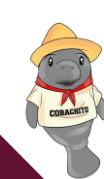

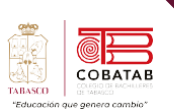

# **Actividad 7 Opción B "Mi tienda virtual"**

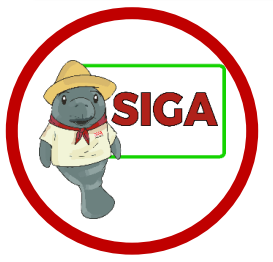

**Instrucciones:** Realizar una presentación electrónica o una Práctica sugerida por el docente con el siguiente contenido.

- Nombre y logo del e-commerce.
- Explica el Tipo y modelo de e-commerce (B2B, B2C, C2C, etc.)
- Seleccionar Plataforma o herramienta para crear el e-commerce
- (Shopify, WooCommerce, PrestaShop, etc.)
- Productos o servicios que ofrece el e-commerce.
- Estrategias de marketing y promoción para atraer y fidelizar clientes.
	- Medios de pago y envío que utiliza el e-commerce.

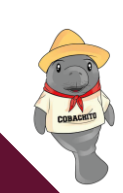

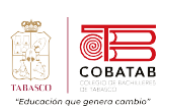

**STAR** 

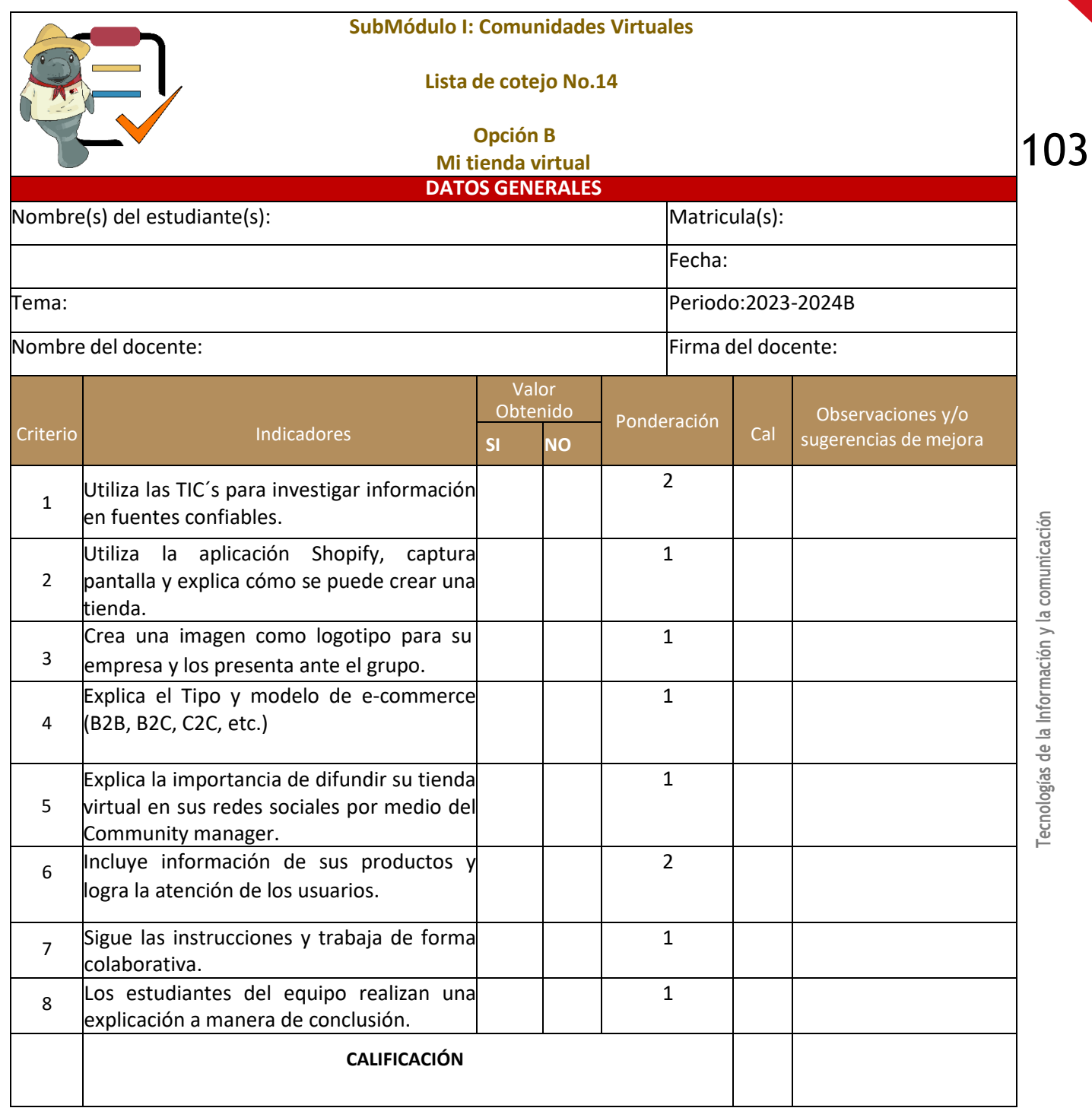

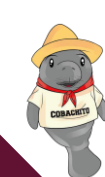

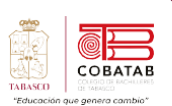

# **Lectura 8 "Comunidades virtuales educativas"**

**Instrucciones:** *Lee detenidamente la siguiente lectura, subraya las ideas principales.*

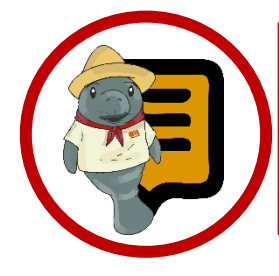

**¿Sabías que?** La primera comunidad virtual educativa en México fue el **S**istema de **U**niversidad **A**bierta **(SUA)** de la **U**niversidad **N**acional **A**utónoma de **M**éxico (UNAM), que se creó en 1972. El SUA fue un modelo de educación a distancia que utilizaba medios impresos, audiovisuales y electrónicos para ofrecer programas de licenciatura y posgrado a los estudiantes que no podían asistir a clases presenciales.

as comunidades virtuales educativas son espacios de interacción y colaboración en línea que tienen como objetivo el aprendizaje y el desarrollo profesional de sus miembros. **L**

Estas comunidades se basan en el uso de las tecnologías de la información y la comunicación (TIC) para facilitar el acceso a la información, la comunicación, la creación de contenidos y la evaluación.

Las comunidades virtuales educativas pueden tener diferentes propósitos, como la formación continua, el apoyo a la docencia presencial, la educación a distancia, la

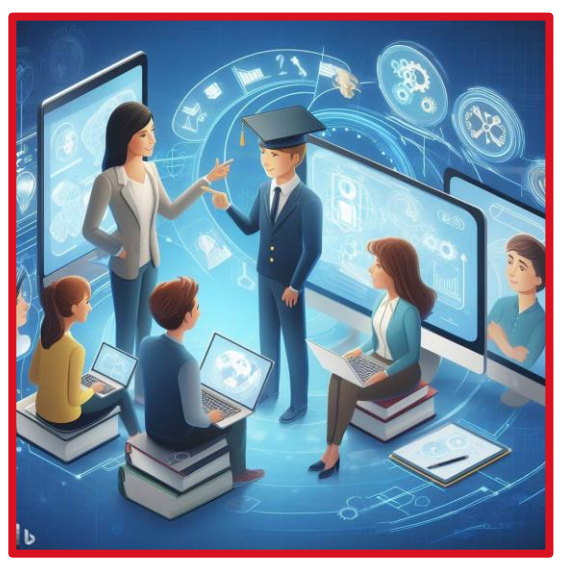

*Comunidades virtuales educativas*

investigación, la innovación, el intercambio de experiencias, etc.

# **Ejemplos de comunidades virtuales educativas.**

- Plataformas de aprendizaje en línea (LMS)
- Entornos personales de aprendizaje (PLE)
- Repositorios de recursos educativos abiertos (REA)
- Blogs
- Foros
- Redes sociales

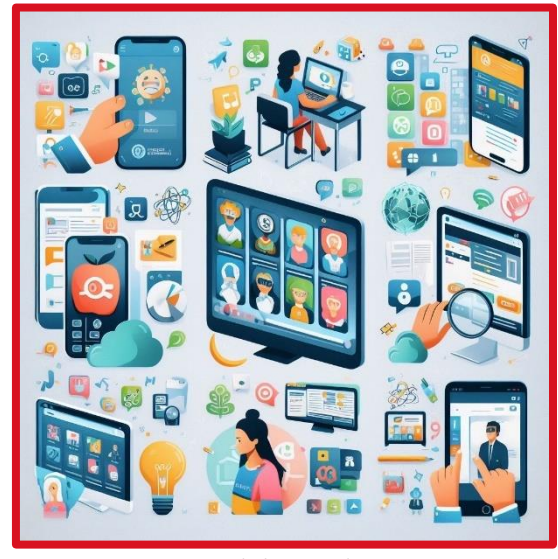

*Ventajas de las CV educativas*

Las comunidades virtuales educativas presentan una serie de ventajas, como la flexibilidad, la diversidad, la personalización,

# Tecnologías de la Información y la comunicación **Tecnologías de la Información y la comunicación**

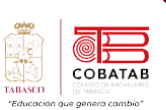

la autonomía, la participación, la retroalimentación, la motivación, etc. Sin embargo, también implican una serie de desafíos, como la brecha digital, la calidad, la seguridad, la confianza, la identidad, la gestión, la evaluación, etc.

Por lo consecuente es necesario diseñar, implementar y evaluar las comunidades virtuales educativas de forma adecuada, teniendo en cuenta las necesidades, los intereses y las características de los participantes, así como los objetivos y los contenidos del proceso educativo.

Las diez comunidades educativas mas utilizadas

**Moodle:** Es una plataforma de aprendizaje en

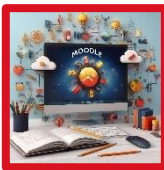

línea que permite a los educadores crear entornos virtuales de enseñanza y aprendizaje.

**Khan Academy:** Es una plataforma en línea

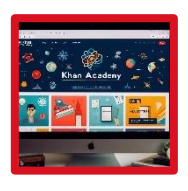

que ofrece una amplia variedad de recursos educativos, incluyendo lecciones de video, ejercicios prácticos y pruebas.

### **eTwinning:** Es una comunidad virtual que

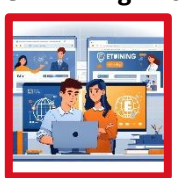

conecta a escuelas de diferentes países europeos para realizar proyectos colaborativos.

**Reddit:** Es una red social que permite a los

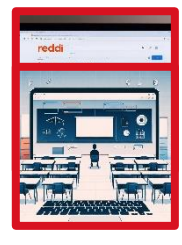

usuarios publicar, comentar y votar contenido sobre diversos temas, incluyendo educación.

**Classroom 2.0:** Es una red social para educadores que

quieren integrar las tecnologías de la información y la comunicación (TIC) en sus prácticas pedagógicas.

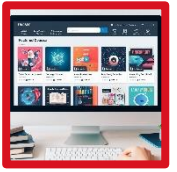

**Udemy:** Es una plataforma de aprendizaje en línea que ofrece cursos sobre diversos temas, impartidos por expertos o aficionados.

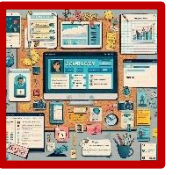

**Schoology:** Es una plataforma de gestión del aprendizaje que facilita la comunicación, la

colaboración y la evaluación entre docentes y estudiantes.

**Edmodo:** Es una red social educativa que permite a los docentes crear grupos virtuales con sus estudiantes, compartir recursos, asignar tareas y dar retroalimentación.

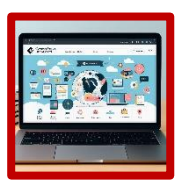

**CourseSites by Blackboard:** Es una plataforma de aprendizaje en línea que permite a los docentes crear cursos virtuales con herramientas interactivas y multimedia.

**RCampus:** Es una plataforma de aprendizaje

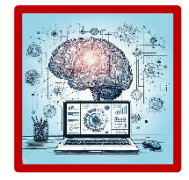

en línea que permite a los docentes y estudiantes crear portafolios electrónicos, gestionar proyectos, evaluar el aprendizaje y colaborar

con otros usuarios.

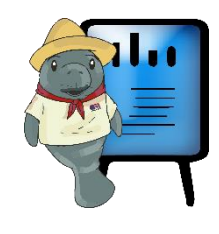

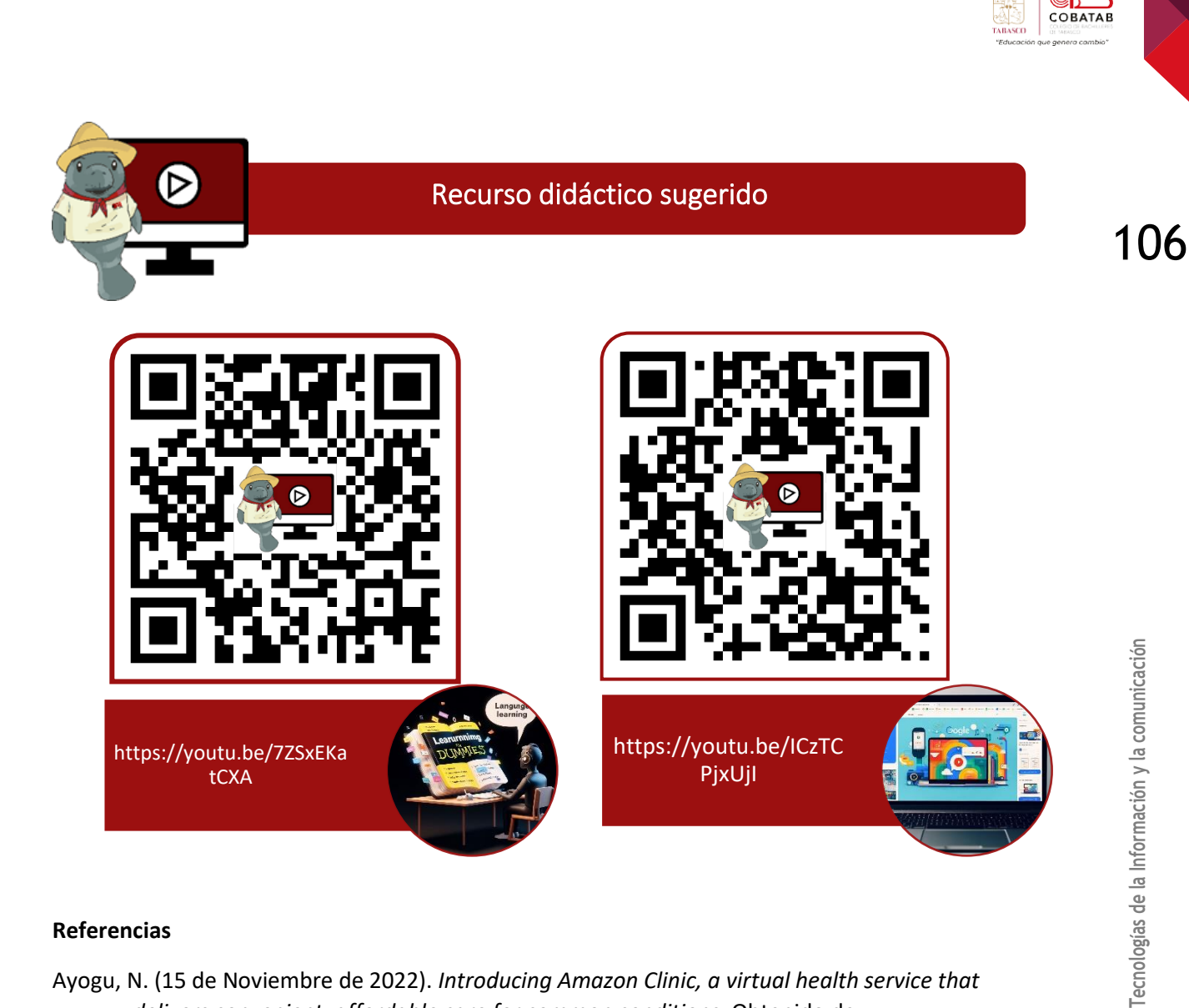

# **Referencias**

- Ayogu, N. (15 de Noviembre de 2022). *Introducing Amazon Clinic, a virtual health service that delivers convenient, affordable care for common conditions*. Obtenido de https://www.aboutamazon.com/news/retail/what-is-amazon-clinic?linkId=189720752
- Consumidor, P. F. (11 de Marzo de 2017). *Derechos del consumidor en la era digital*. Obtenido de https://www.gob.mx/profeco/documentos/derechos-del-consumidor-en-la-eradigital?state=published
- *Linkedin*. (s.f.). Obtenido de Mercadolibre: https://www.linkedin.com/posts/mercadolibre\_orgullomeli-thebestplacetowork-activity-6994374275839217664-bDVQ?utm\_source=share&utm\_medium=member\_desktop
- Martínez, F. (20 de Noviembre de 2010). *Robots financieros, los nuevos señores del corto plazo*. Obtenido de https://cincodias.elpais.com/cincodias/2010/11/20/mercados/1290218503\_850215.html
- Mercadolibre. (s.f.). *Linkedin*. Obtenido de https://www.linkedin.com/posts/mercadolibre\_orgullomeli-thebestplacetowork-

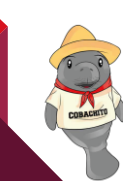

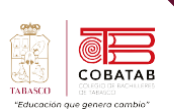

# **Práctica 8 Opción A "Comunidad educativa"**

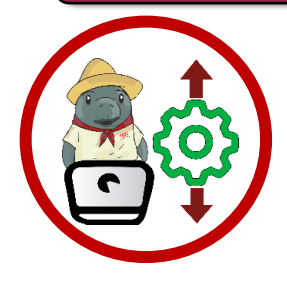

**Instrucciones:** Despuésde realizar la lectura previa reunete con tu equipo de trabajo crea una comunidad educativa seleccionando una plataforma para crear una comunidad (por ejemplo, Moodle, Google Classroom, etc.) Con los siguientes elementos:

✓ Estrategias para promover la participación, la interacción y la colaboración entre los miembros de la comunidad.

- $\checkmark$  Nombre y logo de la comunidad.<br> $\checkmark$  Obietivo de la comunidad.
- ✓ Objetivo de la comunidad.
- ✓ Contenidos y Práctica que se ofrecerán en la comunidad.

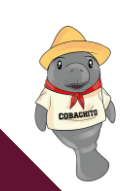
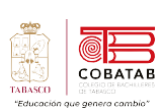

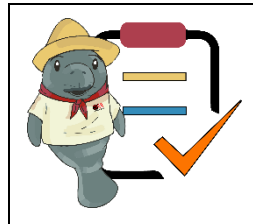

**SubMódulo I: Comunidades Virtuales**

**Lista de cotejo No.15**

**Práctica 8 Opción A**

**Mi comunidad educativa**

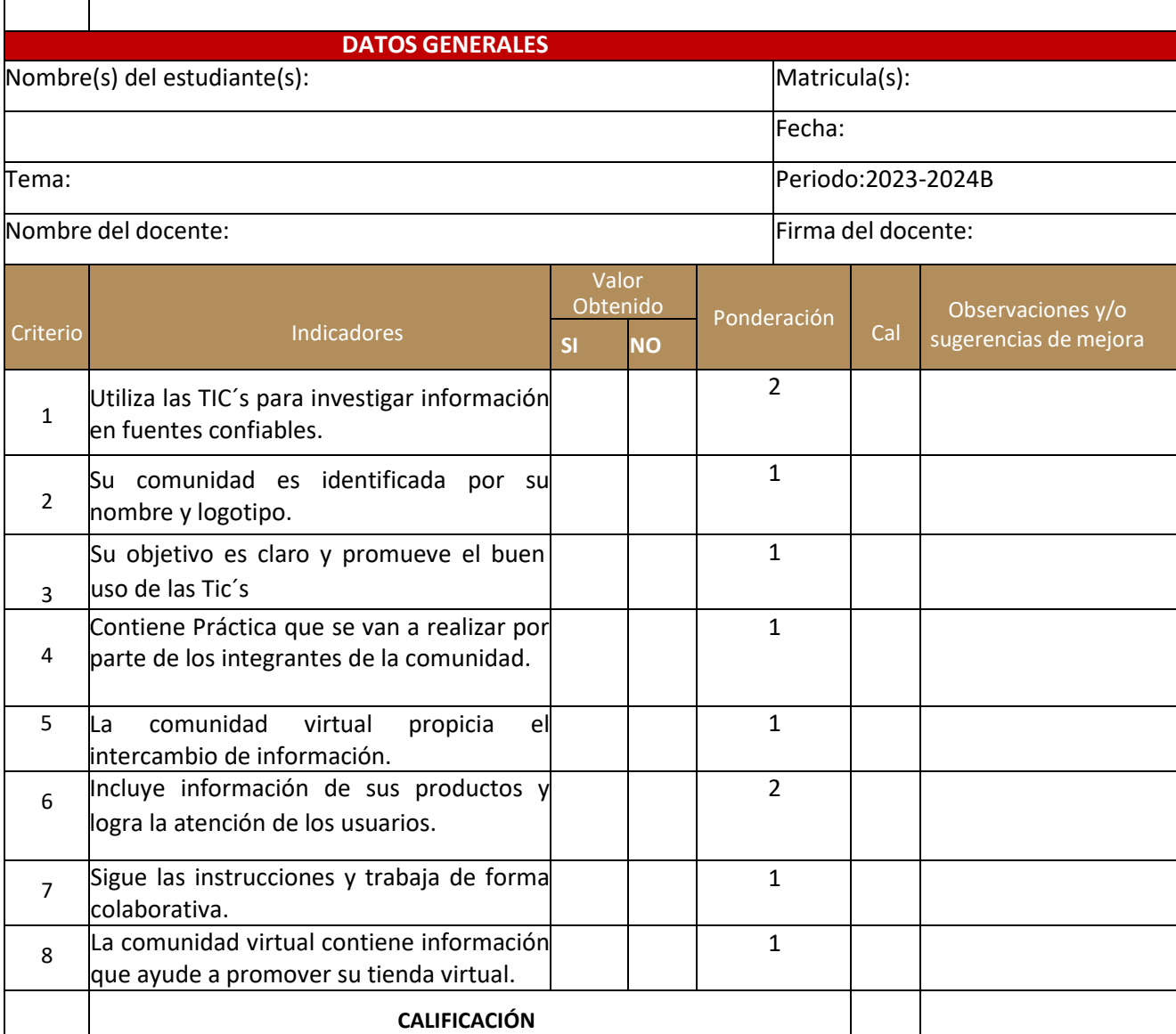

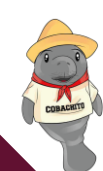

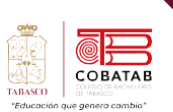

## **Actividad 8 Opción B "Portafolios digitales"**

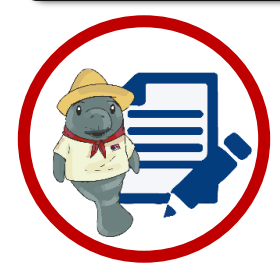

**Instrucciones:** Despuésde realizar la lectura previa reunete con tu equipo de trabajo y crea una un portafolio digital.

De manera individual elabora una infogarfia en la que muestres los pasos para elaborar un portafolio digital de las siguientes herramientas de web 3.0

- ✓ Google sites
- ✓ Webbly
- ✓ Educlipper
- ✓ Wix
- ✓ One Note
- ✓ Class note book
- ✓ Evernote

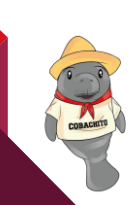

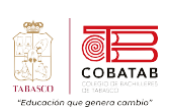

**STEP** 

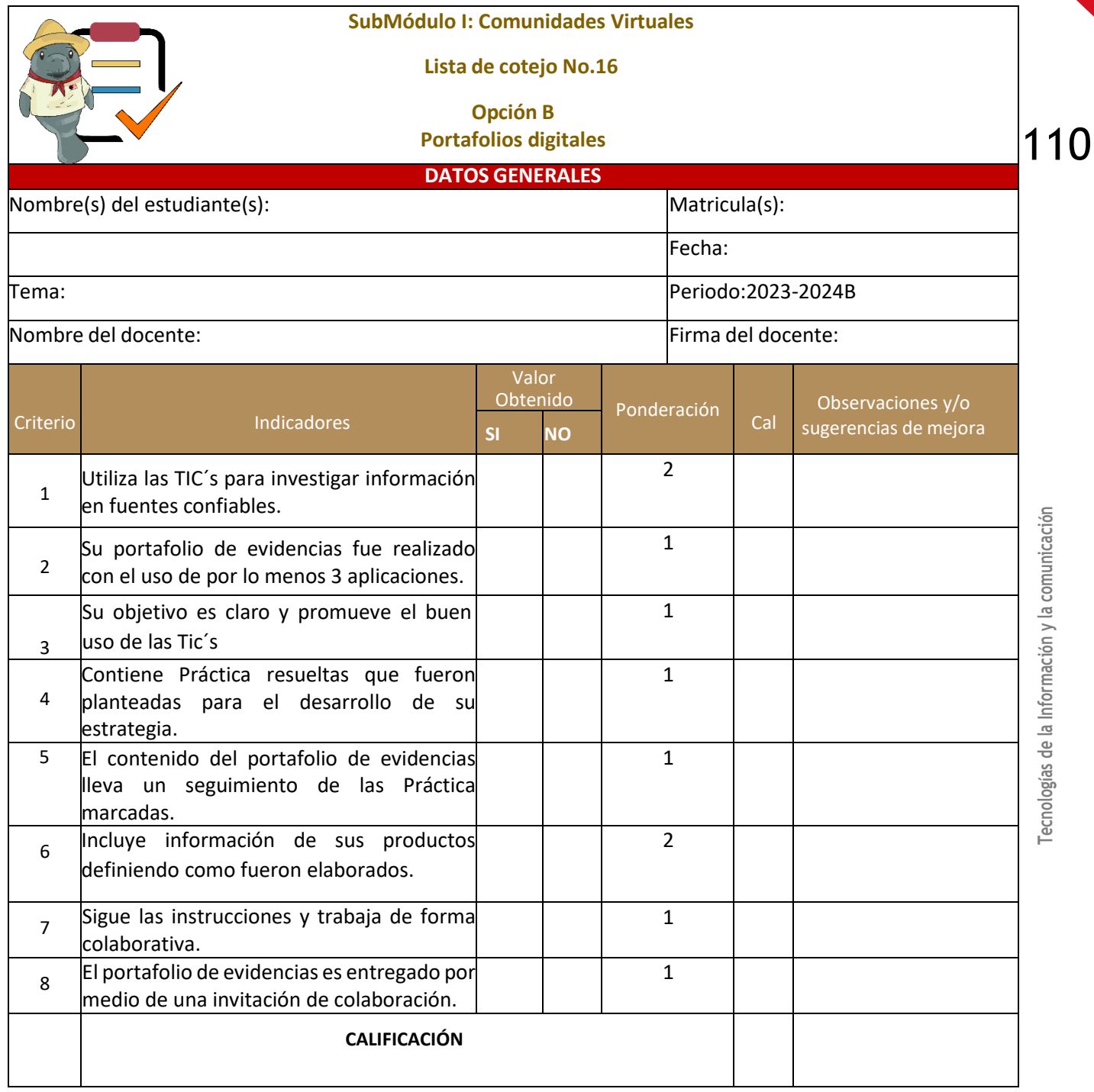

CORACHTS

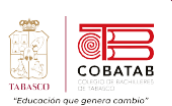

111

**Tecnologías de la Información y la comunicación**

Tecnologías de la Información y la comunicación

### **Lectura 9 "E-Learning"**

**Instrucciones:** *Lee detenidamente la siguiente lectura, subraya las ideas principales.*

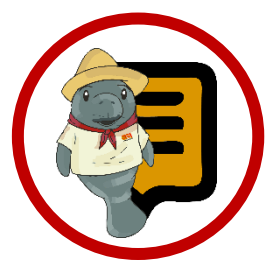

**¿Sabías que?** El mercado mundial del e-learning se espera que tenga un valor de \$325 mil millones de dólares en 2025, Malasia y Vietnam son los países que más crecen en elearning.

Los sistemas LMS han servido para reducir hasta el 85% de emisiones de CO2 por estudiante. El 46% de las personas que utilizan e-learning lo hacen en cama antes de acostarse y el 52% por la mañana al levantarse.

l e-learning es el Término abreviado en "electronic learning", aprendizaje electrónico que se refiere a la enseñanza y aprendizaje en línea, a través de Internet y la tecnología. También conocido como enseñanza virtual, formación en línea (online), teleformación o formación a distancia. **E**linglés

Para una mejor comprensión del tema podemos decir que E-learning consiste en la educación y capacitación a distancia a través de internet. Este tipo de enseñanza on-line permite la interacción del usuario con el material mediante la utilización de diversas herramientas informáticas.

#### **Elementos fundamentales del E-learning**

Para que pueda se pueda ofrecer una educación a distancia se requiere de elementos técnicos necesarios en E-learning, una solución está conformada por tres elementos esenciales:

- **Plataformas**
- Contenidos
- Herramientas colaborativas.

**Las plataformas de e-learning** son sistemas que permiten crear y gestionar cursos en línea, facilitando el acceso a la educación a distancia. Existen diferentes tipos de plataformas de e-learning, algunas de código abierto y otras comerciales.

**Tipos de plataformas de e-learning son:**

**Moodle:** Es una de las plataformas de e-

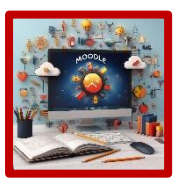

learning más populares y utilizadas en el mundo. Es de código abierto y ofrece una gran variedad de herramientas y recursos para crear cursos interactivos y

personalizados.

**Canvas:** Es un sistema de gestión del

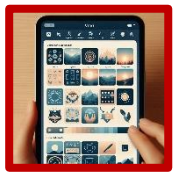

aprendizaje que permite a los profesores publicar calificaciones, información y tareas en línea. Es de código abierto y tiene una interfaz

sencilla y moderna.

**Blackboard:** Es una plataforma de e-learning

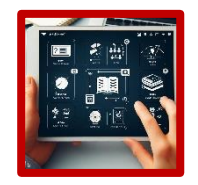

comercial que ofrece soluciones integrales para la educación en línea. Tiene funciones avanzadas como análisis de datos,

colaboración en tiempo real y gamificación.

**eDucativa:** Es una plataforma de e-learning

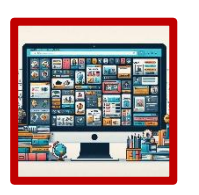

comercial diseñada para el mercado hispano. Ofrece cursos en español, inglés y portugués, así como herramientas de comunicación, evaluación y

seguimiento.

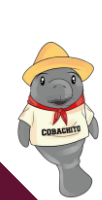

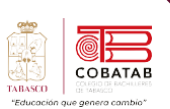

#### **Google Classroom:** Es una plataforma de e-

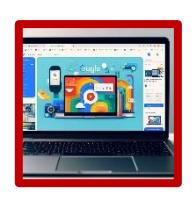

learning gratuita que forma parte de Google Workspace for Education. Permite crear y organizar clases, asignar tareas, dar feedback y comunicarse con los

estudiante.

Las plataformas digitales se pueden clasificar según el tipo de contenido que ofrecen, ya sea audiovisual, musical, educativo, informativo, etc. Algunos ejemplos de plataformas según su contenido son:

**Plataformas de series y películas:** Son aquellas que permiten ver contenidos audiovisuales de ficción o documentales, ya sean producidos por la propia plataforma o por otras empresas. Algunas de las más populares son Netflix, Disney+, HBO Max y Amazon Prime Video.

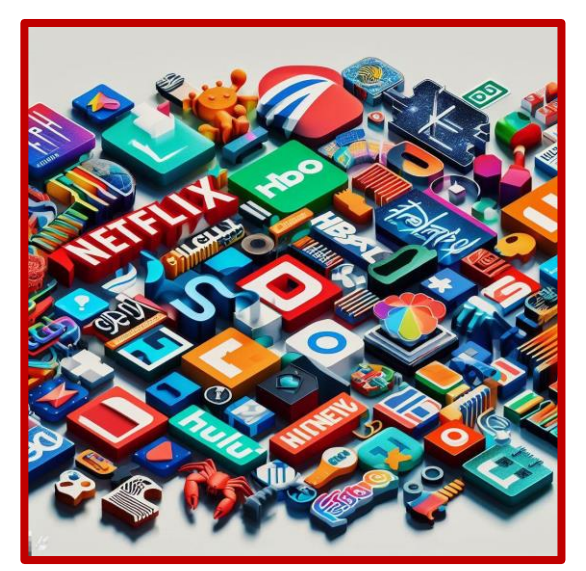

Plataforma de series y películas

**Plataformas de música:** Son aquellas que permiten escuchar música en línea, ya sea por género, artista, álbum o lista de reproducción. Algunas de las más populares son Spotify, Apple Music, Deezer y YouTube Music.

#### **Plataformas educativas:** Son aquellas que

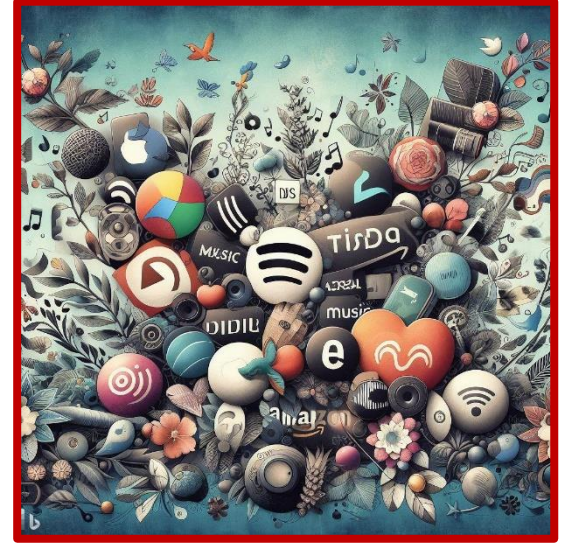

Plataformas de música

permiten acceder a cursos, programas o recursos de aprendizaje en línea, ya sea de forma gratuita o de pago. Algunas de las más populares son Coursera, edX, Udemy y Khan Academy.

**Plataformas de noticias:** Son aquellas que

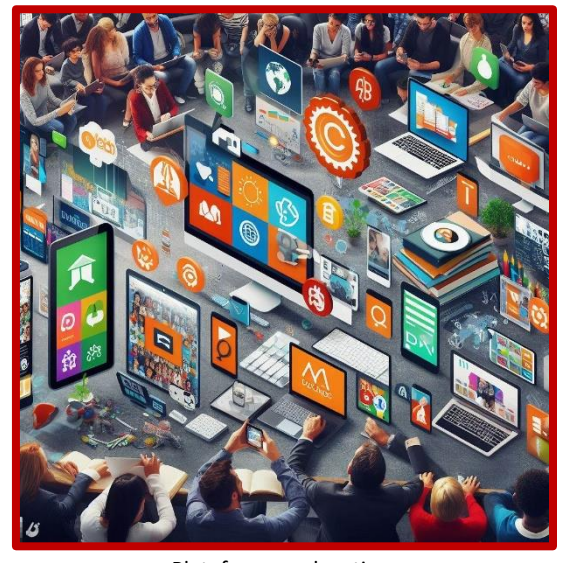

Plataformas educativas

permiten informarse sobre los acontecimientos más relevantes del mundo, ya sea por medio de artículos, vídeos, podcasts o boletines. Algunas de las más populares son The New York Times, BBC, CNN y El País.

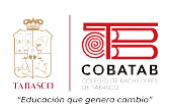

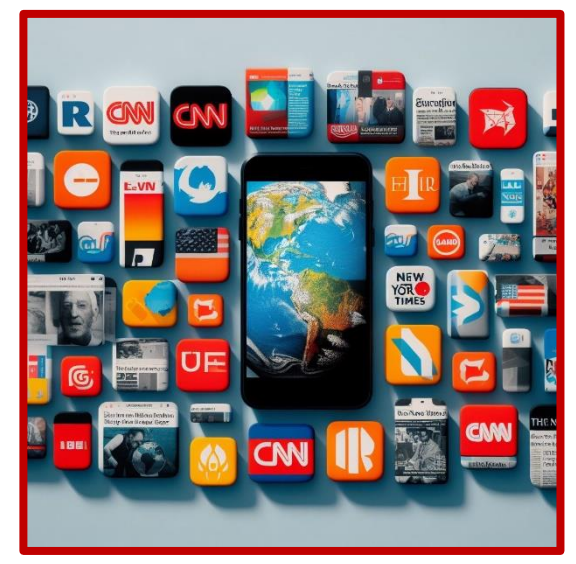

*Plataformas de noticia*

Según el informe mundial 2021 de tendencias **<sup>n</sup> Duolingo:** una aplicación para aprender y uso digital, el top 5 de las plataformas educativas más usadas por los niños después de la pandemia son:

**Smartick:** una plataforma de aprendizaje online de matemáticas y lectura que se adapta al nivel y ritmo de cada alumno.

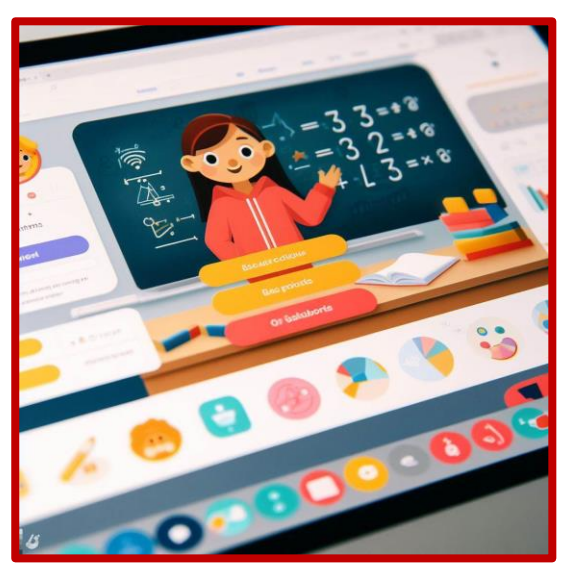

*Plataforma Smartick*

**Khan Academy**: una organización sin fines de lucro que ofrece cursos gratuitos de diversas materias, desde matemáticas hasta arte.

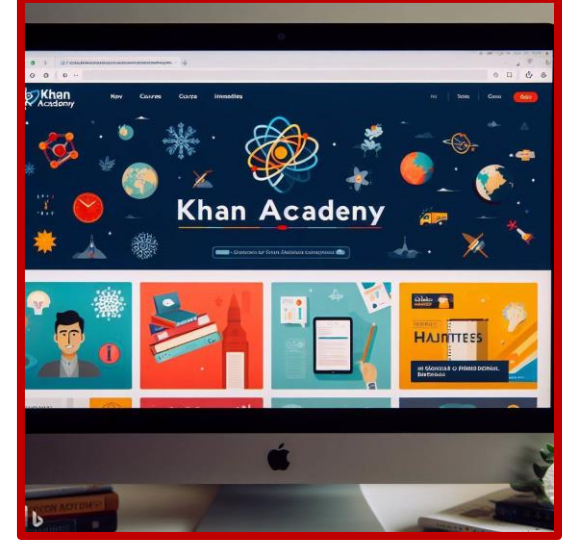

Plataforma Khan Academy

idiomas de forma divertida y efectiva, con lecciones cortas y juegos interactivos.

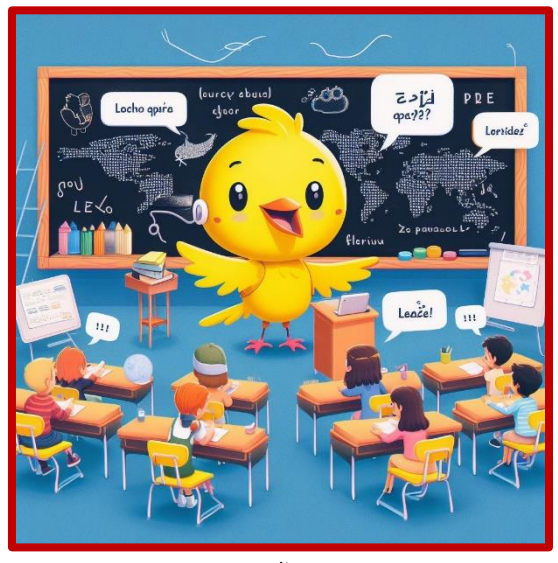

*Duolingo*

**Code.org:** una iniciativa que promueve el aprendizaje de la programación informática desde edades tempranas, con Práctica y proyectos creativos.

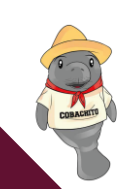

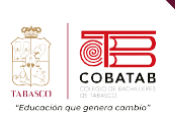

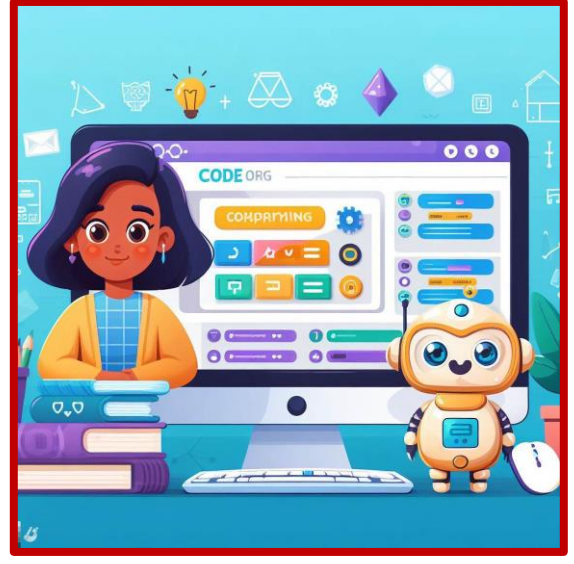

*Plataforma Code.org*

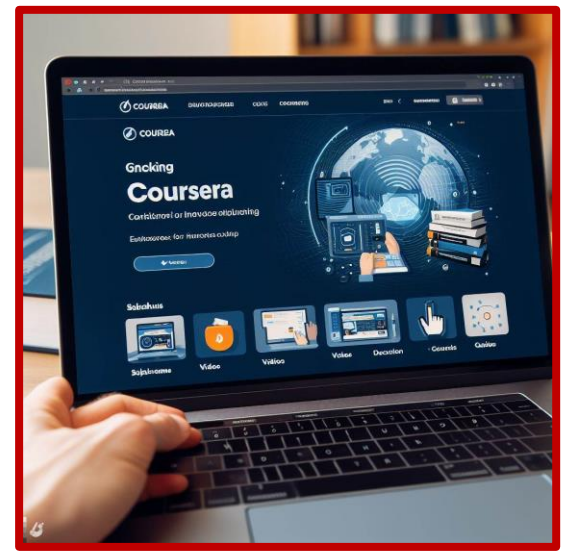

*Plataforma Coursera*

**Coursera:** una plataforma que ofrece cursos online de las mejores universidades e instituciones del mundo, con certificados y diplomas reconocidos.

Estas son algunas de las opciones que puedes explorar para mejorar tu educación online.

#### **Tipos de E-learning**

Dentro de la formación en línea del E-learning existen distintas modalidades para efectuar el aprendizaje a distancia, entre ellas destacan: B-learning (Blended Learning)

• B-learning

- M-learning (Mobile Learning)
- U-learning

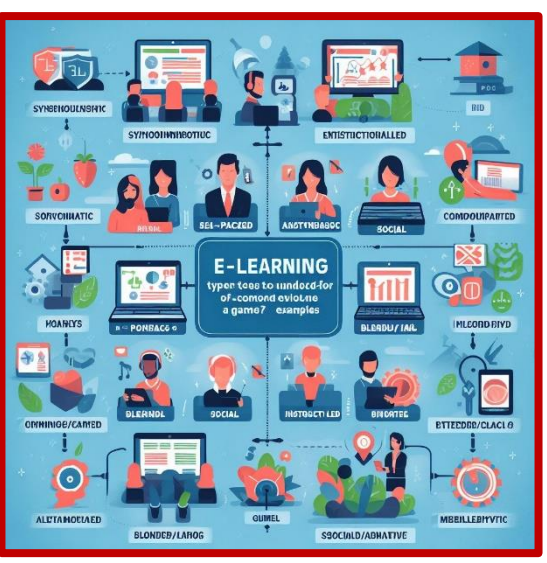

*Tipos de elearning*

#### **Modalidad B-Learning**

Los estudiantes estudian el contenido de manera individual en casa a través de un software online y emplean la clase presencial para ponerlo en práctica. De este modo, el tiempo de clase es más productivo, ya que se emplea en profundizar en los contenidos, aclarar dudas y fomentar el trabajo colaborativo.

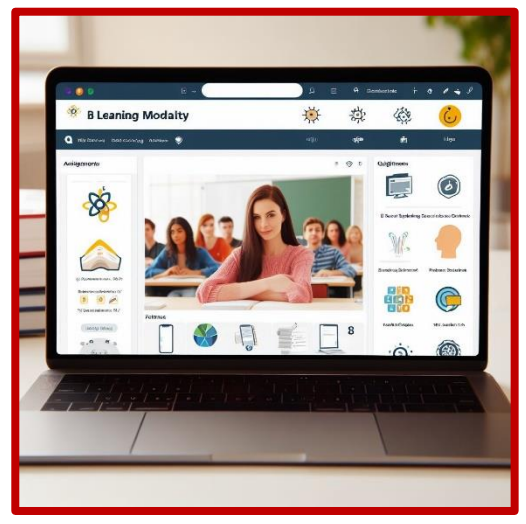

*Modalidad B-Learning*

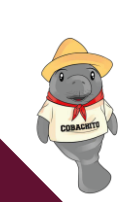

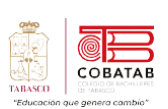

#### **Modalidad M-Learning**

Aprendizaje electrónico móvil, se vale del uso de pequeños y maniobrables dispositivos móviles, tales como teléfonos móviles, celulares, agendas electrónicas, tablets PC, pocket pc, ipods y todo dispositivo de mano que tenga alguna forma de conectividad inalámbrica.

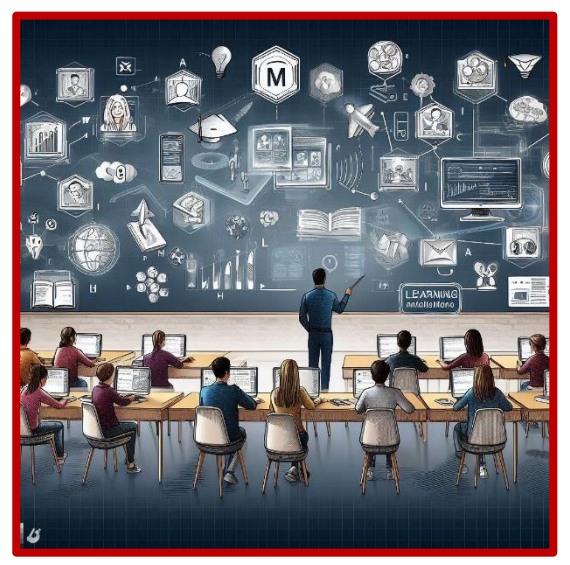

*M-Learning*

#### **Modalidad U-Learning**

Conjunto de Práctica de aprendizajes (formativas y de capacitación), apoyadas en la tecnología y que son accesibles en cualquier momento y lugar. Su significado es la capacidad de aprender desde diversos contextos y tuaciones, en diferentes momentos temporales y a través de diversos dispositivos que se encuentran interconectados unos con otros en red.

Es decir, esto implica el empleo de dispositivos móviles como herramientas de aprendizaje y se considera el siguiente paso en el desarrollo de la formación en línea, ya que potencia la idea de aprender desde cualquier sitio y soporte (tablets, smartphone).

Modelo de formación que se centra en el aprendizaje constructivista y en la hibridación de estrategias pedagógicas, propias y específicas, de los modelos presenciales y estrategias de los modelos formativos sustentados en la tecnología web.

También conocida como formación semipresencial, es la fusión de la formación presencial con el uso de las TIC (tecnologías de la información y la comunicación) aplicadas a la educación. Con esta modalidad los alumnos no solo cuentan con los beneficios de una plataforma online, sino que tienen todas las ventajas de la asistencia a clase para resolver dudas y realizar ejercicios con los que poner en práctica los conocimientos adquiridos en los materiales de estudio. Además, aumenta el sentimiento de comunidad entre los propios participantes.

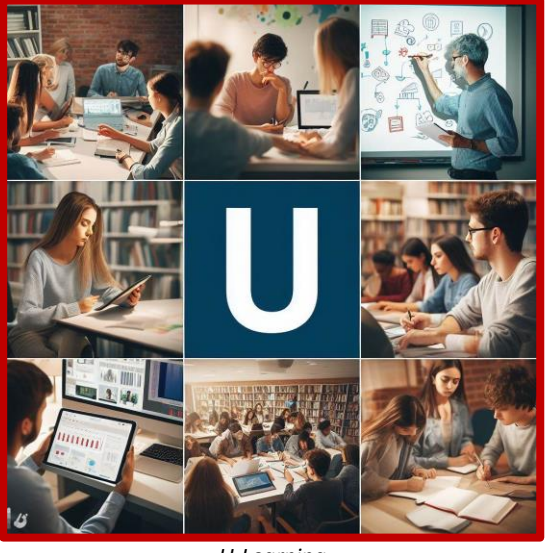

*U-Learning*

#### **Tendencias elearning: Tecnología Inteligencia artificial (IA**)

La inteligencia artificial es la habilidad de una máquina de presentar una serie de capacidades propias de los seres humanos, como el razonamiento, el aprendizaje, la creatividad o la capacidad de planear.

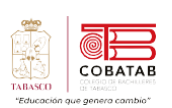

La IA permite que los sistemas tecnológicos perciban su entorno, se relacionen con él, resuelvan problemas y actúen con un fin específico. La máquina recibe datos, los procesa y responde a ellos, adaptando su comportamiento en cierta medida, analizando los efectos de acciones previas y trabajando de manera autónoma. (EDITORIAL e LEARNING, 2023)

Dentro del sector educativo, la IA puede tener las siguientes aplicaciones:

**Sistemas de tutoría inteligentes.** Las tutorías individualizadas permiten que, a medida que el estudiante participe en las Práctica propuestas, el sistema pueda determinar sus conocimientos y en qué áreas necesita más refuerzo.

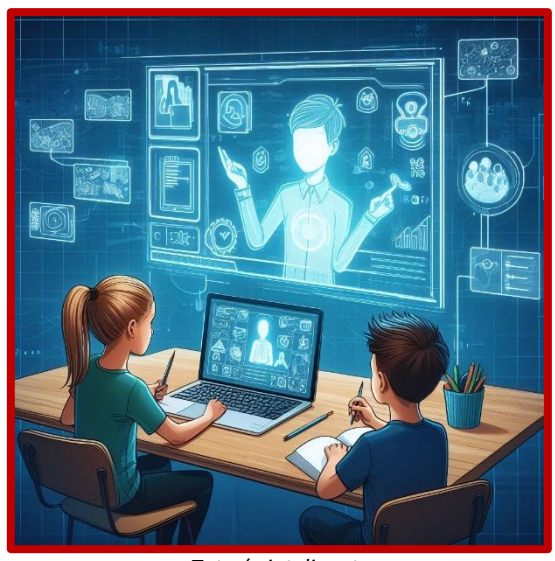

*Tutoría inteligente*

**Sistemas de aprendizaje basados en la colaboración y el diálogo.** Hacen uso del procesamiento del lenguaje natural y la IA para simular un 'diálogo' entre tutores y alumnado cuando estudian en línea.

Un ejemplo de sistema de aprendizaje basado en la colaboración y el diálogo es el Modelo ABCD (Aprendizaje Basado en la Colaboración y el Diálogo) del Consejo Nacional de Fomento Educativo (Conafe), que se aplica en la educación comunitaria de México.

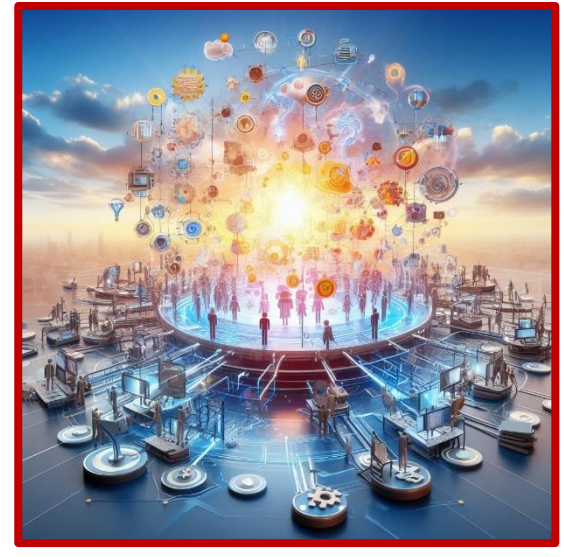

*Sistema ABCD*

**Entornos de aprendizaje exploratorio.** La IA puede animar a los estudiantes a construir su propio aprendizaje realizando una exploración del entorno y de los conocimientos.

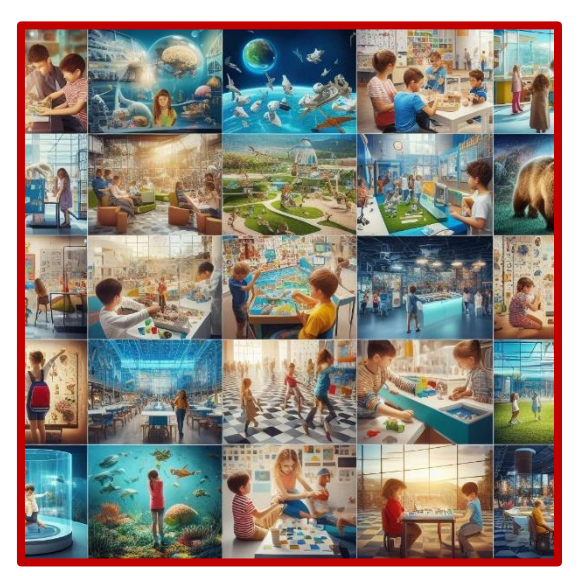

*Aprendizajes exploratorios*

**Evaluación automatizada de la escritura.** Este sistema analiza, corrige y califica los textos escritos por los estudiantes, es decir, un sistema de evaluación automatizada de la escritura es una herramienta informática que utiliza la inteligencia artificial y el procesamiento del lenguaje natural para analizar y calificar los textos escritos por los estudiantes.

**Tecnologías de la Información y la comunicación**

Tecnologías de la Información y la comunicación

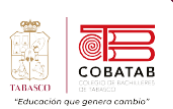

Estos sistemas pueden tener dos objetivos: proporcionar una retroalimentación formativa para mejorar la escritura o una evaluación sumativa para asignar una nota.

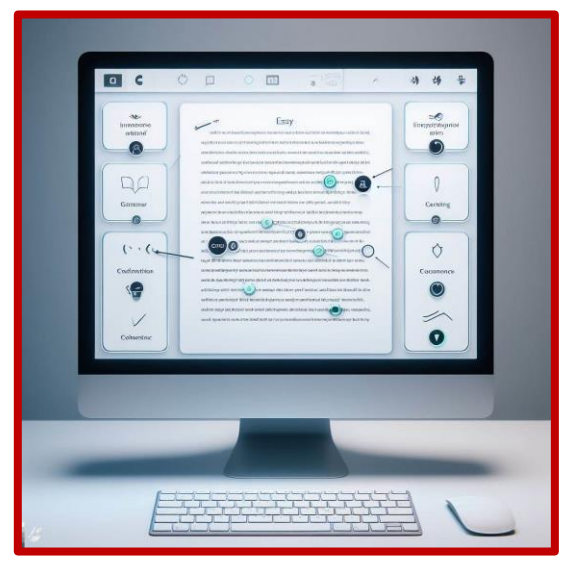

*Sistema de evaluación de escritura*

**Aprendizaje de idiomas y lectura.** En este caso, la IA reconoce el habla o la escritura del alumno con el fin de traducir o corregir sus textos, o bien compararlos con los de hablantes nativos.

**Robots y agentes inteligentes.** Éstos pueden interactuar y proponer Práctica a los estudiantes, incluyendo a aquellos con discapacidad o dificultades en el aprendizaje.

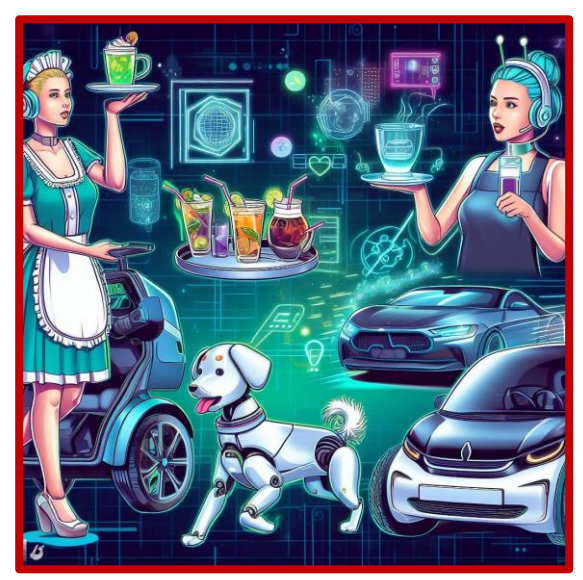

*Robot y agentes inteligentes*

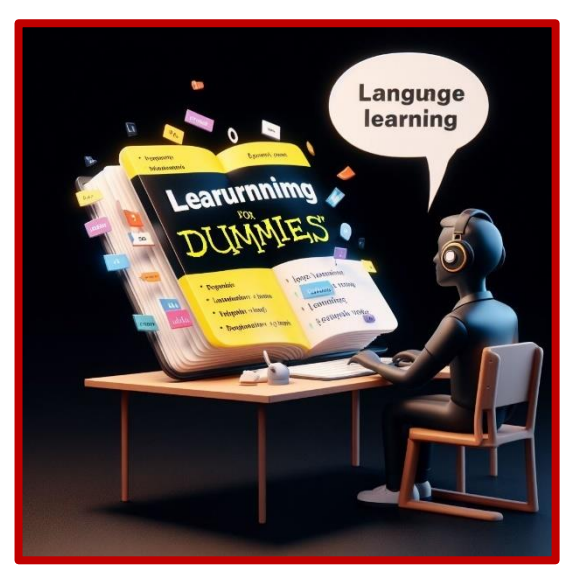

*Aprendizaje de idiomas y lectura*

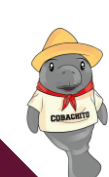

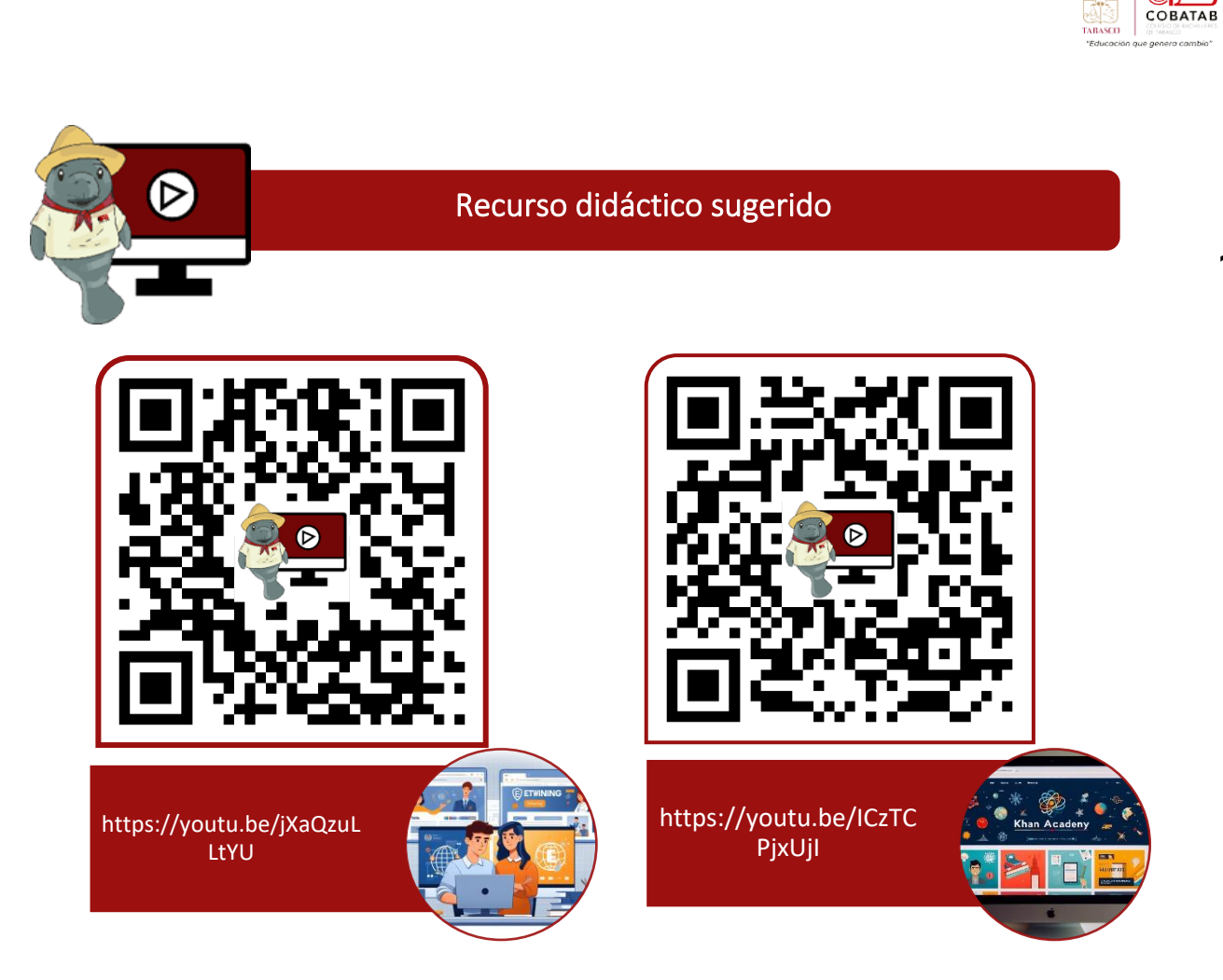

Referencias

Ganduxe, M. (2018). ¿Qué es el e\_learning? Recuperado de https://elearningactual.com/e-learningsignificado/

MCCORMACK, C. y JONES, D. (1998). Building a web-based education system. Wiley Computer Publishing, New York.

Merayo, P.(2020). Máxima Formación ¿Qué es la plataforma moodle y para qué sirve?. Recuperado de https://www.maximaformacion.es/blog-teleformacion/que-es-la-plataforma-moodle-y-paraque-sirve-2/

Morales, E. (2018). FO & CO. Características, tipos y plataformas elearning más utilizadas. https://fococonsultores.es/caracteristicas-plataformas-elearning/

Lobato, M. (2017). DIGITAL55. Las 10 mejores apps de Mobile Learning. Recuperado de https://www.digital55.com/desarrollo- tecnologia/diez-mejores-apps-mobile-learning/

Ruiz, E. (2019). Tipos de Plataformas e-learning: ¿Cuál elegir para mi negocio? https://www.ruizprietoasesores.es/laboral/tipos-de-plataformas-e-learning/

Sánchez, M. (2019). Classonlive. ¿Qué es e-learning? Recuperado de https://www.classonlive.com/blog/Que-es-eelearning-Definición-del-concepto

Vazquez, A. (2020). GoConqr. E-LEARNING (Fundamentos, tipos y plataformas). Recuperado de https://www.goconqr.com/es/slide/17271378/e-learning-fundamentos-tipos-y-plataformas

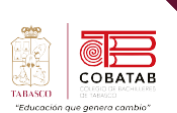

## **Práctica 9 Opción A "Espacios digitales de conocimientos"**

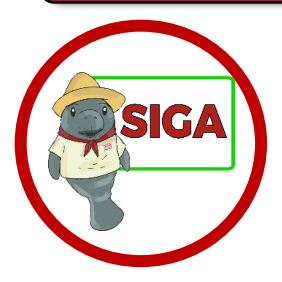

**Instrucciones:** Despues de realizar la lectura previa reunete con tu equipo de trabajo y realiza la edición de un video de una reunión empresarial el cual puede ser de una reunión virtual en Teams o Meet.

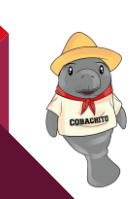

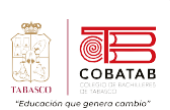

Œ

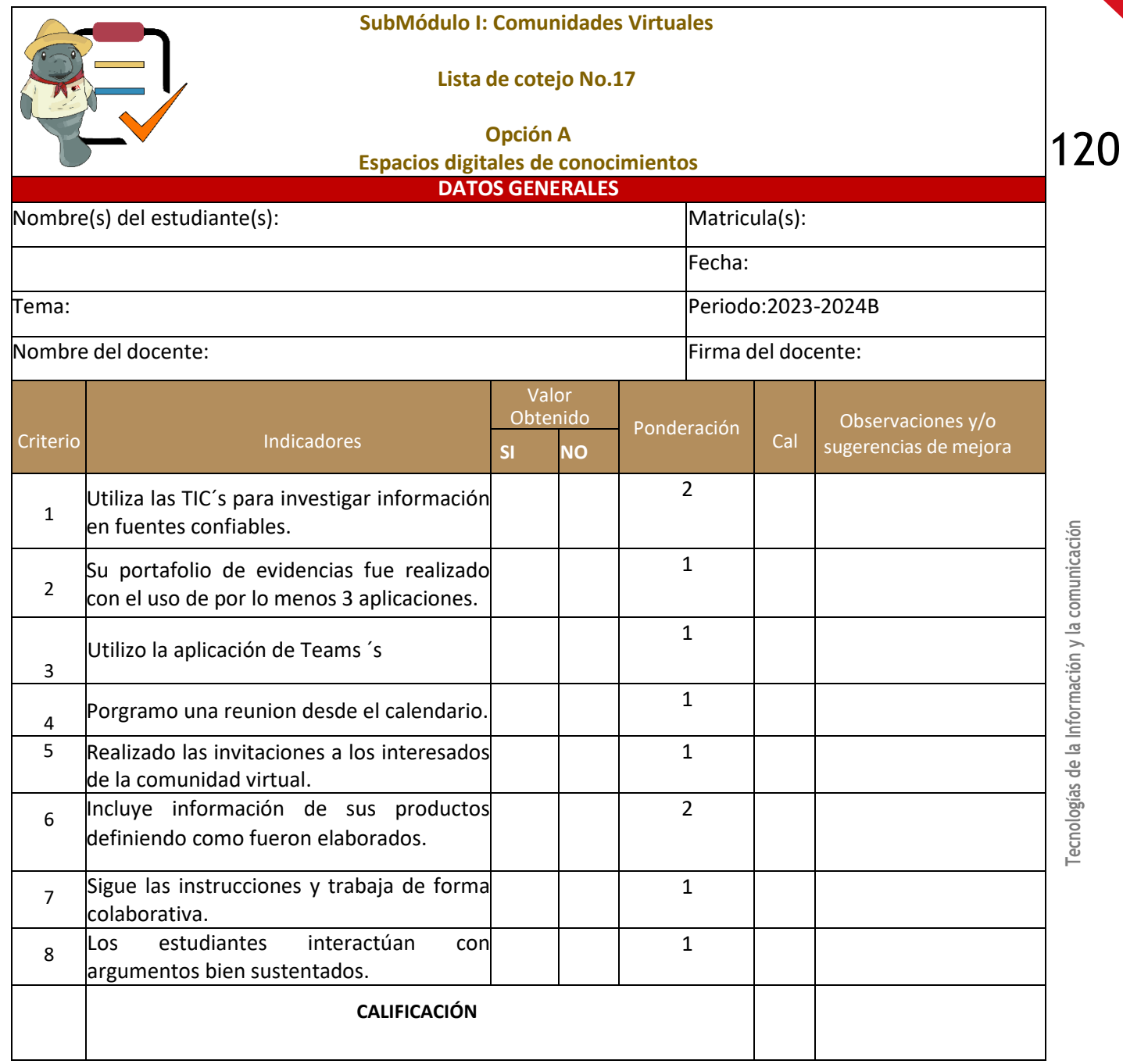

COMACTES

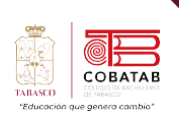

## **Actividad 9 Opción B "Espacios digitales de conocimientos"**

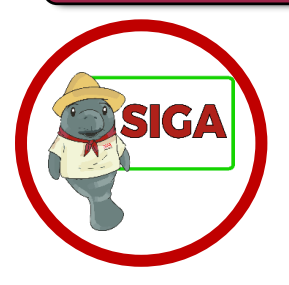

**Instrucciones:** Despues de realizar la lectura previa reunete con tu equipo de trabajo y realiza una reunión virtual en WhatsApp o Práctica sugerida por tu docente la cual puede hacerlo desde su Smartphone.

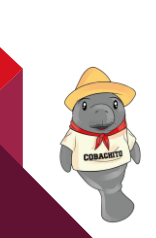

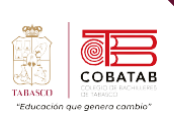

**ST** 

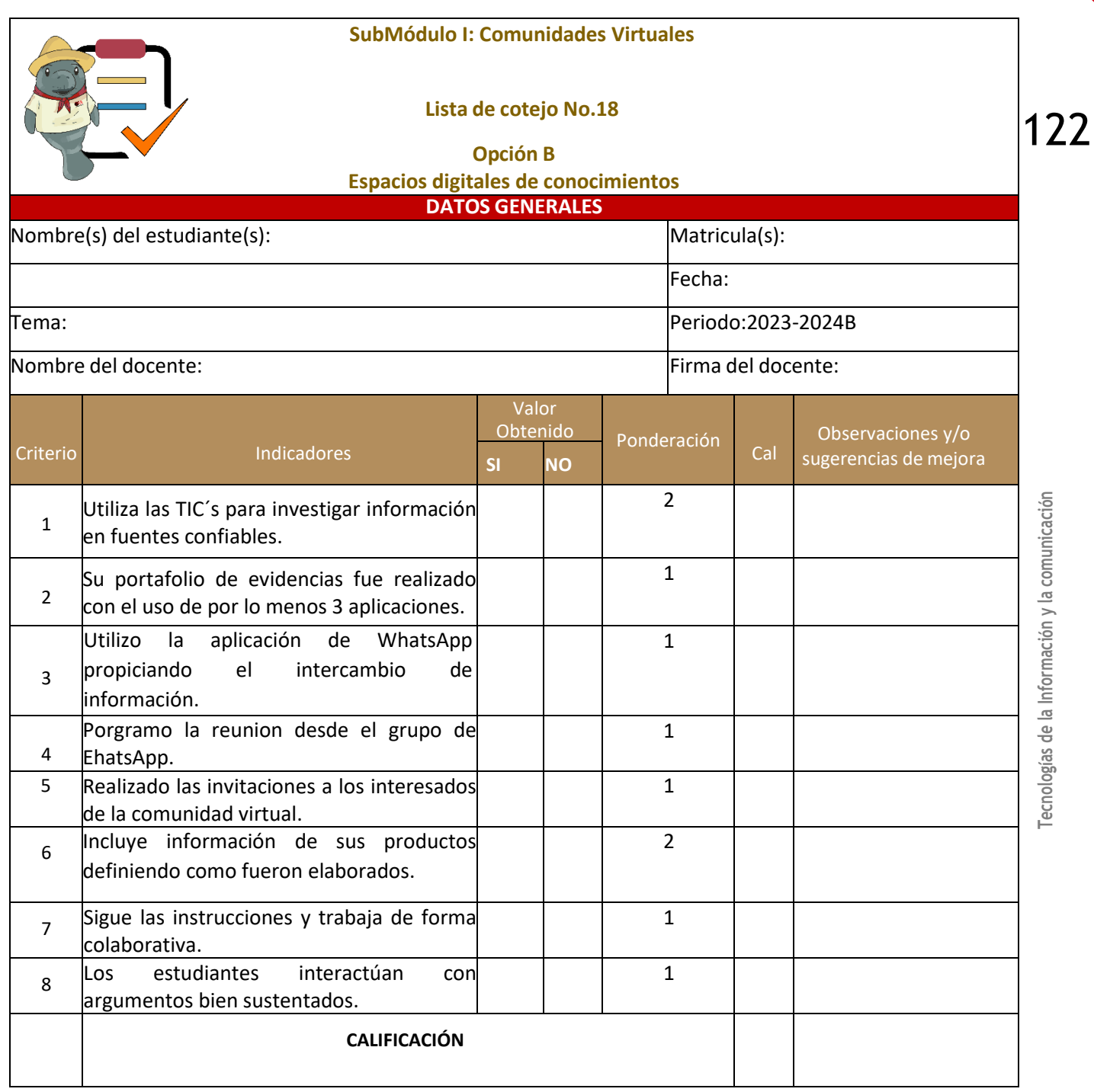

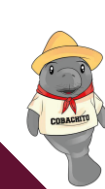

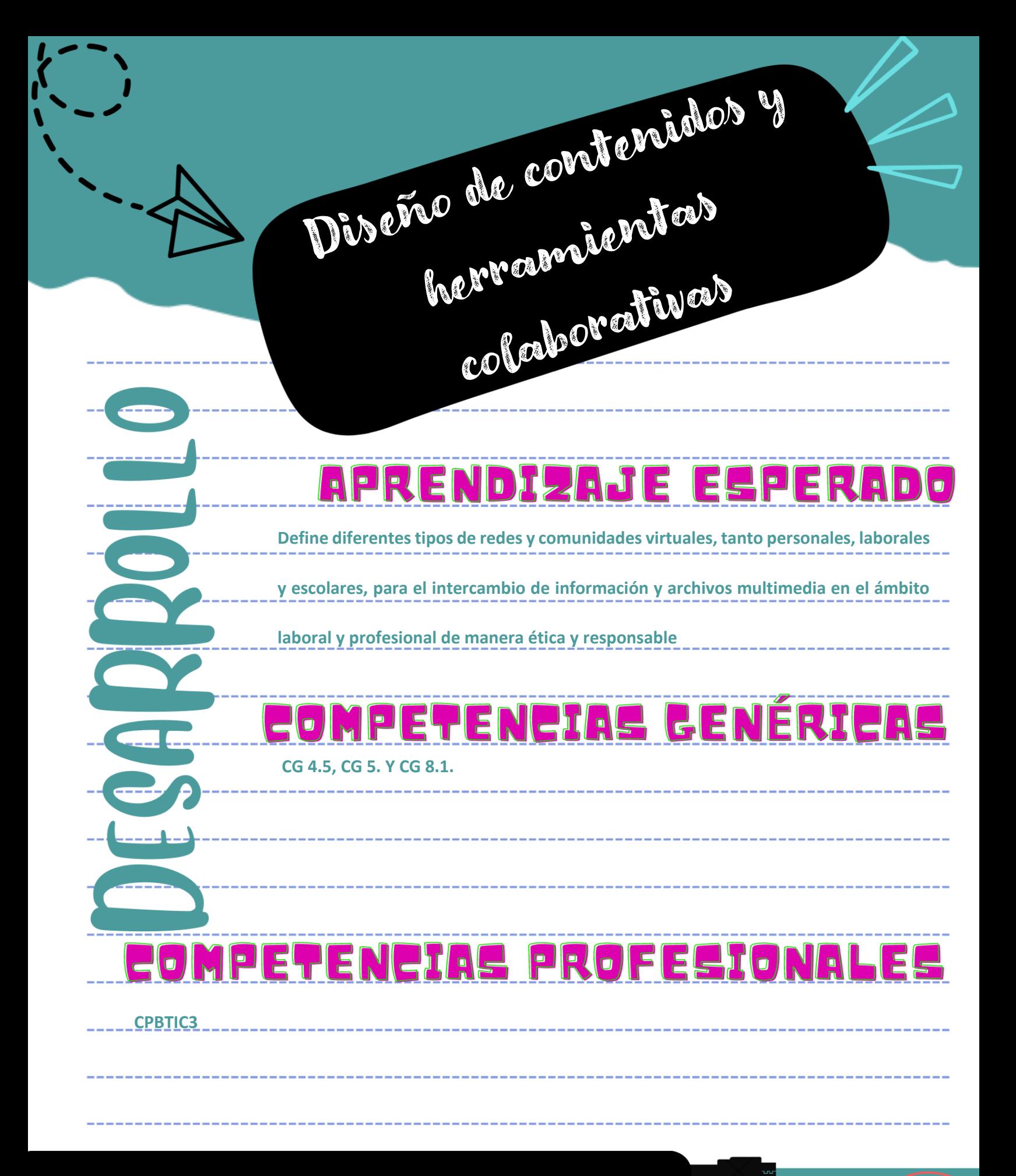

**Semana 6 11 al 15 de marzo 2024**

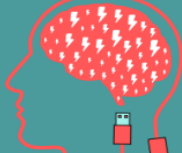

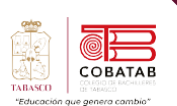

#### **Lectura 10 "Diseño de contenidos y herramientas colaborativas"**

**Instrucciones:** *Lee detenidamente la siguiente lectura, subraya las ideas principales.*

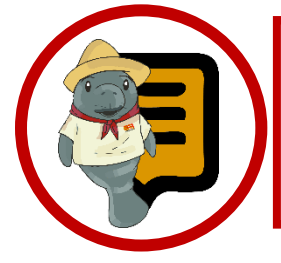

**¿Sabías que?** El diseño de contenidos es un enfoque que busca crear contenidos que respondan a las necesidades y expectativas de los usuarios, utilizando diferentes formatos y elementos visuales. Es una habilidad importante para los profesionales del marketing, la comunicación y la educación, ya que les permite transmitir sus mensajes de forma eficaz y atractiva.

En esta lectura vamos a conocer las herramientas colaborativas que te van a permitir integrar los productos que formará parte del catálogo que se dará a conocer en las redes sociales con un sentido de responsabilidad social, con respecto a los Residuos Sólidos Urbanos (RSU).

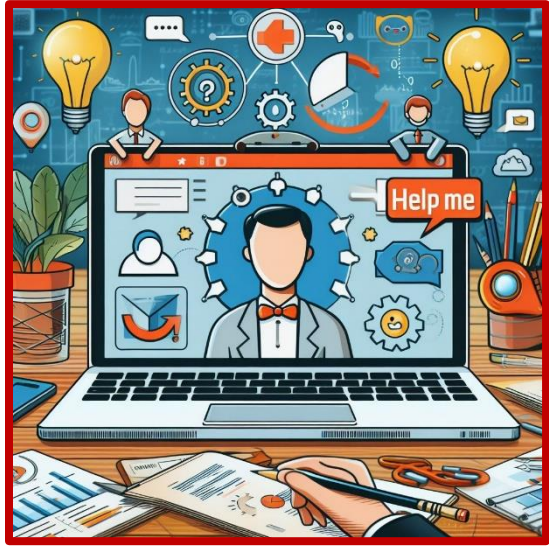

*Diseño de contenidos*

En el siglo XXI la tendencia del desarrollo de las Tecnologías de la Información y la Comunicación trascienden en todos los ámbitos de nuestra vida mostrando una gran variedad de aplicaciones para dar sustento a los cambios que ocurren en nuestro contexto digital a una velocidad vertiginosa. Los nuevos retos de la ciencia y la tecnología generan grandes cantidades de información, su movilización e innovación es inevitable, se manifiestan en nuestro entorno digital, dando porte a uno de los desafíos que presenta hoy

la sociedad del conocimiento la cual se relaciona con la posibilidad de emplear las tecnologías de la información y comunicación (Tics), para promover la construcción colaborativa del trabajo virtual. (IONOS, 2022)

**¿Qué entendemos por herramientas de trabajo colaborativo?** Son aquellos sistemas que facilitan a los usuarios comunicarse y trabajar de forma simultánea sin que se reúnan físicamente en un determinado lugar. Siendo una herramienta útil para la educación porque permite compartir recursos de cualquier formato: audio, video, texto, libros en digitales y demás recursos para fortalecer el autoaprendizaje, la independencia y el aprendizaje online. Teniendo la oportunidad de interactuar entre docente y alumno para generar conocimientos de las distintas áreas, siempre y cuando se tenga una cuenta con Microsoft Office 365 y acceso al internet.

#### **Beneficios de usar las herramientas colaborativas**

Hoy las herramientas para el trabajo colaborativo propician el intercambio de información y la gestión del conocimiento en la red. Las herramientas colaborativas se definen de diversas formas, es amplio y existe una variedad de herramientas o sistemas que permiten mediante una cuenta de suscripción acceder a ciertos servicios que facilitan a los usuarios comunicarse y trabajar

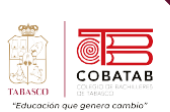

conjuntamente, sin importar que estén reunidos en un mismo lugar físico.

En consecuencia, usar estas herramientas proporciona una serie de beneficios para las

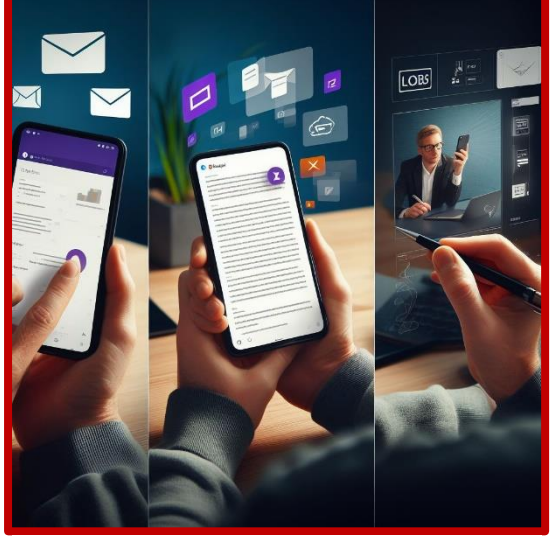

*Herramientas colaborativas*

organizaciones que los utilicen ya sea para la educación o para las empresas comerciales. Los principales beneficios se mencionan a continuación:

- 1. **Automatización:** Permite ahorrar tiempo y dinero y esfuerzo, debido a que permite subir sistemas en línea para la administración de cualquier índole.
- 2. **Rapidez:** Con estos sistemas se puede trabajar de forma eficaz porque se puede trabajar en tiempo real de tal manera que los resultados son efectivos.
- 3. **Eficiencia:** Se logra a través de las videoconferencias puesto que se interactúa con otras personas de forma sincrónica y así como se almacenan información en la nube lo que es agradable para las organizaciones ya que permite una mejor administración de sus recursos. Sobre todo, para el proceso de enseñanza en la educación online.
- 4. **Seguridad:** Actualmente las herramientas cuentan con un sistema de encriptación y contraseñas que permitan proteger la información de los usuarios finales.

5. **Accesibilidad:** Significa que cualquier persona sin tener conocimientos de informáticos pueden usar las herramientas de forma fácil y sencilla.

#### **Tipos de herramientas colaborativas**

Las herramientas colaborativas son primordiales actualmente, porque permiten la comunicación y planificación de Práctica personales, profesionales y empresariales. Esto incrementa la productividad laboral debido a su facilidad de acceso a dichas herramientas existentes. El uso de las herramientas dependerá de las necesidades del equipo de trabajo o usuario final. A continuación, se presenta las herramientas para trabajo colaborativo clasificadas de la siguiente manera:

#### **Herramientas colaborativas para la comunicación.**

La comunicación es esencial para el trabajo colaborativo debido a que permite optimizar las funciones de las empresas mediante la comunicación sincrónica y asincrónica llevada a cabo en tiempo real o mediante correos electrónicos para enviar información a cualquier organización. El cual ofrece la mejora de la calidad laboral.

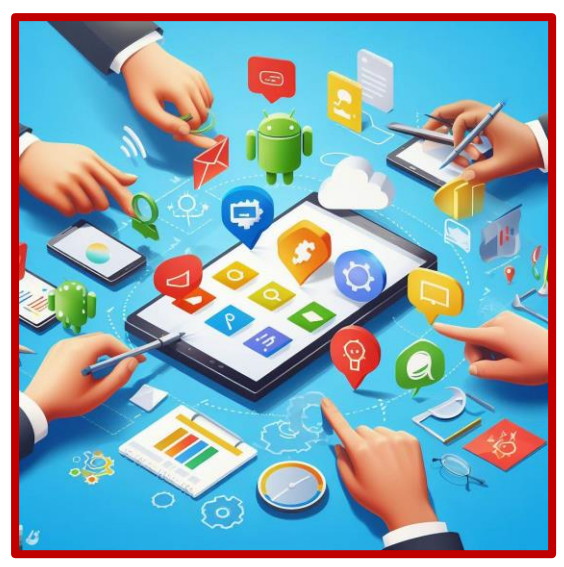

*Herramientas colaborativas para la comunicación*

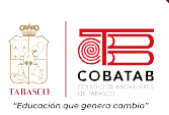

(E-Historia, 2009) señala las siguientes aplicaciones como herramientas para la comunicación:

- **Blogger**. Es una herramienta que permite la creación de blogs de forma sencilla y eficaz con la cuenta de Google.
- **WordPress**. Esta herramienta es útil para crear blogs porque contiene herramientas más completas para personalizar y agregar bitácoras de acuerdo con las necesidades de los usuarios.
- **Tumblr.** Esta plataforma permite incluir textos, enlaces, videos o audios ya que pertenece a la plataforma de microblogging.
- **Wikia**. Este sitio permite crear wiki de forma sencilla incorporando contenido individual y colaborativo.
- **Mindmeister**. Es una aplicación que ofrece a los usuarios crear mapas mentales en línea de manera individual o colaborativa. Es útil para efectuar lluvias de ideas, insertar multimedia, gestionar tareas y convertirlos a presentación o en documento imprimible.

#### **Herramientas de trabajo colaborativo para el almacenamiento.**

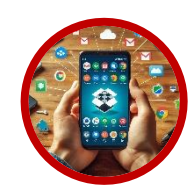

**Dropbox.** Es un servicio de almacenamiento en la nube más utilizado que permite guardar archivos de todo tipo, crear carpetas,

subcarpetas para ser compartidas con otros usuarios y estar conectados en el mismo documento varios usuarios a la vez.

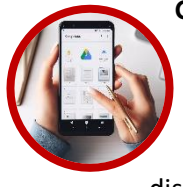

**Google Drive.** Este almacenamiento en la nube tiene la capacidad de 15 GB, para guardar información y se encuentra disponible para dispositivos móviles y tabletas.

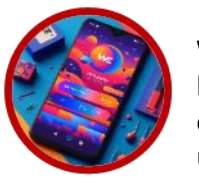

#### WeTransfer. Esta

herramienta tiene una capacidad de hasta 2 GB. La única desventaja es que los archivos no se almacenan, se

conservan durante unos días y después se eliminan.

**Onedrive.** Es una herramienta de almacenamiento en la nube que posibilita la

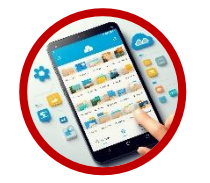

creación, edición y almacenamiento de documentos en línea. además de tener una capacidad de 5 TB para

guardar información de todo tipo.

#### **Herramientas colaborativas para organizar el trabajo**

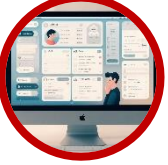

**Google Calendar.** Permite crear calendario en línea de Google con sistema de alarma como recordatorio a las

agendas de Práctica agregadas en dichas aplicaciones. Y además se puede compartir con otros usuarios.

**Hightrack.** Esta herramienta es un gestor de tareas en línea en donde se pueden organizar

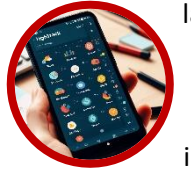

las Práctica, gestionar una agenda personal y establecer tiempos o plazos para el cumplimiento de las Práctica indicadas.

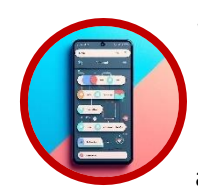

**WorkFlowy**. Es otra herramienta en línea que permite a los usuarios invitados para el trabajo aportar y modificar el flujo de

trabajo de acuerdo con los objetivos planteados. Y jerarquiza de forma visual las tareas asignadas.

**Herramientas colaborativas para crear murales visuales.**

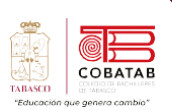

(INTEF, 2023) Indica que existen herramientas colaborativas para crear murales el cual es una estrategia didáctica muy interesante para favorecer el aprendizaje de los alumnos. Además de desarrollar su capacidad para analizar la información, estimula la creatividad de los alumnos y fomenta el trabajo en equipo. Existen multitud de

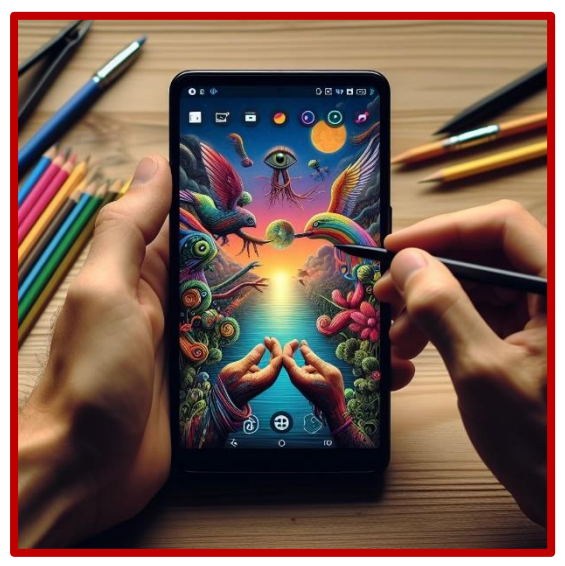

*Herramientas para murales*

herramientas para trabajar en la nube y crear murales visuales o exponer ideas. Por lo que se mencionan a continuación algunas de estas herramientas que ayudan a aplicar **Visual Thinking** en las clases.

**Padlet.** Esta herramienta permite crear murales virtuales en donde se incluyen multimedia, vínculos y documentos. además, ofrece la posibilidad de trabajar de manera colaborativa. Puede emplearse como pizarra colaborativa virtual en la que tanto el profesor como los alumnos pueden trabajar al mismo tiempo, dentro de un mismo entorno.

#### Enlace de Padlet: <https://padlet.com/auth/login>

**Mural**. Es una herramienta muy útil e interesante para crear lluvias de ideas de forma colaborativa que se pueden compartir fácilmente en Internet y también se pueden

descargar como imágenes. Los murales tienen el formato de pizarra que muestran ideas, notas, enlaces, etc. de forma virtual.

> Enlace de mural: <https://www.mural.co/>

**Canva**. Es una herramienta de diseño que ofrece la posibilidad de crear contenidos diversos, tales como: posters, infografías, mapas mentales, mapas conceptuales, presentaciones, tarjetas, etc.

> Enlace de canva [https://www.canva.com/es\\_mx/](https://www.canva.com/es_mx/)

#### **Herramientas colaborativas para el aula**

Dentro de las herramientas de trabajo colaborativas se encuentras aquellas que se utilizan para la educación como es las plataformas online como **Microsoft Teams**, **Google for Education**, **Remind** o **Padlet** dirigidas a los estudiantes a fin de que las clases en línea sea atractivo al generar participación, trabajo colaborativo y exista una interacción entre docentes y alumnos. A continuación, se presentan algunas herramientas más usadas en la actualidad (Educacion3.0, 2023).

#### **Microsoft Teams**.

Es un espacio de trabajo compartido que permite formar equipo de trabajo mediante el uso de aplicaciones de colaboración integradas en el mismo espacio. Para ello se requiere tener una cuenta en Microsoft Office a fin de que se utilicen los recursos disponibles, tales como: **chats, videoconferencias, notas, acceso a contenido, Office Online o planner**

#### **Google for Education.**

Es una herramienta para instituciones educativas diseñadas para facilitar el proceso de enseñanza y aprendizaje de forma virtual. Al hacer uso de las diversas herramientas que ofrece de forma gratuita, los cuales se mencionan a continuación: Gmail, Google

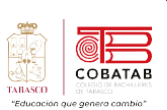

Drive, Google Calendar, Docs o Sites, forms, classroom y entre otras.

**Edmodo**. Es una plataforma de comunicación digital que tiene como objetivo es crear clases virtuales en las que los alumnos participen, colaboren y dialoguen a través de un navegador. Esta plataforma permite involucrar a los estudiantes, administrar el aula y compartir materiales o recursos que serán de utilidad en las clases virtuales (Educacion3.0, 2023)

**Google Classroom** Es una herramienta creada por Google en 2014 para apoyar la educación en línea. Permite gestionar un aula virtual en donde los docentes y alumnos puedes trabajar de forma individual o colaborativa.

**Moodle** Es una plataforma educativa destinado a la enseñanza y aprendizaje en donde permite crear, gestionar e integrar Práctica o recursos por parte del docente. Otorgando al profesor como administrador del aula virtua.

#### **Ventajas de las herramientas colaborativa**

- Mejora el trabajo en equipo. debido a que existen herramientas que permiten la comunicación síncrona como los chats y demás grupos sociales
- Permite el trabajo remoto. Porque se pueden conectar dos equipos que se encuentren en lugares diferentes siempre y cuando utilicen aplicaciones de acceso remoto.
- Se genera un historial de trabajo. Cada vez que se publique información se crean

huellas digitales que permanecen almacenados y por tanto las Práctica que sean publicadas en alguna plataforma se almacena permanentemente hasta que el administrados de la plataforma así lo decida.

- Facilita la asignación de tareas y horarios de entrega a los diferentes miembros de la organización.
- Facilita la adaptación de nuevas aplicaciones que permiten mejorar el aprendizaje a distancia.
- •
- Desventajas de las herramientas colaborativas
- Puede existir una sobrecarga de información debido a que trabajar a distancia es más fácil agregar información en tiempo real.
- Problemas de seguridad. Puede presentar riesgos de seguridad si no se tiene instalado un software que permita proteger la información sensible en la plataforma.
- Dependencia de la tecnología. Si la plataforma falla o no hay conectividad se suspende toda Práctica debido a que se interrumpe el trabajo colaborativo.
- Falta de interacción personal. Debido a que el trabajo es a distancia no existe un contacto físico por lo que la falta de contacto de cara a cara puede ser difícil para algunos usuarios.
- Distorsión de la comunicación. Si no existe una instrucción clara puede causar malas interpretaciones porque carece de tonos de voz y lenguaje corporal.

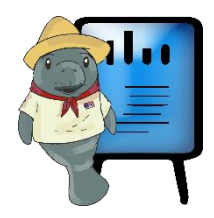

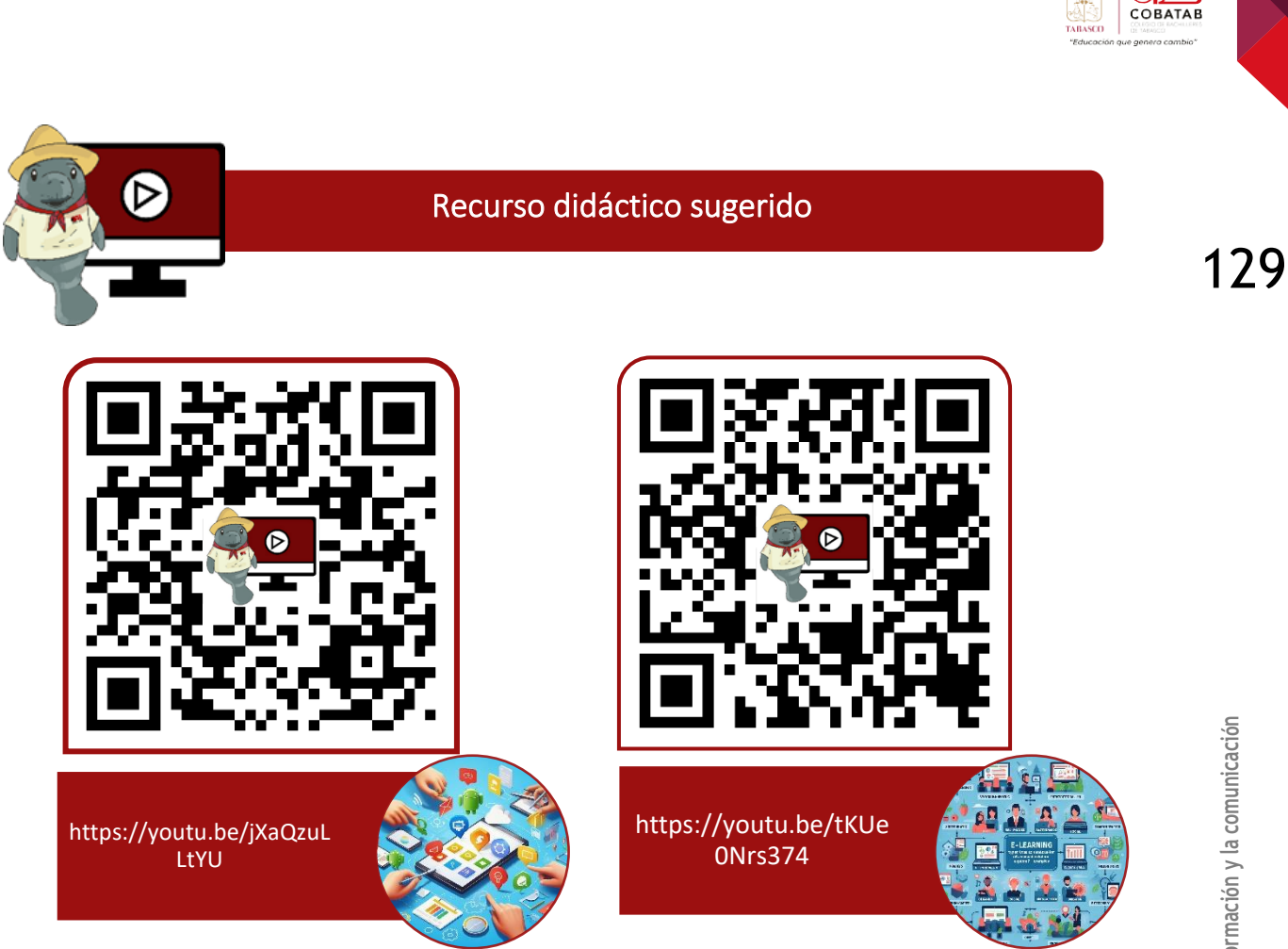

#### Referencias

Educacion3.0. (4 de 10 de 2023). Herramientas colaborativas para el aula. Obtenido de <https://www.educaciontrespuntocero.com/recursos/herramientas-colaborativas-aula/>

E-Historia. (2009). 25 Herramientas TIC Para Trabajo Colaborativo Mediante Internet. INTEF. (2023). Herramientas colaborativas para crear murales visuales. Obtenido de <https://formacion.intef.es/mod/book/view.php?id=2613&chapterid=2246>

IONOS. (27 de Noviembre de 2022). Obtenido de IONOS: [https://www.ionos.es/digitalguide/correo](https://www.ionos.es/digitalguide/correo-electronico/cuestiones-tecnicas/comparativa-de-herramientas-de-gestion-de-proyectos/)[electronico/cuestiones-tecnicas/comparativa-de-herramientas-de-gestion-de-proyectos/](https://www.ionos.es/digitalguide/correo-electronico/cuestiones-tecnicas/comparativa-de-herramientas-de-gestion-de-proyectos/)

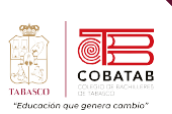

## **Práctica 10 Opción A "Catálogo digital"**

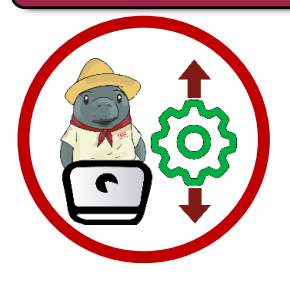

**Instrucciones:** Despues de realizar la lectura previa reunete con tu equipo de trabajo y crea un catálogo digital de productos con ayuda de la herramienta de diseño Canva

Para crear una cuenta en Canva es importante que efectúe los siguientes pasos a fin de utilizar las plantillas prediseñadas que ofrece.

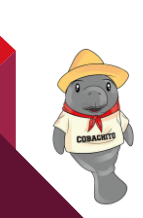

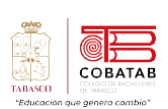

O.

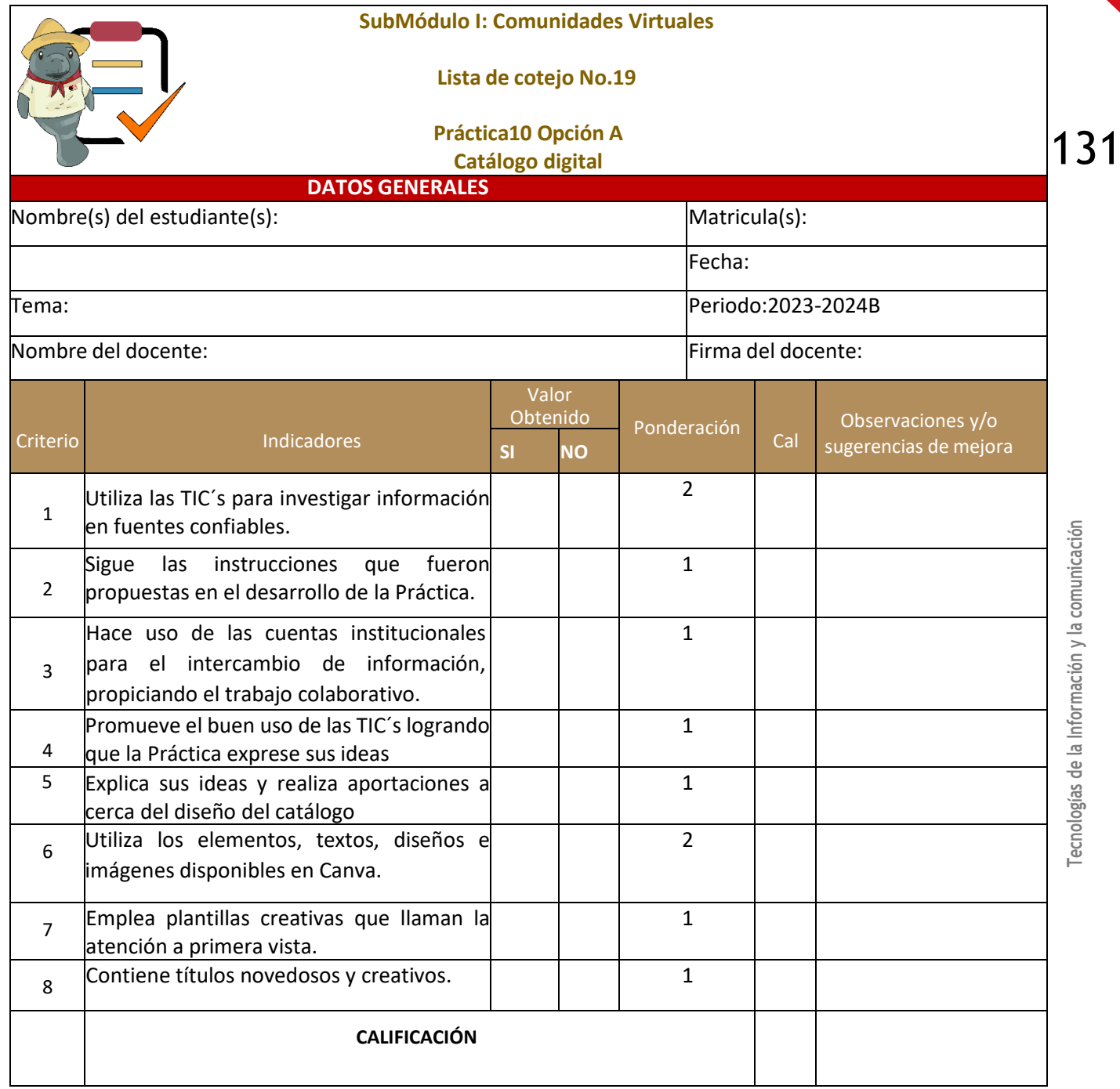

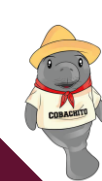

.

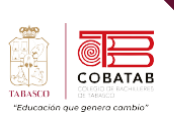

## **Actividad 10 Opción B "Presentación electrónica"**

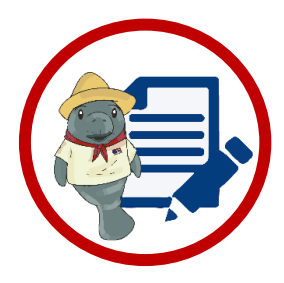

**Instrucciones:** Despues de realizar la lectura previa reunete con tu equipo de trabajo y realiza una presentación electrónica con diapositivas donde definan el catálogo digital de productos utilizando la aplicación Power Point o una Práctica sugerida por el docente

Para crear un diseño en PowerPoint es importante que descargues la aplicación en tu dispositivo móvil.

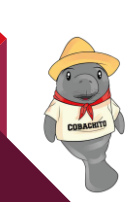

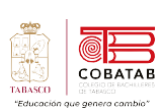

**ST** 

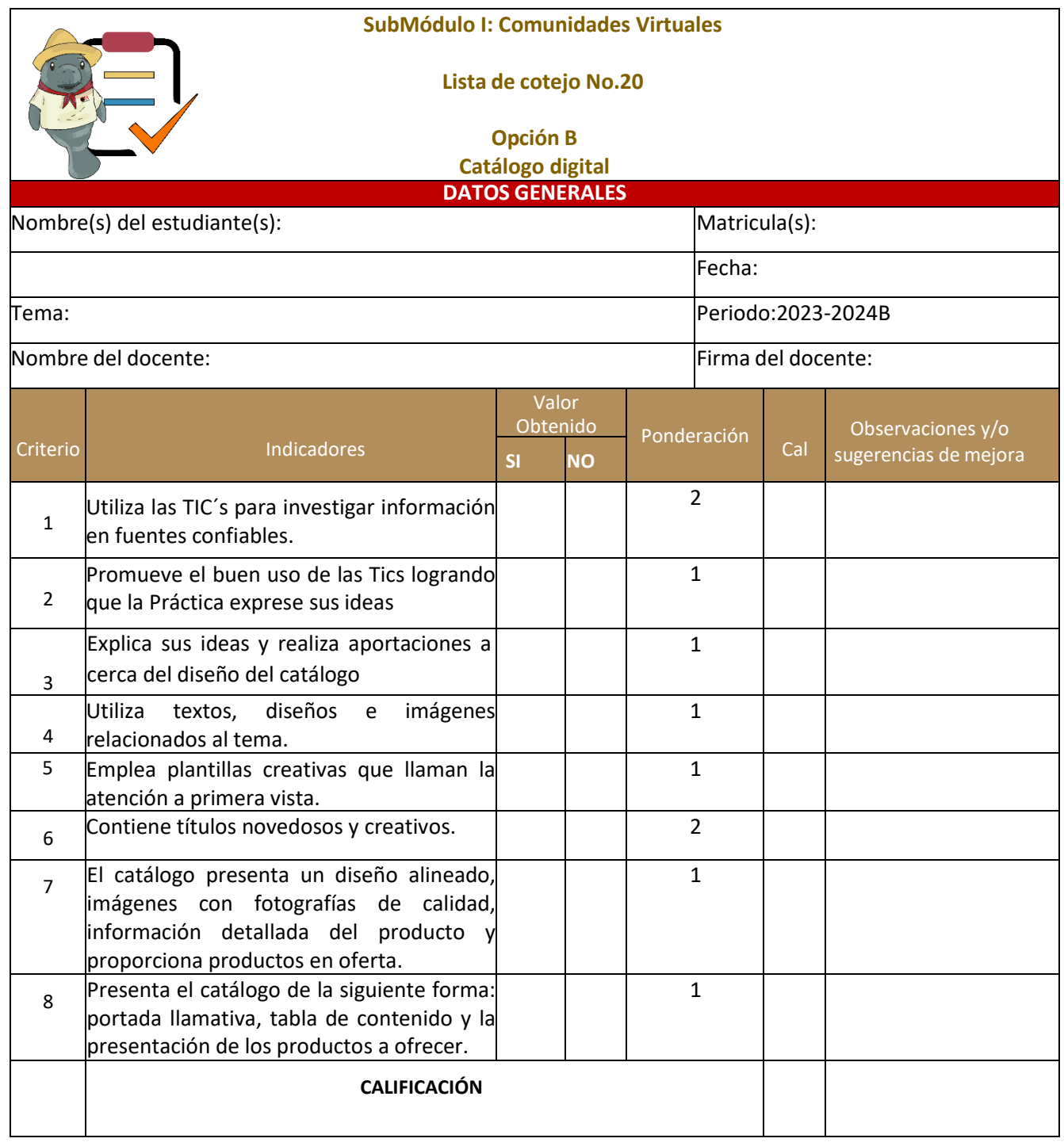

COMME

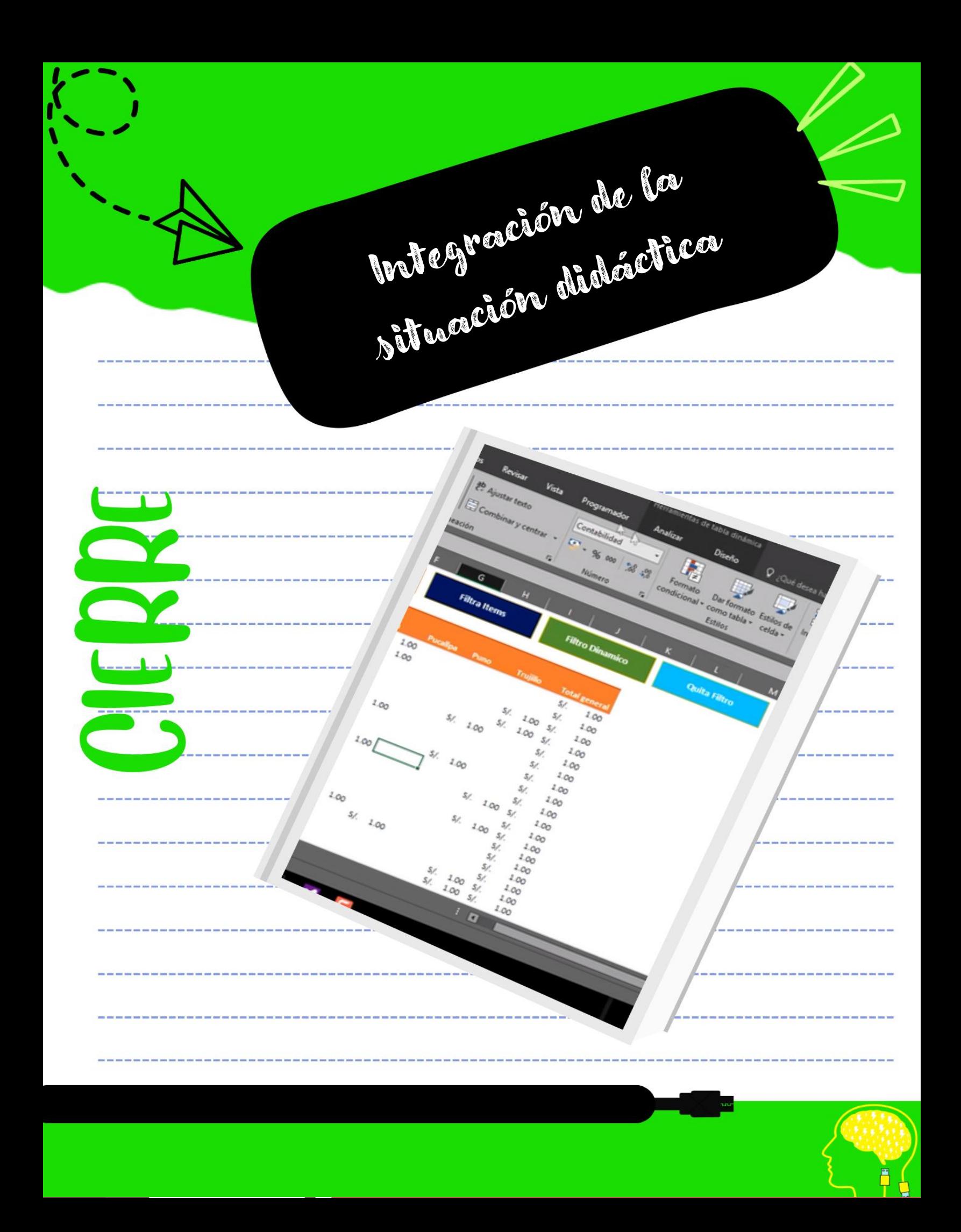

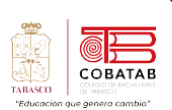

## **Situación didáctica 1**

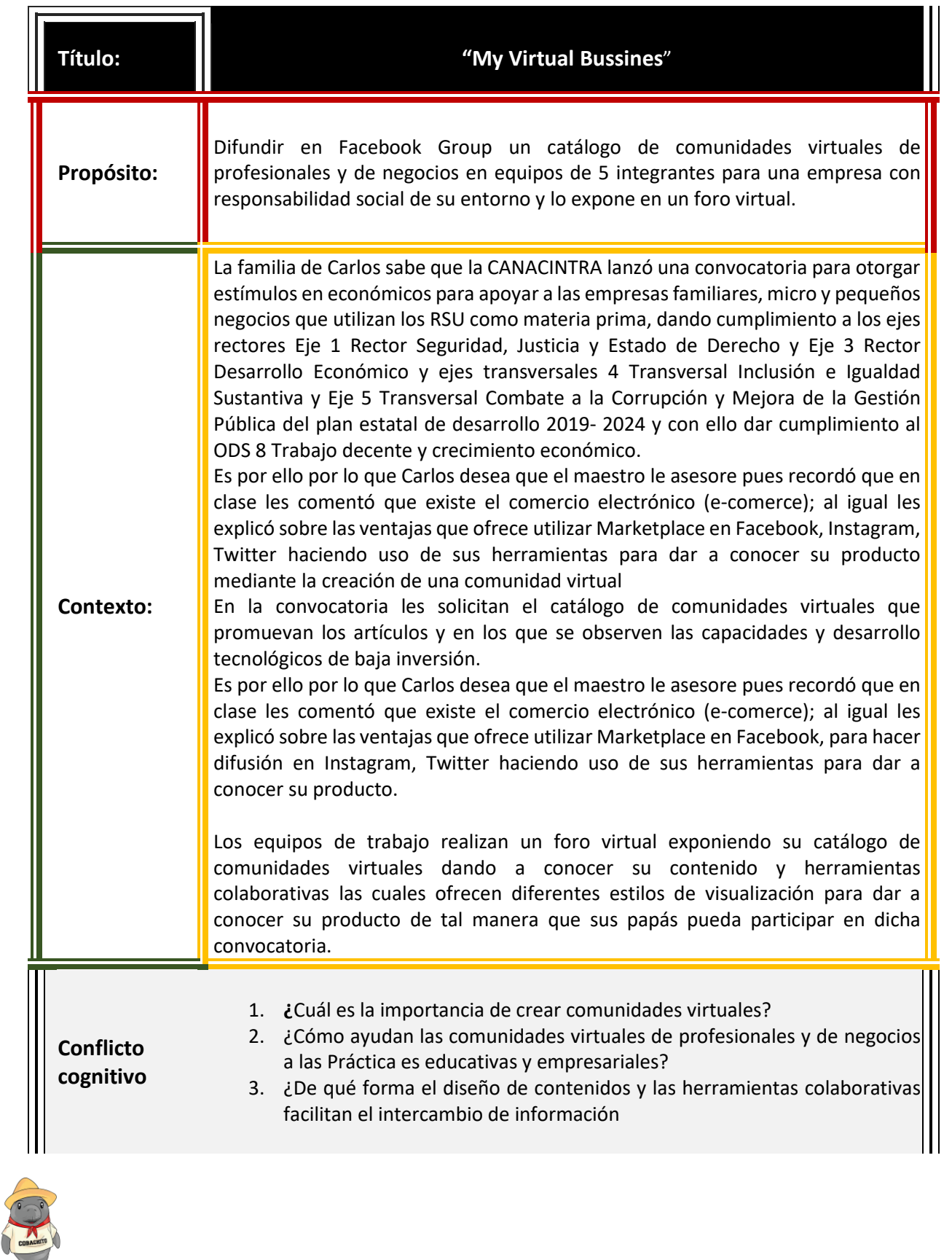

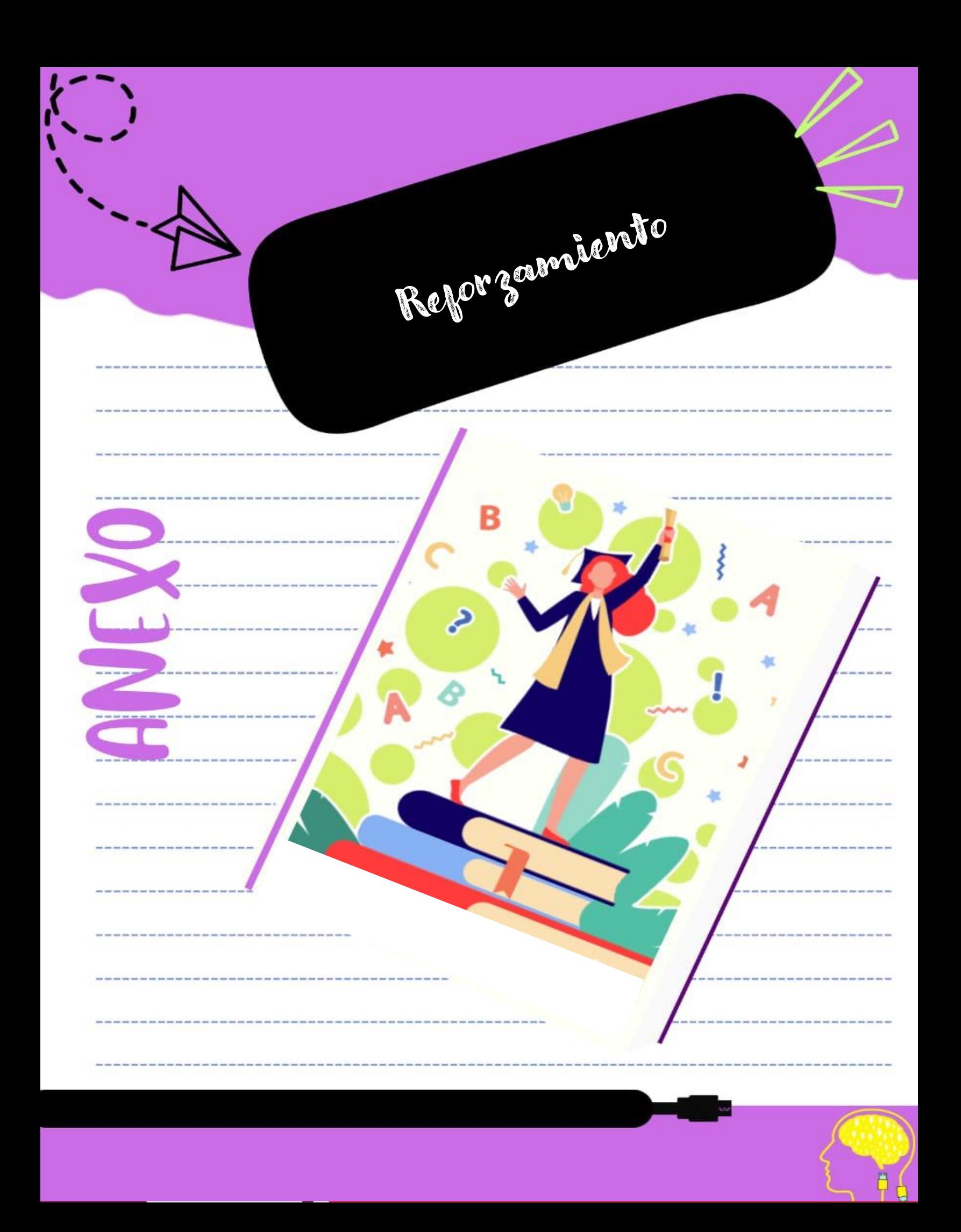

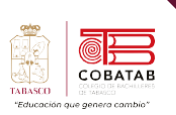

## **Reforzamiento 1 "Tipos de redes sociales"**

**Instrucciones**: Después de haber analizado la Lectura No. 1, y con apoyo del uso del internet, investiga 5 tipos de redes sociales donde menciones las ventajas y desventajas elaborar un cuadro comparativo de manera individual.

**Propósito:**

Identificar las ventajas y desventajas de las redes informáticas.

#### **Conocimientos:**

■ Conocer las características de las redes informáticas.

Con tus conocimientos y experiencias en las redes sociales, deberás describir las ventajas y ventajas de las redes sociales más usadas.

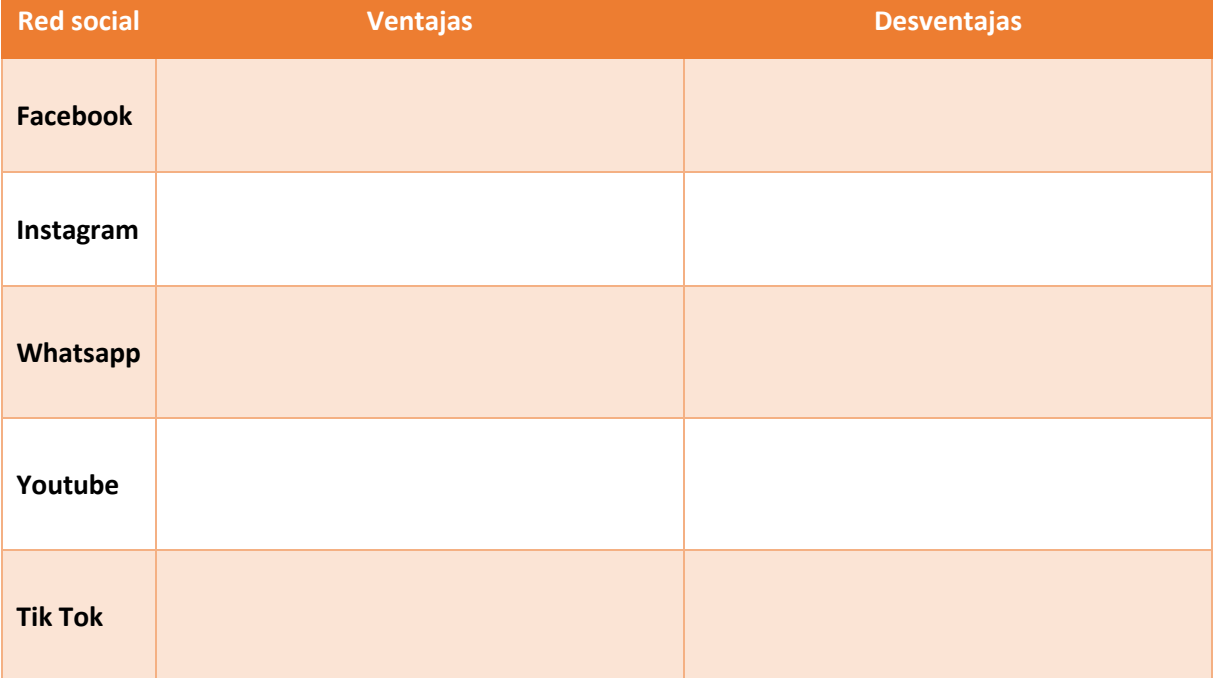

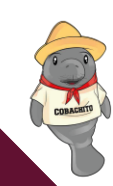

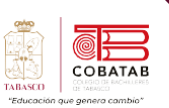

## **Reforzamiento 2 "Cuadro comparativo comparando las redes sociales"**

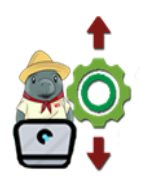

**Instrucciones**: Después de haber analizado la Lectura 1, en equipo de trabajo realiza una investigación complementaria de las redes sociales más utilizadas y aceptadas por los usuarios para dar a conocer productos, con la finalidad de hacer difusión para su posicionamiento y la forma que se debe llevar a cabo la comercialización en el mercado.

Al termino realiza un **diagrama de flujo utilizando un programa sugerido por tu docente** de la red que vas a utilizar para dar difusión a tus productos.

#### **Propósito:**

Comprender mejor cómo las redes sociales son utilizadas por los usuarios para dar a conocer productos y servicios, y cómo pueden ser una herramienta efectiva para la difusión y posicionamiento de una marca en el mercado.

#### **Conocimientos:**

Redes sociales, audiencia principal, características, ventajas y desventajas.

Considera investigar en fuentes confiables de información. Ten en cuenta que la elección de la red social adecuada dependerá de tu público objetivo, tipo de producto y estrategia de marketing. Es importante investigar y comprender a tu audiencia para tomar decisiones informadas sobre qué plataformas utilizar para la difusión de tus productos. Además, es esencial estar al tanto de las tendencias cambiantes en las redes sociales y ajustar tu estrategia en consecuencia.

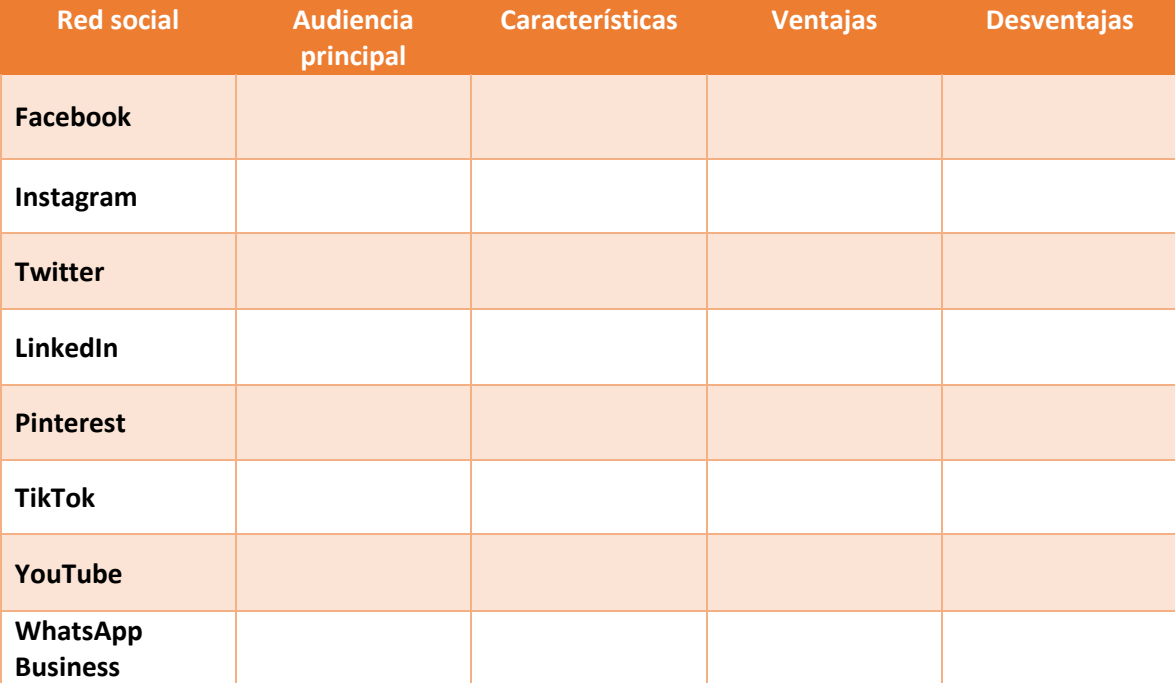

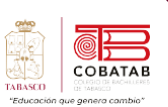

139

Tecnologías de la Información y la comunicación

## **Reforzamiento 3 "Publicando el Perfil Digital de la Empresa"**

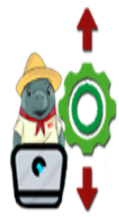

**Instrucciones**: Reúnete con tu equipo de trabajo y realiza un documento con la ayuda del procesador de textos donde todos los integrantes puedan participar de manera online, donde definas las características de la identidad virtual que debe contener tu perfil de la Microempresa que darás a conocer en la red social elegida.

Al termino elaboren un SQA ("qué sé, qué quiero saber, qué aprendí") del tema Influencer con la ayuda del procesador de textos donde todos los participantes pueden aportar de manera Online. ¡Definan a los influencer que tendrá su comunidad virtual!

Distribuye en el equipo las actividades que desarrollará cada integrante de equipo:

- 1. Diseña el perfil digital profesional de los trabajadores de la empresa.
- 2. Diseña el perfil digital organizacional de la empresa.
- 3. Diseña el perfil digital de los potenciales clientes de la empresa.
- 4. Diseña la infografía en la que presentes las redes sociales de los perfiles digitales profesionales de los trabajadores de la empresa.
- 5. Diseña la infografía en la que presentes las redes sociales de los perfiles digitales de los productos que promueve la empresa.

Sera necesario que analices, **¿Qué aspectos hay que tener en cuenta para elegir la red social más idónea para tu empresa?**

- ✓ *El público objetivo de la red.* Es el punto más importante para cualquier estrategia de social media, porque delimitar hacia quién te quieres dirigir te permitirá saber dónde encontrarlo.
- ✓ *Los objetivos del negocio.* Es muy importante definir qué es lo que se busca: incrementar las ventas, ganar la visibilidad o aumentar el tráfico hacia tu web. Esto va a orientar la decisión sobre tener presencia en una u otra red.
- ✓ *La presencia óptima.* Abarca solo aquellasredes la presencia en cuales te permitirá mejorar la comunicación con tus clientes, aumentar las ventas y crear mayor visibilidad. Ya que una red no actualizada puede dañar la imagen de la marca.

Opciones de redes sociales:

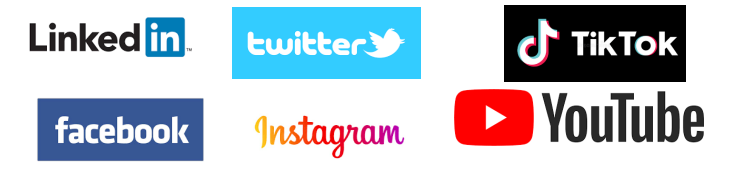

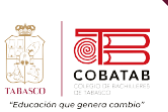

#### Rellena la siguiente tabla en la que escribas que acciones realizará cada integrante de equipo:

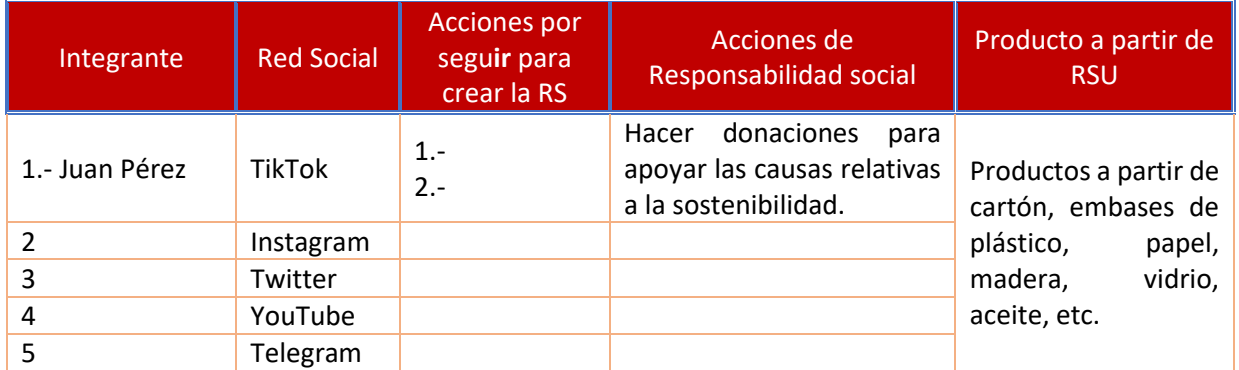

#### **Diseña el perfil digital profesional de los trabajadores de la empresa**

Integrante de equipo:

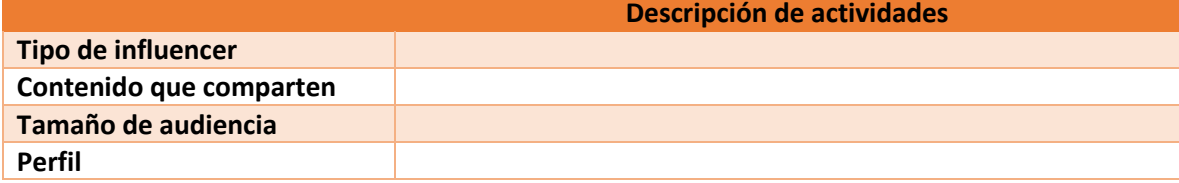

#### **Diseña el perfil digital organizacional de la empresa**

Integrante de equipo:

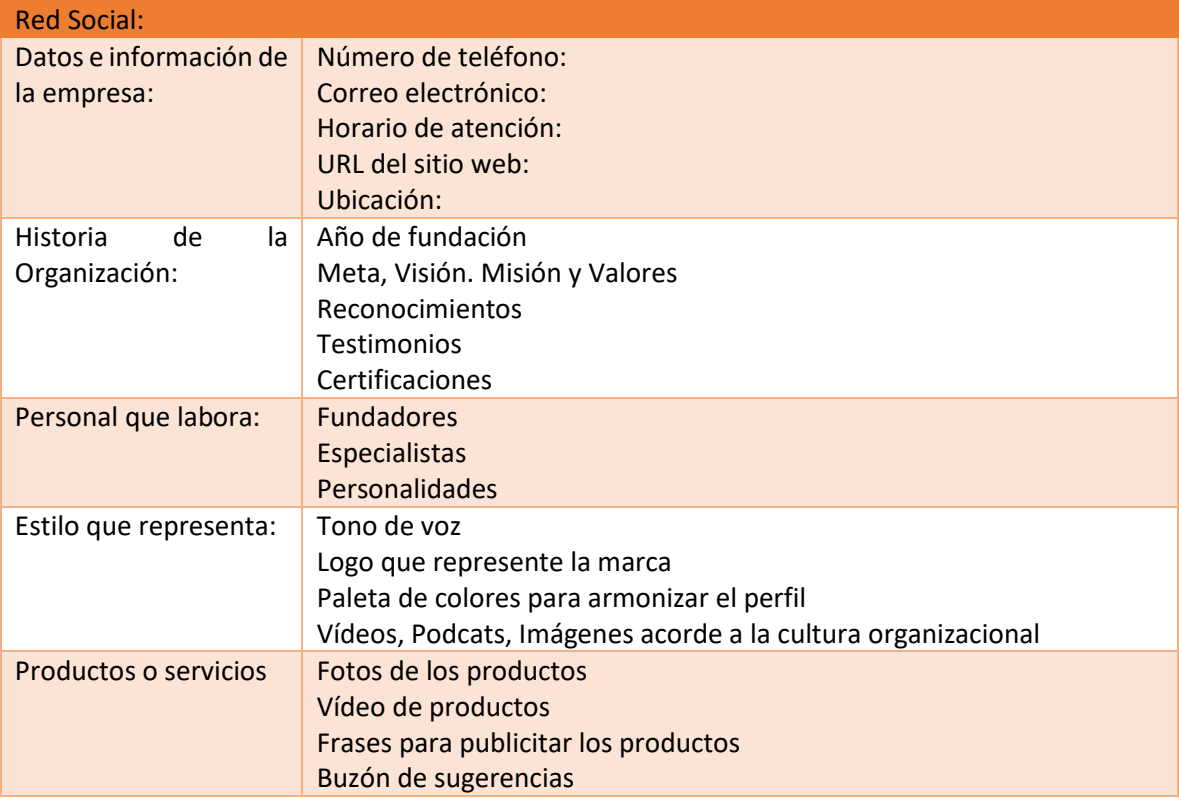

# Submodelo II: Mantenimiento y redes de còmputo

## PROPOSITO DEL MODELO:

Integra comunidades virtuales  $con$  $l_{\rm a}$ integración de generar la interacción del estudiante, utilizando software social y educativo favoreciendo un ambiente de comunicación incluyente y ètico dentro de su entorno personal, profesional y educativo.

 $\overline{1}$ 

Desarrollando habilidades para resolver problemas de operaciones de còmputo. aplicando diferentes tipos de mantenimiento empleando diferentes conexiones para las redes de còmputo, trabajando con responsabilidad y tolerancia a la frustración en los àmbitos organizacionales, educativos y de la vida cotidiana.

HORA ASIGNADA:

64

Interdisciplinariedad: Matemàticas IV.

Fisica II.

Ingles IV.

Ejes Transversales: Emprendimiento.

Vinculación laboral.

Iniciar, continuar, concluir **SUS** estudios de nivel superior.

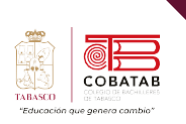

## **Temario**

## **Submódulo 2 Mantenimiento y redes de cómputo**

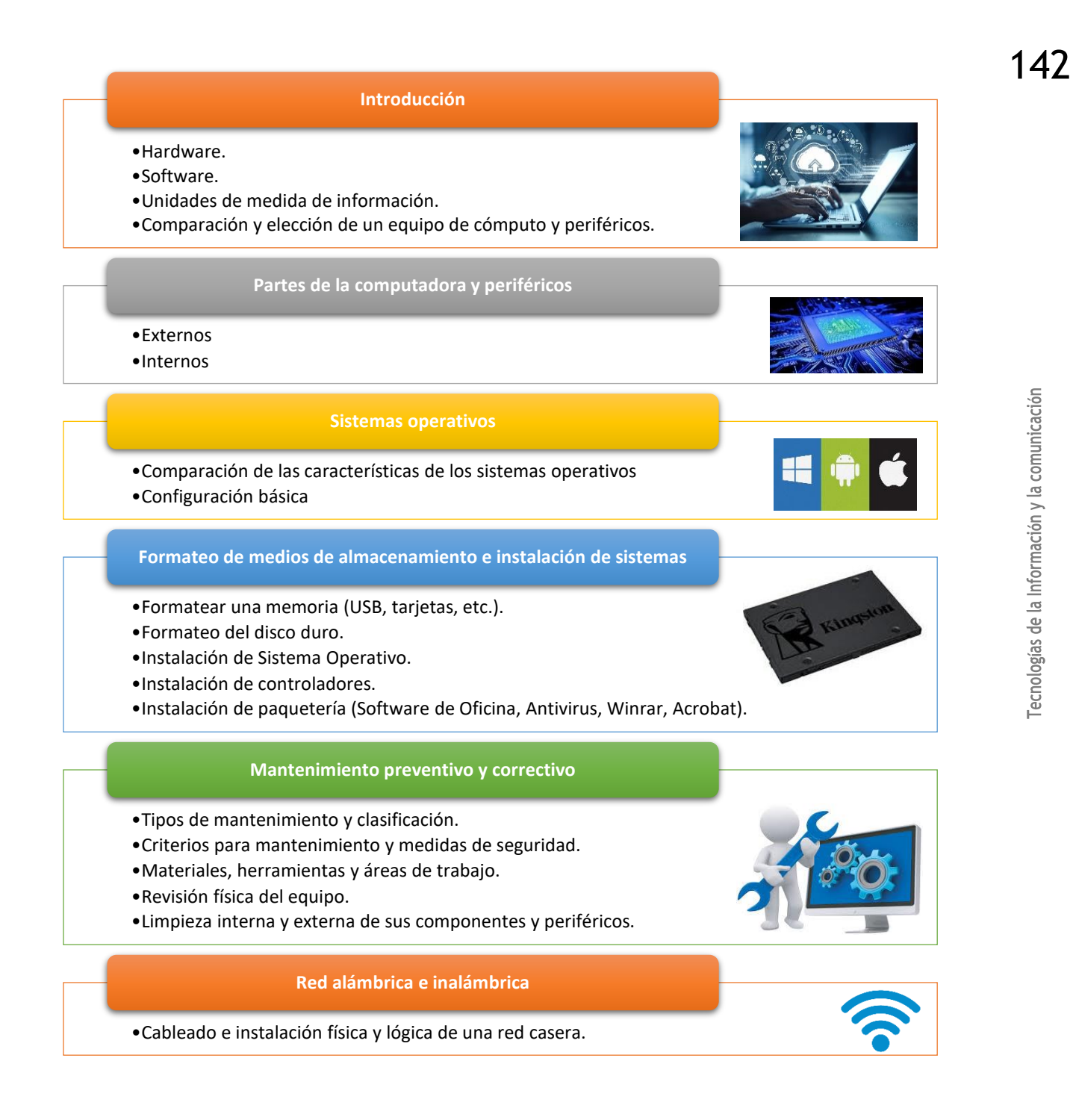

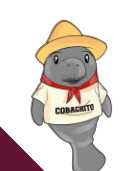

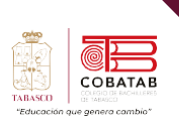

#### **DOSIFICACIÓN PROGRAMÁTICA**

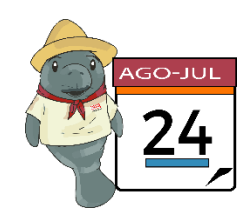

**Capacitación en Tecnologías de la Información y la Comunicación Módulo II Hardware y Comunicaciones SubMódulo II Mantenimiento y Redes de Cómputo Clave:** B4MR **Semestre:** 4to **Turno:** Matutino/Vespertino **Periodo: 2024 – 2024B**

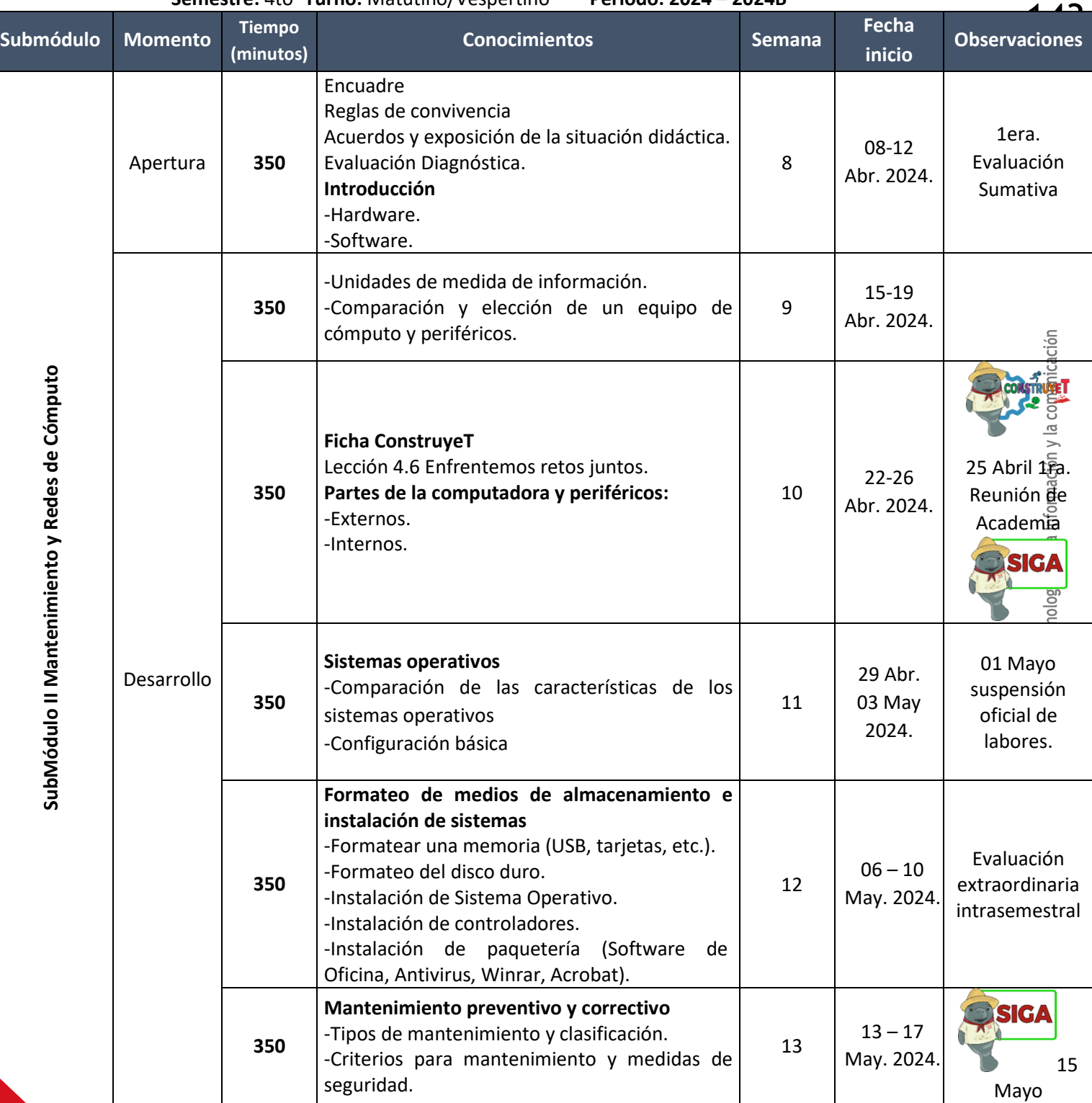
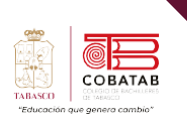

A L.

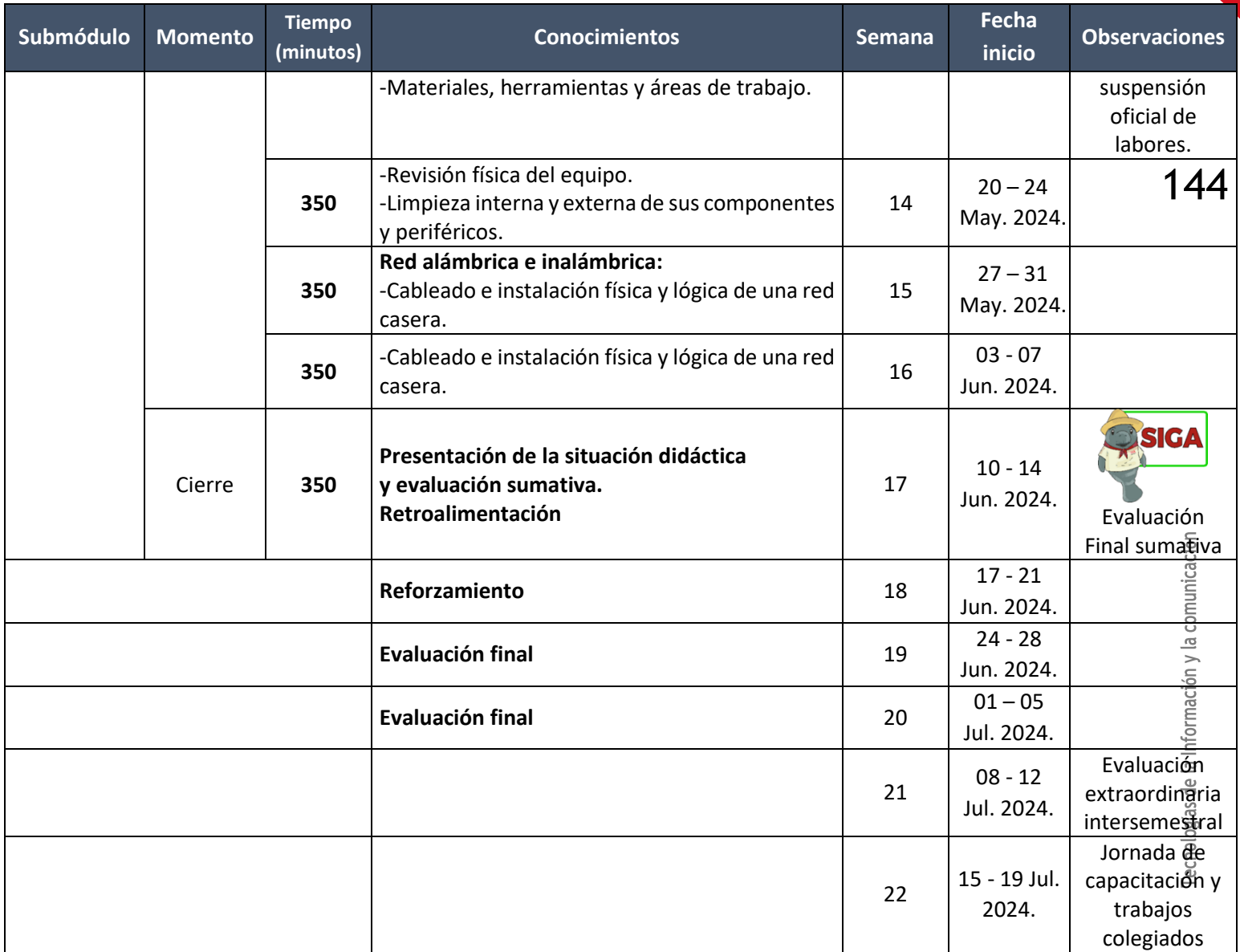

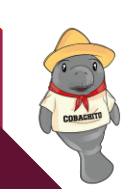

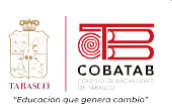

# **Encuadre del Submódulo II – Mantenimiento y redes de cómputo**

 $\%$ 

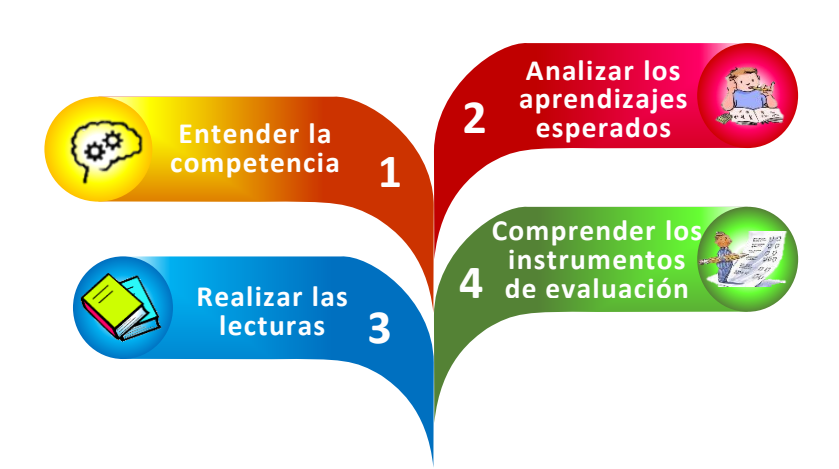

# Criterios de evaluación

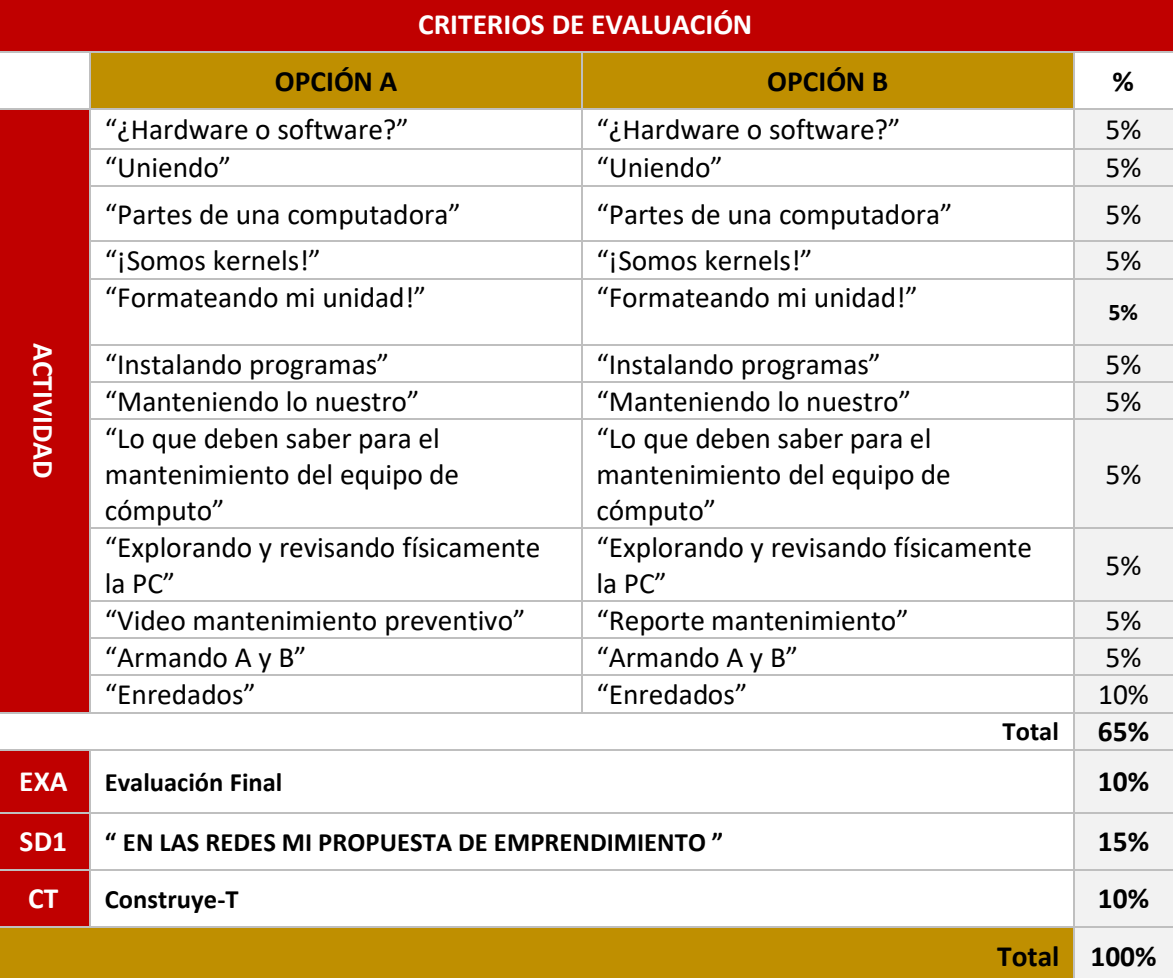

# Tecnologías de la Información y la comunicación

# "En las redes mi propuesta de<br>emprendimiento"

Elaborar en equipos de 5 integrantes un manual de soluciones de mantenimiento preventivo y correctivo en un documento de Microsoft Word donde aplique herramientas avanzadas para exponerlo en plenaria.

Propósito de la situación 16<br>146

# Problema del contexto:

En el COBATAB se va a realizar la feria de emprendimiento de responsabilidad<br>social, por lo que los docentes de la capacitación de Tics invitan a los estudiantes a social, por lo que los docentes de la capacitación de 11cs invicar a los escolar.<br>Participar con una propuesta de dar asesorías sobre los requerimientos que debe participar con una propuesta de dar asesorias sobre los reddementos haberal y<br>considerar una persona para adquirir una computadora de uso escolar, laboral y<br>den montenimiento preventivo y correctivo y diagnosticar considerar una persona para adquirir una computador a de dos esses-<br>profesional; así mismo a dar mantenimiento preventivo y correctivo y diagnosticar<br>de cómputo.

protesional, abrimano<br>posibles fallas en los equipos de cómputo. posibles fallas en los equipos de cómputo.<br>En estas asesorías se busca aclarar diferentes inconvenientes comunes del equipo.<br>En estas asesorías se busca aclarar diferentes inconvenientes comunes (software). En estas asesorías se busca aclarar diferentes inconveniences estas (software),<br>de cómputo como configuración del hardware, uso de programas (software), de cómputo como configuración del hardware, uso de programa-<br>corregir idioma de escritura del teclado, cuando dar mantenimiento preventivo o<br>corregir idioma de escritura del teclado, cuando dar mantenimiento preventivo o corregir idioma de escritura del teclado, cuando dar manedimento y<br>correctivo a un equipo de cómputo, reconocer e identificar sus componentes, correctivo a un equipo de cómputo, reconocer e identificar en entre otras diferentes situaciones que puedan impedir el funcionamiento

correctamente.<br>Crear un manual de soluciones permitirá al emprendedor poder evaluar sus<br>Crear un manual de soluciones permitirá al emprendedor pesolver problemas correctamente. Crear un manual de soluciones permitirá al emprehideus poder<br>capacidades a través del modelo instruccional para poder resolver problemas<br>capacidades a través del modelo instruccional para poder resolver productiva capacidades a través del modelo instruccional para poder reserver productiva<br>comunes de su dispositivo y seguir dando mantenimiento en una línea productiva<br>comunes de su dispositivo y seguir dando mantenimiento en una reco comunes de su dispositivo y seguir dando mantenimiento en ana mecopilación en un<br>mediante una propuesta presentada a través de una recopilación en un documento de Microsoft Word.

documento de Microsofo especializada ambiente.

# Comflicto cognitivo:

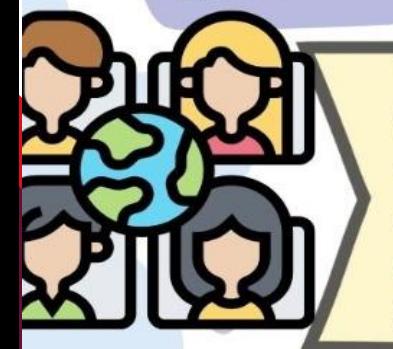

1. ¿Qué es el mantenimiento de equipo de cómputo?

2. ¿Qué conocimientos técnicos debe tener una persona al momento de dar mantenimiento a un equipo de cómputo?

3. ¿Cuál es la importancia del Sistema Operativo?

4. ¿Qué problemas de conectividad por medio de redes identificas para compartir información?

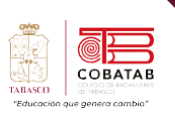

# **Situación Didáctica ¿Cómo la realizo?**

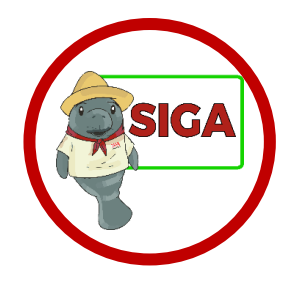

**Propósito:** Elaborar en equipos de 5 integrantes un manual de soluciones de mantenimiento preventivo y correctivo en un documento de Microsoft Word donde aplique herramientas avanzadas para exponerlo en plenaria.

Deberá contener lo siguiente:

- Portada.
- Introducción.
- Paso a paso de cómo realizar el mantenimiento preventivo y correctivo.
- Imágenes ilustrativas.
- Apartado donde se mencionen sugerencias de equipos de cómputo de acuerdo con los requerimientos del usuario.
- Conclusión.
- Bibliografía.

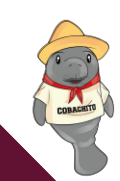

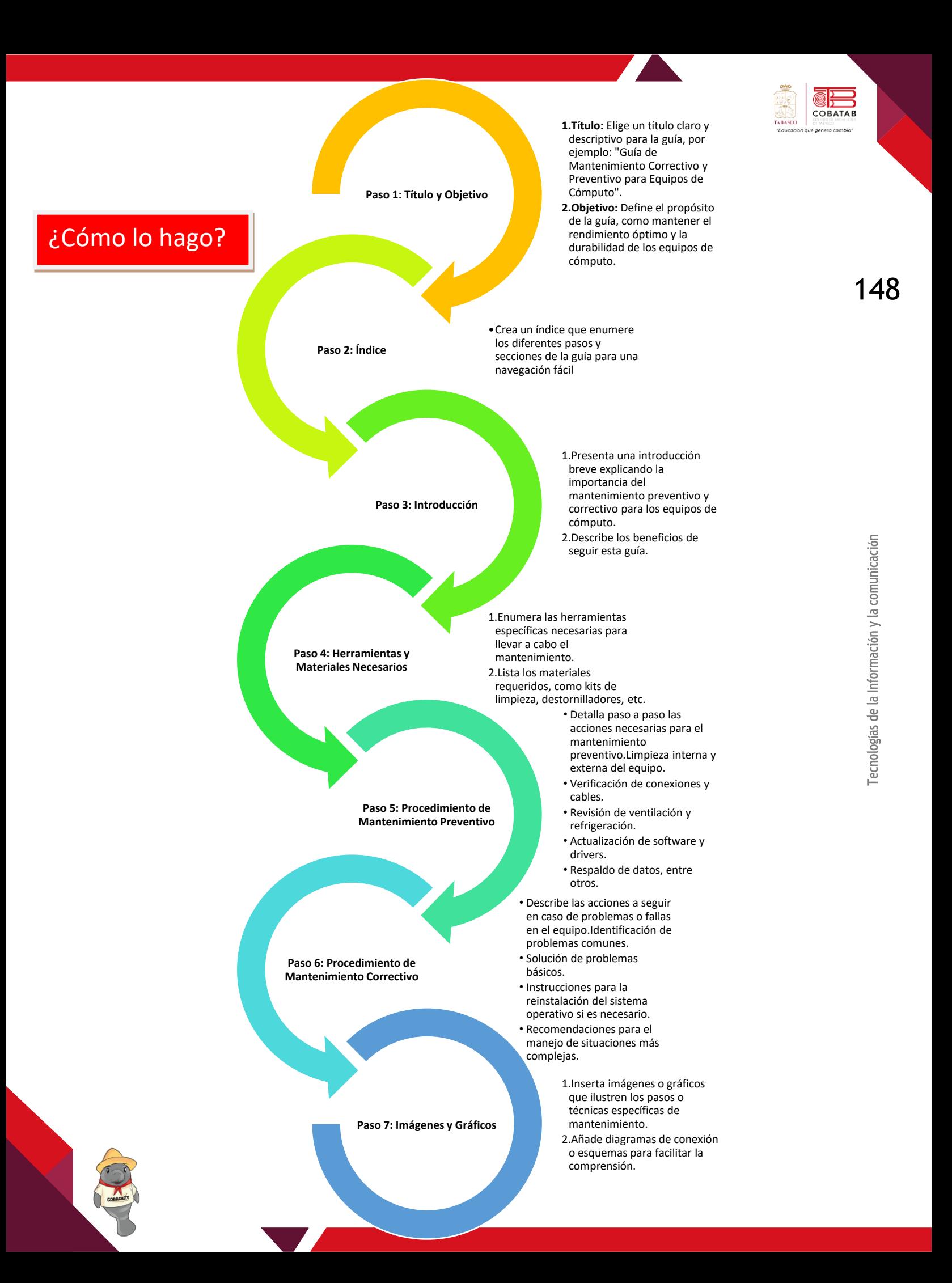

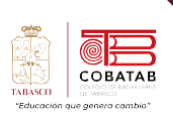

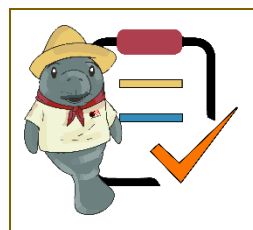

### **SubMódulo II Mantenimiento y Redes de Cómputo**

### **Lista de cotejo**

### **Situación Didáctica "En las redes mi propuesta de emprendimiento"**

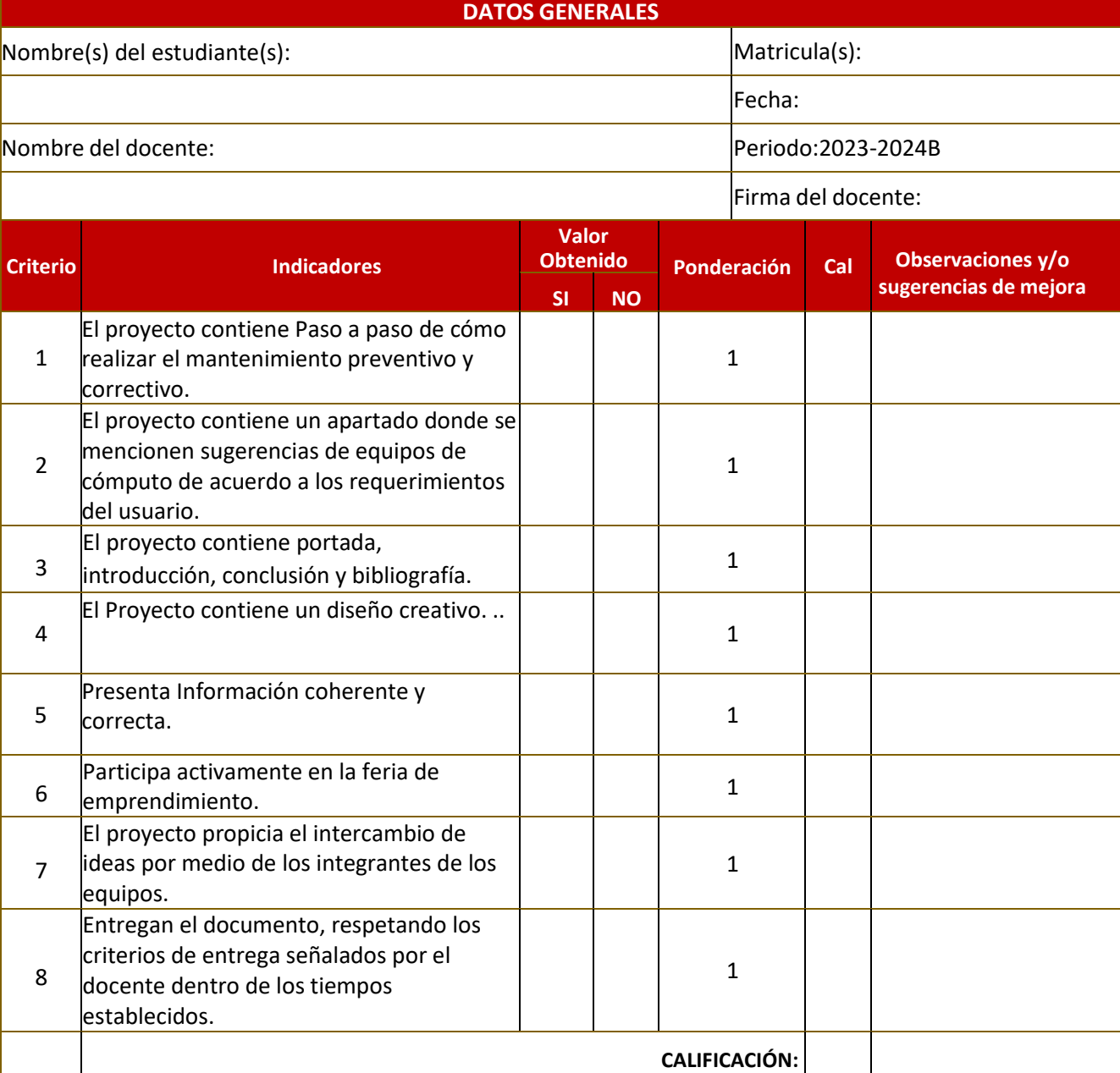

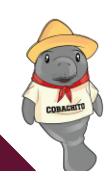

# **Evaluación Diagnóstica**

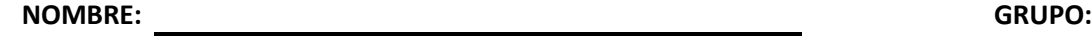

INSTRUCCIONES: Subraya la respuesta que consideres correcta a cada interrogante.

1. Su estructura física la constituyen dos o más computadoras que comparten el hardware (impresoras, medios de almacenamiento secundario, etc.) y software (programas, archivos, datos, etc.).

- a) Red informática
- b) Internet
- c) TICS
- d) Red telefónica

2. Son redes que están conectadas por cable y que se clasifican por su cobertura geográfica.

- a) Redes Inalámbrica y redes alámbricas
- b) Redes privadas y públicas
- c) Red de área local
- d) Redes de administración personal
- 3. Es una red de área local
	- a) Redes MAN
	- b) Redes PAN
	- c) Redes WAN
	- d) Redes LAN

4. Conectan ciudades, países o continentes

- a) Redes PAN
- b) Redes LAN
- c) Redes WAN
- d) Redes MAN

5. Se define como la forma de tender el cable a estaciones de trabajo individuales; por muros, suelos y techos del edificio.

- a) Topología de red
- b) Ethernet
- c) Tecnología Full Duplex
- d) IEEE

6. ¿Cuál es el tiempo recomendado para realizar mantenimientos a un equipo de cómputo?

- a) Una vez al mes
- b) Cada año
- c) Una vez cada seis meses
- d) Cada que el equipo lo necesite

7. ¿El uso de software comercial es parte de las medidas de seguridad que debemos tener para mantener nuestro equipo en buen estado?

a) Verdadero

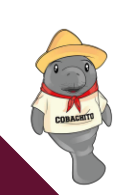

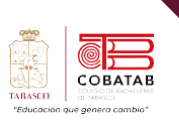

b) Falso

8. Es el mantenimiento que se realiza a un equipo de cómputo cuando se presenta algún fallo, este mantenimiento puede ser previamente programado o no planeado.

- a) Mantenimiento correctivo
- b) Mantenimiento preventivo
- c) Mantenimiento periódico
- d) Mantenimiento de seguridad

9. En una red local es habitual el uso de periféricos compartidos como:

a) Impresoras, escáneres, webcams

- b) Correo electrónico, Netware, OS/2
- c) Cable trenzado o coaxial, fibra óptica, área por ondas
- d) IP, TCP, FTP

10. De las siguientes opciones NO es un protocolo de red

- a) IP
- b) TCP
- c) FTP
- d) USB

11. Es el mantenimiento que se da a un equipo de cómputo, que consiste en crear un ambiente favorable para el sistema y conservar limpias todas sus partes

a) Mantenimiento correctivo

- b) Mantenimiento preventivo
- c) Mantenimiento mixto
- d) Mantenimiento total

12. Es el mantenimiento que se realiza a un equipo de cómputo cuando ocurre alguna falla en el hardware o error en el software.

- a) Mantenimiento correctivo
- b) Mantenimiento preventivo
- c) Mantenimiento mixto
- d) Mantenimiento total

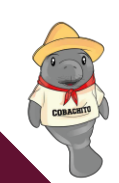

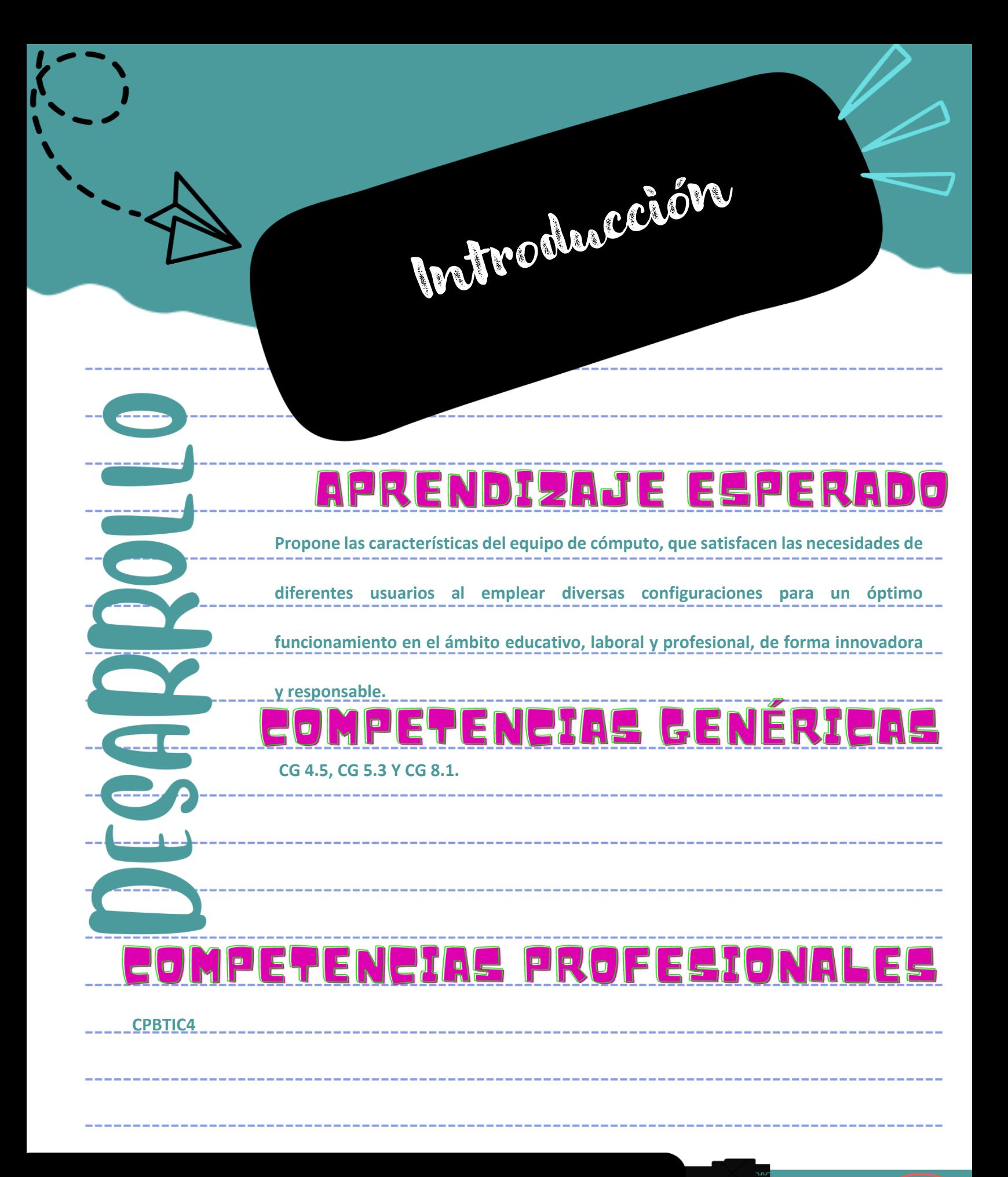

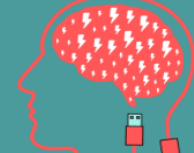

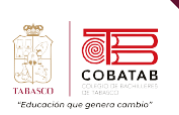

### **Introducción**

### **¿Qué es una computadora?**

esde hace años las computadoras forman parte de nuestro quehacer diario en distintos ámbitos de nuestras vidas, en la casa, los bancos, las oficinas, con las computadoras se realizan infinidad de trabajos para agilizar sistemas y minimizar errores. D

"Una computadora es una maquina digital programable, de funcionamiento electrónico, capaz de procesar grandes cantidades de datos a grandes velocidades" (Equipo editorial, 2020).

Las PC interactúan con el usuario por medio de programas en donde reciben, procesar y además almacenan datos y distintos tipos de información, por ejemplo: imágenes, sonidos, videos, documentos y mucho más. Al ser muy veloces se le utiliza para procesar datos y resolver problemas que de otra manera llevaría mucho tiempo resolverlo.

Existen diferentes tipos de computadoras:

**Computadora de escritorio**: Como su nombre

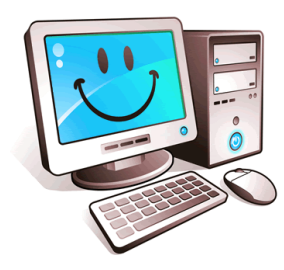

lo indica tiene un tamaño acorde a las dimensiones de un escritorio.

*Ilustración 1*

**Notebook o Laptop**:

Es pequeña y versátil, ideal para usarla donde quieras.

**Tablet:** Son más modernas, algunas son pensadas y

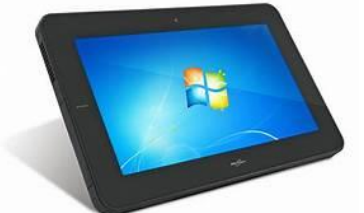

están diseñadas para el trabajo en línea, por su pequeño tamaño por lo general ofrecen menos recursos y son de menor costo que los anteriores.

### **Teléfono inteligente o Smartphone**: Es una

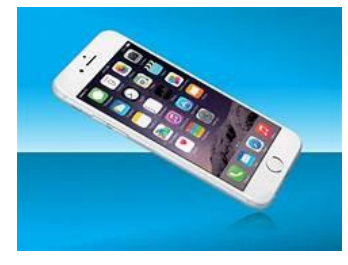

computadora de bolsillo, diseñado como un asistente móvil personal y tiene la capacidad de conectarse al internet desde

*Ilustración 3*

cualquier espacio y momento, se le pueden instalar varias aplicaciones para facilitar las actividades del día a día.

**Estación de trabajo o Workstation**: Es una computadora con mayores recursos que son capaces de realizar trabajos especializados y profesionales, también son usadas por Gamers ya que proporciona un rendimiento rápido, sin interrupciones y fluido en los juegos que te apasionan.

**Servidor:** es una computadora central dentro de un sistema en redes que presta sus servicios a usuarios directamente o a otras computadoras.

**Mainframe:** Es una clase de computadora que es capaz de realizar cientos de millones de cálculos muy complejos a una velocidad asombrosa, y es utilizada en los más diversos campos, que incluyen el comercio, la banca, las estadísticas, los servicios web y la investigación, entre muchos otros ámbitos.

**Supercomputadoras:** Estas computadoras están diseñadas para procesar en un segundo, miles de millones de datos. De ahí que, mediante la estadística, sirvan para predecir

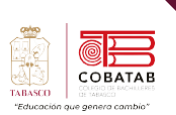

un tsunami o buscar planetas, entre otras acciones.

**Microcomputadora:** Es un ordenador de placa simple de bajo costo y constituyen un sistema completo para uso personal, que contiene además del microprocesador, una memoria y una serie de componentes de entrada y salida de información.

**Computadora vestible o corporal:** Es muy pequeña, y va camuflada en la vestimenta y cumple la función de interactuar con la persona que lo porte, Un ejemplo es un reloj inteligente o Smartwatches.

Todas las computadoras tienen dos componentes fundamentales, el hardware y software.

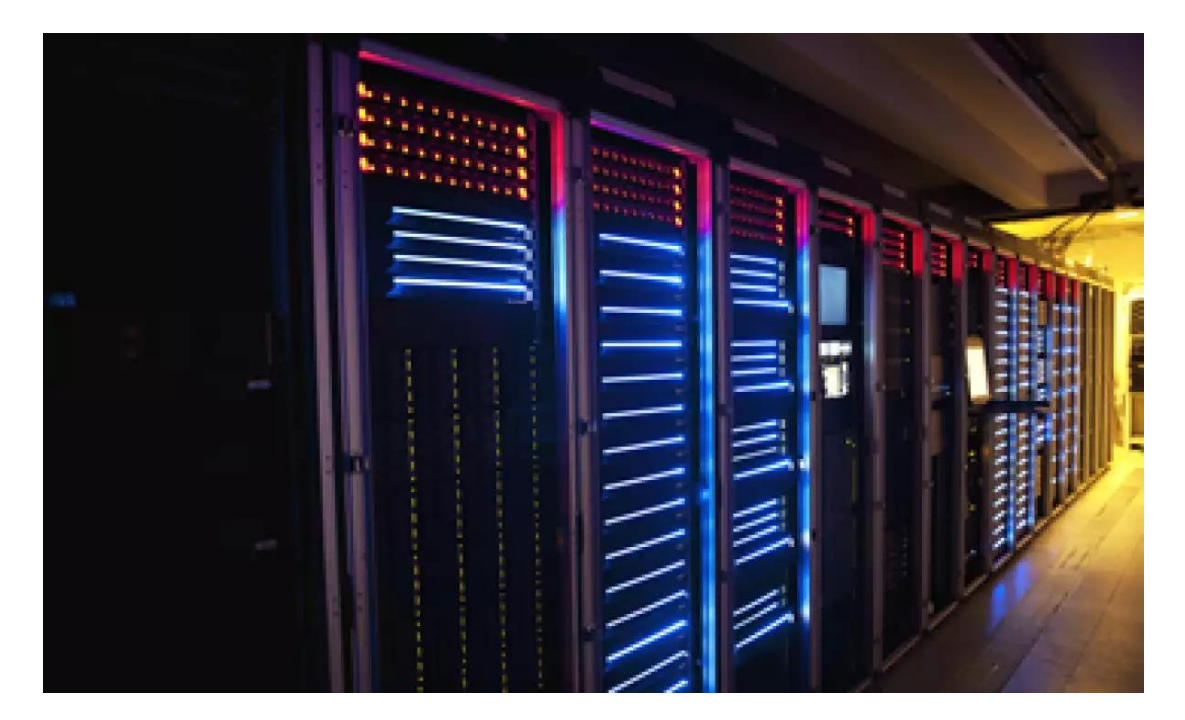

*Ilustración 4*

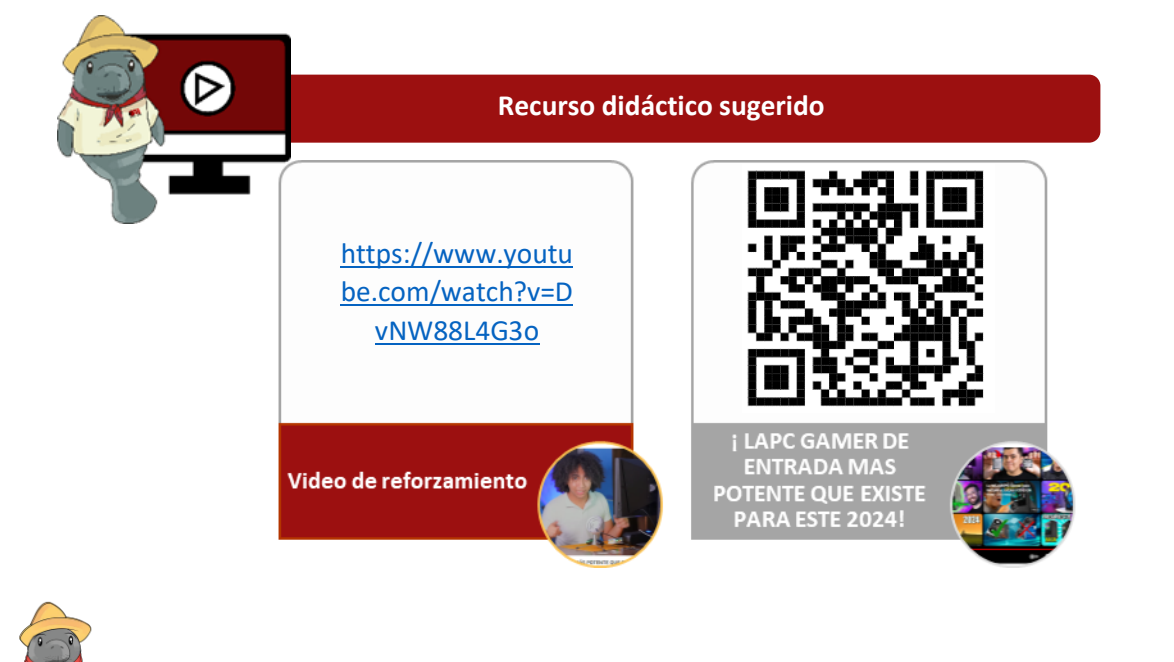

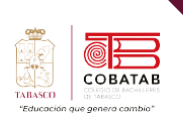

# **Referencias**

Genially. (2023). Learning Experience: Didactic Unit - Conociendo Mi Laptop. Recuperado de [https://view.genial.ly/646662f0cfcd090011694eaa/learning-experience-didactic](https://view.genial.ly/646662f0cfcd090011694eaa/learning-experience-didactic-unit-conociendo-mi-laptop)[unit-conociendo-mi-laptop](https://view.genial.ly/646662f0cfcd090011694eaa/learning-experience-didactic-unit-conociendo-mi-laptop)

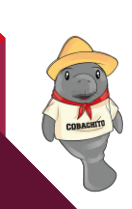

# COBATAL

# **Lectura 1 "Conociendo mi laptop"**

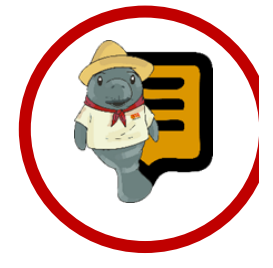

156 **Instrucciones**: Lee con atención el siguiente texto y subraya las ideas principales. Recuerda revisar el material de apoyo que encontraras al finalizar la lectura, que te servirá de apoyo para reforzar tu aprendizaje.

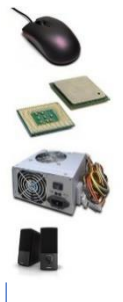

# **Hardware Básico**.

• Son todos aquellos dispositivos necesarios para iniciar el funcionamiento de una computadora, tales como: La tarjeta madre (motherboard) y el Procesador (Unidad Central de Proceso o CPU).

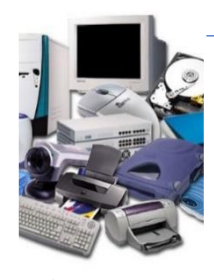

# **Hardware Complementario**

• Elementos físicos encargados de realizar ciertas funciones específicas. Son ejemplo de ello: Impresora, Teclado, Escáner, Cámara de video, Bocinas, Plotter, etc.

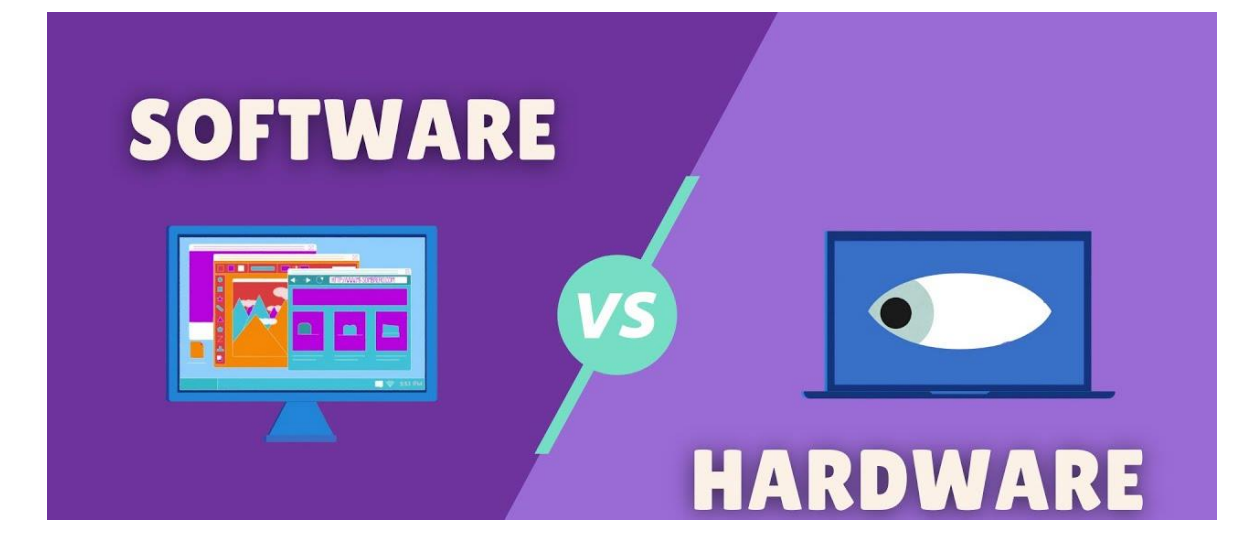

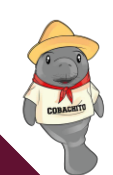

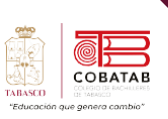

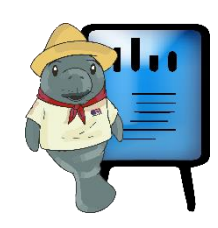

# **Hardware**

**ardware:** Conjunto de los componentes ardware: Conjunto de los componentes<br>que conforman la parte material (física) de una computadora.

# **Software**

Conjunto de programas, instrucciones y reglas informáticas que permiten ejecutar distintas tareas en una computadora.

### **Software de Sistema**

• Procura al usuario y al programador interfaces de alto nivel adecuadas, controladores, herramientas y utilidades de apoyo que permiten el mantenimiento del sistema global. Ejemplos: Sistemas operativos, servidores, utilidades, controladores de dispositivos, herramientas de corrección y optimización, etc.

### **Software de Programación**

• Conjunto de herramientas que permiten desarrollar programas de informática con el uso de diferentes alternativas y lenguajes de programación de manera práctica. Incluyen de forma básica: Editores de texto, compiladores, interpretes, enlazadores, depuradores, IDE (Entornos de Desarrollo Integrados).

### **Software de aplicación**

Permite a los usuarios llevar a cabo una o varias tareas específicas en cualquier campo de actividad susceptible de ser automatizado o asistido, con especial énfasis en los negocios. Ejemplos: Aplicaciones ofimáticas, software educativo, software empresarial, Bases de datos, telecomunicaciones, etc.

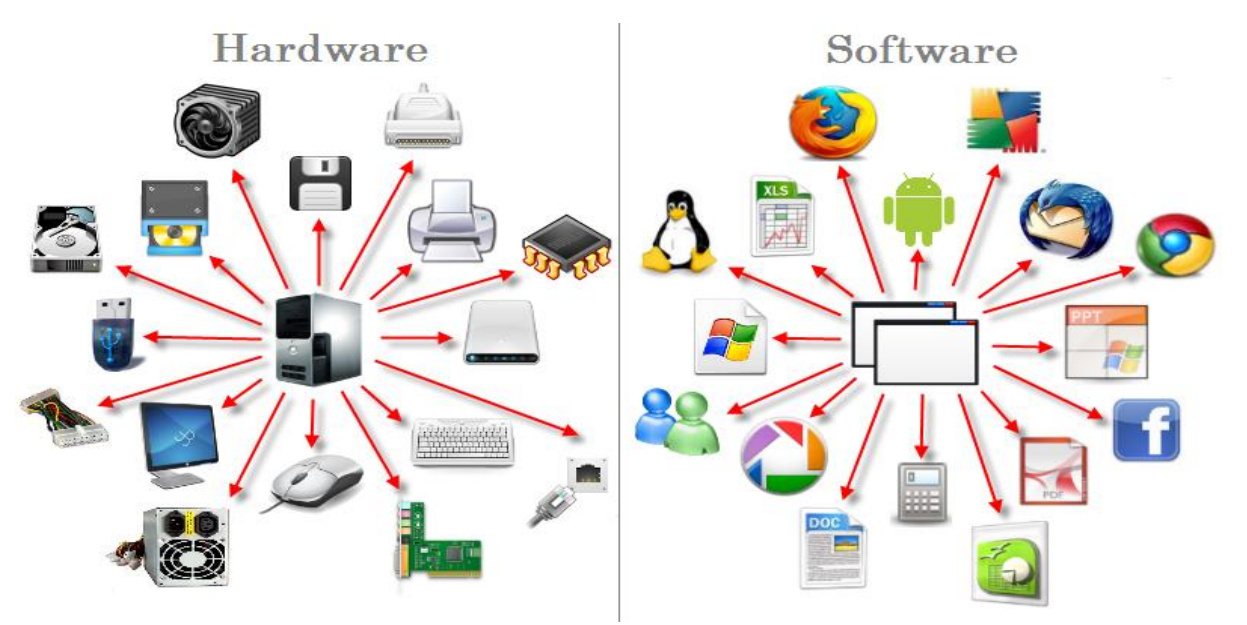

*Ilustración 6*

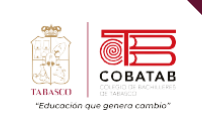

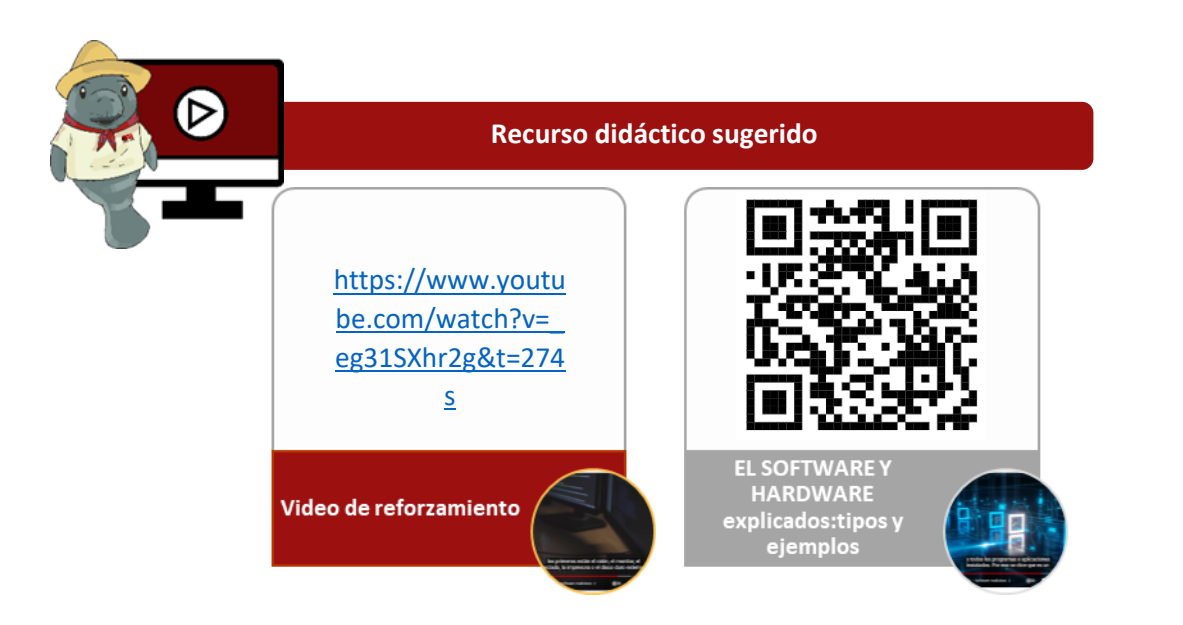

# **Referencias**

APEN. (s.f.). Glosario de Informática - Hardware. Recuperado de [https://apen.es/glosario-de](https://apen.es/glosario-de-informatica/hardware/#:~:text=El%20hardware%20son%20aquellos%20elementos,elemento%20f%C3%ADsico%20que%20est%C3%A9%20involucrado)[informatica/hardware/#:~:text=El%20hardware%20son%20aquellos%20elementos,](https://apen.es/glosario-de-informatica/hardware/#:~:text=El%20hardware%20son%20aquellos%20elementos,elemento%20f%C3%ADsico%20que%20est%C3%A9%20involucrado) [elemento%20f%C3%ADsico%20que%20est%C3%A9%20involucrado.](https://apen.es/glosario-de-informatica/hardware/#:~:text=El%20hardware%20son%20aquellos%20elementos,elemento%20f%C3%ADsico%20que%20est%C3%A9%20involucrado)

Wikipedia. (s.f.). Software. Recuperado de<https://es.wikipedia.org/wiki/Software>

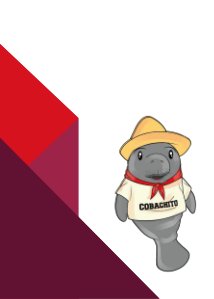

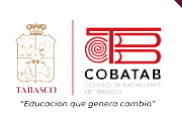

# **Actividad 1 Opción A "¿Hardware o software?"**

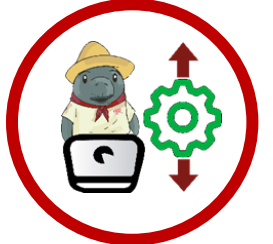

**Instrucciones:** Utiliza los conocimientos adquiridos en la lectura 1 para reforzar el conocimiento de hardware y software.

Responder la siguiente actividad en la plataforma Wordwall:

<https://wordwall.net/es/resource/10606861/hardware-y-software>

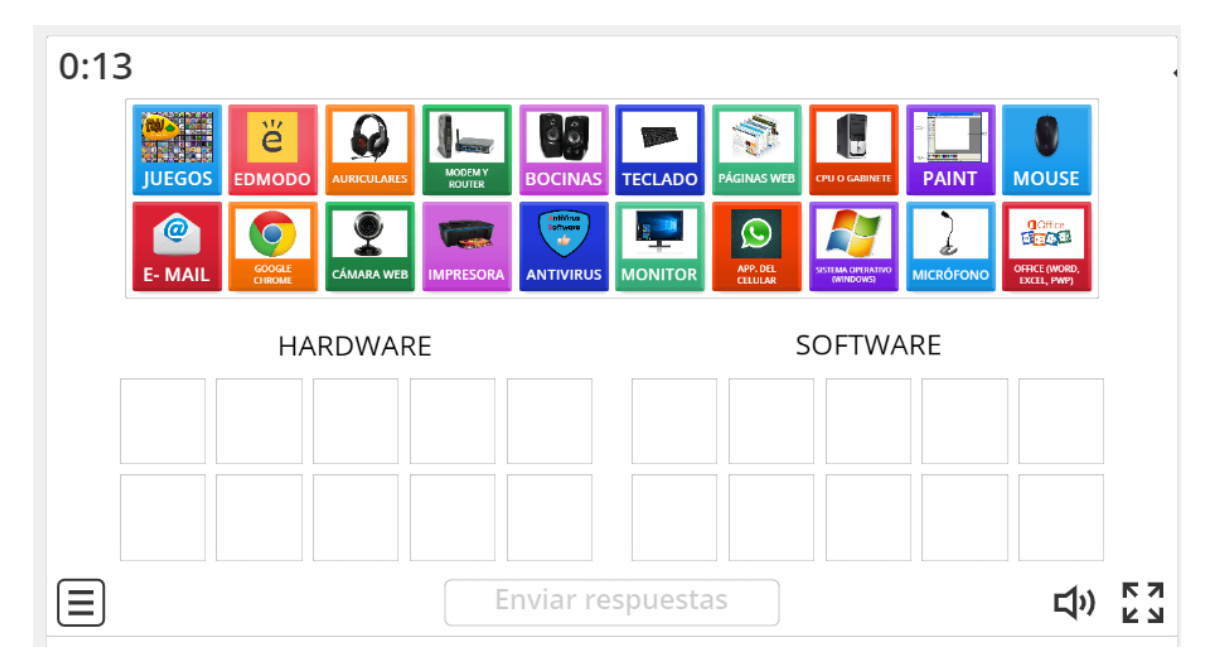

Envía puntuación al docente.

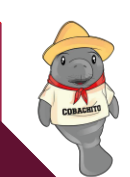

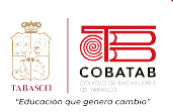

A  $\mathbf{r}$ 

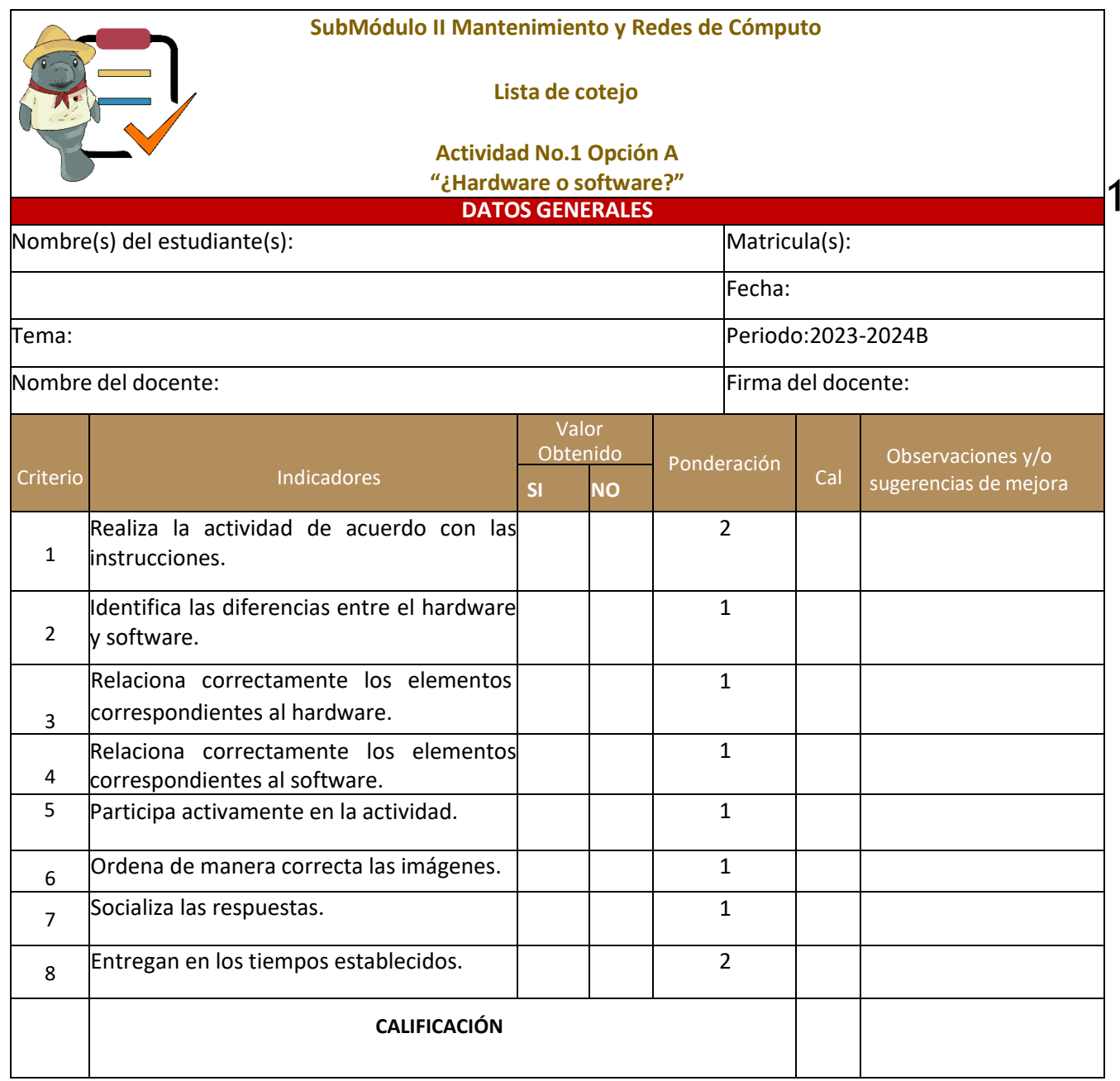

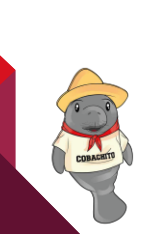

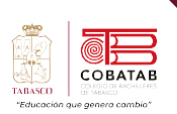

# **Actividad 1 Opción B "¿Hardware o software?"**

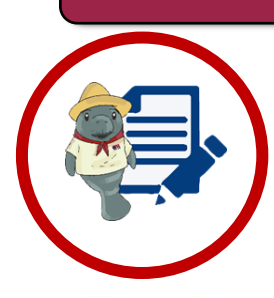

**.**

**Instrucciones:** Escribe dentro del recuadro correspondiente el nombre de cada componente que se muestra, recuerda utilizar los conocimientos adquiridos en la lectura 1 para reforzar el conocimiento de hardware y software.

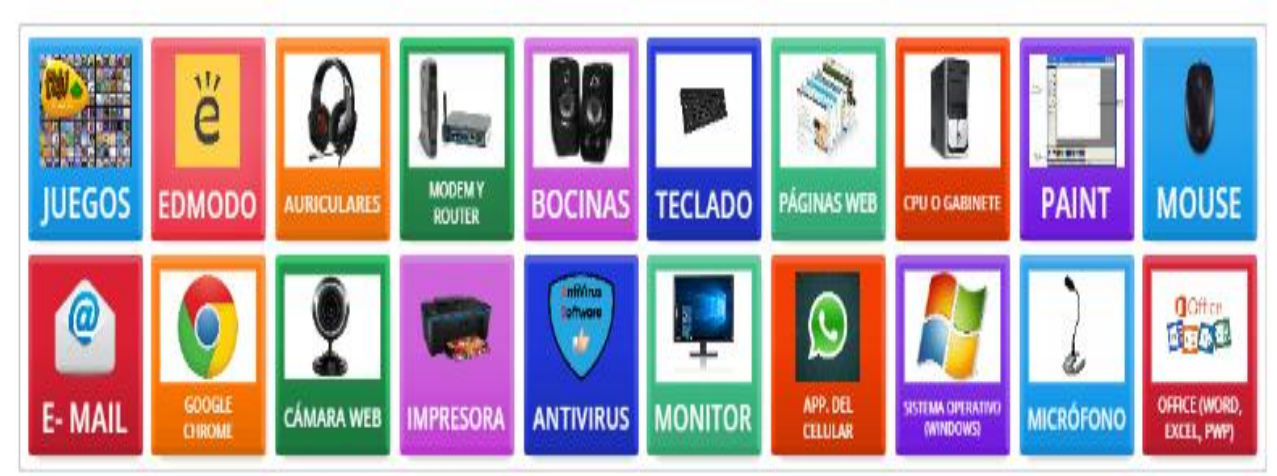

# **HARDWARE**

SOFTWARE

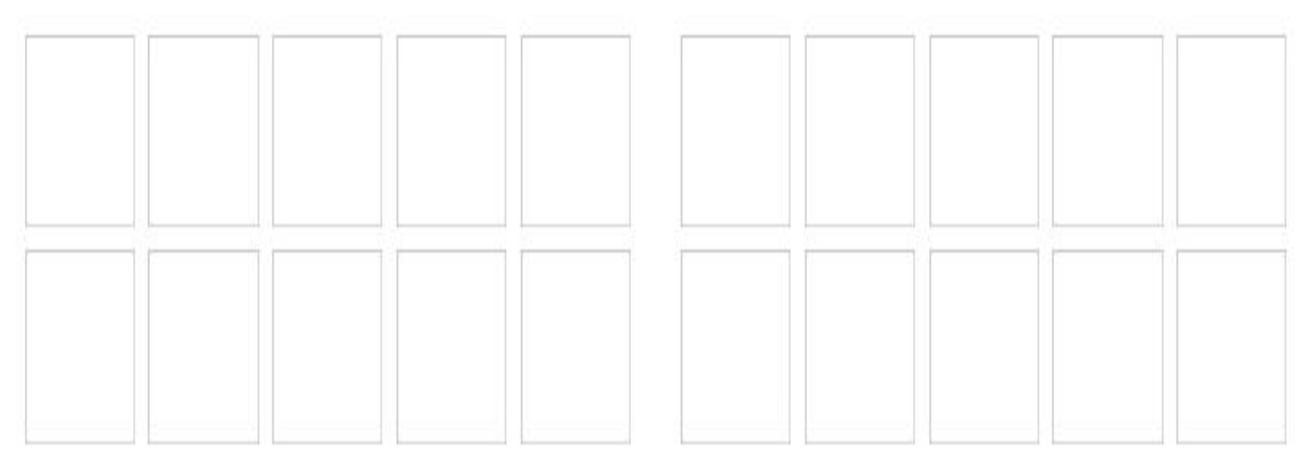

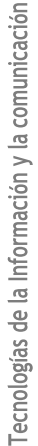

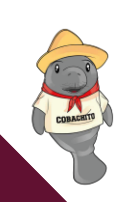

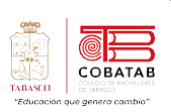

Œ

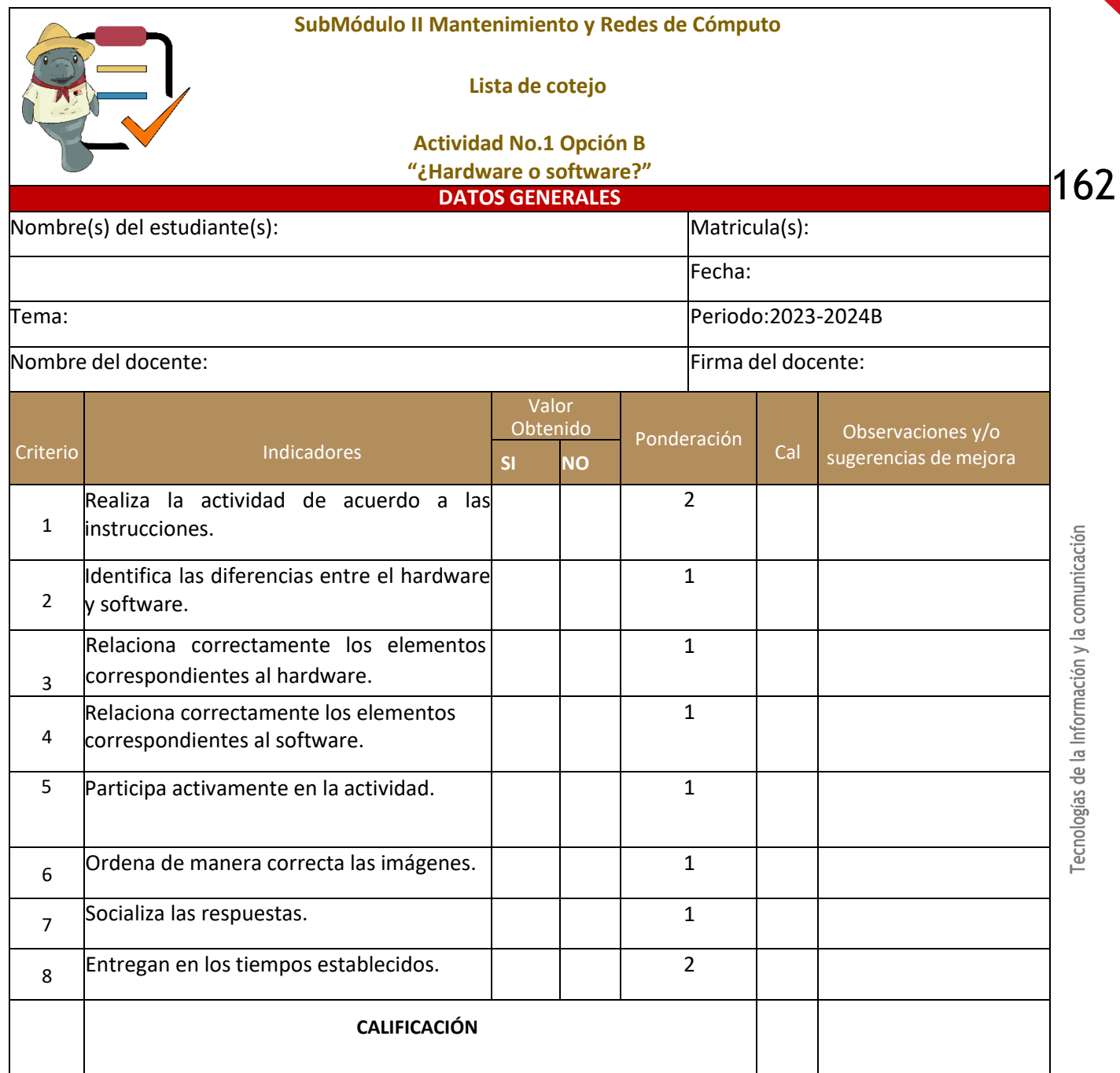

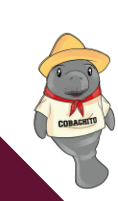

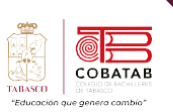

# **Lectura 2. "La compu que quiero"**

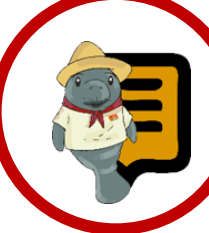

**Instrucciones**: Lee con atención el siguiente texto y subraya las ideas principales. Recuerda revisar el material de apoyo que encontraras al finalizar la lectura, que te servirá de apoyo para reforzar tu aprendizaje.

# **Unidades de Medida de Información**

sí como usamos medidas para saber cuánto pesan o miden las cosas, también hay unidades de medida que te permiten calcular la capacidad de almacenamiento de información o procesamiento de datos. A

Las unidades de medida más usadas son el Bit, Byte, Kilobyte, Megabyte, Gigabyte y Terabyte.

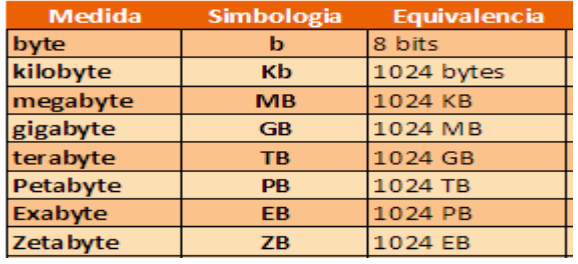

*Ilustración 7*

Para cuestiones prácticas de almacenamiento se excluye la fracción sobrante (24) de cada unidad de medida. Al unir o procesar estos datos en conjunto, obtenemos información, que es todo aquello que describe o precisa algún objeto o suceso. Aunque la capacidad de almacenamiento de cada una de las unidades de medida no es exactamente igual al ejemplo que te acabamos de dar, ya tienes una idea de cómo funcionan y se organizan.

Para que entiendas cómo se relacionan estas unidades de medida entre sí, imagina esto:

Tienes un libro muy grande, y una sola letra de ese libro representa un Byte. Esta letra

está compuesta por (8) ocho partes y cada una de esas partes se llama Bit.

Si juntas varias letras (bytes) formarías palabras, y con las palabras un párrafo, que aquí contaría como un Kilobyte.

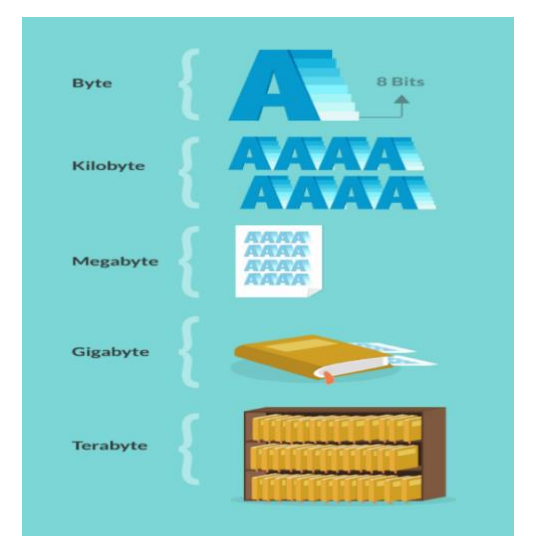

### *Ilustración 8*

Con varios párrafos (Kilobytes) podrías conformar algunas páginas del libro, lo que podría ser un Megabyte.

Y uniendo todas las páginas (megabytes), tendrías el libro completo, que puedes imaginar que es Gigabyte.

Si unes ese libro a muchos otros libros (Gigabytes), tendrías una gran biblioteca que, en este caso, equivaldría a un Terabyte.

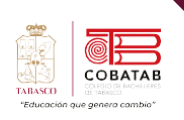

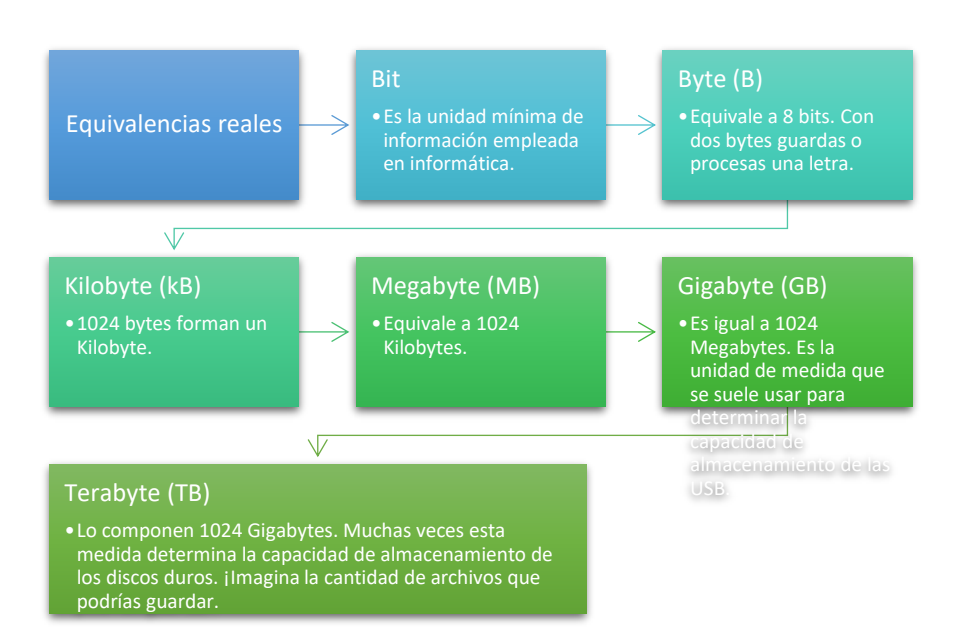

# **Comparación y Elección de un Equipo de Cómputo y Periféricos**

Cuando vas a comprar un equipo de cómputo, puedes tener dudas para saber elegir el equipo que se adapte mejor a tus

necesidades, algo muy importante a tomar en cuenta son las características técnicas del equipo, dado que si no entiendes un poco de hardware probablemente no signifiquen nada para ti y termines cayendo en las habituales trampas del marketing.

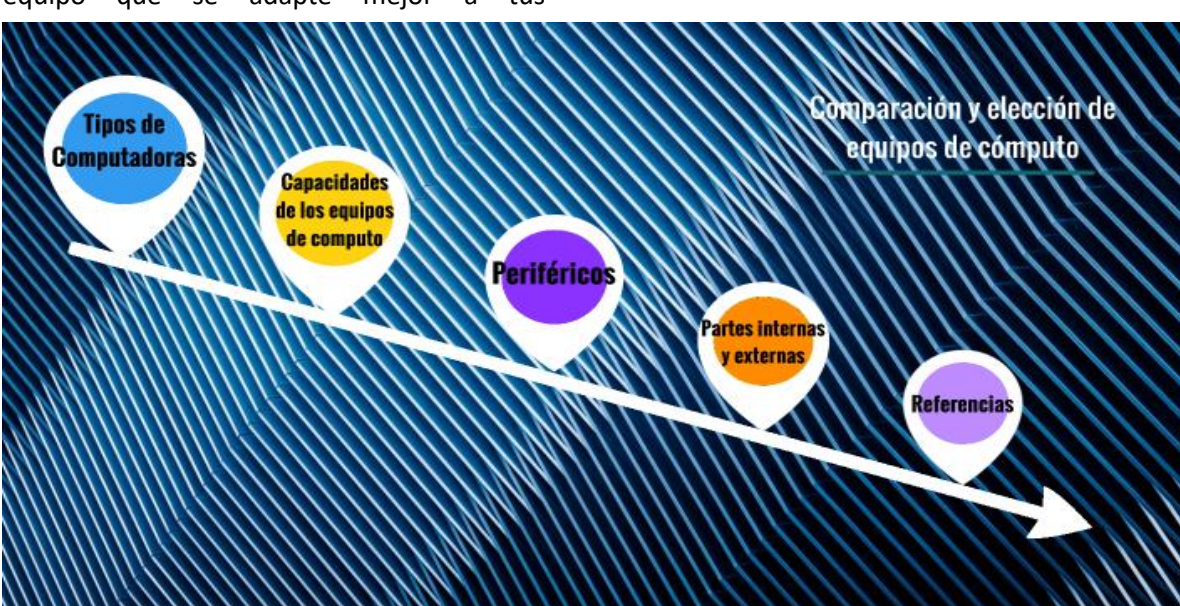

*Ilustración 9*

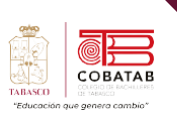

### **Los elementos de hardware primordiales de comparación o revisión a la hora de la compra son:**

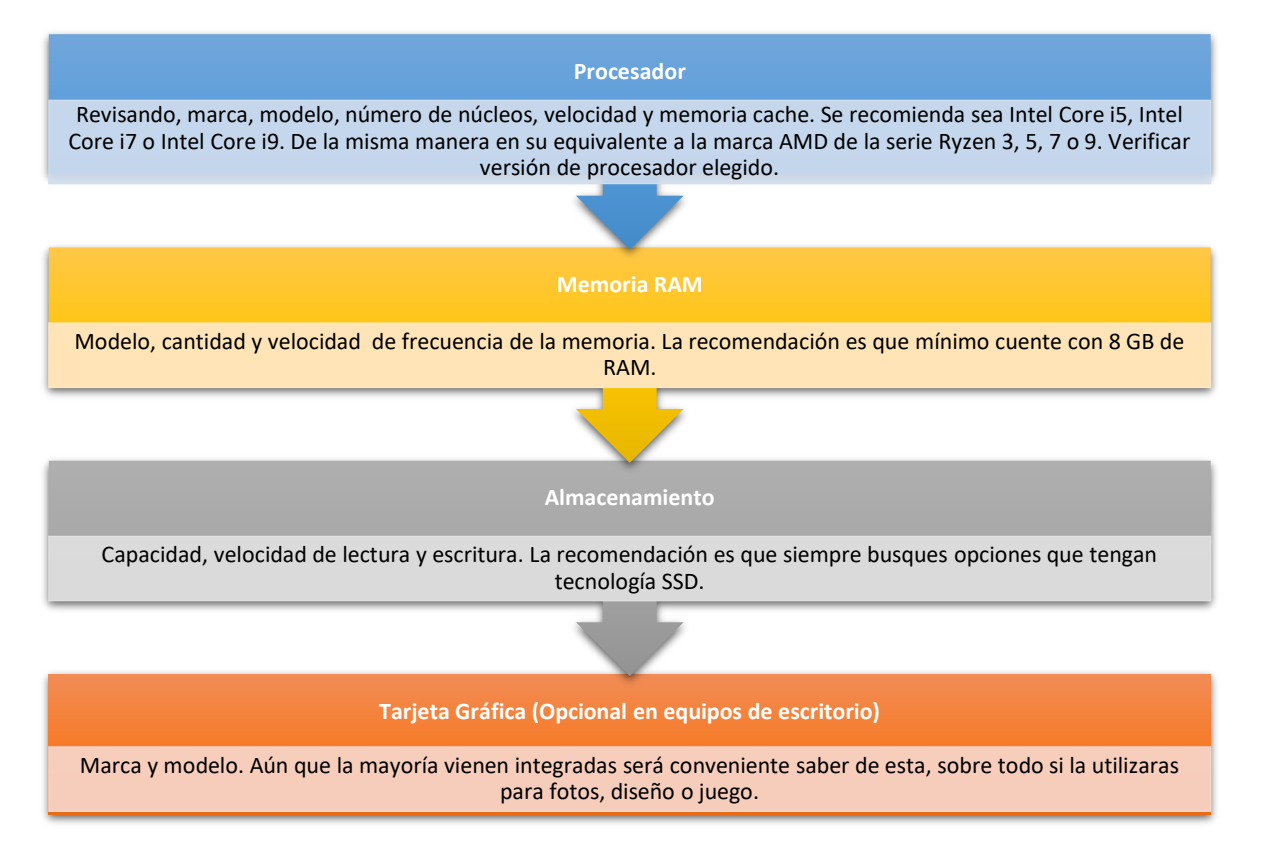

### **Otros elementos para considerar, después de los primordiales.**

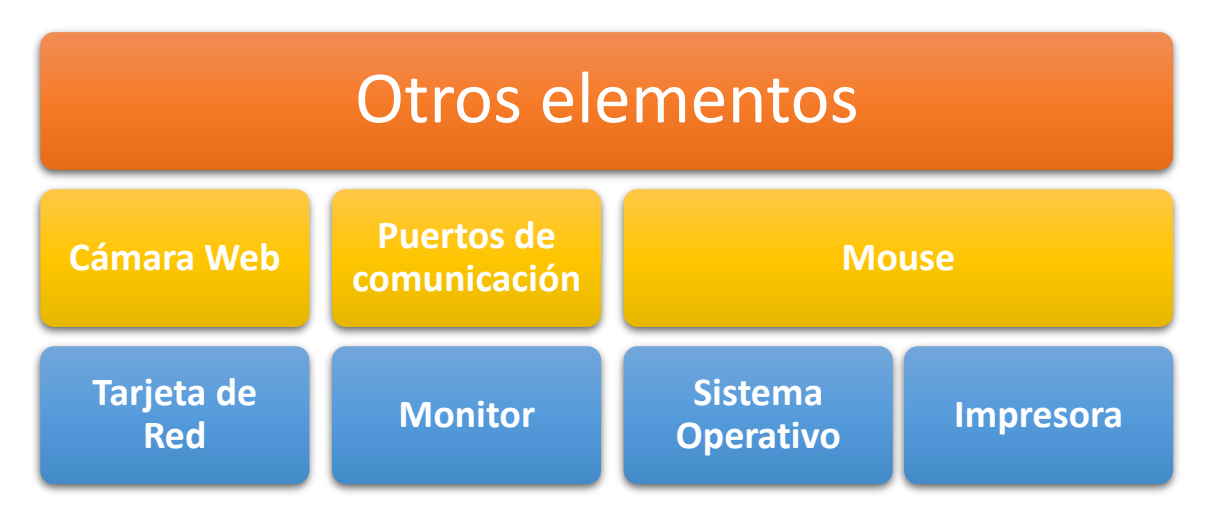

Se recomienda cuente con las últimas versiones como Windows 10 o Windows 11.

Elegir una combinación de características, u otra, depende también del uso que le vaya a

dar, por eso aquí le decimos qué debe buscar según su necesidad.

**Si trabaja en diseño, arquitectura, modelado o usa programas de diseño**

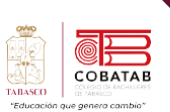

Lo principal es un buen procesador, Para un diseñador un computador debe tener, por lo menos, 16 gb de RAM, partiendo del hecho de que un sistema operativo, como la última versión de Windows, ocupa 8 gb, por lo que es necesario tener espacio para un buen rendimiento.

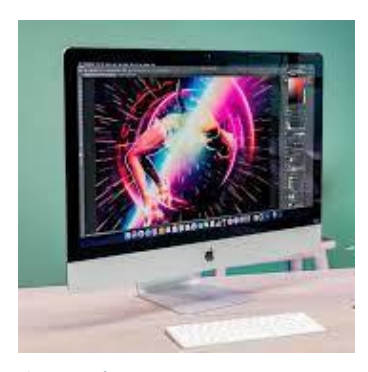

Las tarjetas de video son otro aspecto importante. Las tarjetas NVIDIA son algunas de las mejores del mercado y es mejor comprar una externa de por lo menos 4

*Ilustración 10*

GB de memoria. Esto le puede dar más velocidad y mejor rendimiento para su trabajo. Estas características le permiten ver bien gráficos, hacer planos y simulaciones en 3D.

En cuanto a los discos duros hay dos tipos. Están los mecánicos y los de estado sólido. Los mecánicos son los que giran cuando se prenden. Los de estado sólido están compuestos de chips y de circuitos que no necesitan de un sistema mecánico para que funcionen. También hay híbridos que combinan los dos funcionamientos. Lo más

recomendable son los de estado sólido, pues son menos ruidosos.

### **Los computadores perfectos para los gamers**

La tarjeta de video es lo primordial en estos equipos. Estas permiten tener mejor rendimiento en los gráficos y en el desarrollo de los juegos. Generalmente los

computadores que prefieren los gamers tienen CPU, pues necesitan componentes más grandes de lo normal y un buen sistema de refrigeración. Las tarjetas de video NVIDIA también son una buena opción para usar en estos computadores. Los procesadores también son importantes para el rendimiento de un equipo. Por lo general son buenos los procesadores Intel Core i5 en adelante. Este es el encargado de procesar toda la información de gráficos, eso quiere decir que entre más rápido lo procese, la información va a viajar más eficientemente y va a poder jugar mejor.

El disco duro también es fundamental, pues muchos de estos juegos son muy pesados y necesitan almacenar información en un lugar que tenga el espacio suficiente para hacerlo, por lo menos 2 tb.

En cuanto a los accesorios y los periféricos, los gamers generalmente tienden a modificar su equipo de acuerdo con sus necesidades. Por ejemplo, los monitores, los teclados, las

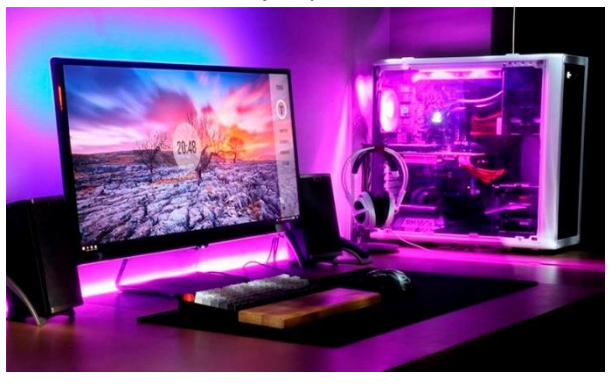

*Ilustración 11*

diademas, los controles y otros accesorios son especiales para algunos juegos. Todo depende de lo que quieran hacer.

Aunque estos computadores generalmente se van armando, hay algunas marcas que se especializan en vender máquinas que tienen todo lo necesario para un buen rendimiento. Una de ellas es Alienware, cuyos modelos más sencillos pueden costar desde 2.000 dólares en adelante y vienen listos para jugar, aunque

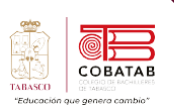

también se le pueden hacer modificaciones, si así lo requiere.

### **El computador para tareas diarias**

En este momento para un computador básico, portátil o de escritorio, hay que tener en cuenta que tenga mínimo un disco duro de 500 gigas y 4 GB de RAM, aunque para la nueva versión de Windows lo mínimo deben

ser 8 GB de RAM.

Se recomiendan para el hogar los computadores de escritorio, algunos de ellos que vienen con todo integrado y no vienen con CPU.

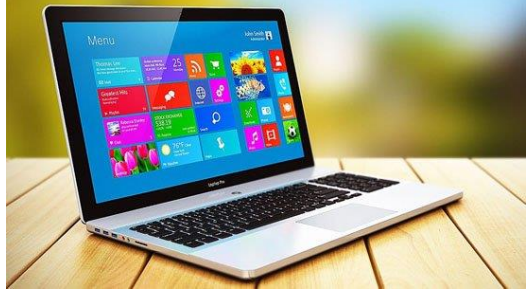

*Ilustración 12*

Hay que ver que no

vengan con procesadores que puedan volverse obsoletos muy rápido. Es necesario verificar que tengan un procesador Intel Core i5 en adelante, pues muchas veces se hacen varias tareas al mismo tiempo.

En cuanto a RAM son necesarias por lo menos 8 GB. Un disco duro de 1 tera es también una buena opción.

Una tarjeta de video le permitirá que no le quite recursos a la memoria RAM para video. Cuando no tiene tarjeta de memoria independiente, se alimenta de la RAM y el equipo puede volverse más lento. También es

> necesario pensar en una pantalla de, mínimo, 22 pulgadas, para trabajar cómodamente.

> Si quiere un portátil, en el mercado hay varias opciones para las personas que prefieren Windows o Mac. HP tiene una buena línea de portátiles con disco de estado

sólido, 8 a 16 gb de RAM y procesadores Intel Core i7. Son muy livianos y con pantalla de 12 pulgadas. (MENA, s.f.)

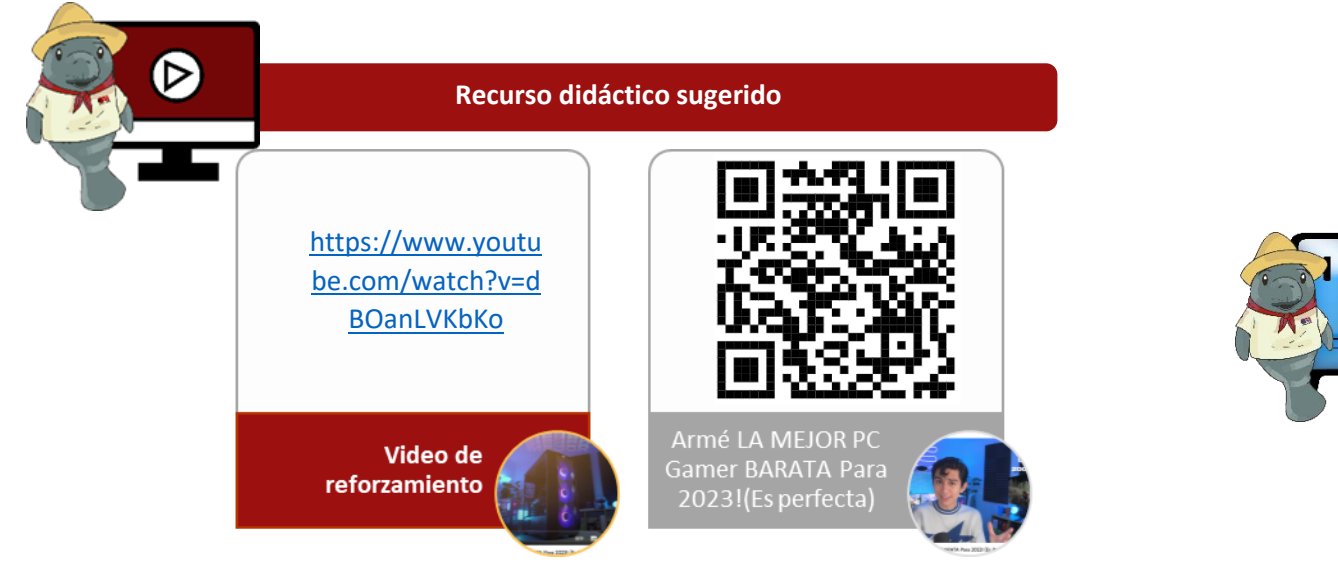

### **Referencias**

DINERS. (S.f). Consejos para saber elegir un computador según sus necesidades. Recuperado de [https://revistadiners.com.co/estilo-de-vida/74987\\_consejos-para-saber-elegir-un-computador-segun-sus](https://revistadiners.com.co/estilo-de-vida/74987_consejos-para-saber-elegir-un-computador-segun-sus-necesidades/)[necesidades/](https://revistadiners.com.co/estilo-de-vida/74987_consejos-para-saber-elegir-un-computador-segun-sus-necesidades/)

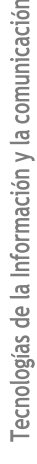

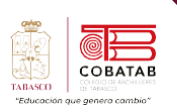

# **Actividad 2 Opción A "Uniendo"**

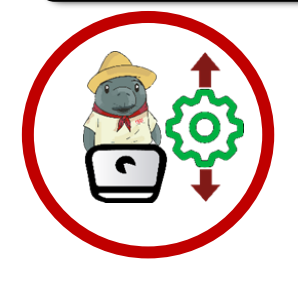

**Instrucciones:** Con base en la lectura 2 de manera individual ingresa utilizando tu celular a la lig[a https://es.liveworksheets.com/kg1627639xu,](https://es.liveworksheets.com/kg1627639xu) de la aplicación liveworksheets.com para dar solución a la actividad "Unidades de medida de información". Utiliza los conocimientos adquiridos en la lectura 2 para reforzar el conocimiento de unidades de medida de información.

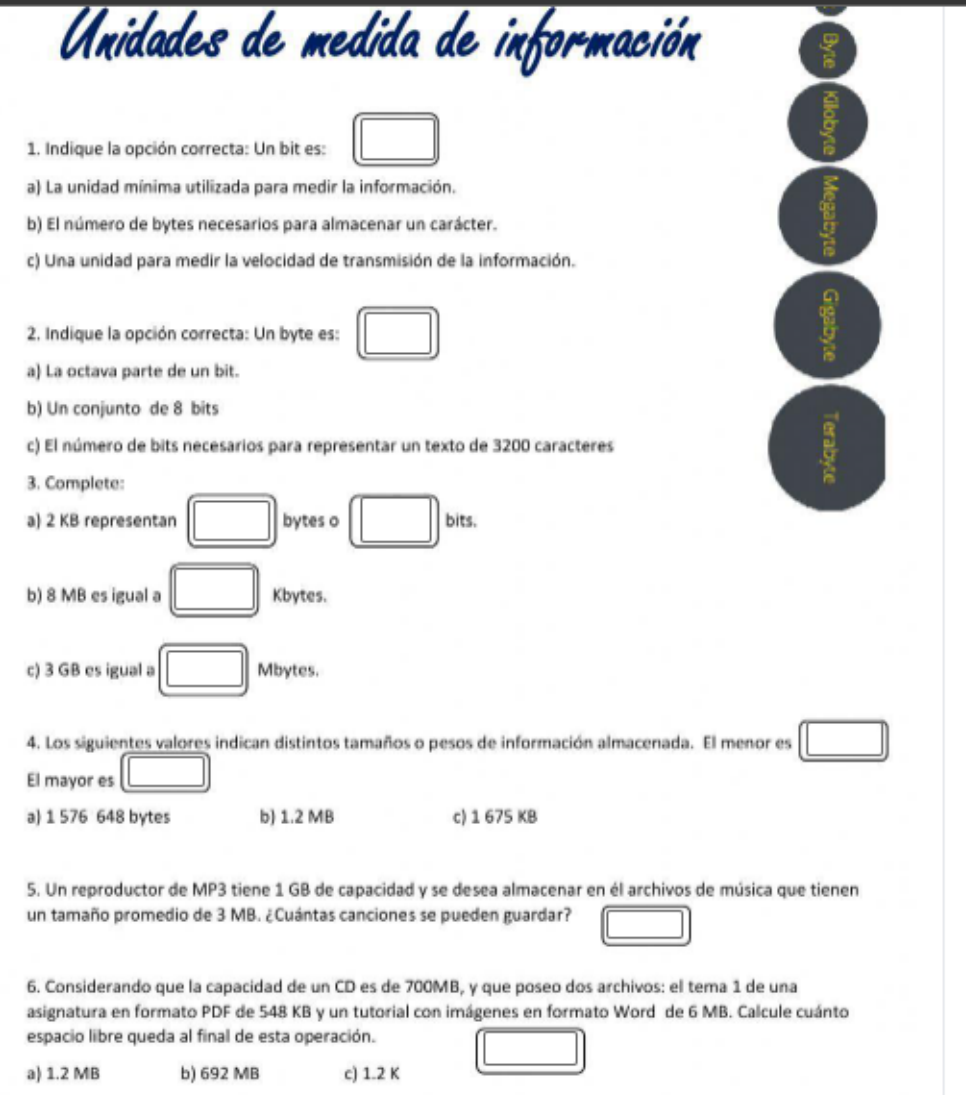

Envía puntuación al docente.

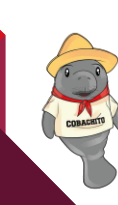

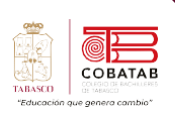

A  $\mathbf{r}$ 

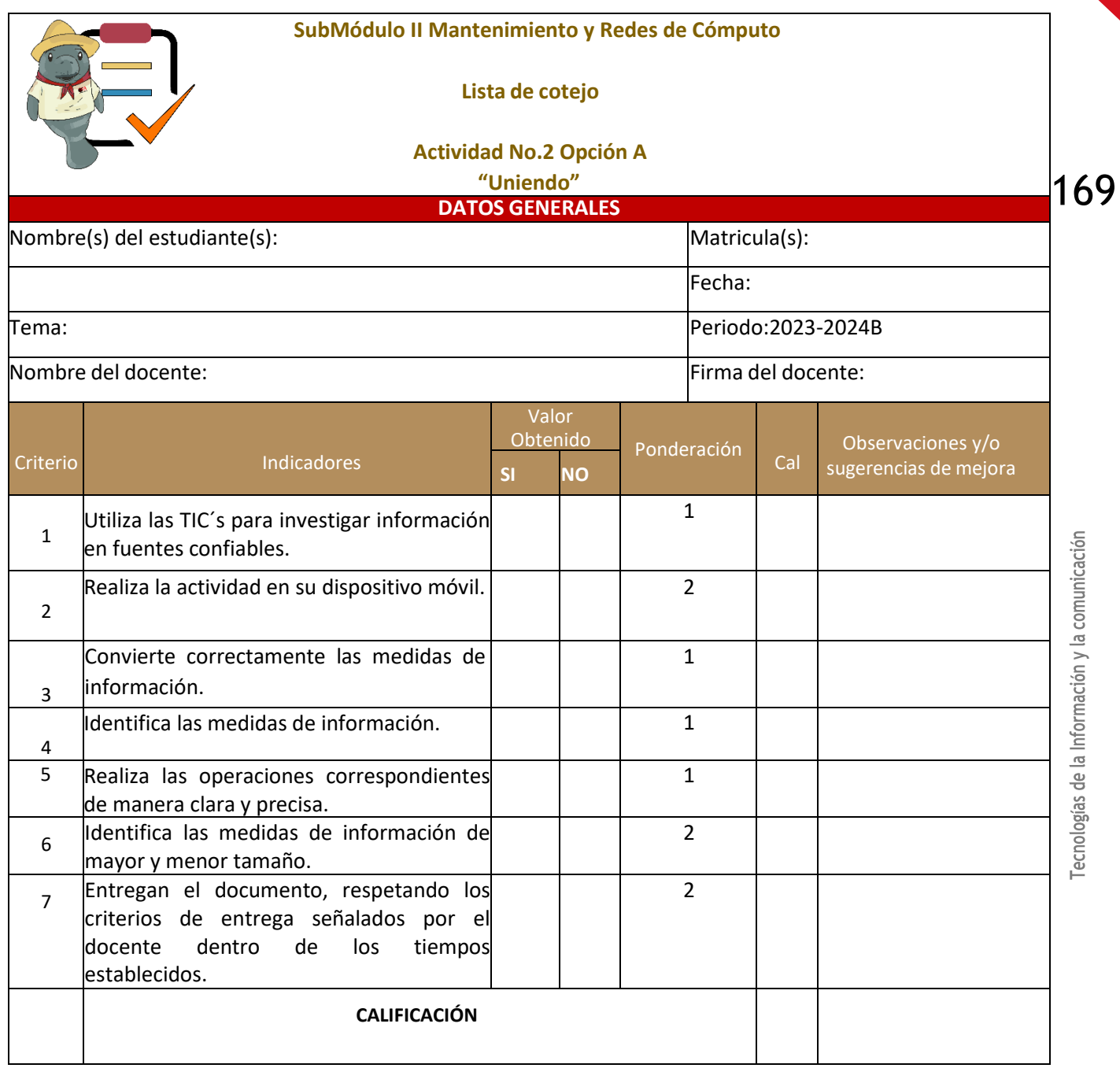

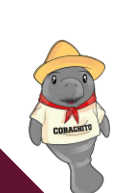

# **Actividad 2 Opción B "Uniendo"**

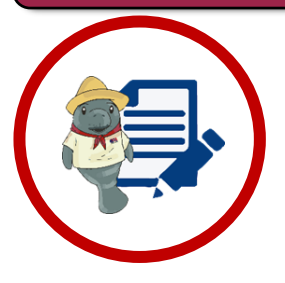

**Instrucciones:** Utiliza los conocimientos adquiridos en la lectura 2 para reforzar el conocimiento de unidades de medida de información y de manera individual, resuelve los siguientes planteamientos para conformar el Problemario:

"Unidades de medida de información" completando lo que solicita.

Identifica las Unidades de medida de información.

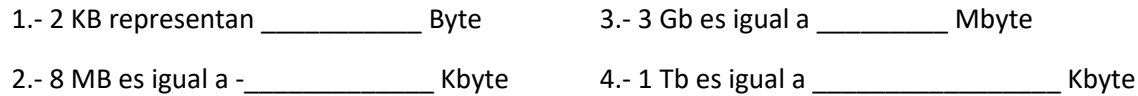

**Resuelve los siguientes planteamientos:**

5.- Un reproductor de MP3 tiene 1Gb de capacidad de almacenamiento, y se desea almacenar en él, archivos de música que tienen un tamaño promedio de 3000 Kb. ¿Cuántas canciones se pueden guardar?

 $R=$ 

6.- ¿Cuantas fotos podría almacenar una cámara digital con memoria interna de 2Gb si cada foto tiene un tamaño de 1800 Kb?

 $R=$ 

7.- Un USB con capacidad de 1 Gb tiene el 17% de espacio libre, ¿podrá almacenar un mapa digitalizado de 280,000 Kb? Realiza los cálculos.

 $R=$ 

.

170

COBATAL

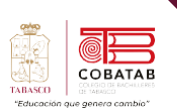

8.- Tu cuenta de correo electrónico te permite enviar a tus contactos archivos de hasta 1 MB. Indica en cada caso si pudieras enviar los siguientes archivos (Para cada caso efectúa los cálculos correspondientes):

- a) Una fotografía de tus vacaciones de 1.317 Kb: R=
- b)Un archivo de música en formato MP3 de 1.259.459 Bytes:

 $R=$ 

Tecnologías de la Información y la comunicación

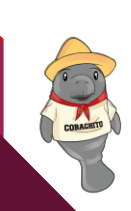

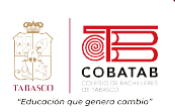

 $\mathbf{r}$ 

A

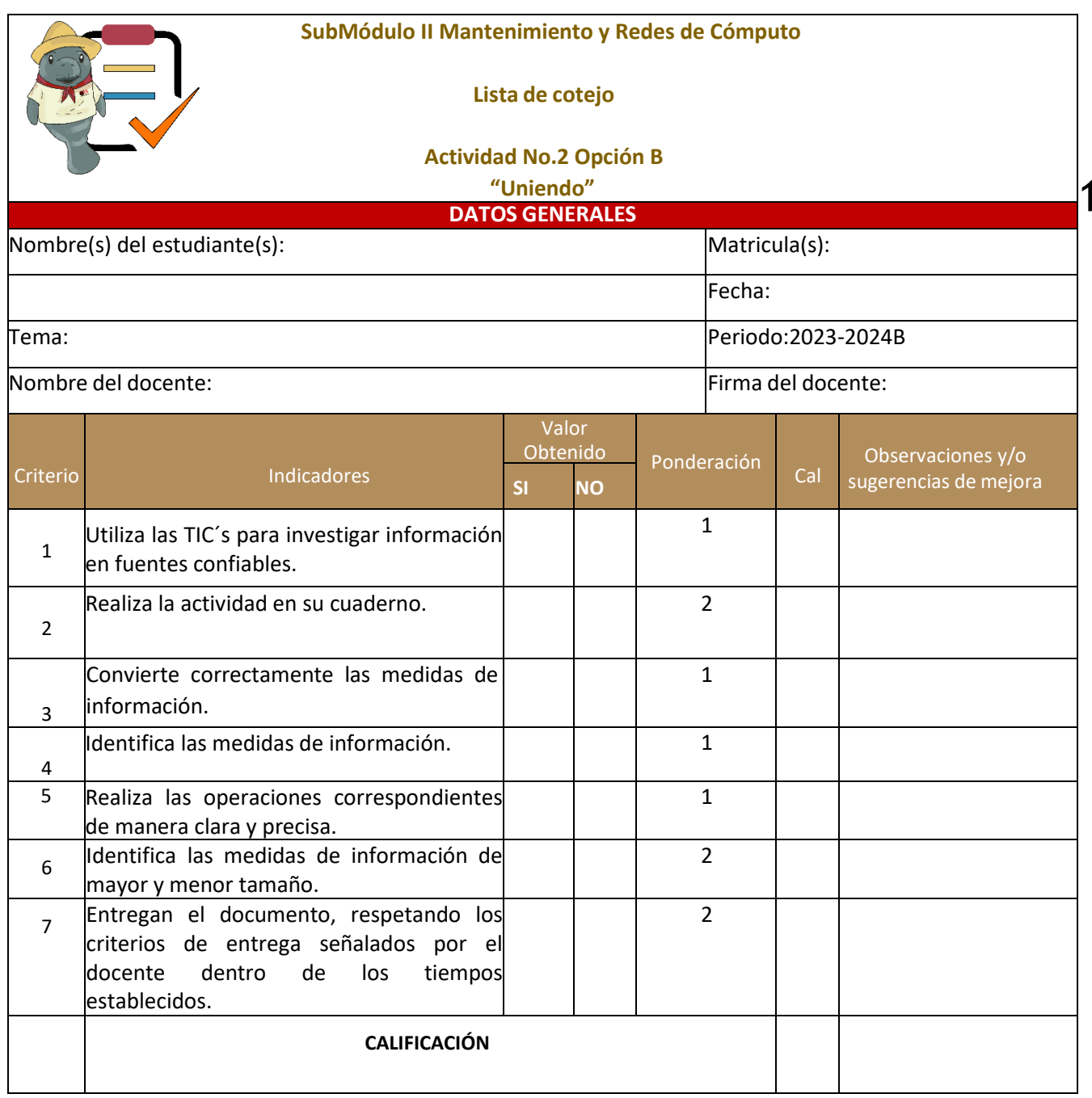

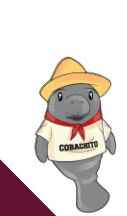

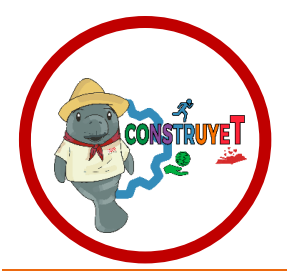

### **4.6 Enfrentemos retos juntos**

# 4.6

# **Enfrentemos retos juntos**

Además de posibilitar el desarrollo y el bienestar de las personas, el trabajo colaborativo entre jóvenes es una herramienta de empoderamiento. En la medida en que participas en acciones para el bien común, codo a codo con tus compañeros de la escuela, reconoces tanto tu poder como el de los otros, e identificas maneras de usarlo para lograr objetivos comunes. A veces es complicado reconocer cómo y para qué implementar acciones conjuntas, por eso suelen realizarse diagnósticos como el que ustedes llevarán a cabo en esta lección.

El reto es explicar las características del trabajo colaborativo orientado al cumplimiento de metas comunes, a través de actividades y conversaciones en equipo.

### Actividad 1.

SEP.

Dibujen en el pizarrón un árbol grande que incluya follaje, tronco y raíces. Para completarlo, a modo de diagnóstico, sigan las siguientes indicaciones:

- a. Realicen una lluvia de ideas en la que identifiquen los siguientes aspectos:
	- · Acciones que favorecen el trabajo colaborativo, por ejemplo, la comunicación.
	- · Acciones que realizan todos los días para que el trabajo colaborativo se lleve a cabo; por ejemplo, reconocer las cualidades propias y de los compañeros.

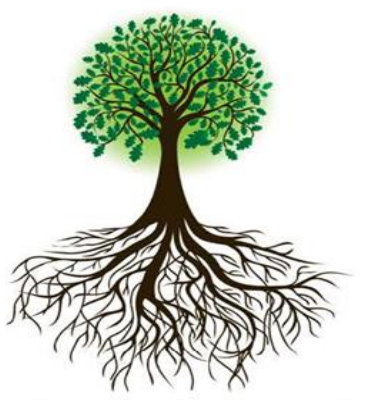

- · Logros, individuales y colectivos, por ejemplo mejorar la convivencia y el cumplimiento de alguna meta grupal.
- b. Rellenen el árbol con la información del inciso anterior: en las raíces anoten las acciones que consideran favorecen el trabajo colaborativo; en el tronco, las acciones que ustedes realizan a diario para facilitarlo; y en el follaje, los logros o beneficios individuales y colectivos de trabajar colaborativamente.
- c. Dibujen unas hojas sueltas alrededor del árbol y en ellas anoten qué problemática o impedimentos encuentran diariamente para realizar el trabajo colaborativo.

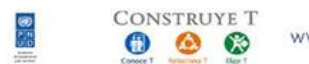

www.sems.gob.mx/construyet

Colaboración 1

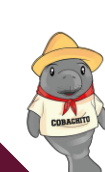

173

COBATAE

Lección 4. Principios del trabajo colaborativo

Enfrentemos retos juntos

### Actividad 2.

Reúnete con dos compañeros y observen los resultados de la actividad 1. Dialoguen en torno a cuáles creen que son las causas que impiden el trabajo colaborativo. Con el objetivo de potencializar sus prácticas, discutan sobre qué pueden hacer para atender estas causas. Anoten al menos dos causas que impiden el trabajo colaborativo y dos acciones a realizar para promoverlo.

### Reafirmo y ordeno

Un diagnóstico participativo, como el árbol de la actividad uno, tiene la función de arrojar información sobre situaciones preocupantes o de interés para quienes lo realizan. Pueden identificar si hay participación en su escuela y las necesidades ante las que pueden ponerse en acción. Recuerden que pueden replicar ejercicios similares con el resto de los grupos para tener un panorama más amplio de lo que sucede en la escuela. La participación colaborativa es una excelente oportunidad para empoderarse.

### Para tu vida diaria

Te sugerimos que, en la medida de lo posible, te involucres en acciones colectivas en tu comunidad, familia o entre tus amistades, con el fin de replicar acciones positivas en otros contextos y enseñar con el ejemplo. Así, mientras que tú te empoderas, puedes ayudar a otros a empoderarse participando.

### ¿Quieres saber más?

Te invitamos a leer un emotivo poema del escritor mexicano Juan Villoro que, a través de versos e imágenes, hace un reconocimiento a la solidaridad y la colaboración que se vivió el 19 de septiembre de 2017 tras el sismo que sacudió la CDMX:

https://www.proceso.com. mx/504652/puno-en-alto

### **CONCEPTO CLAVE**

Participación juvenil: Es involucrar a los jóvenes en las acciones sociales a favor de un fin común. Tanto la participación como el reconocimiento de su importancia y valor es parte fundamental de los objetivos de la UNESCO.

### **GLOSARIO**

Empoderamiento: Reconocer, reforzar y hacer notable el poder o las cualidades propias y de las demás personas.

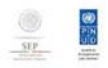

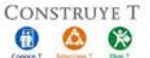

www.sems.gob.mx/construyet

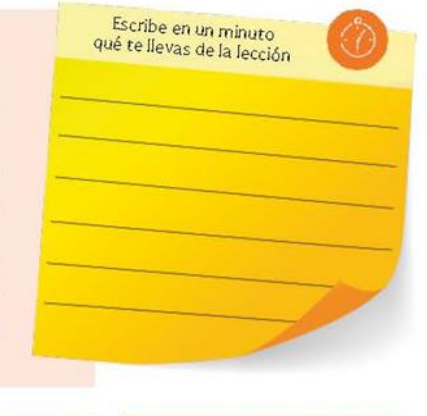

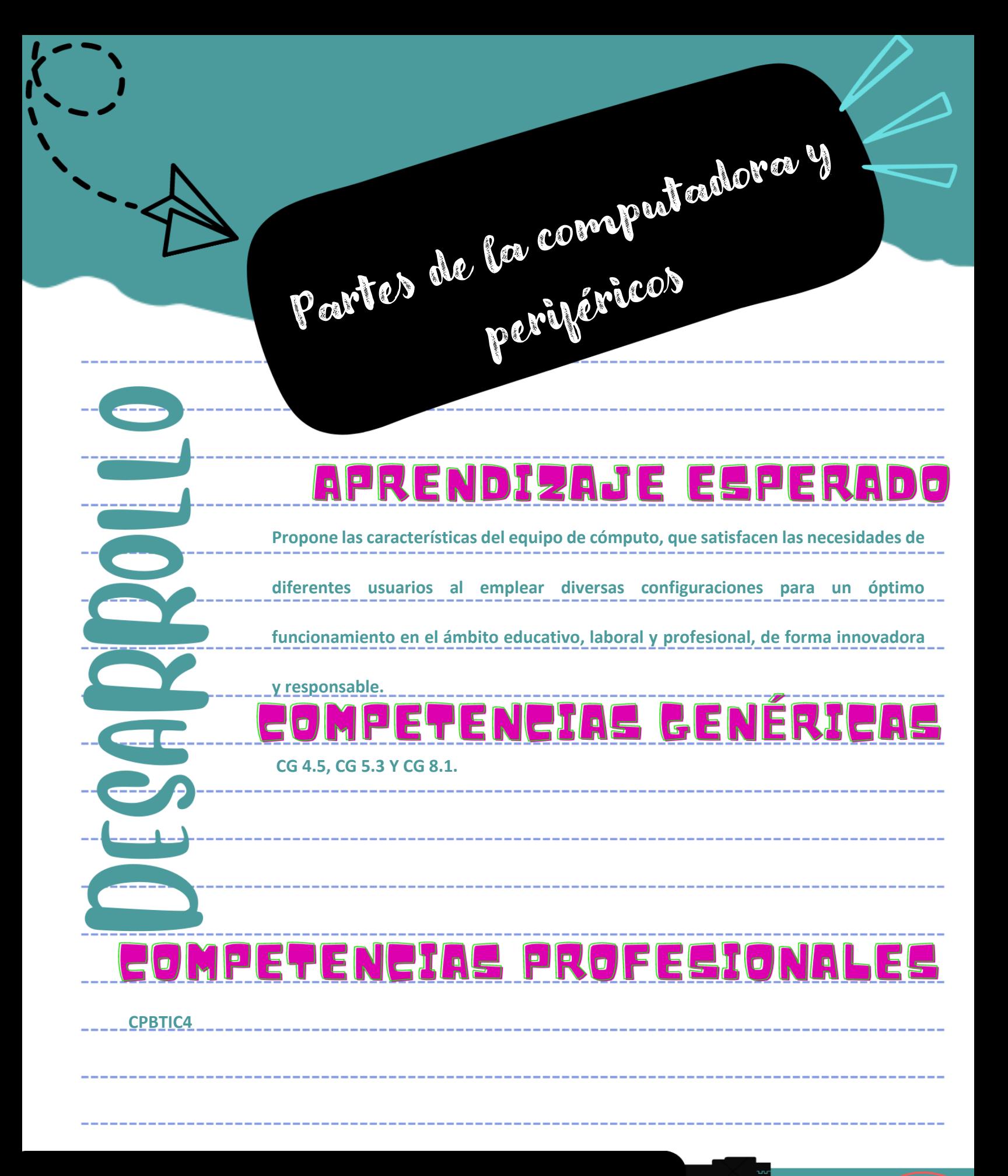

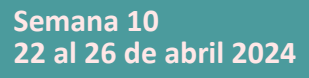

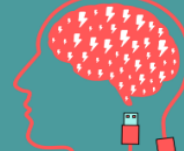

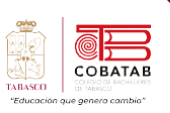

## **Lectura 3 "Vamos por partes"**

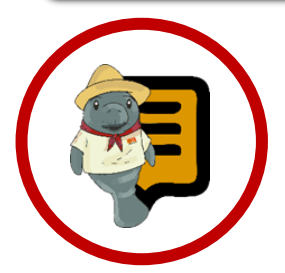

**Instrucciones**: Lee con atención el siguiente texto y subraya las ideas principales. Recuerda revisar el material de apoyo que encontraras al finalizar la lectura, que te servirá de apoyo para reforzar tu aprendizaje.

### **Partes de la computadora y periféricos**

**omponentes internos de la** C **Computadora.** Es el conjunto de componentes que integran la parte material e interna de una computadora y se componen de:

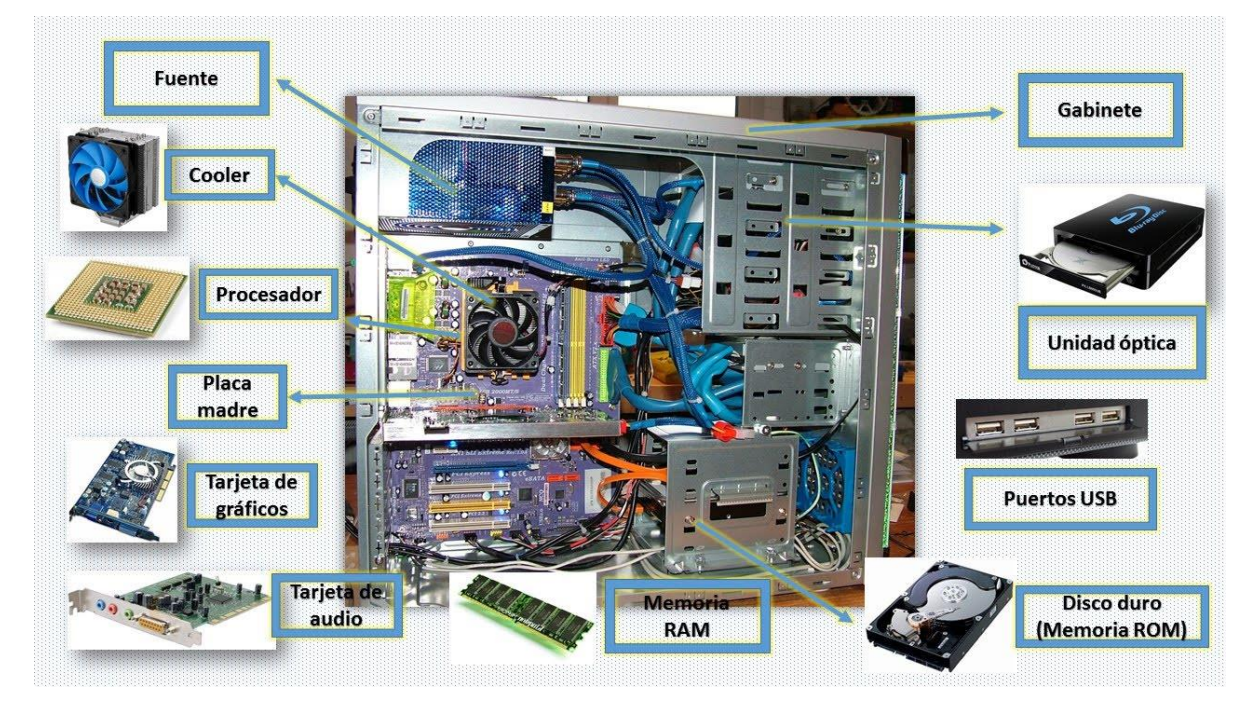

*Ilustración 13*

a) **Tarjeta Madre.** Es el componente más importante y que funciona como la plataforma o circuito principal de una computadora, integra y coordina todos los demás elementos. También es conocida como placa base, placa central, placa madre, tarjeta madre o

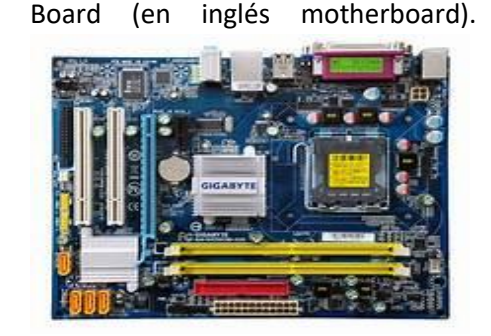

*Ilustración 14*

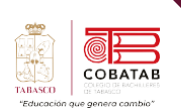

b) **Microprocesadores.** Constituyen a la Unidad Central de Procesamiento (CPU) y es el encargado de ejecutar los programas desde el sistema operativo hasta las aplicaciones del usuario.

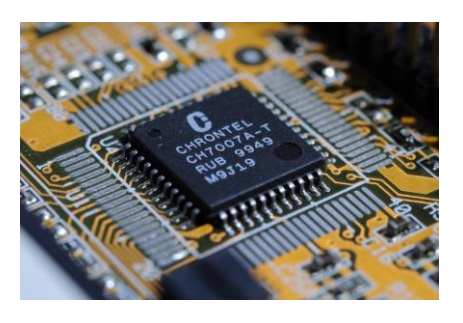

*Ilustración 15*

- c) **Memoria RAM.** Un tipo de memoria de ordenador a la que se puede acceder aleatoriamente, es decir, se puede acceder a cualquier byte de memoria sin acceder a los bytes precedentes. La memoria RAM es el tipo de memoria más común en ordenadores y otros dispositivos como impresoras.
- d) **Memoria ROM.** Es una memoria de solo lectura, únicamente se puede leer, no permite ningún acceso de escritura.
- e) **Memoria cache.** Es igual a la memoria principal. Sin embargo, físicamente en la computadora es un componente distinto, se puede definir como una memoria rápida y pequeña.
- f) **Pila o batería.** Se encarga de conservar los parámetros de la BIOS cuando el ordenador está apagado. Sin ella, cada vez que encendiéramos

tendríamos que introducir las características del disco duro, del chipset, la fecha y la hora.

g) **Ventilador.** Pequeño ventilador que permite el enfriamiento en la parte del procesador para el buen funcionamiento de este.

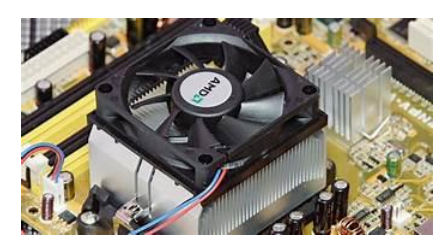

*Ilustración 16*

- h) **Fuente de alimentación de energía.** Parte del hardware que organiza y distribuye energía eléctrica al CPU.
- i) **Disco Duro.** Unidad de almacenamiento de datos que tiene diferentes capacidades, va desde 80 Gb, 320 Gb, 500 Gb hasta 1 y 2 TB.
- j) **Tarjeta de Red.** Dispositivo que permite conectar diferentes computadoras entre sí y que a través de esa conexión les da la posibilidad de compartir y transferir datos e información de una computadora a otra.

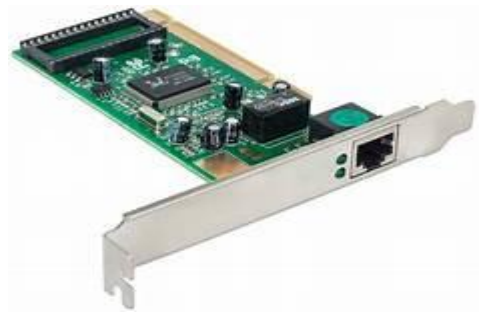

*Ilustración 17*

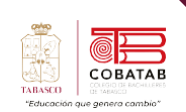

k) **Tarjeta de sonido.** Dispositivo que se conecta a la placa base del ordenador, o que puede ir integrada en la misma. Reproduce música, voz o cualquier señal de audio. A la tarjeta de sonido se pueden conectar altavoces, auriculares, micrófonos, instrumentos, etc.

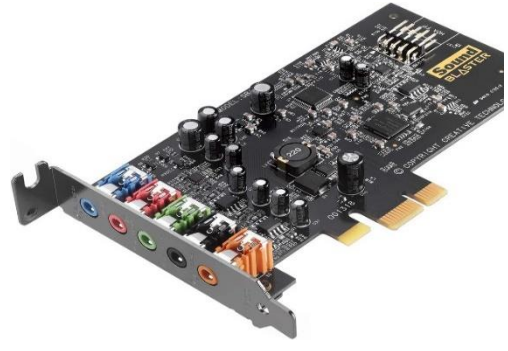

*Ilustración 18*

l) **Tarjeta de video.** Es una tarjeta que trabaja en ángulos X, Y, utiliza plano en dos dimensiones y permite la visualización de gráficos en el monitor.

**Componentes externos de la Computadora.** También conocido como periféricos, término utilizado para dispositivos que están conectados a un ordenador o computadora y son controlados por su microprocesador.

Se dividen en tres tipos:

**1. Dispositivos periféricos de entrada:** Sirven para introducir datos (información) a la computadora.

a) **Teclado.** Es el dispositivo de entrada principal, mediante el cual se introduce datos e instrucciones a la computadora. El teclado de la computadora es similar al de una máquina de escribir; maneja cuatro

tipos de teclas: Función especial, Numéricos, Control y Alfanuméricos.

- b) **Mouse o Ratón.** Es el segundo dispositivo de entrada más utilizado y fue diseñado para facilitar el manejo del teclado. El mouse o ratón se activa al deslizarlo sobre una superficie plana a la vez que despliega un apuntador (cursor) en la pantalla del monitor. El movimiento del apuntador está controlado por el movimiento del ratón, es decir, que se mueven en la misma dirección.
- c) **Scanner.** Es un dispositivo semejante a una fotocopiadora, pero en lugar de copiar en papel la imagen, la información se transforma en un documento electrónico y lo deja en la computadora.
- d) **Micrófono.** Es un dispositivo o parte de la computadora por el cual se transmiten sonidos que la computadora capta y los reproduce, los salva, etc.
- e) **Cámara Web (webcams).** Es una cámara de pequeñas dimensiones. Tiene que estar conectada a la computadora para poder funcionar. Su uso generalmente es para conferencias trasmitidas por Internet que reciben el nombre de videoconferencias, pero mediante del software adecuado, se pueden grabar videos como una cámara normal y tomar fotos estáticas.
- f) **Pantalla Táctil.** Es una pantalla que mediante un toque directo sobre su superficie permite la entrada de datos y órdenes al dispositivo. A su

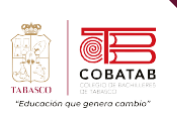

vez, actúa como periférico de salida, mostrando los resultados introducidos previamente.

g) **Lápiz óptico.** Periférico de entrada para computadoras, en forma de una varita fotosensible, que puede ser usado para apuntar a objetos mostrados en un televisor de CRT o

un monitor, en una manera similar a una pantalla táctil, pero con mayor exactitud posicional.

h) **Joystick.** Es un periférico de consolas y PC el cual permite el manejo o control de un determinado videojuego. Es el control más popular en la historia de la industria de juegos.

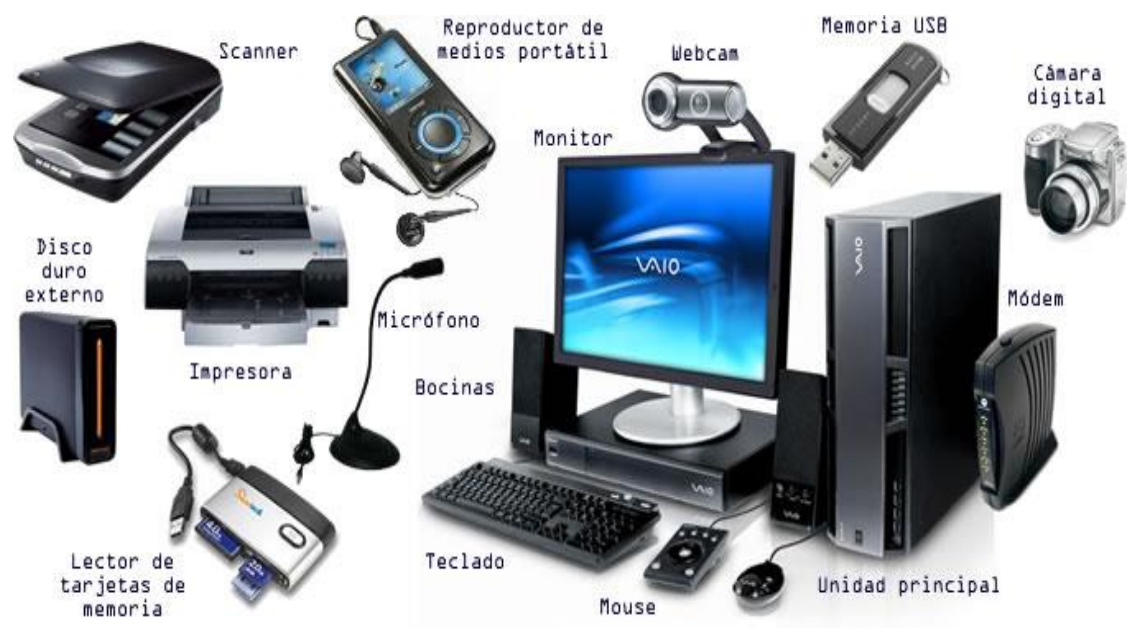

*Ilustración 19*

**2. Dispositivos periféricos de salida:** Permiten ver los resultados obtenidos después del procesamiento de la información.

- a) **Monitor.** Es un visualizador que muestra al usuario los resultados del procesamiento de una computadora mediante una interfaz.
- b) **Impresora.** Es un dispositivo de salida que permite generar copias en papel de la información que es procesada

en la computadora. Existen diferentes tipos de impresoras, dependiendo del mecanismo de impresión que utilicen (de impacto, de inyección de tinta, o láser).

c) **Bocinas.** Son dispositivos de salida que generan audio. A través de las bocinas podemos escuchar los sonidos generados por los programas instalados en la computadora y en las páginas de Internet

Tecnologías de la Información y la comunicación
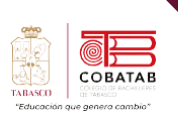

- d) **Proyector de Datos.** Un proyector de vídeo o vídeo proyector es un aparato óptico que recibe una señal de vídeo y proyecta la imagen correspondiente en una pantalla de proyección usando un sistema de lentes, permitiendo así mostrar imágenes fijas o en movimiento.
- e) **Auriculares.** Se utiliza para escuchar audio desde un dispositivo electrónico.

**3. Dispositivos de almacenamiento:** Recopilan la información de manera temporal o permanente.

- a) **Disco duro portátil o externo.** Es una unidad de disco duro que es fácil de instalar y transportar de una computadora a otra, sin necesidad de consumir constantemente energía eléctrica o batería o algún otro recurso, actualmente existen discos duros de estado sólido (SSD), los cuales no dependen de imanes o discos, en su lugar, utilizan un tipo de memoria flash llamada NAND.
- b) **Memoria USB.** (Universal Serial Bus) es un dispositivo de almacenamiento masivo que utiliza memoria flash para guardar la información que puede

requerir. Se conecta mediante un puerto USB y la información que a este se le introduzca puede ser modificada millones de veces durante su vida útil.

c) **Micro SD.** Una tarjeta SD (Secure Digital) es una pequeña tarjeta que permite guardar información en dispositivos portátiles como teléfonos móviles, cámaras digitales o tabletas. Las tarjetas SD se diferencian por sus medidas, su capacidad para almacenar contenidos y la velocidad a la que transmiten y copian los datos.

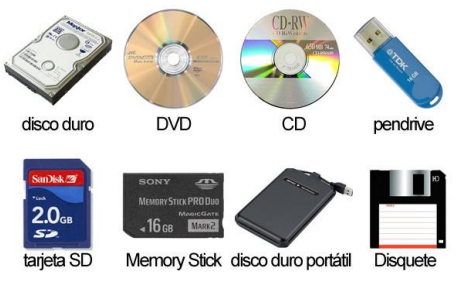

#### d) **Almacenamiento en la nube.** Es

*Ilustración 20*

considerado como un dispositivo de lectura y escritura, por lo que la mayoría de los usuarios confían sus archivos a "la nube" en lugar de medios físicos.

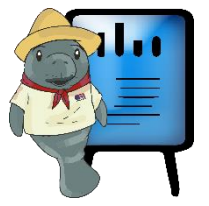

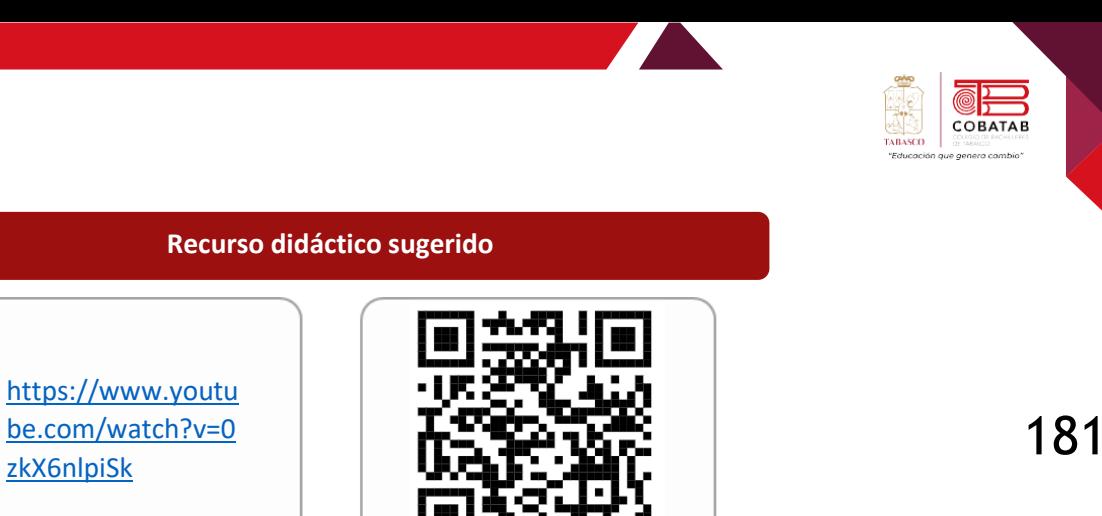

¿Como funciona una PO y que hace cada pieza? /<br>componentes del

## **Referencias**

[zkX6nlpiSk](https://www.youtube.com/watch?v=0zkX6nlpiSk)

Video de reforzamiento

Xataka. (2021). Partes de la placa base: te explicamos sus componentes de forma sencilla para que entiendas qué tiene. Recuperado de [https://www.xataka.com/basics/partes-placa](https://www.xataka.com/basics/partes-placa-base-te-explicamos-sus-componentes-forma-sencilla-entiendas-que-tiene)[base-te-explicamos-sus-componentes-forma-sencilla-entiendas-que-tiene](https://www.xataka.com/basics/partes-placa-base-te-explicamos-sus-componentes-forma-sencilla-entiendas-que-tiene)

Superprof. (2023). Partes de un PC. Recuperado de [https://www.superprof.mx/blog/partes](https://www.superprof.mx/blog/partes-pc/)[pc/](https://www.superprof.mx/blog/partes-pc/)

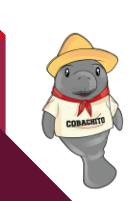

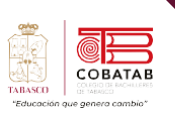

## **Actividad 3 Opción A "Partes de una computadora"**

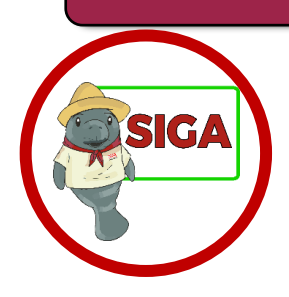

**Instrucciones:** Responder la siguiente actividad en la plataforma Wordwall: <https://wordwall.net/es/resource/4651233/partes-de-la-computadora-15p> Recuerda utilizar los conocimientos adquiridos en la lectura 1 para reforzar el conocimiento de las partes principales de una computadora y su función.

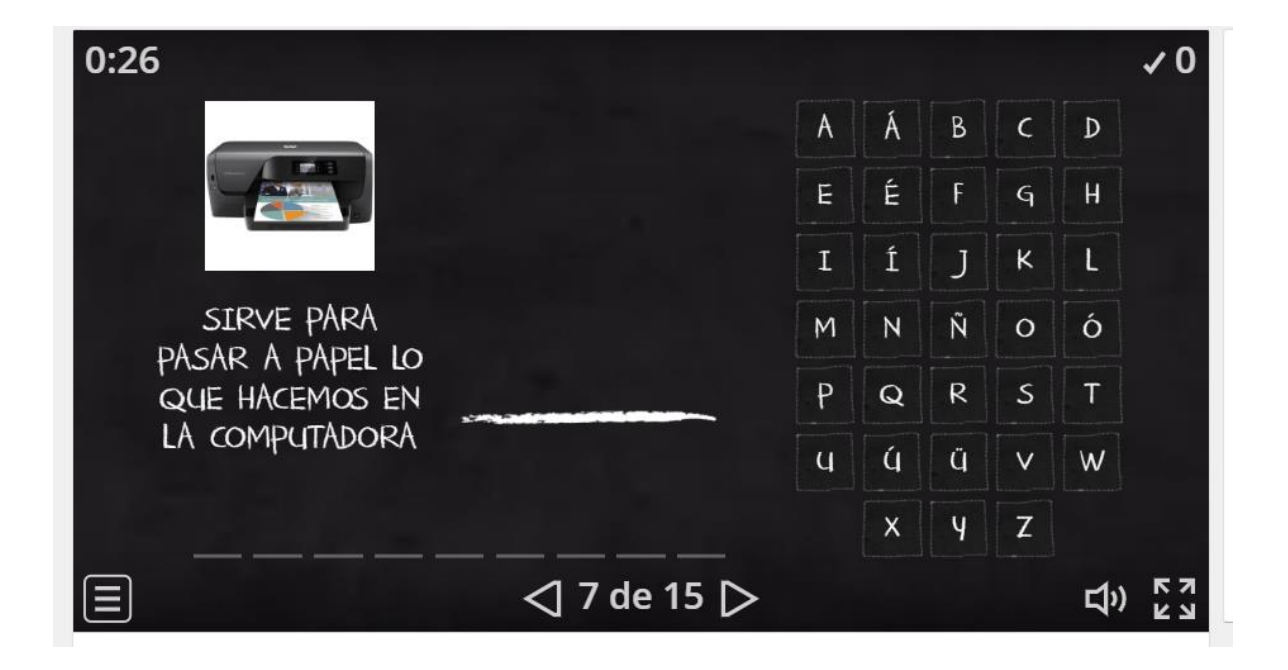

Envía puntuación al docente.

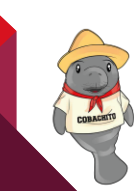

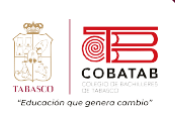

A  $\mathbf{r}$ 

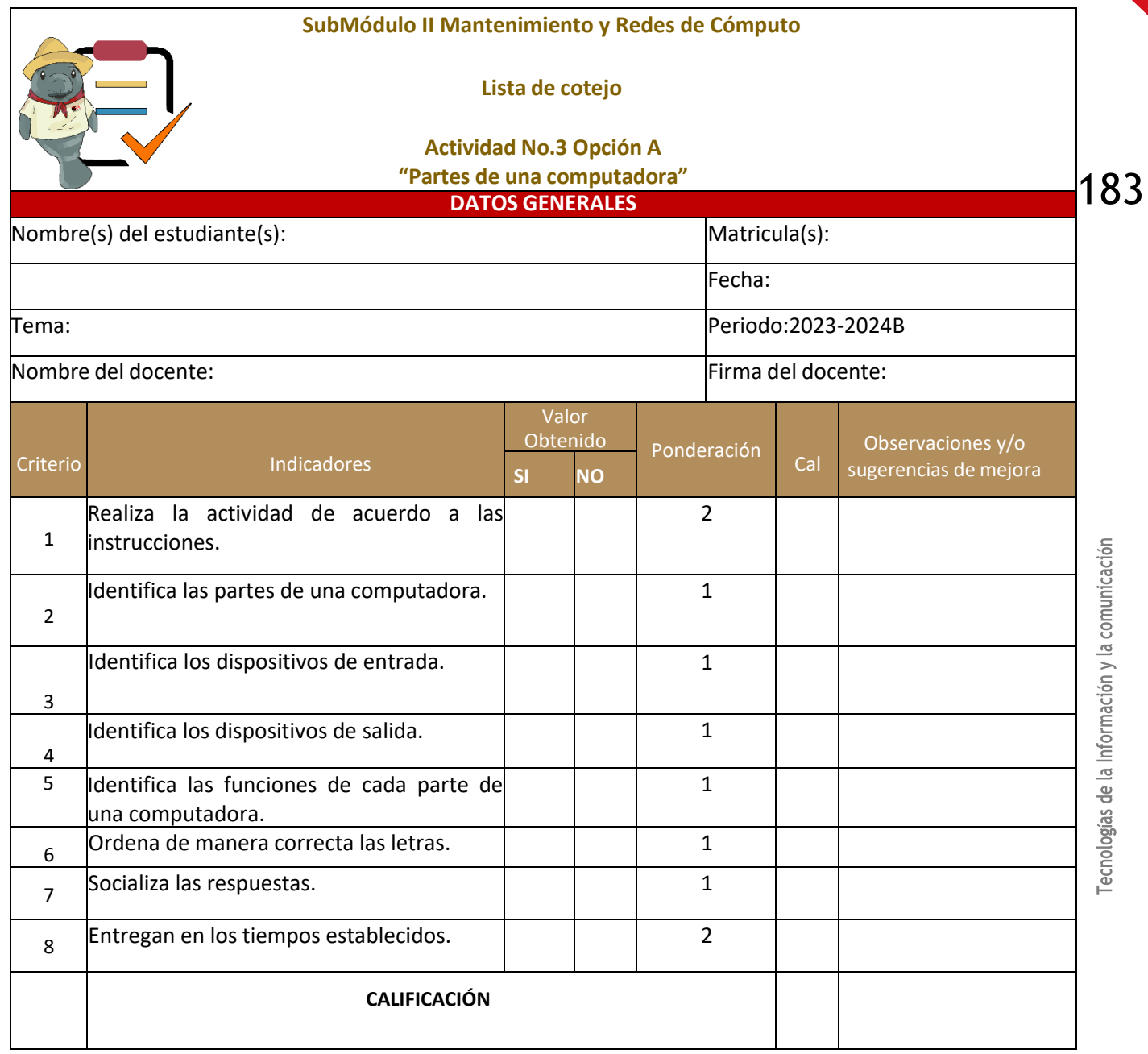

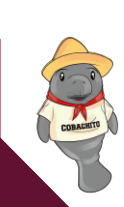

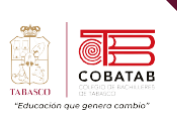

## **Actividad 3 Opción B "Partes de una computadora"**

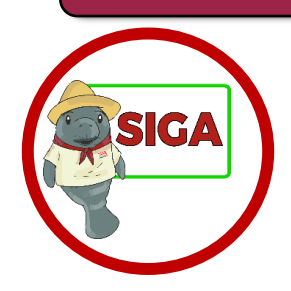

Utiliza los conocimientos adquiridos en la lectura 1 para reforzar el conocimiento de las partes principales de una computadora y su función, así como promover el trabajo en equipo y la creatividad.

**Materiales:**

Papel y bolígrafos para cada grupo.

Tarjetas con el nombre de las partes de una computadora y su función (procesador, memoria RAM, disco duro, tarjeta madre, tarjeta de video, etc.).

Hojas impresas con un dibujo simple de una computadora

#### **Instrucciones:**

01. Introducción (10 minutos):

Comienza con una breve explicación sobre las partes básicas de una computadora y sus funciones. Proporciona a los estudiantes una visión general de cómo trabajan juntas para hacer funcionar una computadora.

02. Formación de grupos (5 minutos):

Divide a los estudiantes en grupos de 3 a 4 personas y entrega a cada grupo una hoja impresa con un dibujo simple de una computadora y tarjetas con nombres de partes de la computadora.

03. Asignación de tareas (10 minutos):

Asigna a cada miembro del grupo una o dos tarjetas con el nombre de una parte de la computadora y su función. Cada estudiante debe estudiar y comprender la parte que le fue asignada.

04. Diseño de la computadora (20 minutos):

Los grupos deben trabajar juntos para colocar las tarjetas en la hoja impresa de la computadora, indicando dónde va cada parte y su función. Pueden utilizar papel y bolígrafos para dibujar líneas que conecten cada parte con su función.

05. Presentación (15 minutos):

Cada grupo presentará su diseño de computadora, explicando las partes y sus funciones. Pueden utilizar la hoja impresa y destacar las conexiones entre las partes y sus funciones.

06. Discusión y Retroalimentación (10 minutos):

Después de cada presentación, fomenta una discusión en clase sobre las partes de la computadora y sus funciones. Permite que los otros grupos hagan preguntas y proporciona retroalimentación constructiva.

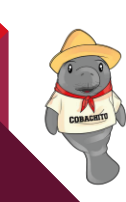

# 18∠

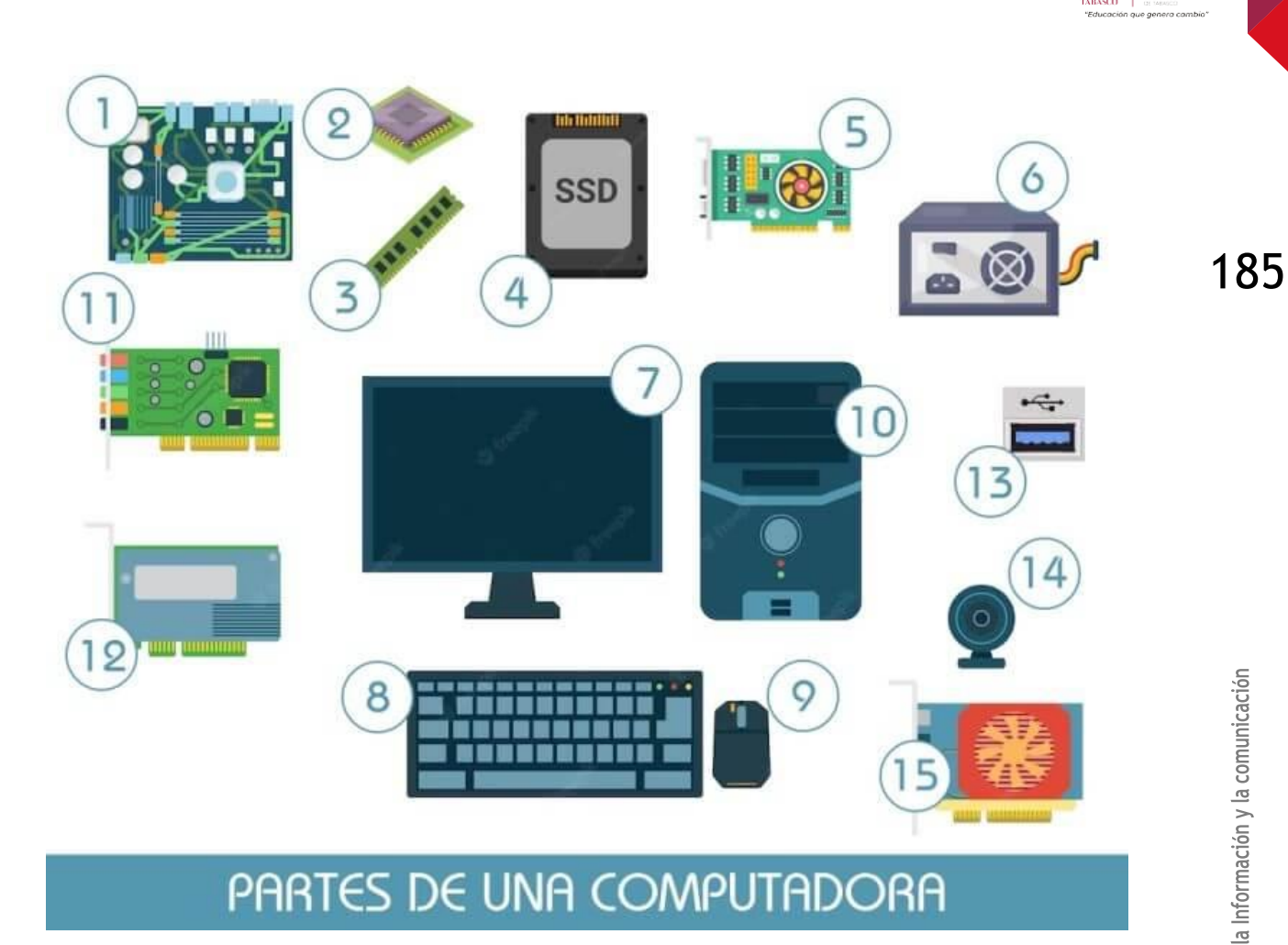

g.

COBATAB

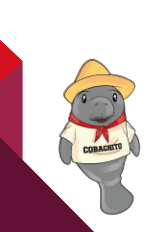

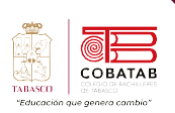

A  $\mathbf{r}$ 

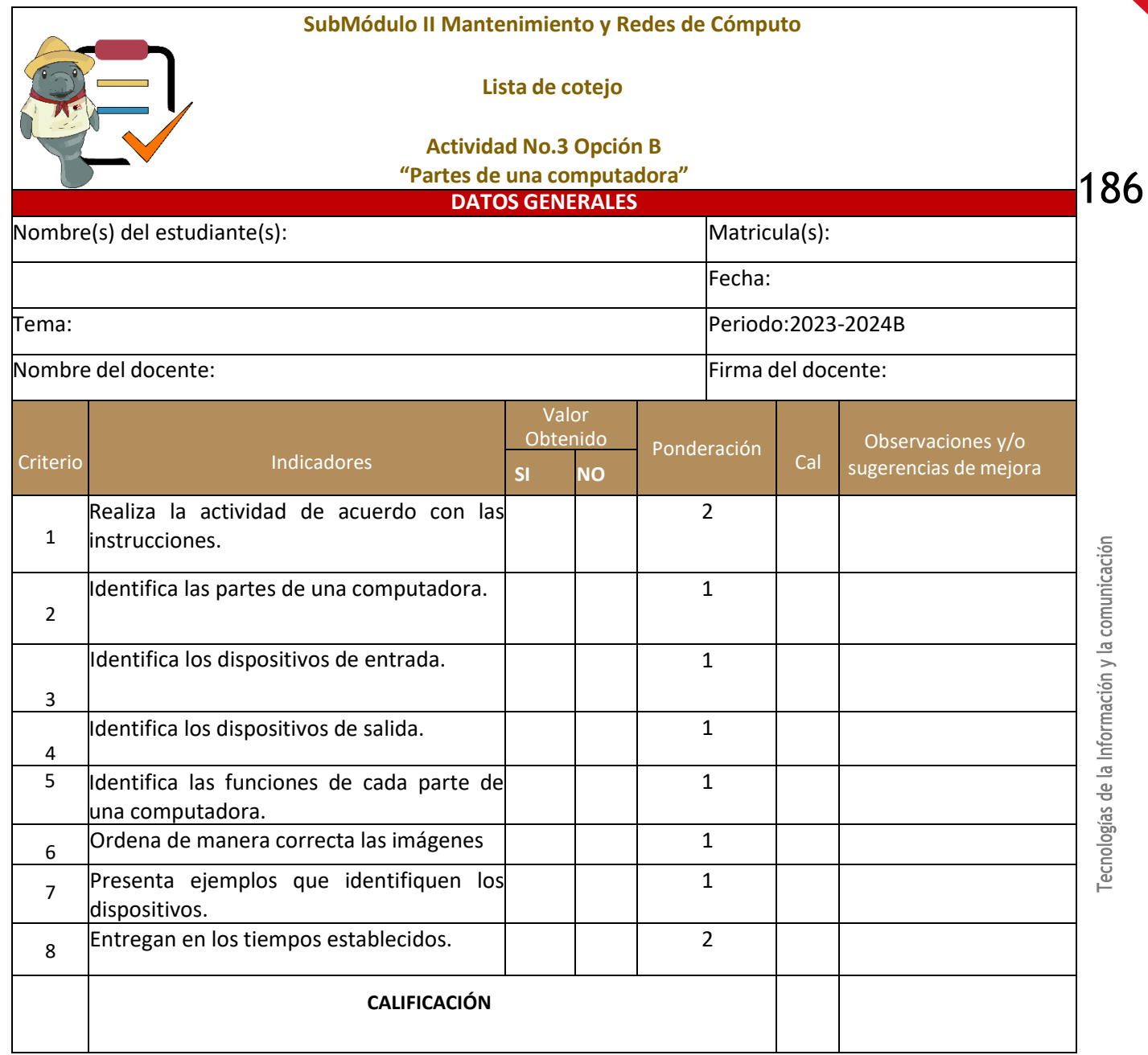

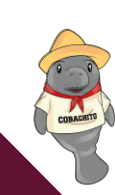

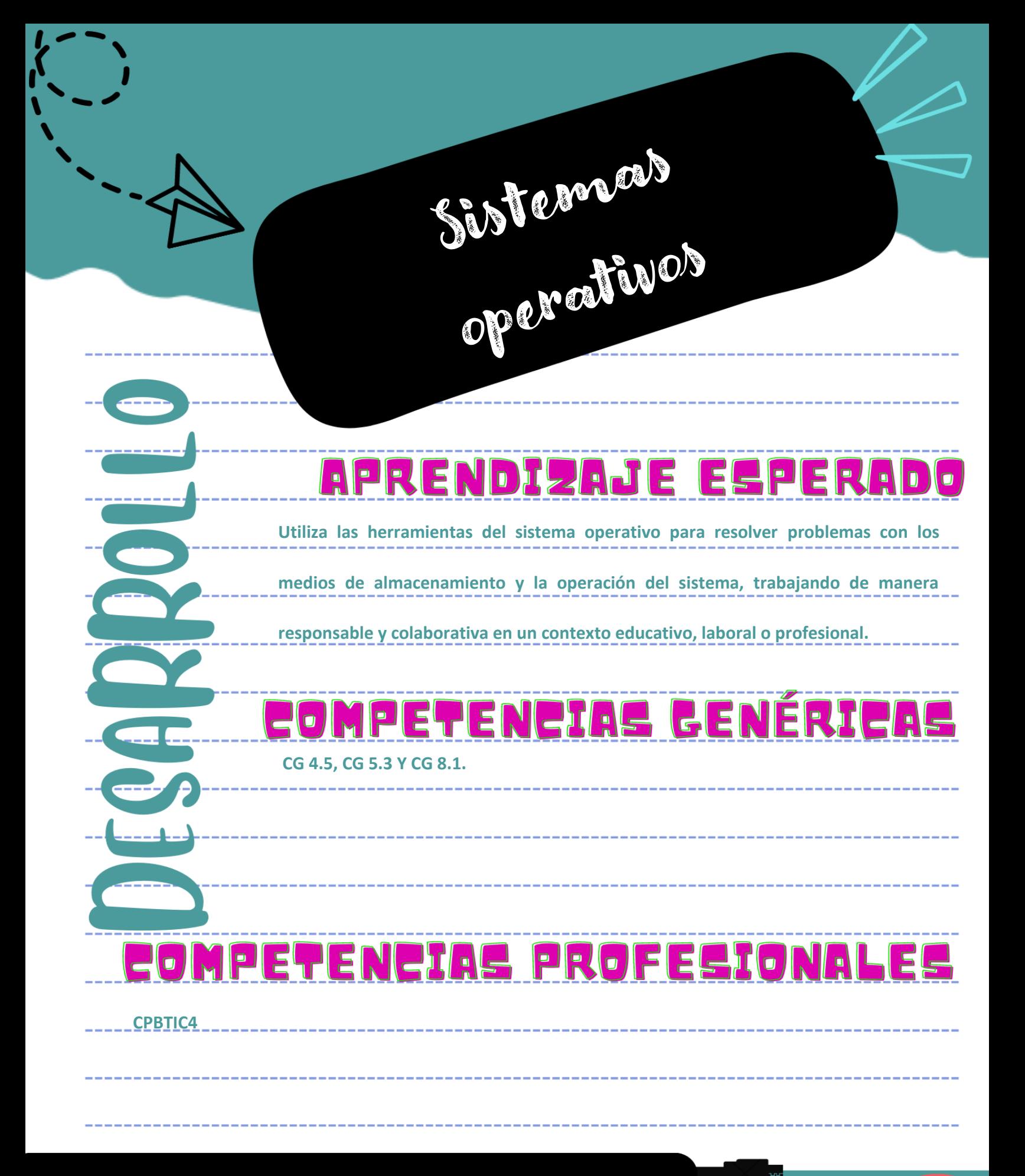

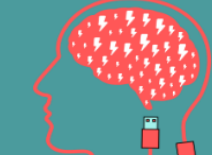

## **Lectura 4. "¡Somos KERNELS!"**

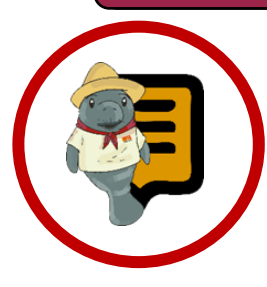

**Instrucciones**: Lee con atención el siguiente texto y subraya las ideas principales. Recuerda revisar el material de apoyo que encontraras al finalizar la lectura, que te servirá de apoyo para reforzar tu aprendizaje.

#### **Sistemas operativos**

l sistema operativo es el software que I sistema operativo es el software que<br>coordina y controla todos los servicios y aplicaciones que utiliza el usuario en el ordenador, por tanto, es el más importante y fundamental. Estos softwares son los que administran los aspectos más básicos del sistema.

Los sistemas operativos, también llamados kernels, suelen ejecutarse de forma preferencial sobre el resto del software, no permitiendo que ningún programa realice sobre él cambios significativos que puedan comprometer su rendimiento.

Un sistema operativo es el protocolo operativo básico de una computadora que coordina todas sus demás funciones de comunicación, procesamiento e interfaz de usuario.

Los sistemas operativos constan de interfaces gráficas de usuario, entornos de escritorio o programas de administración de ventanas que brindan al usuario una representación gráfica de los procesos en ejecución. También puede ser una línea de comando, es decir. Un conjunto de comandos, ordenados por prioridad, que operan en base a los comandos dados por el usuario.

Las primeras versiones de computadoras no tenían sistemas operativos. En la década de 1960 comenzaron a desarrollarse las computadoras centrales y en esos años se desarrollaron los sistemas operativos. Aunque algunos programas bien conocidos comenzaron a aparecer ya en los años 1980, estos programas comenzaron a volverse más flexibles y poderosos en los años 1990. Uno de los grandes hitos fue el lanzamiento de Windows 95.

#### Componentes de sistemas operativos

Un sistema operativo tiene componentes principales o paquetes de software que le permiten comunicarse con el hardware:

1. Gestión de recursos: El sistema operativo administra los recursos de hardware, como la CPU, la memoria, el disco duro y los dispositivos de entrada/salida. Asigna y administra estos recursos para garantizar un uso eficiente y justo.

2. Gestión de procesos: Controla la ejecución de procesos y tareas. Un proceso es un programa en ejecución, y el SO se encarga de programar y administrar la CPU para que los procesos se ejecuten de manera eficiente.

Tecnologías de la Información y la comunicación

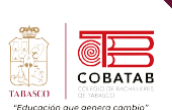

3. Gestión de memoria: Controla el acceso a la memoria RAM y asigna espacio de memoria a los programas en ejecución. También gestiona la memoria virtual, que es la capacidad de utilizar el espacio en disco como memoria adicional cuando la RAM se agota.

4. Sistema de archivos: Administra la organización y el acceso a los datos en los dispositivos de almacenamiento, como discos duros y unidades usb. Esto incluye la creación, eliminación, lectura y escritura de archivos.

5. Gestión de dispositivos: Controla la comunicación entre el hardware y los programas de usuario. Esto implica la detección y configuración de dispositivos, así como la gestión de controladores de dispositivo.

6. Interfaz de usuario: Proporciona una interfaz para que los usuarios interactúen con la computadora. Esto puede ser a través de una interfaz de línea de comandos (CLI) o una interfaz gráfica de usuario (GUI).

7. Seguridad y control de acceso: Protege los recursos del sistema y garantiza que los usuarios y programas tengan acceso solo a los recursos para los que tienen permiso. Esto incluye la autenticación de usuarios, la gestión de contraseñas y la imposición de políticas de seguridad.

8. Comunicación y redes: Facilita la comunicación entre programas y dispositivos en una red. Esto incluye la gestión de protocolos de red, la asignación de direcciones IP y la gestión de conexiones de red.

#### Tipos de sistemas operativos

Los tipos de sistemas operativos dependen del hardware y la funcionalidad de cada dispositivo. Algunas son para computadoras y otras para dispositivos móviles.

- ➢ **Según el usuario pueden ser:** Multiusuario, un sistema operativo que permite que varios usuarios ejecuten sus programas simultáneamente; o monousuario sistema operativo de usuario único que permite que sólo un usuario ejecute programas a la vez.
- ➢ **Según la gestión de tareas pueden ser: Monotarea,** sistema operativo **de tarea única** que permite ejecutar **sólo** un proceso a la vez; o multitarea, **un** sistema operativo que puede ejecutar varios procesos **simultáneamente.**
- ➢ **Según la gestión de recursos pueden ser:** un sistema operativo centralizado que le permite utilizar los recursos de una sola computadora; o un sistema operativo distribuido que permite que más de una computadora se ejecute simultáneamente.

#### Caracteristicas de un sistema operativo

- •Es el **intermediario** entre el usuario y el hardware.
- •Es necesario para el **funcionamiento** de todos los computadores, tabletas y teléfonos móviles.
- •Otorga **seguridad** y protege a los programas y archivos del ordenador.
- •Está diseñado para ser **amigable** con el usuario y fácil de usar.
- •Permite **administrar** de manera eficiente los recursos del ordenador.
- •La mayoría requiere del **pago de una licencia** para su uso.
- •Permite **interactuar** con varios dispositivos.
- •Es **progresivo**, ya que existen constantemente nuevas versiones que se actualizan y adaptan a las necesidades del

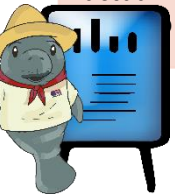

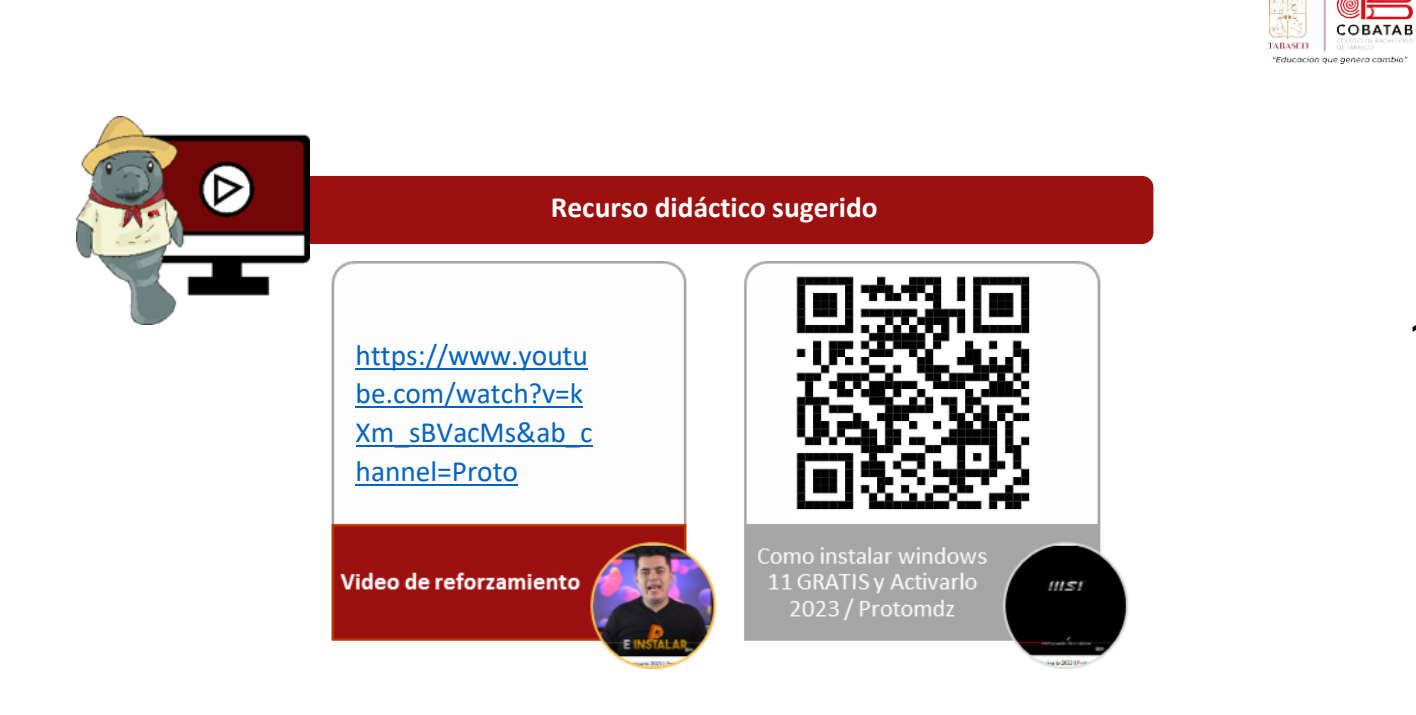

## **Referencias**

reservados., 2.-2. E. (2013-2023). *Concepto*. Obtenido de [https://concepto.de/sistema](https://concepto.de/sistema-operativo/#:~:text=El%20sistema%20operativo%20es%20el,aspectos%20m%C3%A1s%20b%C3%A1sicos%20del%20sistema)[operativo/#:~:text=El%20sistema%20operativo%20es%20el,aspectos%20m%C3%A1s%20b%C3%](https://concepto.de/sistema-operativo/#:~:text=El%20sistema%20operativo%20es%20el,aspectos%20m%C3%A1s%20b%C3%A1sicos%20del%20sistema) [A1sicos%20del%20sistema](https://concepto.de/sistema-operativo/#:~:text=El%20sistema%20operativo%20es%20el,aspectos%20m%C3%A1s%20b%C3%A1sicos%20del%20sistema)

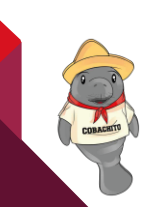

## **Lectura 5 "comparando sistemas"**

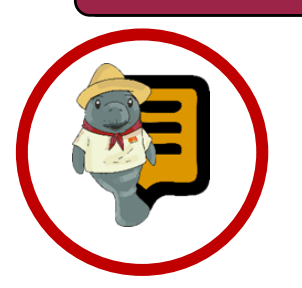

**Instrucciones**: Lee con atención el siguiente texto y subraya las ideas principales. Recuerda revisar el material de apoyo que encontraras al finalizar la lectura, que te servirá de apoyo para reforzar tu aprendizaje.

#### Comparación de las características de los sistemas operativos

a elección del sistema operativo depende en gran medida de las necesidades preferencias individuales. A continuación, se ofrece una comparación general de sistemas operativos populares en varios aspectos importantes. L

➢ **Microsoft Windows:** Uno de los más populares que existen es una serie de distribuciones o sistemas gráficos destinados originalmente a proporcionar representaciones visuales de soporte y otras herramientas de software para otros sistemas operativos más antiguos como MS-DOS, era un entorno

operativo. Se publicó por primera vez en 1985 y desde entonces se ha actualizado con nuevas versiones.

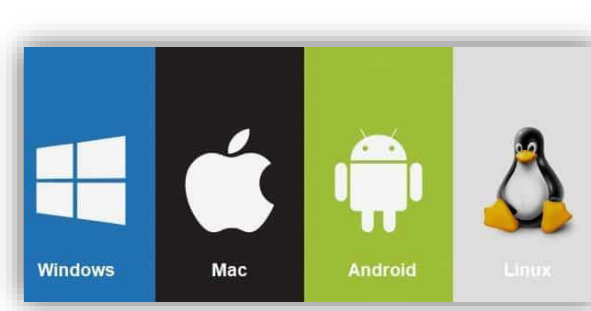

➢ **MS-DOS:** Este es

el sistema operativo de disco MicroSoft, que fue uno de los sistemas operativos más populares para las computadoras personales de IBM desde los años 80 hasta mediados de los 90. Una serie de comandos internos y dispositivos externos *Ilustración 21*

mostraban uno tras otro en una pantalla oscura

- ➢ **Unix:** Este sistema operativo fue desarrollado en 1969 como un sistema operativo portátil, multitarea y multiusuario. En realidad, se trata de toda una familia de sistemas operativos similares, tanto disponibles comercialmente como de forma gratuita, siempre basados en un kernel llamado Linux.
- ➢ **MacOs**: Es elsistema operativo de Apple para ordenadores Macintosh, también conocido como OSX o Mac OSX. Está basado en Unix y se desarrolla y vende en computadoras Apple desde 2002. Es el competidor más fuerte del popular

Windows.

➢ **Ubuntu:** Este sistema operativo es gratuito y de código abierto, por lo que cualquiera puede modificarlo sin infringir los derechos de autor. El nombre proviene de

una antigua filosofía

sudafricana que se centraba en la lealtad de los humanos hacia los de su propia especie. Basado en GNU/Linux, Ubuntu se centra en la facilidad de uso y la total libertad. El distribuidor británico Canonical sobrevive prestando servicios técnicos.

Tecnologías de la Información y la comunicación

COBATAE

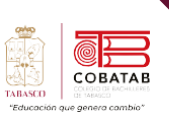

➢ **Android**: Este sistema operativo, basado en el kernel de Linux, se ejecuta en teléfonos móviles, tabletas y otros dispositivos con pantalla táctil. Desarrollado por Android Inc. y posteriormente adquirido por Google, el sistema informático Android se hizo tan popular que superó en ventas a IOS (para teléfonos móviles Macintosh) y Windows Phone (para teléfonos móviles MicroSoft).

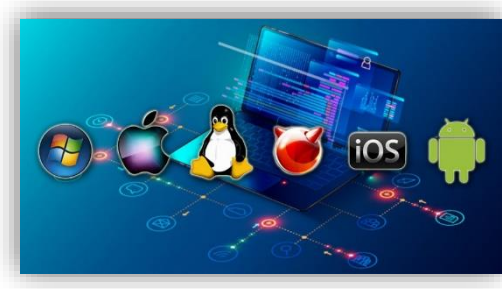

*Ilustración 22*

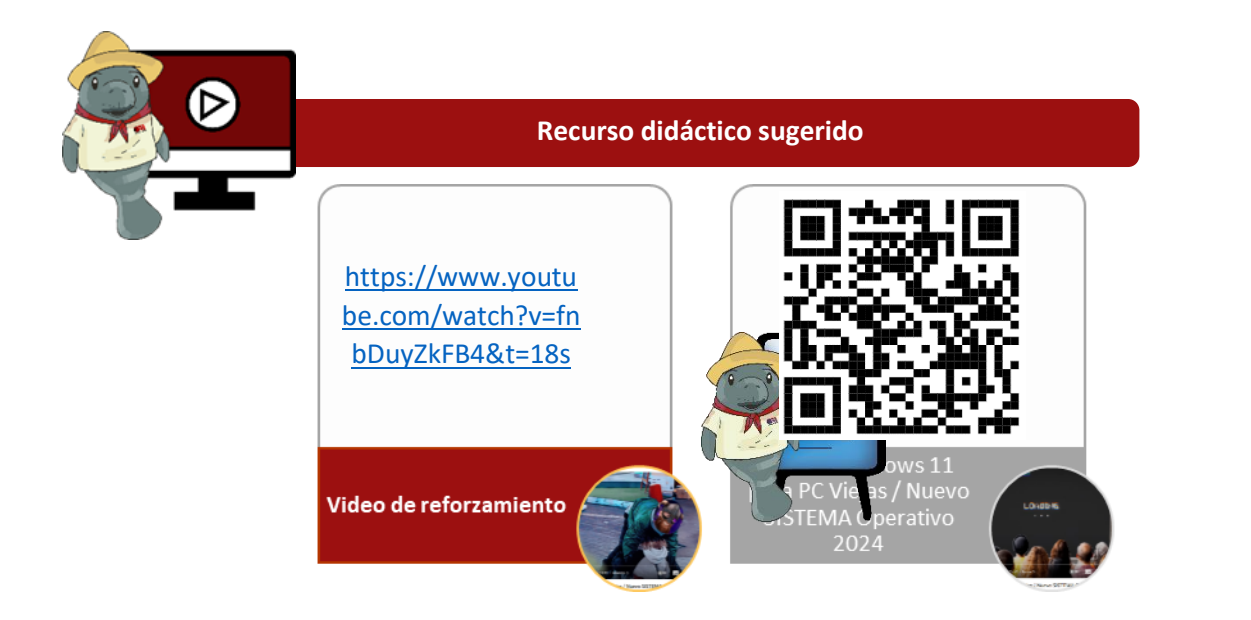

## **Referencias**

Sistemas Operativos. (2023). ¿Cuál es el mejor sistema operativo? Recuperado de <https://sistemasoperativos.info/cual-es-el-mejor-sistema-operativo/>

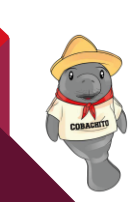

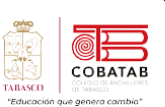

## **Lectura 6 "La básica".**

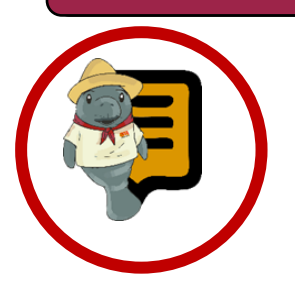

**Instrucciones**: Lee con atención el siguiente texto y subraya las ideas principales. Recuerda revisar el material de apoyo que encontraras al finalizar la lectura, que te servirá de apoyo para reforzar tu aprendizaje.

Configuración básica

**Quieres saber cómo instalar Windows 11 en** Quieres saber cómo instalar Windows 11 en<br>
tu PC desde cero? Aprende qué hacer si compraste una laptop o PC sin sistema operativo. También podemos ayudarle a recuperar su antigua PC (si cumple con los requisitos) o restaurar completamente una computadora que ya tiene Windows instalado.

Conozca los requisitos de Windows 11, dónde puede descargar el sistema operativo de forma segura y qué elementos necesita para completar la instalación.

Windows 11 tiene requisitos mínimos más altos que las versiones anteriores. Para ejecutar esta versión del sistema operativo de Microsoft, su computadora debe tener las siguientes especificaciones:

- ➢ **Procesador**: de 1 GHz o más rápido con 2 o más núcleos de 64 bits o SoC.
- ➢ **Memoria RAM**: al menos 4 GB.
- ➢ **Almacenamiento (disco duro)**: 64 GB de memoria o más.
- ➢ **Firmware del sistema**: UEFI, compatible con Arranque seguro
- ➢ **TPM**: versión 2.0 o superior.
- ➢ **Tarjeta gráfica**: cualquiera compatible con DirectX 12 o posterior con controlador WDDM 2.0.
- ➢ **Pantalla**: alta definición (720p) de tamaño superior a 9 pulgadas, con canal de 8 bits por color.

Instalar Windows 11.

#### ➢ **Conexión a Internet**: Se requiere para iniciar sesión con una cuenta de Microsoft.

Herramientas necesarias para instalar Windows

Para instalar Windows 11 en una computadora que no tiene un sistema operativo instalado, necesita otra PC. Esto le permitirá descargar las herramientas necesarias para crear una memoria USB de arranque.

La memoria utilizada debe ser de al menos 8 GB. No se puede activar un USB de arranque con baja capacidad de almacenamiento. En resumen, para instalar Windows 11 necesitas:

- ➢ Una PC con Windows.
- ➢ Memoria USB de arranque de 8 GB.

Instalar el Windows desde cero.

El primer paso es [descargar](https://www.microsoft.com/es-es/software-download/windows11) Windows 11 gratis. La forma más sencilla de hacerlo es visitar el sitio web oficial de Microsoft y hacer clic en "Descargar ahora" en la sección "Crear medios de instalación de Windows 11". Una vez que se complete la descarga, ejecute el programa para comenzar. Conecte su memoria USB y siga los pasos del asistente para generar un dispositivo de arranque. Al final del proceso, tendrás un dispositivo en el que podrás instalar Windows 11 desde cero.

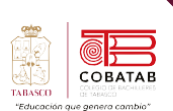

Inserte la memoria USB de arranque en la computadora donde desea instalar Windows 11. Asegúrese de que el BIOS se esté iniciando desde este dispositivo. En caso afirmativo, el asistente de instalación de Windows aparecerá en la pantalla.

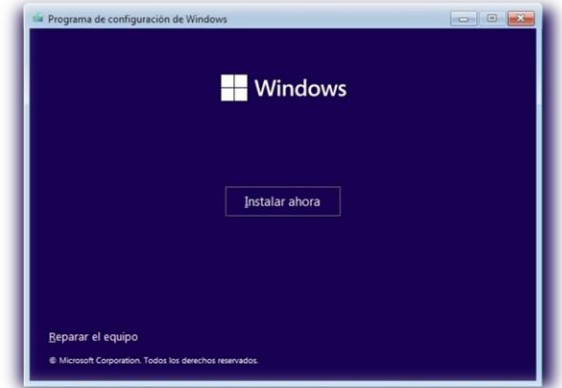

#### **Haga clic en Instalar ahora para comenzar**.

#### *Ilustración 23*

**De click al asistente que no tiene una clave de producto.**

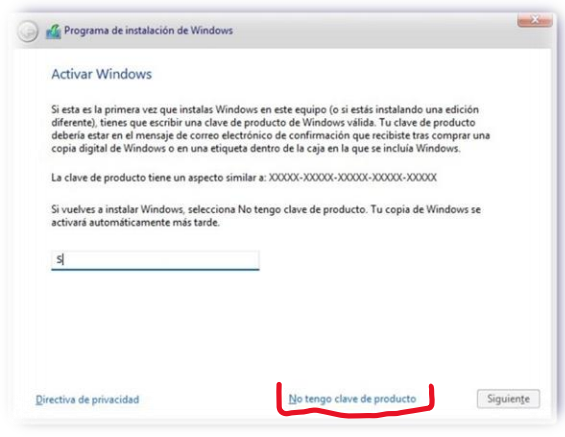

#### *Ilustración 24*

Seleccione la edición de Windows que desea instalar. Si desea realizar tareas básicas, Home es suficiente. Pro es mejor para ejecutar herramientas avanzadas del sistema.

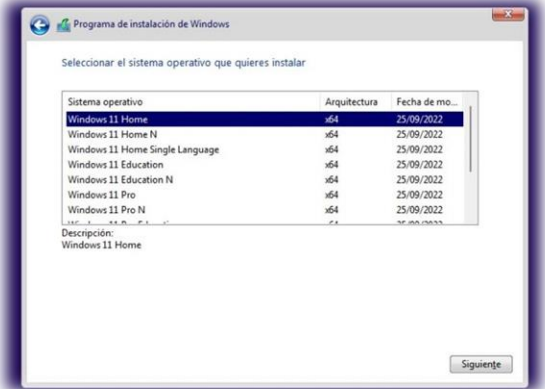

#### *Ilustración 25*

#### **Acepta los términos y condiciones.**

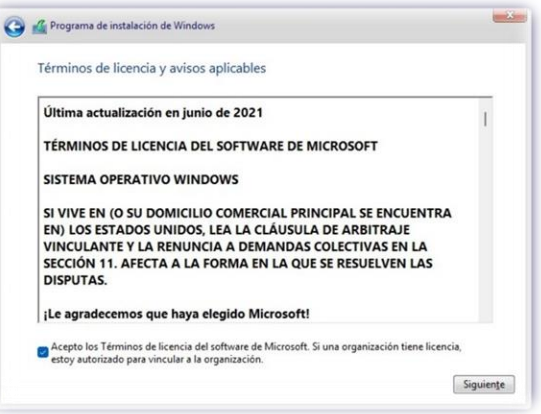

#### *Ilustración 26*

#### Selecciona la opción **Personalizada**

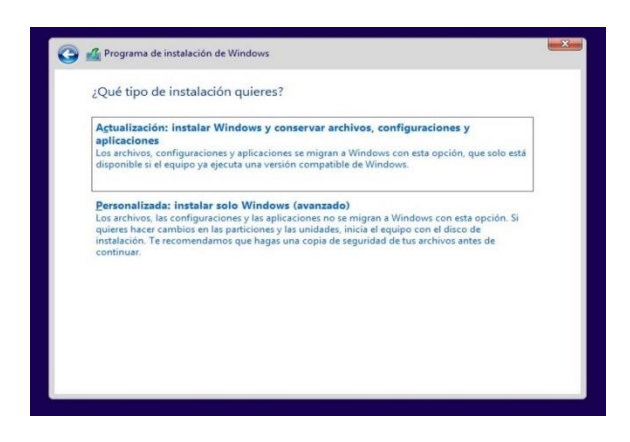

#### *Ilustración 27*

La computadora no tiene un sistema operativo instalado, por lo que se encuentra sin asignar el

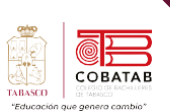

espacio de almacenamiento. Si el sistema ya está instalado, elimine la partición. Recuerda la importancia de crear una copia de seguridad antes de continuar. Si no hay ninguna partición, haga clic en "Nuevo" para crear una nueva partición.

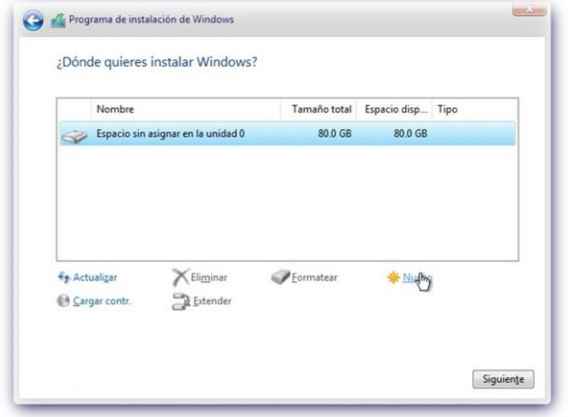

*Ilustración 28*

**Espera a que la instalación finalice y que el equipo se reinicie.**

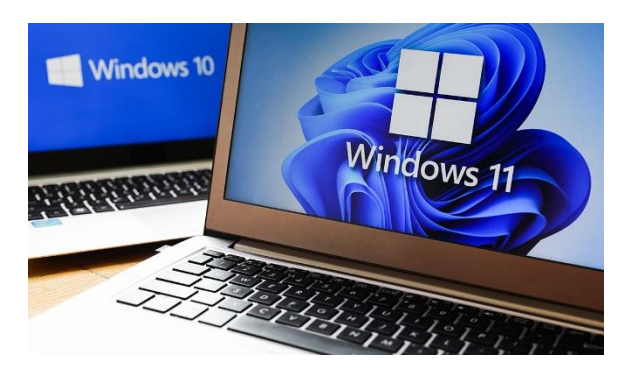

*Ilustración 29*

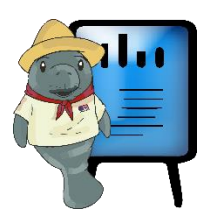

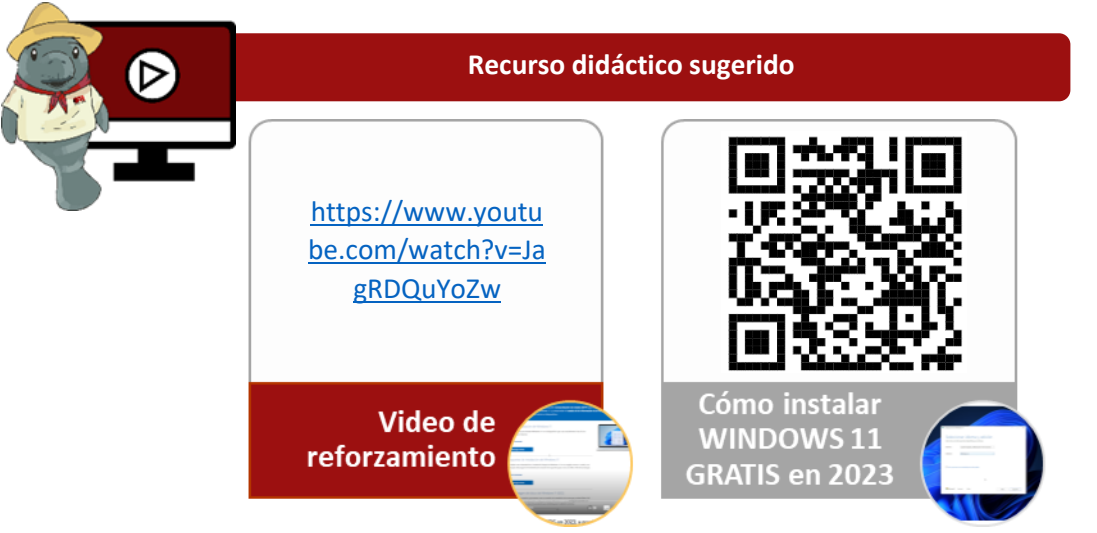

## **Referencias**

Xataka. (2022). Cómo descargar e instalar Windows 11. Recuperado de <https://www.xataka.com/basics/como-descargar-e-instalar-windows-11>

Tecnologías de la Información y la comunicación

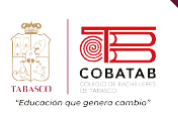

## **Actividad 4 Opción A "¡Somos kernels!"**

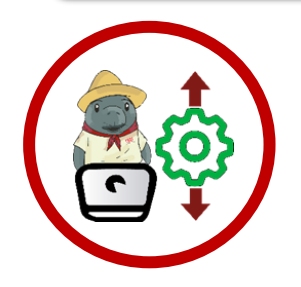

Utiliza los conocimientos adquiridos en la lectura 4, 5 y 6 para reforzar el conocimiento de sistemas operativos y da seguimiento a los puntos que a continuación se te presentan.

#### **Instrucciones:**

#### **Crear un manual en PDF detallado que guíe la instalación de Windows 11 en VirtualBox.**

- Página de portada.
	- o Nombre y número del plantel.
	- o Nombre de la capacitación.
	- o Nombre del submódulo.
	- o Docente.
	- o Presenta:
		- Nombre completo:
	- o Fecha de entrega.

**Opción A:** Realizando la práctica en tu equipo de cómputo**.**

**Propósito:** El objetivo de esta actividad es que el alumno adquiera habilidades en la instalación de Windows 11 en una máquina virtual **VirtualBox** y sea capaz de documentar el proceso mediante capturas de pantalla.

#### **Conocimientos:**

- Sistemas operativos
- Uso de VirtualBox

#### **Materiales necesarios:**

- Una computadora con VirtualBox instalado.
- Un archivo de imagen de Windows 11 (ISO o archivo de instalación).

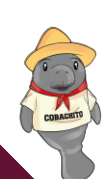

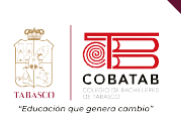

#### **Indicaciones:**

#### **Preparación**:

Asegúrense de tener VirtualBox instalado en sus computadoras. Si no lo tienen, descárguenlo desde el sitio web oficial de VirtualBox [\(https://www.virtualbox.org/\)](https://www.virtualbox.org/).

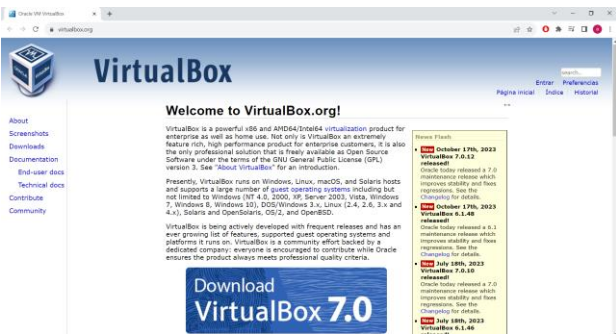

#### **Descargar Windows 11:**

Descarguen el archivo de imagen de Windows 11 en un formato compatible (por ejemplo, ISO) desde una fuente confiable, como el sitio web oficial de Microsoft.

#### **Creación de una máquina virtual:**

**1.** Abre VirtualBox, da clic en "Nueva"

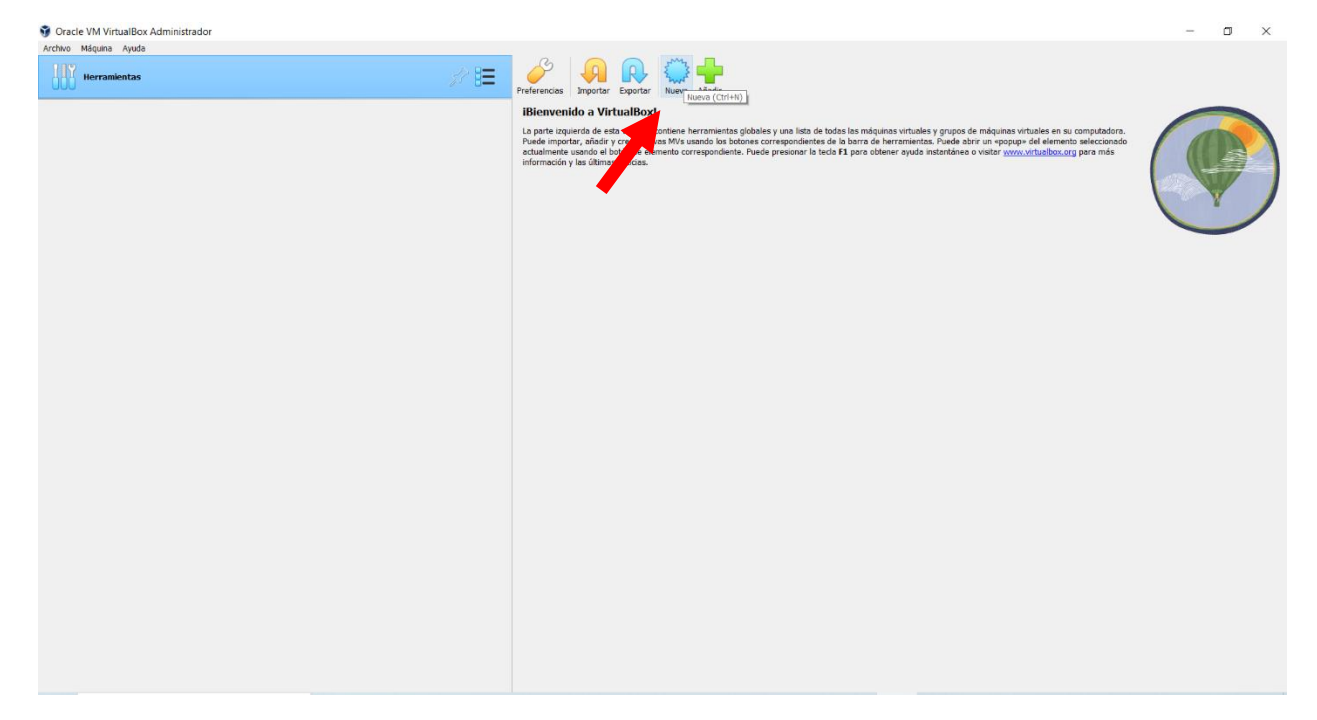

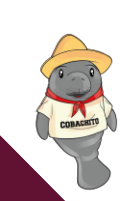

**2.** Se abrirá la siguiente ventana, en ella Asignen un nombre descriptivo a la máquina virtual (por ejemplo, "Windows 11"), selecciona la ubicación de la máquina virtual y el .**iso** donde estará el instalador del sistema operativo y al final da clic en el botón siguiente:

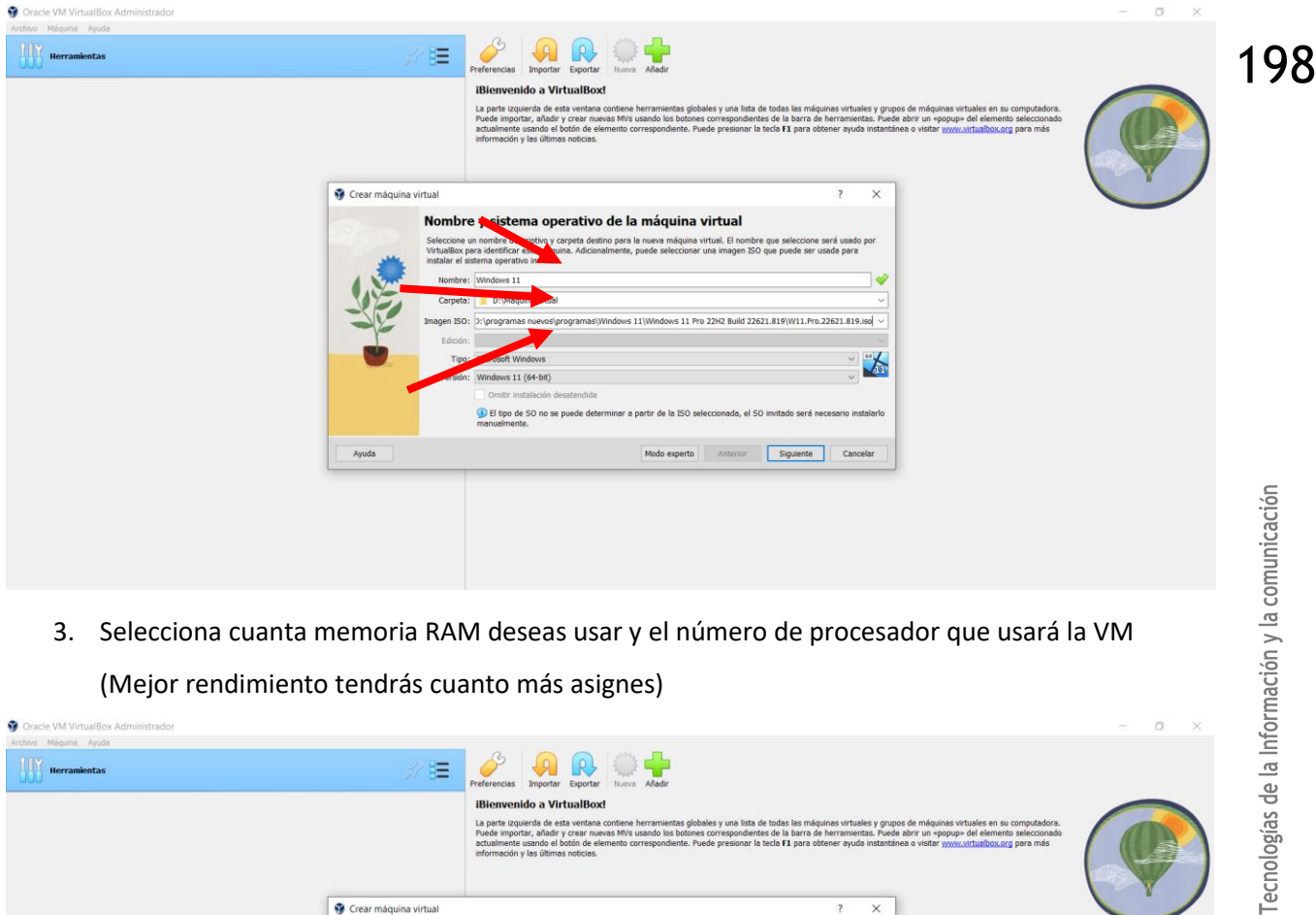

3. Selecciona cuanta memoria RAM deseas usar y el número de procesador que usará la VM (Mejor rendimiento tendrás cuanto más asignes)

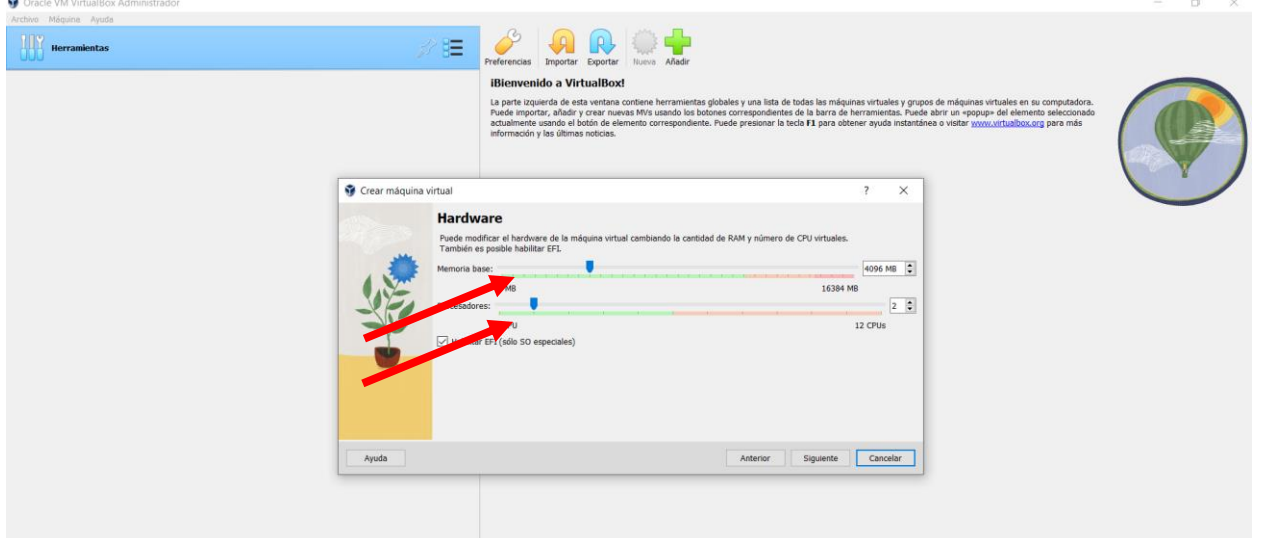

4. Selecciona la cantidad de espacio de almacenamiento para la VM.

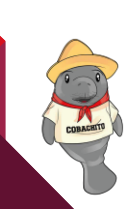

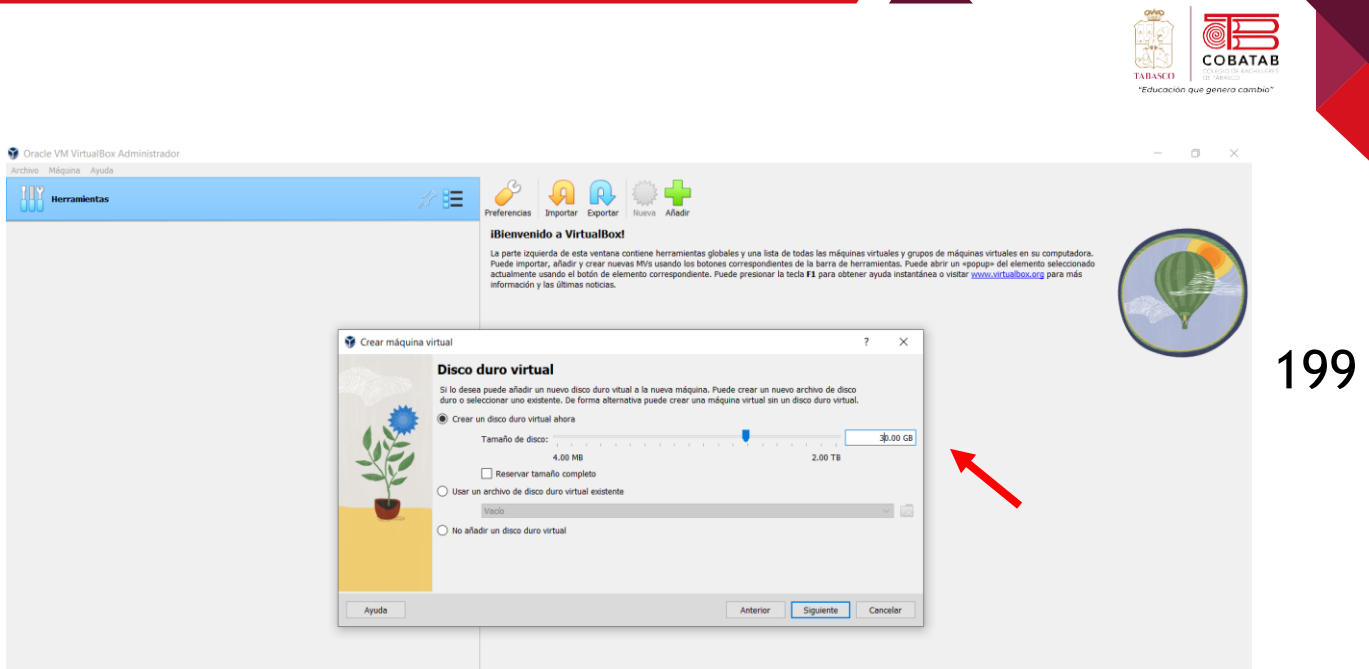

5. Resumen de la máquina virtual que estará creando el asistente, al finalizar da clic en terminar.

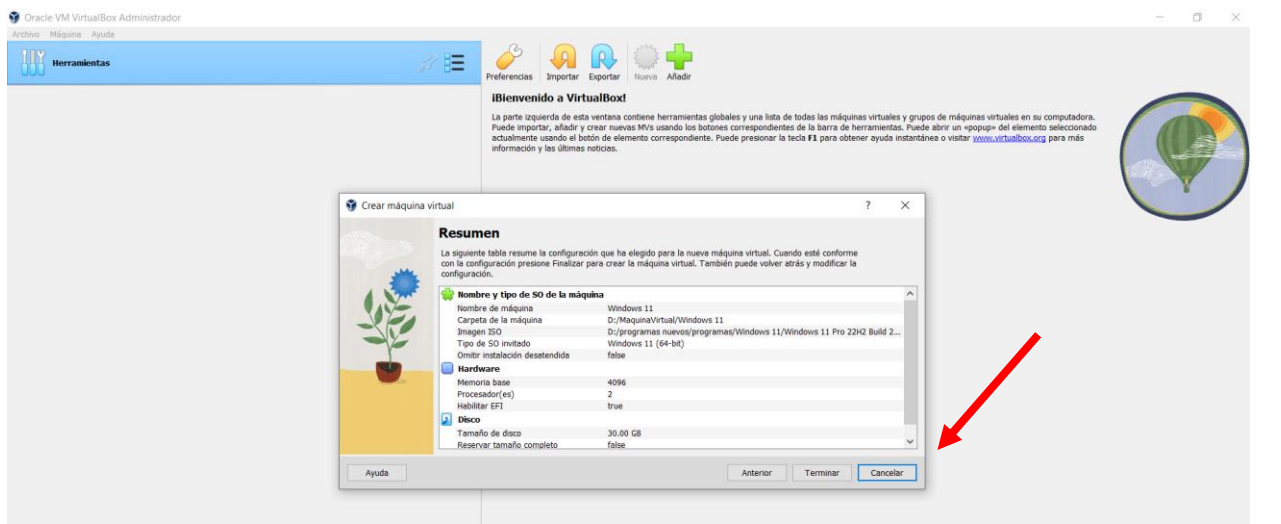

6. Iniciaremos la instalación del sistema operativo, da clic en **iniciar** y el asistente comenzará la instalación.

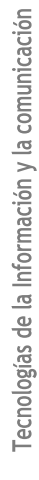

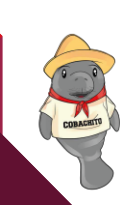

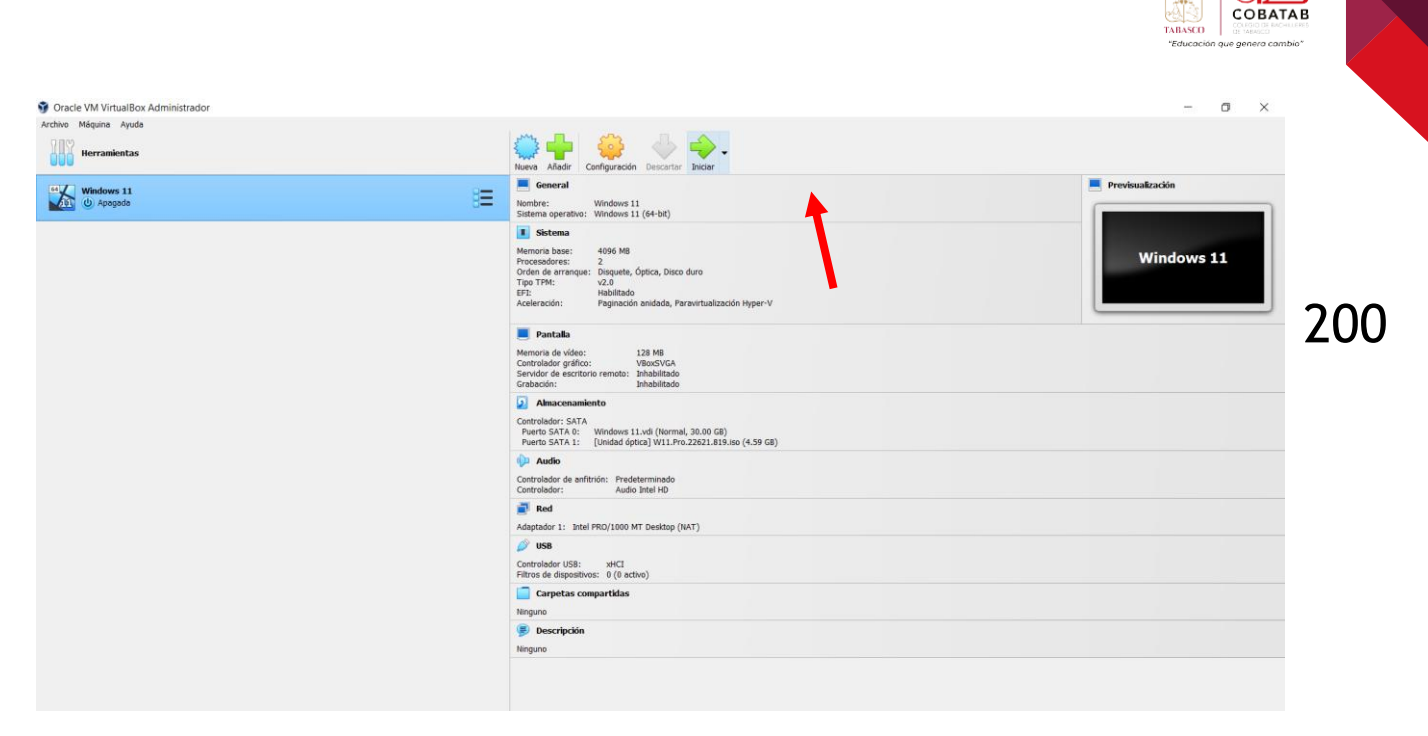

7. Selecciona el lenguaje, el tipo de formato de horario, al finalizar da clic en el botón

### finalizar.

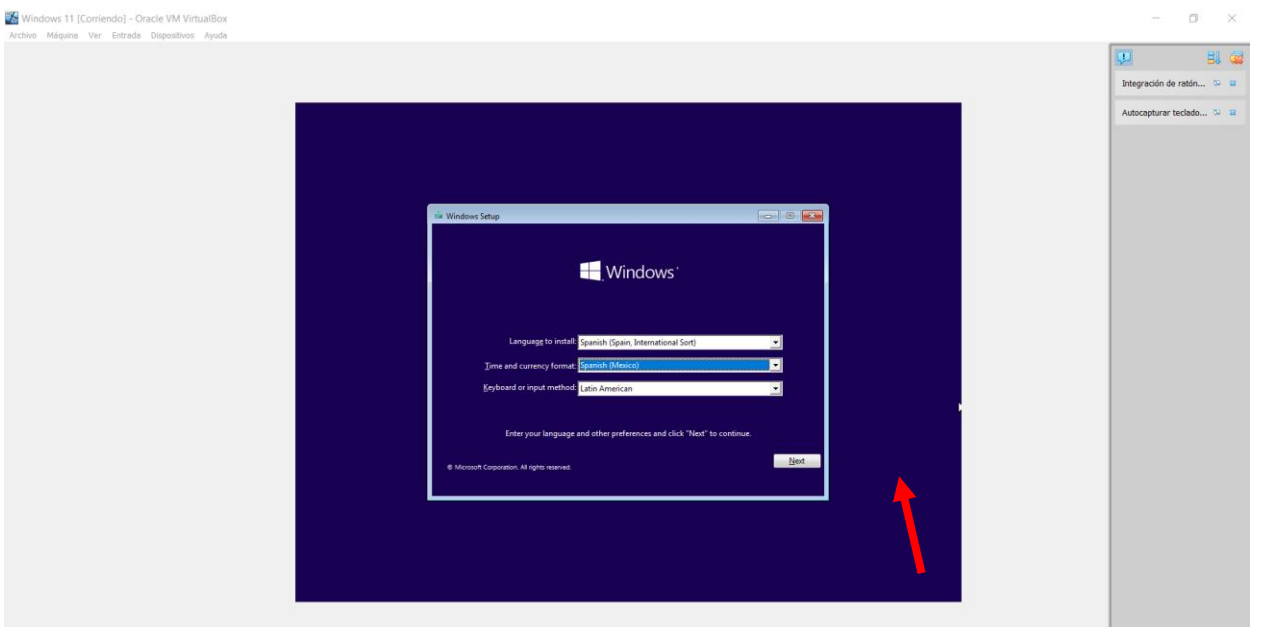

8. Da clic en el botón instalar ahora.

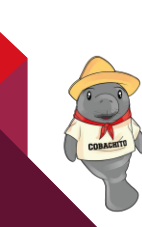

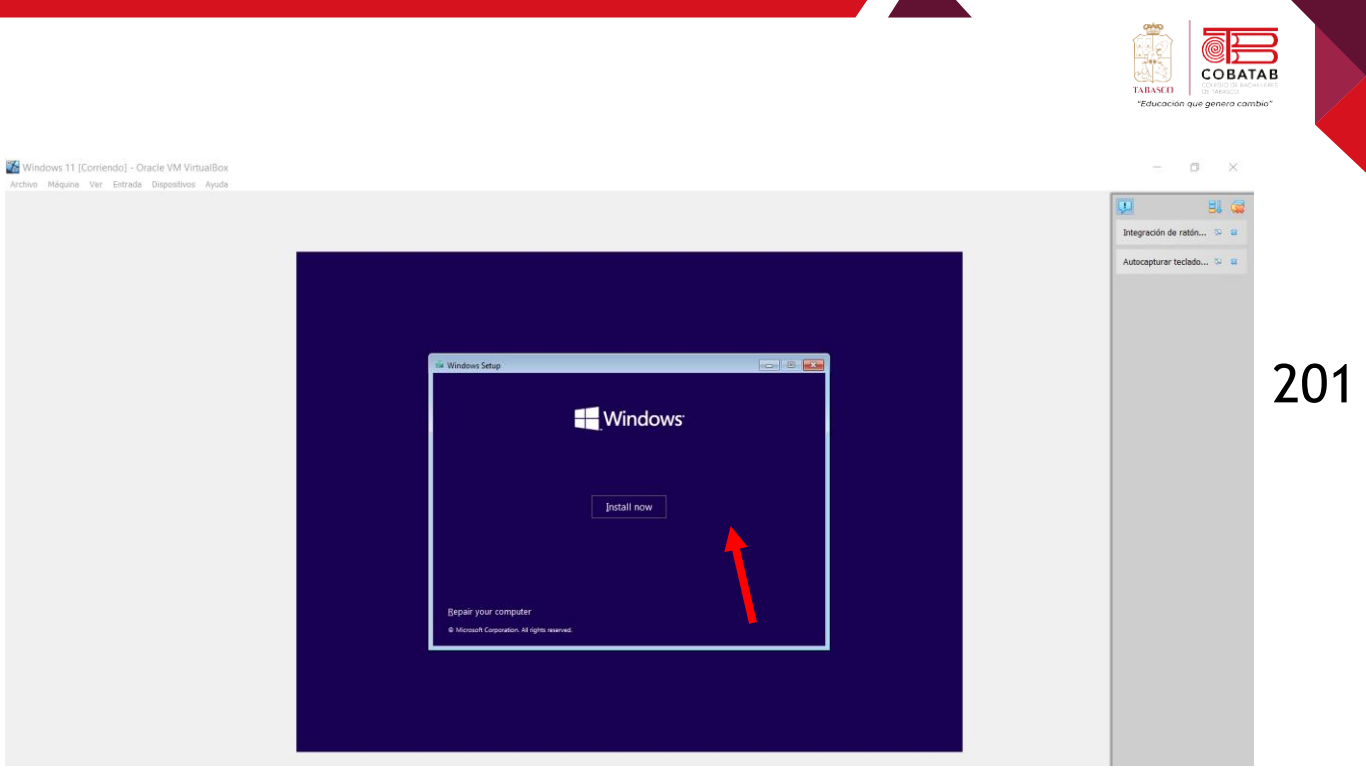

9. Da clic en aceptar términos de licencia y al finalizar da en el botón de next.

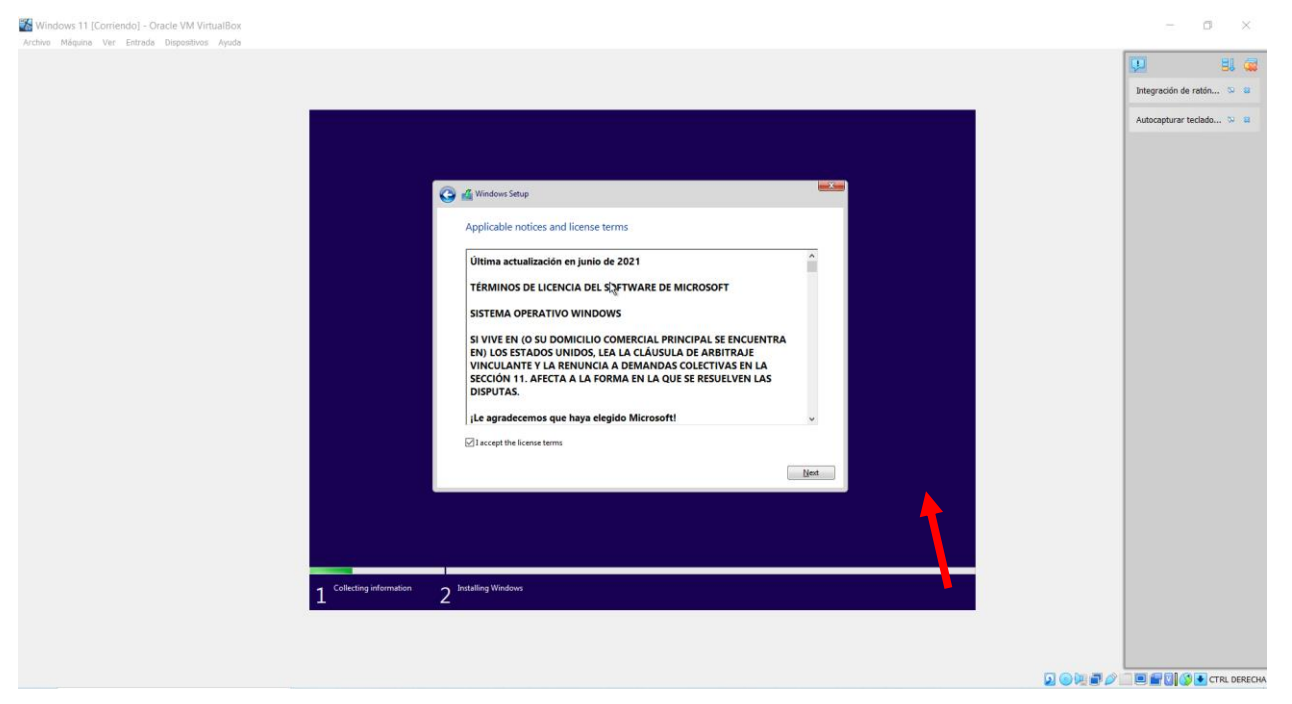

10. Selecciona la opción personalizada.

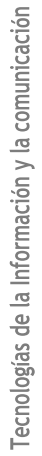

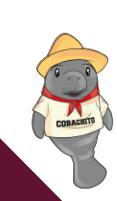

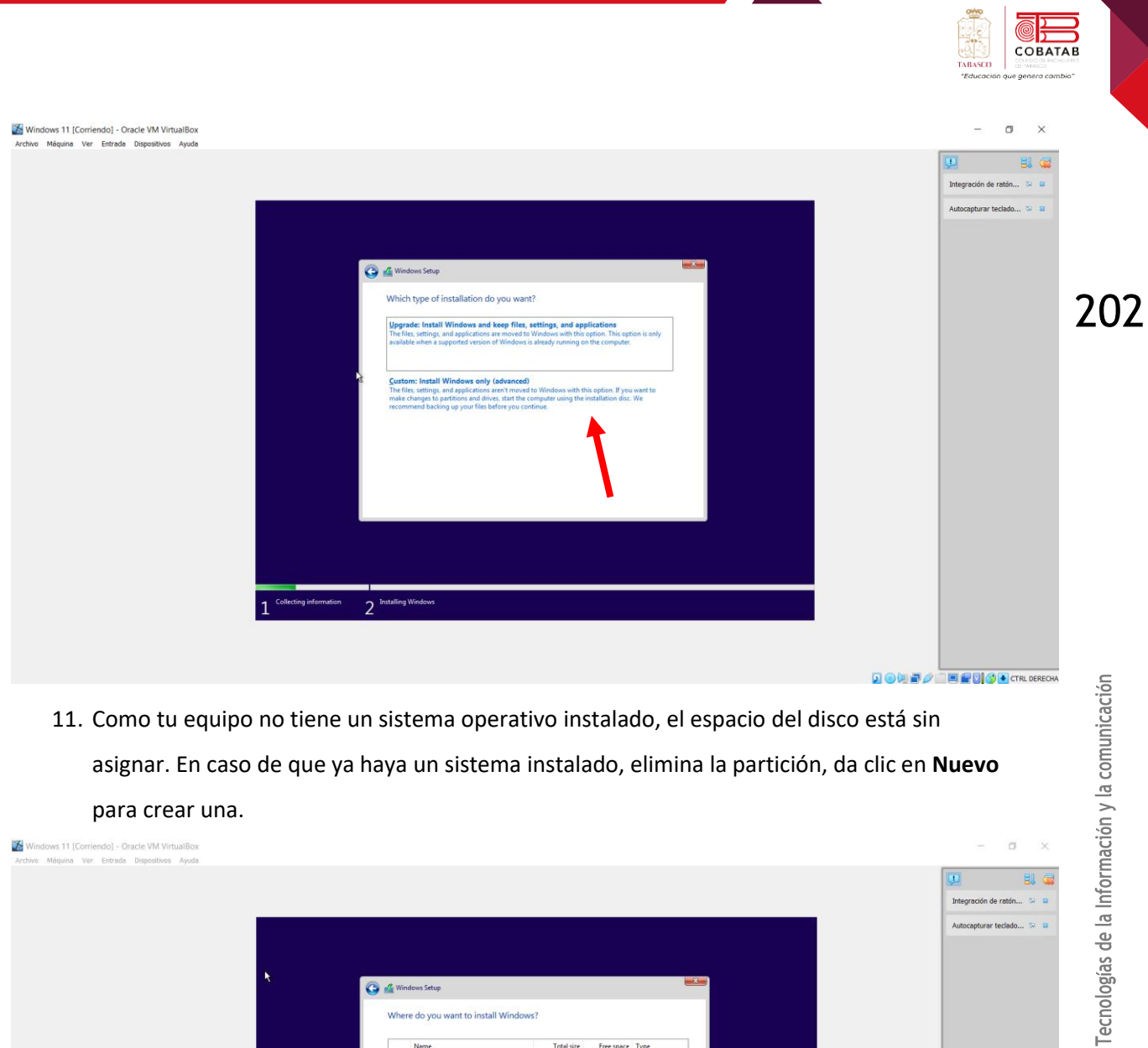

11. Como tu equipo no tiene un sistema operativo instalado, el espacio del disco está sin asignar. En caso de que ya haya un sistema instalado, elimina la partición, da clic en **Nuevo** para crear una.

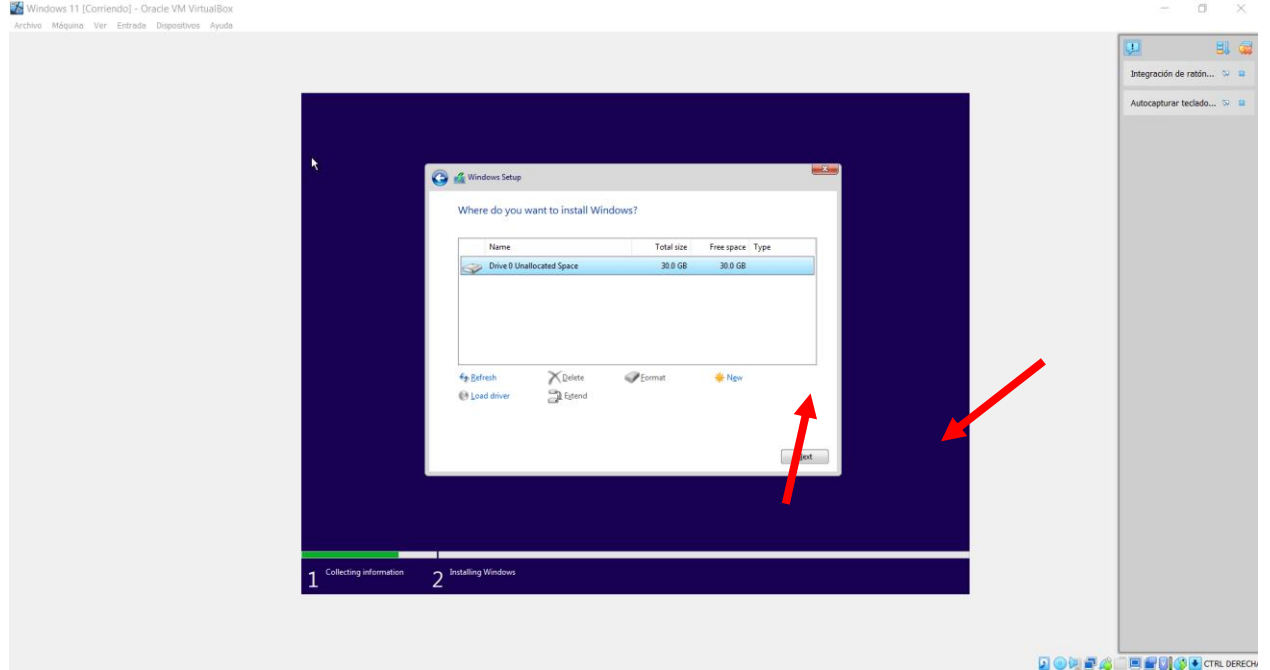

12. Espera que la instalación finalice y que el equipo se reinicie.

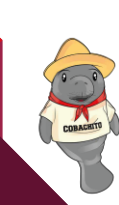

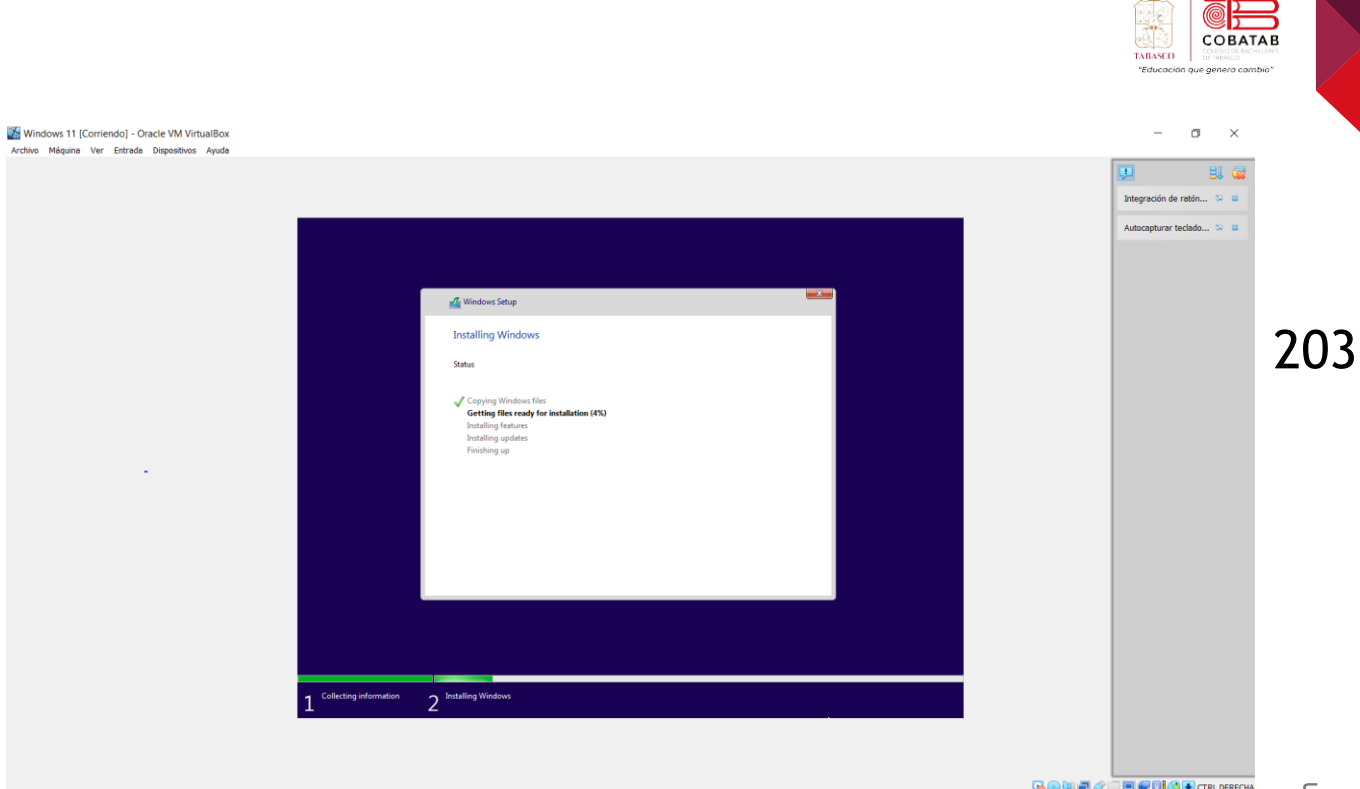

### 13. Configuración inicial tras instalación

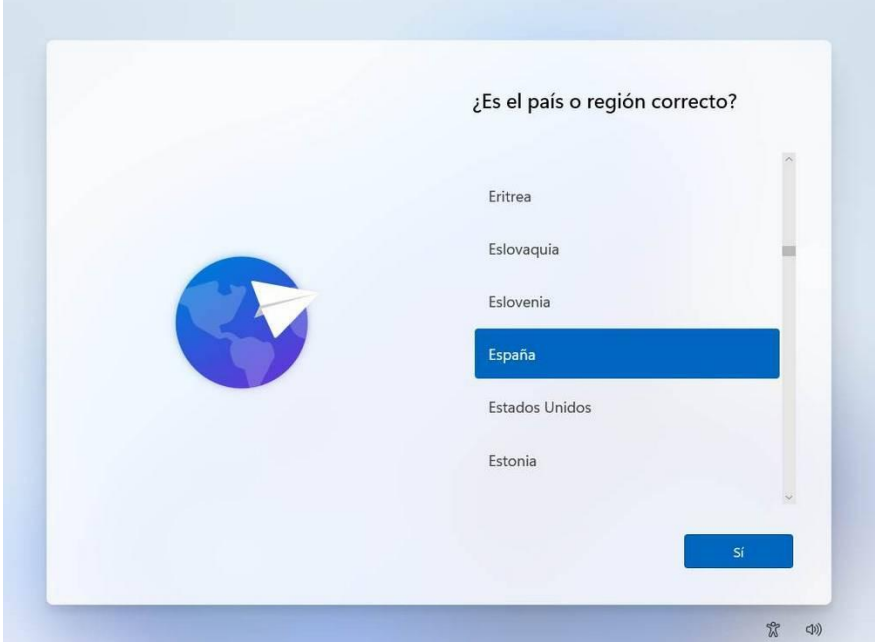

14. Cuando termine el asistente veremos el escritorio del nuevo Windows 11. Ya podemos empezar a usar el nuevo sistema operativo, adaptarlo a nuestras necesidades

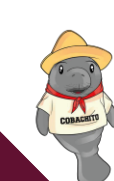

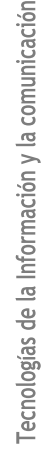

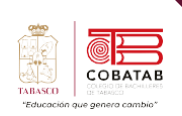

 $\mathbf{r}$ **AND** 

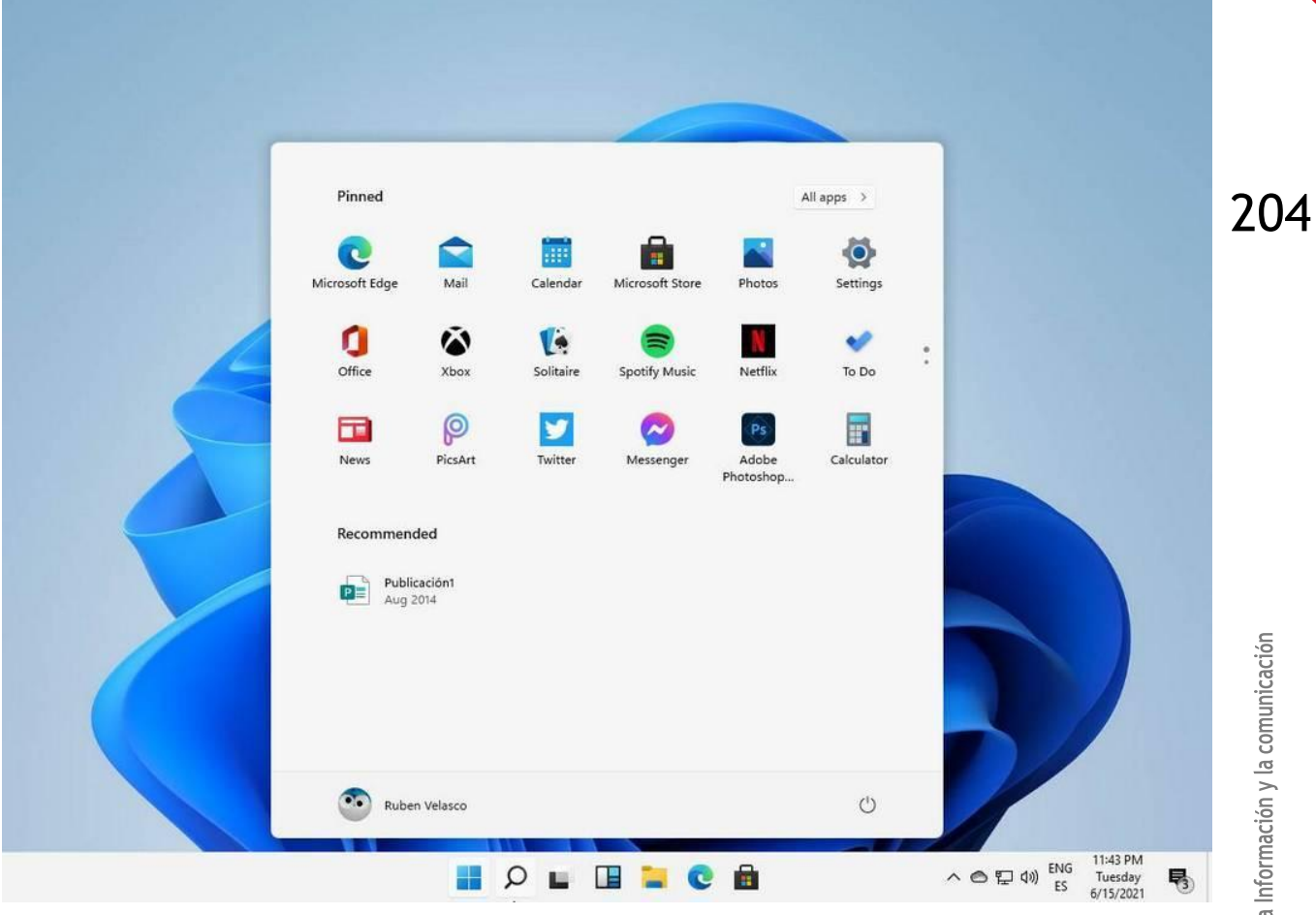

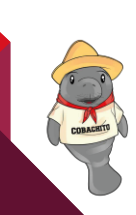

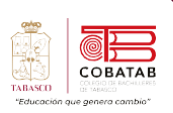

A  $\mathbf{r}$ 

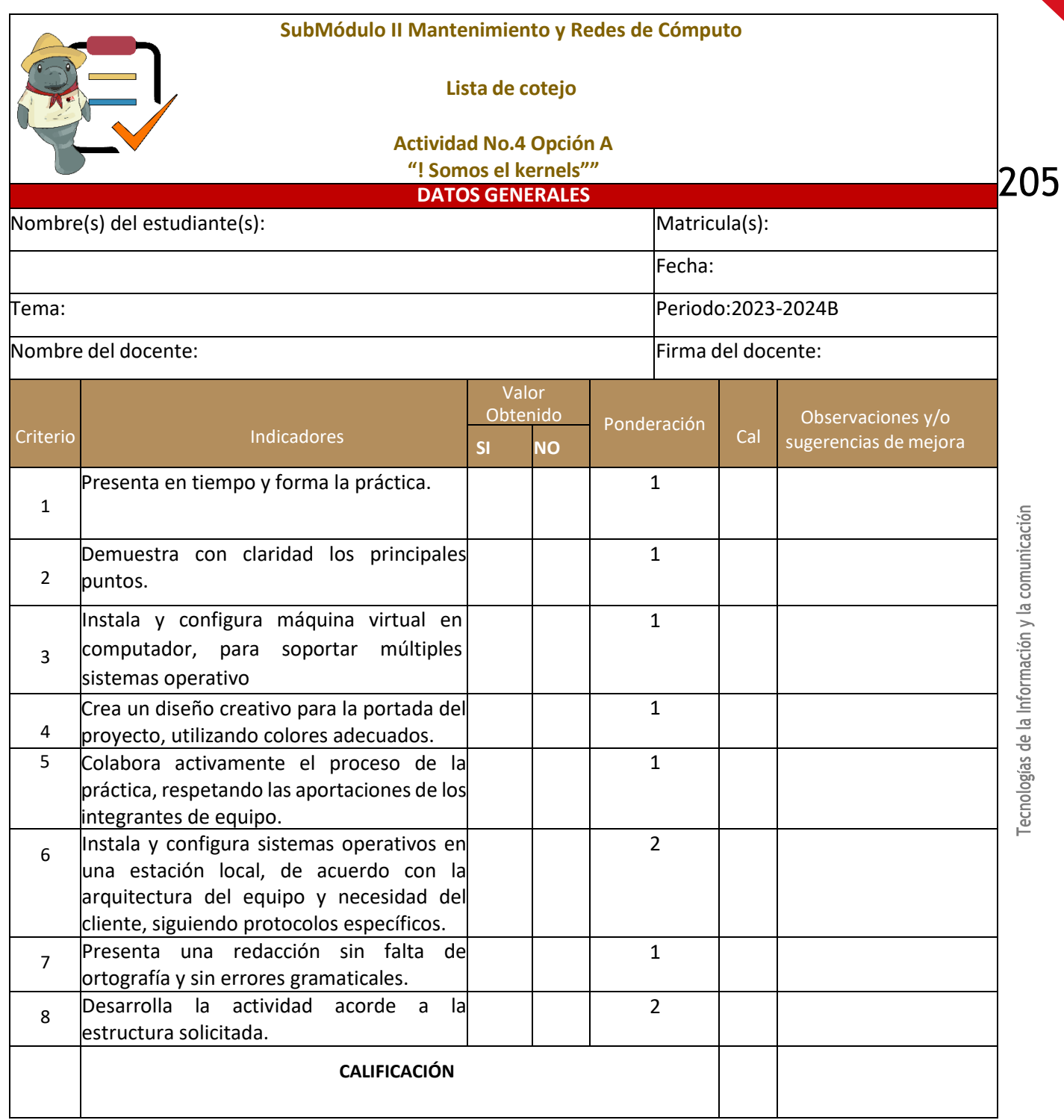

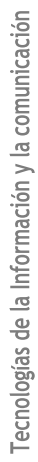

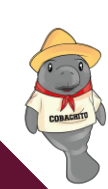

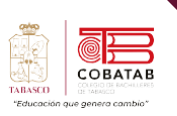

## **Actividad 4 Opción B "¡Somos kernels!"**

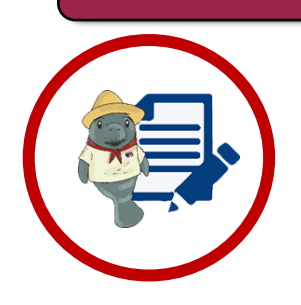

**Instrucciones:** Utiliza los conocimientos adquiridos en la lectura 4, 5 y 6 para crear un Video Informativo donde expliques, características y diferencias de tres tipos de sistemas operativos de tu elección.

#### **Materiales necesarios:**

- Dispositivo móvil
- Investigación de los tres sistemas operativos.

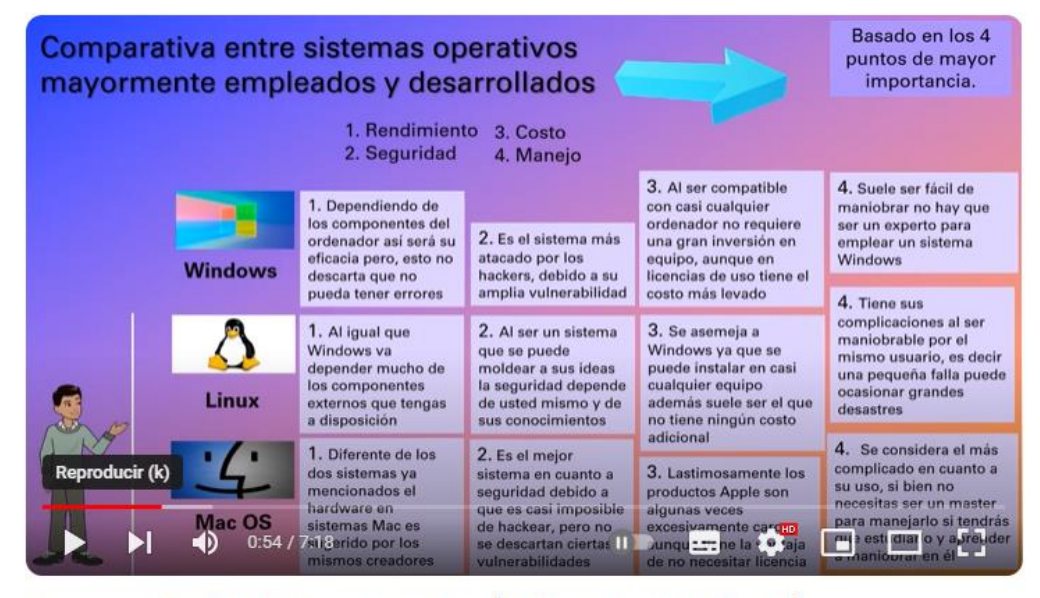

Comparación entre sistemas operativos (Windows, Linux y Mac OS)

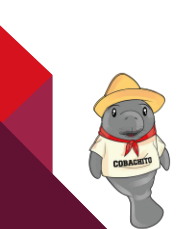

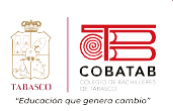

 $\mathbf{r}$ A

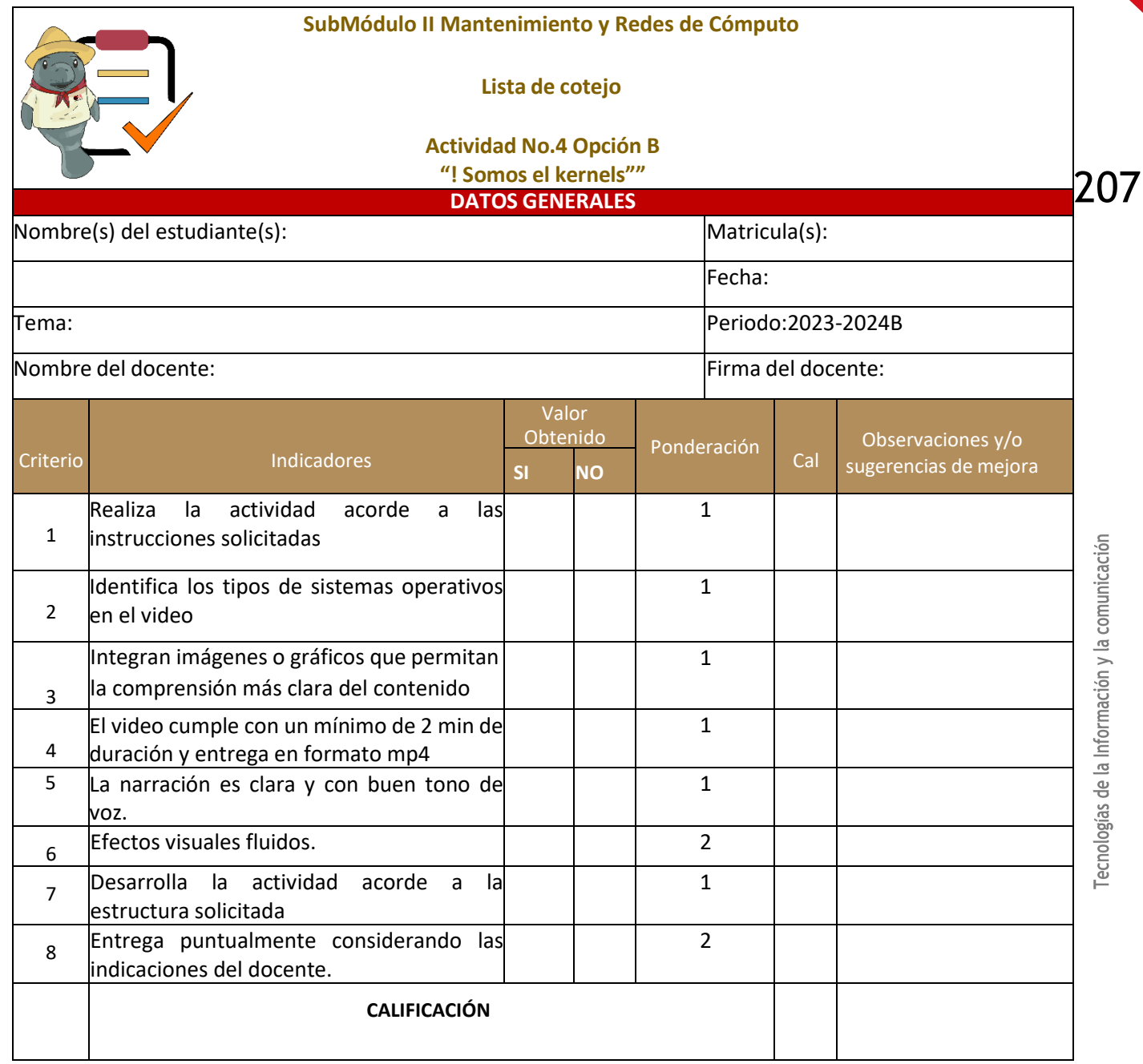

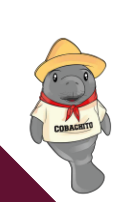

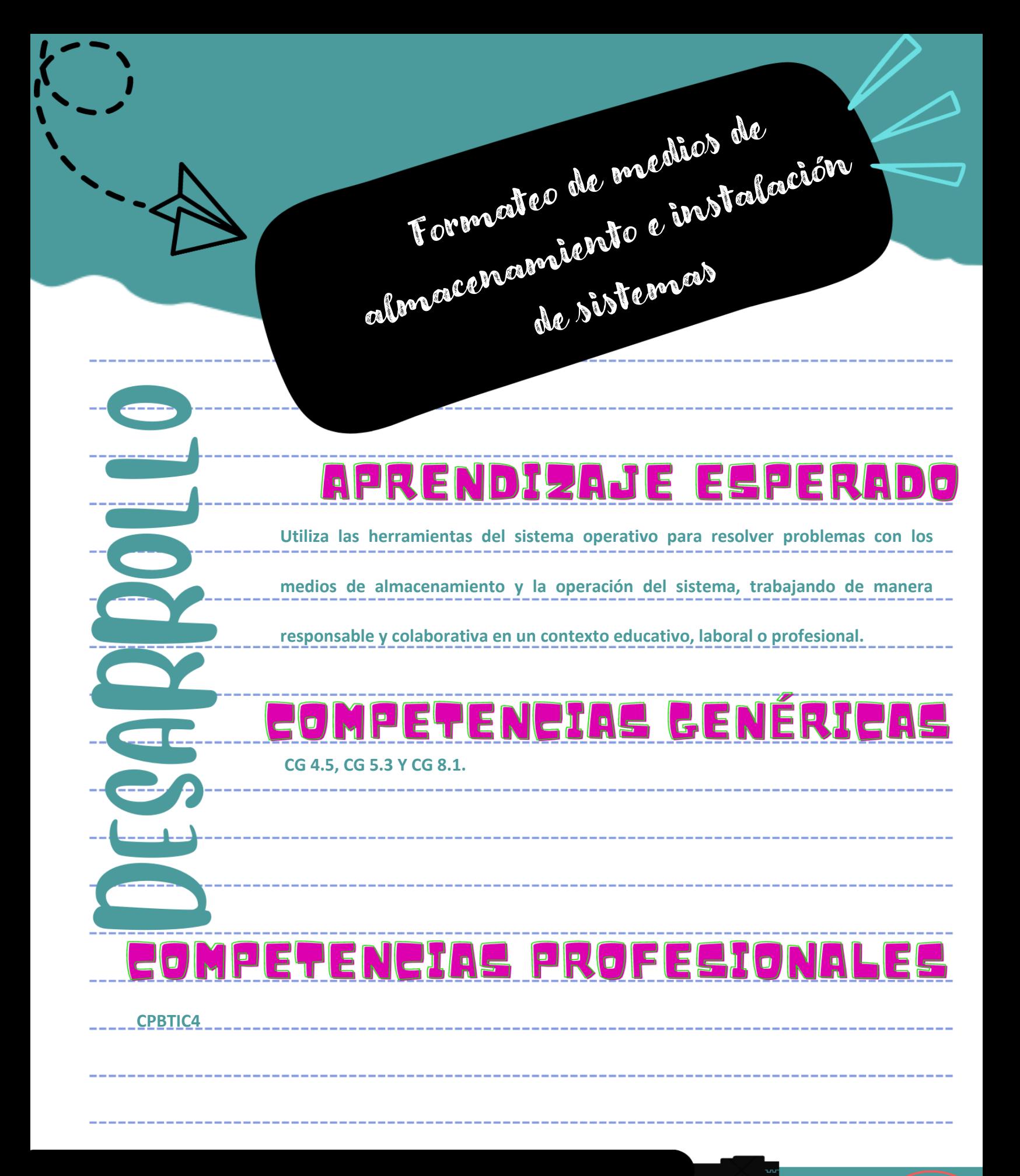

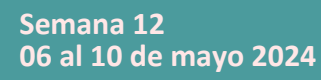

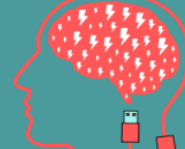

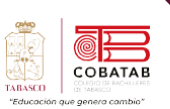

## **Lectura 7. "Formateando mi memoria"**

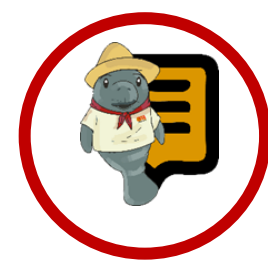

**Instrucciones**: Lee con atención el siguiente texto y subraya las ideas principales. Recuerda revisar el material de apoyo que encontraras al finalizar la lectura, que te servirá de apoyo para reforzar tu aprendizaje.

#### Formateo de medios de almacenamiento e instalación de sistemas

n la actualidad, el proceso de formato de n la actualidad, el proceso de formato de<br>
una computadora ha experimentado una notable evolución a lo largo del tiempo. En épocas pasadas, la instalación de un sistema operativo desde cero requería necesariamente que la PC estuviera equipada con una unidad de CD-ROM, ya que este procedimiento implicaba el uso de un CD para llevar a cabo tal tarea. Sin embargo, con los avances tecnológicos, la forma en que se instala un nuevo sistema operativo ha evolucionado considerablemente.

En la era actual, la tecnología ha progresado de manera vertiginosa, y esto ha influido de manera significativa en cómo se lleva a cabo el proceso de instalación de un nuevo sistema operativo. Actualmente, se dispone de

unidades de almacenamiento portátiles que simplifican enormemente esta tarea. Estas unidades portátiles permiten la instalación de un nuevo sistema operativo de manera rápida y sencilla, marcando un cambio significativo en la forma en que abordamos este proceso en comparación con las limitaciones que implicaba depender exclusivamente de un CD-ROM en el pasado.

#### **Tipos de formato**

Los sistemas de archivo tienen la responsabilidad de asignar el espacio necesario a los archivos, organizarlos, facilitar el acceso y administrar el espacio disponible en las unidades de almacenamiento. Cada sistema tiene sus propias ventajas y limitaciones, por lo tanto, es crucial entenderlos para adecuado según tus los más comunes que

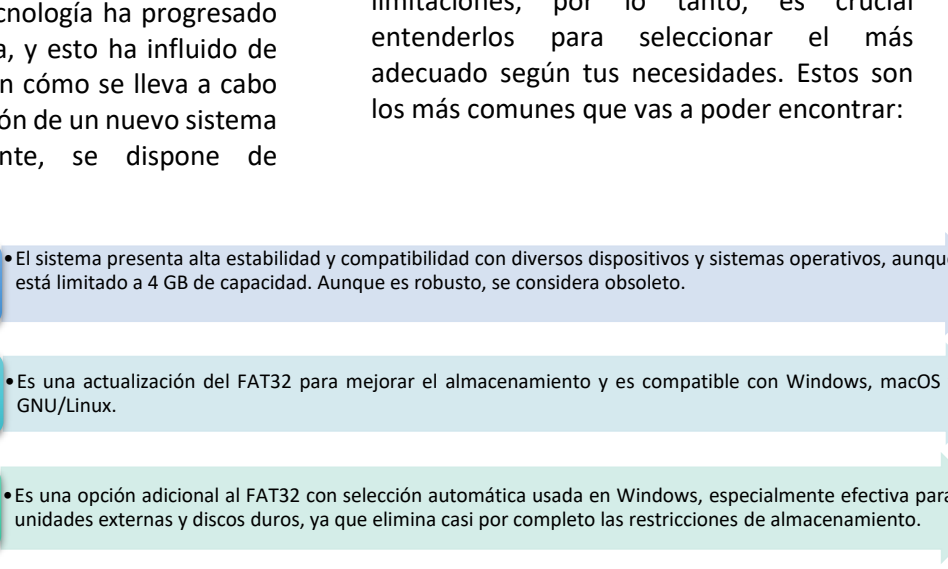

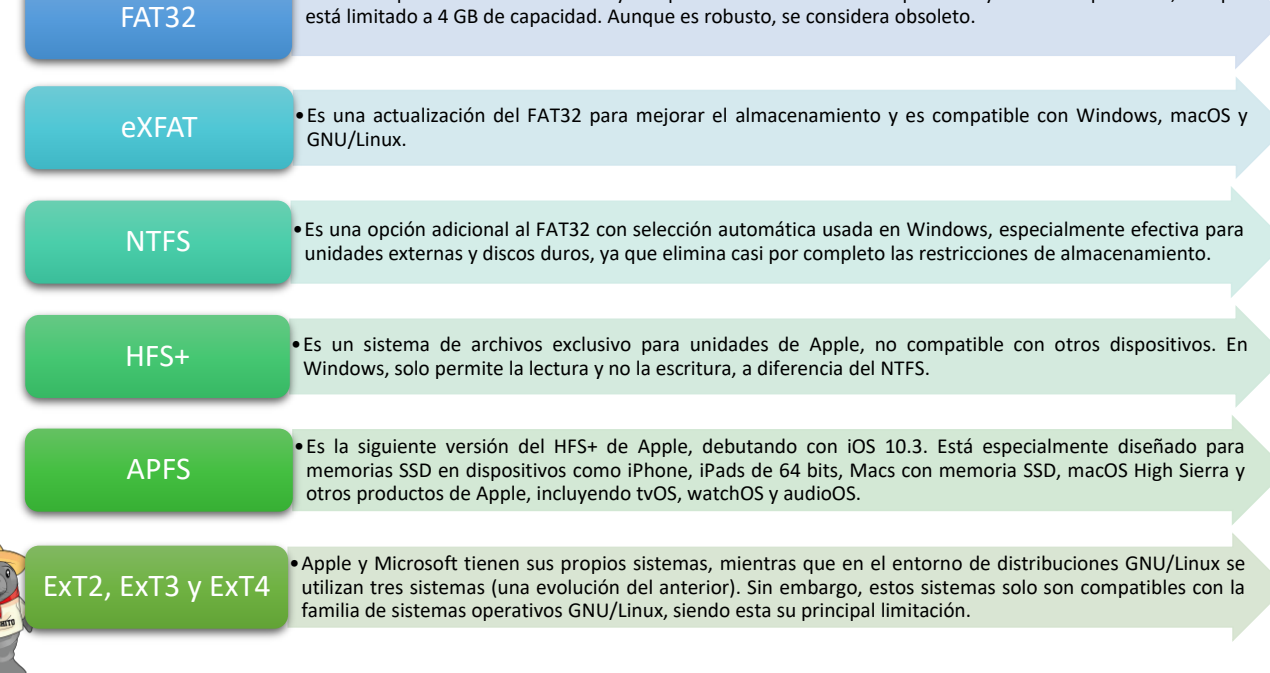

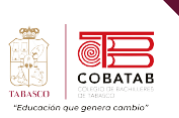

#### **Formatear una memoria (USB, tarjetas, etc.).**

A continuación, mostramos una clasificación de los medios de almacenamientos que existen hoy en día, de los cuales podemos citar:

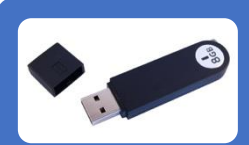

## **USB**

• Por sus siglas en inglés Universal Serial Bus, es el más conocido, utiliza circuitos de estado sólidos para guardar información.

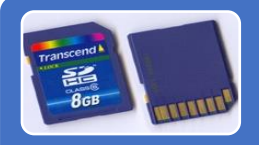

## **SD**

• Creado para cámaras fotográficas gracias a su velocidad de procesamiento de información.

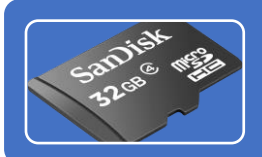

## **Micro SD**

• Es creada para adapartes a la tecnología de hoy en día como videojuegos o celulares con alta tecnología.

### **Tipos de estándar de USB**

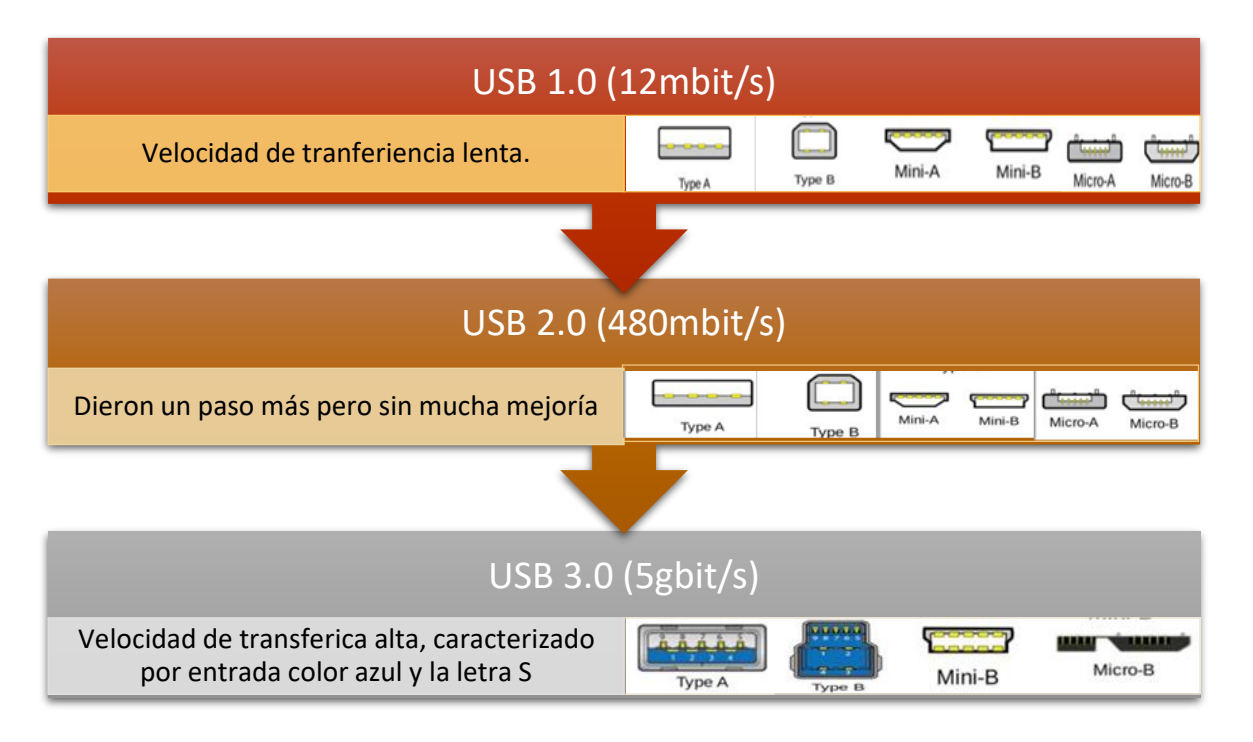

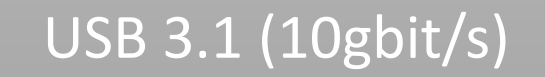

Estos conectores son capaces de transferir datos a *10 Gbps*. En solo 10 segundos tendríamos 100 GB de vídeo en un disco duro

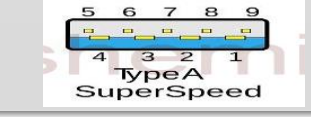

211

Tecnologías de la Información y la comunicación

COBATAB

# 3.2 (20gbit/s)

Velocidad de tranferencia mejoarada.

**CHANNANCE** Type-C

La última iteración de USB, el USB 4, impulsado por la tecnología Thunderbolt, brinda un notable desempeño en la transmisión de datos, garantizando estabilidad y altas velocidades según sus estándares.

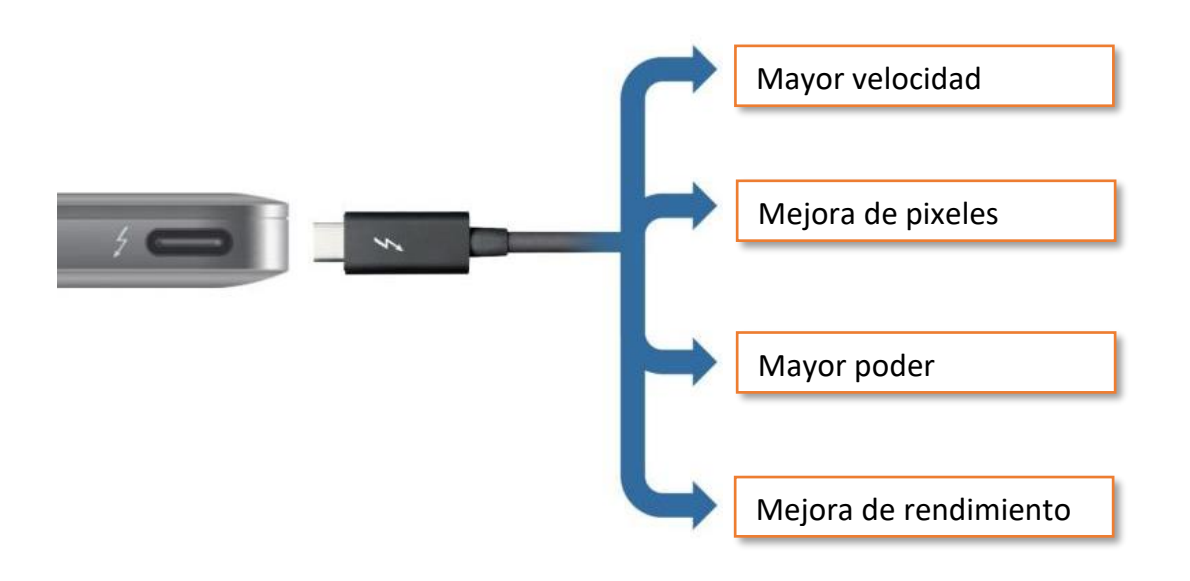

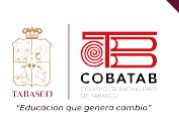

Para empezar que significa "formatear", es el proceso de eliminación de toda la información contenida en algún dispositivo (USB, tarjeta, disco duro, etc.) Antes de formatear hay que verificar que la información contenida no sea importante o

que ya está resguardada en otra unidad. El proceso de formateo básicamente es sencillo, pero hay que seguir ciertos pasos para que sea de manera exitosa el cual detallamos paso a paso:

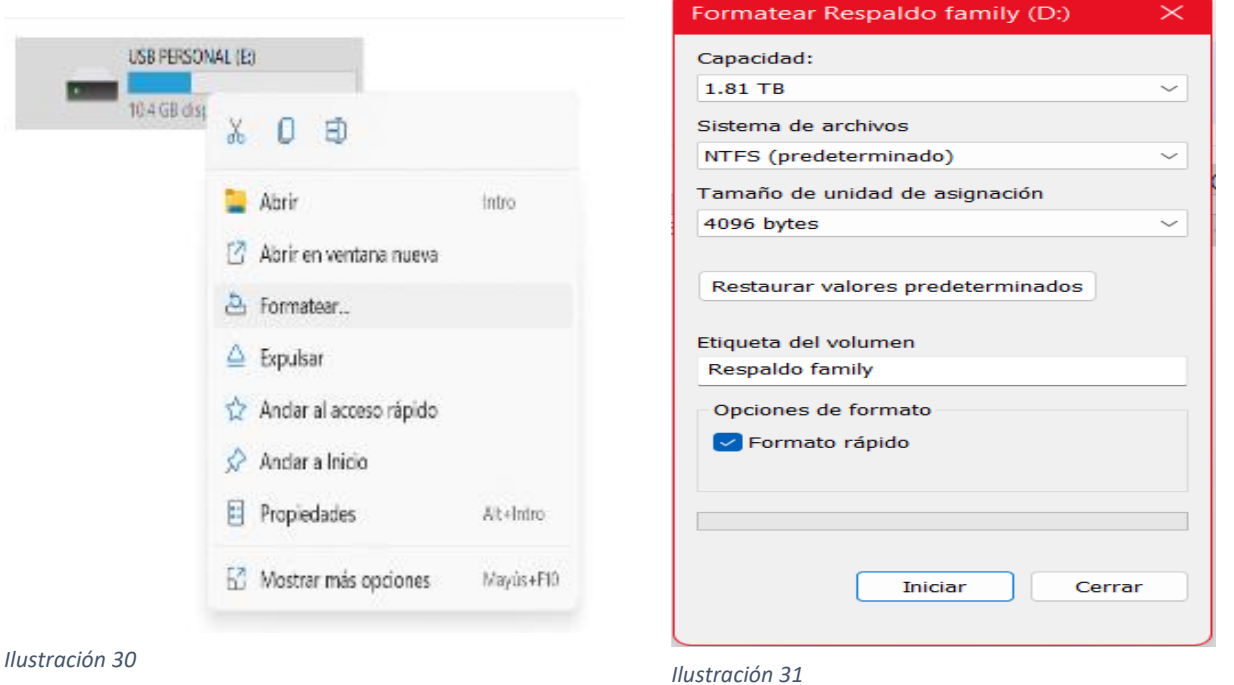

Las imágenes anteriores corresponden al acceso a las opciones de formateo al cual tenemos acceso:

- Clic derecho para abrir el submenú de opciones y selección formatear para abrir el cuadro de formateo.
- Posteriormente veremos los datos de nuestra memoria a formatear, sistemas de archivos con la que se desea formatear, tamaño de asignación y la asignación de un nombre.
- Finalmente podemos seleccionar Formateo rápido y le damos iniciar para empezar el proceso.

El formateo de una memoria de medios es muy importante; así aseguramos que la unidad tenga una funcionalidad óptima.

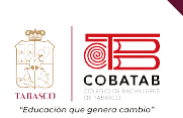

Otro método de formateo es a través del administrador de disco, esta opción es más completa ya que además de poder formatear un disco duro o memoria de medios podemos asignarles particiones (dividir en más unidades) y comprobar errores entre otras cosas, las opciones que podemos encontrar:

• **Marcar partición como activa:** Aquí podemos activar la unidad para que sea utilizable.

- **Formatear:** Acceso a las opciones de formateo.
- **Reducir volumen:** Aquí podemos reducir el tamaño asignado a un disco duro
- **Extender volumen:** Esta opción podemos subir el tamaño de espacio del disco duro.
- **Cambiar letra y rutas de acceso a la unidad:** Modificar letras y donde queremos que aparezca.

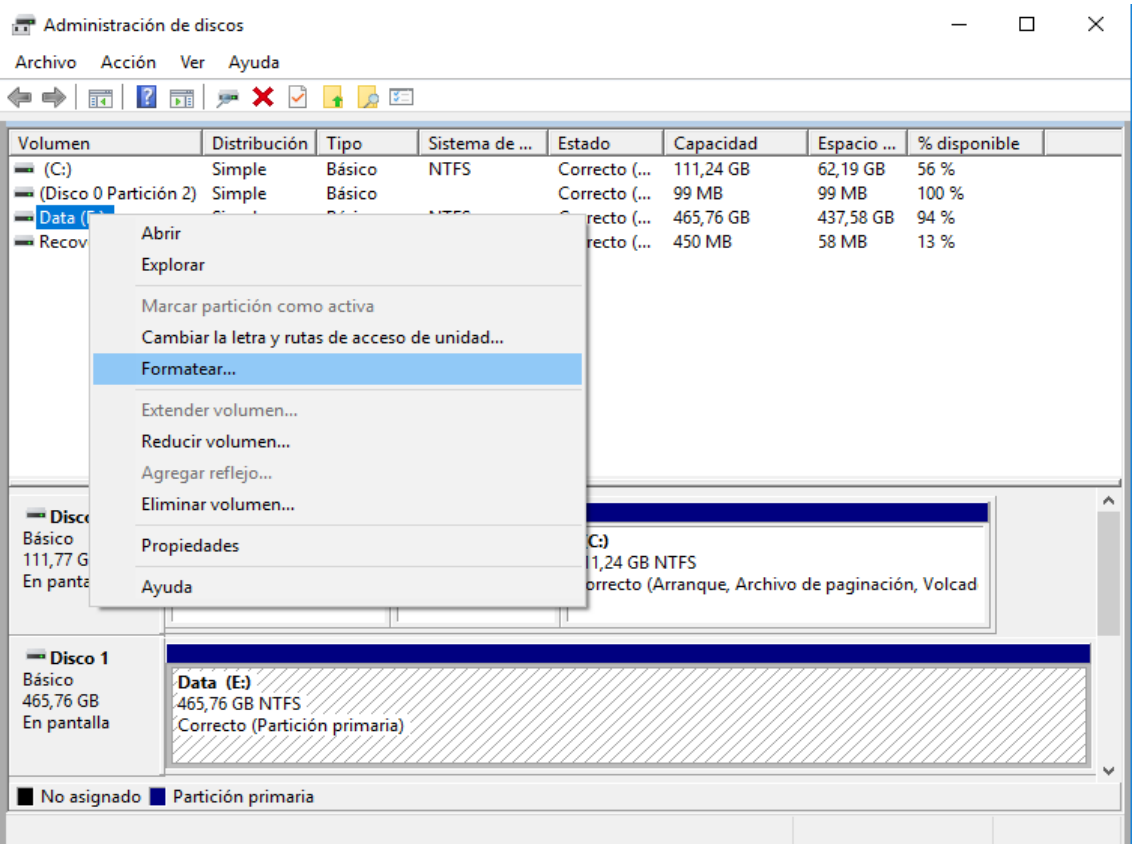

*Ilustración 32*

Para acceder a estas opciones debemos ingresar al panel de control, herramientas de Windows, administración de equipos y veremos las opciones que dice administrador de equipos.

#### **¿Por qué se formatea una unidad de medios?**

Puede ser por varias razones, pero la mayoría es por virus, ya que por mucho que nosotros

cuidemos nuestra memoria al conectarla a otra PC que no tenga un buen antivirus que la

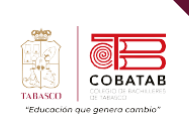

proteja se puede infectar de nuevo y posteriormente dañar nuestro dispositivo. A continuación, citamos razones por la que se debe formatear una unida de medios:

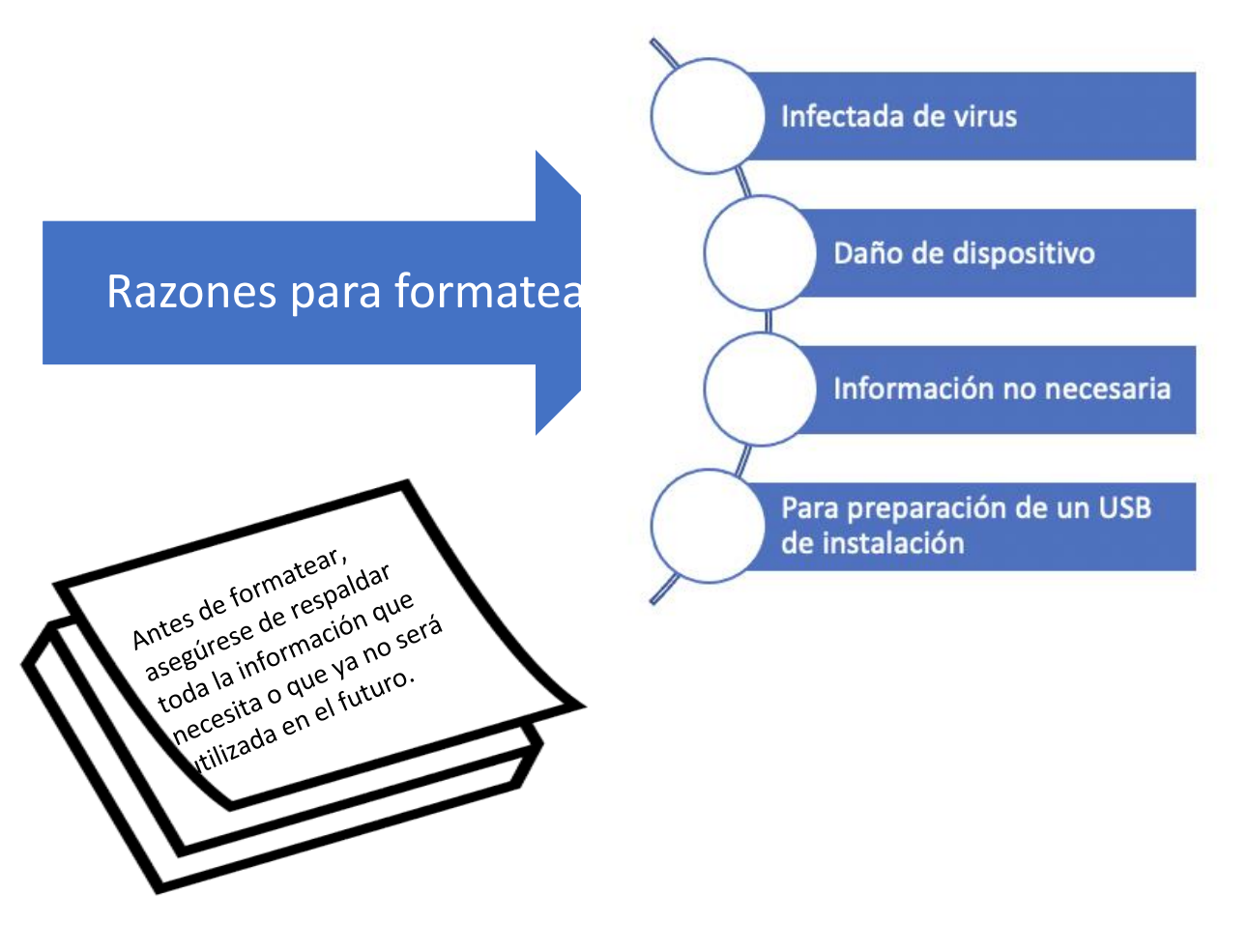

#### **Formateo del disco duro**

Un disco duro es una unidad física de una PC donde se almacena toda la información, archivos y el sistema operativo contenido en nuestro equipo. Pero ¿Para qué se formatea en disco duro? Por lo general cuando vamos a instalar un SO nuevo o porque ya tiene algún tipo de error el cual se debe corregir desde 0. Existen 2 formas de formatear un disco duro, una desde la ventana de unidades de la PC

cuando el disco duro es secundario y la otra es desde una USB con sistema para instalar un nuevo SO.

#### **Tipos de discos duros.**

En el mercado actual hay una gran variedad de tipos de disco duro, por lo que tenemos la oportunidad de escoger el que más nos convenga o se ajuste mejor a nuestras necesidades y preferencias.

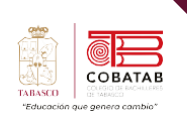

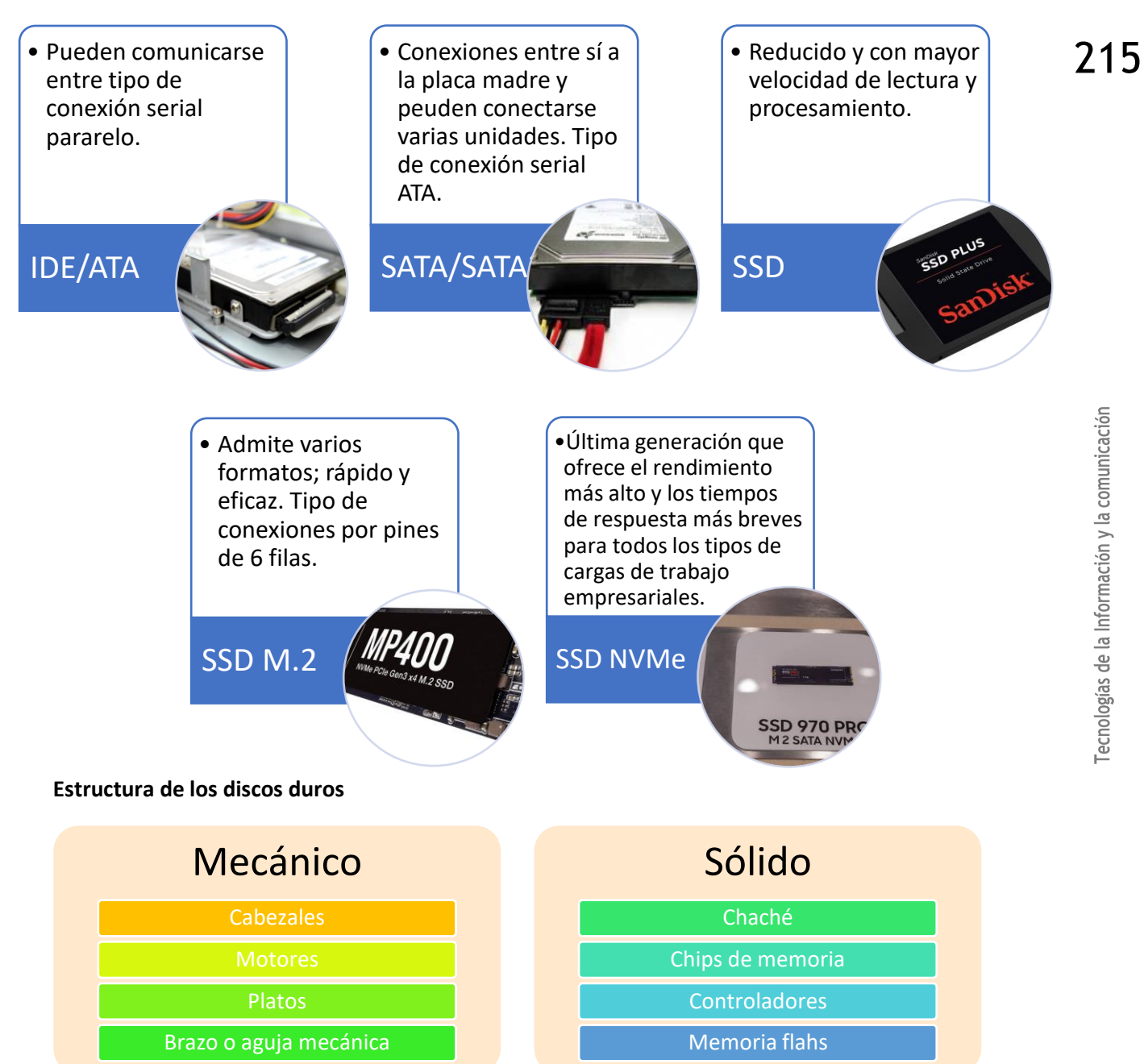
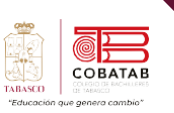

## **Comparativa de unidades de discos duros**

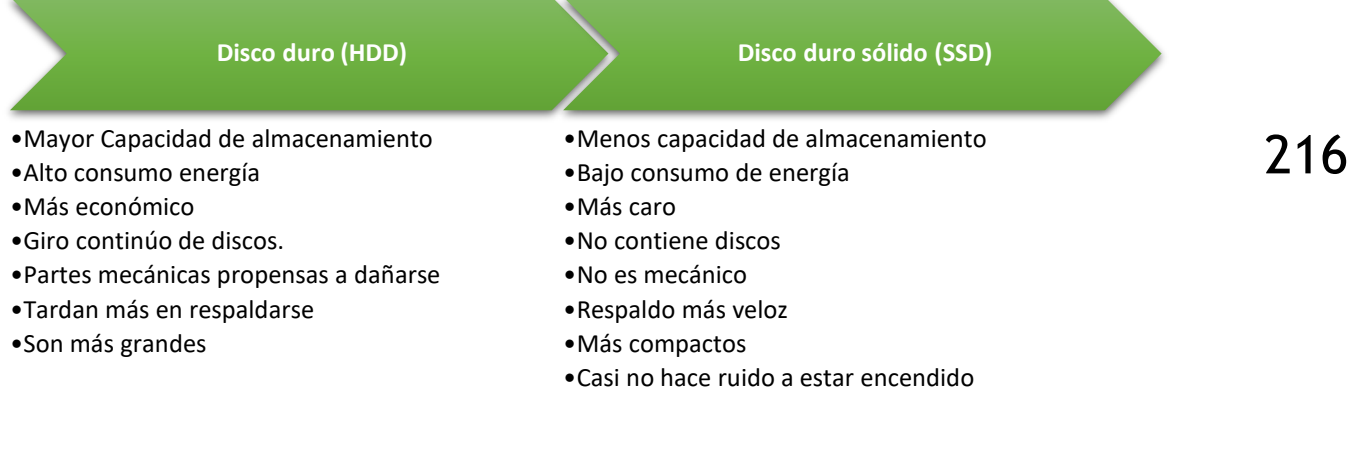

En este sentido muchas veces a la hora de escoger que disco utilizar, se debe tener en cuenta para que lo vas a utilizar para bajo recurso o alto recurso porque de ahí depende su rendimiento.

Hoy en día los usuarios han adoptado la costumbre de manejar 2 discos en sus equipos, estado sólido como disco principal, este sería el disco de arranque y por lo tanto el sistema operativo y como disco secundario un mecánico que por lo general se usa para respaldar la información.

## **¿Por qué se debe formatear un disco duro?**

Limpieza profunda de SO de archivos basura

Daño del sistema SO (errores o virus)

Instalación de un SO nuevo.

Por venta del equipo.

Formatea el disco desde el explorador de archivos de Windows

Una de las formas más sencillas de formatear un disco duro es desde el propio explorador de Windows, los pasos a seguir son pocos y simples por lo que no se tendría problemas con completar el proceso que una vez terminado el rendimiento del sistema mejorará en gran manera.

A continuación, mostramos todos los pasos a seguir:

- Lo primero que debes hacer es acceder al «Explorador de Archivos de Windows». Esto se hace presionando al mismo tiempo la tecla de Windows en el teclado + la letra E.
- Una vez dentro de esta carpeta, podrás ver una lista de opciones en el panel izquierdo. Selecciona «Este equipo» para acceder a la lista de discos duros.
- Una vez que quieras proceder, presiona clic derecho sobre el disco duro a formatear. Entre las opciones

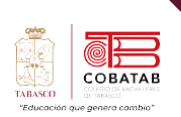

que se desplegarán encontrarás la de «Formatear» es en esta donde debes dar clic.

• Se abrirá una ventana en la que podrás escoger entre diferentes sistemas de archivos. Selecciona el que desees comenzar a formatear y presione en «Iniciar».

• Lo primero que debes hacer es activar

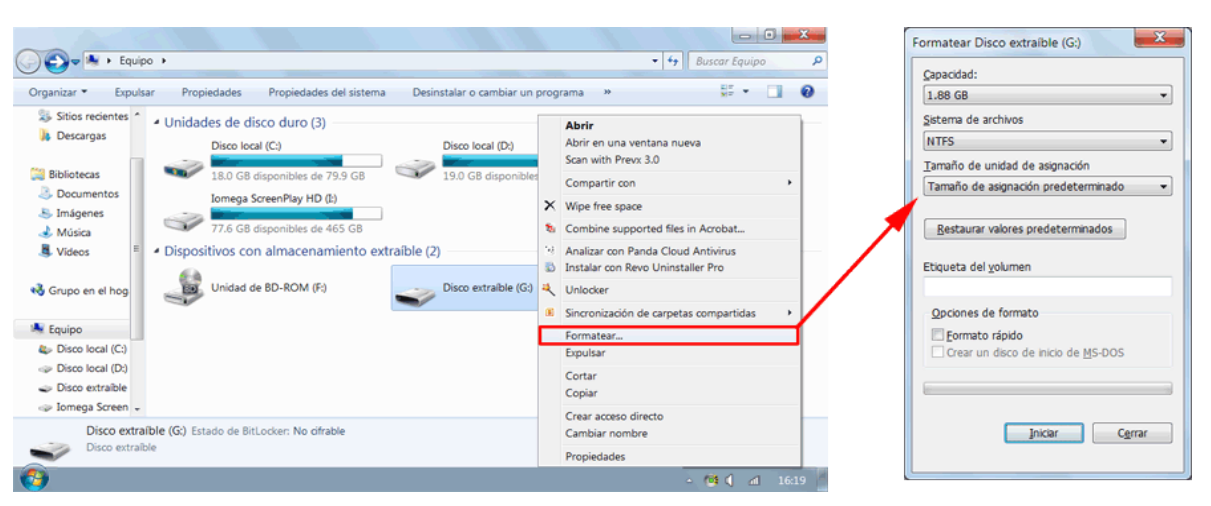

*Ilustración 33*

*Illis Administración de entúnes* 

## **Formatea el disco desde la administración de estos**

Administración de Windows de una las herramientas esenciales que tiene Windows. En esta podemos acceder a distintas opciones de configuraciones nativas del sistema entre ellas los discos duros, donde podremos todos los discos instalados, sus capacidades y claro poder formatear.

el cuadro de «Ejecutar». Esto lo podrás hacer al presionar en tu teclado al mismo tiempo la tecla de Windows + la letra R.

• Una vez abierta la ventana de «Ejecutar», será momento de escribir el siguiente comando «diskmgmt.msc» dentro del campo de búsqueda.

> $\geq$  $7x$

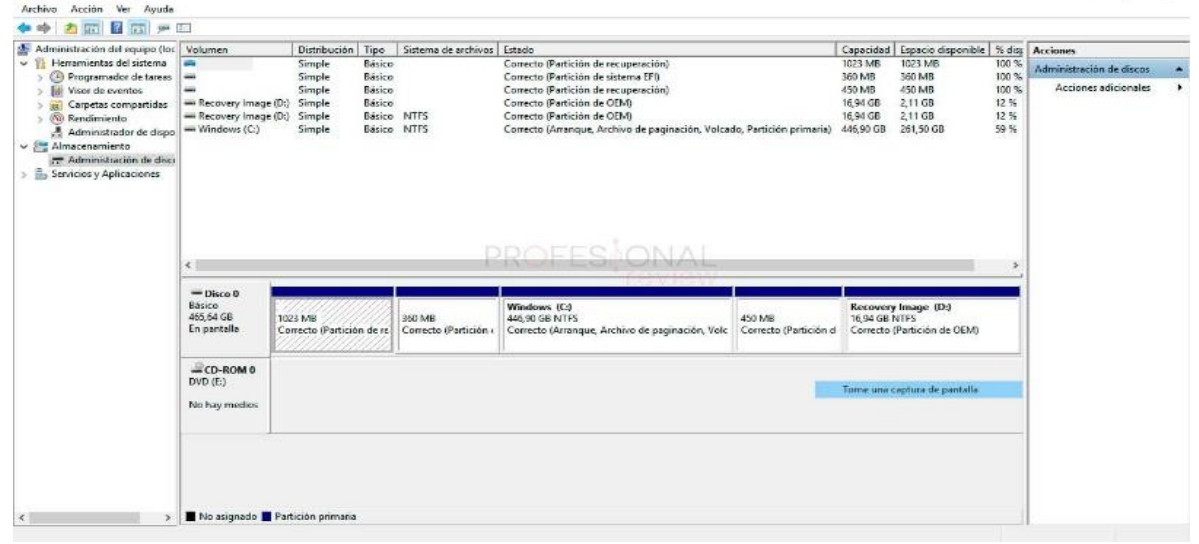

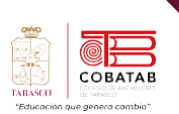

- Para proceder a la «Administración de discos» solo debes presionar en «Ok» o «Aceptar» y te llevará automáticamente.
- Otro método para acceder a este panel de administración es dando segundo clic sobre el símbolo de Windows en el inicio. Se desplegará un grupo de opciones, donde encontrarás la de «Administración de discos» para acceder. NOTA: Est paso solo se puede realizar sistemas de Windows 10.
- Una vez dentro del panel de administración podrá reconocer los discos duros conectados. Luego de esto se procede a dar clic derecho sobre el que deseamos formatear.
- Dentro de la lista de opciones se procede con la opción de «Formatear»
- Se selecciona el sistema de archivos a eliminar y se presiona en «Aceptar» para comenzar el proceso

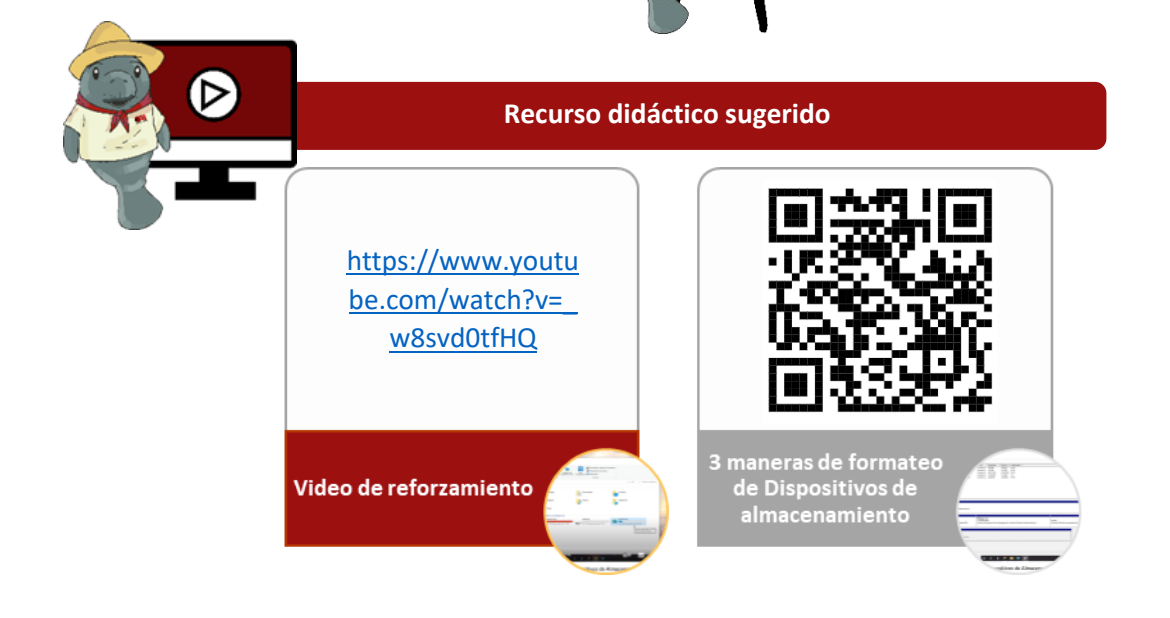

## **Referencias**

1&1 IONOS Digitalguide. (2022). Cómo formatear un disco duro en Windows. Recuperado de [https://www.ionos.mx/digitalguide/servidores/configuracion/formatear-disco](https://www.ionos.mx/digitalguide/servidores/configuracion/formatear-disco-duro-en-windows/)[duro-en-windows/](https://www.ionos.mx/digitalguide/servidores/configuracion/formatear-disco-duro-en-windows/)

Sitio123. (s.f.). Formateo de dispositivo de almacenamiento. Recuperado de <https://5c890a6d22fde.site123.me/b/formateo-de-dispositivo-de-almacenamiento>

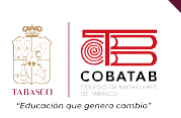

# **Actividad 5 Opción A "Formateando mi unidad"**

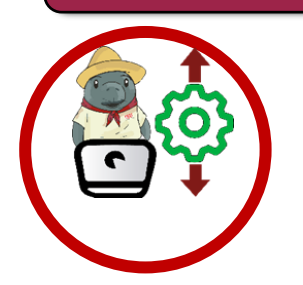

Utiliza los conocimientos adquiridos en la lectura previa para reforzar el conocimiento de formateo de unidades de almacenamiento.

## **Materiales:**

- PC asignada por el docente.
- Unidad de medios (USB o MicroSD).
- Bitácora (con los campos a completar).

#### **Instrucciones:**

- 1. Cada estudiante realizará la actividad de formateo de una unidad de medios (USB o MicroSD) de forma individual.
- 2. Antes de comenzar, completa los campos de la bitácora con la siguiente información:

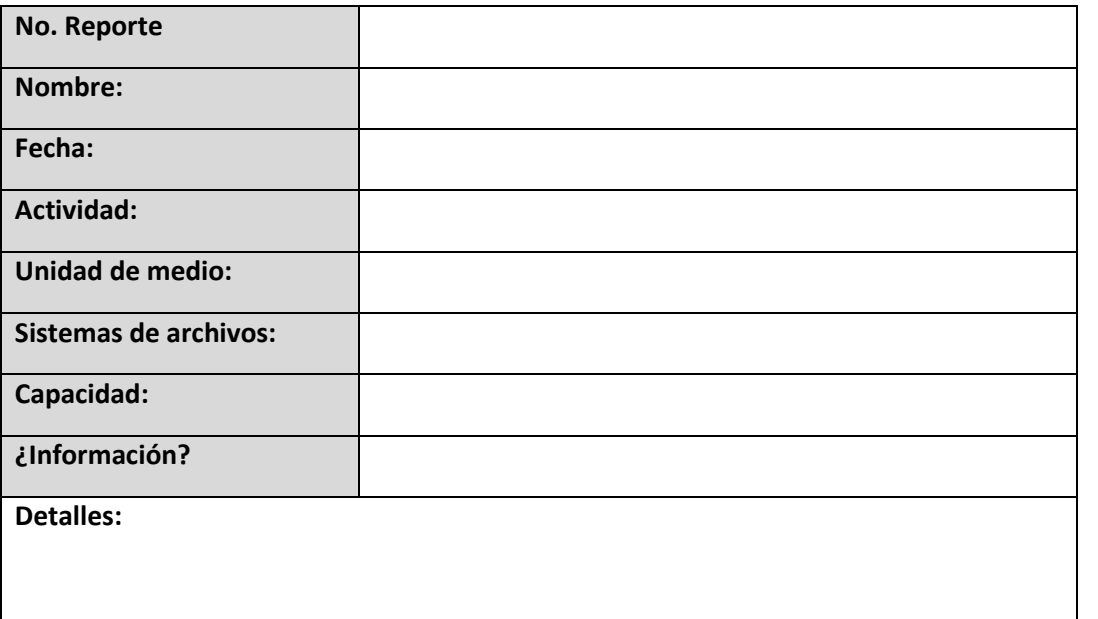

- 3. Analiza la unidad de medios asignada. Asegúrate de conocer su sistema de archivos, capacidad y si contiene información previa. Registra esta información en la bitácora.
- 4. Realiza el proceso de formateo siguiendo las instrucciones proporcionadas en clase. Durante el proceso, completa los campos de "Sistemas de archivos" y "Capacidad" en la bitácora.
- 5. Después del formateo, verifica si la unidad de medios sigue sin contener información. Registra esta observación en la bitácora.
- 6. Entrega tu bitácora al docente para su revisión y evaluación.

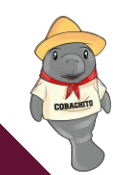

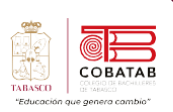

**SI** 

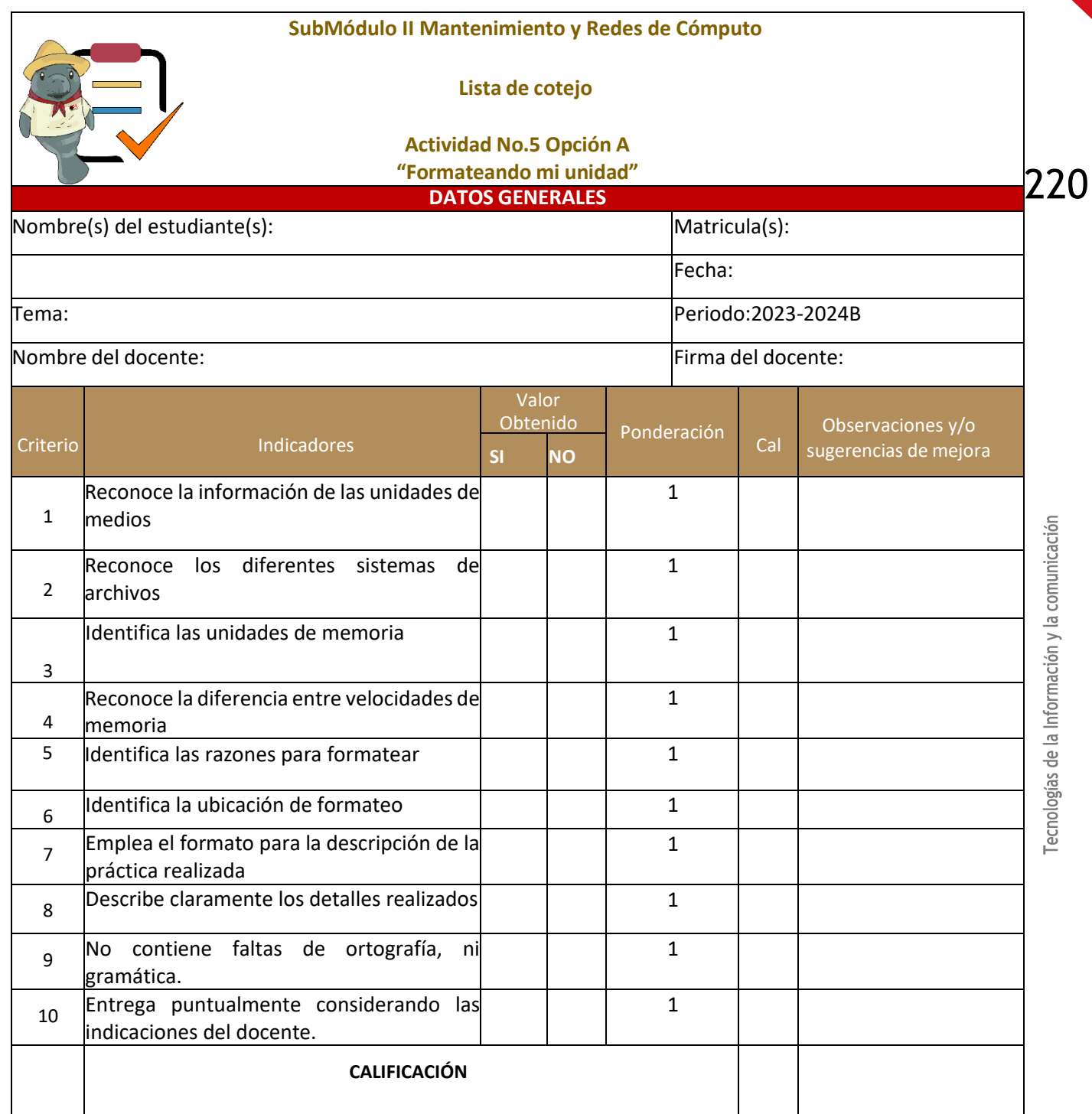

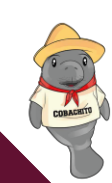

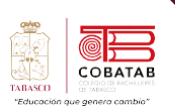

# **Actividad 5 Opción B "Formateando mi unidad"**

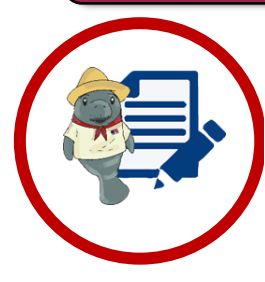

**Instrucciones:** Utiliza los conocimientos adquiridos en la lectura previa para reforzar el conocimiento de formateo de unidades de almacenamiento.

**Actividad:** Esquema gráfico de Conceptos claves sobre el formateo de dispositivos de almacenamiento.

#### **Materiales:**

- Cartulina/Papel bond grande.
- Marcadores de colores.

#### **Instrucciones:**

- 1. Formar equipos de 5 integrantes cada uno.
- 2. En el Cartulina/Papel bond grande, cada equipo creará un esquema gráfico que represente los "Conceptos Claves sobre el Formateo de Dispositivos de Almacenamiento".
- 3. Utilizar marcadores de colores para resaltar y organizar los conceptos de manera visual. Pueden incluir diagramas, flechas, palabras clave y ejemplos para mejorar la claridad de su esquema.
- 4. Abordar los conceptos esenciales relacionados con el formateo de dispositivos de almacenamiento.
- 5. Después de crear el esquema, un miembro de cada equipo explicará brevemente ante el grupo su trabajo, destacando los puntos clave y su importancia. Esto se hará en un formato de presentación rápida.
- 6. Los demás equipos prestarán atención durante las presentaciones y podrán hacer preguntas o comentarios al final de cada exposición.

Esta actividad fomenta la colaboración, la creatividad visual y la comprensión de conceptos clave relacionados con el formateo de dispositivos de almacenamiento. Cada equipo tendrá la oportunidad de enseñar a sus compañeros, fortaleciendo así la comprensión y retención de la información.

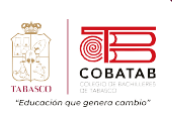

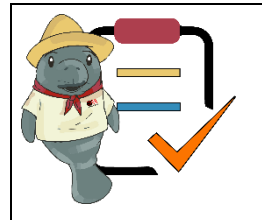

## **SubMódulo II Mantenimiento y Redes de Cómputo Lista de cotejo Actividad No.5 Opción B**

**"Formateando mi unidad"**

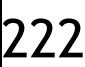

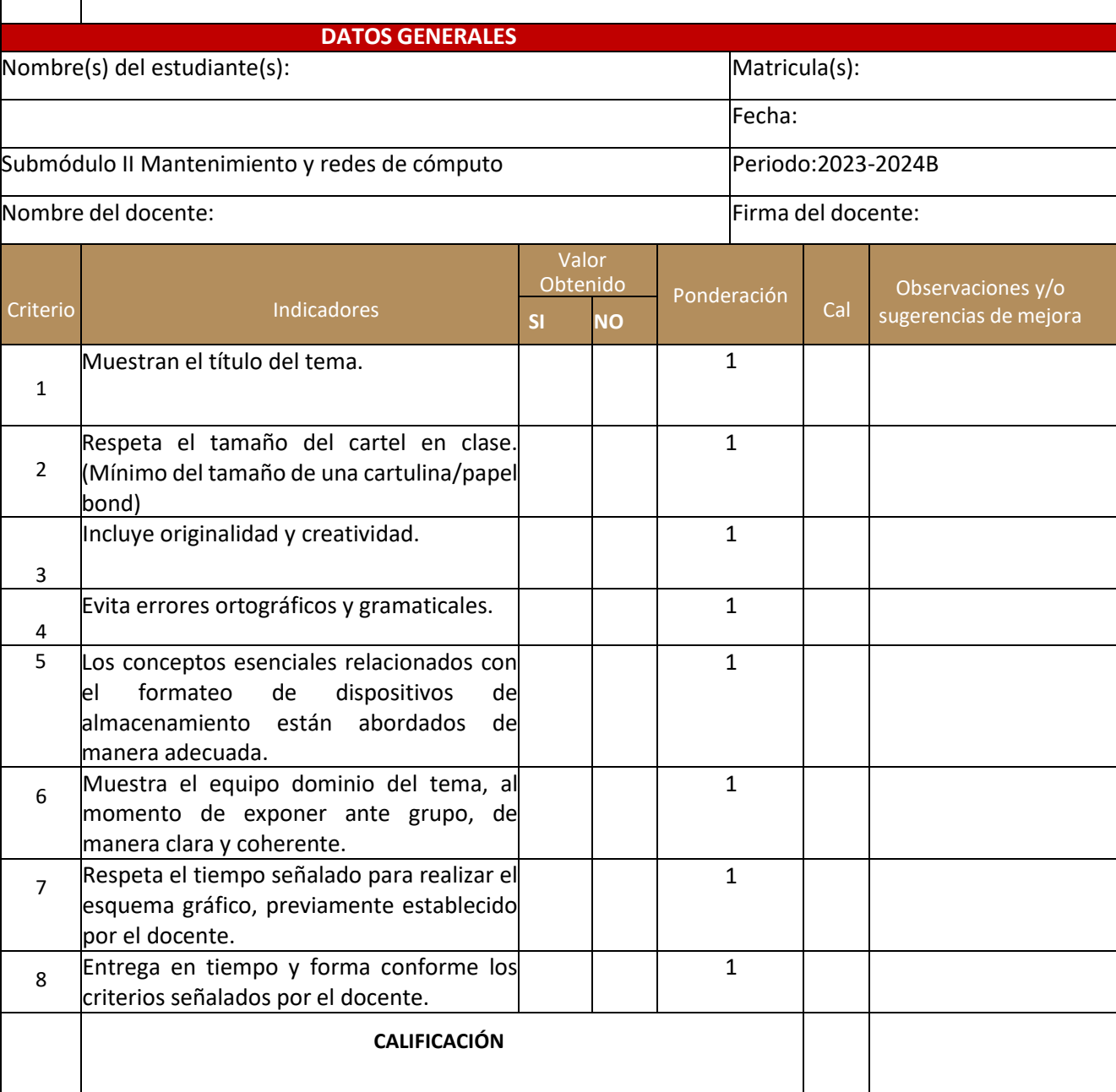

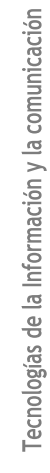

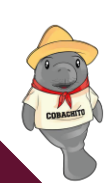

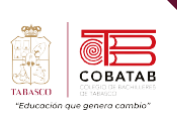

## **Lectura 8. "SOS"**

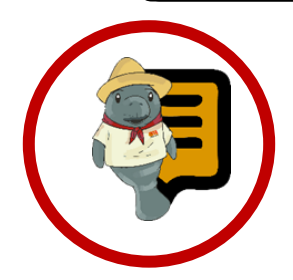

**Instrucciones**: Lee con atención el siguiente texto y subraya las ideas principales. Recuerda revisar el material de apoyo que encontraras al finalizar la lectura, que te servirá de apoyo para reforzar tu aprendizaje.

#### **Instalación de Sistema Operativo.**

n sistema operativo (SO) es el interfaz donde la PC interactúa con el usuario, trae diferentes tipos de opciones para poder trabajar y realizar nuestras actividades, pero ¿Cómo se instala un SO? La respuesta es fácil: a través de una unidad de medios USB que contenga el SO a instalar. U

Anteriormente se explicó que para poder instalar un SO desde cero era necesario que el equipo contará una unidad de CD-ROM ya que

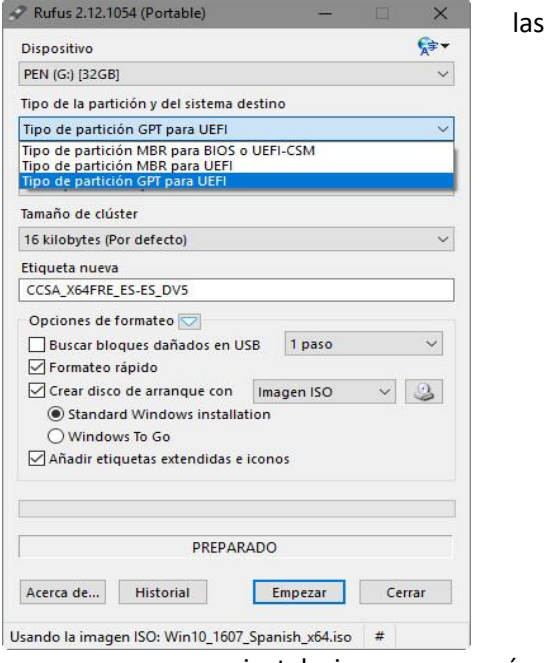

instalaciones requerían un CD/DVD, pero hoy en *Ilustración 35*

día eso ha cambiado, ya que podemos tener

un nuevo SO a través de una USB previamente configurado con el SO de nuestra preferencia.

Antes que nada, debemos contar una unidad USB para poder instalar el SO conocido como USB Booteable es la encargada de contener el instalador del sistema operativo de nuestra preferencia.

A través de la aplicación RUFUS (que podemos descargarla gratuitamente) podemos configurar nuestra USB para que instale el SO de nuestro agrado desde cero.

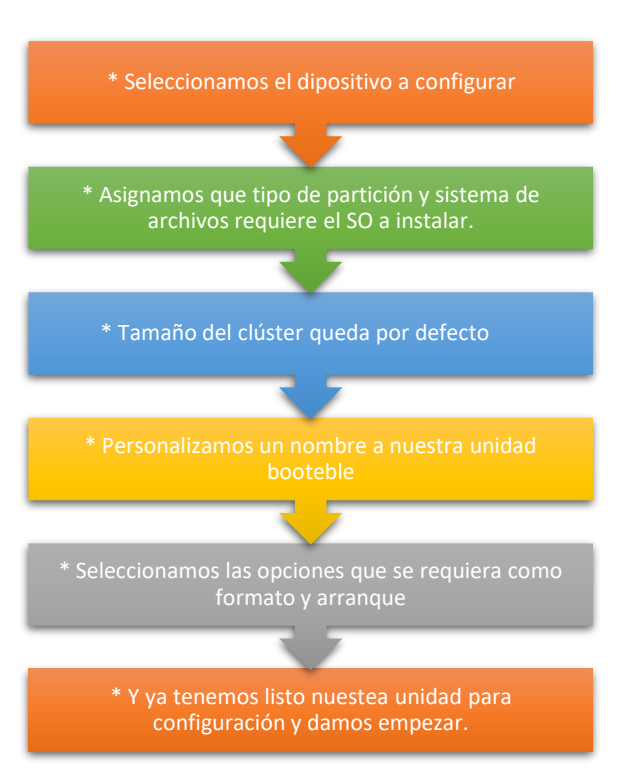

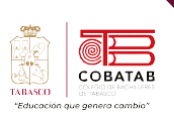

## **Que es el MBR y GPT**

MBR y GPT son dos estilos de partición populares en los ordenadores con Windows. Son estándares para la disposición del dispositivo de almacenamiento como un HDD (Hard Disk Drive) o SSD (Solid-State Drive). El estilo de partición le indica a Windows cómo

acceder a los datos del disco actual y se decide cuándo durante la inicialización de un disco. Por lo tanto, es necesario tener un estilo de partición para cada disco en uso. Para decidir qué método de partición aplicar, primero debe tener una comprensión básica de lo que es MBR o GPT.

## **MBR**

- Tipo de disco antiguo ubicado en el primer sector llamado por que ahi esta el arranque del disco.
- En el sector principal se ubica el arranque maestro, la tabla de particiones y la firma.
- Se puede dividir en 4 particiones donde uno sera la pricipal para el SO pero limitado a 2TB de disco duro.

## **GPT**

- Es parte de la iniciativa UEFI es más flexible y mejor compatibilidad con los hardawares modernos
- •Ubicada en el primer sector, protegida por el MBR, escencial para evitar restricciones que poseen los MBR propios.
- Sin limites de particiones y de uso de almacenamiento de disco duro.

Con lo anterior, reiniciaremos nuestro equipo y accediendo con la F2 que por lo general es para entrar al orden de arranque de la PC seleccionaremos nuestra unidad USB que contiene nuestro SO a instalar:

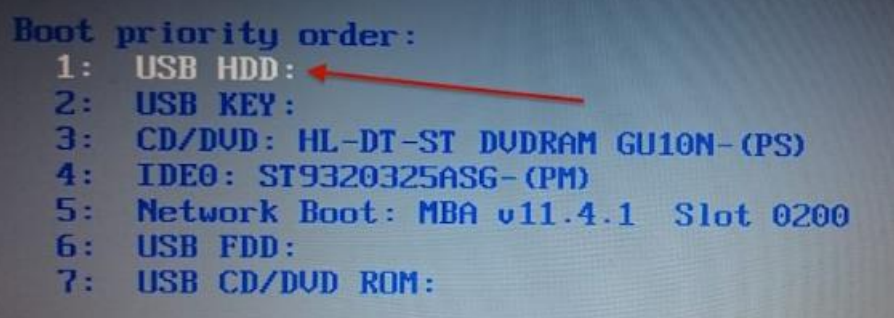

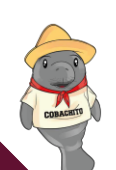

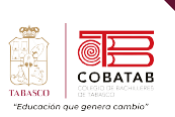

Paso 1: Seleccionar idiomas y luego darle clic en iniciar.

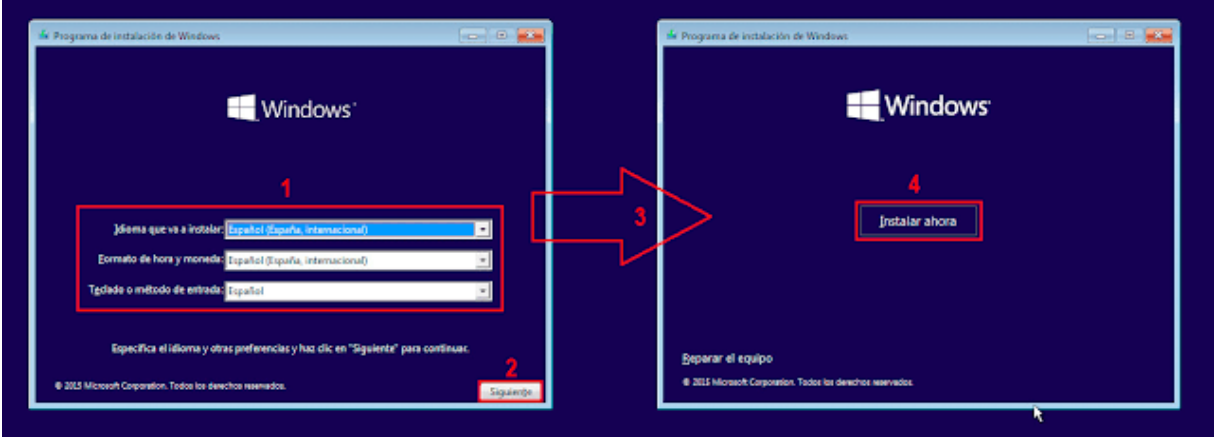

*Ilustración 37*

Paso 2: Aceptar términos de licencia y escoger que tipo de instalación desde cero o sólo conservando archivos.

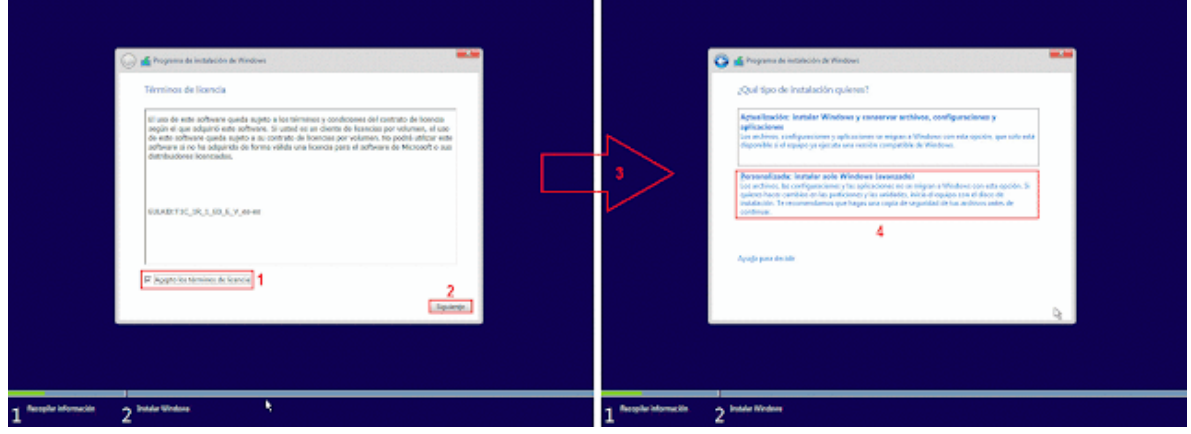

*Ilustración 38*

Paso 3: Seleccionar formatear para dejar en cero tu disco duro, seleccionar si deseas particionar tu unidad para tener uno primario y otro secundario y una vez definido darle clic en siguiente.

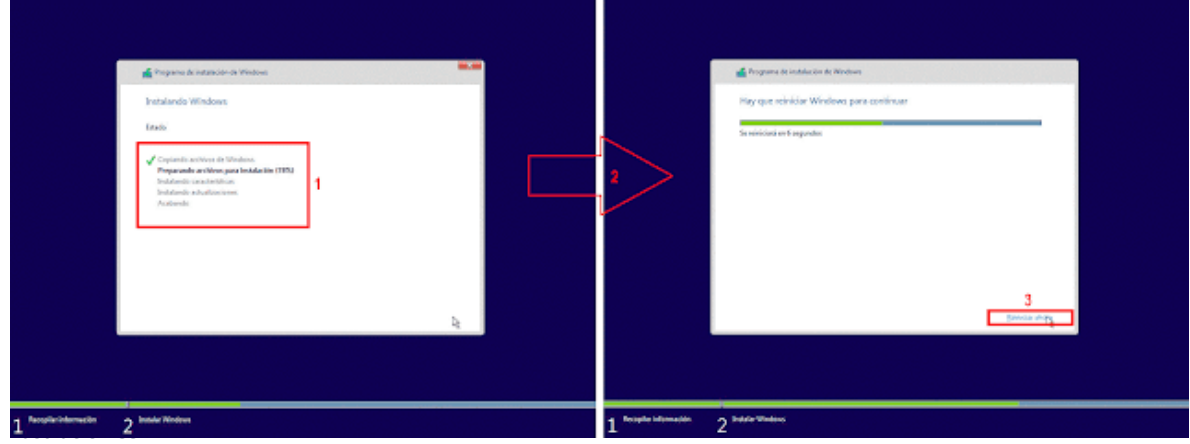

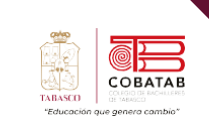

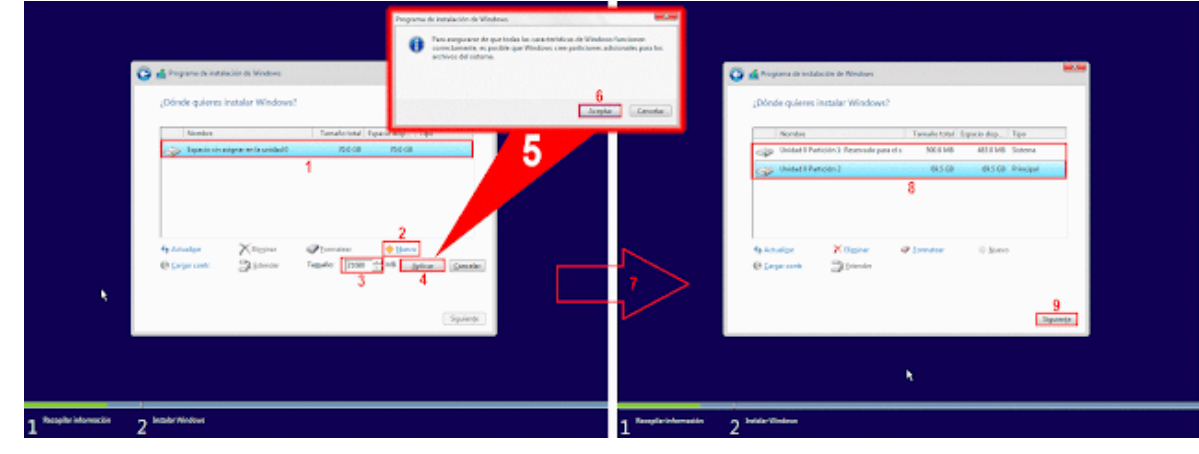

## Paso 4: Comenzará el proceso de instalación y una vez terminado se reiniciará automatíceme.

*Ilustración 40*

Una vez concluido la instalación saldrá la pantalla de configuración de sistema donde podremos acomodarla según nuestras necesidades.

## **Otras instalaciones de sistemas operativos**

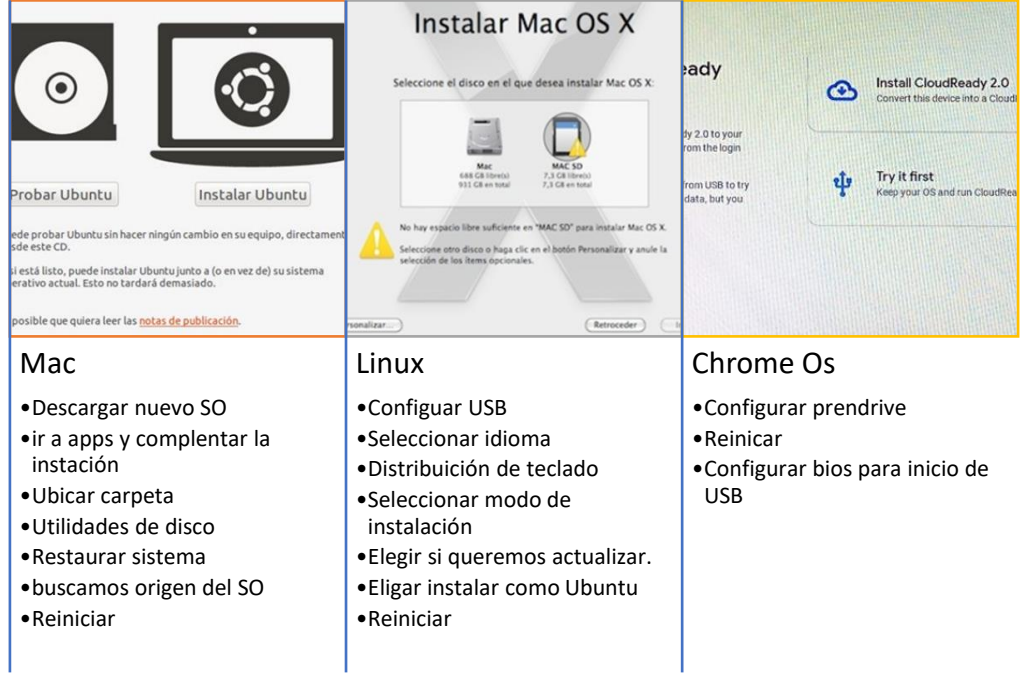

## **Instalación de controladores**

Los drivers, también conocidos como controladores, son esenciales para garantizar el correcto funcionamiento de los distintos componentes de una computadora. Estos controladores son programas que se instalan en el sistema operativo (SO) y permiten que el hardware de la PC, como tarjetas de sonido, tarjetas de video, adaptadores de red y otros

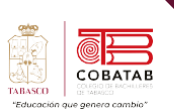

dispositivos, se comuniquen de manera adecuada con el software.

Es fundamental contar con los controladores apropiados para cada componente de hardware, ya que esto asegura un desempeño óptimo y evita posibles problemas de compatibilidad o mal funcionamiento. Por ejemplo, un controlador de sonido adecuado garantiza que podamos escuchar audio correctamente, mientras que un controlador de vídeo optimizado permite una visualización adecuada en el monitor.

Actualizar los controladores de forma periódica es crucial para asegurar un funcionamiento óptimo de la PC. Los fabricantes suelen lanzar actualizaciones que incluyen mejoras de rendimiento, corrección de errores, compatibilidad con nuevas tecnologías y seguridad. Mantener los controladores al día garantiza un mejor rendimiento y una mayor estabilidad del sistema.

Es fundamental contar con conocimientos sobre qué controladores son necesarios para

cada componente de la PC y cómo realizar su instalación o actualización de manera adecuada. Esto contribuye a maximizar la eficiencia y la durabilidad de nuestro equipo, permitiéndonos aprovechar al máximo sus capacidades.

Según la página web 247tecno.com, los controladores, también conocidos como drivers, son un tipo de programa muy especial que permite al sistema operativo comunicarse con los componentes de una computadora. Es por este motivo que constituye un software fundamental para dirigir mensajes y asegurar que lleguen a su destino. En consecuencia, sin su participación, en el caso de Windows, sería imposible saber cómo interactuar con dispositivos específicos.

## **Clasificación de los drivers**

Por el uso de los controladores se podría decir que se puede clasificar en:

Controladores de hardware:

•Son los usados para interactuar con la PC Controladores de impresora:

•Como su nombre indica maneja todas las impresoras o escaneres instalados

Controlador periférico:

•Para manejar todos los dipostivos exdternos contectados al ordenador

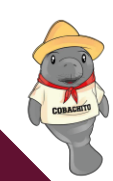

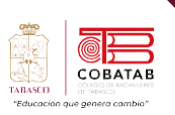

Al acceder a la ventana de unidades en tu PC, notarás en la parte izquierda de la pantalla una sección que muestra tus carpetas. Aquí

podrás visualizar el icono de "**Este equipo**". Al hacer clic derecho sobre este icono, se desplegará un menú en el que podrás seleccionar la opción "**Administrar**". Esto te permitirá acceder al menú de controladores, donde podrás instalar o actualizar los controladores que necesitas para tu sistema.

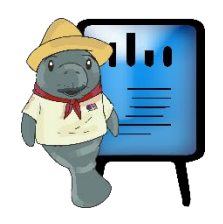

*Ilustración 41*

**Relementos** 

Este equipo

**B** Escritorio

 $\overline{\mathbf{L}}$  Descargas **O** Documentos

**Carl Imágenes** musica c

BALOP-72p

**bibliografia MAESTRIA** 

**N** Videos OneDrive - Personal  $\rightarrow$   $\blacksquare$  Este equipo  $\rightarrow$   $\frac{6}{2}$  Red

 $\rightarrow$   $\sim$   $\uparrow$   $\qquad$  Este equipo EPSON Easy Photo Print v @ Photo Print v **Acceso** rápido

 $\leftarrow$ 

WIN 11

Se abrirá la ventana de administrador de equipos y luego se seleccionará la opción de administrador de dispositivos donde podremos ver todos nuestros drivers instalados

 $\vee$  Carpetas (6)

 $\vee$  Dispositivos y unidades (2)

Expandin Anclar a Inicio Conectar a unidad de red... Abrir en ventana nueva Anclar al acceso rápido Desconectar unidad de red... Agregar una ubicación de red

Eliminar Cambiar nombre

Propiedades

Descargas  $\overline{\mathcal{F}}$ 

Disco local (C:)

es de 446 GP

75

Por lo general, cuando instalas o conectas un nuevo periférico externo a tu PC, este se instala automáticamente siempre y cuando la computadora esté conectada a la red. Sin embargo, si no es el caso, será necesario utilizar el disco de instalación que viene con el dispositivo o descargar el controlador desde la página oficial del producto.

Es fundamental asegurarse de instalar el controlador correcto, ya que si se instala uno incompatible, el periférico no funcionará adecuadamente y surgirán problemas al trabajar con la PC.

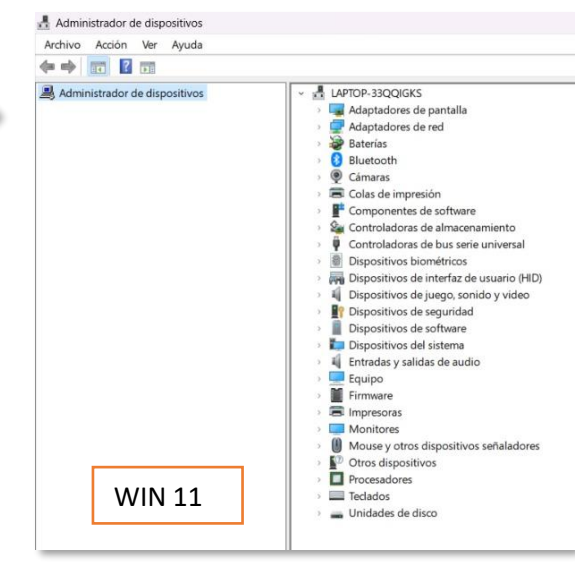

*Ilustración 42*

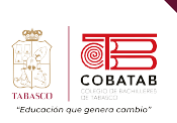

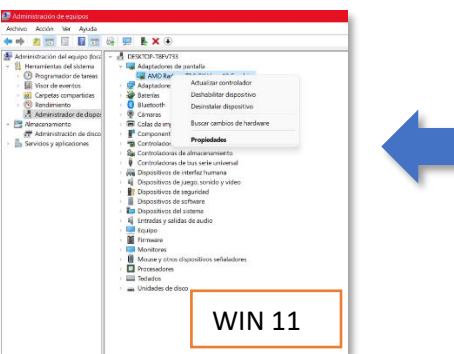

La opción "**Buscar cambios de hardware**" se utiliza para identificar la presencia de nuevos dispositivos que requieren instalación o actualización en el sistema .

## En la siguiente imagen podemos observar las opciones que tenemos para nuestros controladores

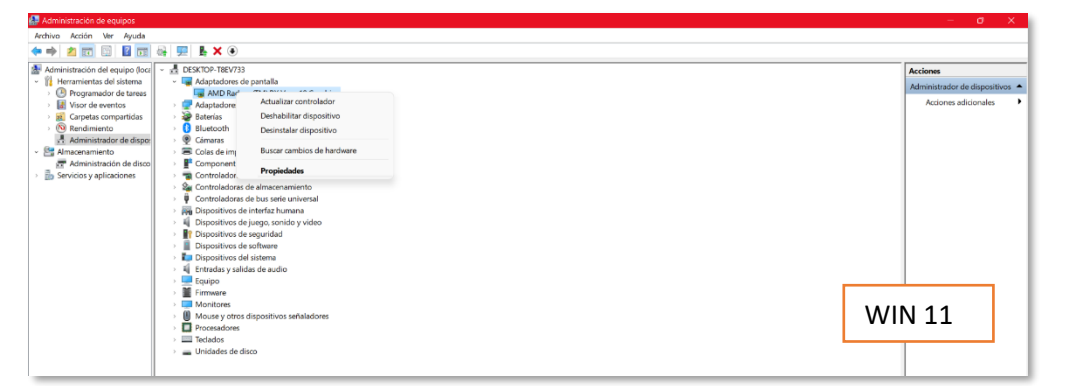

*Ilustración 44*

De los drivers principales podemos destacar los siguientes:

**Video:** Nos sirve para poder visualizar nuestro monitor o pantalla de forma clara y que no este "pixelado" ya que luego se ve de forma cuadrícula y algunos softwares no funcionarían de forma correcta. **Red:** Este driver es el que da acceso al internet en otras palabras es la responsable de las conexiones a la que la PC tiene acceso ya sea por ethernet o por WIFI.. **Audio:** Como su nombre lo dice es la que da el sonido a la PC para que escuchemos toda clase de sonidos desde música hasta vídeos. **Controladoras de bus serie universal:** Con este driver el equipo podrá reconocer las unidades de USB o dispositivos de medios que queramos insertar. **Mouse y teclado:** Estos drivers nos dará total libertad para usarlos sin problemas ya que si no están instalados el sistema reconoce que no hay teclado ni mouse instalados por ende no podemos utilizar nuestro equipo. **5**

**Procesadores:** Con este driver nuestro equipo podrá reconocer nuestro procesador principal y así aprovechar el máximo rendimiento..

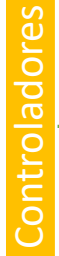

*Ilustración 43*

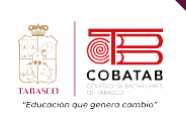

230

Existen diferentes tipos de drivers que igual son necesarios para el uso correcto de una PC como el bluetooth o la cámara, pero no son indispensables para el uso operativo del equipo.

# **1 2 3** WIN 11

*Ilustración 45*

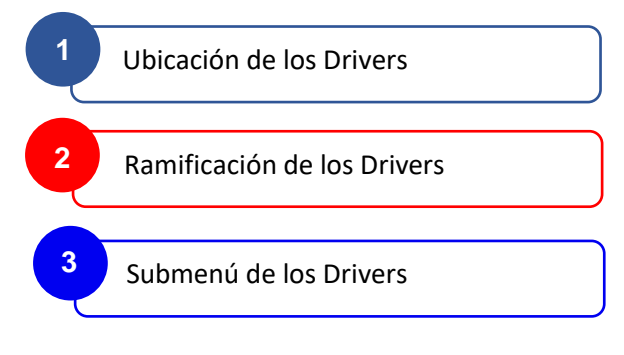

## **Instalación de paquetería**

Para entender el término paquetería, es esencial comprender que se refiere a los programas o software necesarios para el funcionamiento adecuado de una

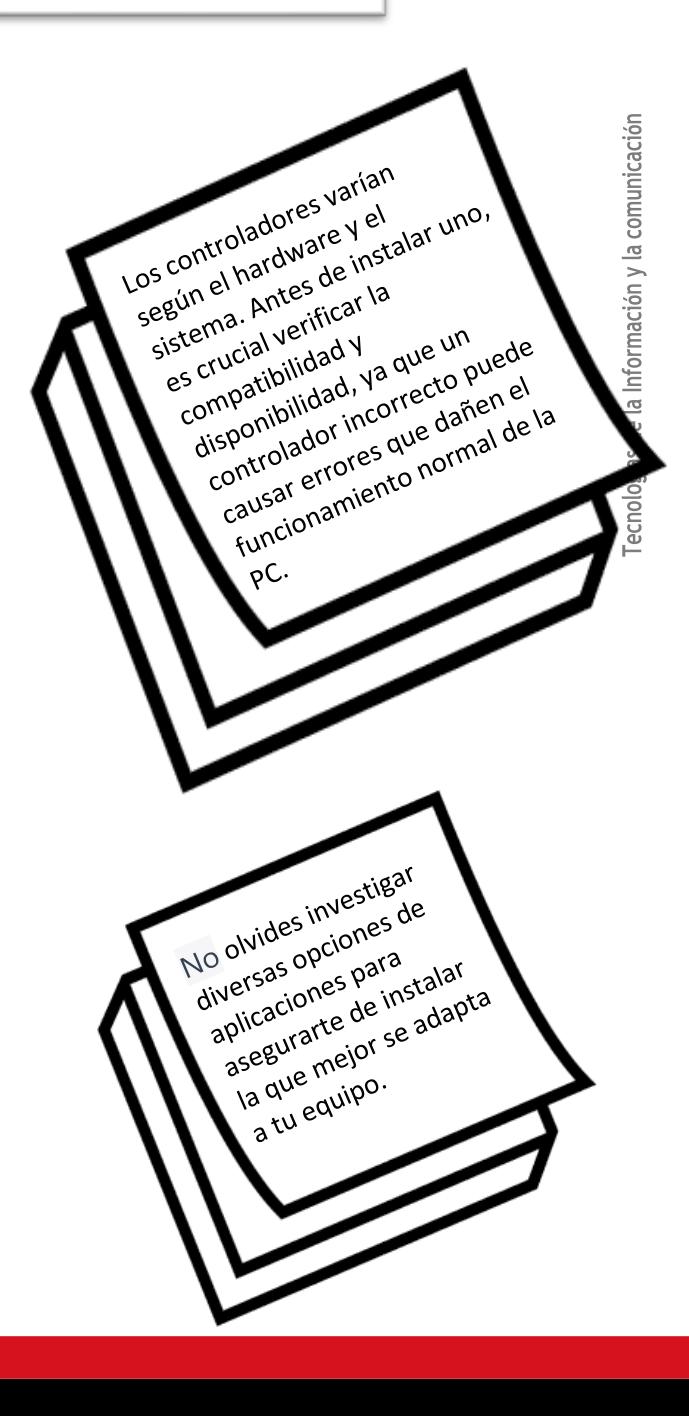

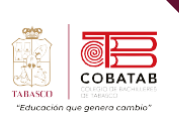

computadora. Estos programas, también conocidos como aplicaciones o software, son fundamentales para que la computadora pueda llevar a cabo diversas tareas y operaciones. Las paqueterías engloban un

conjunto de programas o aplicaciones que permiten a la computadora desempeñar sus funciones de manera efectiva y eficiente. Existen 2 tipo de software que podemos utilizar y son:

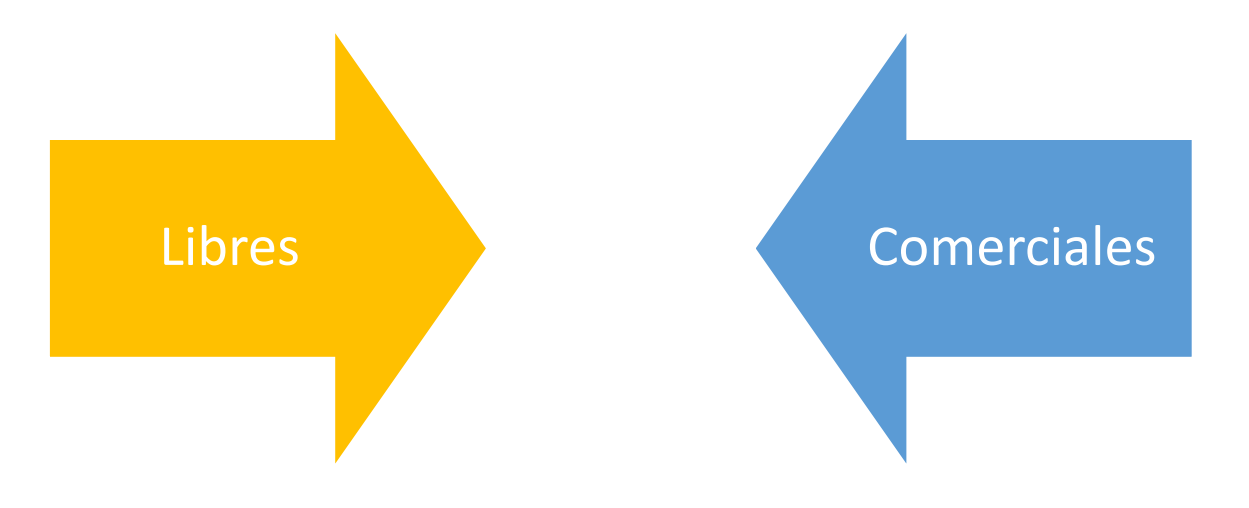

Se deben entender que no solo existen un solo tipo de software, su clasificación abarca más allá de lo comúnmente conocemos como

paquetería o sistema; para ello mostramos una los diferentes tipos de softwares y algunas de sus usos:

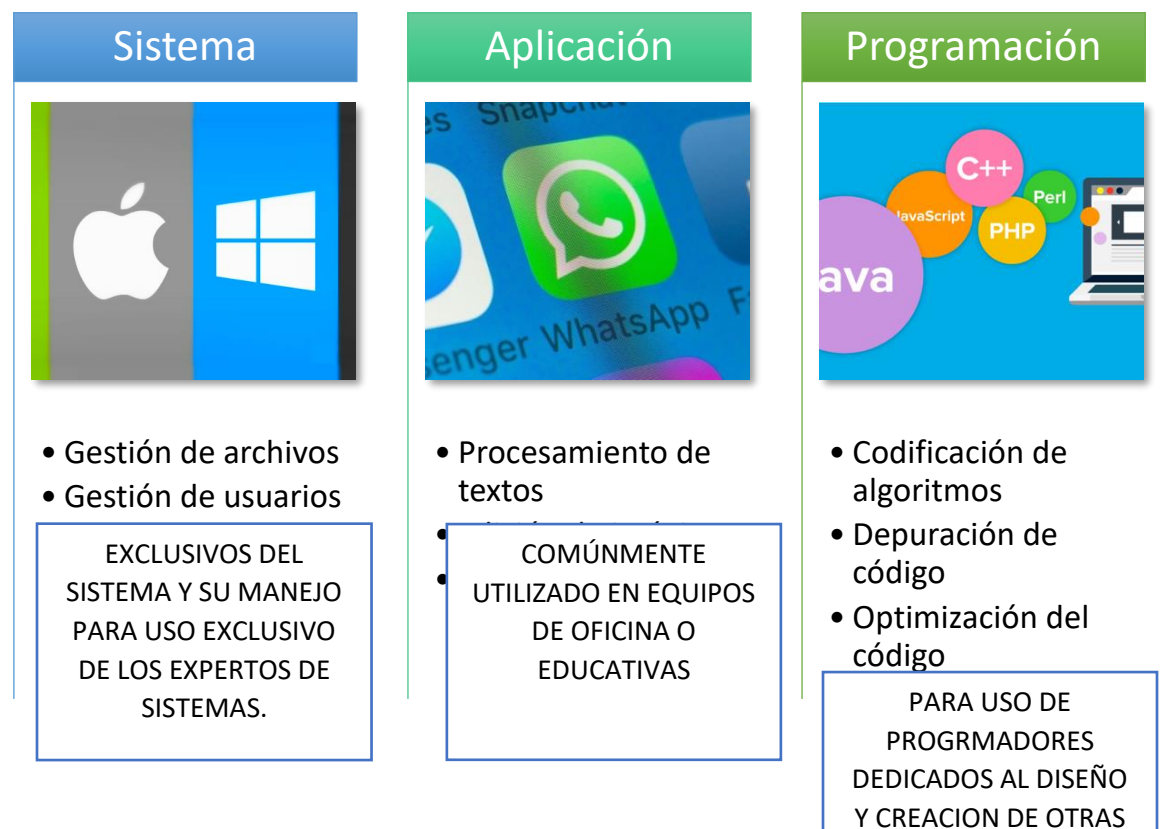

APLICACIONES

Tecnologías de la Información y la comunicación

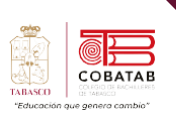

De los diferentes tipos de softwares que tenemos a nuestra disposición hablaremos sobre los softwares de aplicación ya que son los que necesitamos en el día a día poder realizar nuestros trabajos, tareas o proyectos que tengamos en mente.

Podemos decir que dentro de esta clasificación tenemos las paqueterías que llamamos básica porque son las indispensable

para poder trabajar y operar nuestro computador, pero de igual forma podemos destacar algunas características o definiciones de estas:

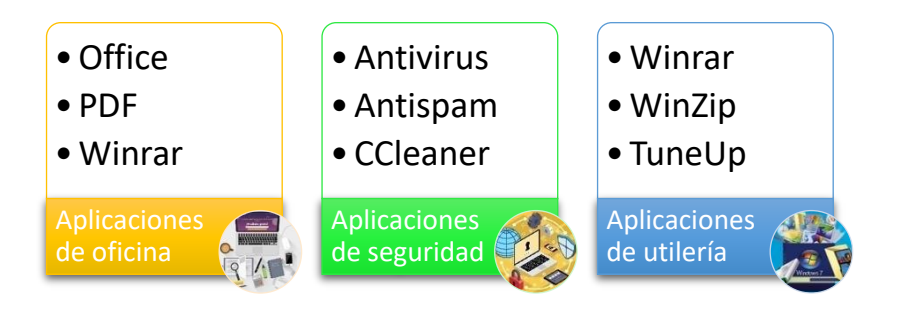

A continuación, mostramos una definición de las aplicaciones más comunes de cada clasificación, cabe destacar y que algunas de estas son de uso libre o de prueba por lo que se debe comprobar si se puede adquirir la licencia completa.

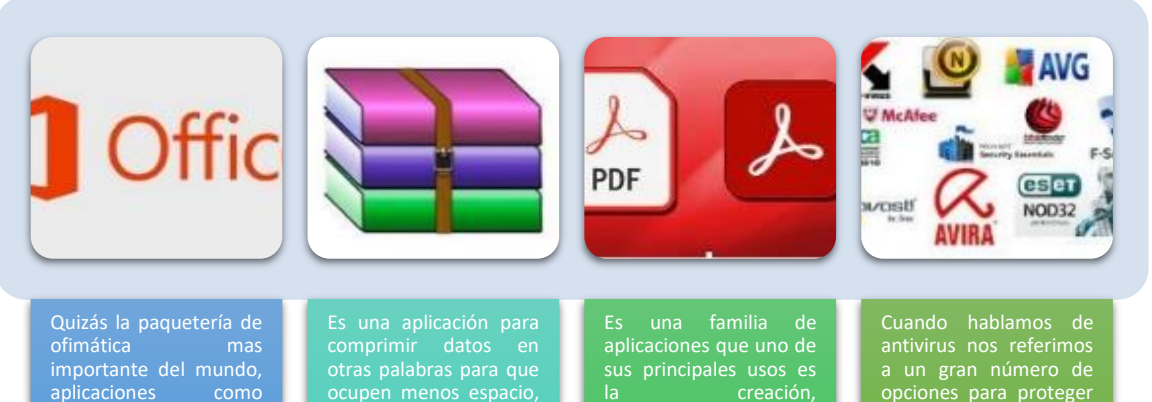

aplicaciones como WORD, POWER POINT y EXCEL han sido parte importante en la educación y diferentes tipos de negocios ya que podemos utilizar para un sinfín de cosas, desde crear documentos hasta crear fórmulas.

gratuita o comercial dependiendo de cual diferentes tipos de opciones a utilizar.

modificación o edición de archivos.

opciones para proteger nuestro equipo de virus, spyware, malware que pueden dañar nuestro equipo, es por eso que debemos revisar que antivirus se puede adecuar a nuestras necesidades

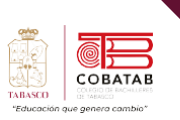

## **Recomendaciones antes de instalar un programa**

Antes de instalar un programa, es importante seguir algunas recomendaciones para garantizar una instalación segura y efectiva:

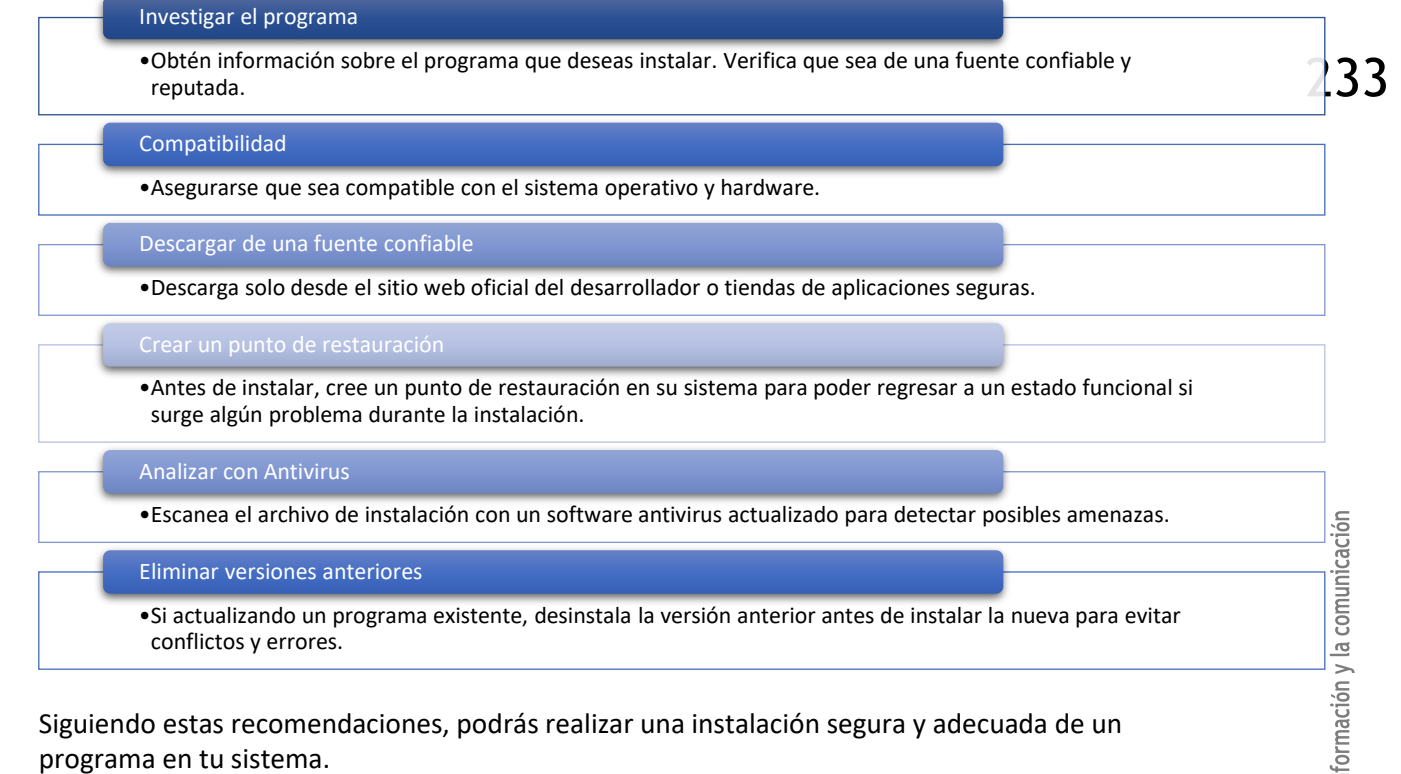

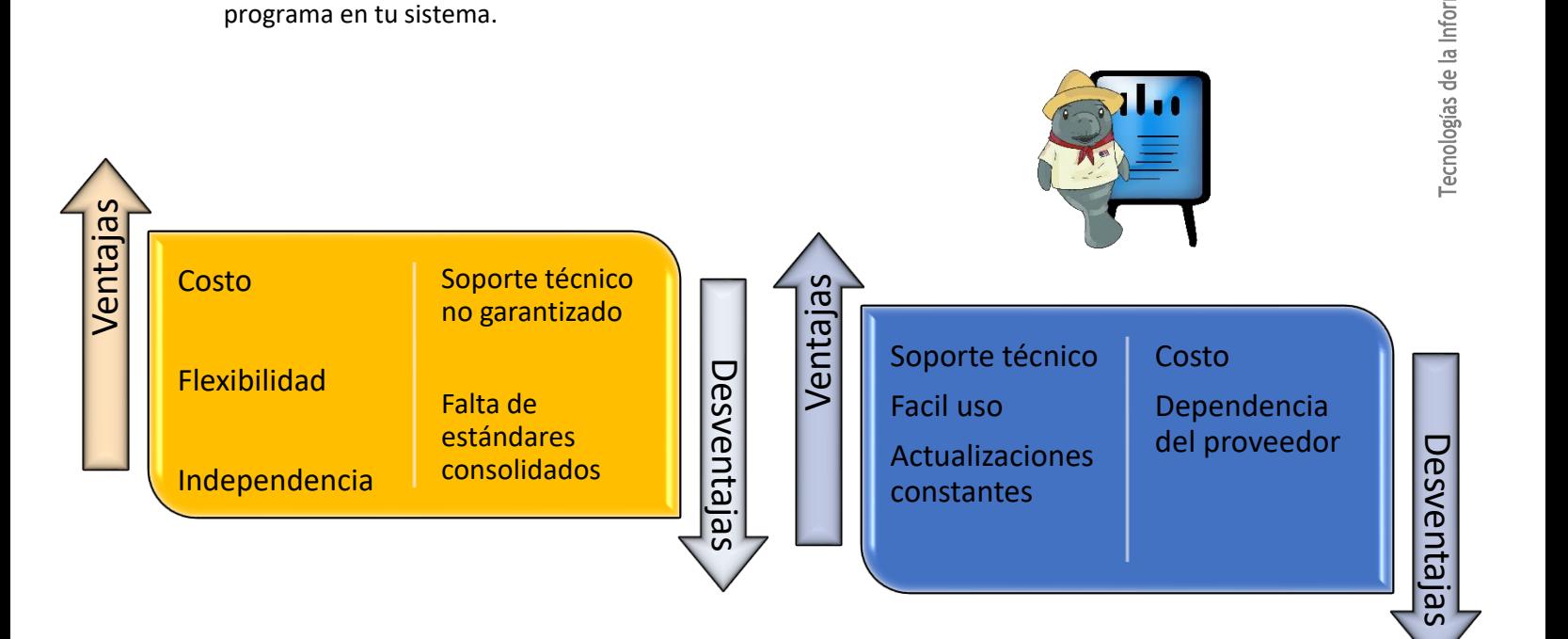

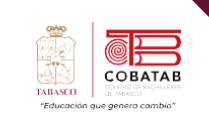

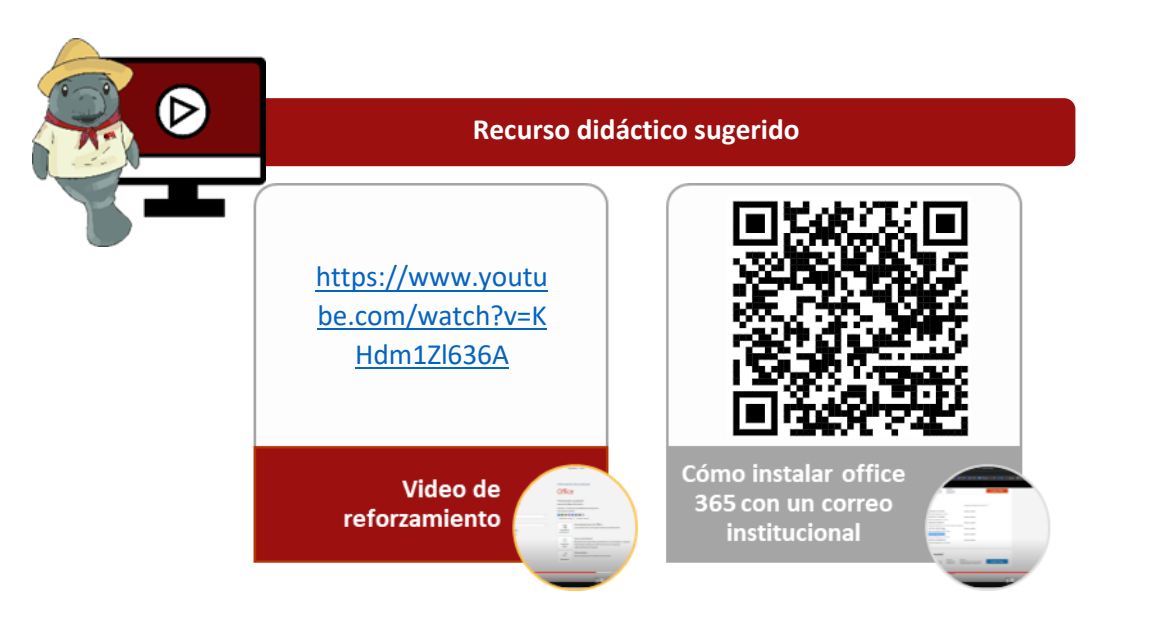

## **Referencias**

Microsoft. (2021). Descargar e instalar o reinstalar Microsoft 365 u Office 2021 en un equipo PC o Mac. Recuperado de [https://support.microsoft.com/es-es/office/descargar-e](https://support.microsoft.com/es-es/office/descargar-e-instalar-o-reinstalar-microsoft-365-u-office-2021-en-un-equipo-pc-o-mac-4414eaaf-0478-48be-9c42-23adc4716658)[instalar-o-reinstalar-microsoft-365-u-office-2021-en-un-equipo-pc-o-mac-](https://support.microsoft.com/es-es/office/descargar-e-instalar-o-reinstalar-microsoft-365-u-office-2021-en-un-equipo-pc-o-mac-4414eaaf-0478-48be-9c42-23adc4716658)[4414eaaf-0478-48be-9c42-23adc4716658](https://support.microsoft.com/es-es/office/descargar-e-instalar-o-reinstalar-microsoft-365-u-office-2021-en-un-equipo-pc-o-mac-4414eaaf-0478-48be-9c42-23adc4716658)

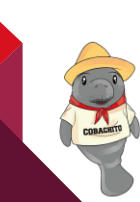

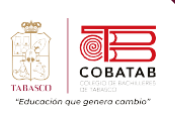

# **Actividad 6 – Opción A. "Instalando programas"**

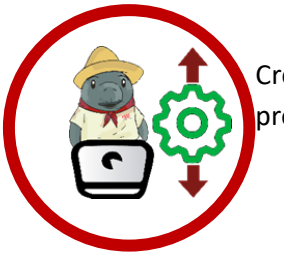

Crear un video que explique el proceso de instalación de un programa de preferencia y proporcionar información sobre su utilidad o función.

## **Materiales:**

- Dispositivo con acceso a la plataforma TikTok
- Programa de preferencia para instalar
- Capturador de pantalla o software de grabación (opcional)

## **Instrucciones:**

- 1. Elije un programa de tu preferencia que desees instalar en tu dispositivo. Puede ser una aplicación, software o herramienta que consideres interesante y útil.
- 2. Accede a la plataforma TikTok en tu dispositivo.
- 3. Crea un video que incluya los siguientes elementos:
	- a. Captura de pantalla de la página de descarga del programa. Asegúrate de que la URL sea claramente visible.
	- b. Menciona la versión del programa que vas a instalar y destaca cualquier detalle importante de esta versión.
	- c. Muestra el proceso de instalación paso a paso, utilizando capturas de pantalla o grabaciones si es necesario. Explica cada paso de manera clara y concisa.
	- d. Realiza una captura de pantalla de la pantalla principal o interfaz del programa después de la instalación. Muéstrala brevemente para dar una idea de cómo se ve.
	- e. Comenta sobre la utilidad o función del programa. Explica por qué lo elegiste y cómo puede ser útil para los usuarios.
- 4. Asegúrate de que el video tenga una duración mínima de 2 minutos.
- 5. Edita el video según sea necesario para que sea claro y conciso. Puedes agregar texto, voz en off u otros efectos si lo deseas.

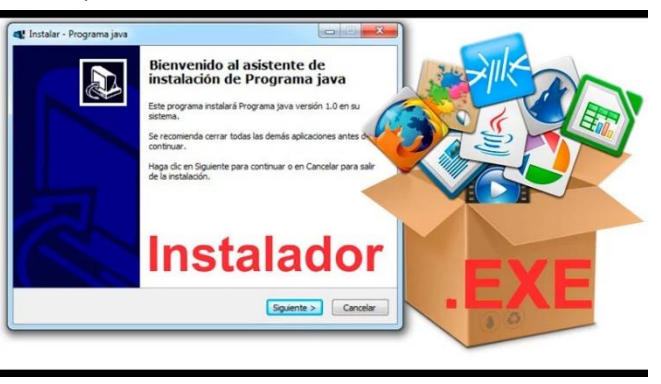

- 6. Sube el video a tu cuenta de TikTok y asegúrate de que esté configurado como público.
- 7. Entrega el enlace al video a tu docente o sigue las instrucciones específicas de entrega proporcionadas por tu institución educativa.

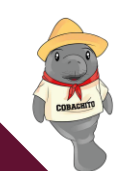

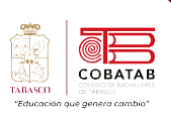

A

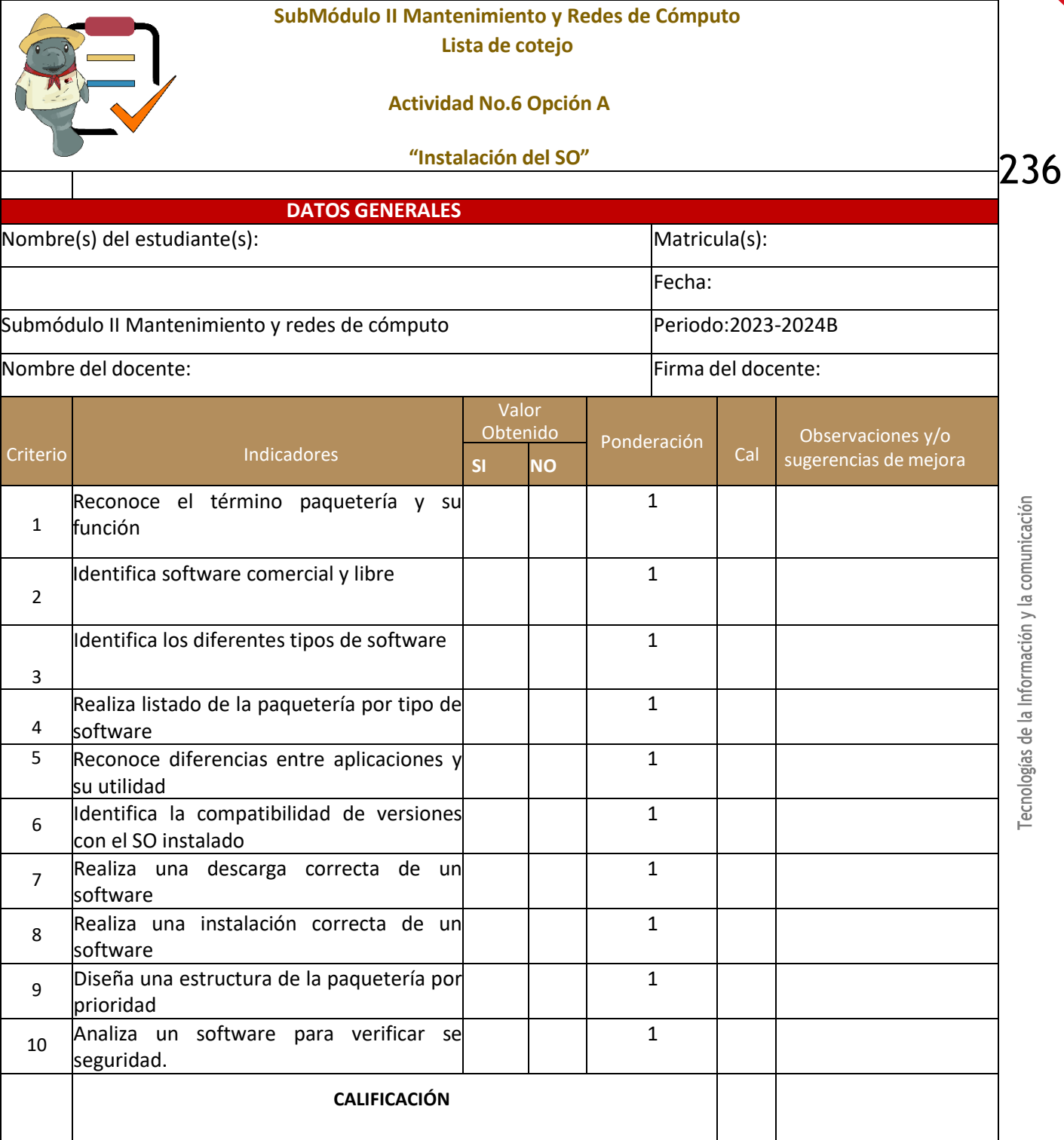

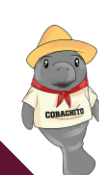

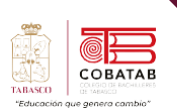

# **Actividad 6 – Opción B. "Instalación del SO"**

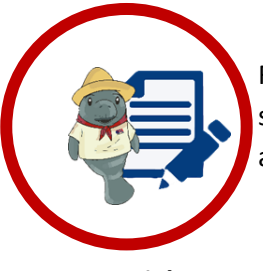

Realizar una tabla comparativa de 6 programas que planeas instalar, describiendo  $237$ sus usos principales, características y determinando si son de uso comercial, libre o ambos.

## **Materiales:**

- Computadora
- Conexión a Internet

## **Instrucciones:**

- 1. Elije 6 programas que planeas instalar en tu sistema. Pueden ser programas que consideres útiles o necesarios para tus tareas o actividades.
- 2. Crea una tabla con las siguientes columnas: "Nombre del programa", "Uso principal", "Características" y "¿Comercial o Libre?".
- 3. En la columna "Nombre del programa", escribe el nombre de cada programa que has elegido.
- 4. En la columna "Uso principal", describe la función principal o el propósito de cada programa. ¿Para qué se utiliza? ¿Cuál es su propósito principal?
- 5. En la columna "Características", proporciona una breve descripción de las características más relevantes de cada programa. ¿Qué lo hace especial o único? ¿Tiene características específicas que destacar?
- 6. En la columna "¿Comercial o Libre?", indica si el programa es de uso comercial, libre (gratuito) o ambas opciones. Algunos programas pueden ofrecer versiones gratuitas y de pago.

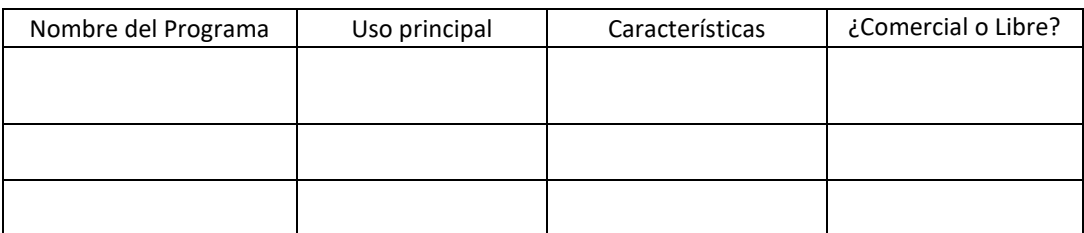

- 7. Una vez completada la tabla, revisa la información para asegurarte de que sea precisa y relevante.
- 8. Siéntete libre de incluir ejemplos de programas comunes como navegadores web, software de productividad, herramientas de diseño, software de seguridad, etc.

Esta actividad te ayudará a evaluar y comprender mejor los programas que planeas instalar, lo que te permitirá tomar decisiones informadas sobre cuáles son los más adecuados para tus necesidades. Además, te ayudará a distinguir entre programas comerciales y de código abierto, lo que es útil para considerar aspectos de licencias y costos.

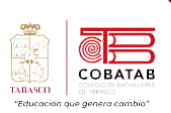

Г.

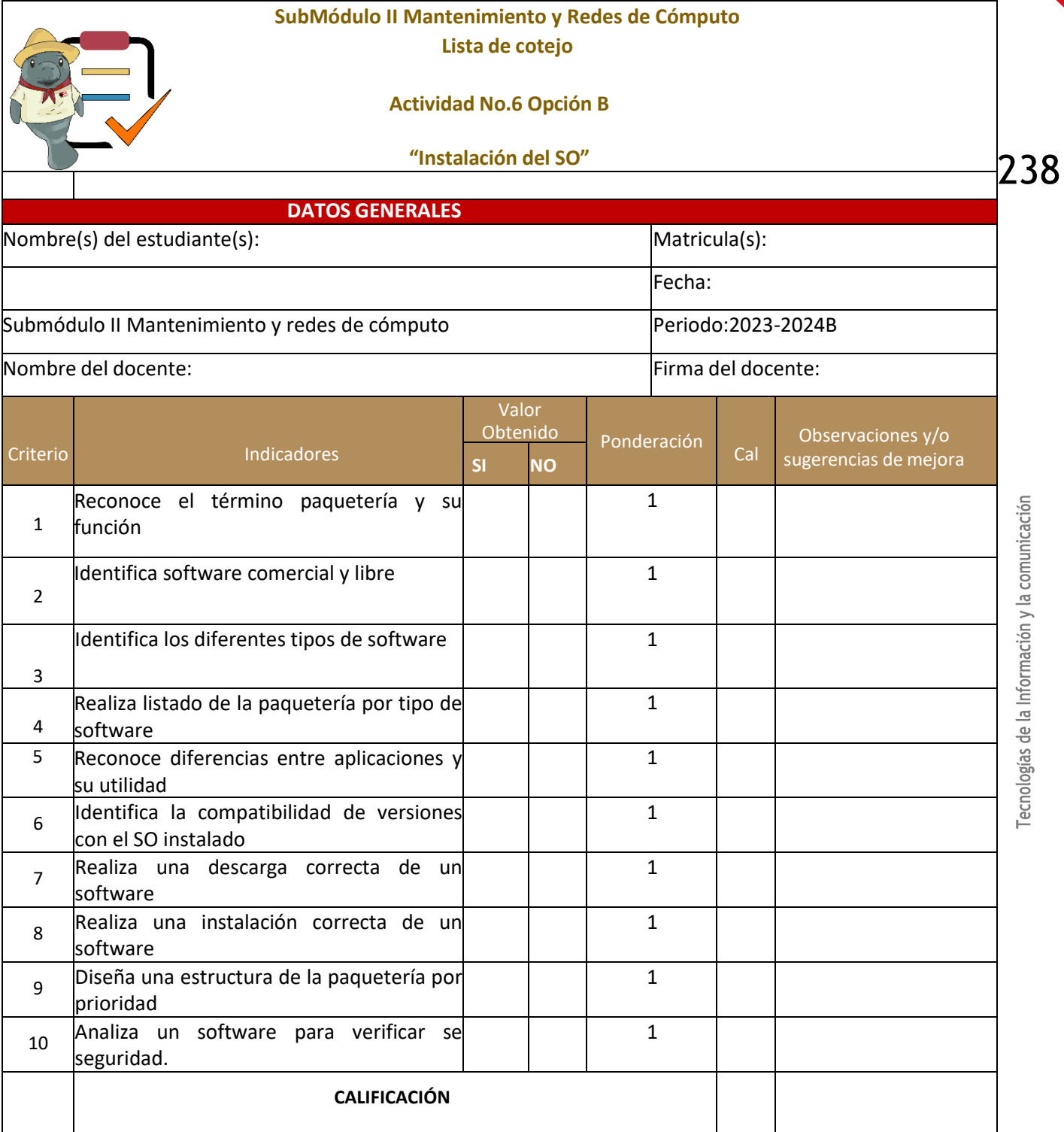

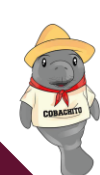

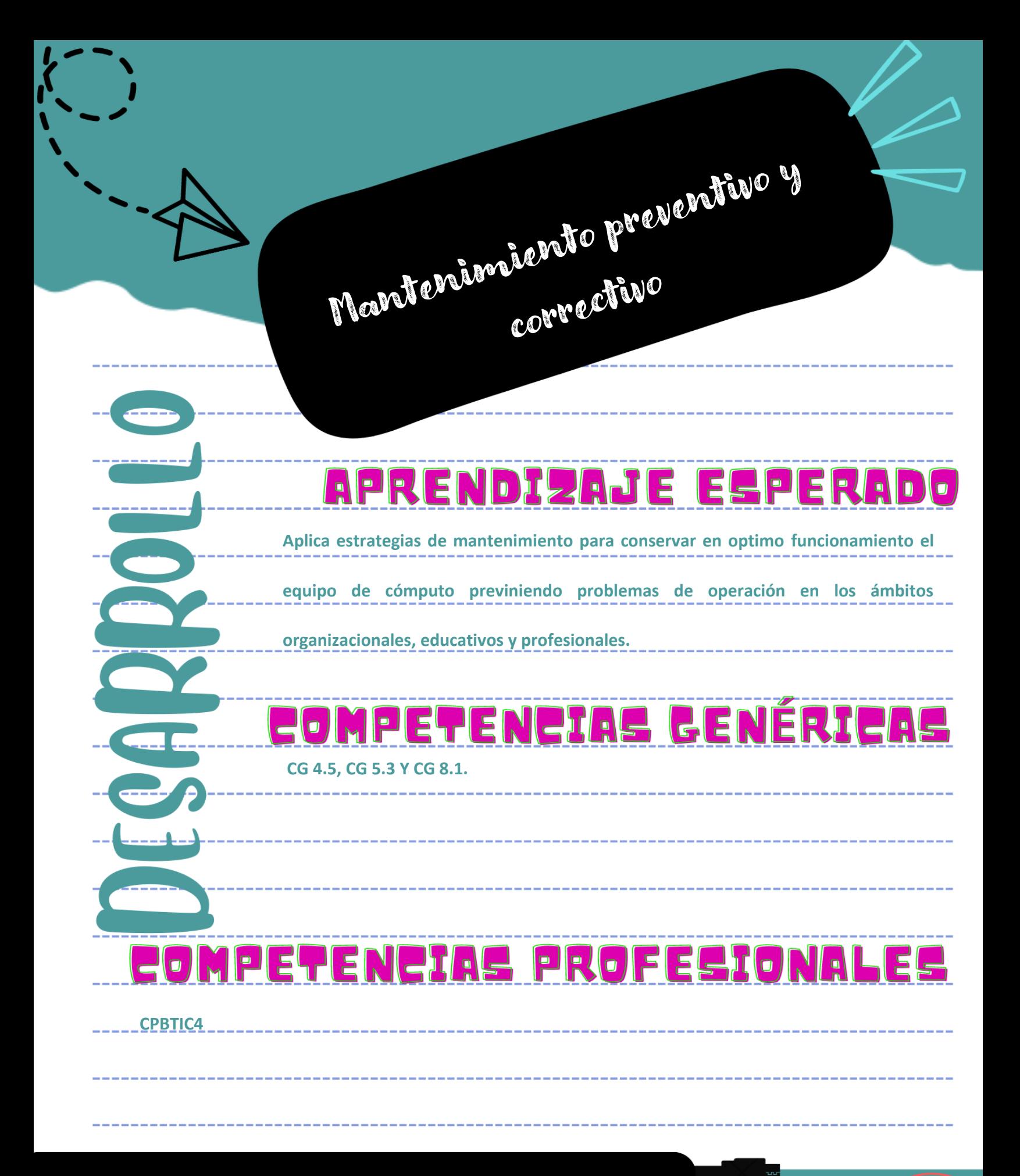

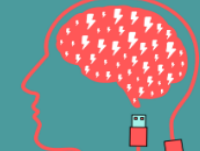

**Semana 13 13 al 17 de mayo 2024**

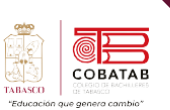

# **Lectura 9. "Conociendo el mantenimiento preventivo y**

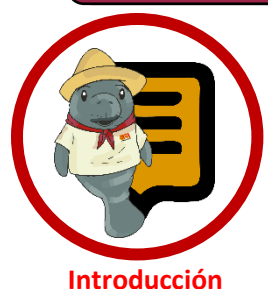

**correctivo del equipo de cómputo" Instrucciones**: Lee con atención el siguiente texto y subraya las ideas principales. Recuerda revisar el material de apoyo que encontraras al finalizar la lectura, que te servirá de apoyo para reforzar tu aprendizaje.

**Qué es el mantenimiento para PCs?** Es el Qué es el mantenimiento para PCs? Es el<br>cuidado que se le da a la computadora para prevenir posibles fallas, se debe tener en cuenta la ubicación física del equipo ya sea en la oficina o en el hogar, así como los cuidados especiales cuando no se está usando el equipo.

*El mantenimiento preventivo consiste en crear un ambiente favorable para el sistema y conservar limpias todas las partes que componen una computadora.*

#### *El periodo de mantenimiento*

*depende de diversos factores: la cantidad de horas diarias de operación, el tipo de actividad (aplicaciones) que se ejecutan, el ambiente donde se encuentra instalada (si hay polvo, calor, etc.). (Díaz., s.f.)*

El propósito de realizar el mantenimiento de computadoras es anticiparse a posibles y potenciales fallas (todo equipo de cómputo es susceptible) en los equipos de cómputo antes de que éstas ocurran. La clave del mantenimiento preventivo de computadoras es que debe realizarse periódicamente tanto para el hardware como software de tus computadoras de escritorio o PC y computadoras portátiles o laptops. Sin duda, así mantendrás el desempeño y fiabilidad de

programas, como la integridad en los datos almacenados en cada equipo. (Cordova, 2022)En síntesis, el mantenimiento preventivo te ayuda:

- Reducir gastos por servicio de arreglo de computadoras.
- Aumentar la disponibilidad de los equipos de cómputo.
- Alargar la vida útil de tus computadoras.
- Aumentar la productividad
- Evitar perdida de información

#### **¿Sabías que…?**

La mayoría de las fallas que presenta una computadora es debido a la acumulación de polvo en los componentes internos de la misma.

Es debido a que el polvo sirve como aislante térmico, así mismo al mezclarse con aceite y otras partículas que dispersa el aire crean una capa espesa que al entrar en contacto con los rayos

solares no permite que se disipe el calor a pesar de

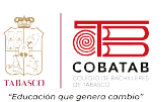

## **Tipos de Mantenimiento y Clasificación**

**El mantenimiento correctivo** se realiza con el objetivo de solucionar los problemas que se suscitan con el uso del equipo, es decir reparar lo que se pueda haber averiado.

Este mantenimiento es la forma más simple de proporcionar reparación y mantenimiento a una computadora, ya que se realiza una vez que el equipo ha fallado y por lo general implica el recambio de alguno de los componentes del hardware. (Marker, s.f.)

**Mantenimiento predictivo** está estrechamente ligado al mantenimiento de tipo proactivo. Consiste básicamente en la detección temprana de fallas, es decir antes de que estas sucedan, lo que te permite solucionar el posible problema sin las complicaciones de tener que hacerlo cuando la computadora está en pleno funcionamiento.

Para hacer este tipo de diagnósticos se utilizan herramientas de software como Maintenance Pro, que provee de una serie de características muy interesantes con las cuales seguir la evolución de las fallas de un equipo de computación.

#### Maintenance Pro

- Maintenance Pro para Windows Ediciones Standard, **Deluxe y Professional**
- Seguimiento de equipo
- Mantenimiento preventivo
- · Mantenimiento de reparaciones
- · Notificaciones
- Descargue Registro de historial
- 
- Inventario de piezas · Ordenes de compra · Características adicionales

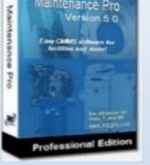

#### **Preventivo contingente**

•También llamado No Planificado, es el mantenimiento que se lleva a cabo exactamente luego de que ocurra un fallo en la computadora, y que es necesario realizar ya que de otra manera no se puede utilizar.

#### •**Correctivo programado**

•Es un tipo de mantenimiento que se realiza con el propósito de adelantarse a los posibles problemas que puede presentar el hardware de una computadora.

**Mantenimiento Proactivo** es un tipo de mantenimiento especializado en la identificación y solución de las causas que suscitan problemas en las computadoras. Esta técnica está enfocada en encontrar la fuente de los problemas, no en los fallos que estos pueden provocar.

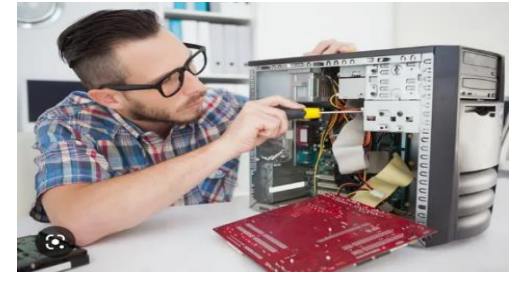

*Ilustración 46*

El mantenimiento proactivo se basa en el mantenimiento de tipo predictivo, pero a diferencia de este, en el mantenimiento proactivo es necesaria la participación del personal encargado del buen funcionamiento del equipamiento.

241

**Preventivo**

**Características del Mantenimiento**

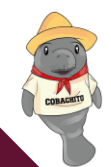

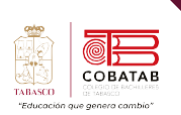

Este tipo de mantenimiento en general se ocupa en la determinación de condiciones operativas, de durabilidad y de confiabilidad

de un equipo para evitar que un equipo falle a corto plazo, previniendo las incidencias antes de que ocurra.

Es recomendable realizar un mantenimiento preventivo cuando menos dos veces al año, el cual se caracteriza de la siguiente manera:

limpieza de superficies. En Impresoras:

Este tipo de mantenimiento consiste en la reparación de alguno de los componentes de la computadora o la sustitución de algún

En el software: Detección y corrección de defectos en disco duro, defragmentación de disco duro. Limpieza de virus y actualización en caso de contar con licencia de programa antivirus.

dispositivo. Así mismo, para realizar el mantenimiento debe considerarse lo siguiente:

## **Caracteristicas del mantenimineto preventivo**

- •**Revisión de los recursos del sistema,memoria,procesador y disco duro.**
- •**Optimización de la velocidad de desempeño de la computadora.**
- •**Revisión de la instalación eléctrica (sólo para especialistas en electricidad).**
- •**Un completo reporte del mantenimiento realizado al equipo.**
- •**Observaciones que puedan mejorar el ambiente de funcionamiento.**

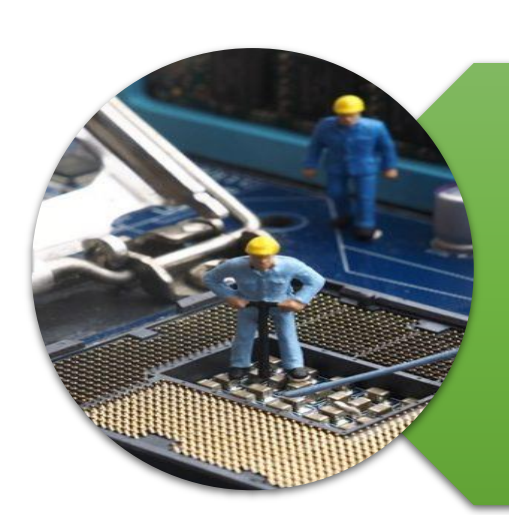

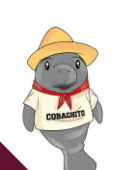

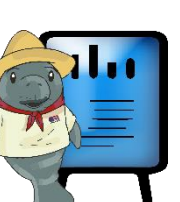

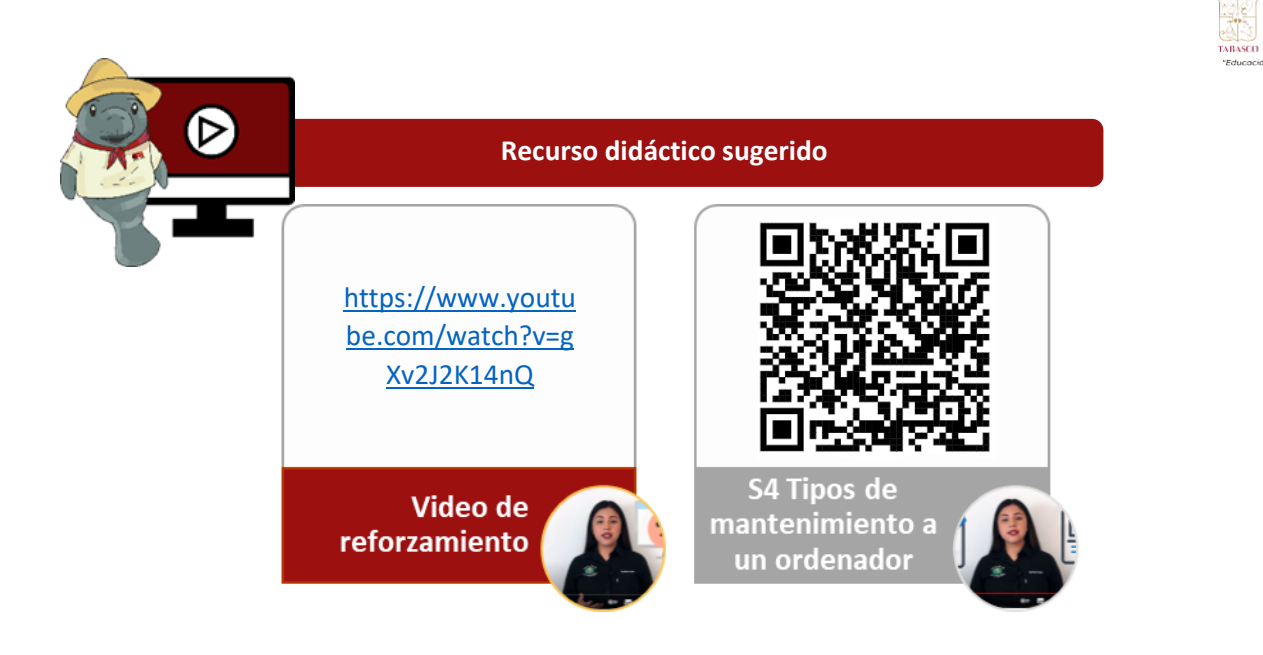

## **Referencias**

Pandora FMS. (s2023). Tipos de Mantenimiento Informático. Recuperado de <https://pandorafms.com/blog/es/tipos-de-mantenimiento-informatico/>

243

COBATAB

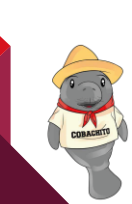

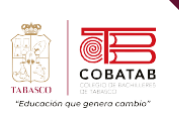

# **Actividad 7 Opción A "Manteniendo lo nuestro"**

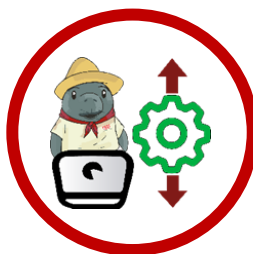

**Instrucciones:** Utiliza los conocimientos adquiridos en la lectura 9 para reforzar el conocimiento de tipos de mantenimiento a una PC

Responder la siguiente actividad en la plataforma Wordwall:

<https://wordwall.net/es/resource/36240911>

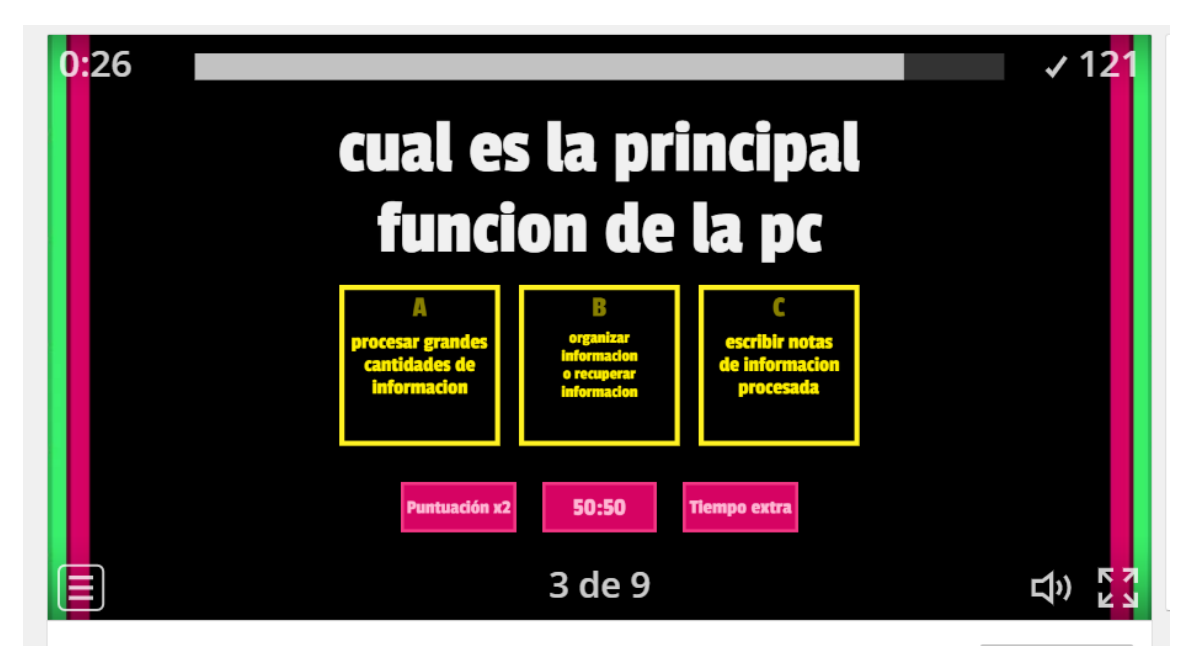

Envía puntuación al docente.

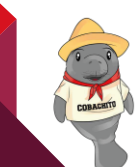

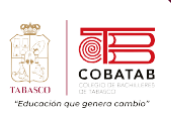

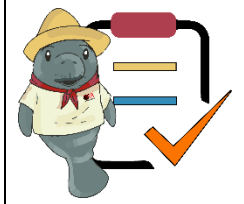

## **SubMódulo II Mantenimiento y Redes de Cómputo Lista de cotejo**

**Actividad No.7 Opción A**

**"Manteniendo lo nuestro"**

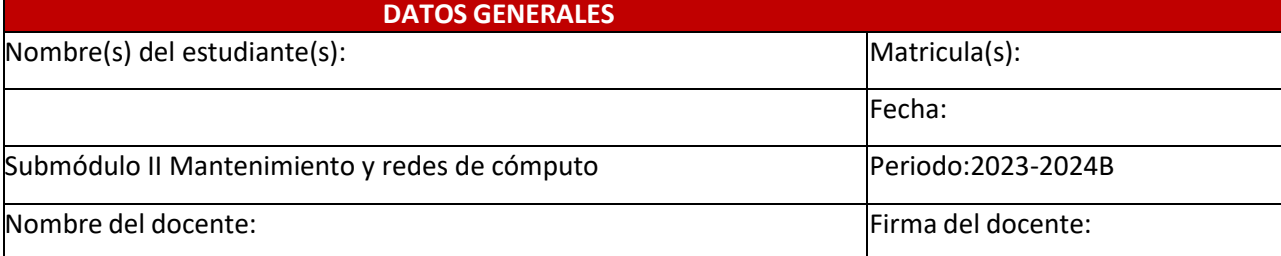

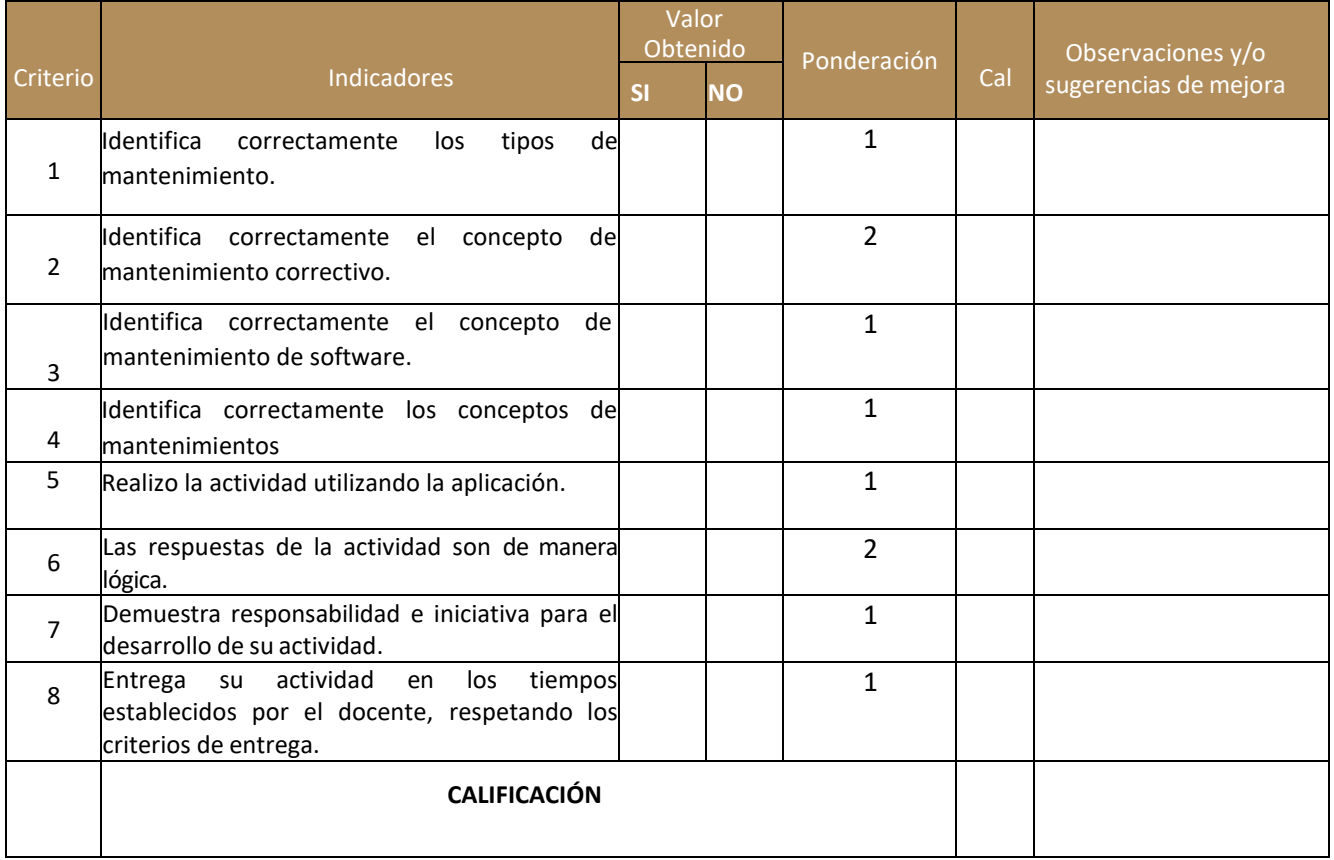

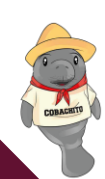

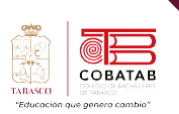

# **Actividad 7 Opción B. "Manteniendo lo nuestro"**

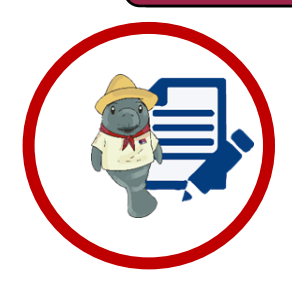

**Instrucciones**: Realiza un mapa conceptual identificando los diversos tipos de mantenimientos para computadoras. Utiliza un software para crear mapas conceptuales para realización de la actividad.

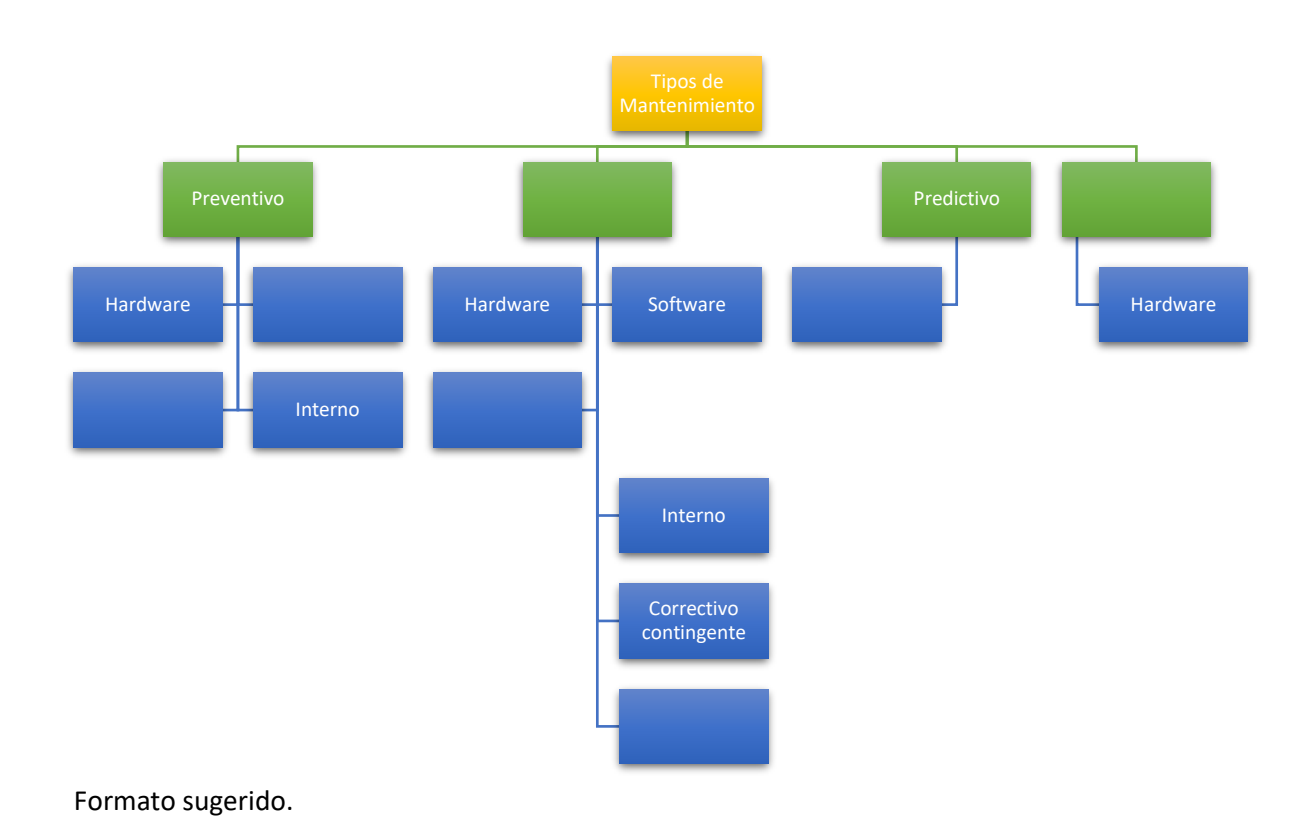

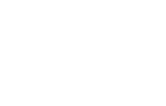

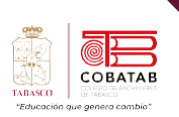

Œ

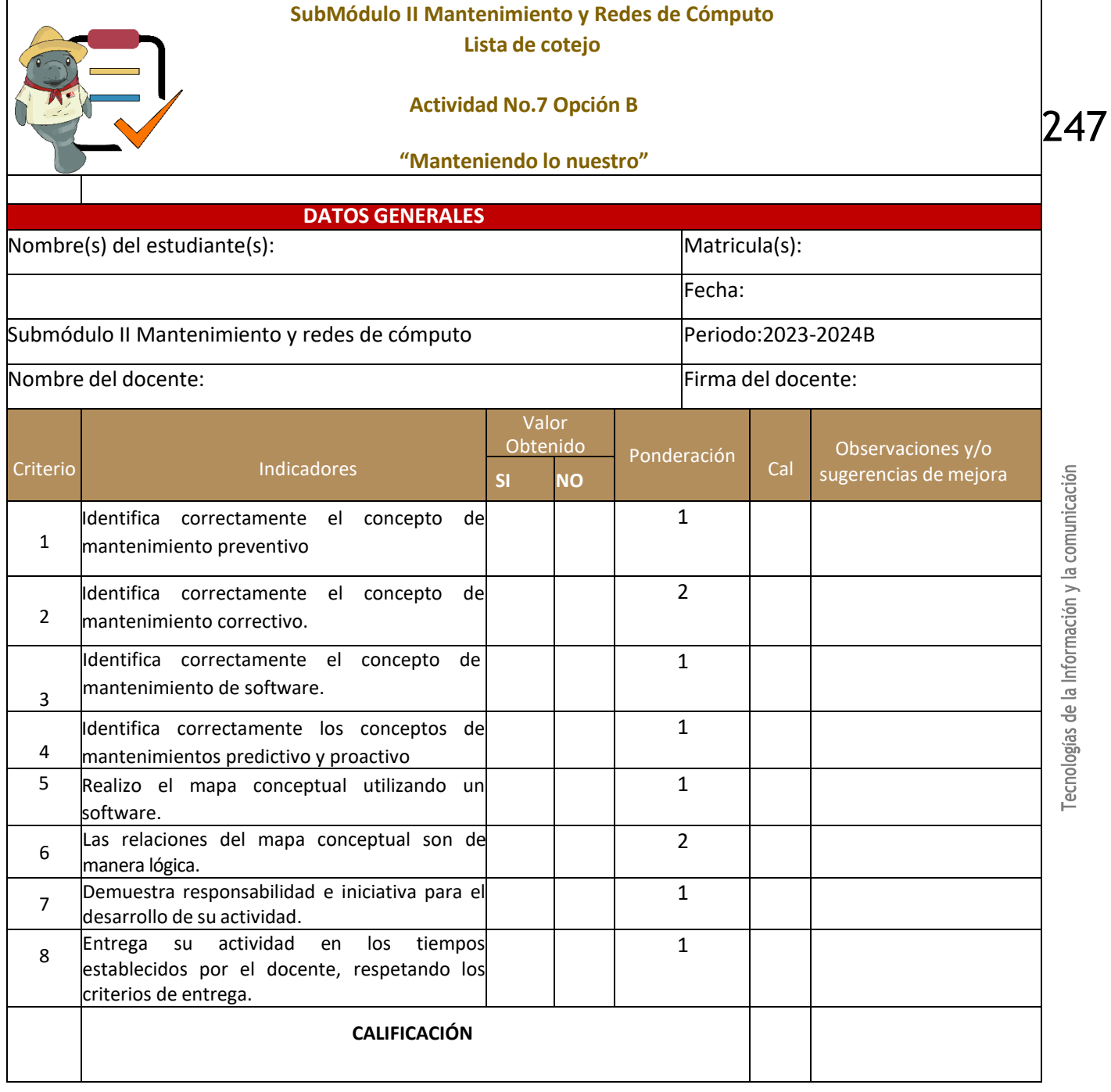

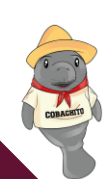

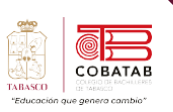

## **Lectura 10. "Hagamos que dure"**

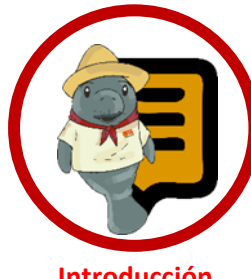

**Instrucciones**: Lee con atención el siguiente texto y subraya las ideas principales. Recuerda revisar el material de apoyo que encontraras al finalizar la lectura, que te servirá de apoyo para reforzar tu aprendizaje.

**Introducción**

I mantenimiento de una computadora no<br>debe ser algo que se deba tomar a la debe ser algo que se deba tomar a la ligera, debido fundamentalmente a que, en la mayoría de los casos, como ya mencionamos, es la principal herramienta de producción.

Es por ello por lo que debemos ser muy estrictos en cada cuanto tiempo hacemos

mantenimiento de la computadora, siempre dependiendo del uso que se haga de la misma. (Marker, s.f.)

Todos sabemos que la limpieza de nuestra casa es algo que se debe realizar con cierta frecuencia. Es necesario recordar que la PC forma parte de la lista de objetos que acumulan suciedad y necesitan ser limpiados.

Tiempo de mantenimiento del PC

Computadoras que se utilizan en un horario laboral<br>típico o mario laboral típico o nás, es  $\frac{decir}{8}$  $hora<sub>s</sub>$ todos los días de<br>la semana la semana, como<br>equipos equipos computación de oficinas, de cibercafés, industrias  $demas$  $\mathsf{v}$ necesario someter equipo mantenimiento a por lo menos una vez al mes.

La computadora<br>tilizada es utilizada en el<br>ámbito be ámbito hogareño, una oficina pequeña, es decir que  $n<sub>o</sub>$ mantiene se encendido siempre,  $con$ someterlo mantenimiento a cada seis meses<br>cada seis meses bastará mantenerlo para óptimas en condiciones.

Los equipos se utilizan esporádicamente, es decir que no se encienden regularmente, con hacerles mantenimiento  $un$ una vez por año bastará, ya que al no tener tanto uso, su interior se mantiene más limpio, y hardware su desgasta menos. se

Tecnologías de la Información y la comunicación

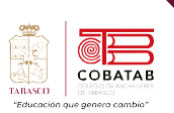

## **Consejos para mantener limpio tu hardware**

Si quieres mantener limpio tu PC, Mac o cualquier tipo de ordenador que tengas, lo mejor es que cuides al máximo el dispositivo siguiendo algunos consejos.

> • Sitúa tu ordenador en un espacio limpio de la oficina o el hogar.

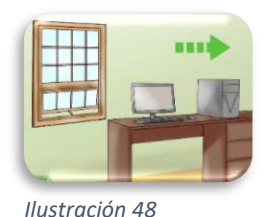

- Preferiblemente, que el ordenador se encuentre en una mesa, no en el suelo.
- Debes evitar encajonar el PC de un modo que no deje salir el aire de los ventiladores por la rejilla. De esta forma se sobrecalienta muy fácilmente.
- No traigas
- líquidos a la mesa; evita al máximo el contacto de los dispositivos eléctricos con el agua o cualquier otro líquido.

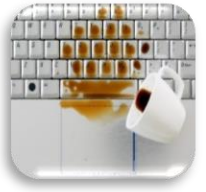

*Ilustración 49*

- No comas cerca del ordenador: las migas caen entre las rendijas del teclado, pero también pueden taponar la rejilla del ventilador.
- Limpia el polvo regularmente: es necesario que alguien cuide del

hardware. Torre, pantalla, teclado, ratón… cada uno se limpia de una

forma. También en los portátiles es necesario aplicar técnicas de limpieza interna y externa.

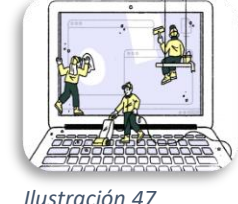

- *Ilustración 47*
- No pongas el ordenador en un sitio con demasiado sol: aunque en el invierno no caliente demasiado, a algunas horas de la tarde es poco recomendable que las piezas de tu hardware estén expuestas al calor. Busca mejor un espacio a la sombra.
- Ordena bien los cables: demasiados cables encima de la mesa hacen imposible el proceso de trabajo. Además de que si una red informática no cuenta con alguna protección puede resultar perjudicial. Una solución puede ser recurrir a una red inalámbrica, o si no tienes red, crear una para que todos los dispositivos compartan archivos y puedan imprimir con la misma impresora.
- En los portátiles, utiliza un soporte. De esta manera, el portátil estará a la altura de la cara, lo que es bueno para la espalda. Pero, además, mantienes el portátil en un sitio fijo, y lo proteges mejor de rozaduras y polvo.

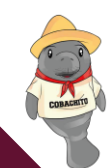

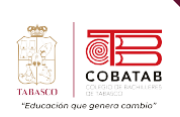

## **Criterios para mantenimiento y medidas de seguridad.**

Se refiere a la protección y el fortalecimiento de los ordenadores y sistemas basados en Internet contra el acceso no intencionado o no autorizado, modificaciones, robo y la obliteración. (aratecnia.es, 2022)

Consideraciones y recomendaciones en la seguridad de computadoras:

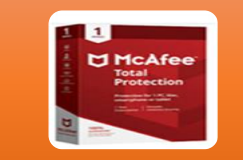

Instalar un buen programa antivirus confiable es un requisito básico de cualquier sistema de seguridad cibernética. Aparte, el software anti-malware también es esencial. Su cometido es la detección y eliminación de virus y malware, adware y spyware. También exploran y filtran descargas y correos electrónicos potencialmente dañinos.

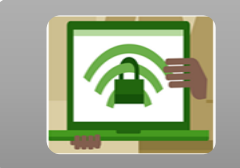

Utilizar contraseñas complejas casi todas las aplicaciones basadas en un ordenador y en la Web requieren una clave para acceder a ellas. Bien se trate de las respuestas a las preguntas de seguridad o de las contraseñas, hay que asegurarse de crear contraseñas complejas para que sea difícil para los hackers vulnerarlas.

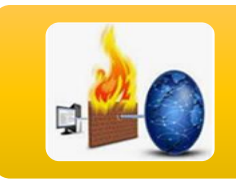

confidenciales de la red de tu empresa esté restringido.

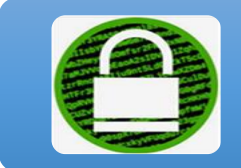

Instalar software de cifrado si gestionas datos relativos a tarjetas de crédito, cuentas bancarias y números de la seguridad social en una base de datos, tiene sentido tener un programa de cifrado para mantener los datos seguros cambiando la información del ordenador a códigos ilegibles.

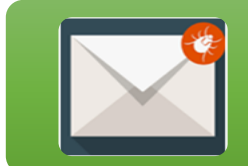

Ignorar los correos electrónicos sospechosos hay que habituarse a no abrir nunca ni responder correos electrónicos de aspecto sospechoso, incluso si parecen ser de un remitente conocido. Si abres el correo electrónico, no hagas clic en enlaces sospechosos ni descargues archivos adjuntos. Si lo haces, puedes convertirte en una víctima de robo de dinero y de identidad online, incluyendo las "estafas de phishing".

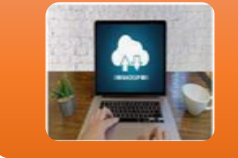

Hacer una copia de seguridad regularmente Ccda semana, hay que realizar una copia de seguridad de los datos en un disco duro externo o en la propia nube, o programar copias de seguridad automáticas para garantizar que la información se almacene de forma segura.

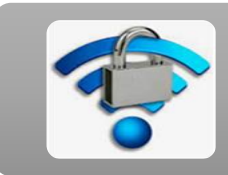

Protección de la Red Wifi para proteger la red Wi-Fi de infracciones por parte de piratas informáticos, hay que cambiar el nombre de su punto de acceso inalámbrico o enrutador, también llamado Identificador de conjunto de servicios (SSI)

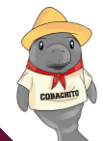

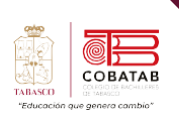

## **Materiales, herramientas y áreas de trabajo**

Recuerda que para cualquier labor de mantenimiento se debe utilizar la herramienta adecuada. En cuanto al mantenimiento, podemos mencionar los siguientes elementos de limpieza externa e interna respectivamente:

LCD.

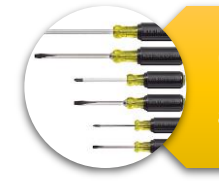

partes.

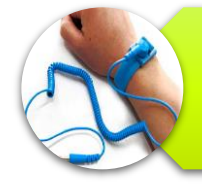

Líquido para limpiar pantallas. Necesario en la limpieza del cristal de los monitores CRT y

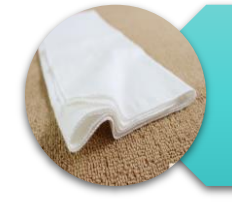

Tela (microfibra).

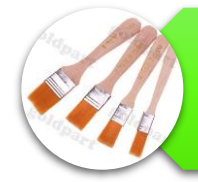

Una brocha pequeña suave. Para el trabajo del soplador y el aire comprimido.

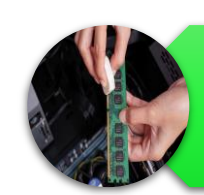

Un borrador. Es de gran utilidad para limpiar los conectores delas tarjetas y memorias.

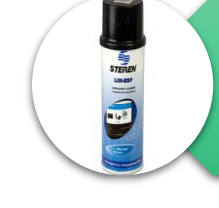

Líquido desengrasante. Para una limpieza a detalle del gabinete.

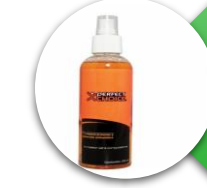

Líquido antiestático. Elimina la estática que haya quedad o en el proceso de limpieza.

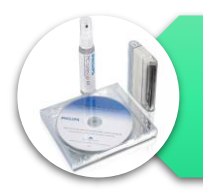

Un disco de limpieza. Para limpiar las unidades de CD.

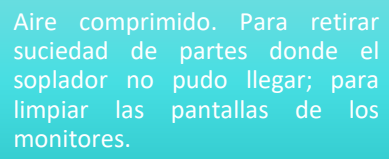

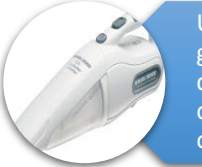

Un soplador o aspirador. Retirará gran cantidad de polvo. Si cuenta con adaptadores para enviar aire con más presión, podremos omitir el aire comprimido.

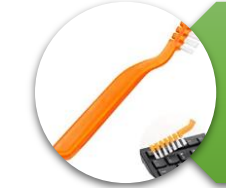

Un cepillo de dientes suave. Si la tela no quita todas las manchas de un gabinete, el cepillo nos servirá para remover más a fondo.
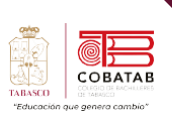

### **Áreas de trabajo**

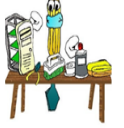

Se debe realizar en una mesa de trabajo que no sea conductora de electricidad.

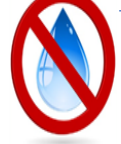

Debe estar alejado de lugares bebe estar alejado de lugares<br>húmedos o donde haya agua cerca.

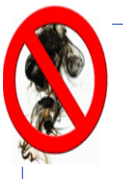

Debe estar alejado de humo, de otra forma corre el riesgo de sobrecalentarse.

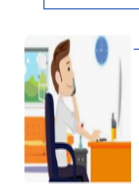

Debe estar ventilado.

El espacio debe ser lo suficientemente amplio para manipular y colocar las unidades, componentes y cubiertas de PC.

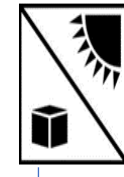

No estar expuesto directamente al sol. Debe tener contactos de energía.

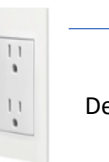

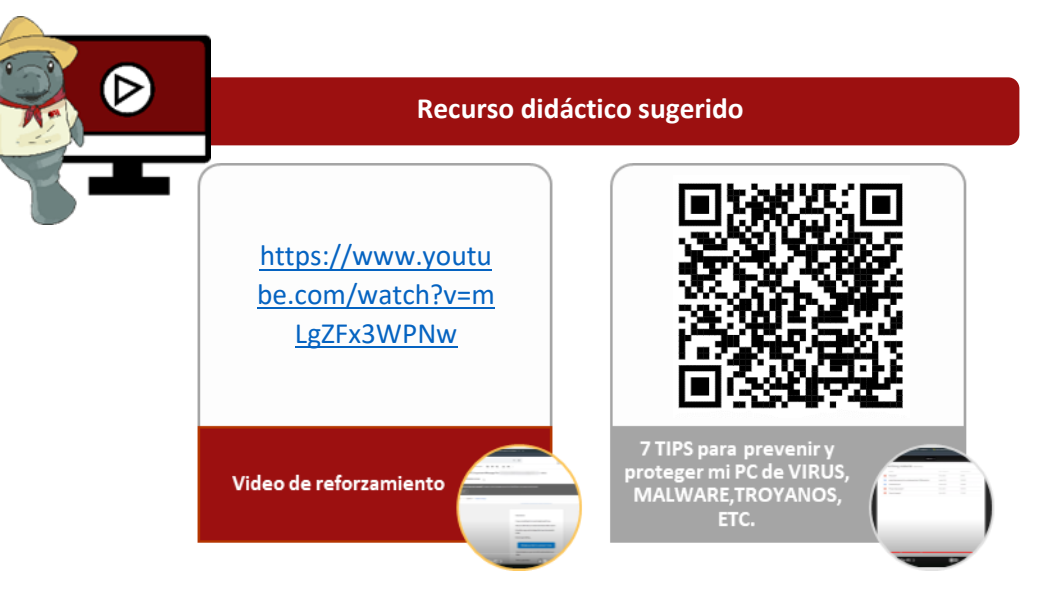

### **Referencias**

SOTEIN. (s.f.). Mantenimiento preventivo y correctivo de laptop. Recuperado de <https://sotein.com.co/mantenimiento-preventivo-y-correctivo-de-laptop/>

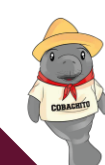

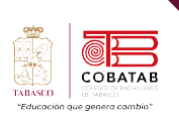

**Actividad 8 Opción A "Lo que deben saber para el mantenimiento del equipo de cómputo"**

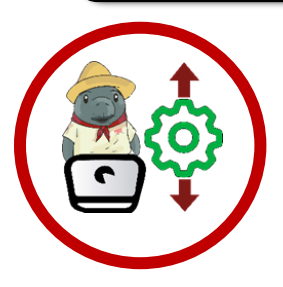

**Instrucciones:** Utiliza los conocimientos adquiridos en la lectura para reforzar el aprendizaje.

Responder la siguiente actividad en la plataforma liveworksheets:

<https://www.liveworksheets.com/w/es/montaje-y-mantenimiento/1879725>

# **BE LIVEWORKSHEETS**

Envía puntuación al docente.

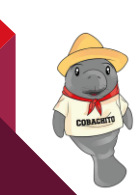

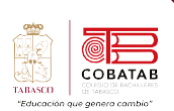

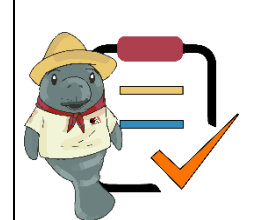

## **SubMódulo II Mantenimiento y Redes de Cómputo Lista de cotejo**

### **Actividad No.8 Opción A**

### **"Lo que deben saber para el mantenimiento del equipo de cómputo"**

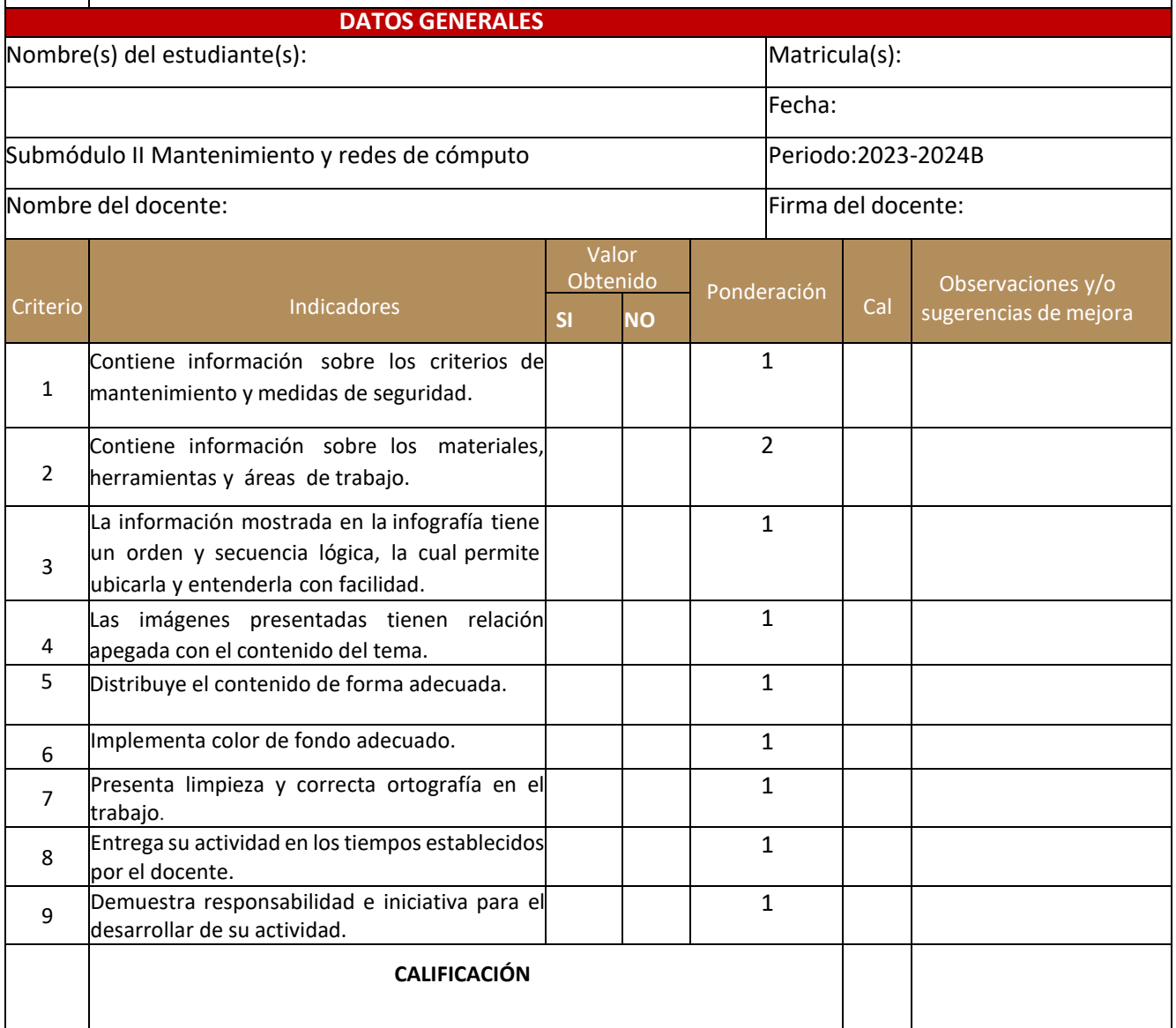

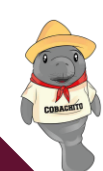

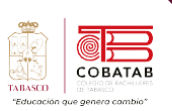

# **Actividad 8 Opción B. "Lo que deben saber para el mantenimiento del equipo de cómputo"**

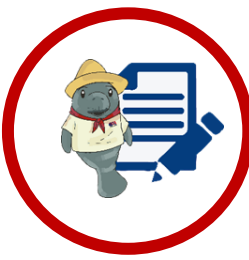

**Instrucciones**: Con base a las Lecturas, diseña una Infografía de manera individual con el tema "Criterios para el mantenimiento y medidas de seguridad, materiales, herramientas y áreas de trabajo". Considera alguna aplicación TIC'S como: PowerPoint, Canva.

De manera individual, diseña una infografía en formato digital e impreso, en el cual plasmen los siguientes puntos:

- Criterios necesarios para el mantenimiento de un equipo de cómputo.
- Las medidas de seguridad que se deben tener en cuenta
- Materiales que se deben usar
- Características del área de trabajo para llevar a cabo el mantenimiento.

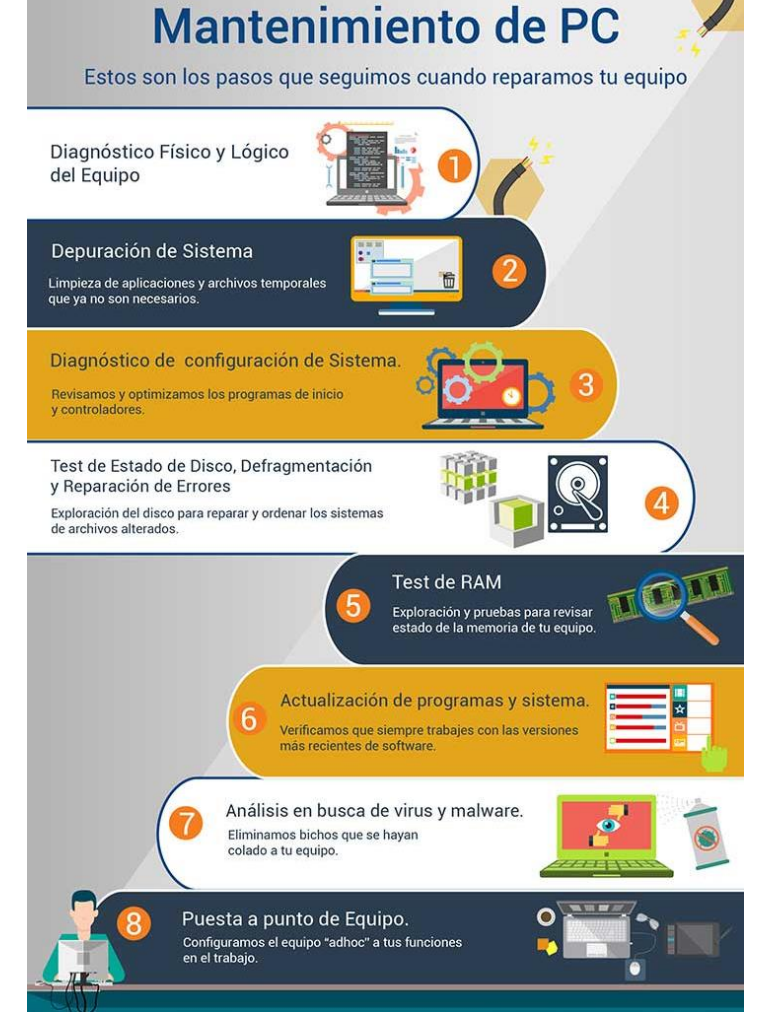

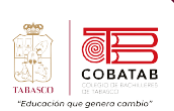

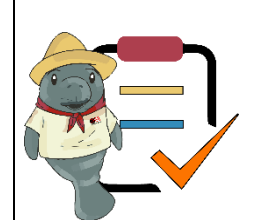

## **SubMódulo II Mantenimiento y Redes de Cómputo Lista de cotejo**

### **Actividad No.8 Opción B**

### **"Lo que deben saber para el mantenimiento del equipo de cómputo"**

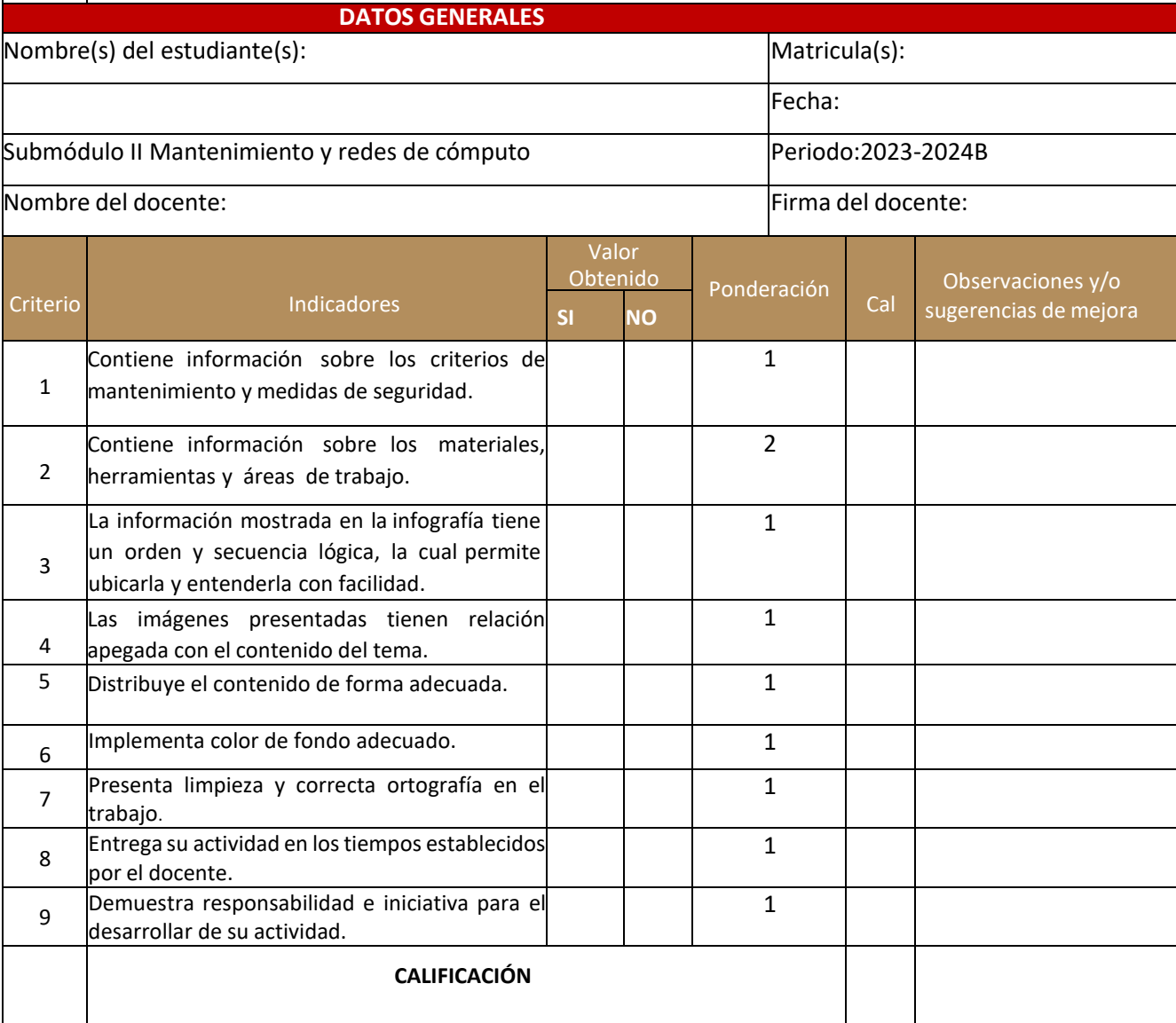

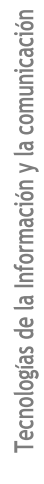

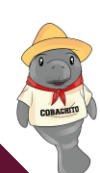

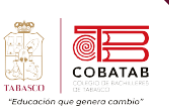

# **Lectura 11. "Explorando y revisando físicamente la PC"**

**Instrucciones**: Lee con atención el siguiente texto y subraya las ideas principales. Recuerda revisar el material de apoyo que encontraras al finalizar la lectura, que te servirá de apoyo para reforzar tu aprendizaje.

### **Revisión física del equipo**

uando se abre la computadora para manipular directamente los circuitos, la descarga electrostática sobre ellos puede dañarlos permanentemente. Para tales manipulaciones debemos descargarnos continuamente sobre el chasis del equipo (en el blindaje de la fuente de poder, por ejemplo) o usar una pulsera antiestática. Ten en cuenta que el solo mover los pies puede generar corriente estática, y también dependerá del tipo de piso, los zapatos y ropa que vistas. (Gutierrez Molina, Peñafiel Salinas, & Villareal Azúa;, 2022). C

El polvo que se almacena sobre los componentes puede traer diversos

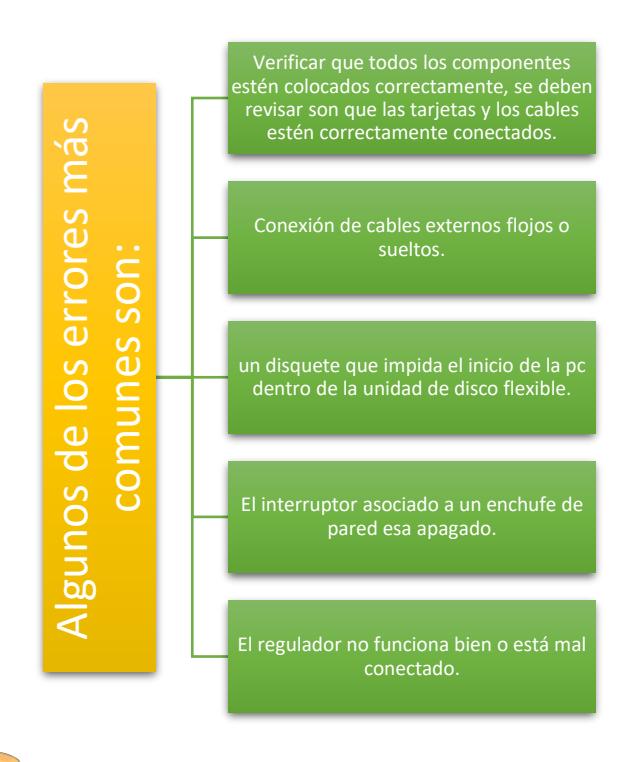

problemas. Uno es que el polvo actúa como aislante térmico, evitando el adecuado enfriamiento del sistema, y el excesivo calentamiento acorta la vida de los componentes. Otro es que el polvo contiene elementos conductivos que puede causar cortos circuitos al sistema. El polvo también puede corroer los contactos eléctricos, causando conductividades inadecuadas. En este caso se encuentra el polvo del cigarro que contiene elementos químicos que pueden conducir la electricidad y causar corrosión a las partes de la computadora. Por tanto, se recomienda evitar fumar cerca de su computadora.

Si quieres dar un mantenimiento a fondo, deberás desarmar gran parte del equipo, quizá la tarjeta madre es la única que se quedará en su lugar. Eso dependerá de la valoración del equipo y el tipo de mantenimiento que requiere.

### **¿Qué es la revisión física del equipo de cómputo?**

Procedimiento para revisar la parte superficial de los dispositivos del gabinete, así como los rincones más estrechos; se realiza antes de dar mantenimiento al equipo. (bdigital233.files.wordpress.com, s.f.).

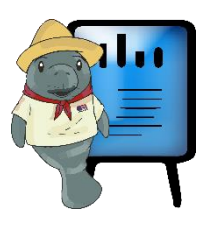

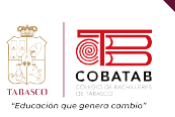

# **¿Qué ventajas tiene revisar físicamente el equipo antes de iniciar las rutinas de mantenimiento preventivo?**

La revisión física ayuda a identificar lo que podría ser una amenaza para el hardware y posteriormente para el software.

Una vez hecha esta revisión, puede elaborarse un plan para mantenimiento preventivo. Este consiste en una serie de acciones que una vez hecha la revisión, permite prevenir lo que se hará con la computadora.

¿Qué utilidad tiene hacer la revisión física adecuada del equipo de cómputo?

Al elaborar un plan de acciones para el mantenimiento de la computadora deben considerarse los materiales que van a usarse.

los problemas a los que el técnico debe enfocarse, lo cual también ayudará a saber las herramientas de las que debe de apoyarse, así como el costo monetario.

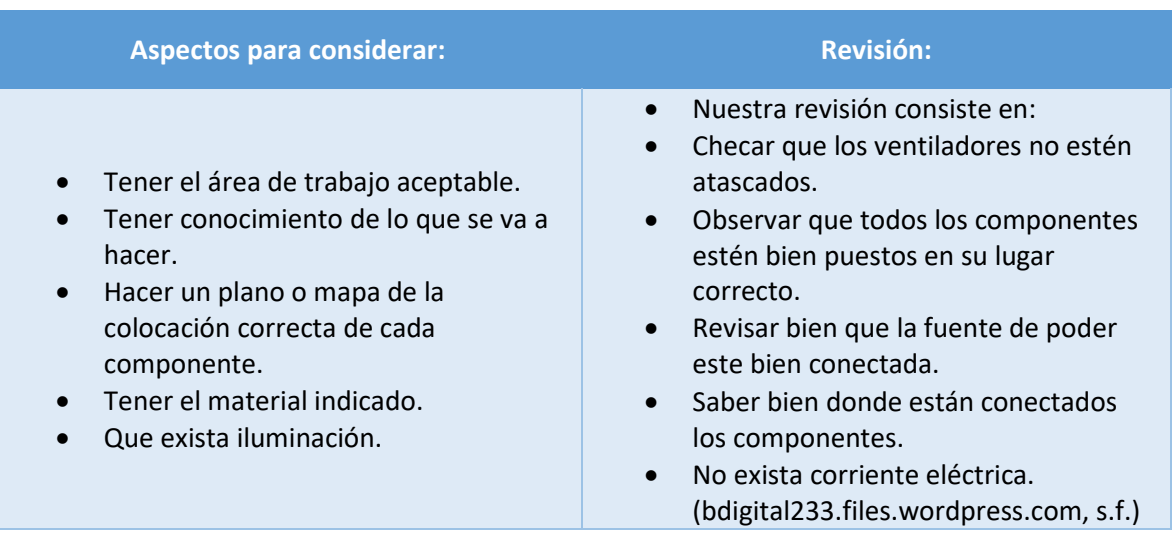

En conclusión, la revisión física da las pautas de una parte del mantenimiento preventivo que debe realizarse, evita invertir tiempo en zonas que, tal vez, no necesitan tanta atención para darles a otras que si lo necesitan.

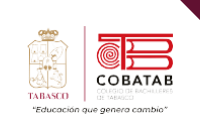

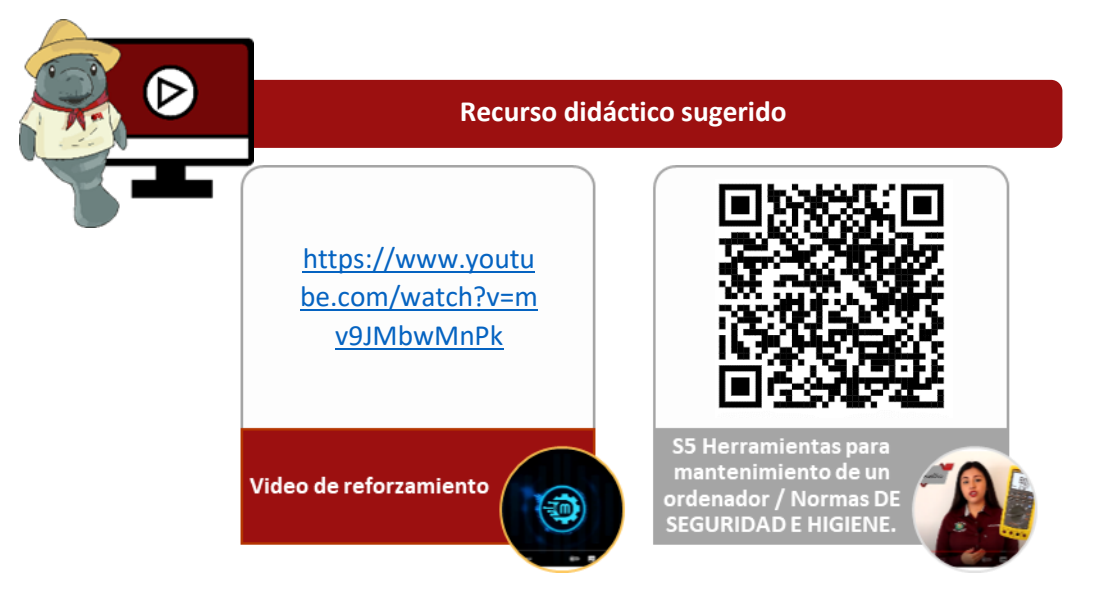

# **Referencias**

Buenas Tareas. (s.f.). ¿Qué es la revisión física del equipo de cómputo? Recuperado de [https://www.buenastareas.com/ensayos/Que-Es-La-Revisi%C3%B3n-](https://www.buenastareas.com/ensayos/Que-Es-La-Revisi%C3%B3n-F%C3%ADsica-Del/6828110.html)[F%C3%ADsica-Del/6828110.html](https://www.buenastareas.com/ensayos/Que-Es-La-Revisi%C3%B3n-F%C3%ADsica-Del/6828110.html)

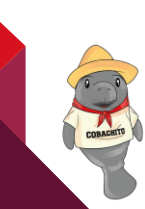

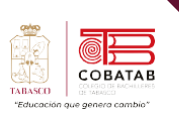

# **Actividad 9 Opción A "Explorando y revisando físicamente la PC"**

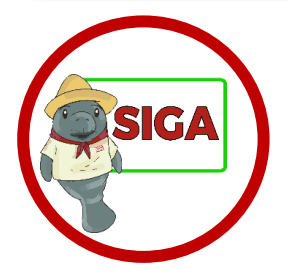

**Instrucciones:** Utiliza los conocimientos adquiridos en la lectura para Responder la siguiente actividad en la plataforma liveworksheets:

<https://www.liveworksheets.com/w/es/computacion/2148961>

# **BE LIVEWORKSHEETS**

Envía puntuación al docente.

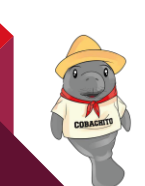

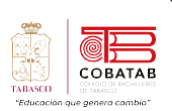

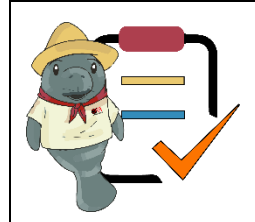

# **SubMódulo II Mantenimiento y Redes de Cómputo Lista de cotejo**

### **Actividad No.9 Opción A**

**"Explorando y revisando físicamente la PC"**

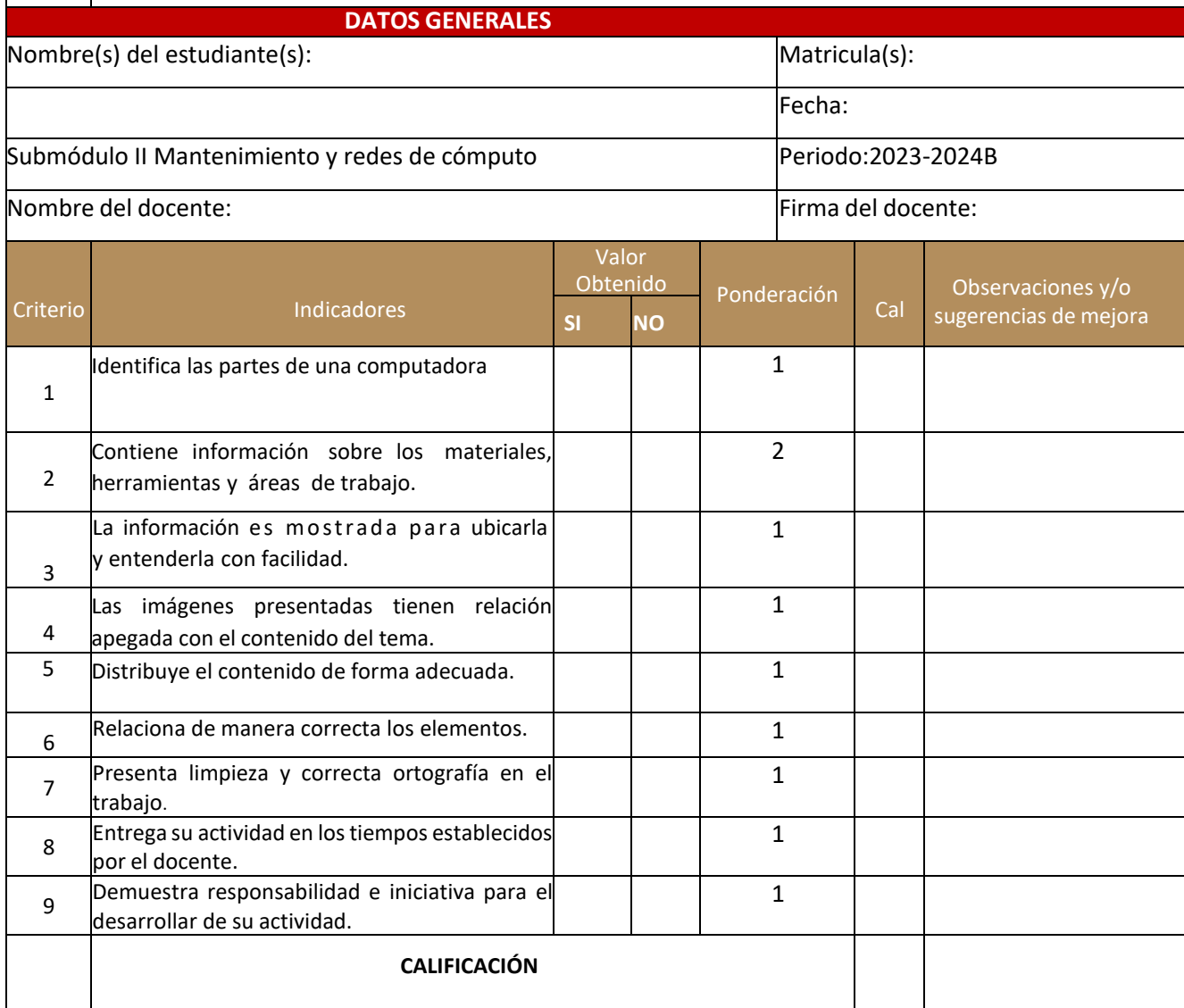

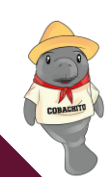

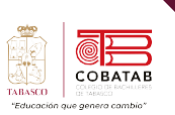

# **Actividad 9 Opción B "Explorando y revisando físicamente la PC"**

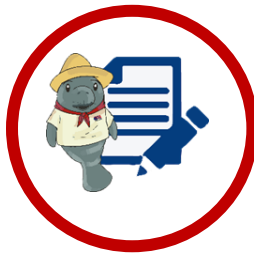

**Instrucciones**: En base a las lecturas previas, de manera individual realiza un organizador grafico que muestre información acerca de la revisión física de una computadora.

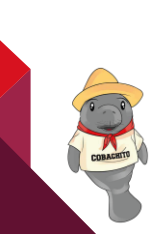

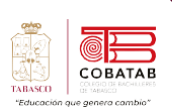

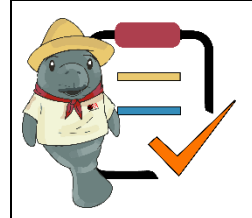

## Submódulo II Mantenimiento y redes de cómputo **Lista de cotejo**

### **Actividad No.9 Opción B**

**"Explorando y revisando físicamente la PC"**

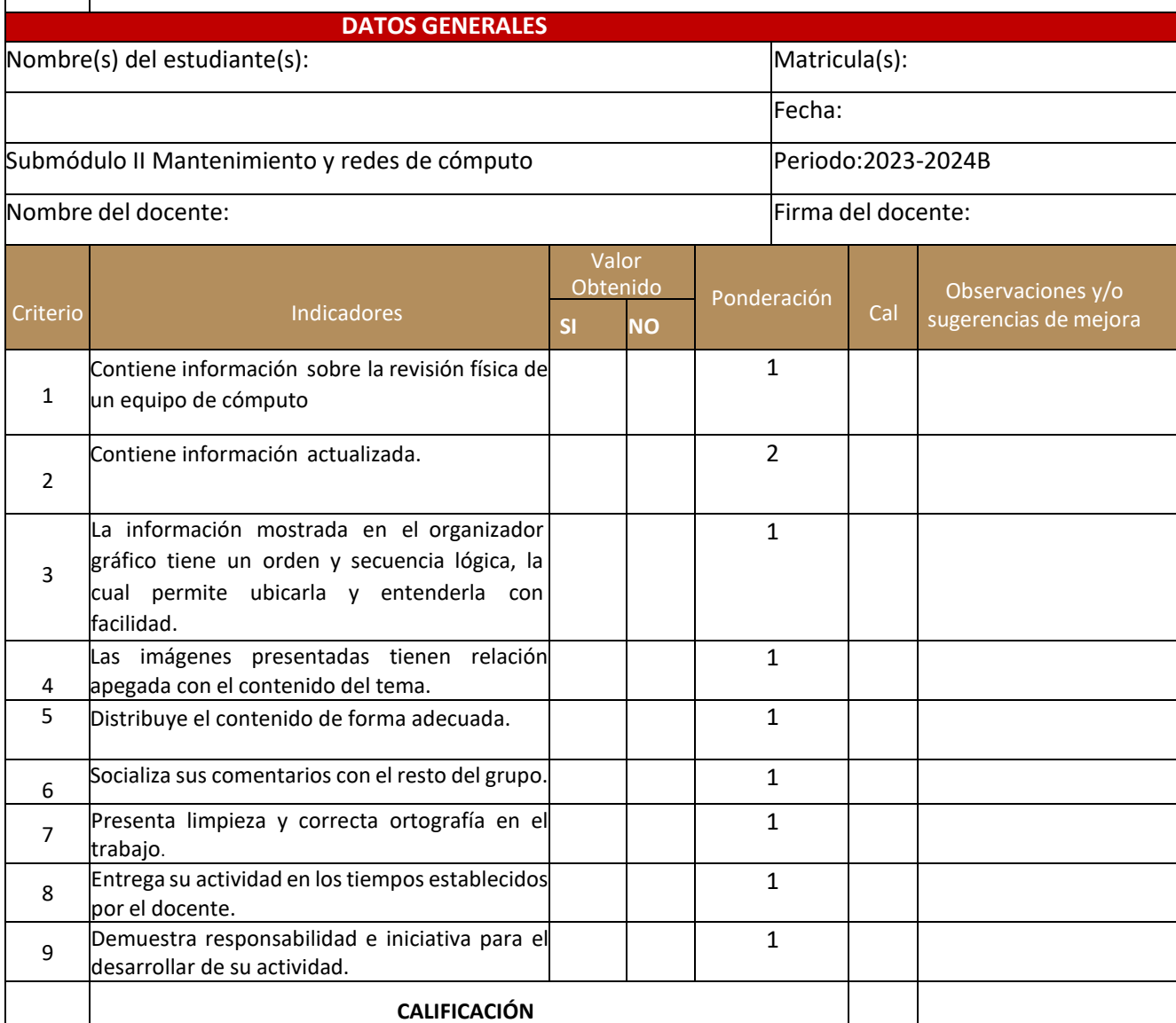

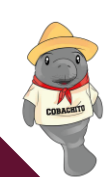

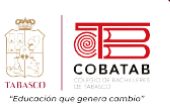

# **Lectura 12. "Tuneando interna y externamente los componentes y periféricos del PC"**

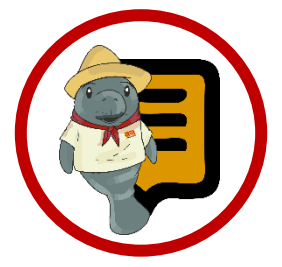

**Instrucciones**: Lee con atención el siguiente texto y subraya las ideas principales. Recuerda revisar el material de apoyo que encontraras al finalizar la lectura, que te servirá de apoyo para reforzar tu aprendizaje.

### **Limpieza interna y externa, de sus componentes y periféricos**

os fabricantes o proveedores de equipos os fabricantes o proveedores de equipos<br>
generalmente ofrecen orientación sobre las necesidades de mantenimiento de cada componente de los equipos.

En algunos casos, el mantenimiento regular puede ser incluido en los acuerdos de compra o renta relacionados con el suministro de equipos. Esta práctica es recomendable porque asegura que el mantenimiento sea considerado en el presupuesto inicial y evita el riesgo de que no se cuente con fondos disponibles para mantenimiento en una fecha posterior.

El mantenimiento también puede ser necesario cuando el equipo se daña o rinde por debajo de los estándares esperados. Los arreglos para responder a mantenimientos no rutinarios pueden ser incluidos en la estrategia integral de la institución. Los arreglos permanentes con técnicos de mantenimiento y reparación permiten que los problemas sean atendidos rápidamente. Por ejemplo, se puede elaborar un calendario que

muestre los componentes clave que deben ser reparados dentro de la hora siguiente a su descompostura, aquellos importantes, pero menos cruciales que deben ser reparados en menos de 24 horas y aquellos menos importantes que pueden ser reparados dentro de una semana. El costo de estos distintos niveles de servicio generalmente será mayor cuando se requiera una respuesta rápida. (aceproject.org, 2022)

Ahora bien, si ya se está dispuesto a dar mantenimiento a la computadora, será conveniente establecer medidas de seguridad y más o menos determinar cuál será el área de trabajo ideal para abrir la computadora. La mayor de las veces que uno realiza un trabajo, cualquiera que sea éste, es necesario siempre contar con todo el material, herramientas y área de trabajo adecuados para llevar a buen término dicha tarea. Una vez que se han tomado las anteriores recomendaciones, hay que comenzar a darle mantenimiento al CPU y sus componentes. No hay que olvidar apagar la computadora y desconectar el cable de alimentación de la toma de energía. (Gutiérrez Molina, Peñafiel Salinas, & Villareal Azúa; 2022).

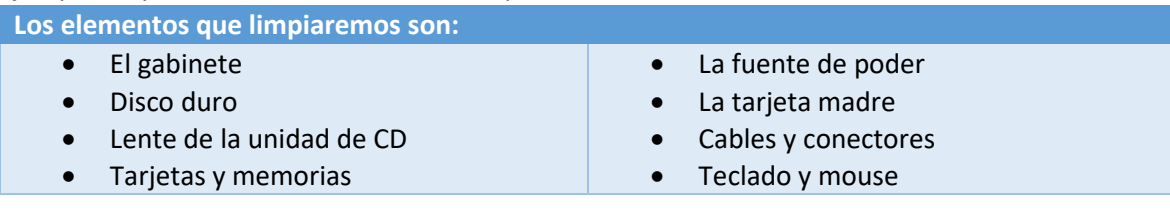

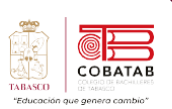

#### **Limpieza interna**

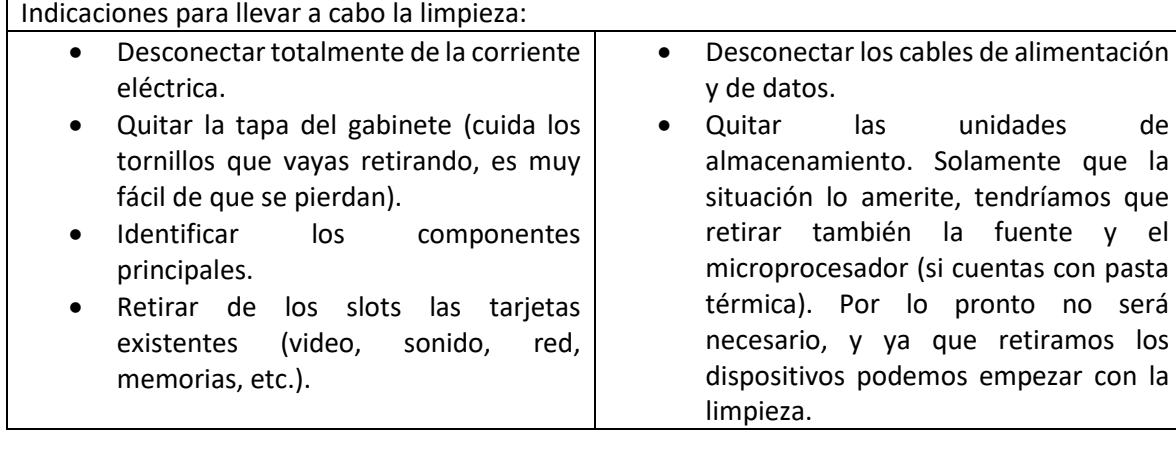

#### **Limpieza de la fuente de poder**

Si decidiste no quitar la fuente, será la primera que deberás limpiar. Aquí hacemos uso del soplador. Muchas veces nombramos a

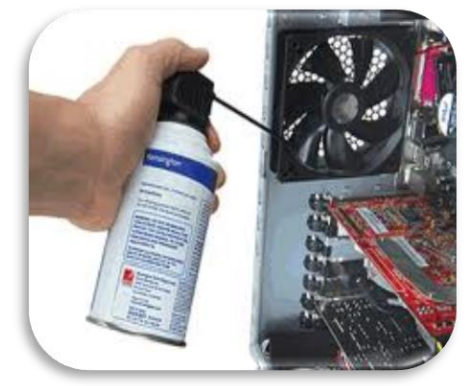

*Ilustración 50*

este aparato como una aspiradora, quizá porque muchos de los sopladores también son aspiradoras. Otros lo llaman "blower". Lo cierto es que es de gran utilidad porque nos ayudará para hacer limpieza en aquellos sitios del sistema de difícil acceso. Una de las partes en donde se acumula más polvo es el ventilador de la fuente. Para eliminarlo, utilizamos el soplador sin tener que destapar la unidad. Utiliza un desarmador, o cualquier cosa que evite que el ventilador gire creando voltajes dañinos. Si no cuentas con soplador,

utiliza el aire comprimido. Sopletea de adentro hacia afuera por medio de las rendijas, y luego hazlo de afuera hacia adentro. Cuando estés haciendo esto, te darás cuenta porque hay que limpiarlo primero. Imagina que ya limpiaste y detallaste el interior de tu PC y luego sopleteas la fuente, puede resultar frustrante.

### **Limpieza de las Tarjetas y el Interior del Gabinete**

Con elementos sencillos como una brocha, se puede hacer la limpieza general de la tarjeta madre y las de interface, al igual que en el interior de la unidad y los slots. Para limpiar los contactos de las tarjetas de interface se utiliza un borrador blando para lápiz.

Sopletea el interior y saca todo el polvo, pelusa y basura que se encuentre dentro. Limpia con un trapo los residuos de polvo. Al final puedes volver a usar aire comprimido. Uno de los lugares al que debes prestarle atención especial es al disipador y al abanico del procesador, pues es el lugar ideal para que se junte polvo. Si ves que el disipador está muy sucio, tendrás que retirarlo para limpiarlo por fuera. Recuerda tener pasta térmica.

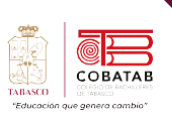

Uno de los lugares al que debes prestarle especial atención es al disipador y al abanico del procesador, pues es el lugar ideal para que se junte polvo. Si ves que el disipador está muy sucio, tendrás que retirarlo para limpiarlo por fuera. Recuerda tener pasta térmica.

#### **Limpieza de los Dispositivos Restantes**

Tanto el disco duro como las unidades de CD pueden limpiarse por fuera, usando un trapo y un poco de desengrasante. Con ayuda de la brocha podemos limpiar los conectores y luego podemos sopletear. Existe un kit de limpieza para la unidad de CD, pero esta se usa cuando el equipo esté funcionando, consiste en un disco con uno o dos cepillos que con un líquido especial limpian el cristal por donde se emite el haz de luz láser. Los cables de datos podemos limpiarlos con el trapo y podemos sopletear los conectores.

#### **Limpieza Externa**

#### **Como limpiar el monitor**

El polvo, salpicaduras y huellas ensucian las pantallas de los equipos informáticos con el paso del tiempo. Sin embargo, es bastante sencillo dejarlas limpias. Eso sí, prestaremos especial atención al líquido empleado en su limpieza: nada de limpiacristales o alcohol, ya que pueden dañar las protecciones antirreflejos de los paneles.

Emplear un paño humedecido con líquido para limpiar pantallas. Con el líquido limpiador podemos limpiar el monitor, independientemente del tipo de panel o de acabados mates o brillantes.

Primero lo desenchufamos de la corriente. En caso de ser un portátil, desconectaremos el equipo. Humedecemos un paño de microfibra con el líquido limpiador. Esimportante que no apliquemos el líquido directamente en la pantalla.

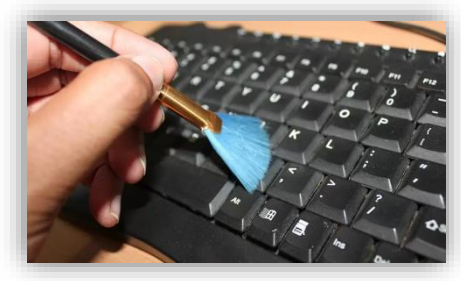

*Ilustración 51*

Frotamos suavemente en círculos, tanto el panel como el marco, de modo que no se marquen las pasadas. El alcohol y el deshumectante evaporan el agua rápidamente para que no queden restos.

#### **Limpiando el teclado**

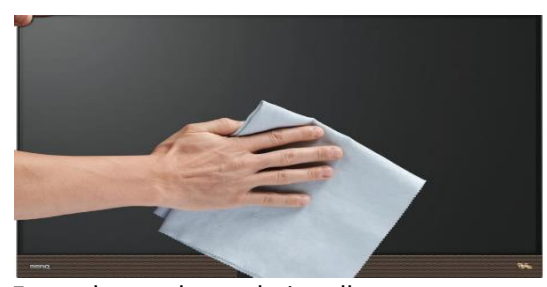

Entre las teclas y bajo ellas encontramos *Ilustración 52*

polvo, comida, líquidos y otras partículas que pueden provocar que este no funcione correctamente al pulsar ciertas teclas.

Para limpiar un teclado, lo primero que haremos será desconectar el cable - si es que lo tiene - que lo conecta al ordenador. Si se trata de un portátil, lo apagaremos y desconectaremos de la corriente eléctrica. En el caso de que emplee un puerto PS/2, tendremos que desconectar el teclado con el equipo apagado.

A continuación, lo ponemos boca abajo y lo sacudimos suavemente para intentar que salga la suciedad. Para retirar los restos situados entre las teclas que no han salido tras ponerlo boca bajo, emplearemos un

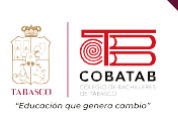

spray de aire comprimido. Otra alternativa es usar un aspirador, eso sí, teniendo cuidado con la potencia de succión y el estado de las teclas.

Una vez hemos retirado la suciedad incrustada, limpiaremos la superficie de las teclas de la grasilla de los dedos y otras sustancias. Para ello, humedeceremos un paño de algodón y bastoncillos para los oídos con el líquido limpiador, frotando suavemente las teclas y las divisiones entre ellas. Es importante no verter el líquido de limpieza directamente sobre el teclado. Cuando el teclado esté limpio y seco, volveremos a conectarlo al ordenador.

#### **Limpiando el mouse**

En el mercado existen dos tipos de ratones, los de tipo óptico y los mecánicos. Cada uno se limpia esencialmente de la misma forma, si bien los mecánicos requieren algo más de dedicación al contar con partes móviles.

En el caso de los ratones ópticos no es necesaria una limpieza interna ya que carecen de partes móviles, si bien su desplazamiento puede deteriorarse con el paso del tiempo a causa del almacenamiento de polvo en el emisor de luz.

Para limpiar el ratón lo primero que haremos será desconectarlo del equipo, en el caso de que tenga cable. Si cuenta con un puerto PS/2, primero apagaremos el ordenador. Si se trata de un ratón inalámbrico, extraeremos las pilas.

A continuación, humedeceremos un paño limpio con el líquido limpiador o, en su defecto, alcohol isopropílico, y limpiamos el exterior. Como sucedía con el teclado, tendremos cuidado de no introducir líquidos en su interior.

Si nuestro ratón es mecánico, retira la bola extrayendo primero su tope, girando en el sentido de las agujas del reloj, de modo que podamos limpiar tanto el interior como la bola con el mismo paño o un papel seco.

Cuando esté completamente seco, volveremos a montar las piezas y lo conectaremos al equipo. En caso de que sea un ratón con puerto PS/2, lo haremos con el ordenador apagado. (Luis, 2019)

Pasos para realizar una limpieza interna y externa de un equipo de cómputo de escritorio, utilizando las herramientas y medidas de seguridad necesarias.

Los ratones mecánicos son especialmente

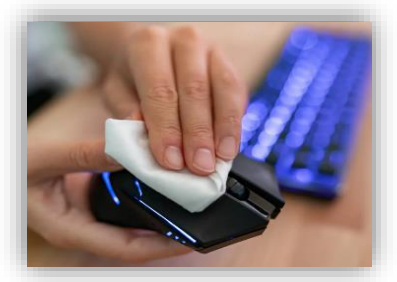

*Ilustración 53*

desplazamiento.

sensibles al polvo y partículas, acumulándolas en su interior y dificultando de esta forma su

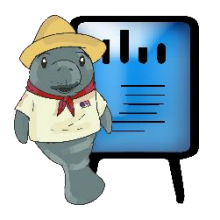

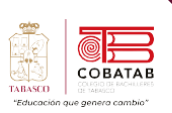

**Pasos para realizar el mantenimiento a una PC.**

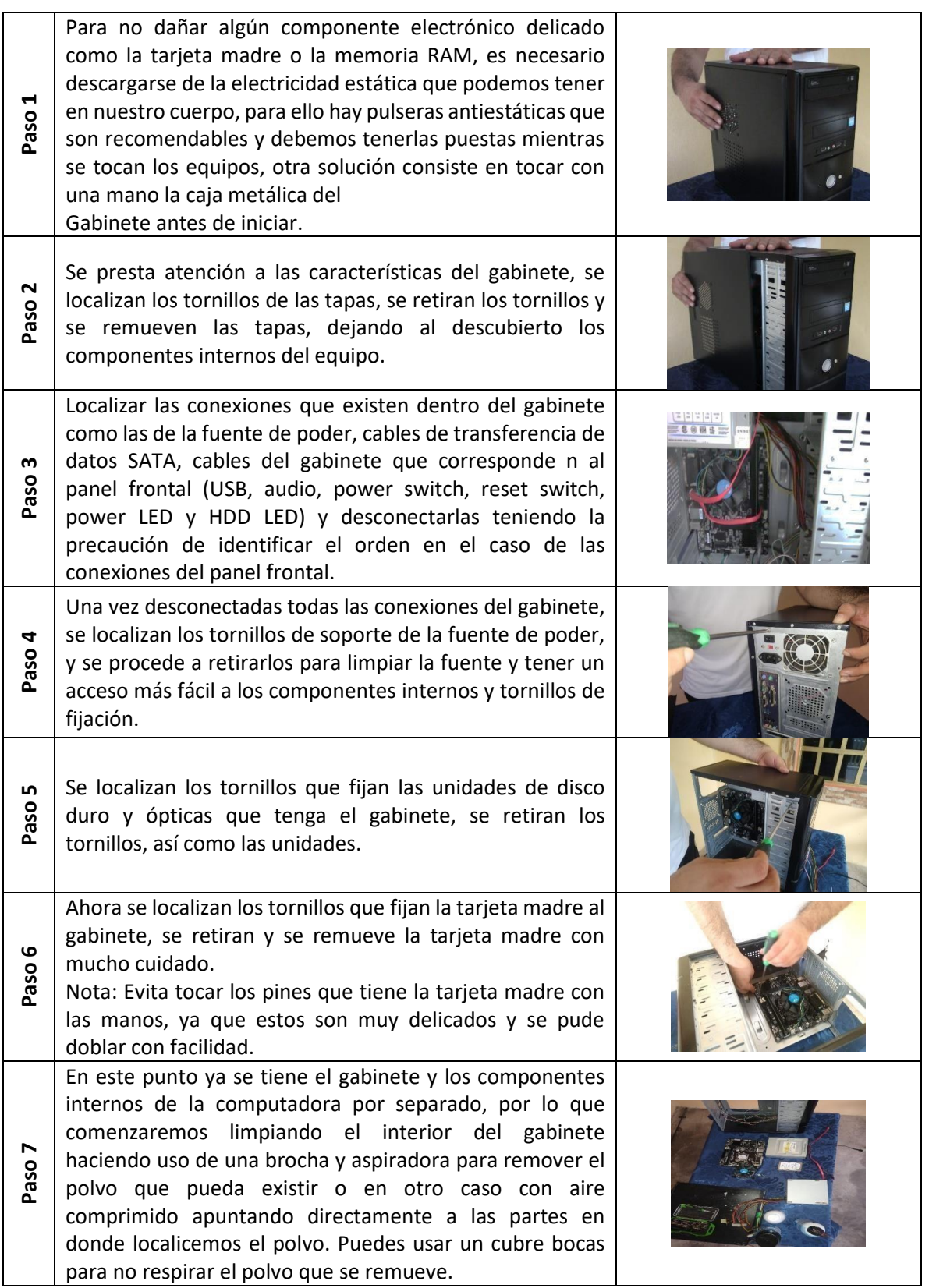

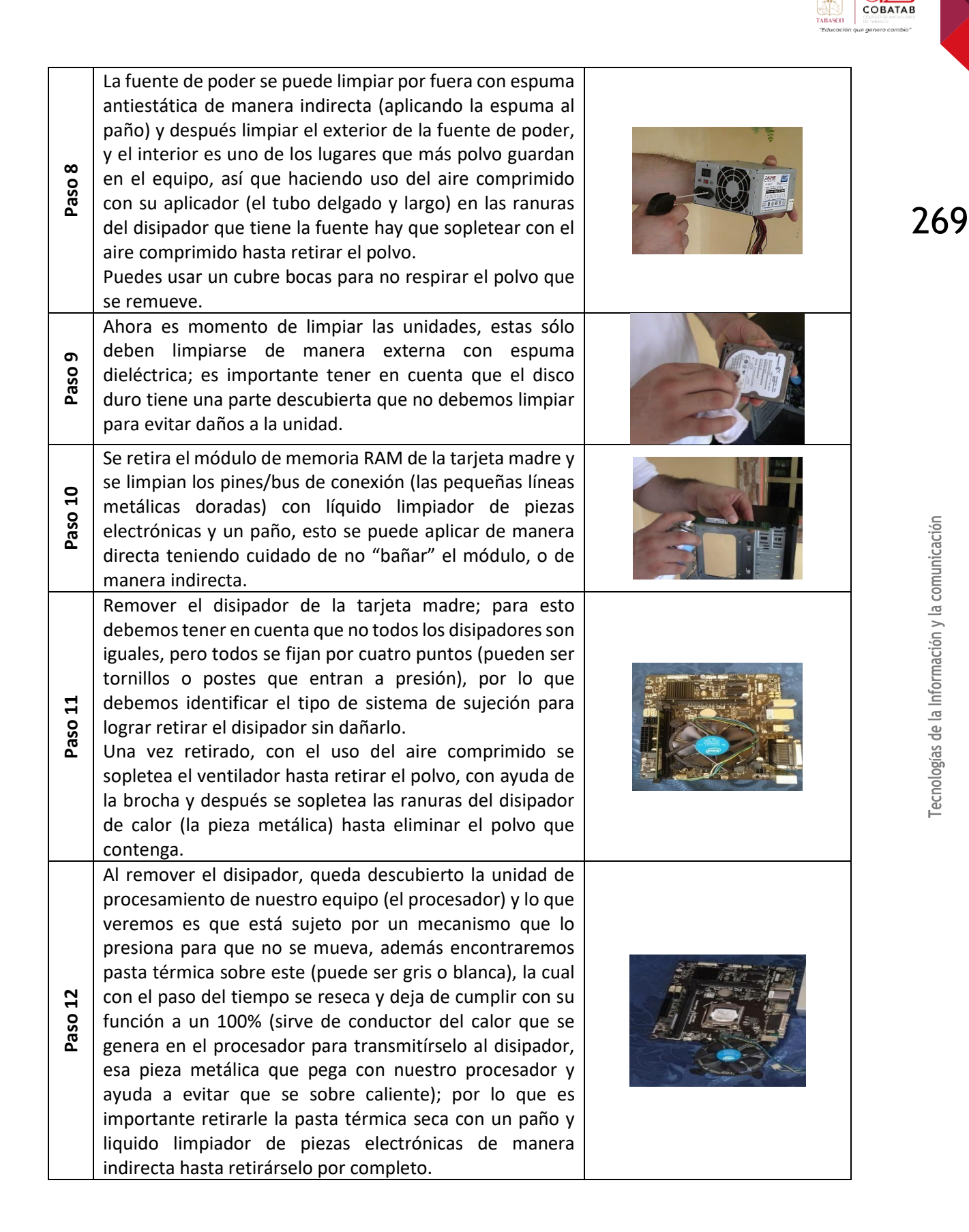

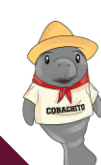

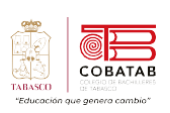

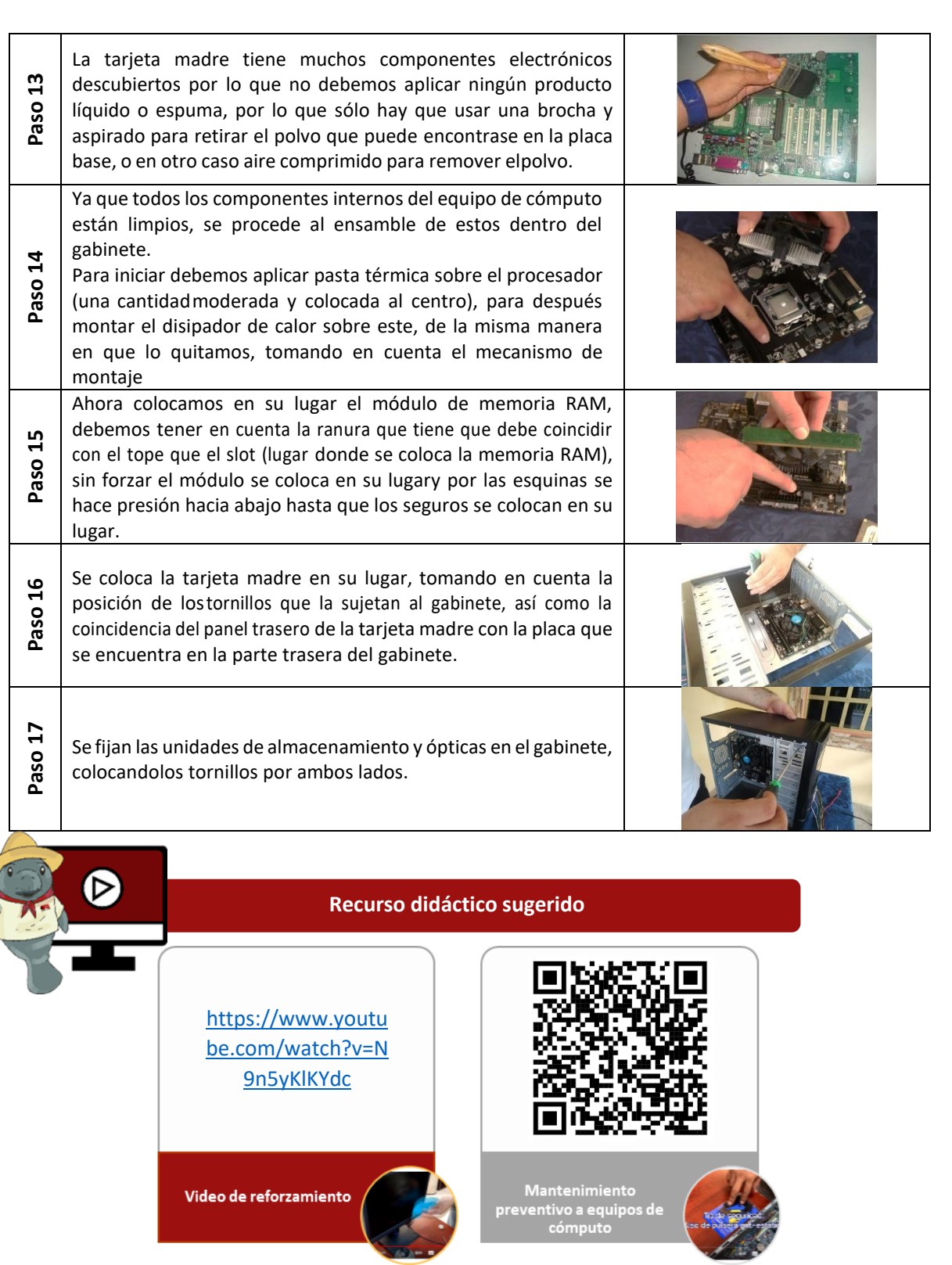

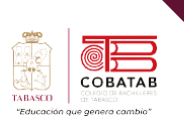

# **Referencias**

Panda Security. (s.f.). Cómo limpiar tu ordenador por dentro y por fuera. Recuperado de https://www.pandasecurity.com/es/mediacenter/limpiar-ordenador-dentro-fuera/

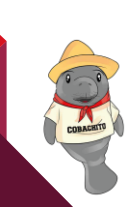

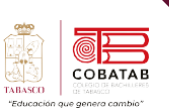

# **Actividad 10 Opción A. "Video mantenimiento preventivo"**

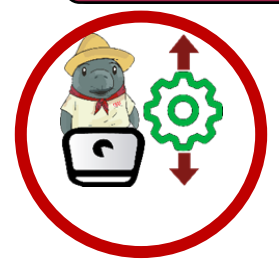

**Instrucciones**: Con base en la Lectura "Tuneando interna y externamente los componentes y periféricos del PC". Integra equipo de 5 personas para realizar un video de mantenimiento preventivo de PC, utiliza un celular para realizarlo y el video debe ser en formato mp4.

### **Desarrollo:**

- Identifica y realiza los procedimientos para el Mantenimiento preventivo interno y externo del equipo de cómputo.
- Identifica y utiliza los materiales para el mantenimiento preventivo.
- Utilización del celular para realizar el video en **formato mp4.**

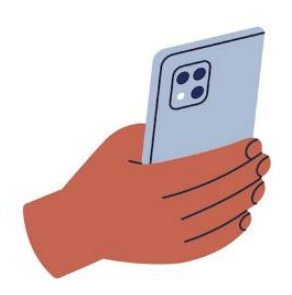

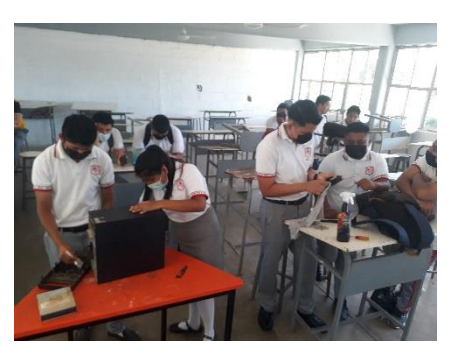

**NOTA**: En caso de no tener la disponibilidad de un equipo de cómputo, para realizar la práctica del video de mantenimiento de Pc´s. Realizar la actividad No. \_\_\_\_ Formato de reporte de la práctica de la limpieza interna y externa de un equipo de cómputo contenida en la guía del estudiante.

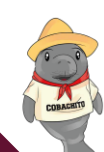

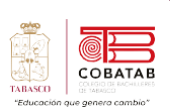

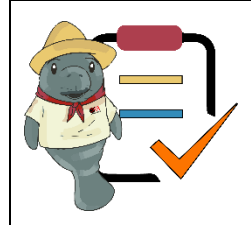

### Submódulo II Mantenimiento y redes de cómputo **Lista de cotejo**

### **Actividad No.10 Opción A**

**"Video mantenimiento preventivo"**

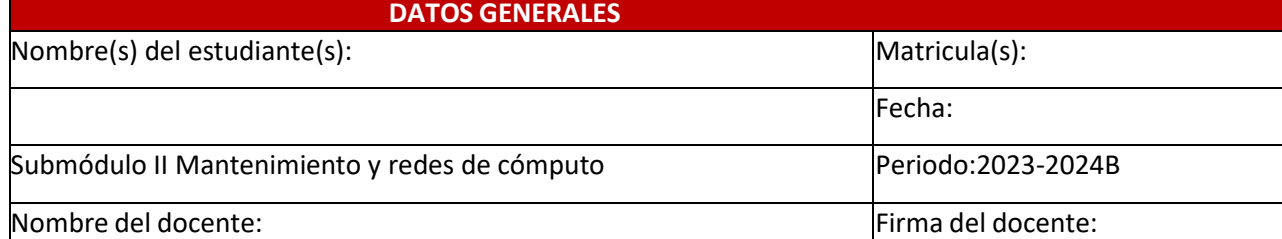

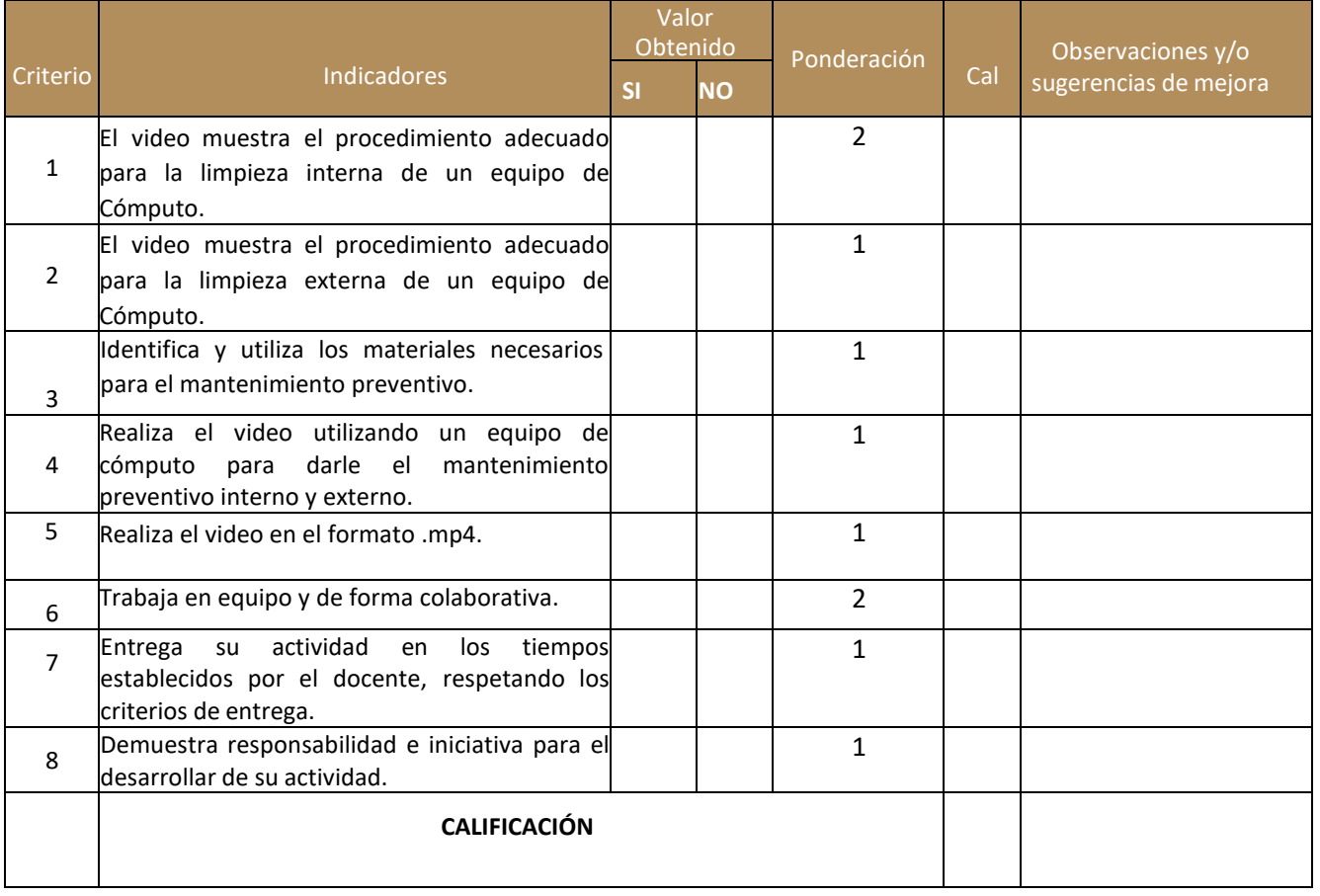

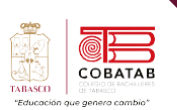

# **Actividad 10 Opción B. "Reporte mantenimiento"**

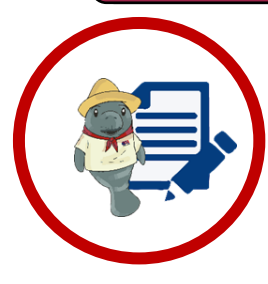

**Instrucciones**: Se organizan en equipos de 5 y realizan la práctica solicitada, apoyados en la lectura "Tuneando interna y externamente los componentes y periféricos del PC ".

Rellena el formato de reporte del mantenimiento preventivo del PC, que se encuentra en la guía del estudiante colocando: Nombre de los integrantes del equipo, el desarrollo de la práctica, evidencias fotográficas y conclusiones.

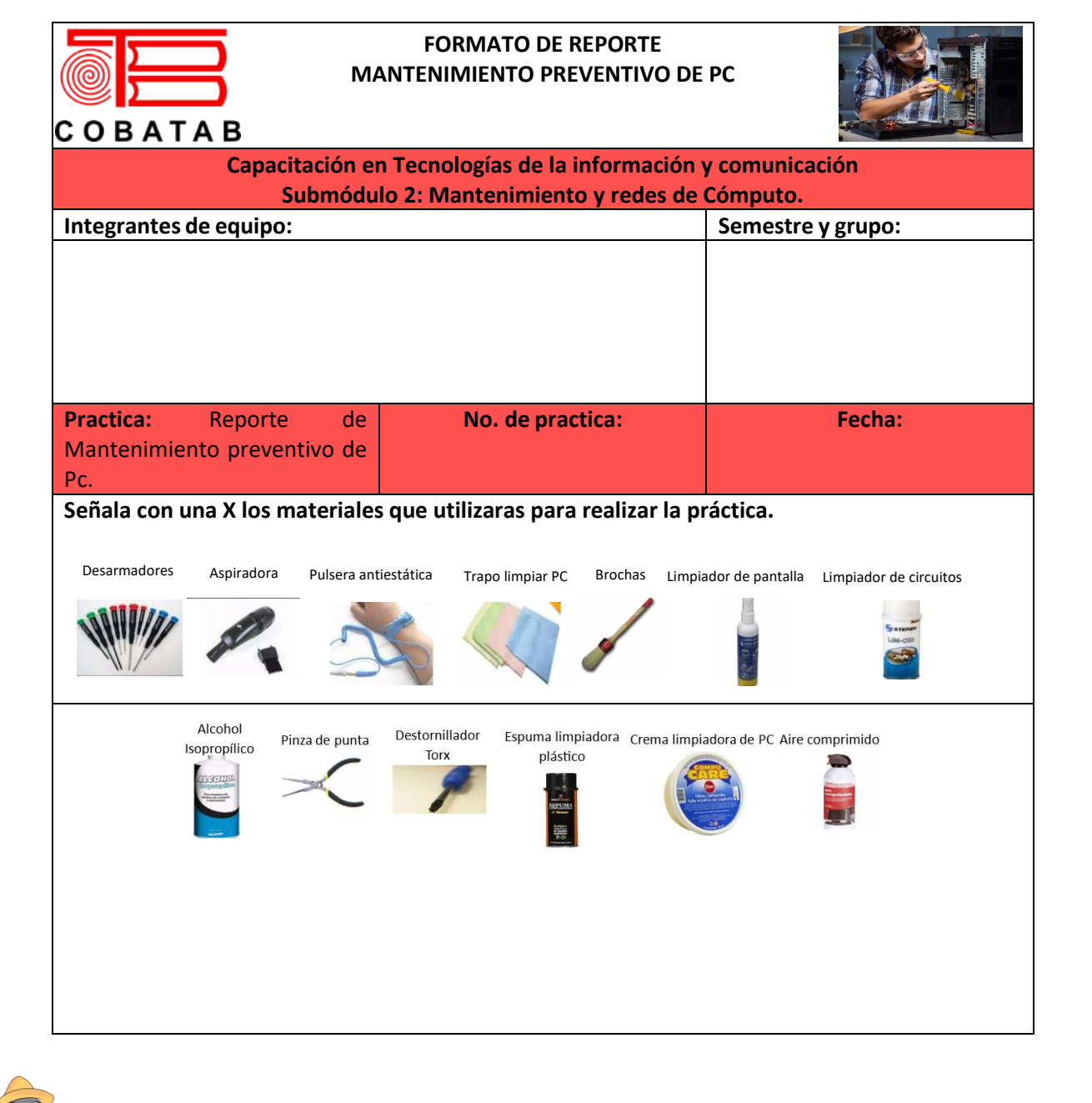

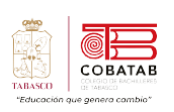

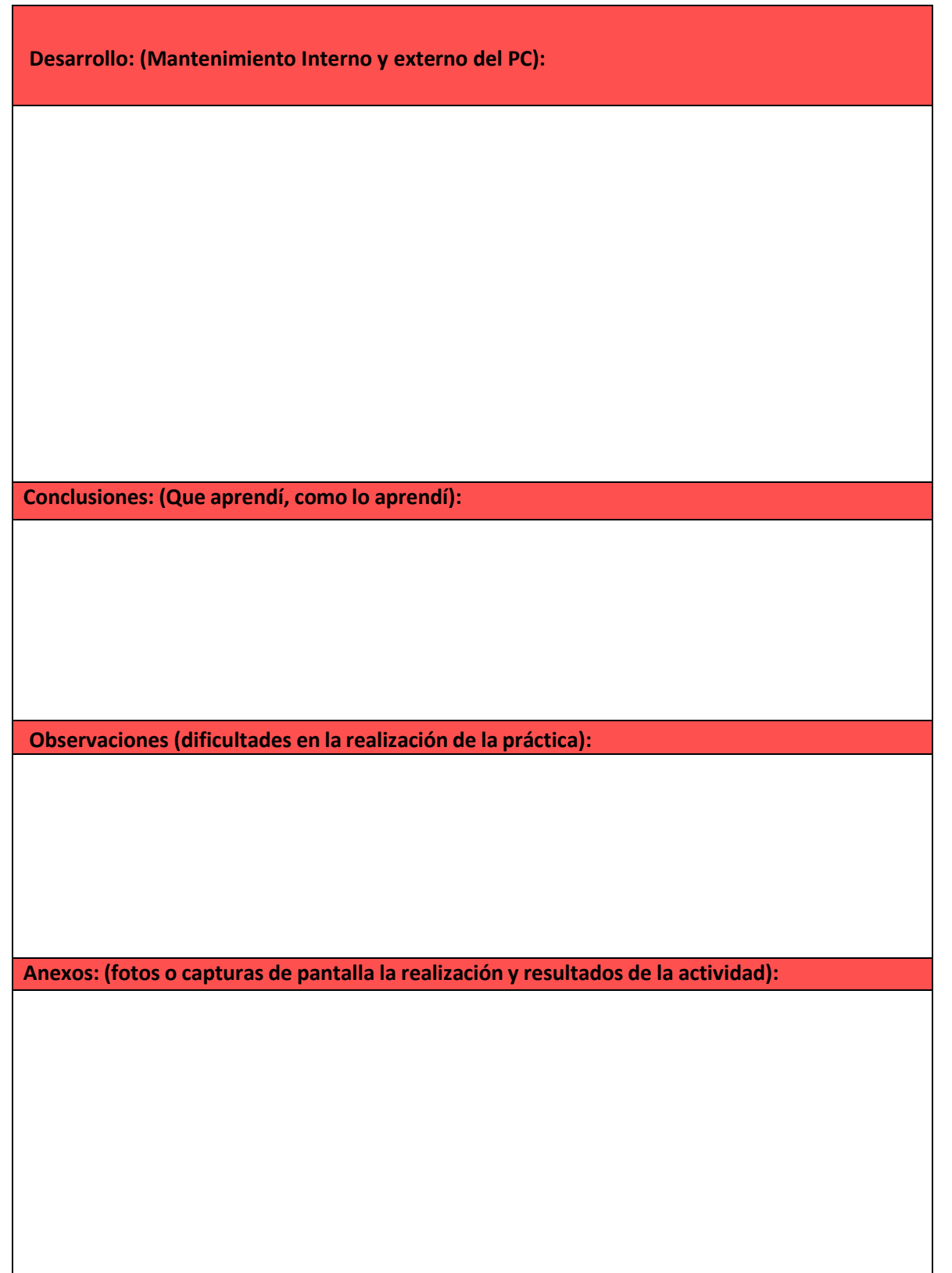

Tecnologías de la Información y la comunicación

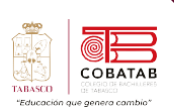

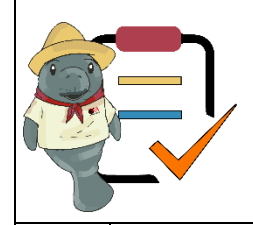

## Submódulo II Mantenimiento y redes de cómputo **Lista de cotejo**

### **Actividad No.10 Opción B**

**"Reporte mantenimiento"**

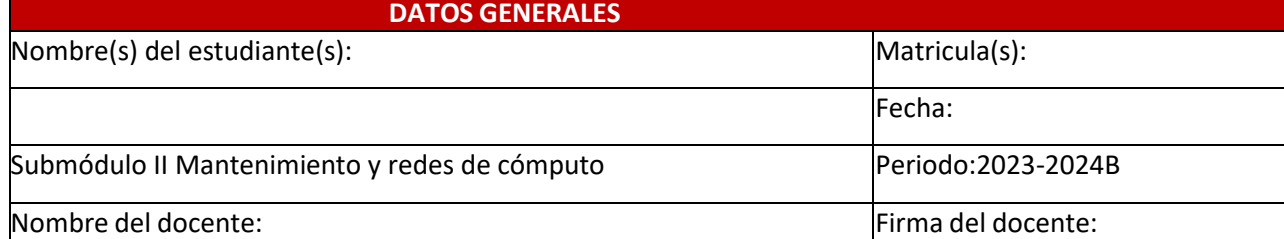

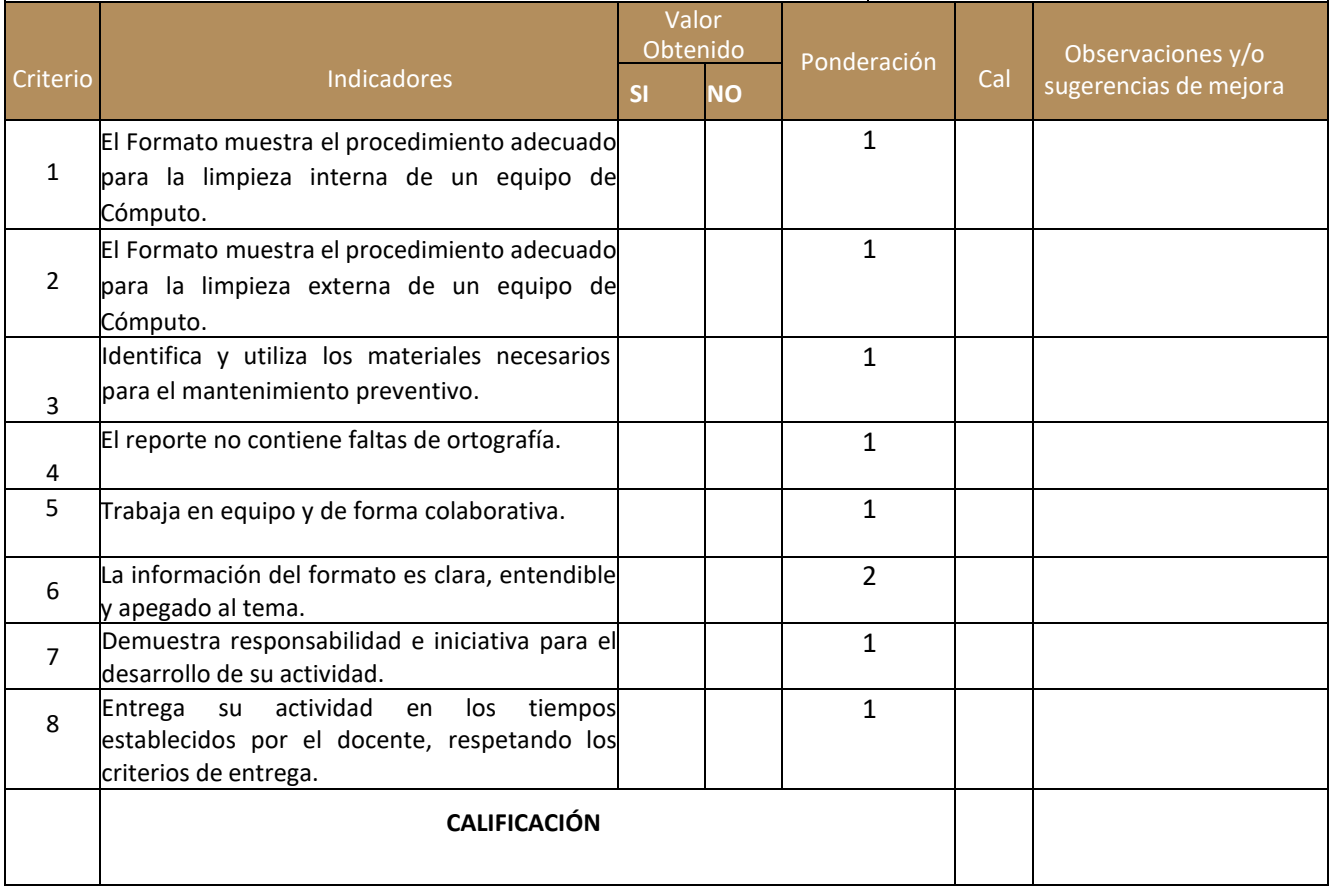

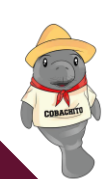

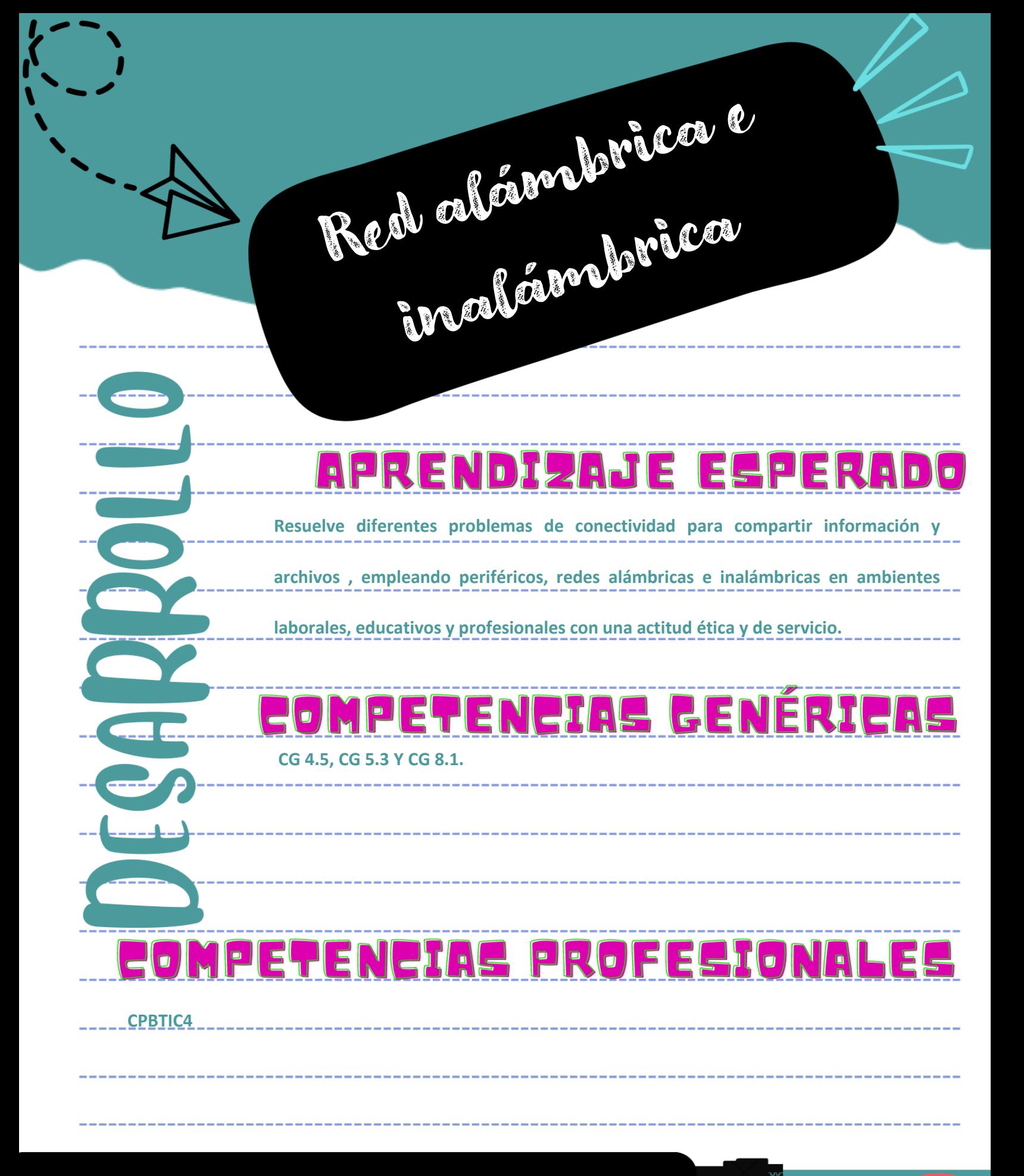

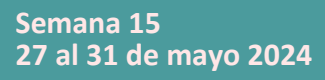

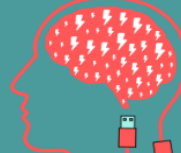

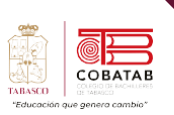

# **Lectura 13. "Viviendo entre redes"**

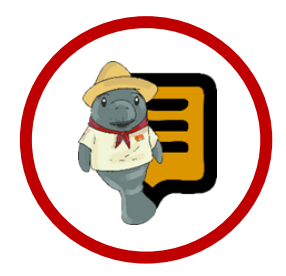

**Instrucciones:** Lee con atención el siguiente texto y subraya las ideas principales.

Recuerda revisar el material de apoyo que encontraras al finalizar la lectura, que te servirá de apoyo para reforzar tu aprendizaje.

### **Cableado e instalación física y lógica de una red casera.**

o ideal en una red casera es que los o ideal en una red casera es que los<br>dispositivos estén todos conectados a la

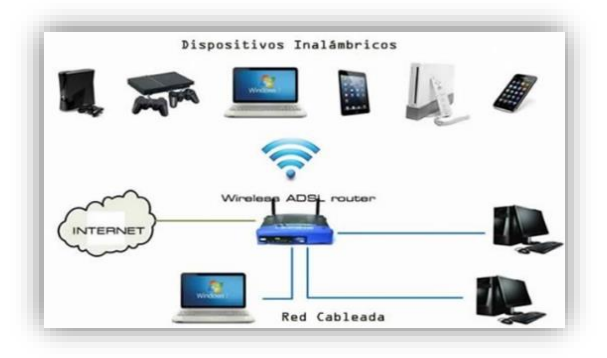

#### *Ilustración 54*

configuración de red de área local (LAN) en su hogar. La red LAN es una red informática en un área reducida que conecta dispositivos entre sí mediante productos para redes, como los routers. Los dispositivos se pueden conectar a la red de forma inalámbrica o mediante cables. Con esta configuración, todos los dispositivos conectados a la red podrán compartir recursos, como archivos multimedia, impresoras o conexión a Internet, entre muchos otros. La principal diferencia de una red inalámbrica y una mediante cables, es la velocidad de transferencia de datos, y cada una cuenta con ventajas y desventajas, por lo cual antes de instalar la red se recomienda hacer un estudio de necesidades.

### **¿Qué beneficios tiene el instalar tu red casera?**

El Sistema de Cableado constituye el nivel de infraestructura básica de una red de comunicaciones, por lo que su buen diseño y correcta instalación son de suma importancia teniendo en cuenta que es una de las principales causas que pueden afectar al buen funcionamiento de una red.

Un sistema de cableado estructurado tiene dos componentes fundamentales que están fijados por las normas. Por un lado, tenemos el cable en sí mismo, y las normas exigen para cada cable y para cada modo de funcionamiento unas determinadas formas de comportamiento, fundamentalmente relacionadas con la velocidad de transmisión,

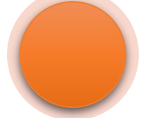

Ofrece una distribución "limpia", ofreciendo una buena organización de todo el cableado.

Mejor control sobre los dispositivos electrónicos conectados a la red.

Permite una transmisión de datos a altas velocidades.

Fácil traslado de equipo de una estancia a otra

Asegurar la compatibilidad con las tecnologías actuales y las que están por llegar.

Estar diseñado e instalado de tal manera que permita una fácil supervisión, mantenimiento y administración.

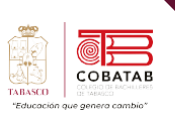

la longitud del cable y la atenuación que se produce en la señal.

Para ello vas a necesitar un cable de red, también conocidos como cables RJ45 o simplemente cable Ethernet, y no todos son iguales. Existen diferentes tipos de cable organizados por categorías, y dependiendo de cuál elijas la velocidad de conexión que son capaces de transmitir es diferente.

Este tipo de cables son los que utilizas para conectar tu ordenador de sobremesa o NAS al

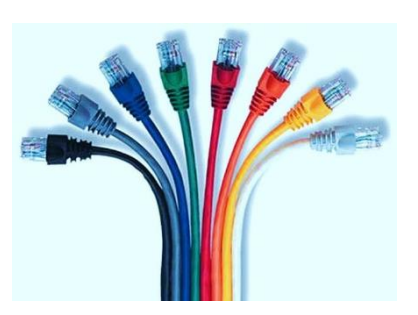

router de forma directa. Y si por ejemplo tienes una salida de Ethernet en otra

*Ilustración 55*

parte de tu casa, ya sea por la instalación o porque tienes un PLC o repetidor, también puedes conectar otros dispositivos como tu tele inteligente o la videoconsola a la toma.

¿Y para qué es importante todo esto? Pues

capaz de mover 100 Mbps. Estarías desaprovechando parte de la velocidad que tienes contratada. Sí, a tu router llegará toda la velocidad, pero si el cable no es el adecuado no podrás transmitir toda esa velocidad del router a los dispositivos que haya conectados a él. Y se supone que si utilizas un cable de red, es para que la conexión sea más rápida que el WiFi.

Esta es la tabla en la que puedes ver los principales datos de cada una de las categorías de cable Ethernet que puedes encontrarte. La velocidad determina la velocidad máxima soportada por cada cable. Verás que hay veces que diferentes categorías soportan la misma velocidad, pero eso no quiere decir que sean iguales, ya que hay otros parámetros como la frecuencia a tener en cuenta.

La frecuencia define la potencia de la red, y suele establecer su anchura y el rángo de pérdida de datos a lo largo del cable. Cuando más largo sea un cable de red, más potencia se irá perdiendo. Y es que un cable de un metro normalmente ofrecerá un mayor pico de velocidad que uno de tres, aunque la

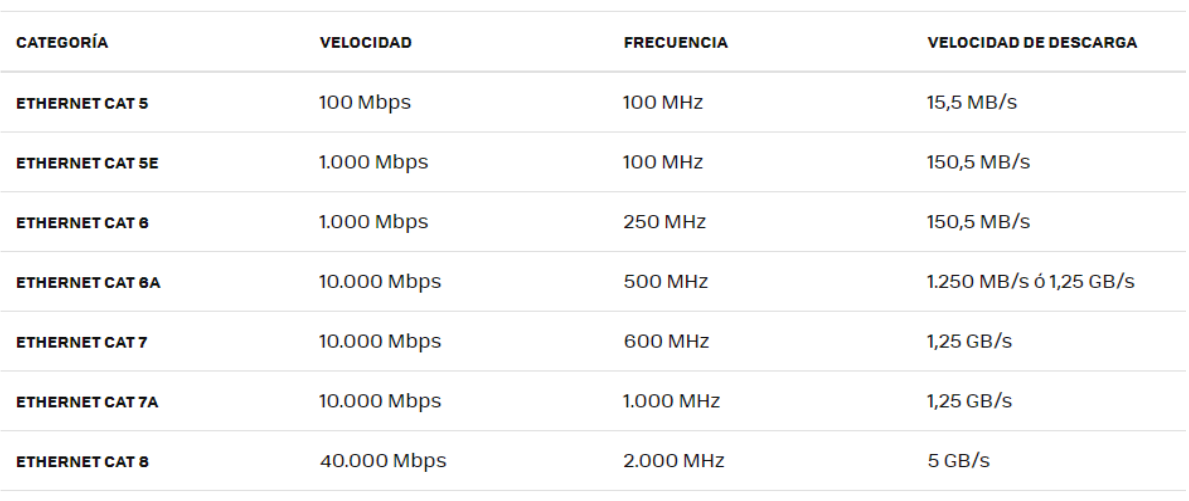

#### *Ilustración 56*

imagina que tienes en tu casa una conexión de 200 Mbps, pero que tu cable de red sólo es

diferencia la establece la frecuencia.

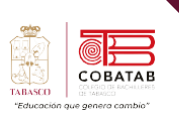

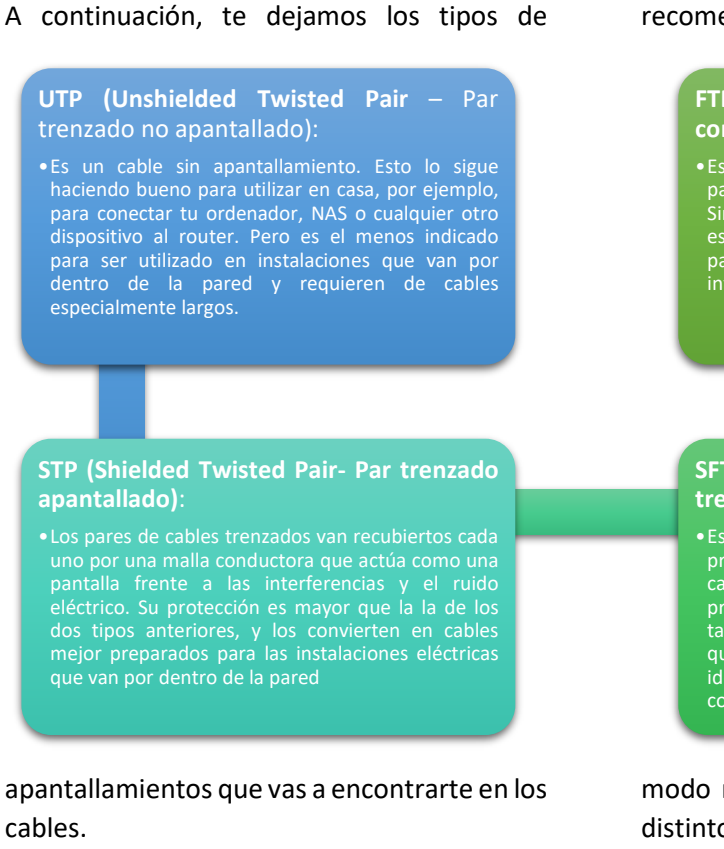

Por otra parte, tenemos el modo de conexionar el cable, fijándose una serie de

### recomendaciones para que ello se realice del

#### **FTP (Foiled Twisted Pair- Par trenzado con pantalla global**):

•Es un tipo de cable parecido al UTP, donde los pares de cables trenzados no están apantallados. Sin embargo, sí tienen una pantalla global, una especie de protección que envuelve todos a la vez para darles un poco de protección ante interferencias externas.

#### **SFTP (Shield Foiled Twisted Pair - Par trenzado blindado y apantallado)**:

•Es un tipo de cable especial que combina las protecciones del FTP y STP. Los pares trenzados de cables van recubiertos cada uno por una malla protectora, pero a la vez todo el conjunto de pares también tiene un recubrimiento extra. Estos son los que mejor evitan las interferencias eléctricas y más idóneos para tiradas largas, aunque son más costosos.

modo más común a la hora de conectar los distintos dispositivos que forman parte de la red.

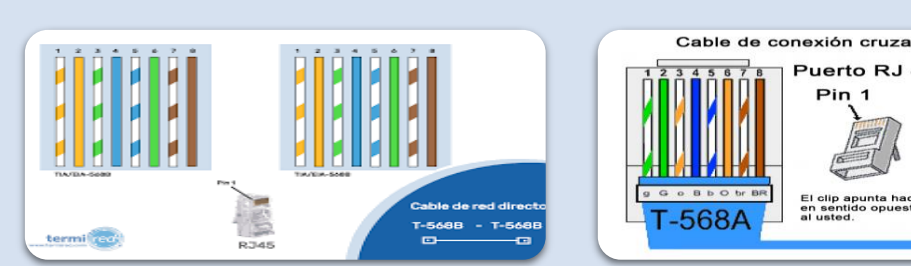

#### **Cable directo**

•El cable de red directo no cambia su dirección. Ambos extremos utilizan el mismo estándar de cableado: T-568A o T-568B. Por lo tanto, ambos extremos (conector A y conector B) del cable directo tienen una disposición de cables del mismo color.

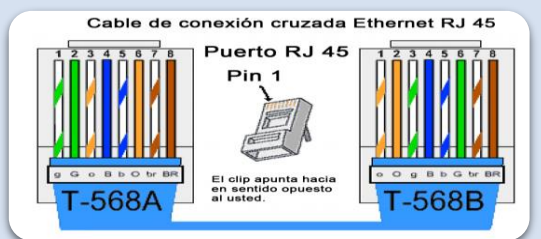

#### **Cable cruzado**

cables que salen del conector A deben conector B. (FERNÁNDEZ, 2022)

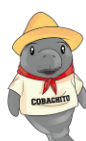

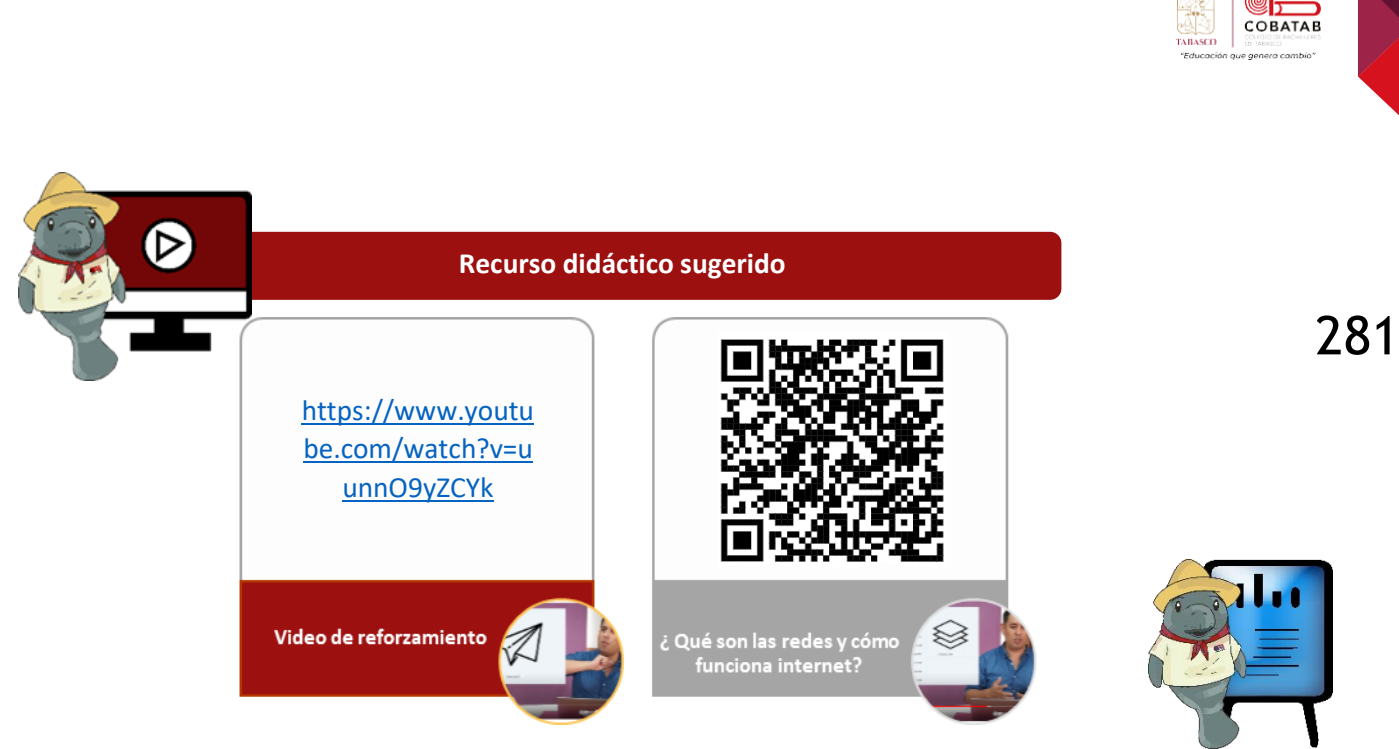

# **Referencias**

COMPUMAX. (s.f). Redes cableadas e inalámbricas: todas las diferencias del artículo. Recuperado de https://compumax.ec/redes-cableadas-e-inalambricas-todas-lasdiferencias/

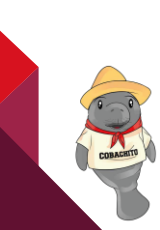

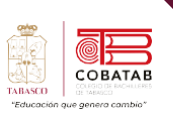

# **Actividad 11 Opción A. "Armando A y B"**

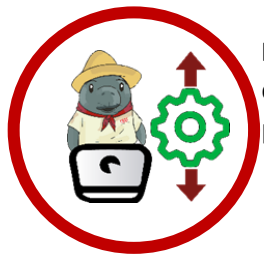

**Instrucciones**: En equipos de 5 a 7 integrantes elaborará la configuración de cableado estándar 568A, 568B. Elaborar un reporte de los pasos que se siguieron para el armado de los cables.

### **Conocimientos:**

- Identifica y realiza los procedimientos para la elaboración de la configuración de cableado según los estándares.
- Elaborará la configuración de cableado estándar 568A, 568B.

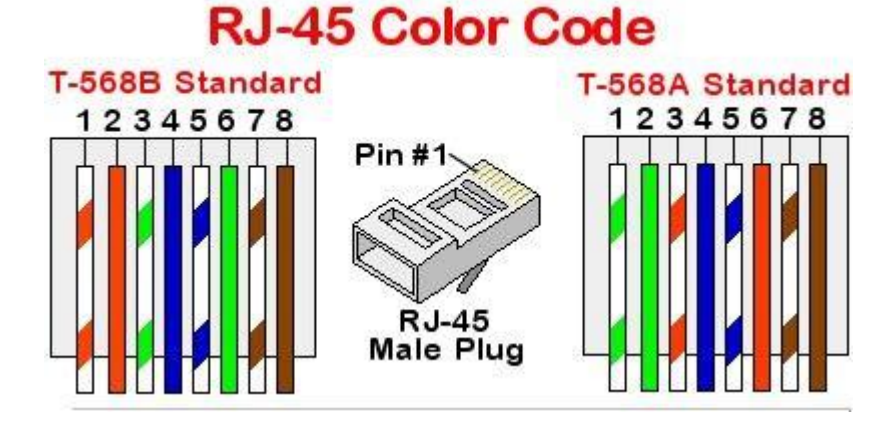

Con la ayuda del profesor, y poniendo en práctica los conocimientos de la lectura "cableado e instalación física y lógica de una red casera¨ seguir las instrucciones proporcionadas por el profesor para la configuración y armado de cables de red con las diferentes configuraciones.

Para finalizar, se deberán probar los cables con un tester para verificar su correcto funcionamiento.

De no contar con tester, deberán conectar una pc a un router y verificar su correcta comunicación de preferencia verificar la navegación de internet.

Elaborar un reporte de los pasos que se siguieron para el armado de los cables.

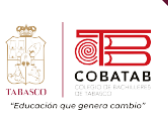

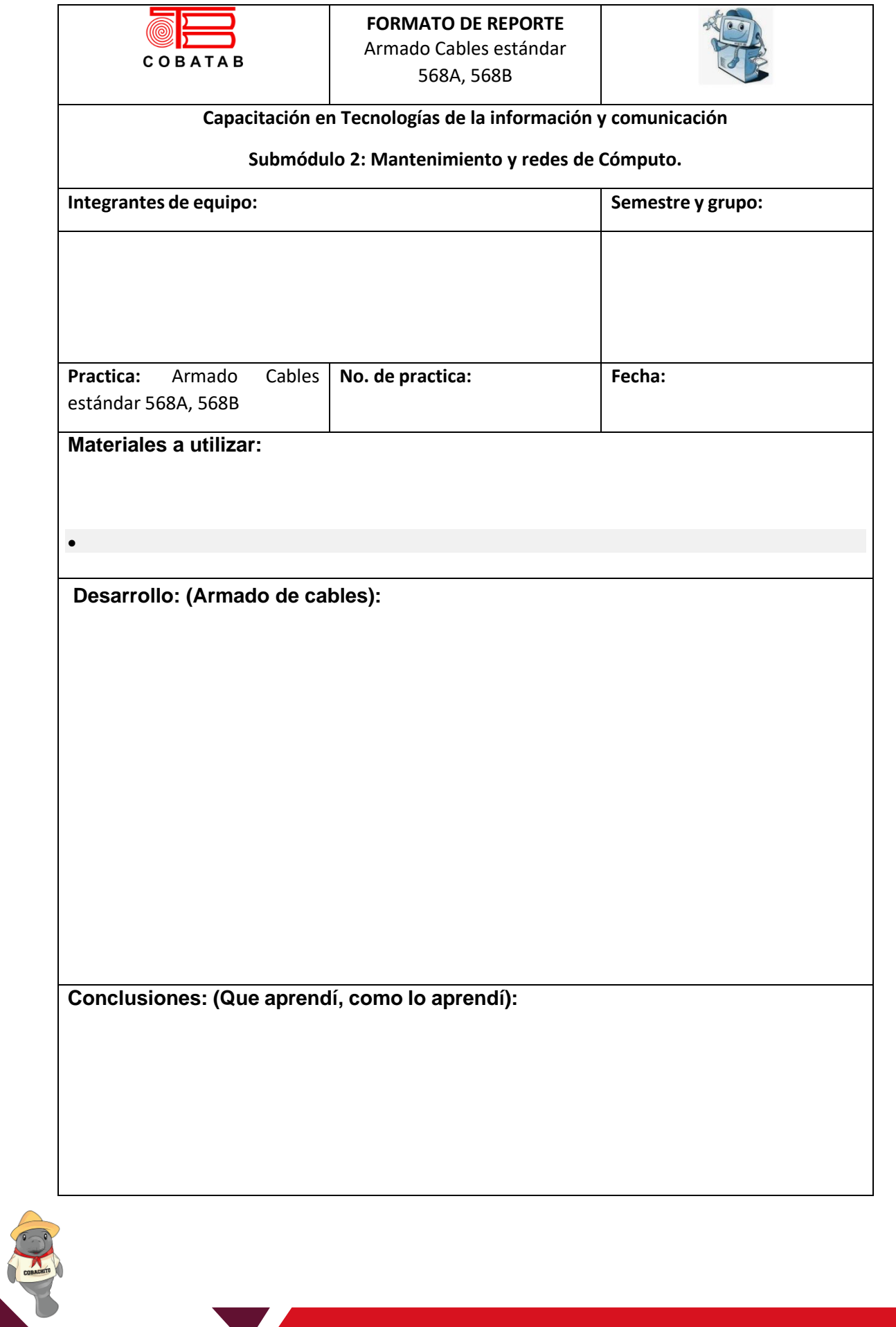

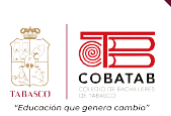

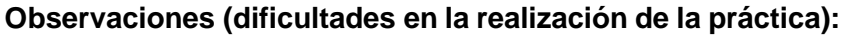

**Anexos: (fotos o capturas de pantalla la realización y resultados de la actividad):**

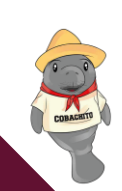

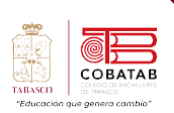

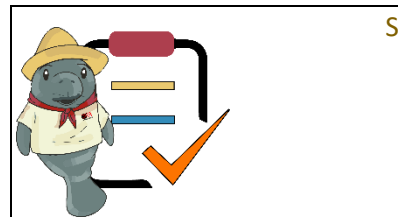

# Submódulo II Mantenimiento y redes de cómputo **Lista de cotejo**

### **Actividad No.11 Opción A**

### **"Armando A y B"**

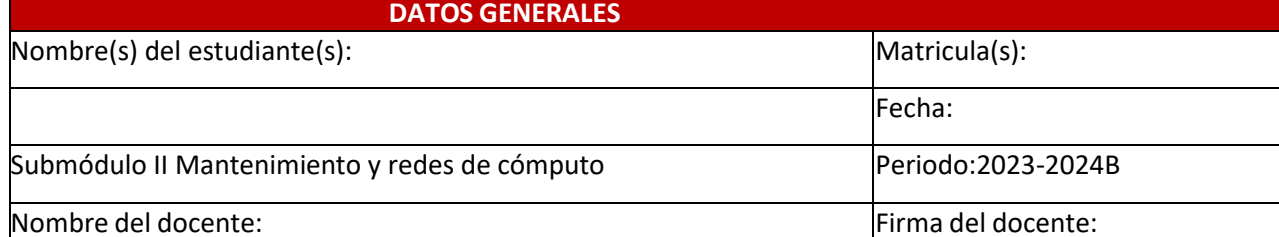

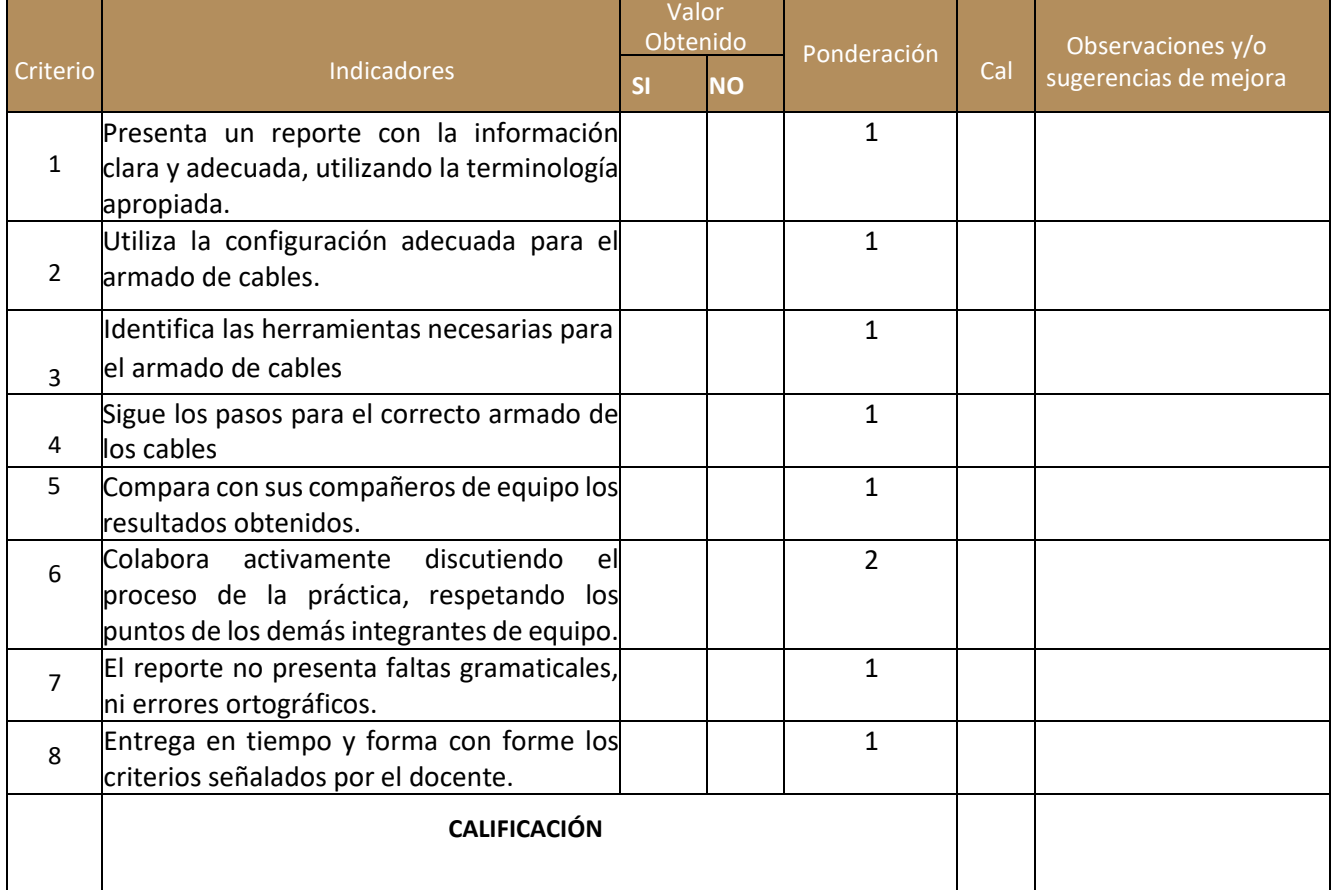

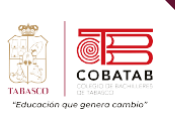

# **Actividad 11 Opción B. "Armando A y B"**

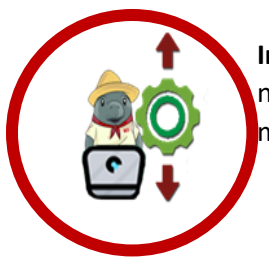

**Instrucciones**: De manera individual ordena de manera correcta la serie de pasos necesarios para elaborar la configuración de cableado estándar 568A, 568B. Y menciona las herramientas a utilizar.

#### **Conocimientos:**

Identifica los procedimientos para la elaboración de la configuración de cableado según los estándares.

Ordena de manera correcta la secuencia de pasos a seguir para la configuración de cableado estándar 568A o 568B.

Visualiza el siguiente video "Ponchar Cable de Red UTP - Rj45 Norma Básica para siempre 2022" [https://www.youtube.com/watch?v=RMqHHn4kGXY&ab\\_channel=EduOficialYT](https://www.youtube.com/watch?v=RMqHHn4kGXY&ab_channel=EduOficialYT) y Poniendo en práctica los conocimientos de la lectura "cableado e instalación física y lógica de una red casera¨ menciona los materiales a utilizar y enumera de la manera correcta las instrucciones para la configuración y armado de cables de red, con las diferentes configuraciones.

#### **Materiales para utilizar:**

- -
- -
- -
- 

-

### **Procedimiento**

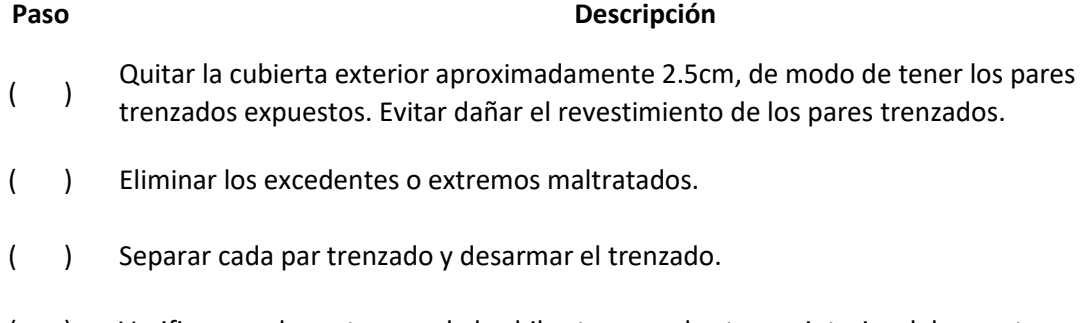

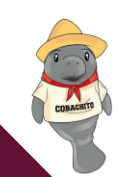

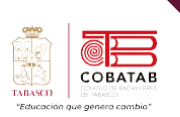

Ordenar los hilos, de acuerdo a la norma elegida, como se muestra en la siguiente imagen.

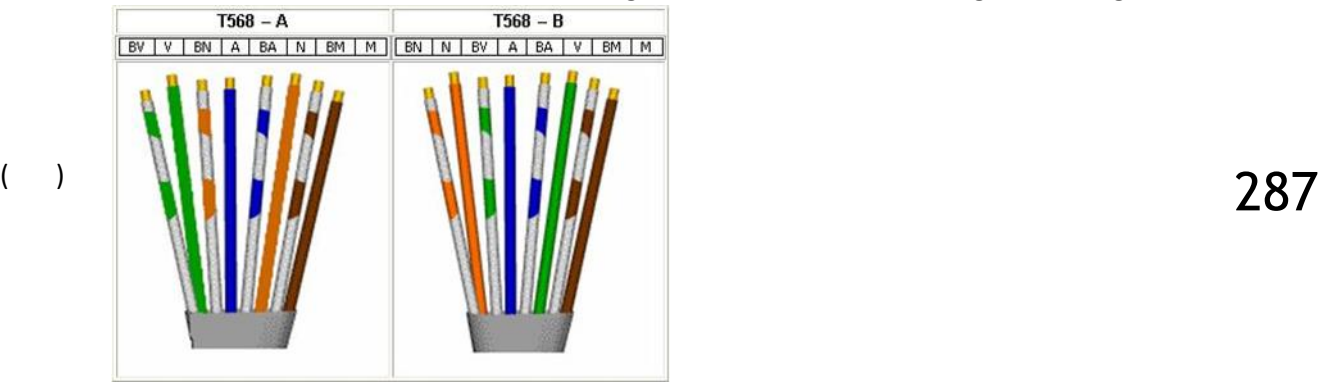

- ( ) Para ayudar a conservar el orden de la norma elegida y su posterior inserción en el jack RJ45, usar las guías respectivas.
- ( ) Cortar el excedente de los hilos, de modo que sea posible su inserción en el jack RJ45 y que el conector alcance al revestimiento exterior.
- ( ) Ensamblar el conector usando el Crimping Tool.
	- Inserte el cable alineado en uno de los conectores RJ45 cuidando que se respete el orden de los colores y la posición de los pines.

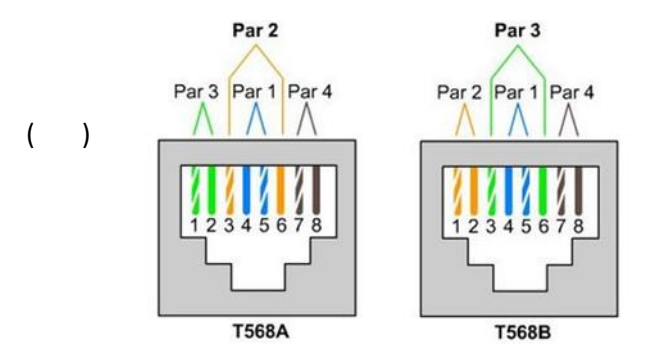

( ) Verificar que una pequeña parte de la cubierta exterior quede dentro del conector.

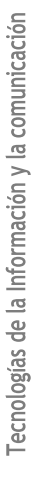
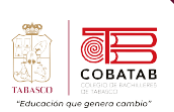

Т,

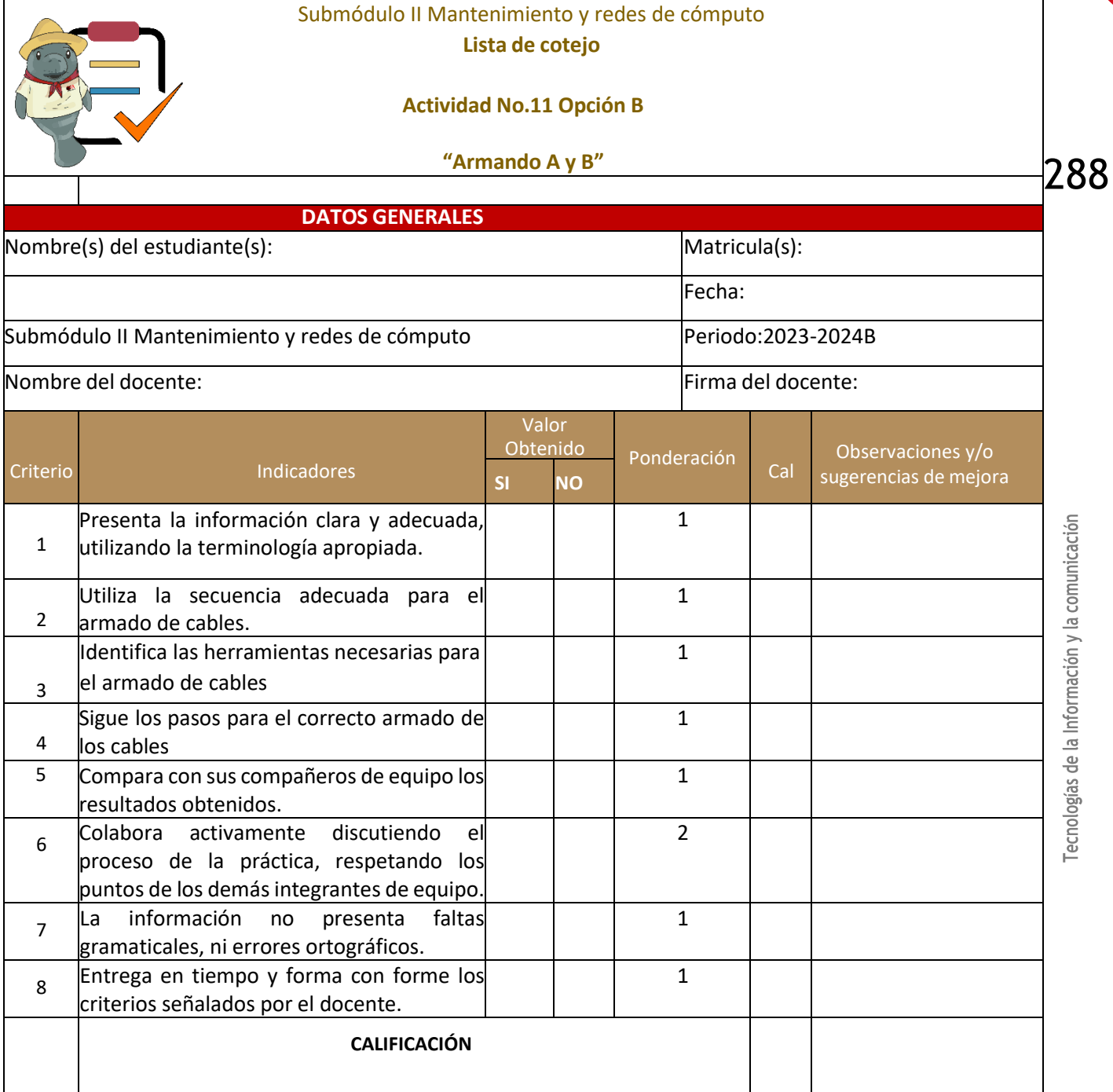

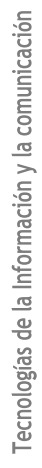

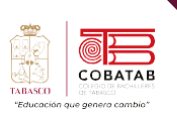

### **Lectura 14. "Enredados"**

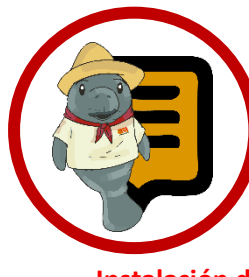

**Instrucciones:** Lee con atención el siguiente texto y subraya las ideas principales.

Recuerda revisar el material de apoyo que encontraras al finalizar la lectura, que te servirá de apoyo para reforzar tu aprendizaje.

#### **Instalación de una red casera.**

as redes informáticas habituales en los hogares son las redes PAN y LAN. Las primeras permiten conectar smartphones, tablets, impresoras, videoconsolas, ordenadores portátiles o equipos de escritorio usando un cable. Su principal inconveniente es que tienen cobertura limitada (hasta 10 metros). L

Las redes locales LAN, por su parte, permiten acceder a dispositivos comunes como servidores, impresoras o unidades de almacenamiento. Su ámbito de conexión, a través de cables de cobre o mediante fibra óptica de vidrio, también está limitado físicamente, aunque tiene mayor amplitud. Las redes WLAN (Wireless Local Area

Network) son aquellas en las que los nodos o elemento se conectan mediante Wi-Fi.

#### **Elementos para instalar una red:**

- Varios equipos (mínimo dos), conectados con tarjeta de red Ethernet o Wifi.
- Router: es el elemento más importante de una red informática. El router gestiona todos los equipos dependientes de la red.
- Repetidor WiFi: estos aparatos captan la señal de Internet y la replican para que llegue a todas las estancias de la vivienda cuando el router no tiene esta capacidad.

**Ventajas de tener una red informática en casa son:** Posibilidad de compartir datos y archivos multimedia de manera rápida desde diferentes dispositivos (ordenadores, tablet, televisión, etc.). Disponibilidad de tener tiempo sin problemas de conexión o velocidad.

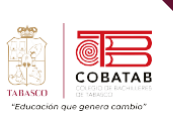

- Cable de red: el cable de red conecta todos los equipos de una red informática de manera cableada.
- Conmutador o switch: normalmente los router tienen cinco puertos para conectar diferentes equipos. Cuando éstos son insuficientes, puede usarse un switch conmutador para ampliar el número de puertos de conexión. Este

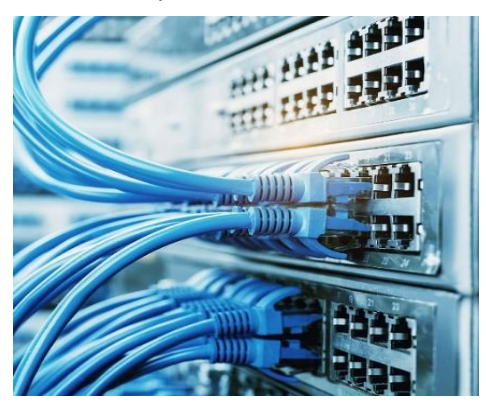

*Ilustración 57*

elemento, además, funciona como un filtro y mejora el rendimiento y seguridad de las redes informáticas locales. El conmutador se conecta al router con un cable RJ45, que es el utilizado en las redes de cableado estructurado. Este tipo de cables son compatibles con todas las tecnologías actuales de conexión a Internet.

#### **Como instalar una red**

Debemos de tener en cuenta si disponemos de ADSL o de fibra óptica. Si tenemos ADSL tendrás que conectar el router a la red eléctrica y a la línea de teléfono. Si tenemos fibra óptica, la conexión suelen hacerla profesionales.

Debemos conocer el IP para poder configurar el router. En la parte inferior de este dispositivo hay una etiqueta con la dirección IP, el nombre de usuario y la contraseña de acceso al router.

El siguiente paso para instalar una red informática es configurar el router. Una vez dentro del sistema podemos cambiar el SIDD (nombre de la red), su contraseña y su canal. También podemos detectar quién está conectado a nuestra red y abrir/cerrar los puertos para aplicaciones como correo electrónico, descarga de ficheros, etc .

Una vez dentro del router también podremos habilitar el control parental (para bloquear contenidos o habilitar el acceso a Internet solo cuando estemos en casa), realizar una copia de seguridad, actualizar el firmware del sistema o restaurar los valores de fábrica del dispositivo.

Una vez que verifiquemos la red, debemos poner todos los equipos en un mismo grupo de trabajo y asignar a cada uno un nombre. Eso lo hacemos pulsando sobre "Mi Equipo" con el botón derecho y eligiendo la opción "Propiedades». Después, elegimos "Configuración de

nombre, dominio y grupo de trabajo del equipo" y para acabar "Cambiar configuración" de tal forma que los equipos «puedan detectarse» entre sí.

Para finalizar, únicamente debemos elegir qué carpetas o dispositivos queremos compartir con

el resto de equipos de la red informática de nuestra casa. Vamos hacia la carpeta que deseamos compartir, hacemos clic encima con el botón

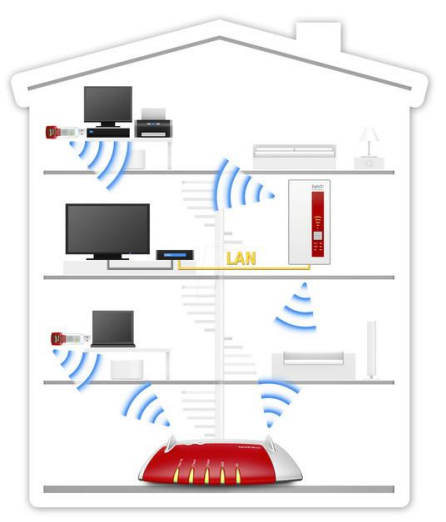

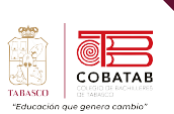

derecho y pulsamos «Propiedades». Después, clic en la pestaña "Compartir" y elegimos a los usuarios con los que deseamos que tengan acceso a dicha carpeta.

#### **Componentes físicos y lógicos.**

La topología de una red es la configuración o relación de los dispositivos de red y las interconexiones entre ellos. Las topologías LAN y WAN se pueden ver de dos maneras: o Topología física: se refiere a las conexiones físicas e identifica cómo se interconectan los dispositivos finales y de infraestructura, como los routers, los switches y los puntos de acceso inalámbrico. Las topologías físicas generalmente son punto a punto o en estrella.

Topología lógica: se refiere a la forma en que una red transfiere tramas de un nodo al siguiente. Esta disposición consta de conexiones virtuales entre los nodos de una red. Los protocolos de capa de enlace de datos definen estas rutas de señales lógicas. La topología lógica de los enlaces punto a punto es relativamente simple, mientras que los medios compartidos ofrecen métodos de control de acceso al medio deterministas y no deterministas.

La capa de enlace de datos "ve" la topología lógica de una red al controlar el acceso de los datos al medio. La topología lógica influye en el tipo de entramado de red y el control de acceso al medio que se utilizan. (Balderas, 2021).

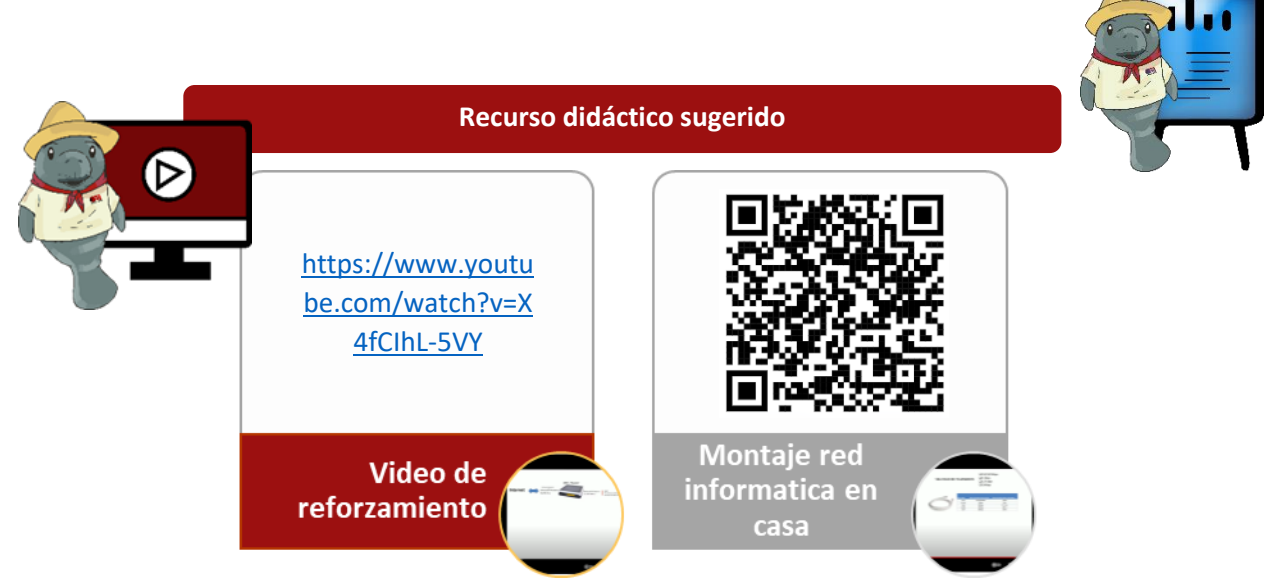

### **Referencias**

Data.cr. (2021, Junio 2). Guía básica para montar una red de área local. Recuperado de <https://www.data.cr/2021/06/02/guia-basica-para-montar-una-red-de-area-local/>

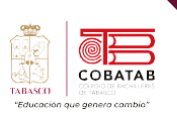

### **Actividad 12 Opción A. "Enredados"**

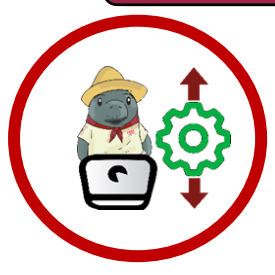

**Instrucciones**: Con apoyo de tu docente, en equipos de 5 a 7 integrantes, solicita dos computadoras, modem, router (con conexión a wifi) y cables LAN para configurar directamente e identifiquen el funcionamiento de una red doméstica.

#### **Conocimientos:**

- ➢ Identifica y realiza los procedimientos para la elaboración de una red doméstica.
- ➢ Elaborar una red doméstica.

### **Materiales:**

- Computadoras
- Modem
- Router (con conexión a wifi)
- Cables LAN
- Dispositivos móviles

Poniendo en práctica los conocimientos de la lectura "cableado e instalación física y lógica de una red casera¨ y siguiendo las instrucciones dictadas por el profesor, armar una red casera y identificar los elementos que la componen, así como observar cómo se debe realizar las configuraciones a los equipos para poder conectarse a la red y realizar un reporte que contenga:

- Un bosquejo de la red Realizada.
- Describir la Configuración inicial y básica de los equipos de red.
- Identificar los elementos que componen una red.
- Descripción del funcionamiento de una red doméstica.

Puedes apoyarte del siguiente link: [https://www.data.cr/2021/06/02/guia-basica-para-montar](https://www.data.cr/2021/06/02/guia-basica-para-montar-una-red-de-area-local/)[una-red-de-area-local/](https://www.data.cr/2021/06/02/guia-basica-para-montar-una-red-de-area-local/)

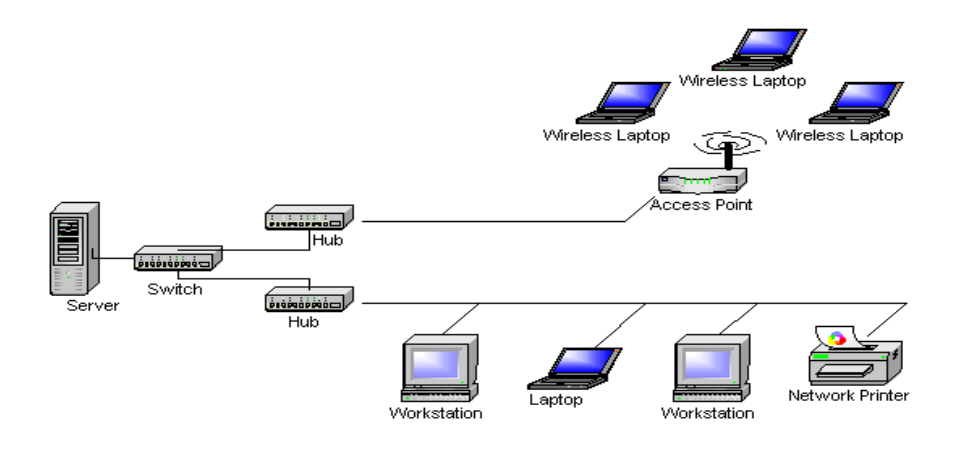

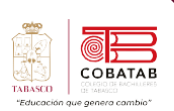

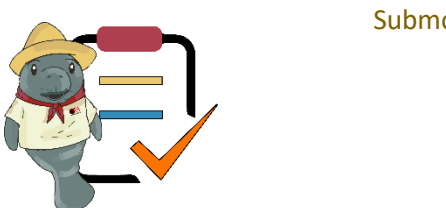

### Submódulo II Mantenimiento y redes de cómputo **Lista de cotejo**

### **Actividad No.12 Opción A**

### **"Enredados"**

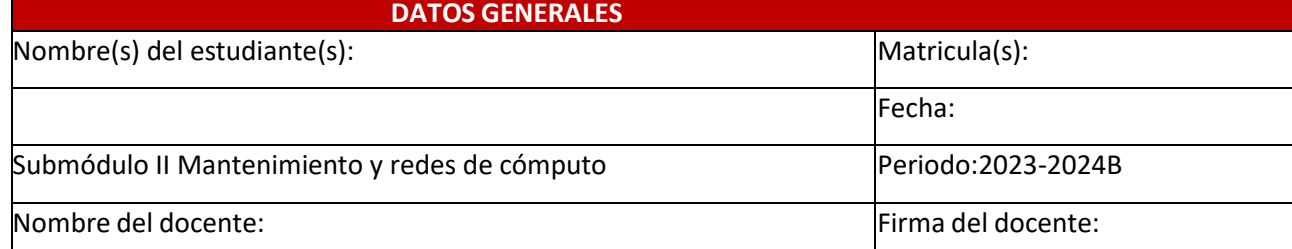

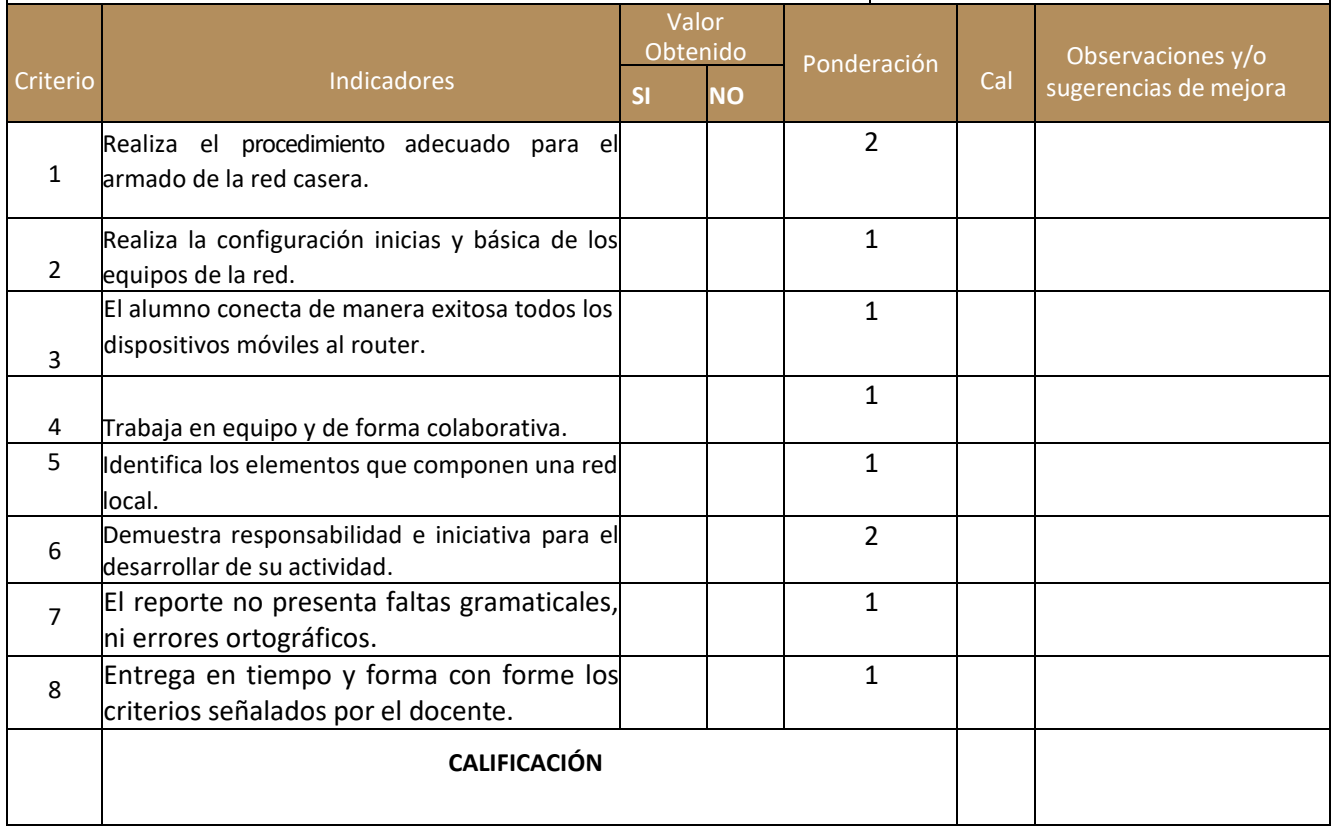

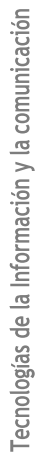

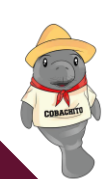

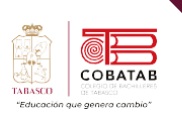

## **Actividad 12 Opción B. "Enredados"**

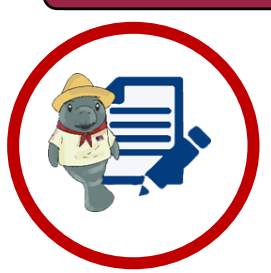

**Instrucciones**: Elabora una guía básica para montar una red doméstica y responde los siguientes cuestionamientos.

La guía deberá contener:

- Portada.
- Paso a paso para elaborar una red doméstica.
- Responder los cuestionamientos.
	- ¿Qué necesito para crear una red LAN? Asegúrese de tener los siguientes requisitos necesarios para que usted pueda montar una red local.
	- ¿Qué debo revisar previamente a una instalación?
		- ¿Cuáles son los pasos para instalar una red doméstica?
	- ¿Como puedo compartir archivos por red?
- Conclusiones.

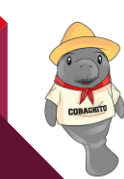

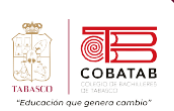

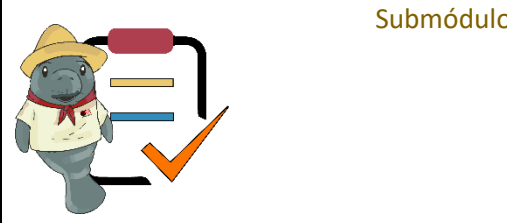

## Submódulo II Mantenimiento y redes de cómputo **Lista de cotejo**

### **Actividad No.12 Opción B**

### **"Enredados"**

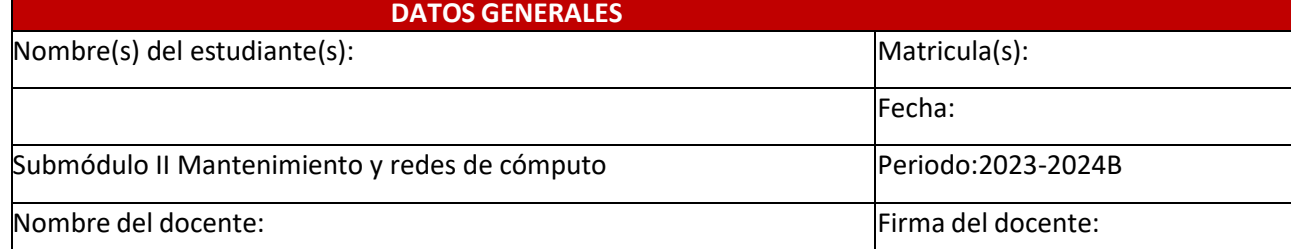

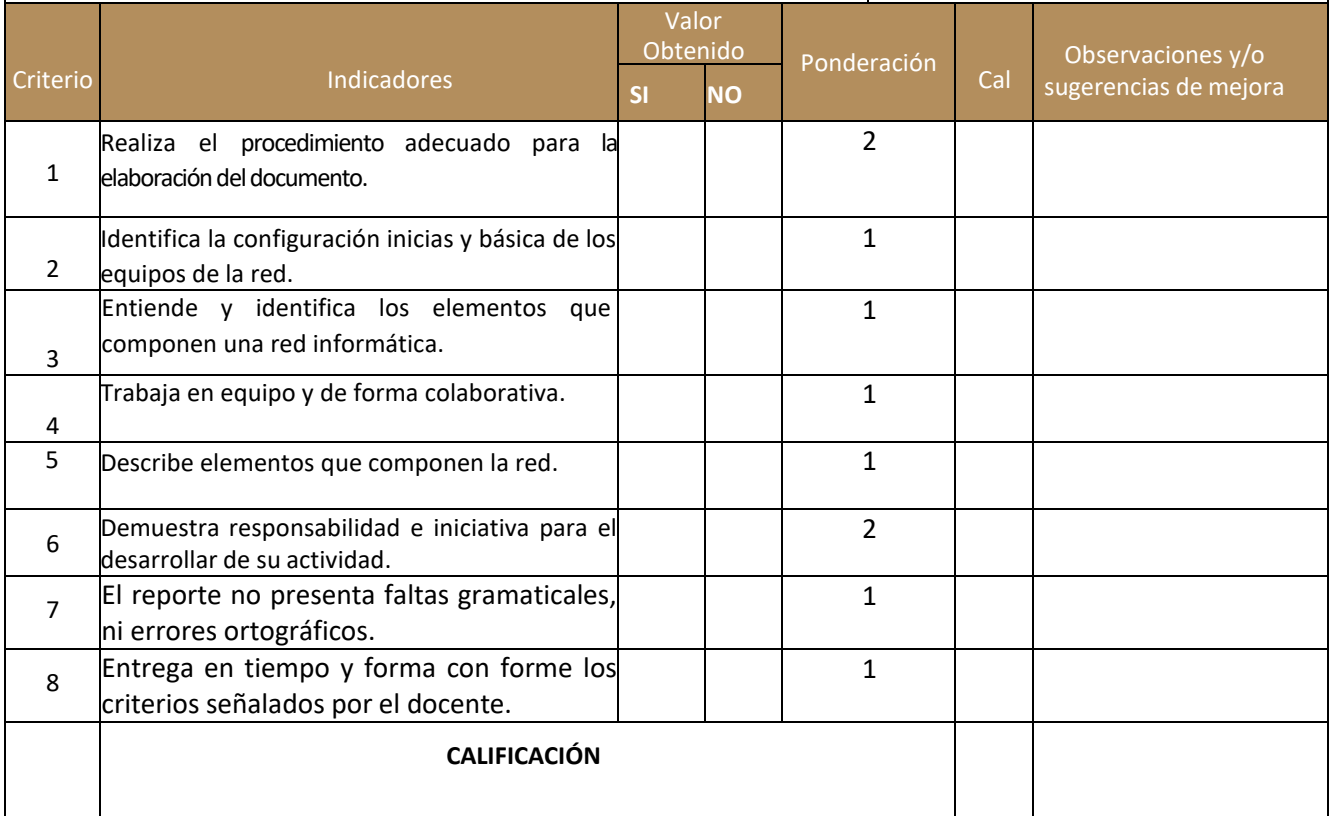

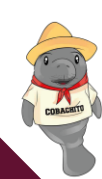

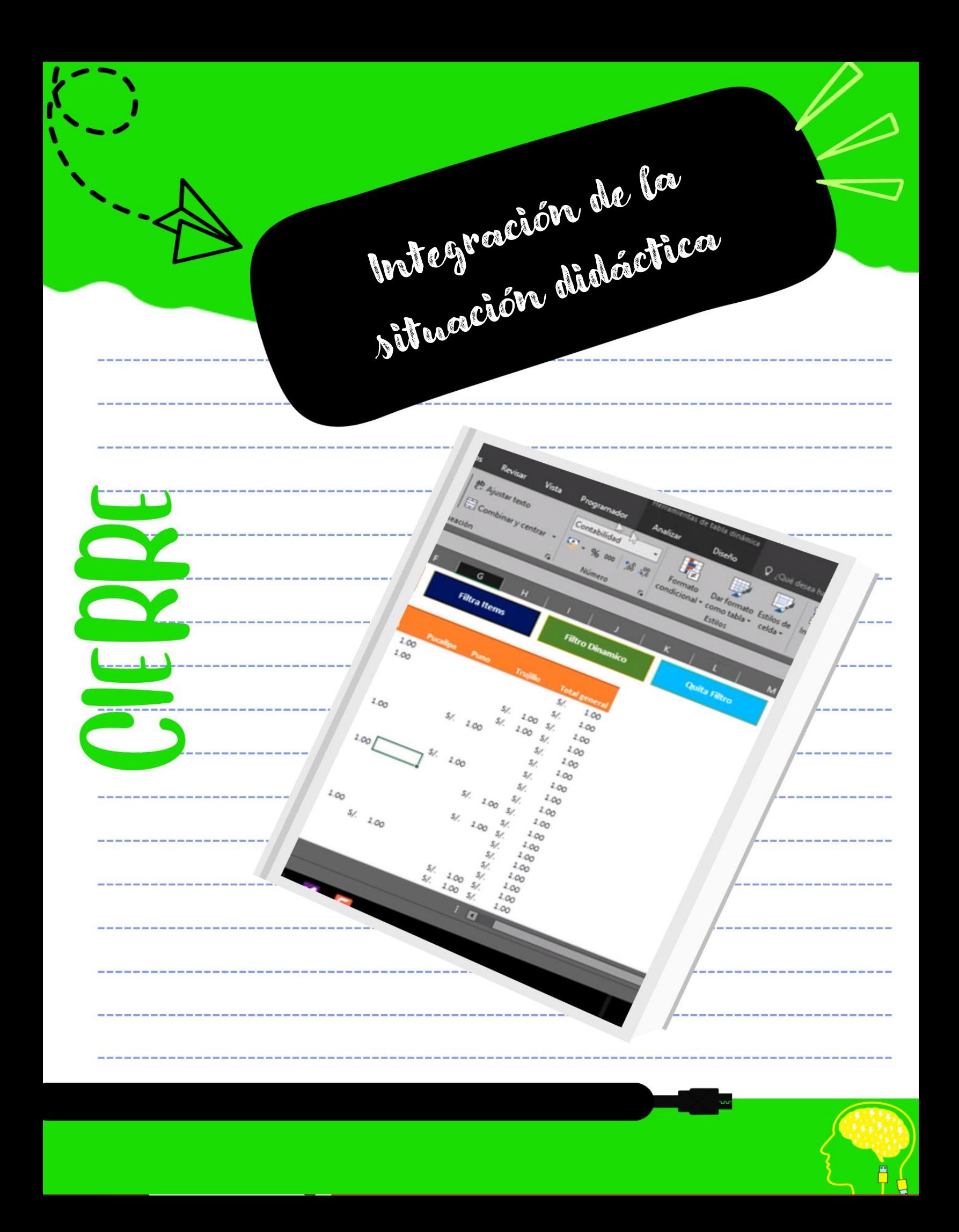

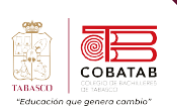

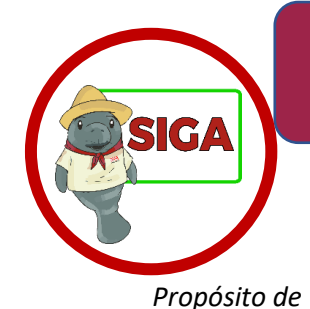

# Situación Didáctica ""En las redes mi propuesta de emprendimiento""

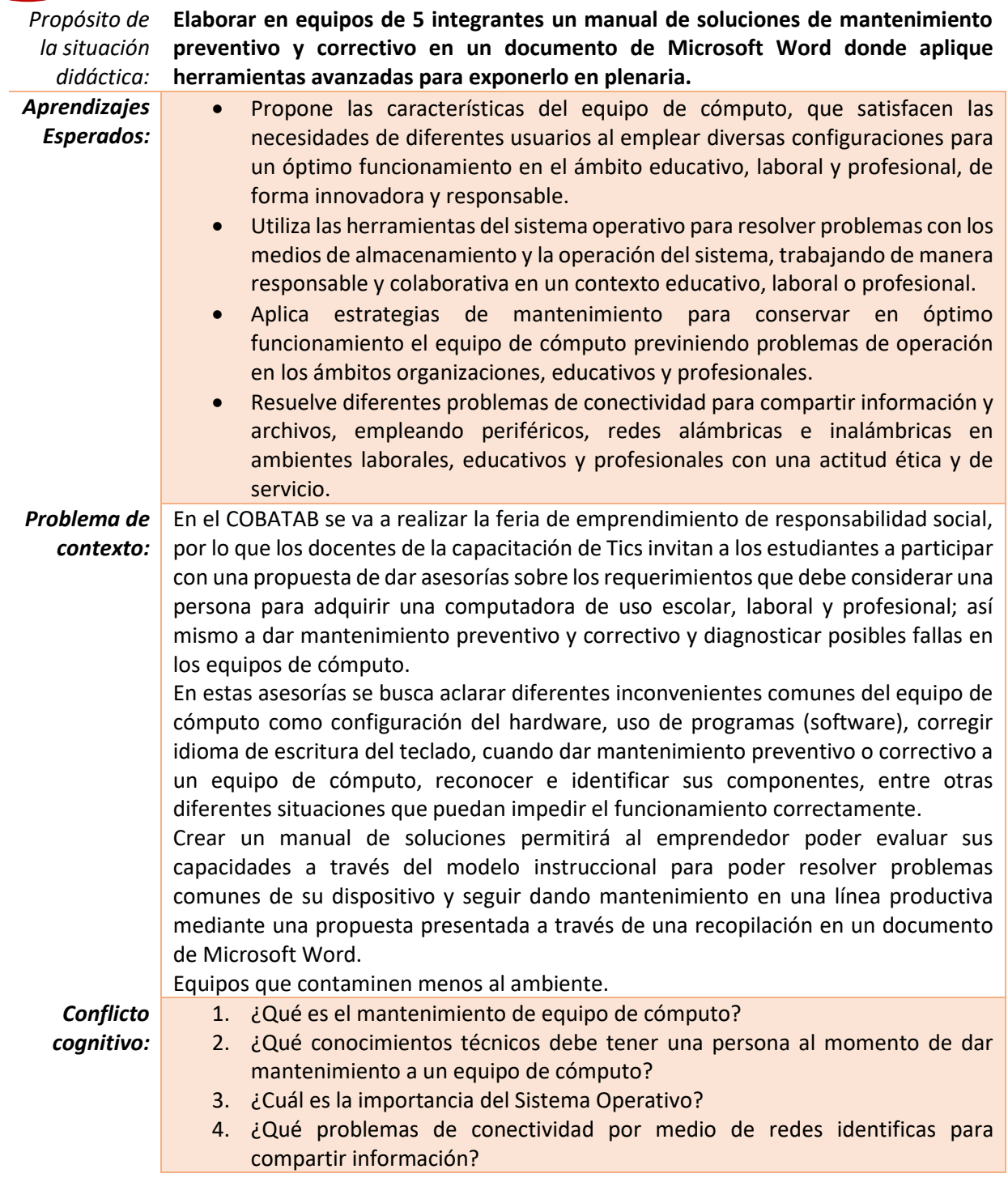

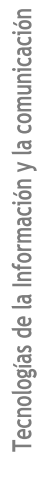

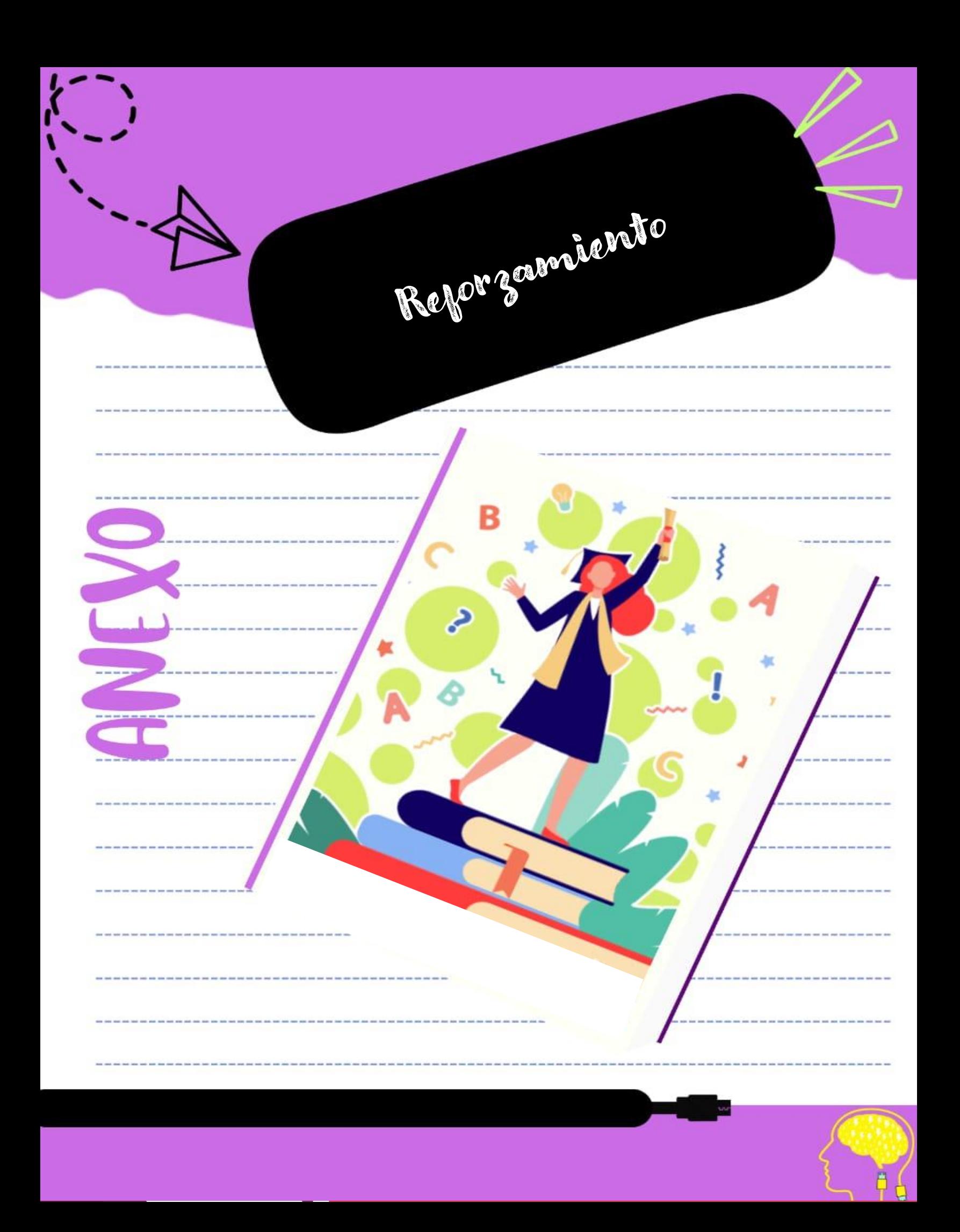

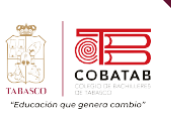

## **Actividad de reforzamiento 1 "Información del disco duro"**

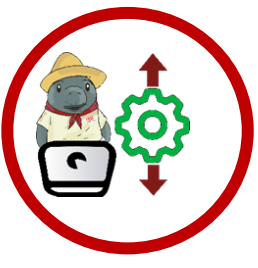

**Instrucciones**: Elabora un Reporte en donde menciones como utilizar la aplicación CrystalDiskInfo para obtener información sobre dispositivos de almacenamiento y comunicar de manera efectiva los hallazgos.

**Materiales:**

- PC con CrystalDiskInfo instalado.
- Formato propuesto para el reporte.
- Dispositivo para elaborar reporte.

### **Instrucciones:**

- 1. Formar equipos de 4 estudiantes, que trabajarán juntos en esta actividad.
- 2. Cada equipo utilizará la aplicación CrystalDiskInfo para obtener información sobre un dispositivo de almacenamiento asignado. Asegúrate de que la aplicación esté instalada en la PC que utilizarás.
- 3. Utiliza el formato propuesto para el reporte. Asegúrate de completar todos los campos proporcionados en el formato.
- 4. Extrae la información necesaria de CrystalDiskInfo y registra los detalles en el documento de Word.
- 5. Además de registrar la información, asegúrate de comprender lo que cada detalle significa y su importancia.

6. Después de completar el reporte en Word, cada equipo preparará una breve presentación sobre los hallazgos. La presentación deberá abordar la información obtenida y explicarla de manera clara al resto de la clase.

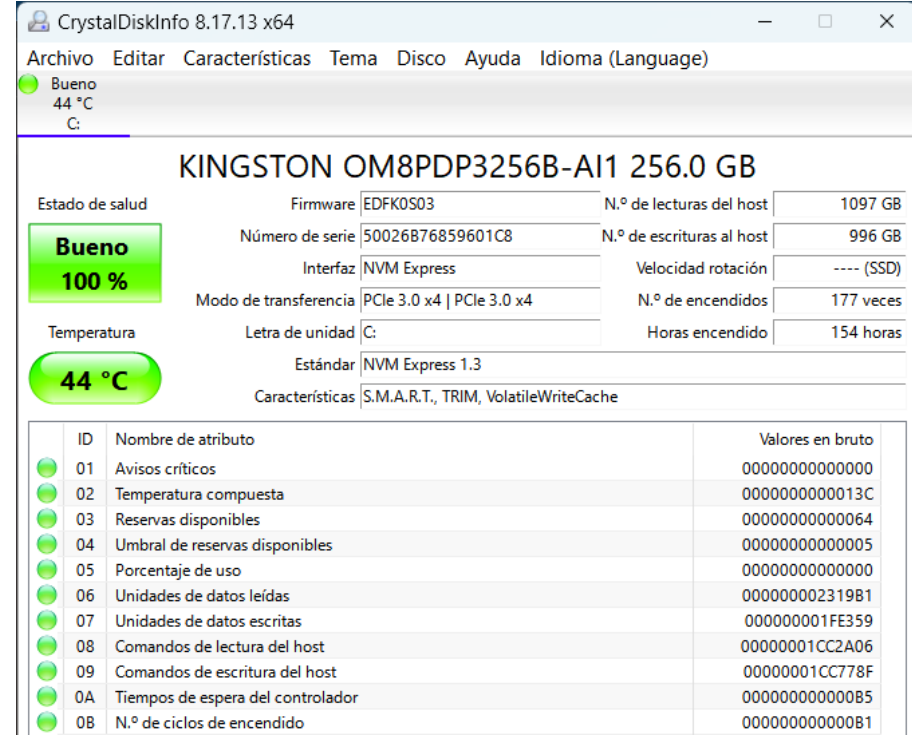

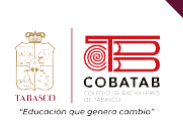

Œ  $\overline{\phantom{a}}$ 

**Formato:**

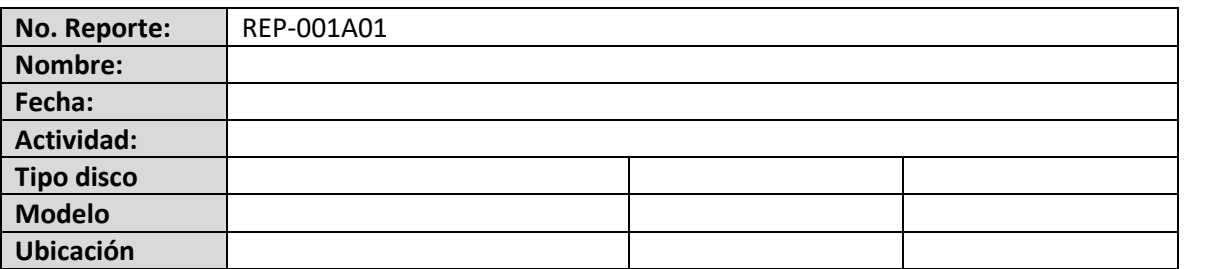

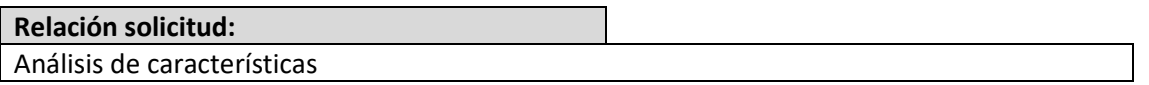

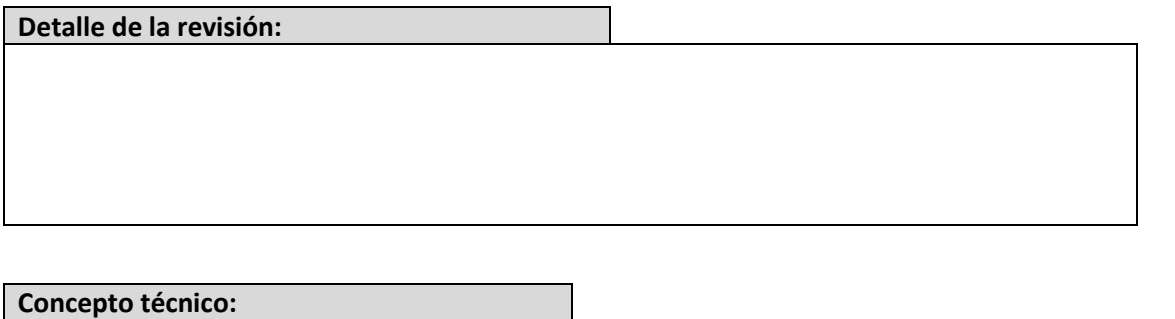

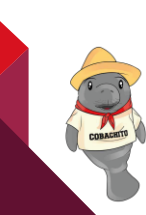

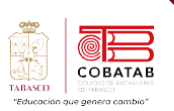

### **Actividad de reforzamiento 2 "USB arranque de SO"**

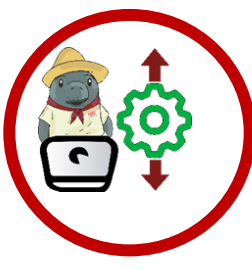

**Instrucciones**: Crear un USB de arranque con el sistema operativo Windows 10 utilizando la herramienta Rufus, comprender las opciones de configuración y verificar su funcionamiento.

**Materiales:**

- Una PC con acceso a Internet.
- Un USB con una capacidad de al menos 8 GB.
- Rufus (software descargable y gratuito).

#### **Instrucciones**:

Crear un USB de arranque de SO con el programa RUFUS, el sistema debe ser Windows 10 haciendo uso del programa utilitario RUFUS para su posterior comprobación; entregar un reporte en Microsoft Word de los pasos realizados (con capturas de pantalla) desde la descarga de la utilidad hasta la creación del USB de arranque, explicación de las opciones seleccionadas y un USB (de minimo 8 GB) que contenga el Sistema Operativo, al final, redactar la experiencia que se obtuvo de forma personal. Verificar el funcionamiento con tu docente.

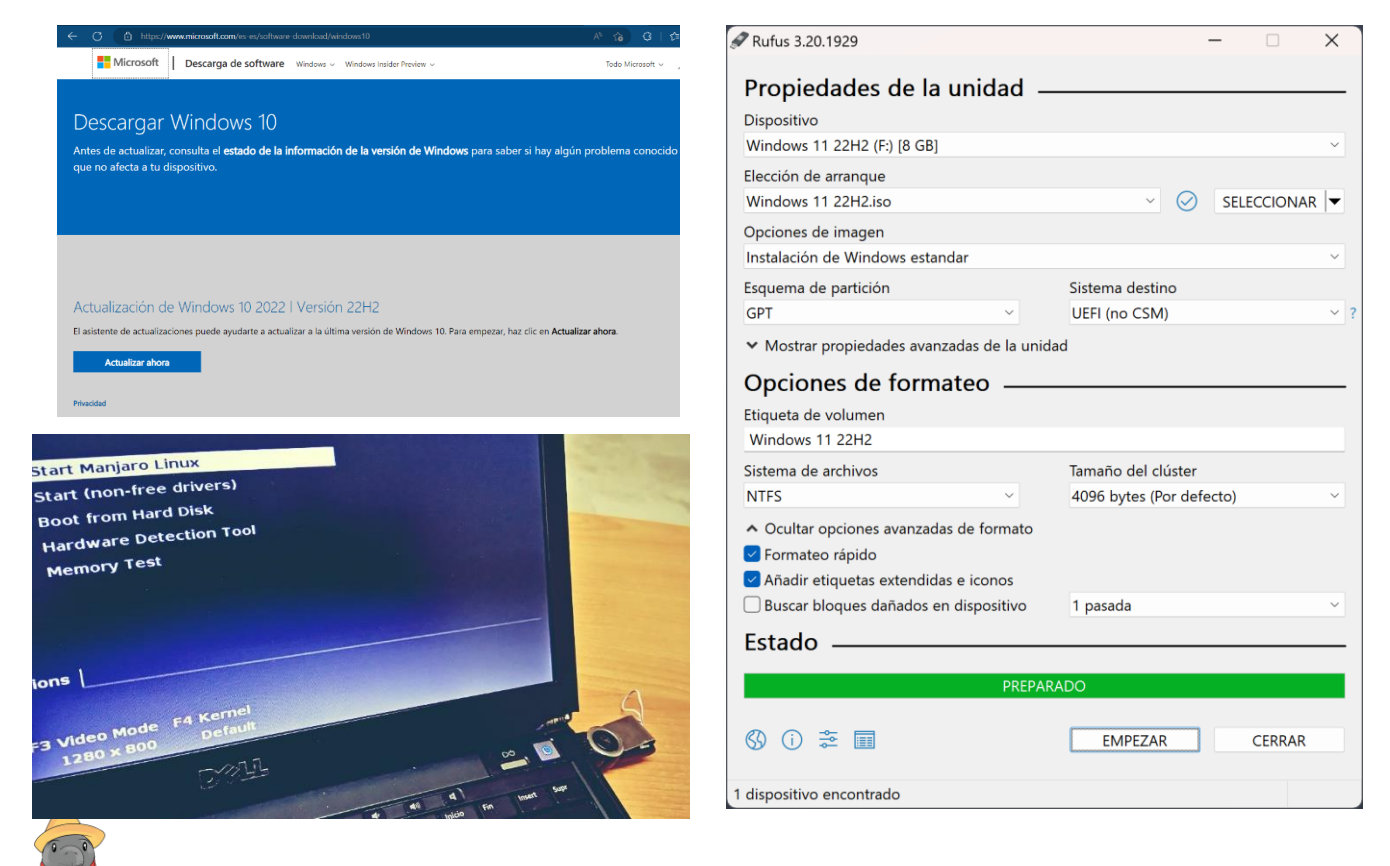

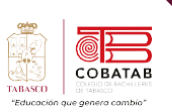

### **Actividad de reforzamiento 3 "Actualizando drivers"**

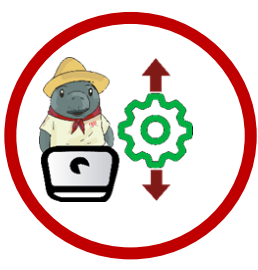

**Instrucciones**: Analizar y registrar la necesidad de actualizar los controladores (drivers) en una computadora con sistema Windows, utilizando la utilidad Administrador de Dispositivos.

**Materiales:**

- Computadora con sistema operativo Windows
- Papel y lápiz o software de procesamiento de texto

#### **Instrucciones:**

- 1. Trabajar en equipos de 3 integrantes cada uno.
- 2. Designa a un alumno en cada equipo para llevar un registro de los detalles de la actividad, incluyendo el número de reporte, nombre, fecha y actividad.
- 3. En la computadora del equipo, accede al Administrador de Dispositivos a través de la configuración del sistema.
- 4. Utiliza el Administrador de Dispositivos para analizar los controladores (drivers) instalados en la computadora.
- 5. Registra en el informe el nombre de cada controlador y su versión actual.
- 6. Evalúa si se requiere una actualización de alguno de los controladores. Indica "Sí" o "No" en la columna correspondiente.
- 7. En la columna "Detalles," proporciona información adicional sobre los controladores que requieren actualización, como la razón de la actualización o cualquier problema observado.
- 8. Asegúrate de que el informe sea claro y esté bien organizado, de modo que sea fácil de entender.
- 9. Cada equipo debe presentar su informe al grupo o al docente. Explica tus hallazgos y, si es necesario, proporciona recomendaciones sobre cómo llevar a cabo la actualización de los controladores.
- 10. Durante las presentaciones, los demás equipos pueden hacer preguntas o comentarios sobre los hallazgos y las recomendaciones.

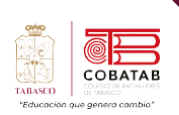

Г.

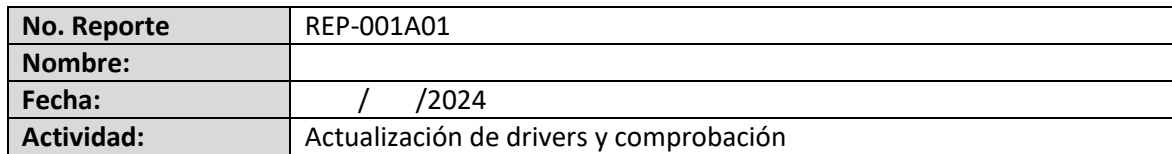

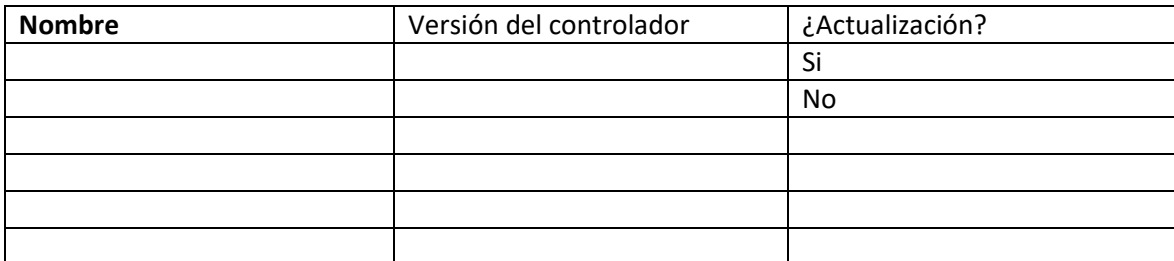

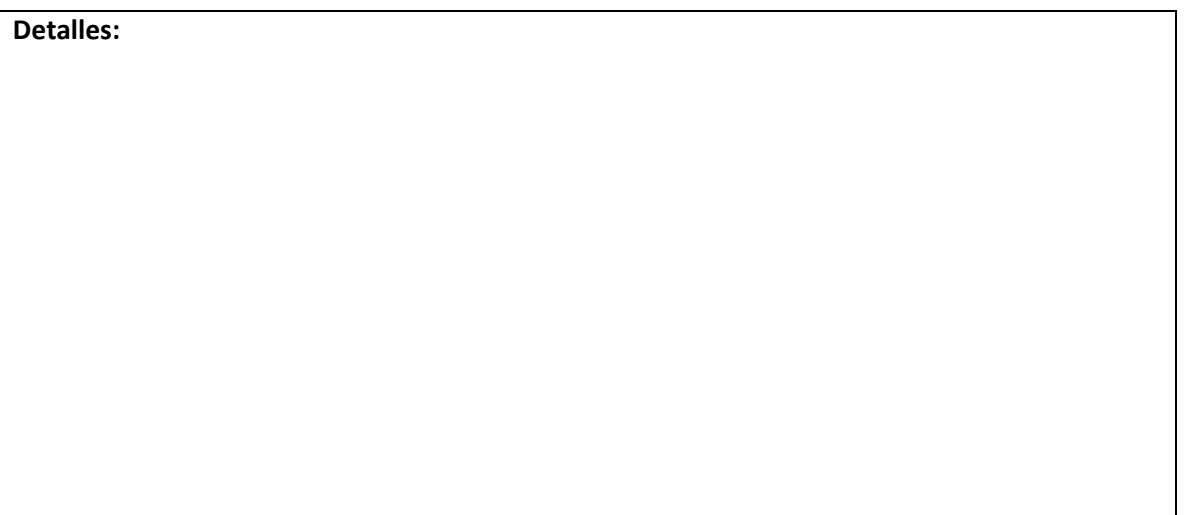

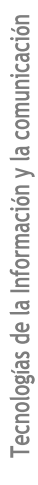

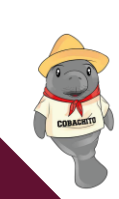